# **Série** Pact

# Master**Pact** MTZ **–** Communication Modbus

# **Guide utilisateur**

**La série Pact** propose des disjoncteurs et des interrupteurs de classe mondiale.

**DOCA0105FR-09 07/2022**

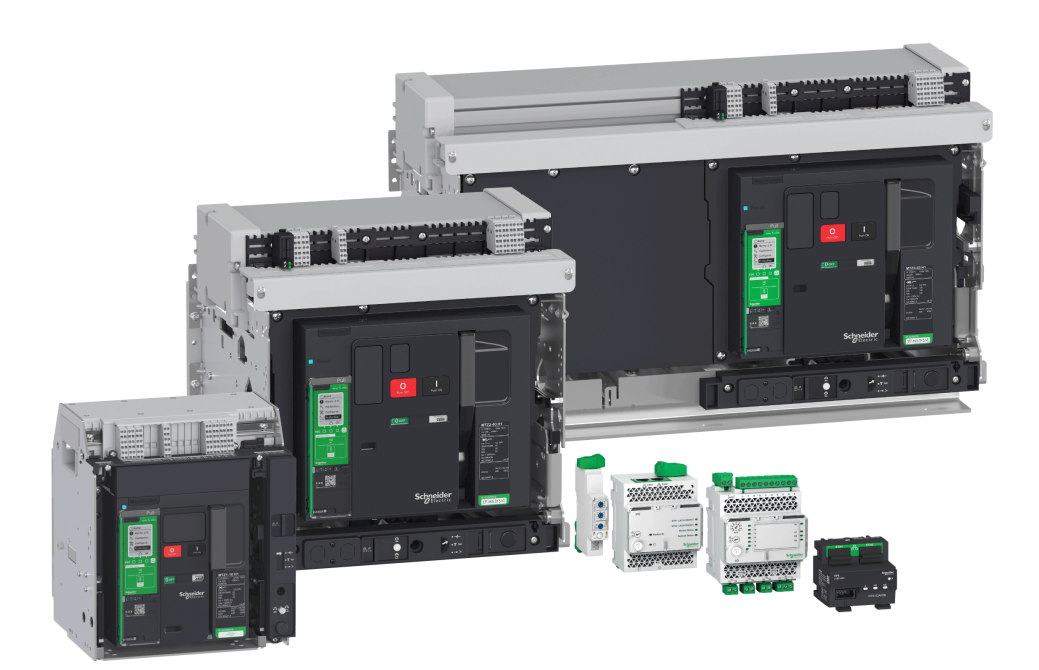

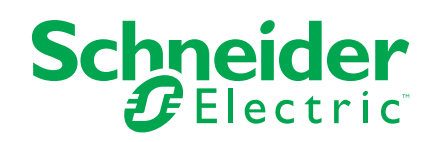

## **Mentions légales**

La marque Schneider Electric et toutes les marques de commerce de Schneider Electric SE et de ses filiales mentionnées dans ce guide sont la propriété de Schneider Electric SE ou de ses filiales. Toutes les autres marques peuvent être des marques de commerce de leurs propriétaires respectifs. Ce guide et son contenu sont protégés par les lois sur la propriété intellectuelle applicables et sont fournis à titre d'information uniquement. Aucune partie de ce guide ne peut être reproduite ou transmise sous quelque forme ou par quelque moyen que ce soit (électronique, mécanique, photocopie, enregistrement ou autre), à quelque fin que ce soit, sans l'autorisation écrite préalable de Schneider Electric.

Schneider Electric n'accorde aucun droit ni aucune licence d'utilisation commerciale de ce guide ou de son contenu, sauf dans le cadre d'une licence non exclusive et personnelle, pour le consulter tel quel.

Les produits et équipements Schneider Electric doivent être installés, utilisés et entretenus uniquement par le personnel qualifié.

Les normes, spécifications et conceptions sont susceptibles d'être modifiées à tout moment. Les informations contenues dans ce guide peuvent faire l'objet de modifications sans préavis.

Dans la mesure permise par la loi applicable, Schneider Electric et ses filiales déclinent toute responsabilité en cas d'erreurs ou d'omissions dans le contenu informatif du présent document ou pour toute conséquence résultant de l'utilisation des informations qu'il contient.

En tant que membre d'un groupe d'entreprises responsables et inclusives, nous actualisons nos communications qui contiennent une terminologie non inclusive. Cependant, tant que nous n'aurons pas terminé ce processus, notre contenu pourra toujours contenir des termes standardisés du secteur qui pourraient être jugés inappropriés par nos clients.

# Table des matières

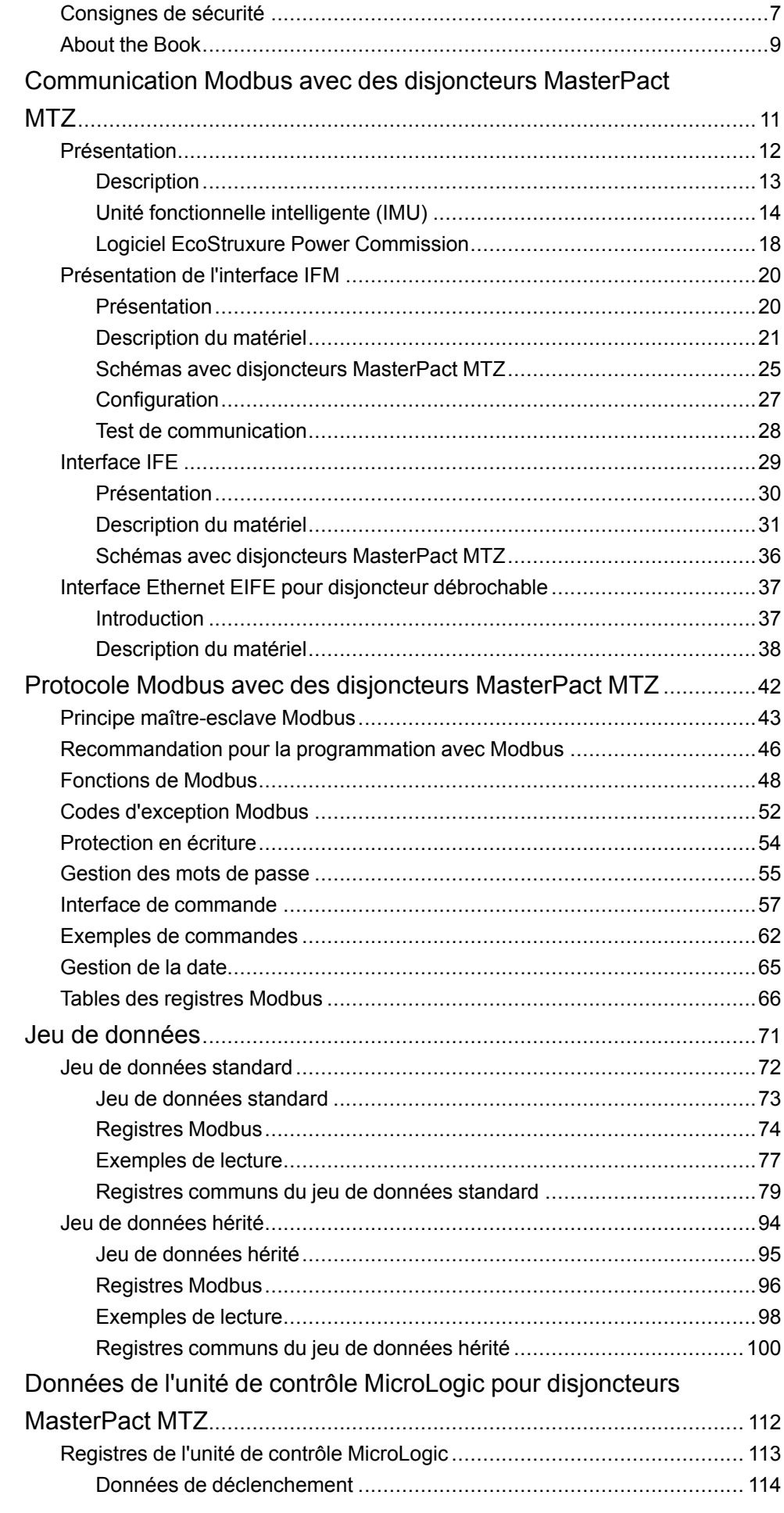

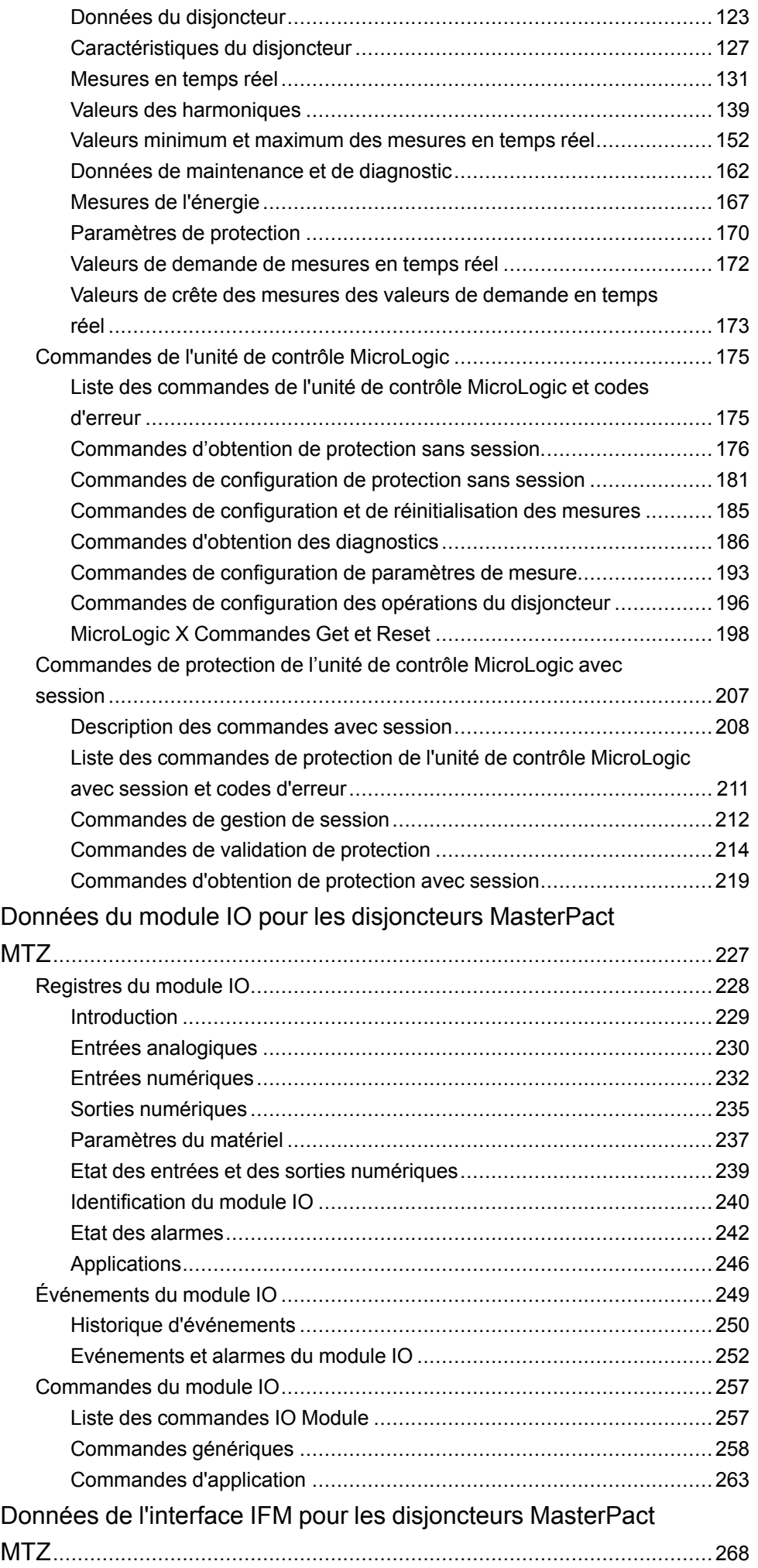

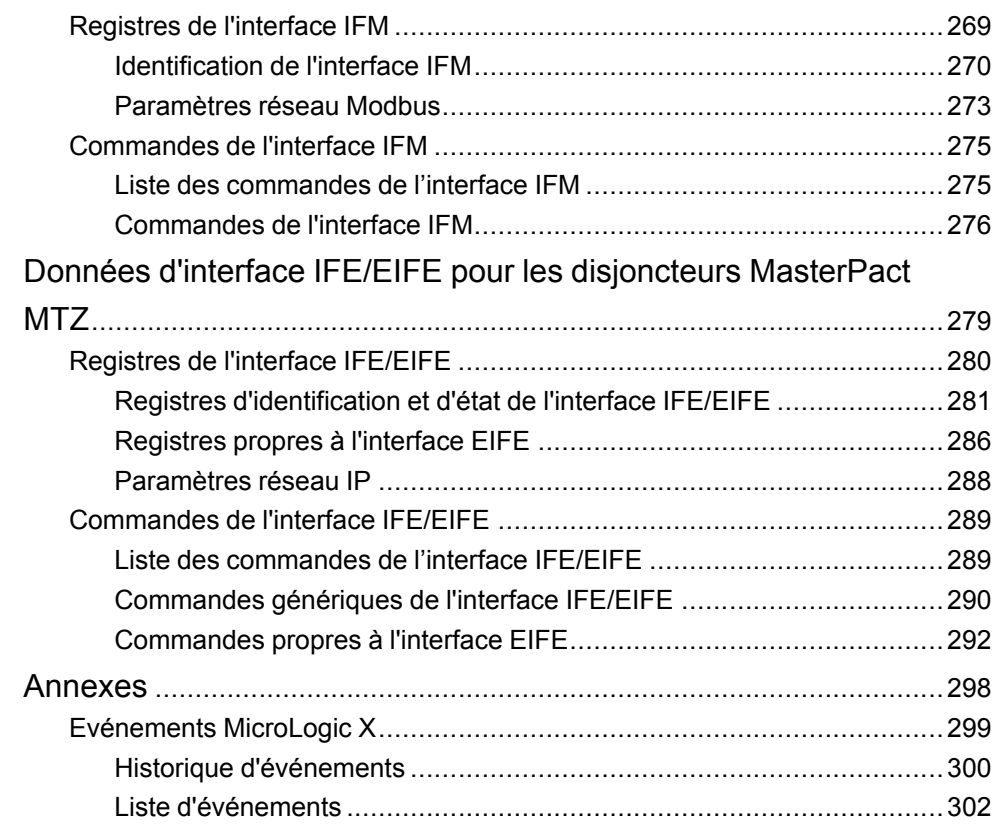

## <span id="page-6-0"></span>**Consignes de sécurité**

#### **Informations importantes**

Lisez attentivement ces instructions et examinez le matériel pour vous familiariser avec l'appareil avant de tenter de l'installer, de le faire fonctionner, de le réparer ou d'assurer sa maintenance. Les messages spéciaux suivants que vous trouverez dans cette documentation ou sur l'appareil ont pour but de vous mettre en garde contre des risques potentiels ou d'attirer votre attention sur des informations qui clarifient ou simplifient une procédure.

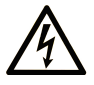

La présence de ce symbole sur une étiquette "Danger" ou "Avertissement" signale un risque d'électrocution qui provoquera des blessures physiques en cas de non-respect des consignes de sécurité.

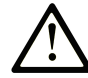

Ce symbole est le symbole d'alerte de sécurité. Il vous avertit d'un risque de blessures corporelles. Respectez scrupuleusement les consignes de sécurité associées à ce symbole pour éviter de vous blesser ou de mettre votre vie en danger.

### **! DANGER**

**DANGER** signale un risque qui, en cas de non-respect des consignes de sécurité, **provoque**  la mort ou des blessures graves.

### **! AVERTISSEMENT**

**AVERTISSEMENT** signale un risque qui, en cas de non-respect des consignes de sécurité, **peut provoquer** la mort ou des blessures graves.

### **! ATTENTION**

**ATTENTION** signale un risque qui, en cas de non-respect des consignes de sécurité, **peut provoquer** des blessures légères ou moyennement graves.

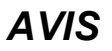

*AVIS* indique des pratiques n'entraînant pas de risques corporels.

#### **Remarque Importante**

L'installation, l'utilisation, la réparation et la maintenance des équipements électriques doivent être assurées par du personnel qualifié uniquement. Schneider Electric décline toute responsabilité quant aux conséquences de l'utilisation de ce matériel.

Une personne qualifiée est une personne disposant de compétences et de connaissances dans le domaine de la construction, du fonctionnement et de l'installation des équipements électriques, et ayant suivi une formation en sécurité leur permettant d'identifier et d'éviter les risques encourus.

## **Avis concernant la cybersécurité**

## **AAVERTISSEMENT**

#### **RISQUES POUVANT AFFECTER LA DISPONIBILITÉ, L'INTÉGRITÉ ET LA CONFIDENTIALITÉ DU SYSTÈME**

- Modifiez les mots de passe par défaut à la première utilisation afin d'empêcher tout accès non autorisé aux paramètres, contrôles et informations de l'équipement.
- Désactivez les ports et services inutilisés, ainsi que les comptes par défaut, pour réduire le risque d'attaques malveillantes.
- Protégez les appareils en réseau par plusieurs niveaux de cyberdéfense (pare-feu, segmentation du réseau, détection des intrusions et protection du réseau).
- Respectez les bonnes pratiques de cybersécurité (par exemple : moindre privilège, séparation des tâches) pour réduire les risques d'intrusion, la perte ou l'altération des données et journaux, ou l'interruption des services.

**Le non-respect de ces instructions peut provoquer la mort, des blessures graves ou des dommages matériels.**

# <span id="page-8-0"></span>**About the Book**

#### **Document Scope**

L'objectif de ce document est de fournir aux utilisateurs, aux installateurs et au personnel de maintenance les informations techniques nécessaires à l'utilisation du protocole Modbus sur les gammes de disjoncteurs suivantes :

- Disjoncteurs MasterPact™ MTZ1 de 630 à 1600 A
- Disjoncteurs MasterPact™ MTZ2 de 800 à 4000 A
- Disjoncteurs MasterPact™ MTZ3 de 4000 à 6300 A

#### **Validity Note**

Ce document concerne les disjoncteurs MasterPact MTZ1/MTZ2/MTZ3 dotés d'une unité de contrôle et connectés :MicroLogic X

- soit à un réseau RS-485 en ligne série Modbus, avec une interface IFM Modbus-SL pour chaque disjoncteur.
- soit à un réseau Ethernet à l'aide d'un des éléments suivants :
	- interface Ethernet IFE pour un disjoncteur,
	- serveur de tableau Ethernet IFE,
	- interface Ethernet intégrée EIFE pour un disjoncteur débrochable MasterPact MTZ.

Ce document présente les registres et les commandes disponibles pour les modules IMU équipés de la version de micrologiciel indiquée:

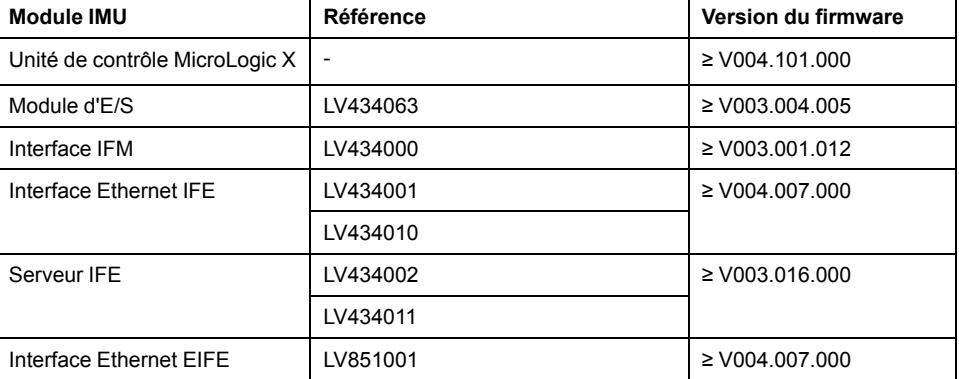

Vous pouvez mettre à niveau le micrologiciel des modules IMU à l'aide de la dernière version du logiciel EcoStruxure Power Commission.

**NOTE:** Ce guide s'applique également aux unités de contrôle MicroLogic™ Xi. Une unité de contrôle MicroLogic Xi est une unité de contrôle MicroLogic X sans communication Bluetooth Low Energy (BLE).

Les caractéristiques spécifiques des unités de contrôle MicroLogic Xi sont décrites dans l'annexe du document [DOCA0102FR](https://www.se.com/ww/en/download/document/DOCA0102EN/) MasterPact MTZ - [MicroLogic](https://www.se.com/ww/en/download/document/DOCA0102EN/) X - Unité de contrôle - Guide utilisateur.

#### **Online Information**

Les informations indiquées dans ce guide peuvent être mises à jour à tout moment. Schneider Electric recommande de disposer en permanence de la version la plus récente, disponible sur le site [www.se.com/ww/en/download](https://www.se.com/ww/en/download).

Les caractéristiques techniques des équipements décrits dans ce guide sont également fournies en ligne. Pour accéder aux informations en ligne, accédez à la page d'accueil Schneider Electric à l'adresse [www.se.com.](https://www.se.com)

#### **Documents associés aux appareils CEI**

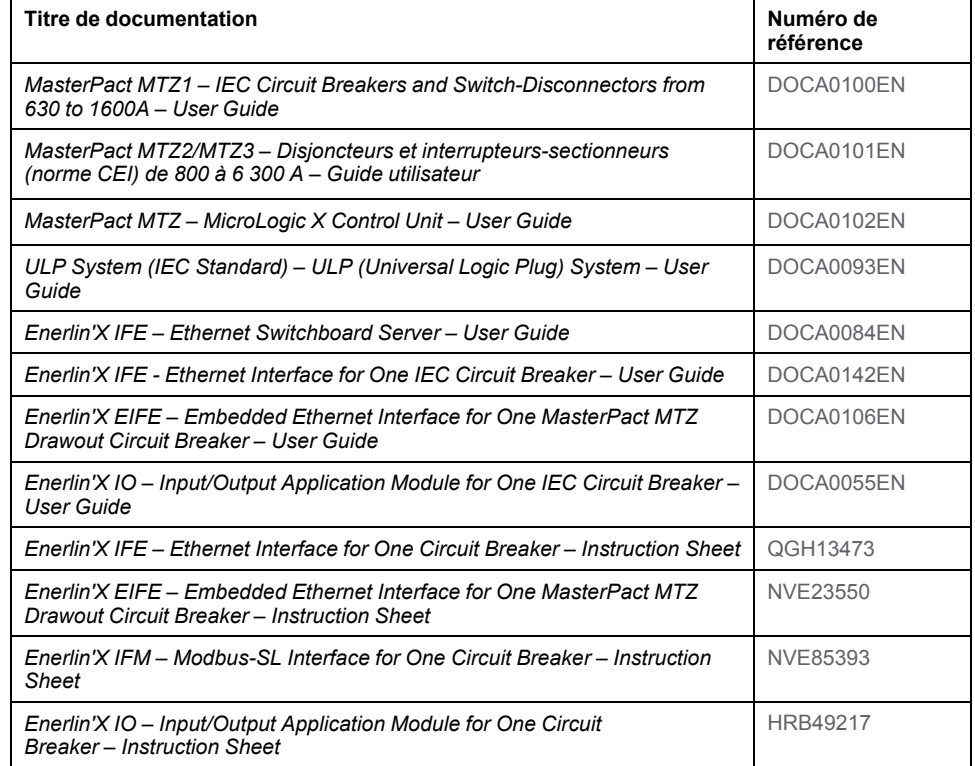

You can download these technical publications and other technical information from our website at [www.se.com/ww/en/download](https://www.se.com/ww/en/download).

### **Documents associés aux appareils UL**

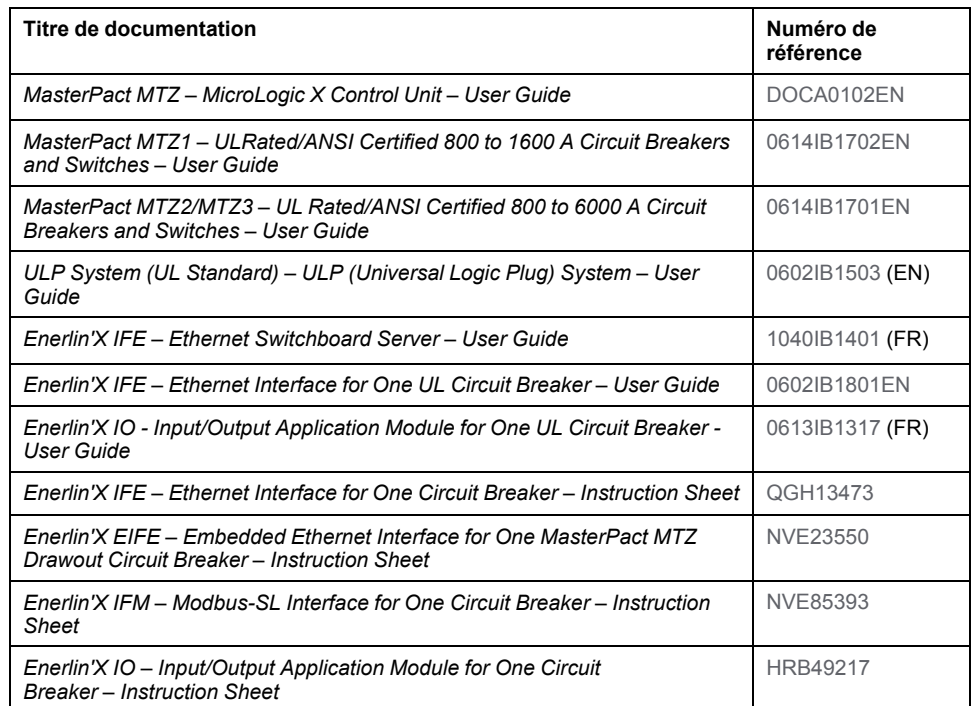

You can download these technical publications and other technical information from our website at [www.se.com/ww/en/download](https://www.se.com/ww/en/download).

## <span id="page-10-0"></span>**Communication Modbus avec des disjoncteurs MasterPact MTZ**

#### **Contenu de cette partie**

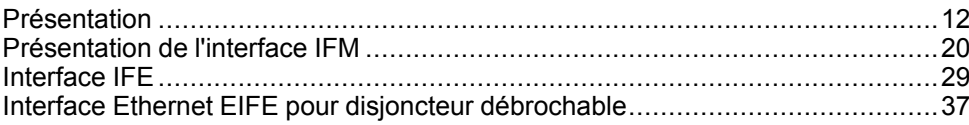

## <span id="page-11-0"></span>**Présentation**

#### **Contenu de ce chapitre**

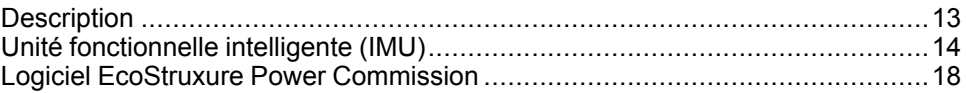

#### **Gamme Master série Pact**

Pérennisez votre installation grâce aux Pact Series basse et moyenne tension de Schneider Electric. Fondée sur l'innovation légendaire de Schneider Electric, la Pact Series comprend des disjoncteurs, des interrupteurs, des relais différentiels et des fusibles, adaptés à toutes les applications standard et spécifiques. Bénéficiez de performances fiables avec la Pact Series sur les tableaux de distribution compatibles EcoStruxure, de 16 à 6300 A en basse tension et jusqu'à 40,5 kV en moyenne tension.

## <span id="page-12-0"></span>**Description**

### **Communication Modbus**

L'option de communication Modbus permet de connecter des disjoncteurs Schneider Electric basse tension à un superviseur ou à tout autre dispositif disposant d'un canal de communication Modbus maître.

L'option de communication Modbus est disponible pour les disjoncteurs MasterPact MTZ dotés de l'unité de contrôle MicroLogic X et du module de port ULP.

Les disjoncteurs MasterPact MTZ peuvent être raccordés :

- à un réseau de liaison série RS 485 à l'aide du protocole Modbus via une interface IFM Modbus-SL pour un disjoncteur avec numéro de référence LV434000
- à un réseau Ethernet à l'aide du protocole Modbus TCP/IP via des interfaces dédiées telles que :
	- l'interface Ethernet IFE pour un disjoncteur.
	- le serveur de tableau Ethernet IFE.
	- l'interface Ethernet intégrée EIFE pour le disjoncteur débrochable MasterPact MTZ.

#### **Accès aux fonctions**

L'option de communication Modbus donne accès à un grand nombre de fonctions, notamment :

- la lecture des données de diagnostic et de mesure ;
- la lecture des conditions d'état et des opérations à distance ;
- le transfert des événements horodatés ;
- l'affichage des réglages de protection ;
- la lecture des données d'identification et de configuration des disjoncteurs ;
- la commande à distance du disjoncteur ;
- le réglage de l'horloge et la synchronisation.

Cette liste varie selon la composition de l'unité modulaire intelligente (type de disjoncteur, d'unité de contrôle MicroLogic, module d'interface d'entrée/sortie IO, etc.) et les fonctions activées.

### **Convention**

Les phases électriques phase 1, phase 2 et phase 3 couvrent les normes CEI et UL, avec les équivalences suivantes :

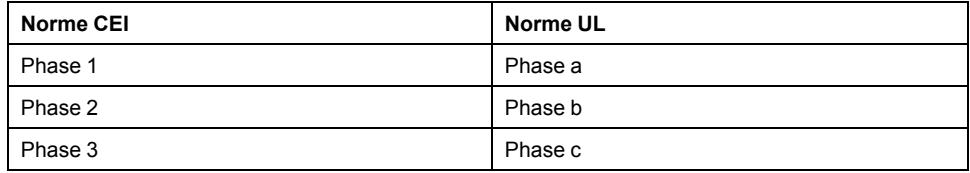

## <span id="page-13-0"></span>**Unité fonctionnelle intelligente (IMU)**

## **Définition**

Une unité fonctionnelle est un ensemble mécanique et électrique contenant un ou plusieurs produits et permettant d'exécuter une fonction dans un tableau électrique (protection de l'arrivée, commande de moteur et contrôle).

Le disjoncteur équipé de ses composants internes de communication (unité de commande MicroLogic ou déclencheur MicroLogic) et de modules externes ULP (module IO) connectés à une interface de communication constitue une unité fonctionnelle intelligente (IMU).

Une IMU est constituée autour d'un disjoncteur à partir des gammes suivantes :

- Disjoncteurs MasterPact MTZ
- Disjoncteurs MasterPact NT/NW
- Disjoncteurs ComPacT NS 630b-1600
- Disjoncteurs ComPacT NS 1600b-3200
- Disjoncteurs PowerPact à châssis P- et R-
- Disjoncteurs ComPacT NSX
- Disjoncteurs PowerPact à châssis H-, J- et L-

### **Modules ULP par gamme de disjoncteurs**

Le tableau suivant indique les modules ULP compatibles pour chaque gamme de disioncteurs.

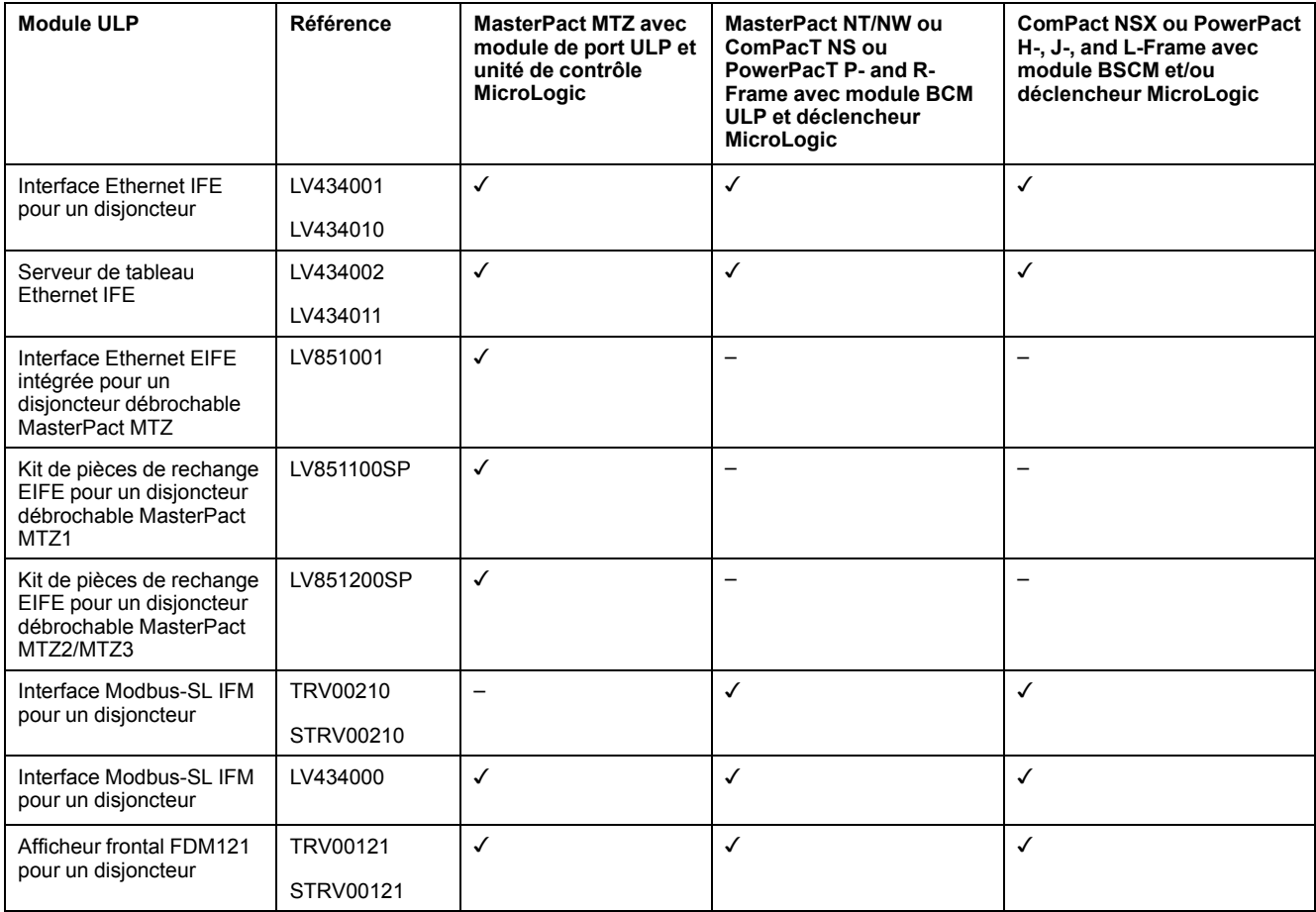

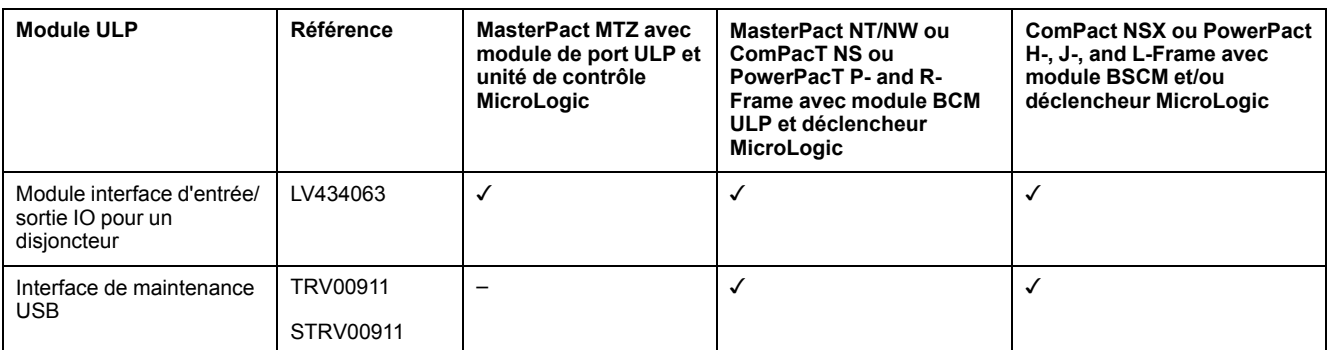

Pour plus d'informations sur le système ULP et ses composants, consultez le

document [DOCA0093ENMasterPact](https://www.se.com/en/download/document/DOCA0093EN) ULP (Universal Logic Plug) System for [ComPact](https://www.se.com/en/download/document/DOCA0093EN) and Circuit Breakers – User Guide.

### **Architecture de communication**

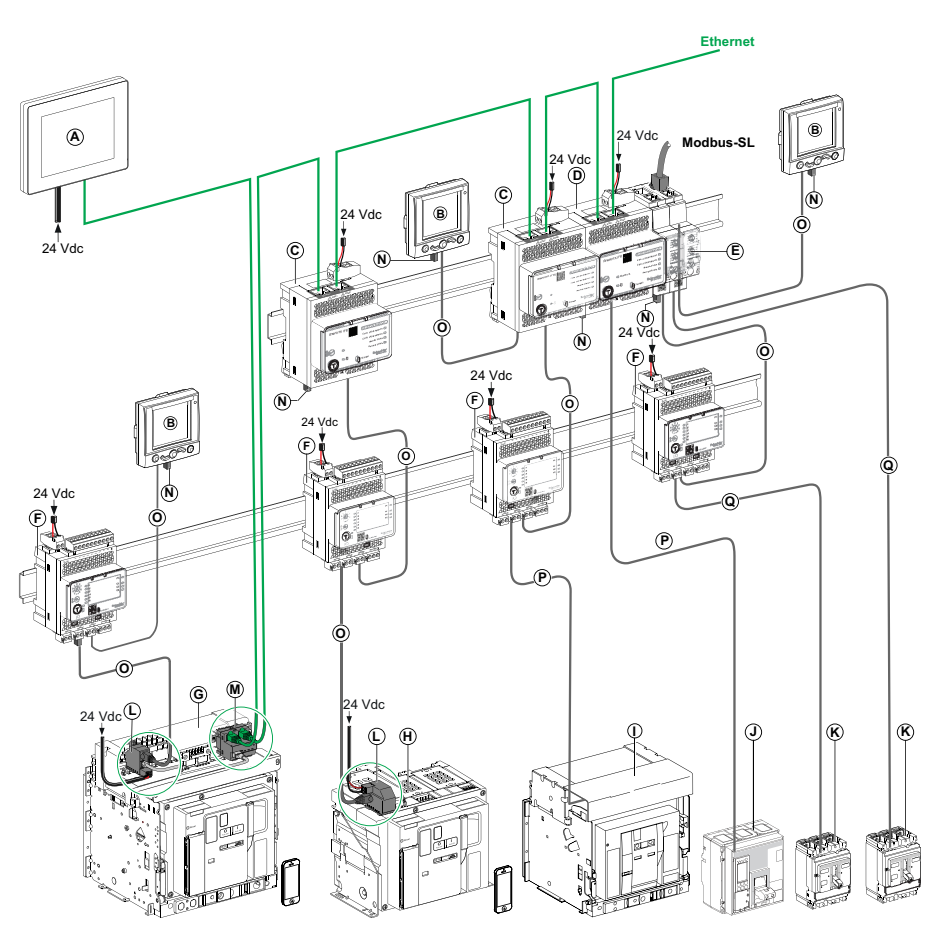

- **A** Afficheur Ethernet FDM128 pour huit appareils
- **B** Afficheur frontal FDM121 pour un disjoncteur
- **C** Interface Ethernet IFE pour un disjoncteur
- **D** Serveur de tableau Ethernet IFE
- **E** Interface Modbus-SL IFM pour un disjoncteur
- **F** Module interface d'entrée/sortie IO pour un disjoncteur
- **G** Disjoncteur débrochable MasterPact MTZ1 ou MTZ2/MTZ3
- **H** Disjoncteur fixe MasterPact MTZ1 ou MTZ2/MTZ3
- **I** Disjoncteur MasterPact NT/NW
- **J** Disjoncteur ComPacT NS/PowerPact à châssis M, P et R
- **K** Disjoncteur ComPacT NSX/PowerPacT H-, J-, and L-Frame
- **L** Module à port ULP
- M Interface Ethernet intégrée EIFE pour un disjoncteur débrochable MasterPact MTZ
- **N** Terminaison de ligne ULP
- **O** Cordon ULP RJ45
- **P** Cordon BCM ULP de disjoncteur
- **Q** Cordon NSX

### **Contrôleur distant**

Un contrôleur distant est un équipement capable de communiquer avec une IMU à l'aide d'une interface de communication telle que l'interface Ethernet IFE. Par exemple, l'afficheur Ethernet FDM128 pour 8 dispositifs, le superviseur, l'automate programmable, le système BMS, le système SCADA, etc. sont des contrôleurs distants.

Pour la description des registres et des commandes Modbus, consultez les *Guides de communication Modbus*.

## <span id="page-17-0"></span>**Logiciel EcoStruxure Power Commission**

### **Présentation**

EcoStruxureTM Power Commission est le nouveau nom du logiciel Ecoreach.

EcoStruxure Power Commission software helps you to manage a project as part of testing, commissioning, and maintenance phases of the project life cycle. The innovative features in it provide simple ways to configure, test, and commission the smart electrical devices.

EcoStruxure Power Commission software automatically discovers the smart devices and allows you to add the devices for an easy configuration. You can generate comprehensive reports as part of Factory Acceptance Test and Site Acceptance Test to replace your heavy manual work. Additionally, when the panels are under operation, any change of settings made can be easily identified by a yellow highlighter. This indicates the difference between the project and device values, and hence provides a system consistency during the operation and maintenance phase.

Le logiciel EcoStruxure Power Commission permet de configurer les disjoncteurs, modules et accessoires suivants :

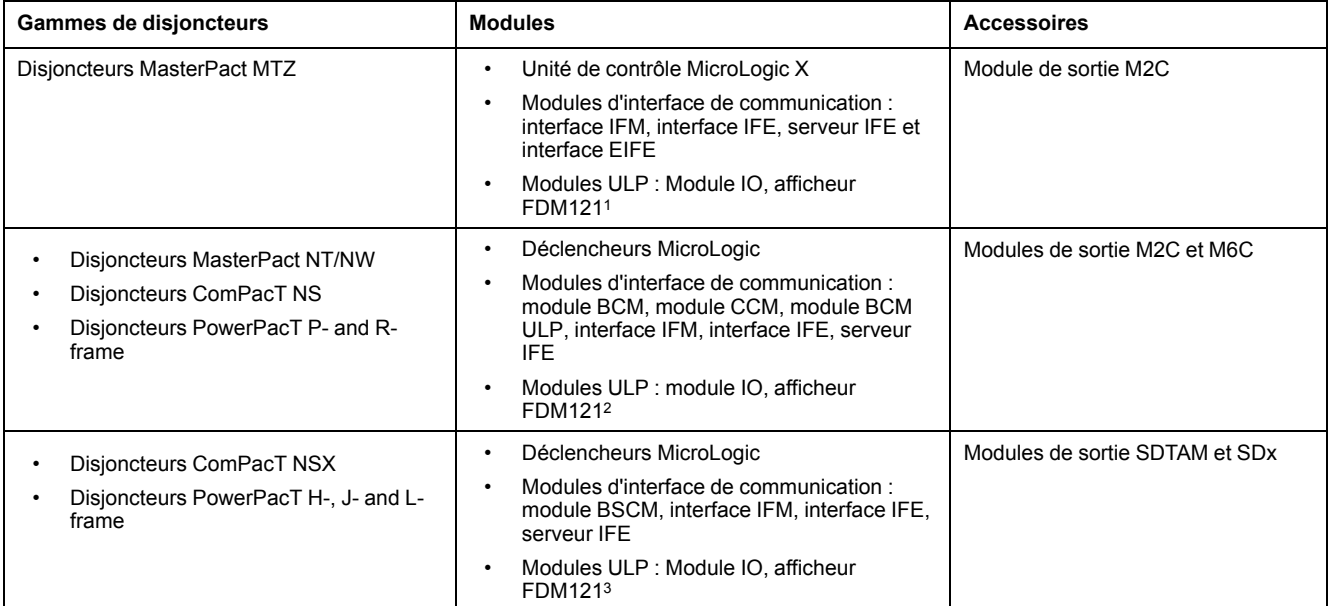

Pour plus d'informations, reportez-vous à l'*aide en ligne du logiciel EcoStruxure Power Commission*.

Le logiciel EcoStruxure Power Commission est disponible sur [www.se.com](https://www.se.com)

<sup>1.</sup> Pour l'afficheur FDM121, seul le téléchargement de firmware et de langue est pris en charge.<br>2. Pour l'afficheur FDM121, seul le téléchargement du firmware et des informations de langue es

<sup>2.</sup> Pour l'afficheur FDM121, seul le téléchargement du firmware et des informations de langue est pris en charge.<br>3. Pour l'afficheur FDM121, seul le téléchargement du firmware et de la langue est pris en charge.

<sup>3.</sup> Pour l'afficheur FDM121, seul le téléchargement du firmware et de la langue est pris en charge.

### **Fonctionnalités clés**

EcoStruxure Power Commission software performs the following actions for the supported devices and modules:

- Create projects by device discovery
- Save the project in the EcoStruxure Power Commission cloud for reference
- Upload settings to the device and download settings from the device
- Compare the settings between the project and the device
- Perform control actions in a secured way
- Generate and print the device settings report
- Perform a communication wiring test on the entire project and generate and print test report
- View the communication architecture between the devices in a graphical representation
- View the measurements, logs, and maintenance information
- Export Waveform Capture on Trip Event (WFC)
- View the status of device and IO module
- View the alarm details
- Buy, install, remove, or retrieve the Digital Modules
- Check the system firmware compatibility status
- Update to the latest device firmware
- Perform force trip and automatic trip curve tests

# <span id="page-19-0"></span>**Présentation de l'interface IFM**

#### **Contenu de ce chapitre**

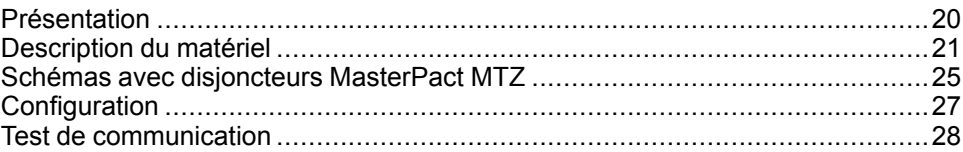

## <span id="page-19-1"></span>**Présentation**

### **Vue d'ensemble**

L'interface IFM Modbus-SL pour un disjoncteur permet à une unité fonctionnelle intelligente (IMU) avec un disjoncteur ComPacT, PowerPacTou MasterPact de se connecter à un réseau Modbus-SL Modbus RS-485 à deux fils. Chaque disjoncteur dispose de sa propre interface IFM et d'une adresse Modbus correspondante.

### **Types d'interface IFM**

L'interface IFM porte la référence LV434000. L'interface IFM de référence LV434000 remplace complètement l'interface IFM de référence TRV00210 ou STRV00210.

#### **NOTE:**

- Concernant les données de l'interface IFM, les données de l'interface IFM de référence LV434000 sont identiques à celles de l'interface IFM de référence TRV00210 ou STRV00210.
- MasterPact MTZLes interfaces IFM TRV00210 et STRV00210 ne sont pas compatibles avec les disjoncteurs .

### **Fonctions de l'interface IFM**

Les principales fonctionnalités de l'interface IFM sont les suivantes :

- Une interface de liaison série Modbus fournie via
	- un connecteur RJ45
	- un accessoire de liaison empilable
- Des commutateurs rotatifs sur l'IHM pour définir les adresses et l'option de verrouillage
- Un bouton-poussoir dédié aux fonctionnalités de test

### <span id="page-20-0"></span>**Description du matériel**

### **Description générale**

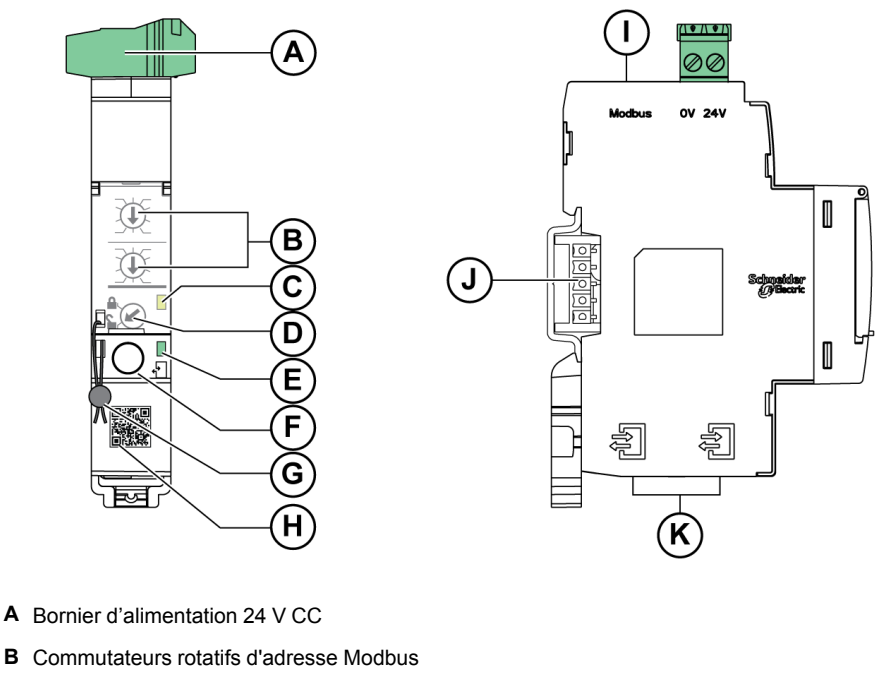

- **C** Voyant d'état du trafic Modbus
- **D** Commutateur de verrouillage Modbus
- **E** Voyant d'état ULP
- **F** Bouton de test
- **G** Verrouillage mécanique
- **H** Code QR pour information produit
- **I** Port RJ45 Modbus-SL
- **J** Accessoire de liaison empilable (TRV00217, en option)
- **K** 2 ports ULP RJ45

Pour plus d'informations sur l'installation, consultez le document [NVE85393](https://www.se.com/ww/en/download/document/NVE85393/) IFM -Interface [Modbus-SL](https://www.se.com/ww/en/download/document/NVE85393/) pour un disjoncteur - Instruction de service.

#### **Montage**

L'interface IFM est un dispositif de montage sur rail DIN. L'accessoire de liaison permet d'interconnecter plusieurs interfaces IFM sans câble supplémentaire.

#### **Alimentation 24 V CC**

L'interface IFM doit toujours être alimentée en 24 V CC :

- Les interfaces IFM empilées sur un serveur IFE sont alimentées par le serveur IFE. Il n'est donc pas nécessaire de les alimenter séparément.
- Si les interfaces IFM sont empilées sans serveur IFE, une seule des interfaces IFM doit être alimentée en 24 V CC.
- Une interface IFM seule doit être alimentée en 24 V CC.

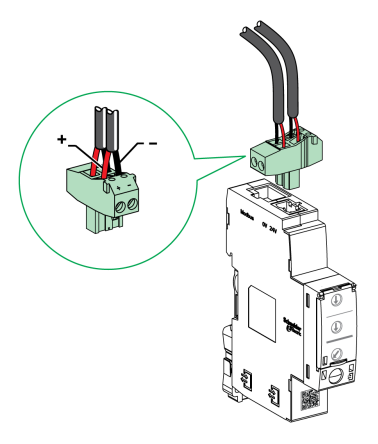

Il est conseillé d'utiliser une alimentation homologuée UL/approuvée UL à tension/ intensité limitée ou de Classe 2 avec 24 V CC, 3 A maximum.

**NOTE:** dans le cas d'un raccordement à une alimentation 24 V CC, utilisez uniquement des conducteurs en cuivre.

### <span id="page-21-0"></span>**Commutateurs rotatifs d'adresse Modbus**

L'interface IFM indique l'adresse Modbus de l'IMU à laquelle elle est raccordée. Pour plus d'informations sur l'unité fonctionnelle intelligente, consultez le *Guide utilisateur du système ULP*.

Définissez l'adresse Modbus en utilisant les deux commutateurs rotatifs d'adresse situés sur la face avant de l'interface IFM.

La plage d'adresses est comprise entre 1 et 99. L'adresse 0 ne doit pas être utilisée, car elle est réservée aux commandes de diffusion.

L'interface IFM est configurée à l'origine avec l'adresse 99.

Exemple de configuration des commutateurs rotatifs d'adresse pour l'adresse 21 :

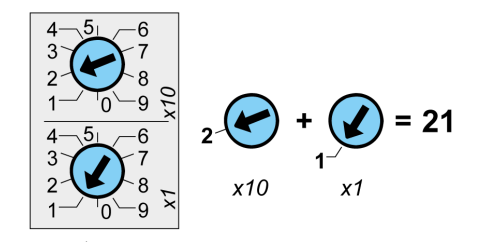

### **Voyant d'état du trafic Modbus**

Le voyant d'état du trafic Modbus fournit à l'utilisateur des informations sur le trafic transmis ou reçu par le module IMU sur le réseau Modbus.

- Lorsque les commutateurs rotatifs d'adresse Modbus indiquent la valeur 0, le voyant jaune s'allume en continu.
- Lorsque les commutateurs rotatifs d'adresse Modbus indiquent une valeur comprise entre 1 et 99, le voyant s'allume en cas de transmission et de réception de messages. Il est éteint le reste du temps.

### **Commutateur de verrouillage Modbus**

Le commutateur de verrouillage Modbus situé sur la face avant de l'interface IFM active ou désactive l'envoi de commandes à distance sur le réseau Modbus à l'interface IFM et aux autres modules de l'IMU raccordée.

• Si la flèche pointe vers le cadenas ouvert (réglage d'usine), les commandes de contrôle à distance sont activées.

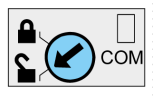

• Si la flèche pointe vers le cadenas fermé, les commandes de contrôle à distance sont désactivées.

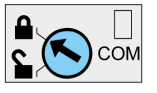

Les seules commandes de contrôle à distance qui sont activées même si la flèche pointe vers le cadenas fermé sont Set Absolute Time (voir [Régler](#page-275-1) l'heure [absolue,](#page-275-1) page 276) et Get Current Time (voir Obtenir l'heure [actuelle,](#page-275-2) [page](#page-275-2) 276).

**NOTE:** pour les esclaves de l'interface IFM raccordés à un serveur de tableau Ethernet IFE, le commutateur de verrouillage de l'interface IFE ne désactive pas les commandes de contrôle à distance dans l'interface IFM.

### **Bouton de test**

Le bouton de test permet de tester le raccordement entre tous les modules ULP raccordés à l'interface IFM.

Il suffit d'appuyer sur le bouton de test pour lancer le test de connexion durant 15 secondes.

Pendant le test, tous les modules ULP continuent de fonctionner normalement.

### **Voyant d'état ULP**

**ULP Voyant d'état Mode Action** Nominal Aucune  $1<sub>s</sub>$ Conflit Retirez le module ULP supplémentaire Dégradé Remplacez l'interface IFM  $1.5 \text{ s}$ lors de la prochaine opération de maintenance Test Aucune Conflit de Utilisez le logiciel  $1.5s$ micrologiciel non EcoStruxure Power critique Commission pour vérifier le firmware et la compatibilité Conflit de matériel matérielle et suivez les <u>WW</u>  $\mathsf{v}\mathsf{v}$ **AAAA** non critique actions recommandées. Conflit de Installe les fonctionnalités  $\Lambda\Lambda\Lambda\Lambda$ **VWW**  $MAX$ configuration manquantes Conflit de Utilisez le logiciel micrologiciel critique EcoStruxure Power Commission pour vérifier le firmware et la compatibilité

Le voyant jaune d'état ULP indique le mode du module ULP.

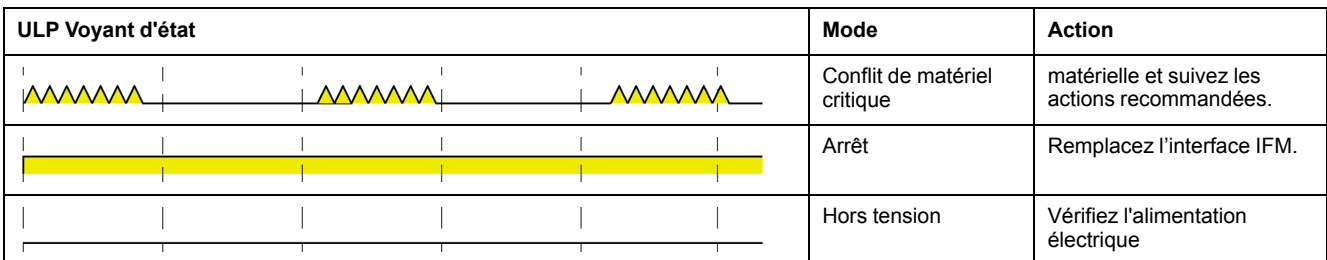

## <span id="page-24-0"></span>**Schémas avec disjoncteurs MasterPact MTZ**

### **Description**

L'interface IFM est connectée au disjoncteur MasterPact MTZ via son module de port ULP.

Pour plus d'informations, reportez-vous au document [DOCA0093ENMasterPact](https://www.se.com/en/download/document/DOCA0093EN) ULP [\(Universal](https://www.se.com/en/download/document/DOCA0093EN) Logic Plug) System for ComPact and Circuit Breakers – User [Guide.](https://www.se.com/en/download/document/DOCA0093EN)

### **Connexion III P**

### *AVIS*

#### **RISQUE DE DOMMAGES MATÉRIELS**

- Ne connectez jamais un appareil Modbus-SL à un port RJ45 ULP.
- Les ports ULP RJ45 de l'interface IFM sont réservés aux modules ULP.
- Toute autre utilisation peut endommager l'interface IFM ou l'appareil raccordé à l'interface IFM.
- Pour vérifier si un module ULP est compatible avec les ports ULP RJ45 de l'interface IFM, consultez le document [DOCA0093FR](https://www.se.com/en/download/document/DOCA0093FR) ULP (Universal Logic Plug) System for ComPact and [MasterPact](https://www.se.com/en/download/document/DOCA0093FR) Circuit Breakers – User Guide.

**Le non-respect de ces instructions peut provoquer des dommages matériels.**

Toutes les configurations de raccordement nécessitent le cordon RJ45 ULP

Lorsque le second port RJ45 ULP est inutilisé, il doit être fermé à l'aide d'une terminaison de ligne ULP.

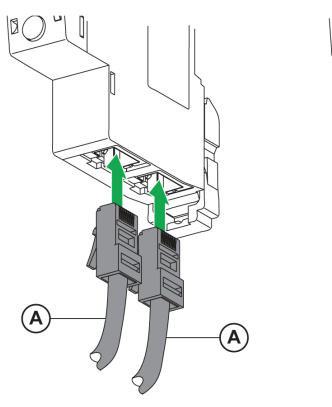

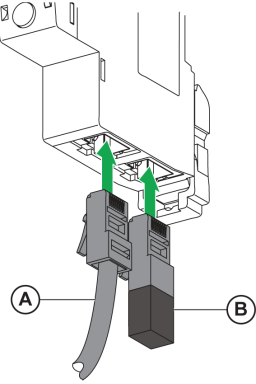

**A** Cordon ULP RJ45

**B** Terminaison de ligne ULP

### **Raccordement de l'interface IFM à un disjoncteur MasterPact MTZ**

Connectez l'interface IFM au module de port ULP sur un disjoncteur MasterPact MTZ en utilisant le cordon ULP.

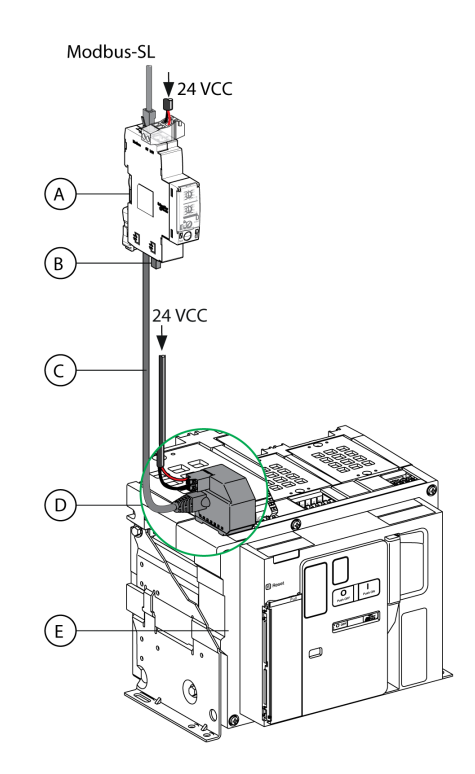

- **A** Interface Modbus-SL IFM pour un disjoncteur
- **B** Terminaison de ligne ULP
- **C** Cordon ULP RJ45
- **D** Module à port ULP
- **E** Disjoncteur fixe MasterPact MTZ

## <span id="page-26-0"></span>**Configuration**

### **Description générale**

Deux configurations de l'interface IFM sont disponibles :

- Configuration automatique (mesure automatique de la vitesse ON, réglage d'usine) : l'interface IFM détecte automatiquement les paramètres réseau lorsqu'elle est raccordée au réseau Modbus.
- Configuration personnalisée (mesure automatique de la vitesse OFF) : l'utilisateur peut personnaliser les paramètres réseau à l'aide du [logiciel](#page-17-0) EcoStruxure Power [Commission,](#page-17-0) page 18.

### **Configuration automatique**

L'adresse de l'esclave Modbus est définie en utilisant les deux roues codeuses d'adresses situées sur la face avant de l'interface IFM. L'interface IFM détecte automatiquement le débit et la parité du réseau lorsqu'elle est raccordée au réseau Modbus de liaison série. L'algorithme de mesure automatique de la vitesse teste les débits en bauds et les parités disponibles et détecte automatiquement les paramètres réseau de communication Modbus. Le maître Modbus doit envoyer au moins 25 trames sur le réseau Modbus afin de permettre à l'algorithme de mesure automatique de la vitesse d'opérer correctement.

Le format de transmission est binaire avec un bit de départ, huit bits de données, un bit d'arrêt en cas de parité paire ou impaire et deux bits d'arrêt en cas de nonparité.

Si l'algorithme de mesure automatique de la vitesse ne détecte pas les paramètres réseau, il est recommandé de suivre cette procédure :

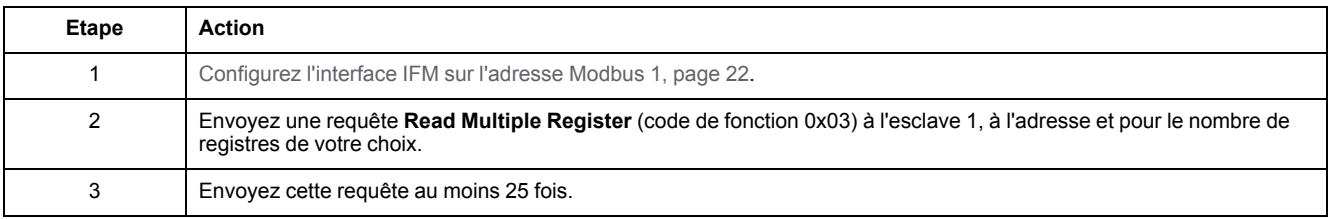

**NOTE:** en cas de modification du débit ou de la parité du réseau après la détection automatique de ces paramètres par l'interface IFM, l'interface IFM doit être redémarrée (arrêt/mise en marche) afin de détecter les nouveaux paramètres réseau.

### **Configuration personnalisée**

L'adresse de l'esclave Modbus est définie à l'aide des deux roues codeuses d'adresses situées sur la face avant de l'interface IFM.

Désactivez l'option de détection automatique de la vitesse et réglez les paramètres de communication Modbus suivants à l'aide du logiciel [EcoStruxure](#page-17-0) Power [Commission,](#page-17-0) page 18 :

- Débit en bauds : 4 800, 9 600, 19 200 et 38 400 bauds.
- Parité : paire, impaire et sans parité (il est possible de sélectionner un ou deux bits d'arrêt en cas d'absence de parité).

**NOTE:** Il n'est pas possible de modifier l'adresse Modbus ou l'état du commutateur de verrouillage avec le logiciel EcoStruxure Power Commission

## <span id="page-27-0"></span>**Test de communication**

### **Introduction**

L'utilisation du logiciel EcoStruxure Power [Commission,](#page-17-0) page 18 est recommandée pour tester la communication de ligne série sur les divers disjoncteurs.

Si le PC portable muni du logiciel EcoStruxure Power Commission et connecté au réseau Modbus est capable de lire les données du module IMU, la communication est établie. Voir *l'aide en ligne du logiciel EcoStruxure Power Commission*.

## <span id="page-28-0"></span>**Interface IFE**

#### **Contenu de ce chapitre**

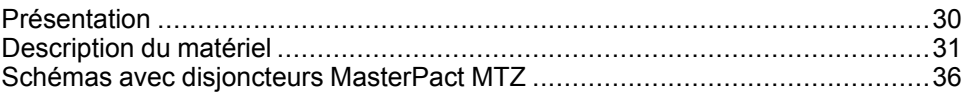

### <span id="page-29-0"></span>**Présentation**

### **Vue d'ensemble**

L'interface IFE permet de connecter une unité fonctionnelle intelligente (IMU) avec un disjoncteur ComPacT, PowerPacTou MasterPact à un réseau Ethernet. Chaque disjoncteur dispose de sa propre interface IFE et d'une adresse IP correspondante.

### **Types d'interface IFE**

Il existe deux types d'interface IFE :

• Interface Ethernet IFE pour un disjoncteur, référence LV434001

Ce type d'interface IFE est une interface Ethernet pour disjoncteurs ComPacT, PowerPacTet MasterPact.

**NOTE:** L'interface IFE référencée LV434001 remplace complètement l'interface IFE référencée LV434010. L'interface LV434001 intègre la fonctionnalité d'horloge temps réel (RTC) et permet des connexions ULP jusqu'à 20 mètres (65,6 pieds) avec les disjoncteurs MasterPact MTZ. (L'interface LV434010 imposait une limite théorique de 5 mètres (16,4 pieds) pour toute la durée de vie de l'interface IFE).

• Serveur de tableau Ethernet IFE, référence LV434002

Ce type d'interface IFE est une interface Ethernet pour disjoncteurs ComPacT, PowerPacTet MasterPact et un serveur pour les appareils connectés Modbus-SL (ligne série).

**NOTE:** Le serveur IFE de référence LV434002 remplace complètement le serveur IFE de référence LV434011. L'interface LV434002 fournit la fonctionnalité d'horloge temps réel (RTC) et permet des connexions ULP jusqu'à 20 mètres (65,6 pieds) avec les disjoncteurs MasterPact MTZ. (Le modèle LV434011 imposait une limite théorique de 5 mètres (16,4 pieds) pour toute la durée de vie de l'interface IFE).

### **Fonctions de l'interface IFE**

Les principales fonctionnalités de l'interface IFE sont les suivantes :

- Double port Ethernet pour une connexion en chaînage simple
- Service Web de profil d'équipement pour la détection de l'interface IFE sur le réseau local (LAN)
- Conformité au standard ULP pour la localisation de l'interface IFE sur le tableau de distribution
- Ethernet pour disjoncteurs ComPacT, PowerPacTet MasterPact
- Serveur pour les équipements Modbus-SL connectés (uniquement pour le serveur IFE de référence LV434002)
- Pages web de configuration intégrées
- Pages web de surveillance intégrées
- Pages web de contrôle intégrées
- Fonctionnalité intégrée de notification d'alarme par e-mail pour les disjoncteurs connectés à l'interface IFE.

**NOTE:** Le commutateur intégré de l'interface IFE ne prend pas en charge la topologie en anneau car il est dépourvu de la fonctionnalité de protection de bouclage.

## <span id="page-30-0"></span>**Description du matériel**

### **Description**

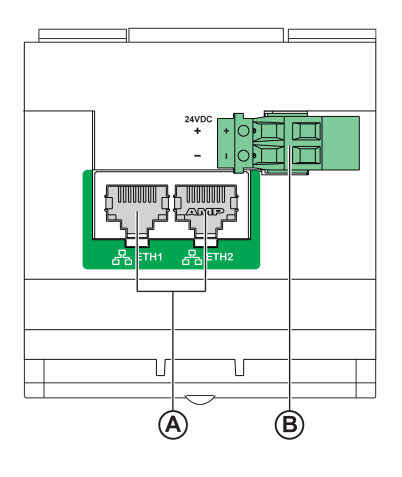

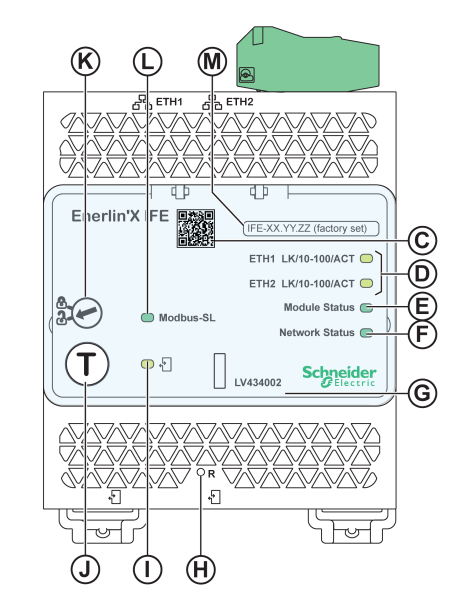

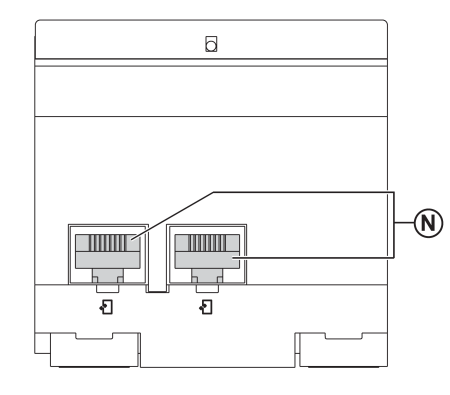

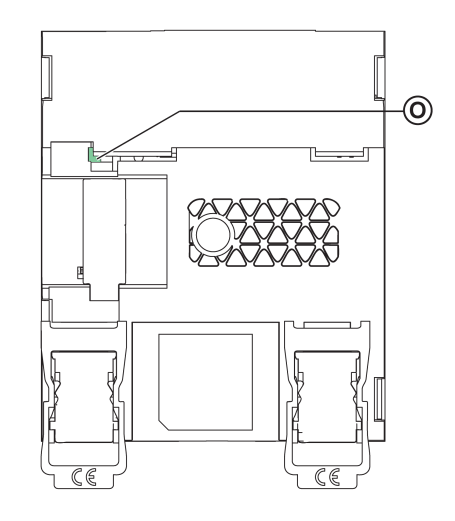

**A** Ports de communication RJ45 Ethernet 1 et Ethernet 2

**B** Bornier d'alimentation 24 V CC

- **C** Code QR pour information produit
- **D** LED de communication Ethernet
- **E** LED d'état du module
- **F** LED d'état du réseau
- **G** Cache transparent scellable
- **H** Bouton de réarmement
- **I** LED d'état ULP
- **J** Bouton Test (accessible capot fermé)
- **K** Commutateur de verrouillage
- **L** Voyant LED d'état du trafic Modbus (serveur IFE uniquement)
- **M** Etiquette comportant le nom du dispositif
- **N** Deux ports ULP RJ45
- **O** Connexion à la terre

Pour plus d'informations sur l'installation, consultez le document [QGH13473](https://www.se.com/ww/en/download/document/QGH13473/) IFE - [Interface](https://www.se.com/ww/en/download/document/QGH13473/) Ethernet / Serveur Ethernet - Notice de montage.

### **Montage**

L'interface IFE se monte sur un rail DIN. L'accessoire de liaison permet de connecter plusieurs interfaces IFM à un serveur IFE sans câblage supplémentaire.

**NOTE:** La fonctionnalité de liaison est uniquement disponible pour le serveur IFE de référence LV434002.

### **Alimentation 24 V CC**

IFE Les interfaces IFM liées à un serveur IFE sont alimentées par le serveur IFE. Il n'est donc pas nécessaire de les alimenter séparément.

Il est conseillé d'utiliser une alimentation homologuée et approuvée UL à tension limitée/courant limité ou de classe 2 avec 24 V CC, 3 A maximum.

**NOTE:** Dans le cas d'un raccordement à une alimentation 24 V CC, n'utilisez que des conducteurs en cuivre.

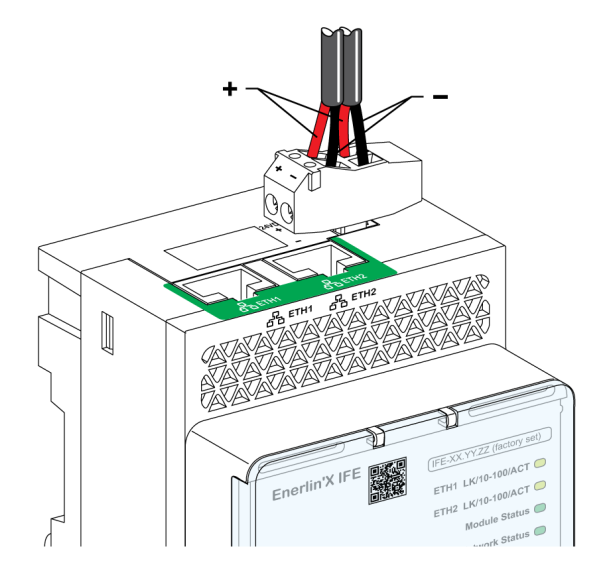

### **Voyants LED de la communication Ethernet**

Les voyants LED bicolores de la communication Ethernet indiquent l'état des ports Ethernet **ETH1** et **ETH2**.

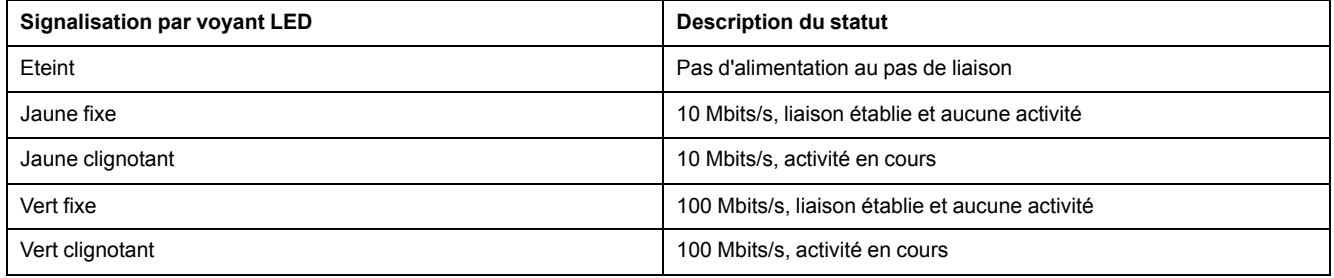

### **LED d'état du module**

Le voyant LED bicolore de l'état du module indique l'état de l'interface IFE.

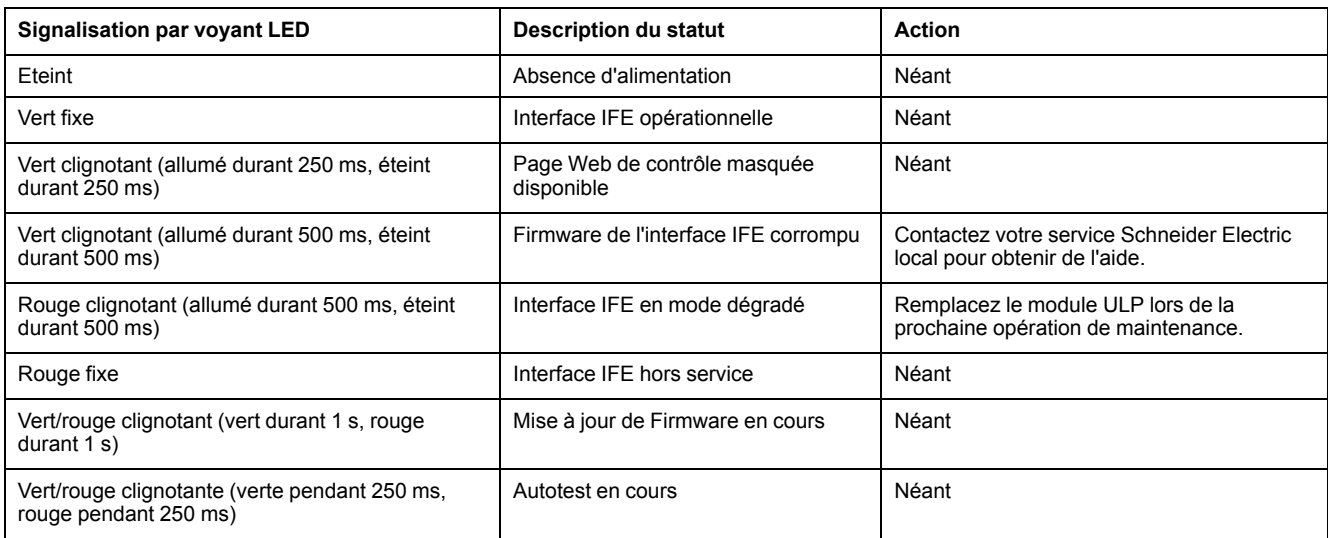

### **Voyant LED d'état du réseau**

Le voyant LED bicolore de l'état du réseau indique l'état du réseau Ethernet.

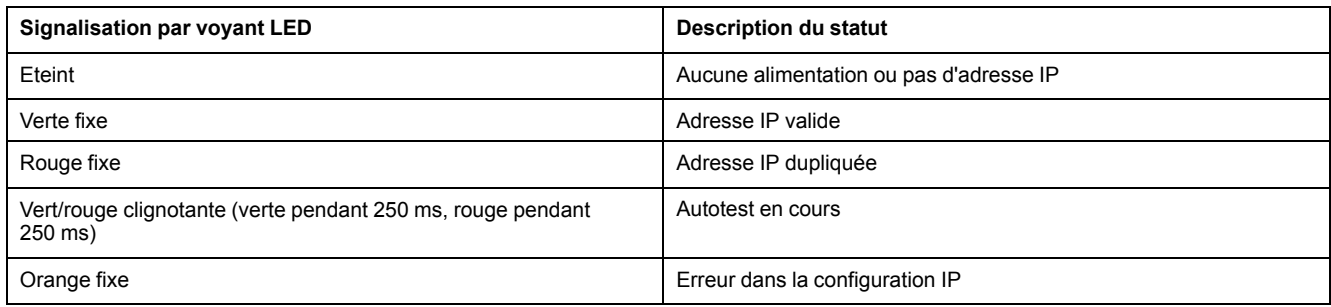

### **LED du trafic de ligne série Modbus**

Le voyant LED jaune du trafic de ligne série Modbus indique que des messages sont en cours d'émission ou de réception sur le réseau de ligne série Modbus via le serveur IFE.

Le voyant LED est allumé lors de la transmission et de la réception des messages. Le reste du temps, le voyant LED est éteint.

**NOTE:** Le voyant est éteint sur l'interface IFE (référence LV434001).

#### **Modbus Adresse**

L'interface IFE accepte l'adresse Modbus de l'unité fonctionnelle intelligente (IMU) à laquelle elle est raccordée.

L'adresse Modbus est 255 et elle ne peut pas être modifiée.

#### **Commutateur de verrouillage**

Le commutateur de verrouillage situé sur la face avant de l'interface IFE permet d'activer ou de désactiver l'envoi de commandes à distance à l'interface Ethernet sur le réseau IFE, ainsi qu'aux autres modules de l'IMU.

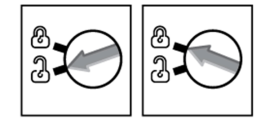

- Si la flèche pointe vers le cadenas ouvert (réglage d'usine), les commandes de contrôle à distance sont activées.
- Si la flèche pointe vers le cadenas fermé, les commandes de contrôle à distance sont désactivées.

La seule commande à distance qui reste activée lorsque la flèche pointe vers le cadenas fermé est la définition de l'heure absolue.

### **Bouton de test**

Le bouton de test a deux fonctions, selon la durée de la pression qui lui est appliquée.

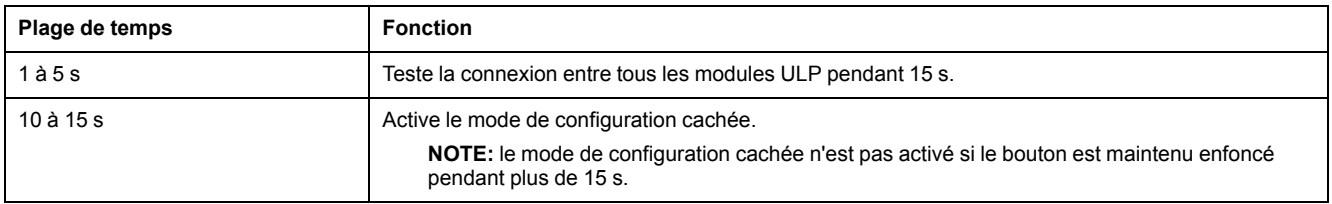

### **Bouton de réinitialisation**

Lorsque le bouton de réinitialisation est maintenu enfoncé pendant 1 à 5 secondes, il force le mode d'acquisition IP sur le paramètre par défaut d'usine (DHCP).

### **LED d'état ULP**

La LED jaune d'état ULP indique le mode du module ULP.

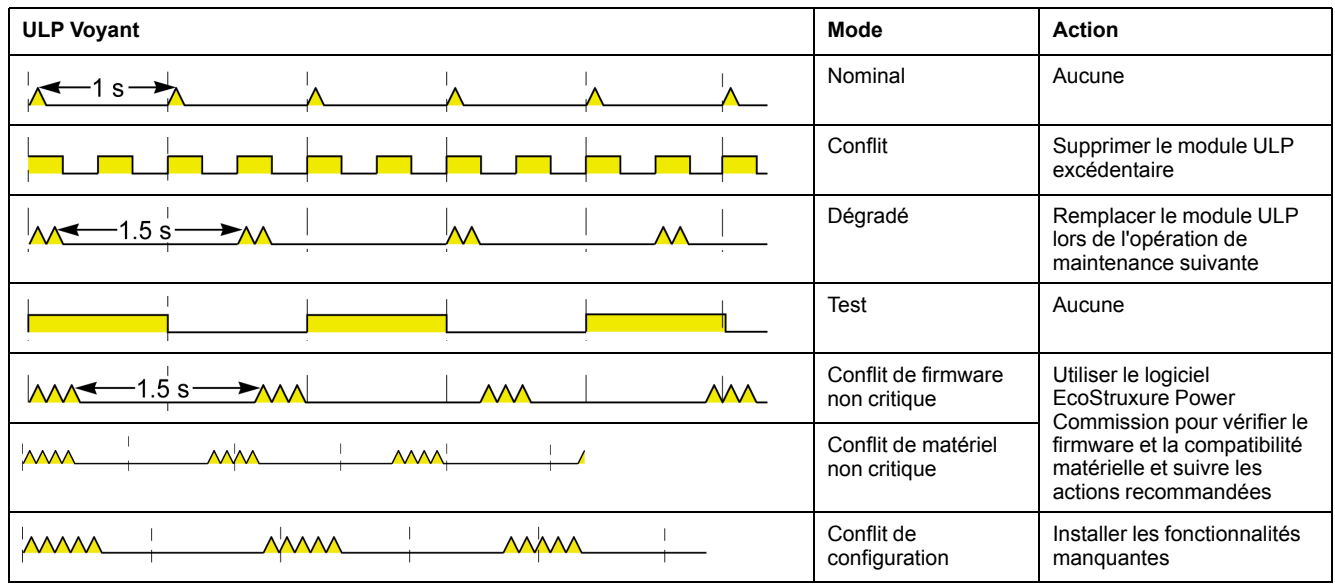

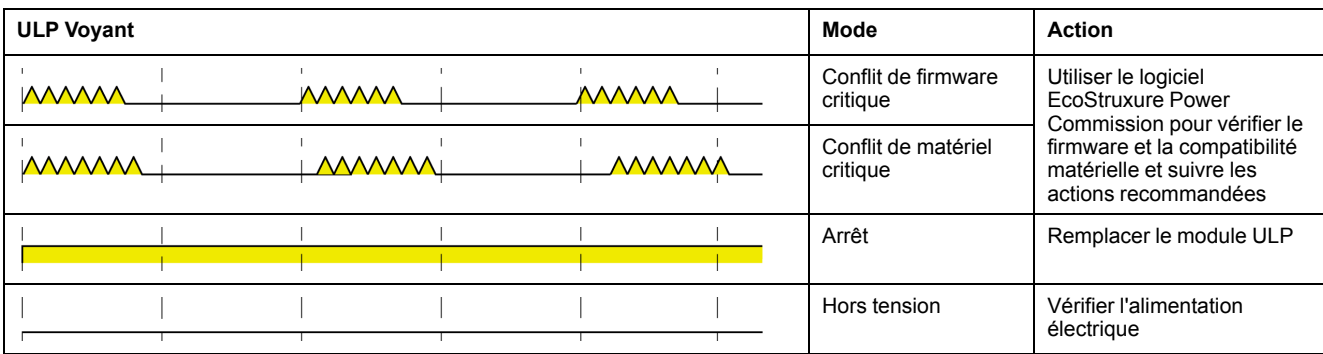

## <span id="page-35-0"></span>**Schémas avec disjoncteurs MasterPact MTZ**

## **Description**

Pour plus d'informations, reportez-vous au document [DOCA0093ENMasterPact](https://www.se.com/en/download/document/DOCA0093EN) ULP [\(Universal](https://www.se.com/en/download/document/DOCA0093EN) Logic Plug) System for ComPact and Circuit Breakers – User [Guide.](https://www.se.com/en/download/document/DOCA0093EN)

### **Connexion ULP**

Toutes les configurations de raccordement nécessitent le cordon RJ45 ULP

Lorsque le second port ULP RJ45 est inutilisé, il doit être fermé à l'aide d'une terminaison de ligne ULP.

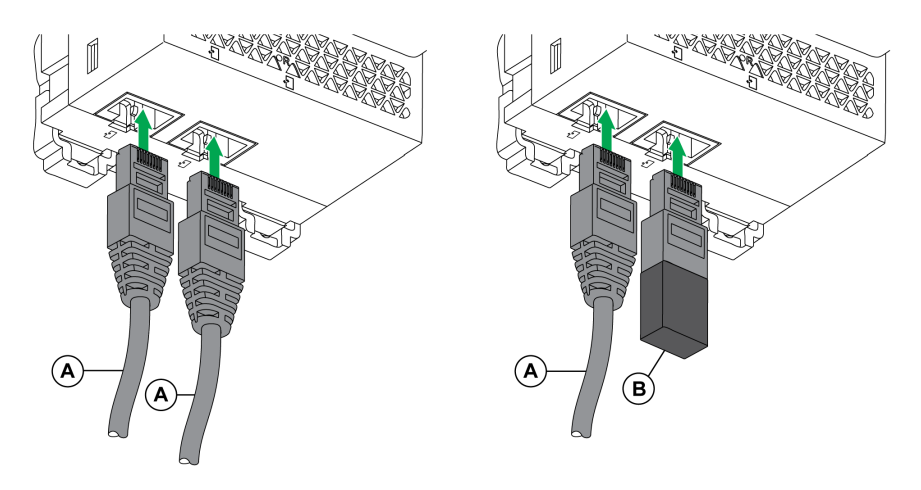

**A** Cordon ULP RJ45

**B** Terminaison de ligne ULP
## <span id="page-36-0"></span>**Interface Ethernet EIFE pour disjoncteur débrochable**

#### **Contenu de ce chapitre**

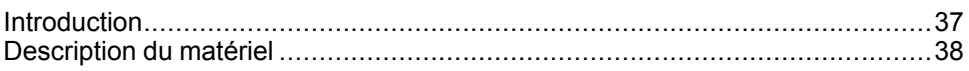

## <span id="page-36-1"></span>**Introduction**

## **Présentation**

L'interface Ethernet intégrée EIFE pour un disjoncteur débrochable MasterPact™ MTZ (interface EIFE) permet la connexion d'un seul disjoncteur débrochable MasterPact MTZ à un réseau Ethernet.

Elle assure un accès numérique à toutes les données transmises par l'unité de contrôle MicroLogic™ X du disjoncteur MasterPact MTZ. Elle fournit des informations sur le système de l'unité fonctionnelle intelligente (IMU). De plus, elle contrôle les trois positions du disjoncteur dans son châssis :

- Embroché
- Débroché
- Test

## **Fonctions de l'interface EIFE**

Les principales fonctionnalités de l'interface EIFE sont les suivantes :

- Double port 10/100 Mbit/s Ethernet pour une connexion en chaînage simple
- Service Web de profil d'équipement pour la détection de l'interface EIFE sur le réseau local (LAN)
- Interface Ethernet pour disjoncteurs débrochables MasterPact MTZ
- Pages web de configuration intégrées
- Pages web de surveillance intégrées
- Pages web de contrôle intégrées
- Gestion du statut de châssis (CE, CD, et CT)
- Système intégré de notification des alarmes par e-mail
- Gestion de l'heure du réseau (SNTP)

## <span id="page-37-0"></span>**Description du matériel**

## **Description**

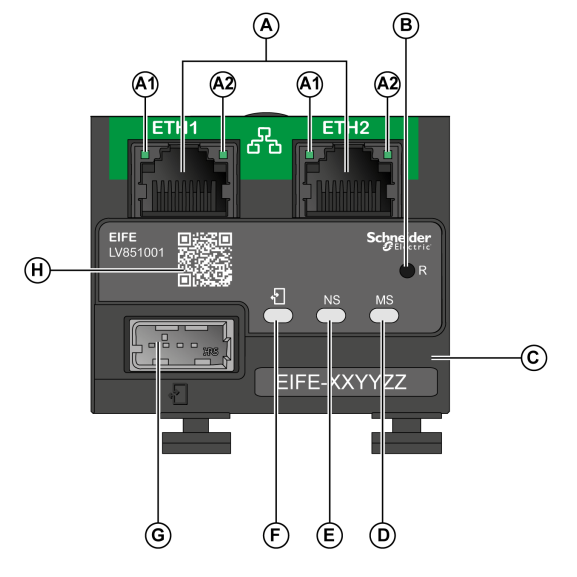

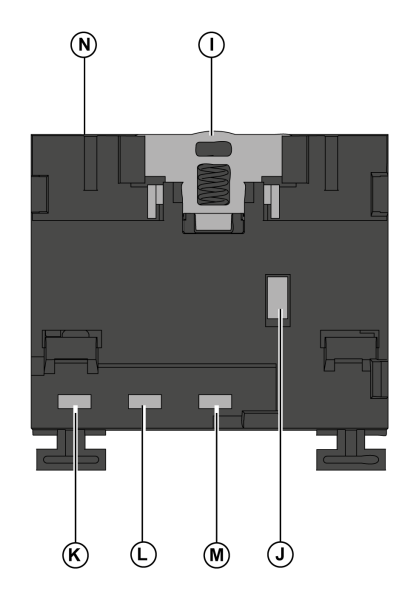

**A** Deux ports Ethernet RJ45

**A1** OFF : 10 Mbps

Vert fixe 100 Mbps

**A2** vert fixe : liaison

Vert clignotant : activité

**B** Bouton de réinitialisation IP

**C** Étiquette d'identification d'appareil

**D** LED d'état du module

**E** LED d'état du réseau

**F** ULP LED d'état

**G** Port ULP en mode USB

**H** Code QR pour information produit

**I** Clip DIN

**J** Connexion à la terre

**K** CT fin de course

**L** CE fin de course

**M** CD fin de course

**N** ID MAC

Pour plus d'informations, consultez le document NVE23550 [MasterPact](https://www.se.com/ww/en/download/document/NVE23550) MTZEIFE – [Embedded](https://www.se.com/ww/en/download/document/NVE23550) Ethernet Interface for One Drawout Circuit Breaker – Instruction [Sheet](https://www.se.com/ww/en/download/document/NVE23550).

## **Montage**

L'interface EIFE est intégrée dans le châssis du disjoncteur MasterPact MTZ.

## **Alimentation 24 V CC**

L'interface EIFE est alimentée par le module de port ULP.

Pour plus d'informations, reportez-vous au document [DOCA0093ENMasterPact](https://www.se.com/en/download/document/DOCA0093EN) ULP [\(Universal](https://www.se.com/en/download/document/DOCA0093EN) Logic Plug) System for ComPact and Circuit Breakers – User [Guide.](https://www.se.com/en/download/document/DOCA0093EN)

Il est conseillé d'utiliser une alimentation homologuée et approuvée UL à tension limitée/courant limité ou de classe 2 avec 24 V CC, 3 A maximum.

**NOTE:** Dans le cas d'un raccordement à une alimentation 24 V CC, n'utilisez que des conducteurs en cuivre.

## **Connexion Ethernet**

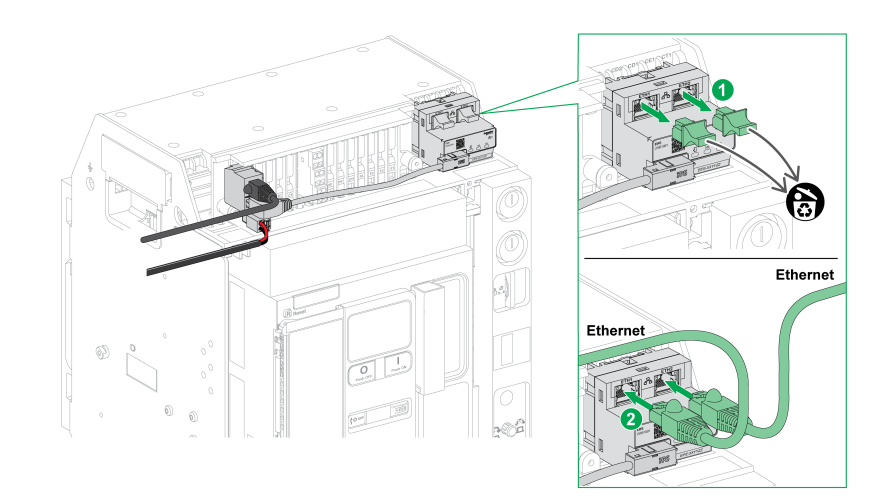

## **LED d'état du module**

Le voyant LED bicolore de l'état du module indique l'état de l'interface EIFE.

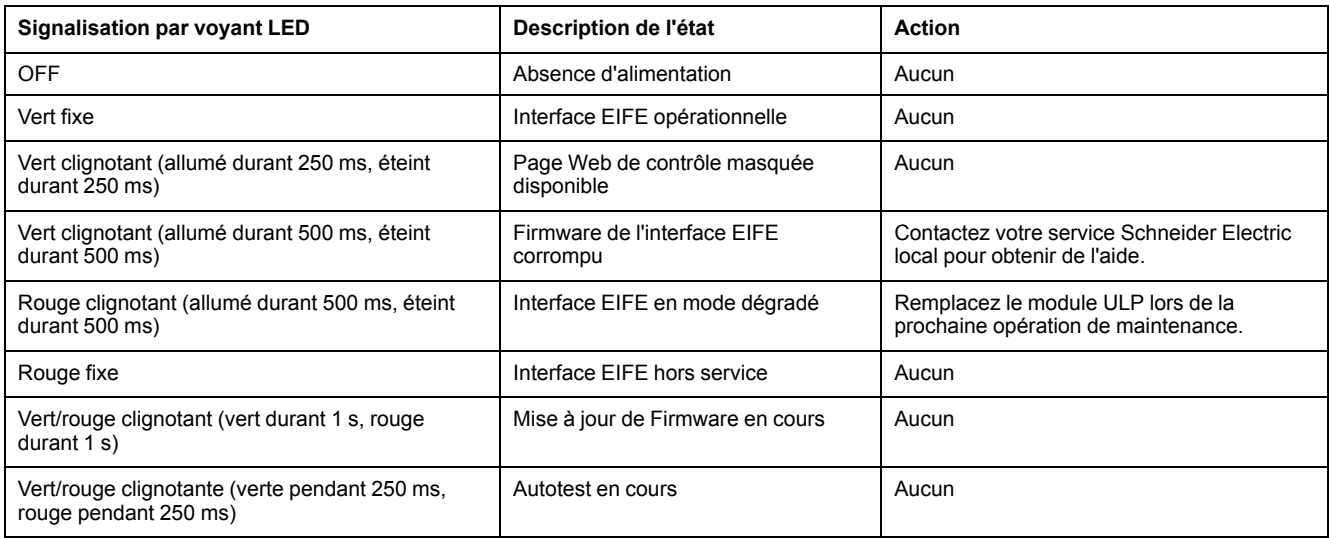

## **Voyant LED d'état du réseau**

Le voyant LED bicolore de l'état du réseau indique l'état du réseau Ethernet.

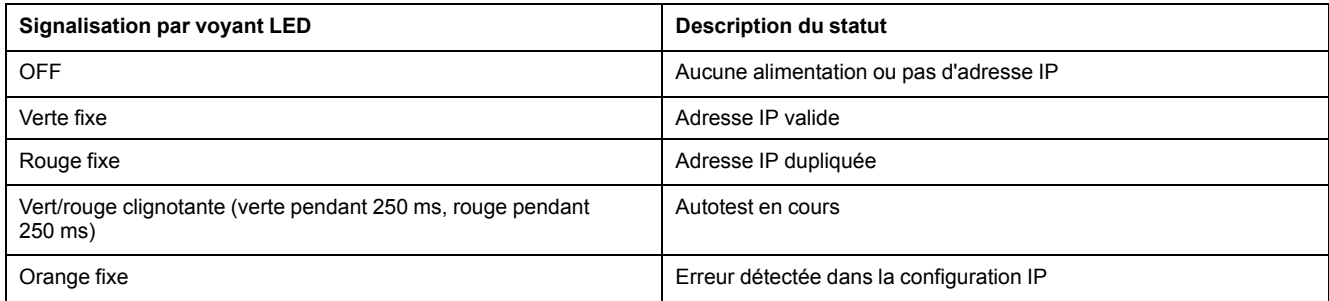

## **ULP Status LED**

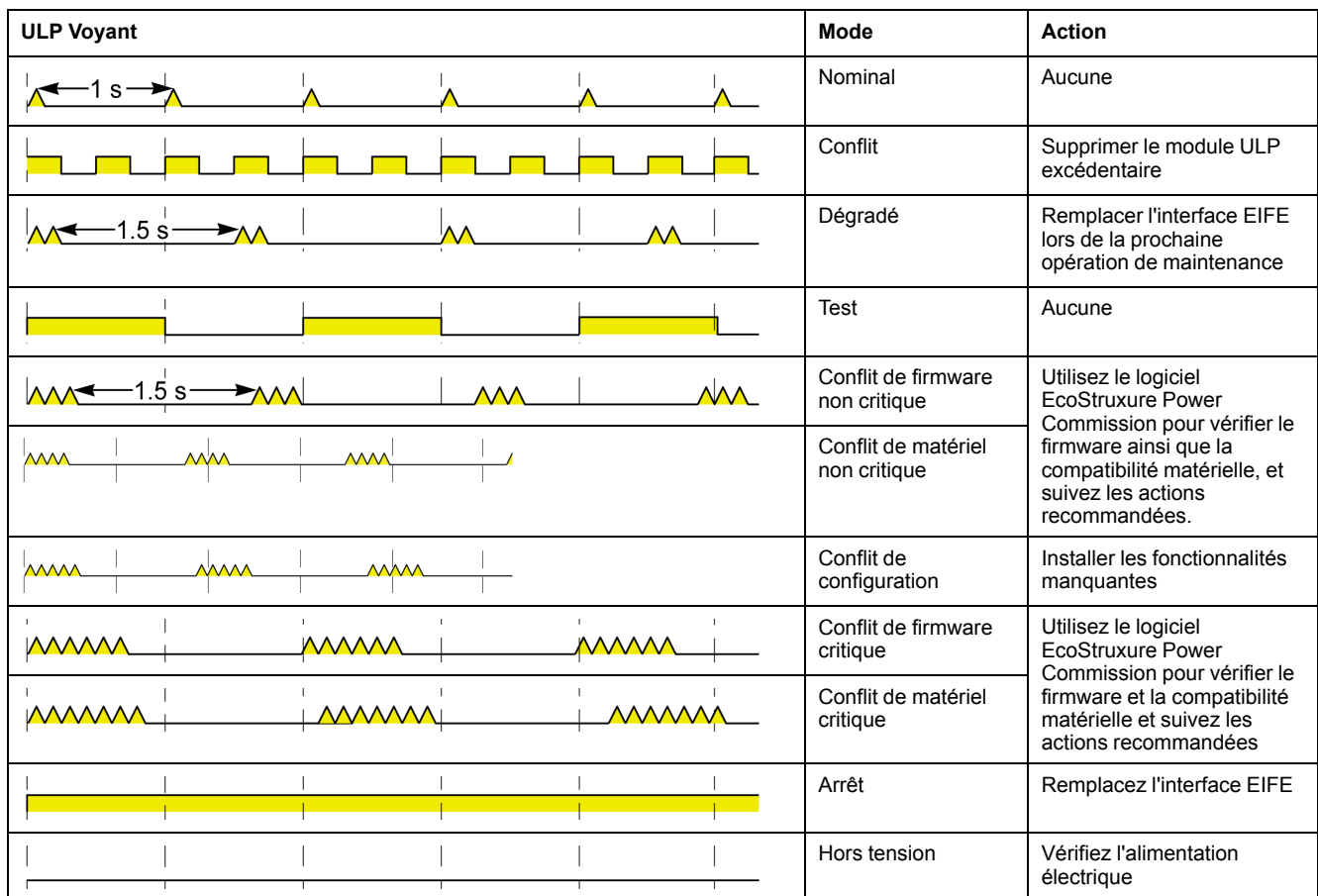

Le voyant ULP status LED jaune indique le mode du module ULP.

## **Adresse Modbus**

L'interface EIFE accepte l'adresse Modbus de l'IMU à laquelle elle est connectée.

L'adresse Modbus est 255 et ne peut pas être modifiée.

## **Mode de commande intrusif**

Le mode de commande intrusif EIFE est configurable à l'aide du logiciel EcoStruxure Power Commission. Ce logiciel peut activer ou désactiver la possibilité d'envoyer des commandes de contrôle à distance sur le réseau Ethernet à l'interface EIFE et aux autres modules de l'IMU connectée.

• Si le mode de commande intrusif est verrouillé, les commandes de contrôle à distance sont désactivées.

• Si le mode de commande intrusif est déverrouillé (réglage d'usine), les commandes de contrôle à distance sont activées.

**NOTE:** Quel que soit le mode de commande intrusif, la seule commande de contrôle à distance toujours activée est la commande **Régler l'heure absolue**.

## **Bouton de réinitialisation**

Lorsque le bouton de réinitialisation est maintenu enfoncé pendant 1 à 5 secondes, il force le mode d'acquisition IP sur le paramètre par défaut d'usine (DHCP).

## **Contacts de position de châssis**

Pour identifier la position du châssis du disjoncteur, l'interface EIFE dispose de trois interrupteurs de fin de course.

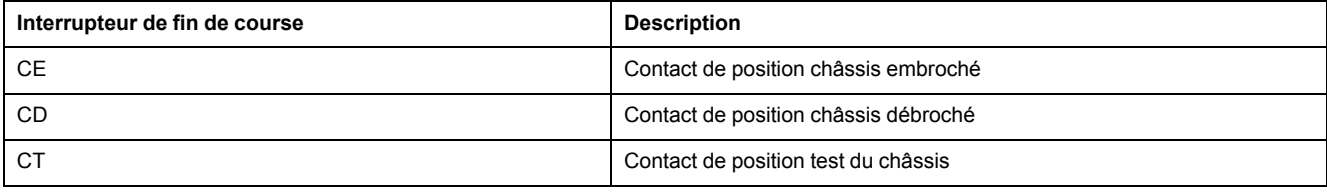

# **Protocole Modbus avec des disjoncteurs MasterPact MTZ**

#### **Contenu de cette partie**

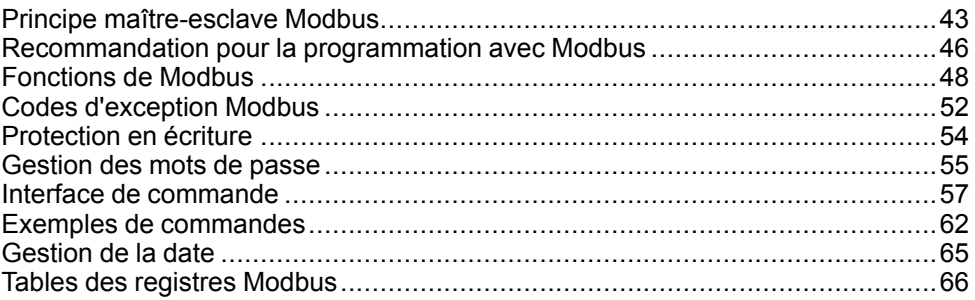

# <span id="page-42-0"></span>**Principe maître-esclave Modbus**

### **Vue d'ensemble**

Le protocole Modbus échange des informations en utilisant un mécanisme de requête-réponse entre un maître (client) et un esclave (serveur). Le principe maître-esclave est un modèle de protocole de communication dans lequel un appareil (le maître) contrôle un ou plusieurs autres appareils (les esclaves). Un réseau Modbus standard comporte 1 maître et jusqu'à 31 esclaves.

Une description détaillée du protocole Modbus est disponible sur [www.modbus.](http://www.modbus.org) [org](http://www.modbus.org).

### **Caractéristiques du principe maître-esclave**

Le principe maître-esclave présente les caractéristiques suivantes :

- Seul un maître peut être connecté au réseau à la fois.
- Seul le maître peut initier une communication et envoyer des requêtes aux esclaves.
- Le maître peut s'adresser individuellement à chaque esclave en utilisant son adresse spécifique ou simultanément à tous les esclaves via l'adresse 0.
- Les esclaves peuvent uniquement envoyer des réponses au maître.
- Les esclaves ne peuvent pas initier une communication, ni vers le maître, ni vers les autres esclaves.

### **Modes de communication maître-esclave**

Le protocole Modbus peut échanger des informations en utilisant 2 modes de communication :

- mode de monodiffusion
- mode de diffusion générale

### **Mode de monodiffusion**

En mode de monodiffusion, le maître s'adresse à un esclave en utilisant l'adresse spécifique de l'esclave. L'esclave traite la requête puis répond au maître.

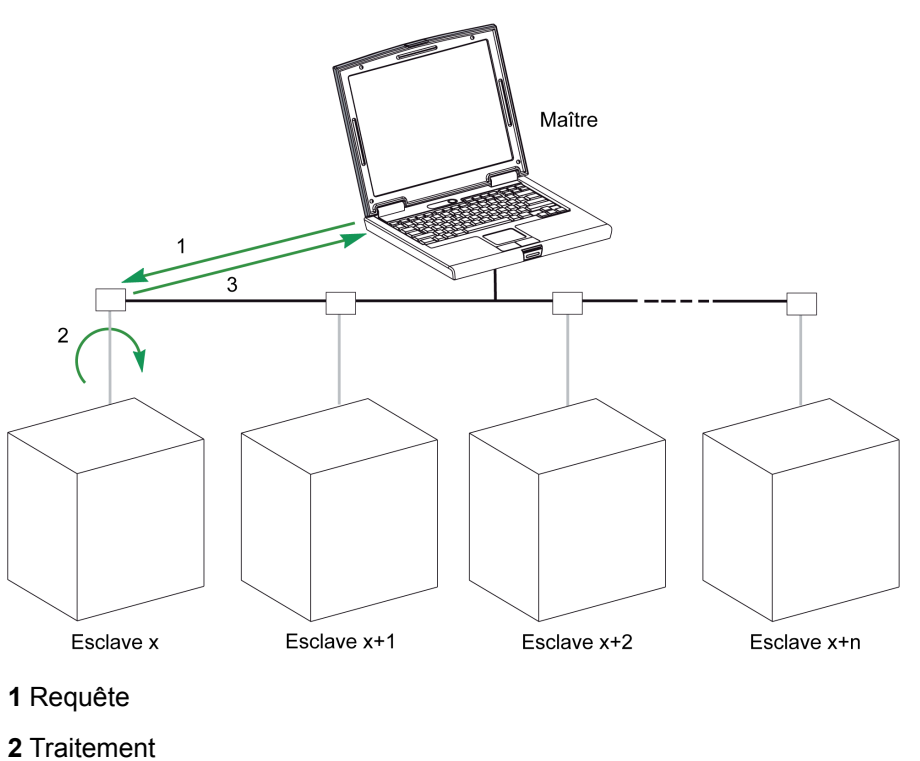

**3** Réponse

### **Mode de diffusion générale**

Le maître peut également s'adresser à tous les esclaves en utilisant l'adresse 0. Ce type d'échange est appelé diffusion générale. Les esclaves ne répondent pas aux messages de diffusion générale.

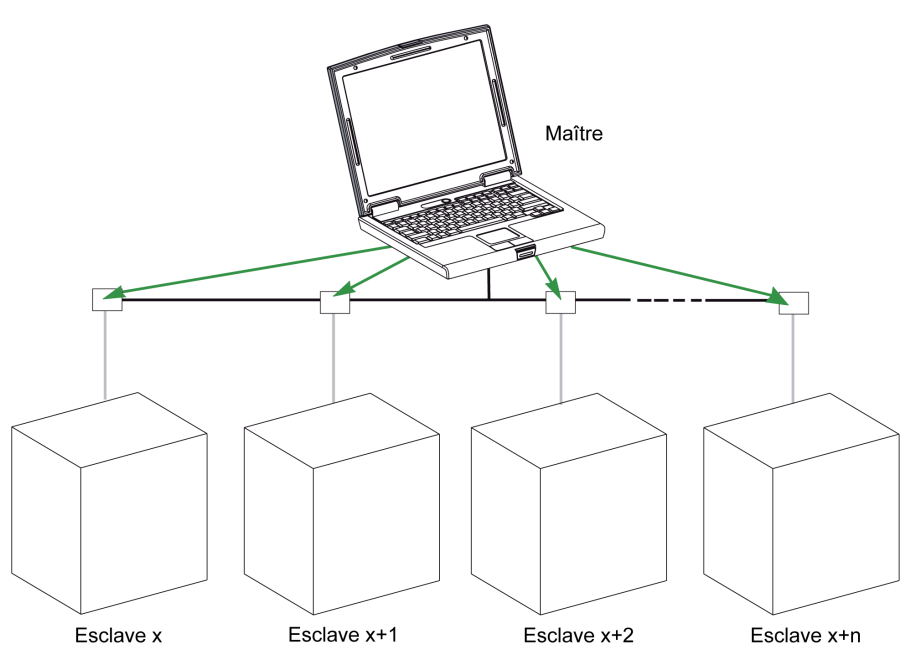

### **Temps de réponse**

Le temps de réponse Tr est le temps nécessaire à un esclave pour répondre à une requête envoyée par le maître :

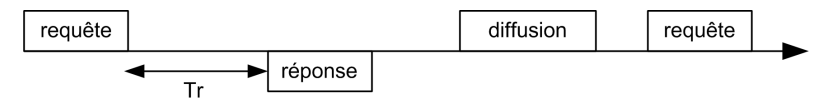

Valeurs avec le protocole Modbus :

- Valeur type < 10 ms dans 90 % des échanges
- La valeur maximale est environ 700 ms. Il est donc recommandé de mettre en œuvre un délai d'attente de 1 seconde après l'envoi d'une requête Modbus.

#### **Echange de données**

Le protocole Modbus utilise 2 types de données :

- Bit unique
- Registre (16 bits)

Les disjoncteurs MasterPact MTZ prennent uniquement en charge les registres.

Chaque registre possède un numéro de registre. Chaque type de données (bit ou registre) possède une adresse de 16 bits.

Les messages échangés avec le protocole Modbus contiennent l'adresse des données à traiter.

#### **Registres et adresses**

L'adresse du registre numéro n est n-1. Les tableaux détaillés figurant dans les chapitres suivants de ce document indiquent à la fois les numéros de registres (au format décimal) et les adresses correspondantes (au format hexadécimal). Par exemple, l'adresse du registre numéro 12000 est 0x2EDF (11999).

### **Trames**

Toutes les trames échangées avec le protocole Modbus sont d'une taille maximale de 256 octets et se composent de 4 champs :

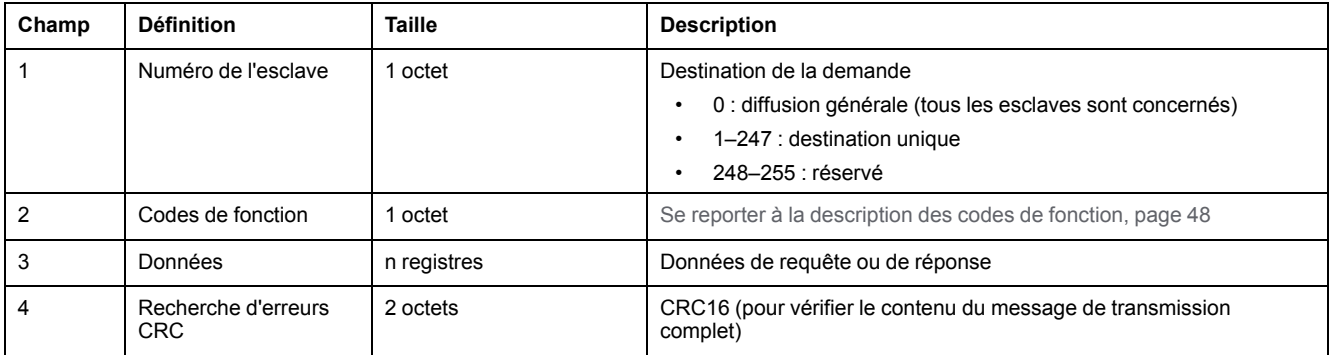

## <span id="page-45-0"></span>**Recommandation pour la programmation avec Modbus**

### **Recommendations pour la lecture de registres**

Les registres des modules IMU sont disponibles via la communication Modbus dans :

- Registres des jeux de données (jeux de données standard et/ou hérités)
- Registres des appareils :
	- MicroLogic unité de contrôle des registres des déclencheurs
	- Registres du module IO
	- Registres de l'interface IFM
	- Registres de l'interface IFE/EIFE

Pour lire les registres :

- Lisez d'abord les registres disponibles dans les jeux de données.
	- Le jeu de données standard est recommendé car il contient davantage de données dans un format qui permet une meilleure précision.
	- Le jeu de données hérité est uniquement utilisé pour les équipements hérités.
- Puis lisez dans les registres des appareils les données qui ne sont pas disponibles dans les jeux de données.

L'avantage des jeux de données est que les informations les plus utiles de chaque module IMU sont collectées dans une table que vous pouvez lire avec deux ou trios requêtes de lecture. Chaque module met à jour les valeurs dans les registres du jeu de données à intervalles réguliers.

Le temps de réponse des requêtes dans les registres des jeux de données est plus court que le temps de réponse des requêtes dans les registres des appareils. Par conséquent, il est recommandé de lire les registres du jeu de données au lieu des registres des appareils pour améliorer les performances globales de la communication dans le système .

## **Mise à jour des registres**

Les valeurs des registres sont mises à jour de deux façons :

- Les valeurs de mesure sont régulièrement actualisées, à une fréquence fixe.
- Les autres valeurs sont actualisées en cas de changement de valeur.

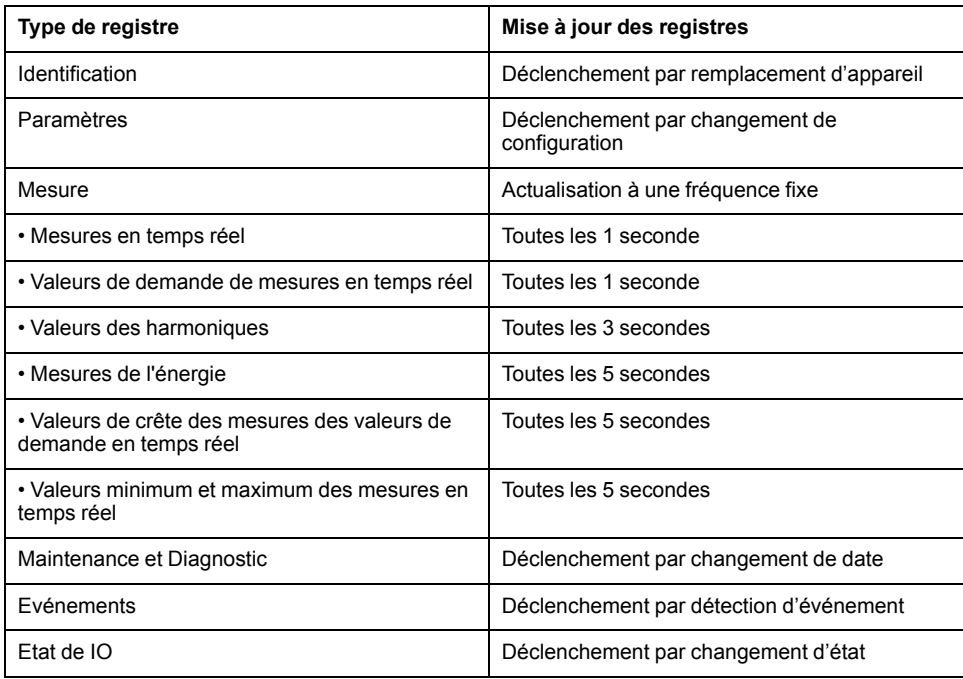

La fréquence d'actualisation des valeurs est identique pour les registres de jeux de données et les registres des appareils.

La fréquence d'actualisation permet d'optimiser les performances de la communication entre le contrôleur distant et les modules IMU.

# <span id="page-47-0"></span>**Fonctions de Modbus**

## **Description générale**

Le protocole Modbus propose un certain nombre de fonctions qui permettent de lire ou d'écrire des données sur le réseau Modbus. Le protocole Modbus offre également des fonctions de diagnostic et de gestion de réseau.

Seules les fonctions Modbus gérées par le disjoncteur sont décrites ici.

## **Fonctions de lecture**

Les fonctions de lecture suivantes sont disponibles :

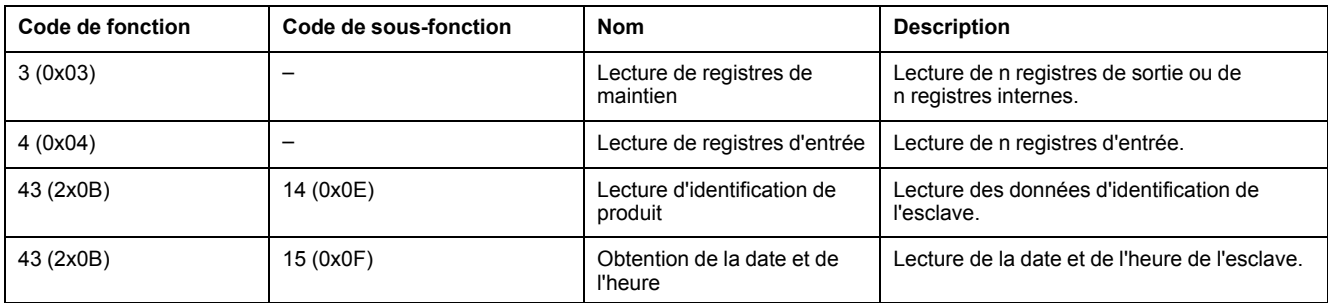

### **Exemple de lecture de registre**

Le tableau suivant montre comment lire le courant efficace sur la phase 1 (I1) dans les registres 21037 et 21038. L'adresse du registre 21037 est 21037 - 1 = 21036 = 0x522C. L'adresse Modbus de l'esclave Modbus est 47 = 0x2F.

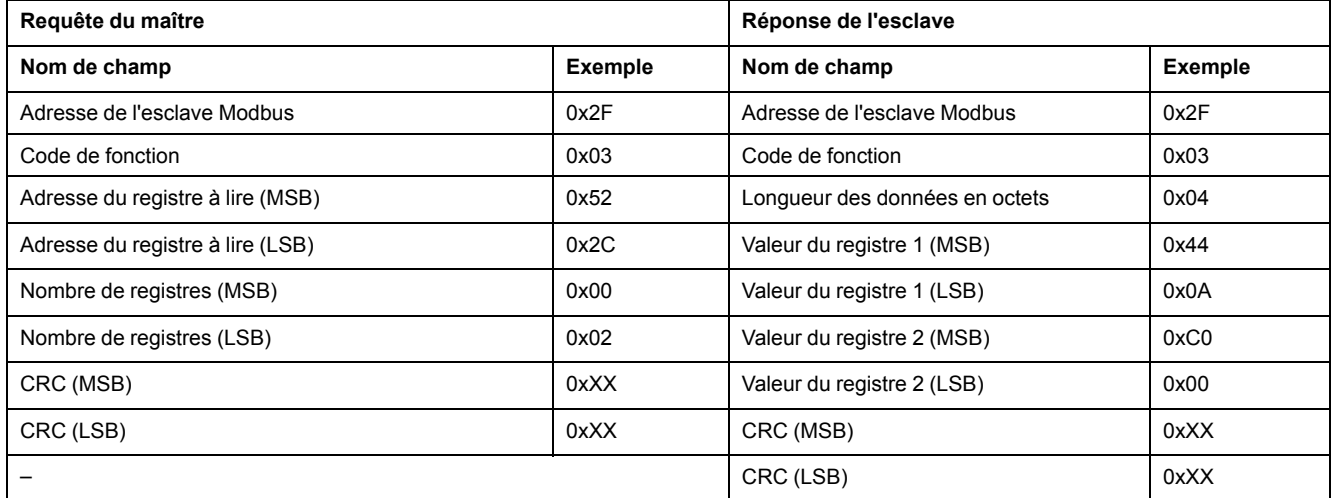

Le contenu des registres 21037 et 21038 dans FLOAT32 est 0x440AC000. Le courant efficace sur la phase 1 (I1) est donc de 555,00 A.

### **Exemple de date et d'heure obtenues**

Le tableau suivant indique comment obtenir la date et l'heure d'un esclave Modbus. L'adresse Modbus de l'esclave Modbus est 47 = 0x2F.

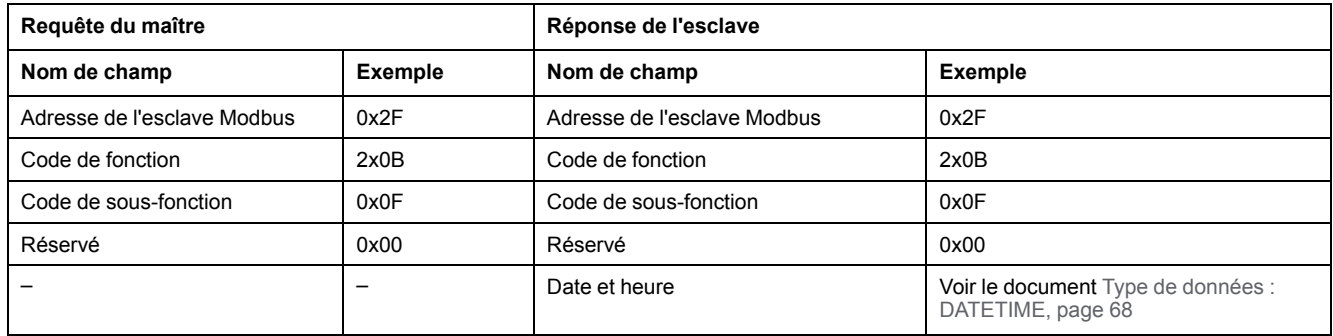

### **Exemple de date et d'heure définies**

Le tableau suivant indique comment définir la date et l'heure d'un esclave Modbus. L'adresse Modbus de l'esclave Modbus est 47 = 0x2F, la nouvelle date est le 2 octobre 2014 et la nouvelle heure est 14:32:03:500.

**NOTE:** Utilisez le mode de diffusion générale (avec l'adresse d'esclave Modbus = 0) pour définir la date et l'heure de tous les esclaves Modbus.

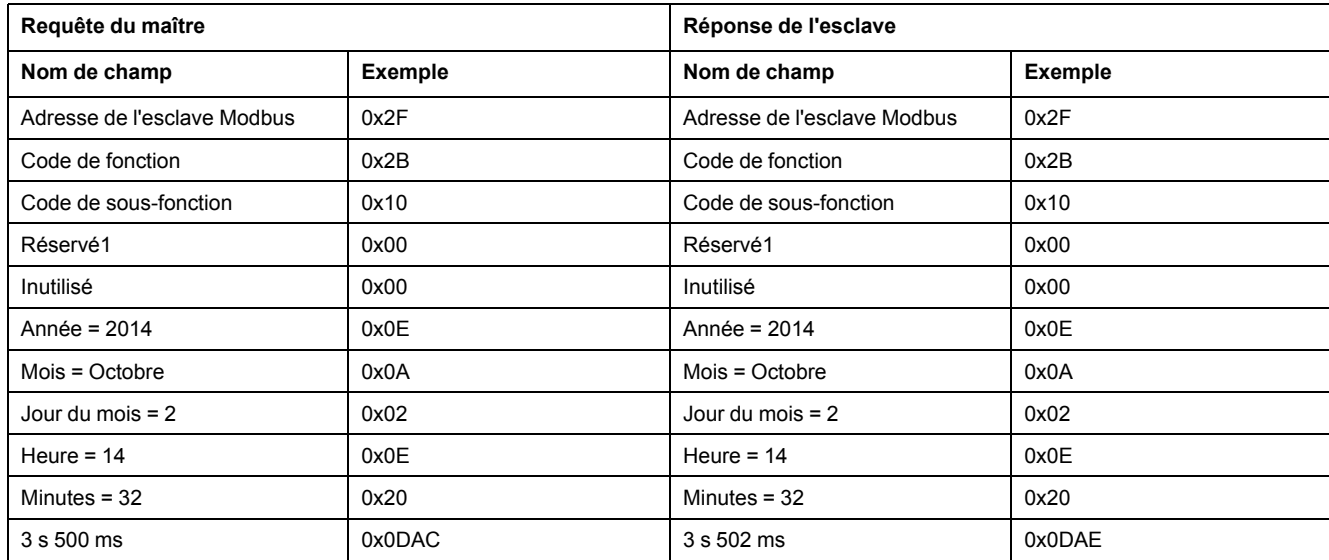

La réponse normale fait écho à la requête. Elle est renvoyée une fois que la date et l'heure ont été mises à jour sur l'équipement distant. Si la structure de la date et de l'heure est incorrecte, la valeur renvoyée dans le champ Date-Heure est définie sur 0 par l'équipement.

En cas de coupure de l'alimentation 24 V CC, la date et l'heure des esclaves Modbus sans batterie ne sont plus actualisées. Il est par conséquent nécessaire de régler la date et l'heure pour tous les esclaves Modbus après reprise de l'alimentation 24 V CC.

De plus, du fait de l'écart de l'horloge de chaque esclave Modbus, il est impératif de régler régulièrement l'heure absolue de tous les esclaves Modbus. La fréquence recommandée est d'au moins une fois toutes les 15 minutes.

### **Fonction de lecture de registres de maintien répartis**

La fonction de lecture de registres de maintien répartis est disponible :

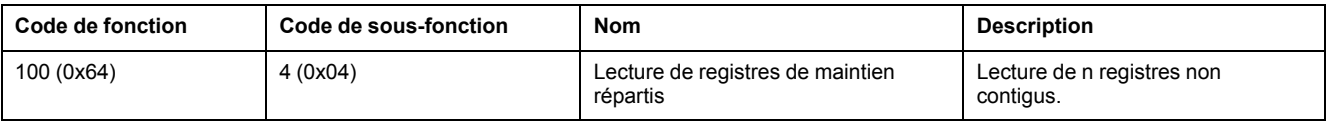

La valeur maximum de n est 100.

Grâce à la fonction de lecture de registres de maintien répartis, l'utilisateur peut :

- éviter de lire un gros bloc de registres contigus lorsque seuls quelques registres sont nécessaires.
- éviter une utilisation multiple des fonctions 3 et 4 afin de lire des registres non contigus.

### **Exemple de lecture de registres de maintien répartis**

Le tableau suivant indique comment lire les adresses du registre 664 (adresse 0x0297) et du registre 666 (adresse 0x0299) d'un esclave Modbus. L'adresse Modbus de l'esclave Modbus est 47 = 0x2F.

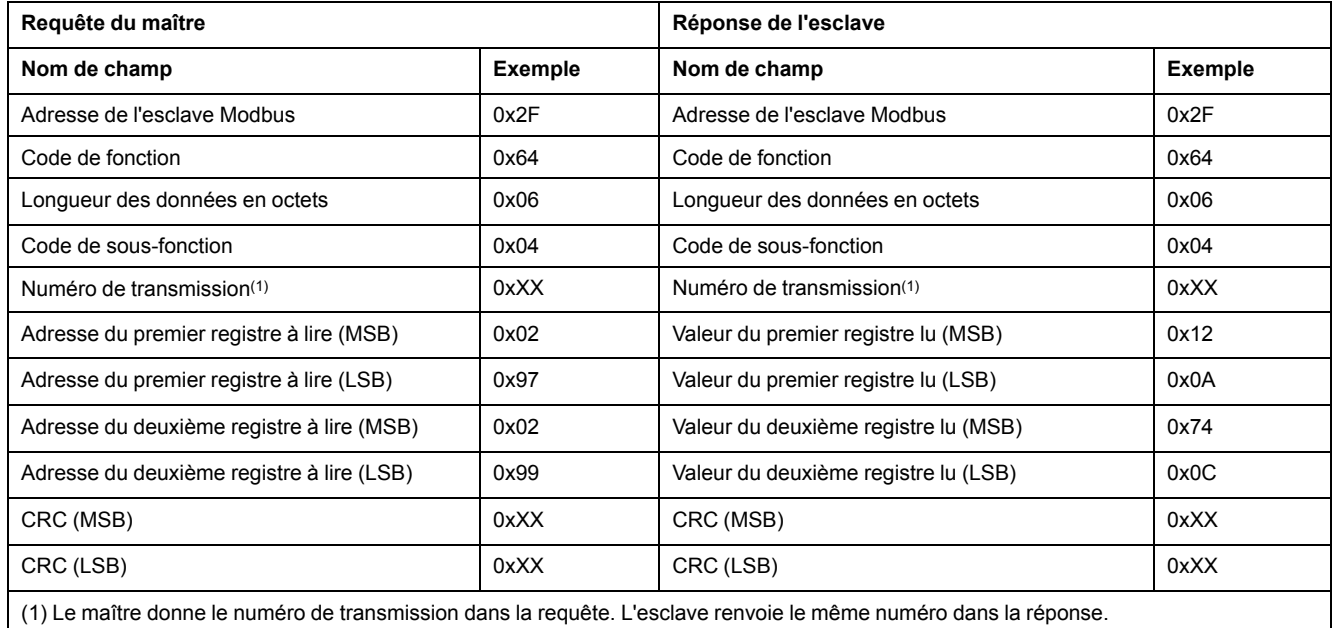

## <span id="page-49-0"></span>**Fonctions d'écriture**

Les fonctions d'écriture suivantes sont disponibles :

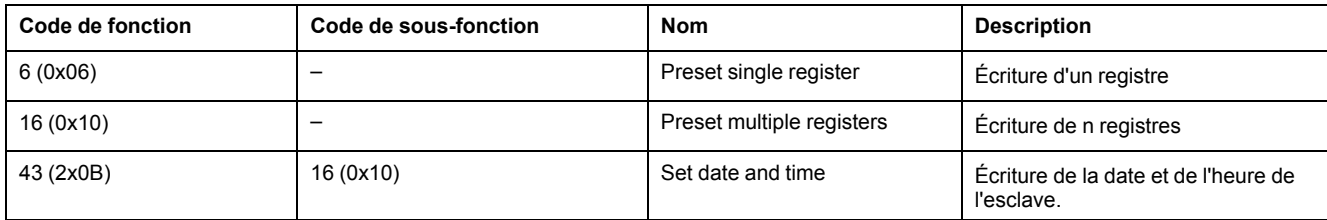

### **Fonctions de diagnostic**

Les fonctions de diagnostic suivantes sont disponibles :

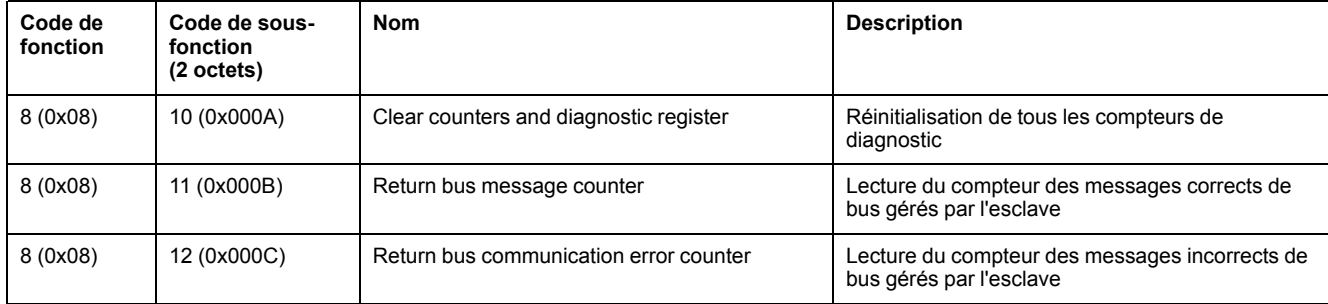

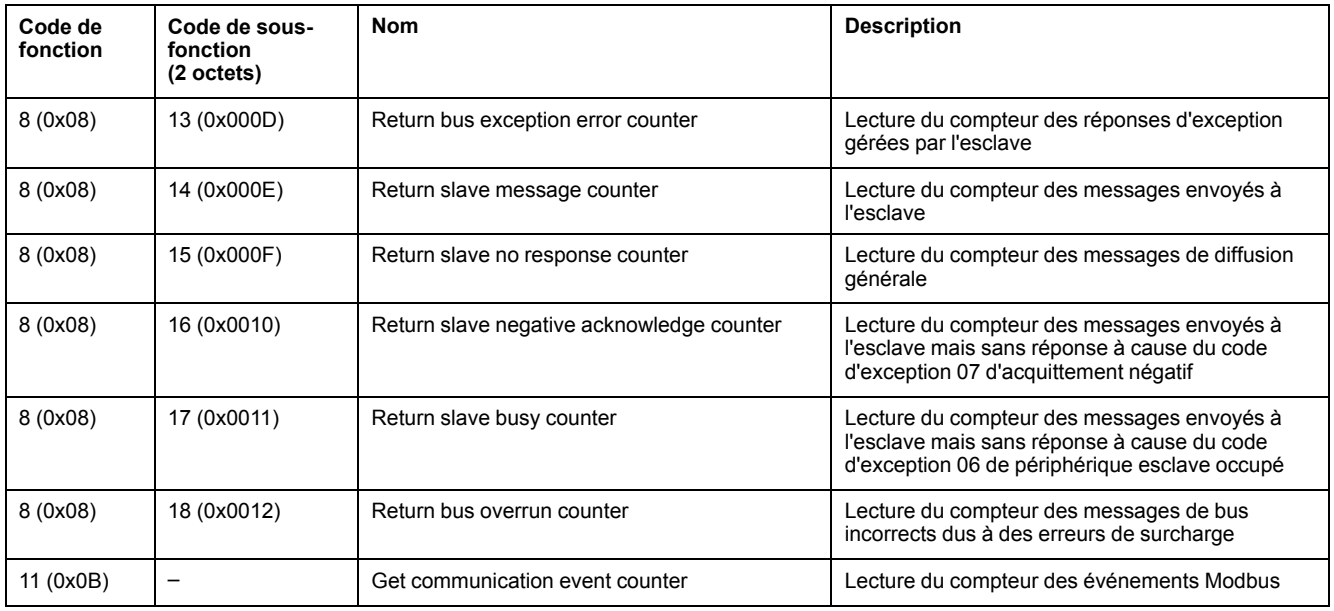

### **Compteurs de diagnostic**

Modbus utilise des compteurs de diagnostic pour activer la gestion des erreurs et des performances. Les compteurs sont accessibles à l'aide des fonctions de diagnostic Modbus (codes de fonction 8 et 11). Les compteurs de diagnostic Modbus et le compteur d'événements Modbus sont décrits dans le tableau suivant :

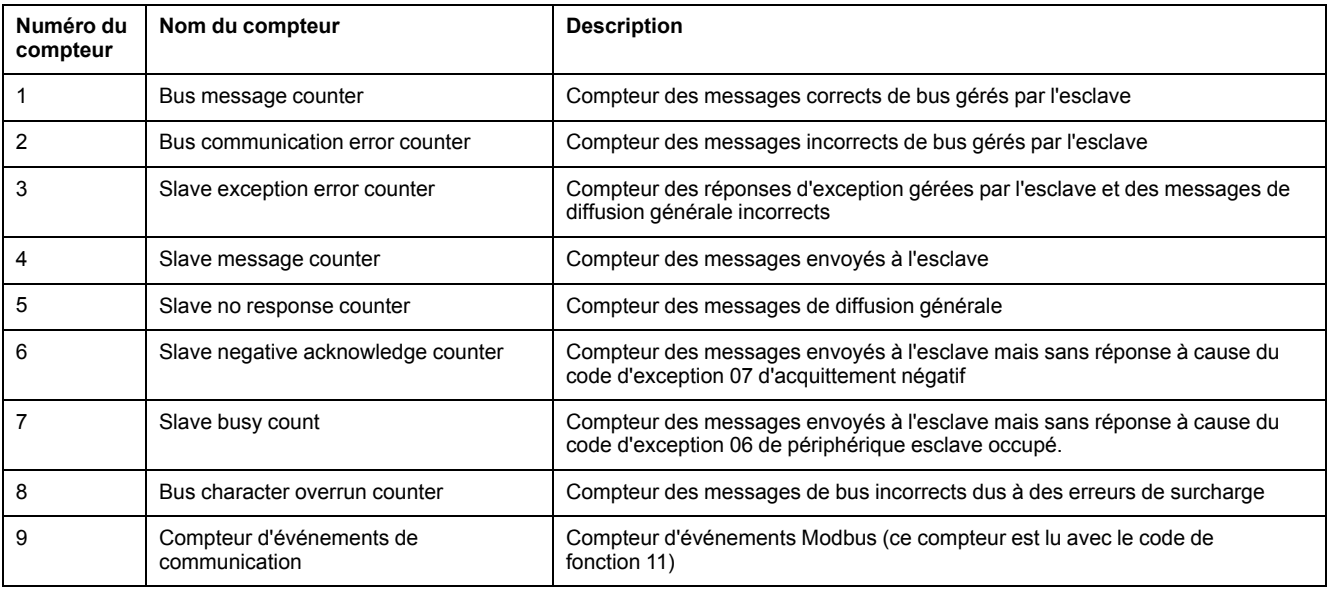

### **Réinitialisation des compteurs**

Les compteurs de diagnostic sont réinitialisés à 0 :

- lorsque la valeur maximale 65535 est atteinte ;
- lorsqu'ils sont réinitialisés par une commande Modbus (code de fonction 8, code de sous-fonction 10) ;
- lorsque l'alimentation électrique est coupée ;
- lorsque les paramètres de communication sont modifiés.

# <span id="page-51-0"></span>**Codes d'exception Modbus**

## **Réponses d'exception**

Les réponses d'exception provenant du maître (client) ou d'un esclave (serveur) peuvent être le résultat d'erreurs de traitement de données. L'un des événements suivants peut se produire après une requête du maître (client) :

- Si l'esclave (serveur) reçoit la requête sans erreur de communication et gère correctement la requête, il renvoie une réponse normale.
- Si l'esclave (serveur) ne reçoit pas la requête à cause d'une erreur de communication et gère correctement la requête, il ne renvoie aucune réponse. Le programme maître finit par appliquer une condition de temporisation à la requête.
- Si l'esclave (serveur) reçoit la requête mais détecte une erreur de communication, il ne renvoie pas de réponse. Le programme maître finit par appliquer une condition de temporisation à la requête.
- Si l'esclave (serveur) reçoit la requête sans erreur de communication mais ne peut pas la traiter correctement (par exemple, la requête consiste à lire un registre qui n'existe pas), l'esclave renvoie une réponse d'exception pour informer le maître de la nature de l'erreur.

## **Trame d'exception**

L'esclave (serveur) envoie une trame d'exception au maître (client) pour signaler une réponse d'exception. Une trame d'exception se compose de 4 champs :

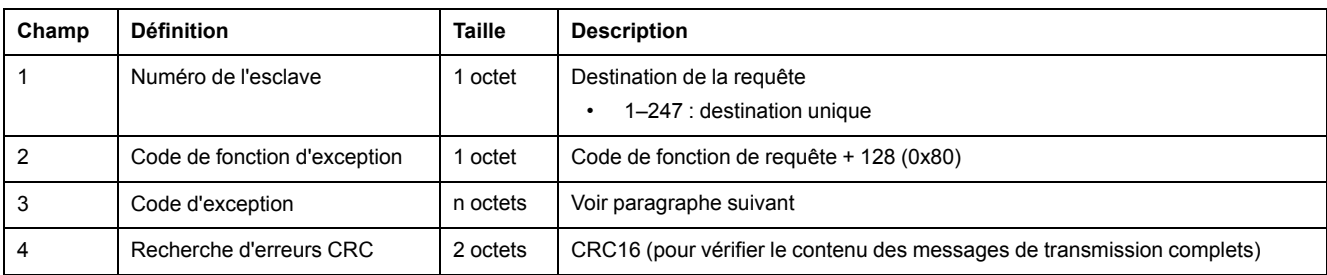

## **Codes d'exception**

La trame de la réponse d'exception se compose de deux champs qui la différencient d'une trame de réponse normale :

- Le code de fonction d'exception de la réponse d'exception est égal au code de fonction de la requête originale plus 128 (0x80).
- Le code d'exception dépend de l'erreur de communication que détecte l'esclave (serveur).

Le tableau suivant décrit les codes d'exception gérés par le disjoncteur :

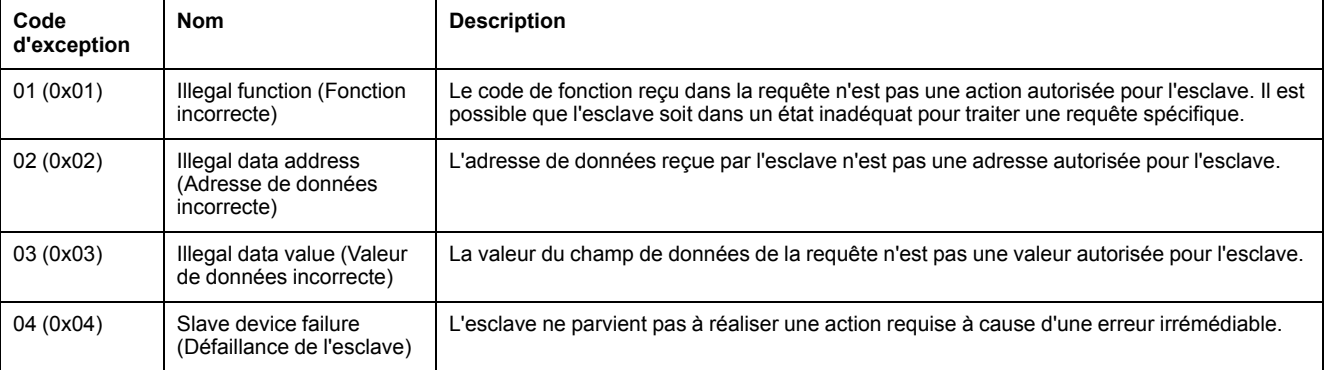

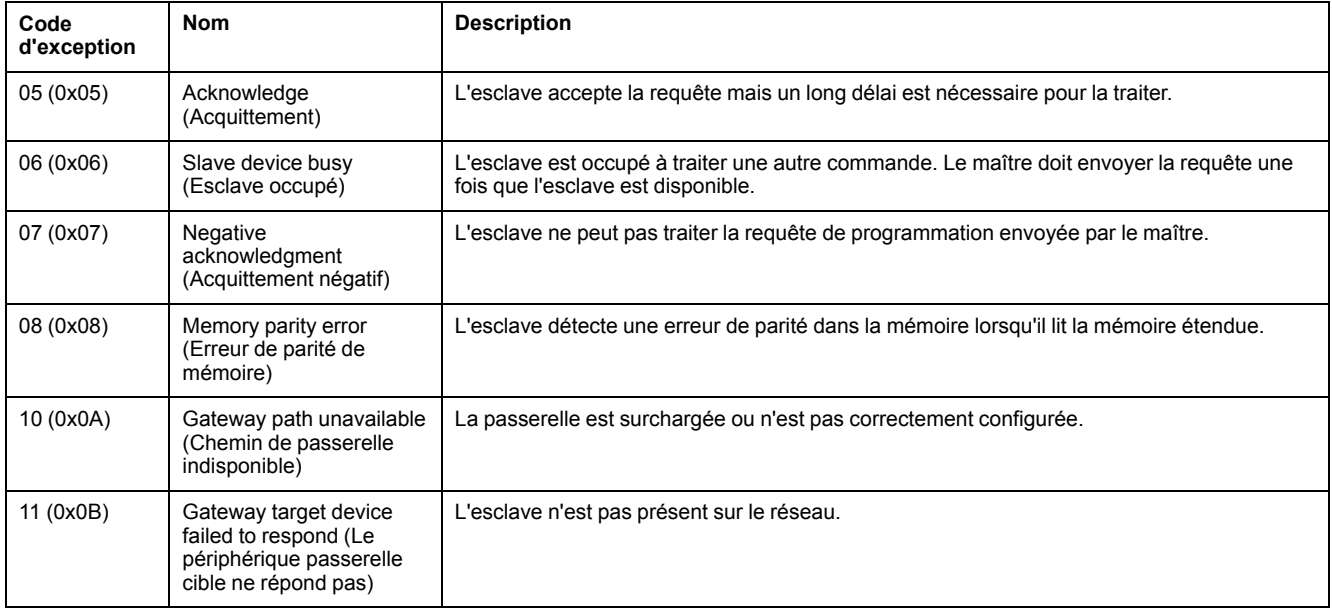

## **Adresse de données incorrecte**

Ce guide décrit les registres disponibles pour chaque module IMU doté de la dernière version de micrologiciel. Lorsqu'un registre décrit dans ce guide n'est pas implémenté dans un module IMU équipé d'une version de micrologiciel antérieure, une réponse d'exception est renvoyée avec le code d'exception 02 (0x02) Illegal data address (Adresse de données incorrecte).

Vous pouvez mettre à jour le micrologiciel des modules IMU à l'aide de EcoStruxure Power Commission.

# <span id="page-53-0"></span>**Protection en écriture**

## **Description générale**

## **AAVERTISSEMENT**

**RISQUE DE DÉCLENCHEMENT INTEMPESTIF OU D'ÉCHEC DE DÉCLENCHEMENT**

Seul un personnel qualifié doit effectuer les réglages des protections.

**Le non-respect de ces instructions peut provoquer la mort, des blessures graves ou des dommages matériels.**

Les modifications à distance des registres Modbus peuvent être dangereuses pour le personnel à proximité du disjoncteur ou provoquer des dommages au niveau des équipements si les paramètres de protection sont modifiés. Par conséquent, les commandes de contrôle à distance sont [protégées](#page-56-1) par un mot de passe ou par la [configuration,](#page-56-1) page 57.

## **Protection logicielle**

Pour empêcher toute modification involontaire de la configuration MicroLogic, les modifications à distance des registres Modbus sont protégées de deux manières :

- une structure de données robuste et un ensemble de registres Modbus dédiés
- un système de mot de passe de profil utilisateur

Cette combinaison est appelée interface de commande. Si ces conditions ne sont pas remplies, un code d'erreur est généré et l'opération n'est pas exécutée. La protection matérielle est toujours prioritaire sur la protection logicielle.

## <span id="page-54-0"></span>**Gestion des mots de passe**

## **Description générale**

L'accès distant aux données sur les unités de contrôle MicroLogic et les modules ULP du IMU est protégé par un mot de passe. L'accès distant inclut :

- Logiciel EcoStruxure Power Commission
- réseau de communication
- EcoStruxure Power Device App
- Afficheur FDM128
- Pages Web de l'IFE/EIFE

Les quatre profils suivants sont définis pour l'accès à distance. Le mot de passe associé à chaque profil est différent pour chaque IMU.

- **Administrator**
- **Services**
- **Ingénieur**
- **Opérateur**

Le mot de passe Administrateur est requis pour écrire les paramètres dans l'unité de contrôle MicroLogic et les modules ULP de l'IMU à l'aide de [Logiciel](#page-17-0) EcoStruxure Power [Commission,](#page-17-0) page 18.

Chaque commande intrusive envoyée via l'interface de commande est associée à un ou plusieurs profils d'utilisateur et protégée par le mot de passe correspondant à ce profil. Le mot de passe requis pour chaque commande intrusive est indiqué dans la description de la commande.

Aucun mot de passe n'est requis pour les commandes non intrusives via l'interface de commande.

### **Mots de passe par défaut**

## **AAVERTISSEMENT**

**POTENTIAL COMPROMISE OF SYSTEM AVAILABILITY, INTEGRITY, AND CONFIDENTIALITY**

Change default passwords at first use to help prevent unauthorized access to device settings, controls, and information.

**Le non-respect de ces instructions peut provoquer la mort, des blessures graves ou des dommages matériels.**

Voici les mots de passe par défaut des différents profils utilisateur :

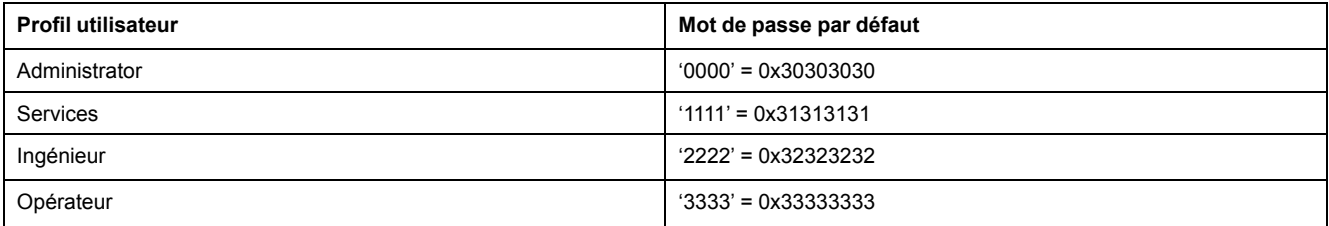

### **Modification d'un mot de passe**

Il est possible de modifier un mot de passe à l'aide du logiciel [EcoStruxure](#page-17-0) Power [Commission,](#page-17-0) page 18.

Pour modifier le mot de passe d'un profil utilisateur, il est nécessaire de saisir le mot de passe actuellement défini pour ce profil. Vous pouvez modifier le mot de passe de n'importe quel profil utilisateur en saisissant le mot de passe Administrateur.

Un mot de passe est constitué de 4 caractères ASCII. Il est sensible à la casse et autorise les caractères suivants :

- Chiffres entre 0 et 9
- Lettres de a à z
- Lettres de A à Z

#### **Mots de passe de l'IMU**

L'unité de contrôle MicroLogic et les modules ULP de l'IMU doivent être protégés par les mêmes mots de passe pour chaque profil d'utilisateur.

Si vous modifiez un mot de passe à l'aide du logiciel EcoStruxure Power Commission, la modification est effectuée dans l'unité de contrôle MicroLogic et les modules ULP de l'IMU.

Il est impératif d'attribuer les mots de passe actuels de l'IMU au nouveau module de l'IMU dans les cas suivants :

- Ajout d'un nouveau module ULP à l'IMU
- Remplacement de l'unité de contrôle MicroLogic ou de l'un des modules ULP de l'IMU

Utilisez le logiciel EcoStruxure Power Commission pour remplacer les mots de passe du nouveau module par les mots de passe actuels de l'IMU.

**Exemple** : Ajout d'un module IO dans une IMU avec une unité de contrôle MicroLogic et une interface IFE.

- L'IMU a des mots de passe définis par l'utilisateur pour chaque profil d'utilisateur.
- Le module IO a les mots de passe par défaut pour chaque profil d'utilisateur.

Utilisez le logiciel EcoStruxure Power Commission pour remplacer les mots de passe par défaut du module IO par les mots de passe définis par l'utilisateur de l'IMU pour chaque profil d'utilisateur.

#### **Réinitialisation du mot de passe**

En cas d'oubli ou de perte du mot de passe Administrateur de l'IMU, il est possible de rétablir le mot de passe par défaut via le logiciel [EcoStruxure](#page-17-0) Power [Commission,](#page-17-0) page 18 et avec l'aide du Centre de relation clients de Schneider Electric.

## <span id="page-56-0"></span>**Interface de commande**

## <span id="page-56-1"></span>**Description générale**

L'interface de commande sert à :

- envoyer des commandes distantes ;
- envoyer des commandes de contrôle à distance.

Les commandes distantes sont des commandes non intrusives. Elles ne sont pas protégées par un mot de passe et sont toujours activées.

Les commandes de contrôle à distance sont des commandes intrusives. Elles peuvent présenter un danger pour le personnel situé près du disjoncteur ou peuvent provoquer des dommages de l'équipement si les paramètres de protection sont modifiés. Par conséquent, les commandes de contrôle à distance sont :

- protégées par un mot de passe lorsqu'un mot de passe est requis dans la commande ;
- protégées par la configuration :
	- avec l'interface IFM, les commandes de contrôle à distance sont activées lorsque le commutateur de verrouillage sur l'interface IFM est en position ouverte.
	- avec l'interface IFE, les commandes de contrôle à distance sont activées lorsque le commutateur de verrouillage sur l'interface IFE est en position ouverte.
	- avec l'interface EIFE, les commandes de contrôle à distance sont activées lorsque le mode de commande intrusif est déverrouillé par la configuration EIFE à l'aide du EcoStruxure Power [Commission](#page-17-0) software, page 18.

Chaque commande possède un code spécifique. Par exemple, le code de commande 904 correspond à la commande d'ouverture du disjoncteur.

### **Exécution d'une commande**

Suivez ces étapes pour exécuter une commande :

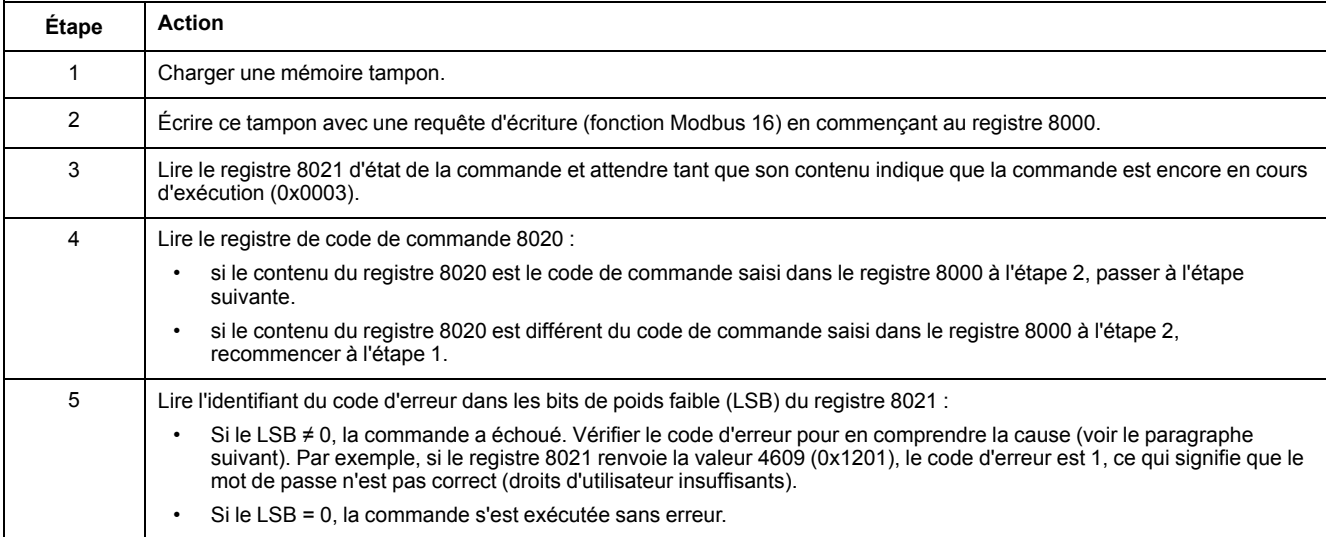

**NOTE:** L'application Modbus doit attendre la fin de l'exécution d'une commande avant d'envoyer la commande suivante. En l'absence de réponse, l'application Modbus peut renvoyer la commande. Dans ce cas, la première commande est automatiquement annulée.

### **Diagramme de commande**

Le diagramme ci-dessous indique les étapes à suivre pour exécuter une commande :

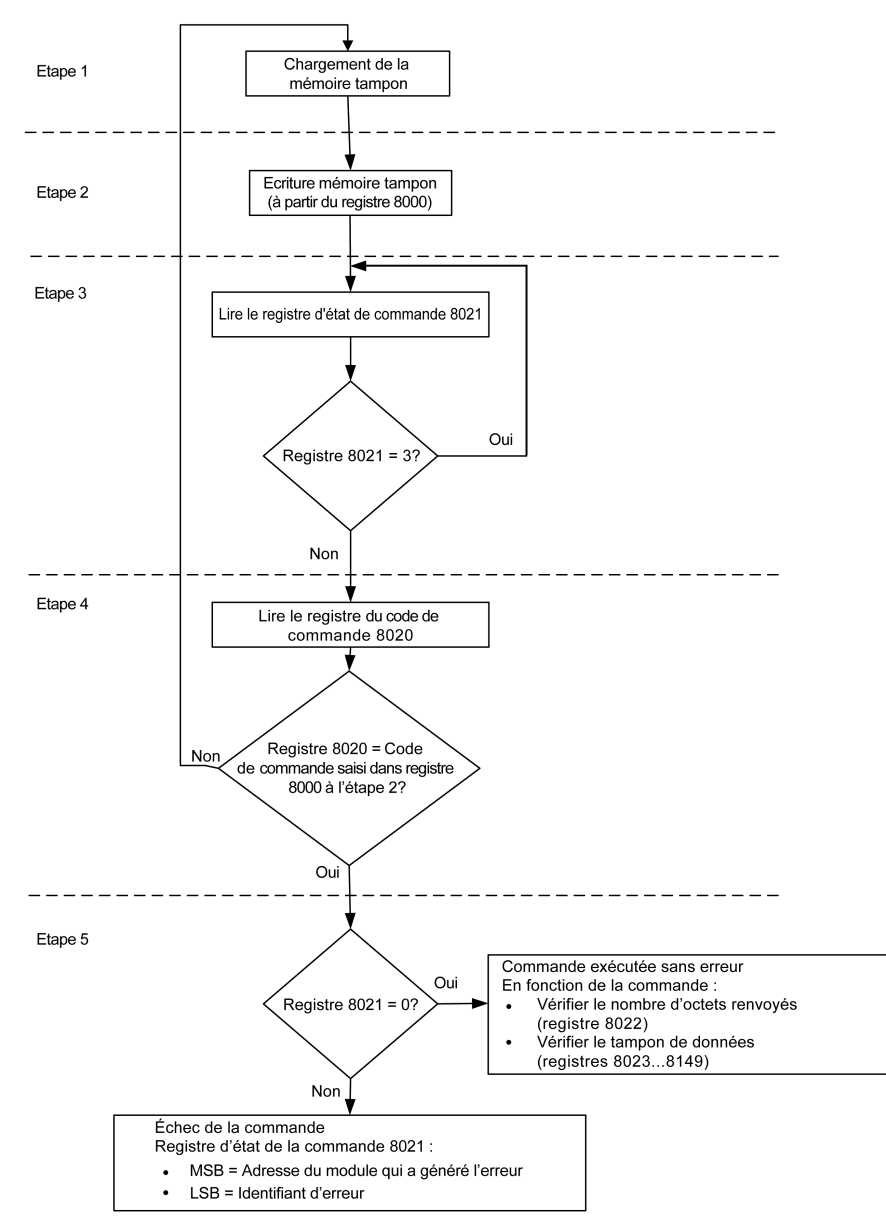

### **Structure des données de commande**

L'interface de commande utilise les registres 8000 à 8149 :

- Les paramètres d'entrée d'une commande sont écrits dans les registres 8000 à 8015. Les registres 8016 à 8019 sont réservés.
- Les données renvoyées après l'exécution de la commande sont écrites dans les registres 8020 à 8149.

Les paramètres d'entrée d'une commande sont détaillés dans le tableau suivant :

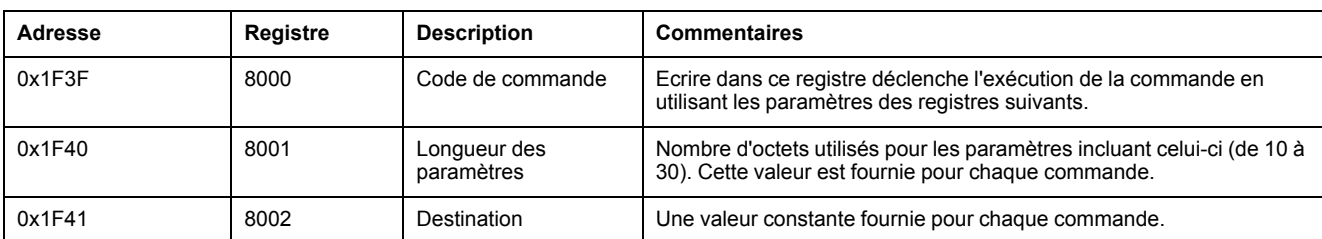

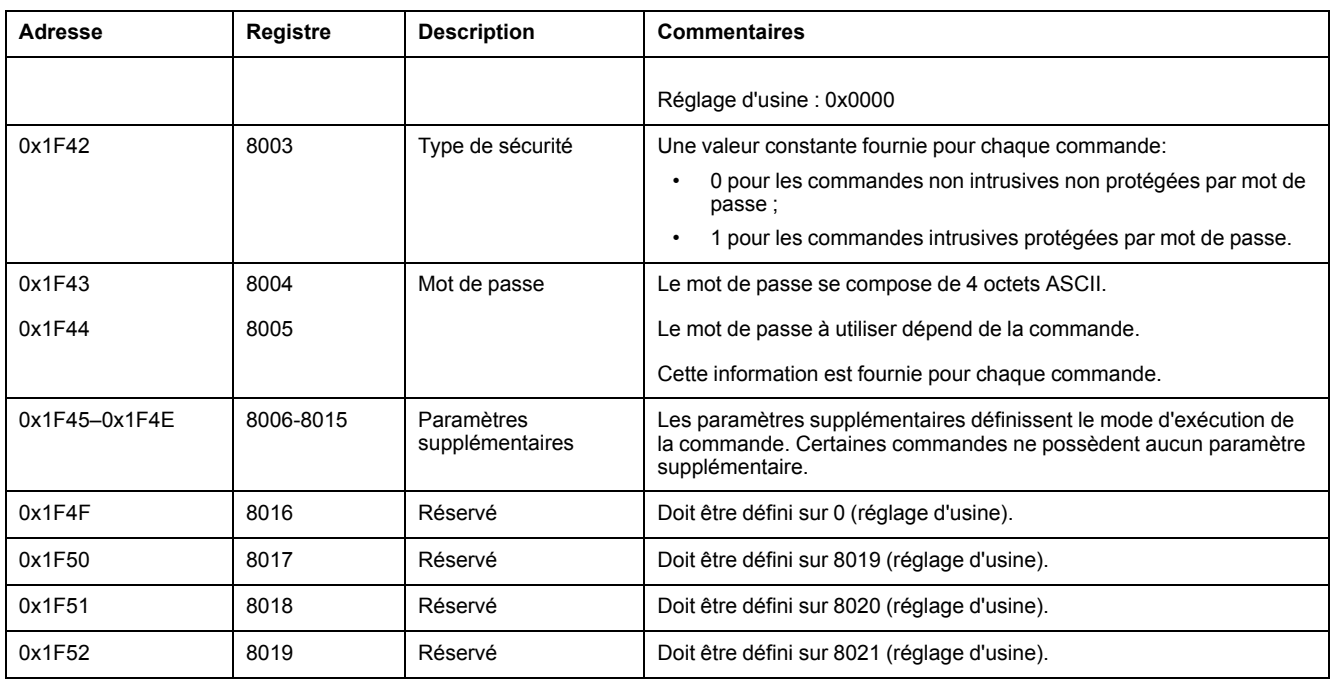

Les données renvoyées après l'exécution de la commande sont détaillées dans le tableau suivant :

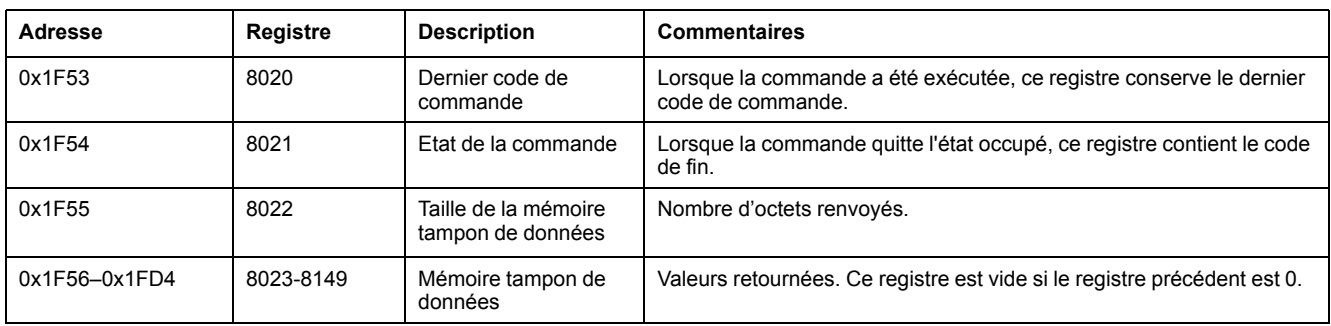

## **État de la commande**

Lorsque la commande réussit, son état est 0.

Lorsque la commande est en cours, son état est 3.

Lorsque la commande génère une erreur, son registre d'état contient :

- LSB : code de l'erreur
- MSB : adresse du module qui génère l'erreur

### **Module renvoyant le résultat de la commande**

Le tableau ci-dessous répertorie les adresses des modules :

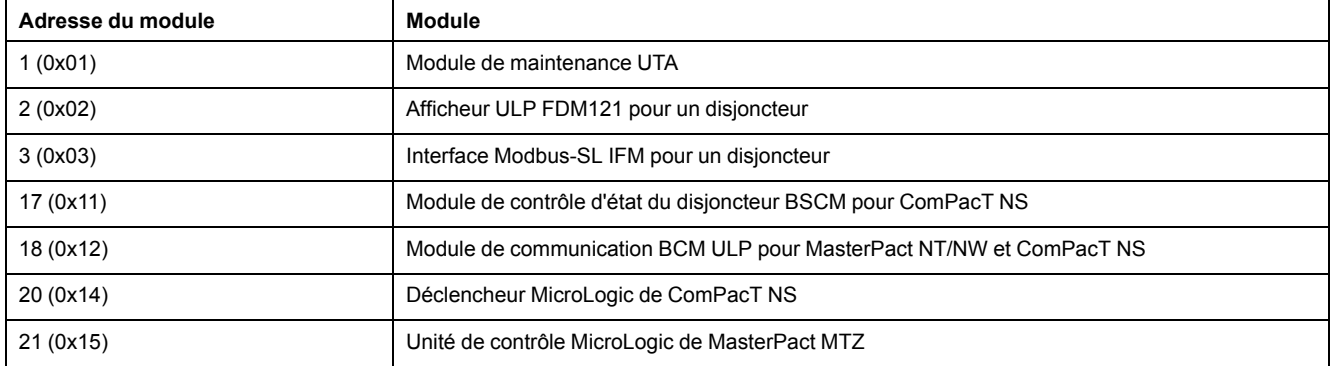

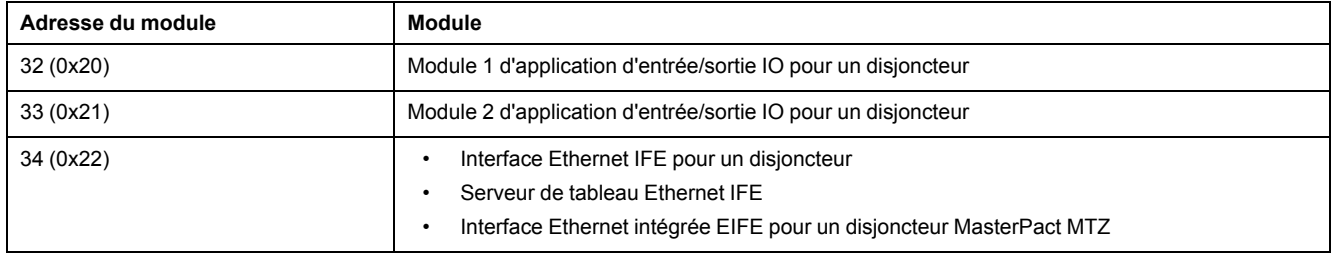

**NOTE:** Les déclencheurs MicroLogic des disjoncteurs MasterPact NT/NW et ComPacT NS n'ont pas d'adresse de module IMU.

### **Résultat de la commande**

Le tableau suivant répertorie les codes correspondant au résultat de la commande.

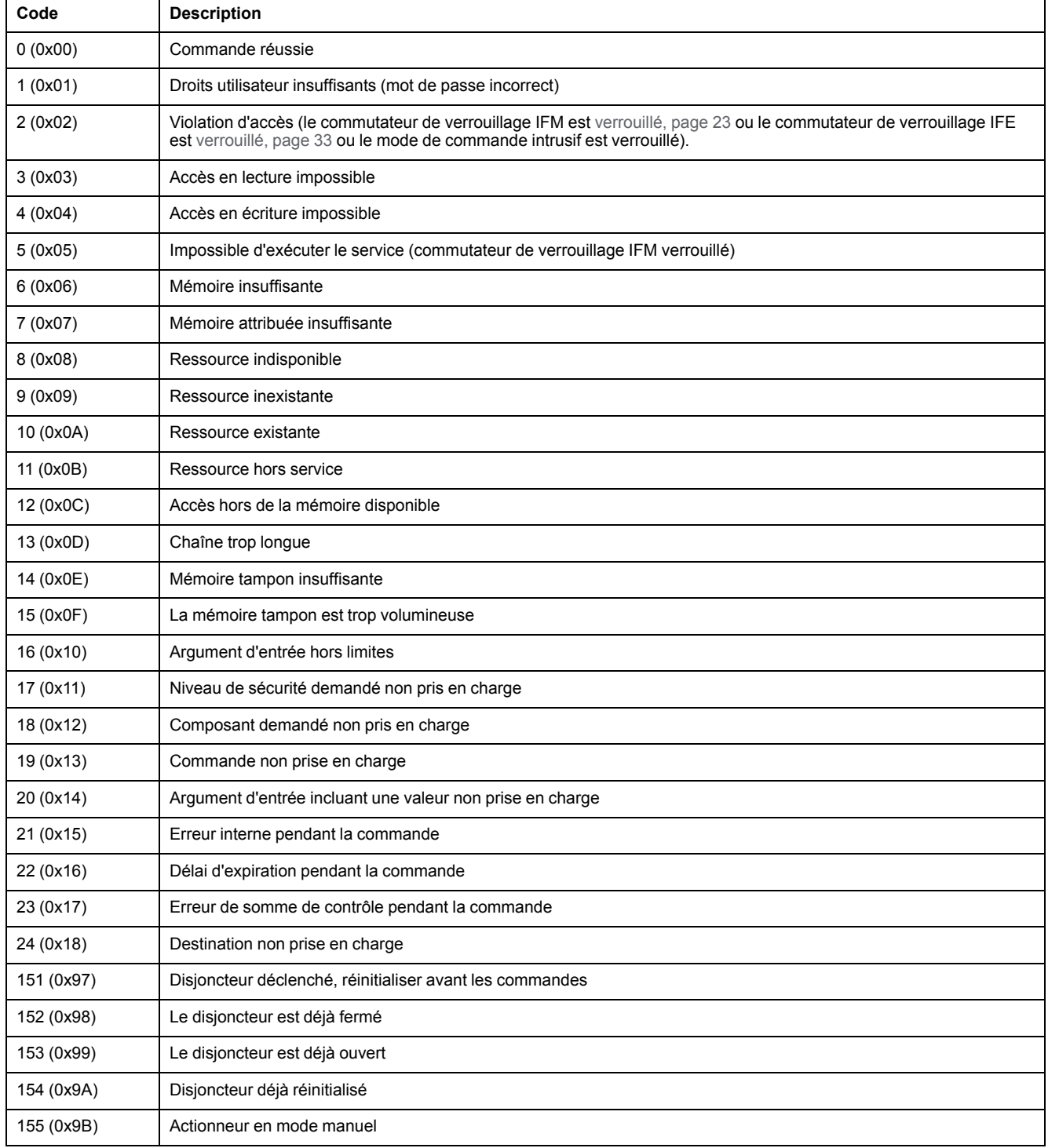

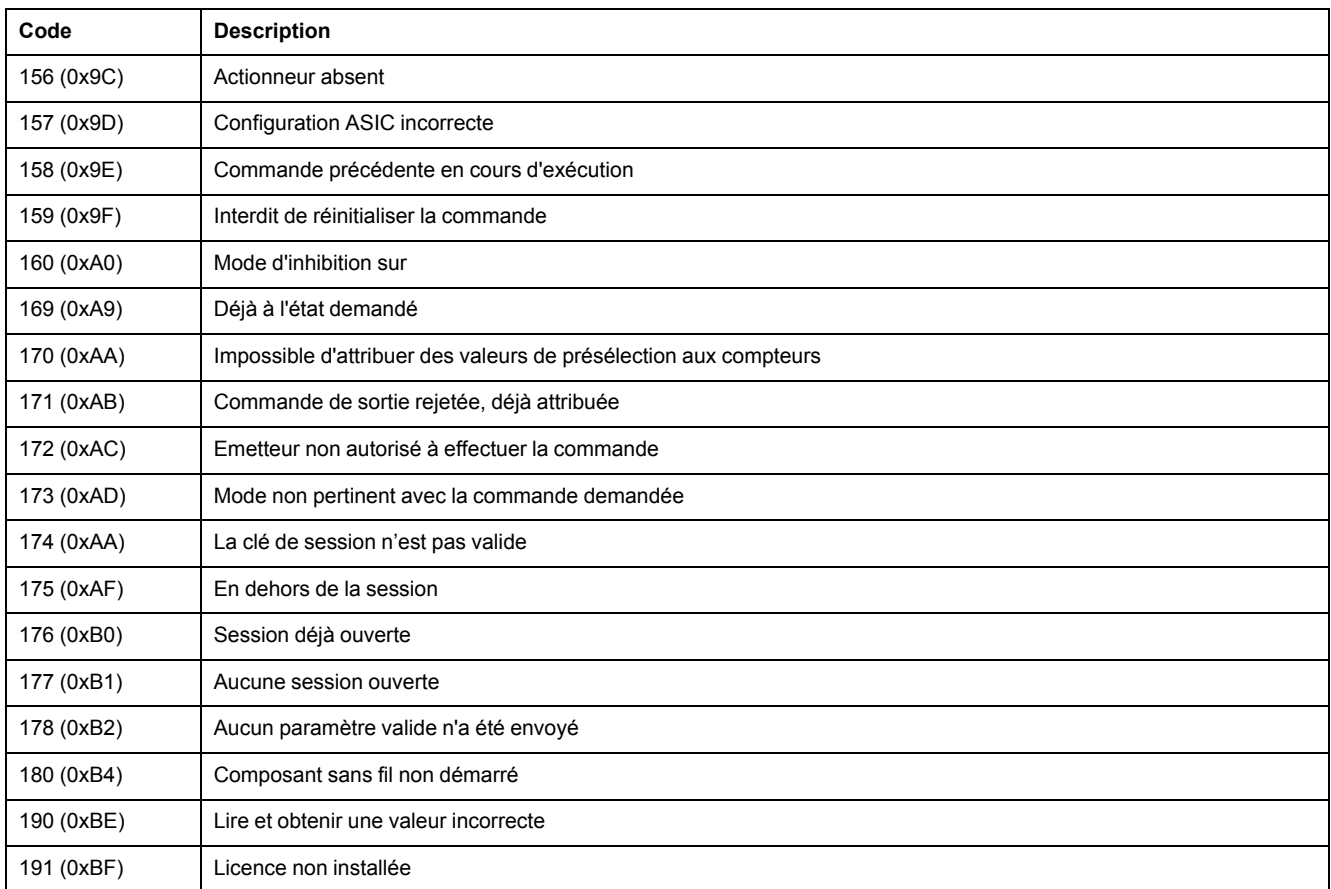

### **Commande non prise en charge**

Ce guide décrit les commandes disponibles pour chaque module IMU doté de la dernière version de micrologiciel. Lorsqu'une commande décrite dans ce guide n'est pas implémentée dans un module IMU équipé d'une version de micrologiciel antérieure, l'état de commande est renvoyé avec le code d'exception 19 (0x13) : commande non prise en charge.

Vous pouvez mettre à jour le micrologiciel des modules IMU à l'aide de EcoStruxure Power Commission.

# <span id="page-61-0"></span>**Exemples de commandes**

## **Ouvrir le disjoncteur**

Le tableau suivant détaille les étapes à suivre au niveau de l'appareil à distance maître pour envoyer une commande de contrôle à distance afin d'ouvrir le disjoncteur. La commande en elle-même n'a pas de paramètres.

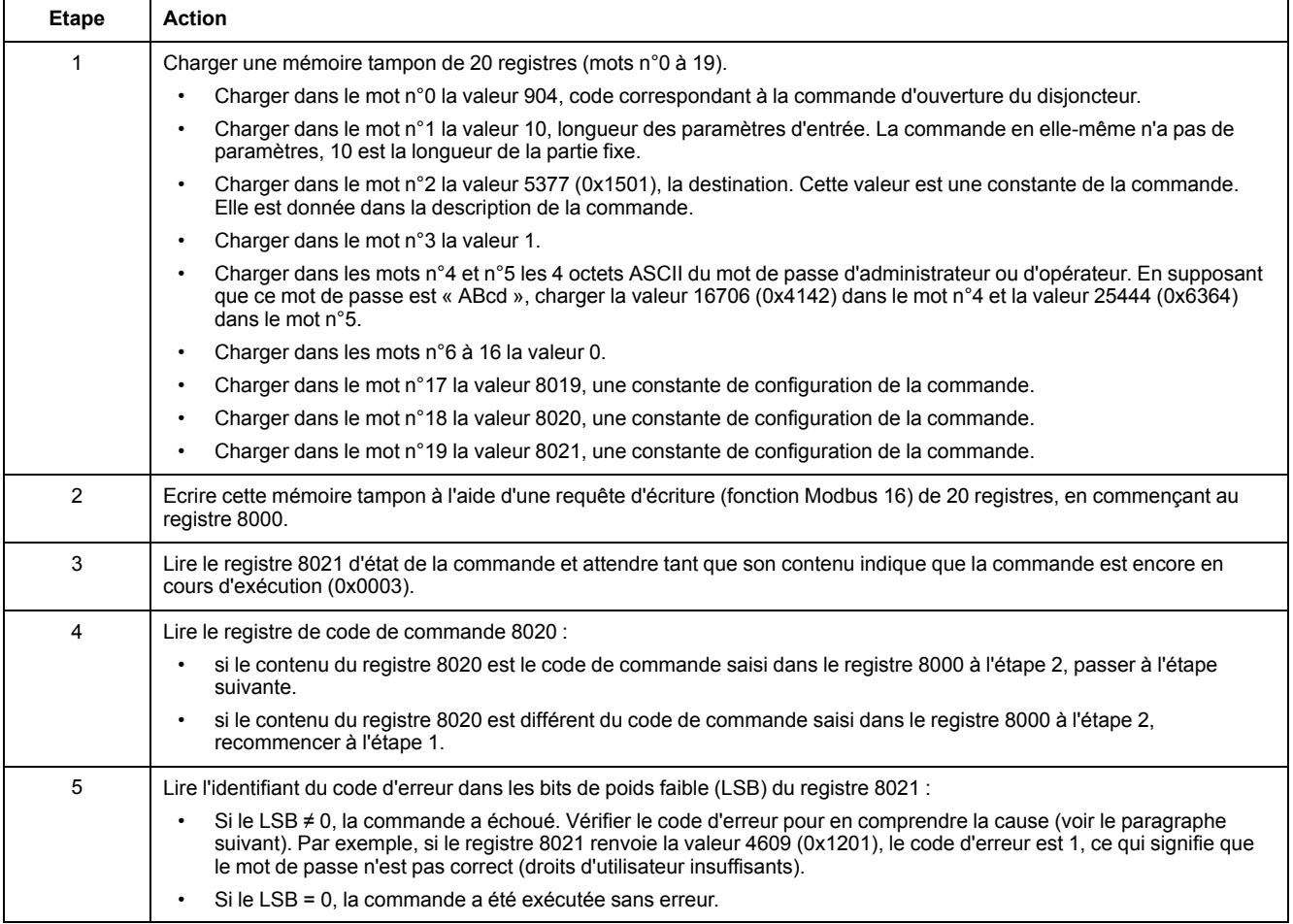

### **Réinitialiser les mesures d'énergie**

Le tableau suivant détaille les étapes à suivre pour envoyer une commande afin de réinitialiser les mesures [d'énergie,](#page-184-0) page 185. La commande en elle-même a un seul paramètre.

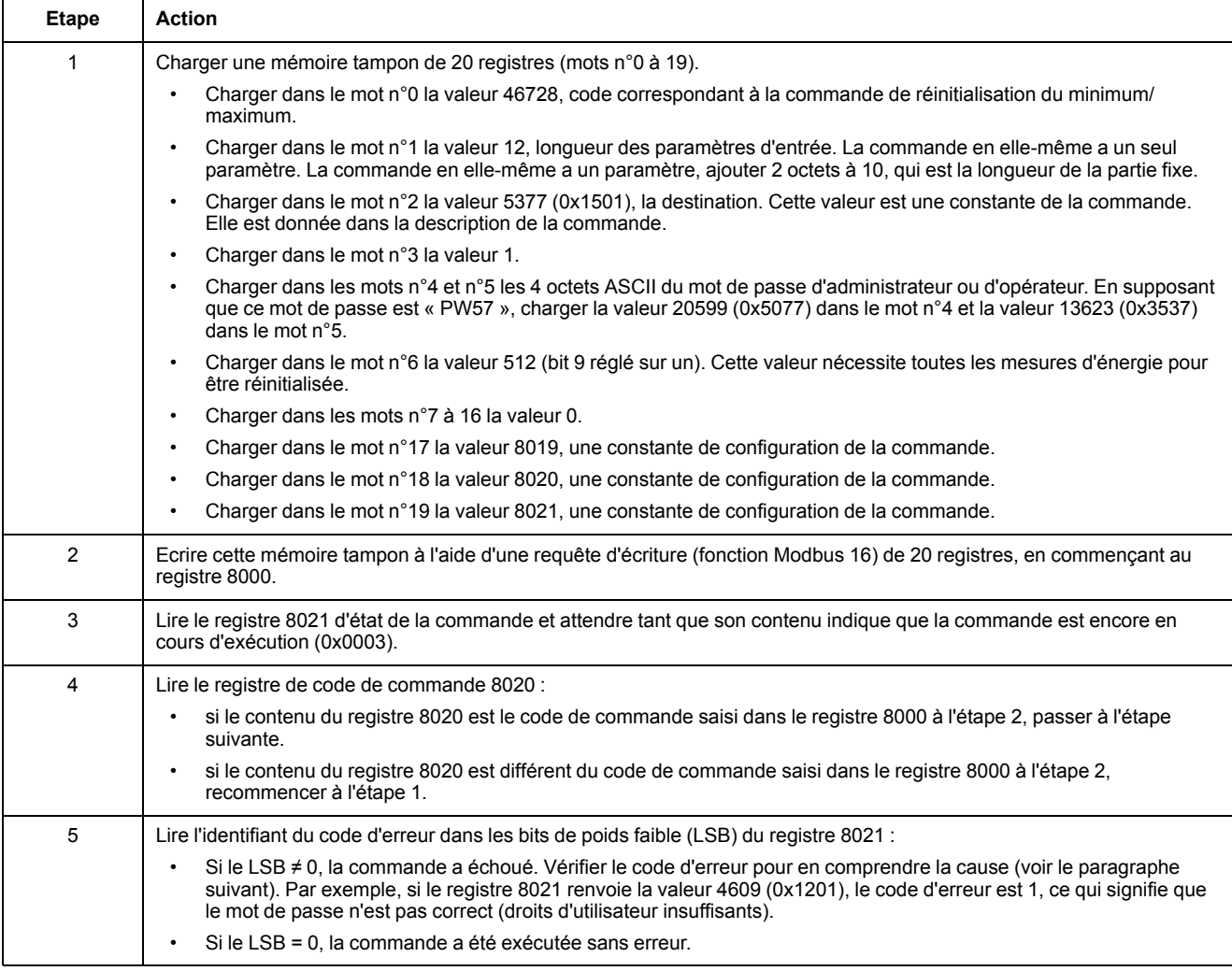

## **Read Date and Time (Lire la date et l'heure)**

Le tableau suivant détaille les étapes à suivre pour envoyer une commande permettant de lire la date et l'[heure,](#page-197-0) page 198. La commande en elle-même n'a pas de paramètres. La date et l'heure sont renvoyées dans une mémoire tampon.

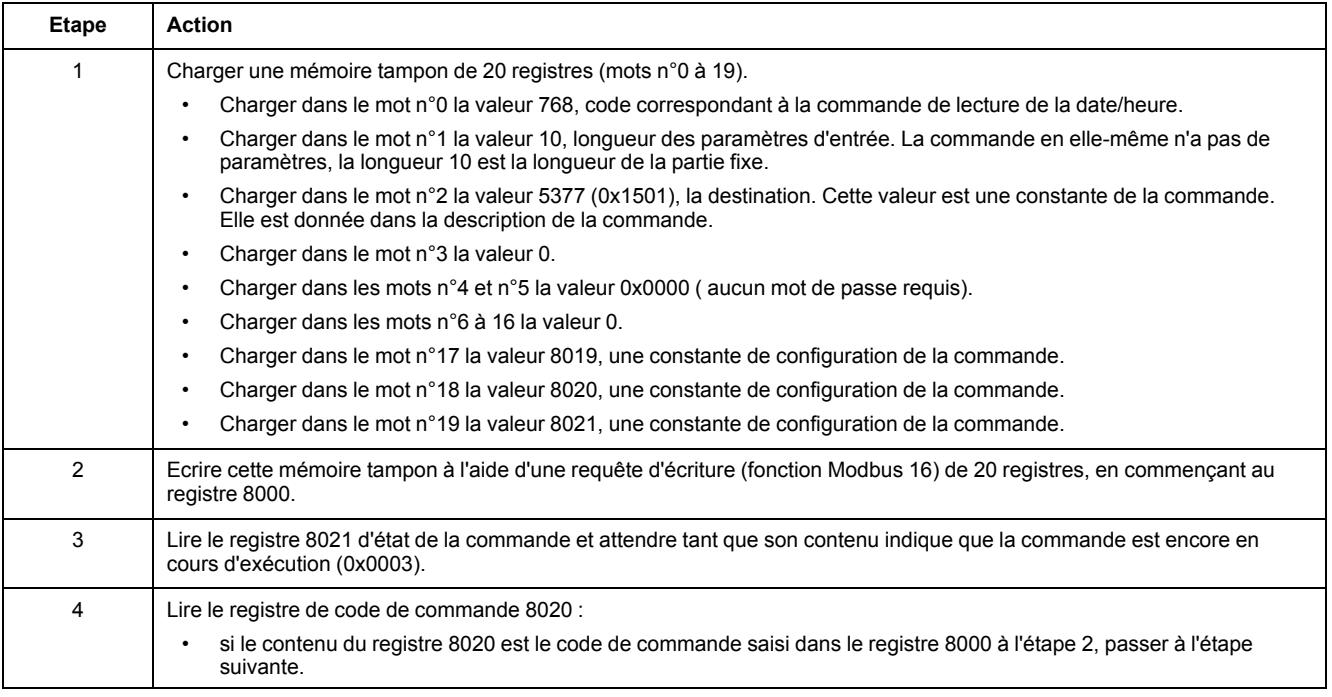

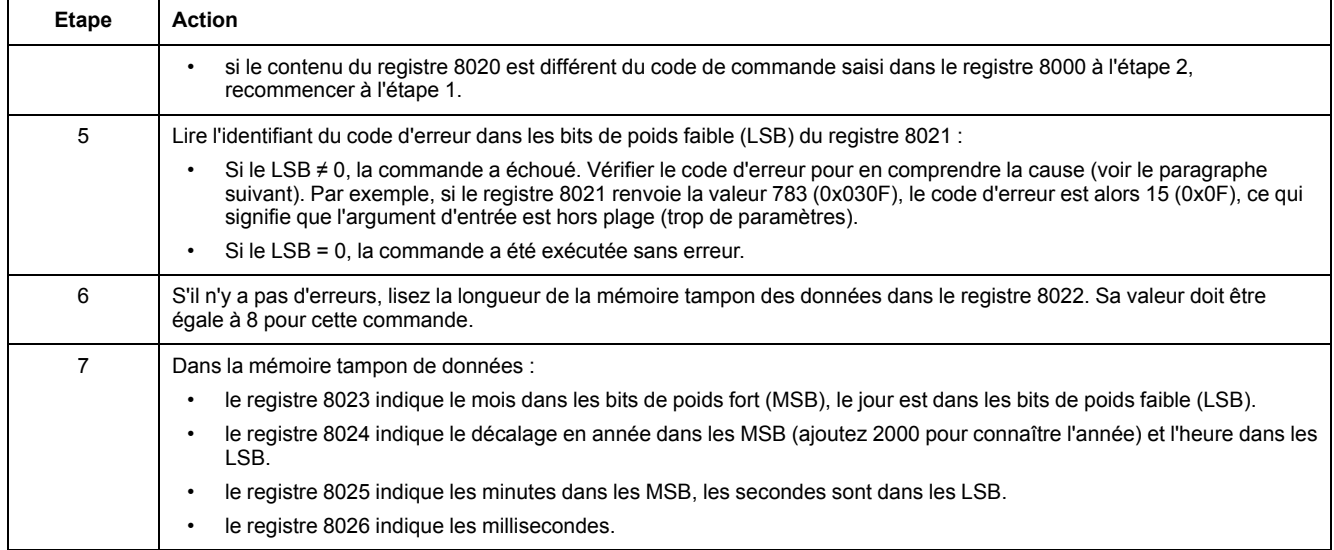

## <span id="page-64-0"></span>**Gestion de la date**

### **Introduction**

Chaque module de l'IMU utilise la date de ce dernier pour horodater les événements et les registres d'historique.

La mise à jour de la date des modules de l'IMU s'effectue en 2 étapes :

- 1. Synchronisation externe : le maître Modbus synchronise l'interface de communication IFM , IFE ou EIFE.
- 2. Synchronisation interne : l'interface de communication diffuse la date et l'heure à l'unité de contrôle MicroLogic X et aux autres modules ULP raccordés à l'IMU.

#### **Synchronisation externe**

Plusieurs méthodes permettent d'effectuer une synchronisation externe de l'interface de communication IFM , IFE ou EIFE :

- Manuellement :
	- Avec le logiciel EcoStruxure Power [Commission,](#page-17-0) page 18
	- Via la page Web IFE ou EIFE
	- Par programmation du maître Modbus, avec :
		- soit la fonction Modbus de définition de la date et de l'heure, code de fonction 43-16 , [page](#page-49-0) 50.
		- soit la commande d'interface de réglage de l'heure absolue via l'interface IFM, IFE ou EIFE.
- Automatiquement :
	- Avec IFE ou EIFE configuré en mode SNTP.

L'interface de communication est considérée comme synchronisée de manière externe si la dernière synchronisation a eu lieu au cours des deux dernières heures.

#### **Synchronisation interne**

Lorsque l'interface de communication IFM, IFE ou EIFE reçoit la date et l'heure, elle diffuse celles-ci à tous les modules ULP raccordés à l'unité IMU.

# <span id="page-65-0"></span>**Tables des registres Modbus**

## **Description générale**

Les chapitres suivants décrivent les registres Modbus de l'unité de contrôle MicroLogic et les registres Modbus des modules qui y sont connectés. Ces registres fournissent des informations qui peuvent être lues, telles que des mesures électriques et des informations de contrôle. L'interface de commandes permet de modifier ces registres de façon contrôlée.

Les règles de présentation des registres Modbus sont les suivantes :

- Pour chaque module, les registres sont regroupés dans des tables affichant des informations logiquement liées au module associé :
	- Unité de contrôle [MicroLogic,](#page-112-0) page 113
	- [Module](#page-227-0) IO, page 228
	- IFM [Modbus-SL](#page-268-0) interface, page 269
	- [Interface](#page-279-0) Ethernet IFE ou EIFE, page 280
- Dans le cas de certains modules, les fichiers sont décrits séparément.
- Pour chaque module, les commandes sont décrites séparément :
	- Unité de contrôle [MicroLogic,](#page-174-0) page 175
	- [Module](#page-256-0) IO, page 257
	- IFM [Modbus-SL](#page-274-0) interface, page 275
	- [Interface](#page-288-0) Ethernet IFE ou EIFE, page 289

Pour rechercher un registre, utilisez la liste ordonnée des registres avec une référence croisée vers la page où ces registres sont décrits.

### **Format de table**

Les tables de registres se composent des colonnes suivantes :

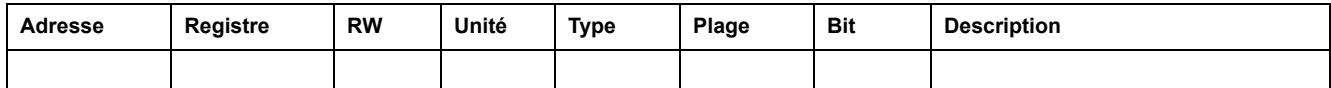

- **Adresse** : une adresse de registre de 16 bits sous forme de nombre hexadécimal. L'adresse correspond aux données utilisées dans la trame Modbus.
- **Registre** : un numéro de registre de 16 bits sous forme de nombre décimal  $(reqistre = adresse + 1).$
- **RW** : état de lecture ou d'écriture du registre
	- R : le registre peut être lu en utilisant les fonctions Modbus
	- W : le registre peut être écrit en utilisant les fonctions Modbus
	- RW : le registre peut être lu et écrit en utilisant les fonctions Modbus
	- RC : le registre peut être lu en utilisant l'interface de commande
	- WC : le registre peut être écrit en utilisant l'interface de commande
- **Unité** : unité de mesure de l'information.
- **Type** : type de données de codage (voir la description des types de données ci-dessous).
- **Plage** : valeurs permises pour cette variable, généralement un sousensemble de ce que permet le format.
- **Description** : fournit des informations sur le registre et les restrictions qui s'appliquent.

### **Types de données**

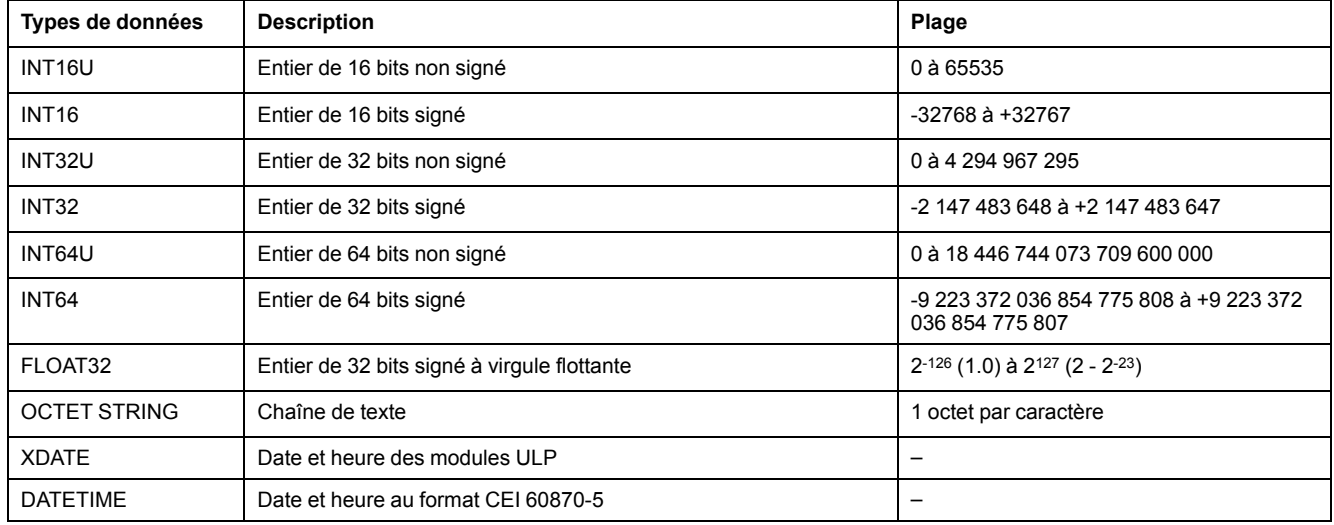

### **Format big-endian**

Les variables INT32, INT32U, INT64 et INT64U sont stockées au format bigendian : le registre de poids fort est transmis d'abord, celui de poids faible ensuite.

Les variables INT32, INT32U, INT64 et INT64U sont constituées de variables INT16U.

Voici les formules de calcul de la valeur décimale de ces variables :

- INT32: (0-bit31)x231 + bit30x230 + bit29x229 + ...bit1x21 + bit0x20
- INT32U: bit31x2<sup>31</sup> + bit30x2<sup>30</sup> + bit29x2<sup>29</sup> + ...bit1x2<sup>1</sup> + bit0x2<sup>0</sup>
- $INT64: (0-bit63)x2^{63} + bit62x2^{62} + bit61x2^{61} + ...bit1x2^{1} + bit0x2^{0}$
- INT64U: bit63x263 + bit62x262 + bit61x261 + ...bit1x21 + bit0x20

#### **Exemple 1 :**

L'énergie active totale du jeu de données standard est une variable INT64 codée dans les registres 32096 à 32099.

Si les valeurs des registres sont :

- registre 32096 = 0
- registre 32097 = 0
- registre 32098 = 0x0017 ou 23
- registre 32099 = 0x9692 ou 38546 comme variable INT16U et -26990 comme variable INT16 (utilisez la valeur INT16U pour calculer la valeur de l'énergie active totale).

Alors l'énergie active totale est égale à  $0x^{248} + 0x^{232} + 23x^{216} + 38546x^{20} =$ 1545874 Wh.

#### **Exemple 2 :**

L'énergie réactive du jeu de données hérité est une variable INT32 codée dans les registres 12052 à 12053.

Si les valeurs des registres sont :

- registre 12052 = 0xFFF2 = 0x8000 + 0x7FF2 ou 32754
- registre 12053 = 0xA96E ou 43374 comme variable INT16U et -10606 comme variable INT16 (utilisez la valeur INT16U pour calculer la valeur de l'énergie réactive).

Alors l'énergie réactive est égale à (0-1)x231 + 32754x216 + 43374x20 = -874130 kVARh.

## **Type de données : FLOAT32**

Le type de données FLOAT32 est représenté par le format simple précision IEEE 754 (norme IEEE pour l'arithmétique binaire en virgule flottante). Une valeur N est calculée de la manière suivante :

 $N = (-1)^S \times 2^{E-127} \times (1 + M)$ 

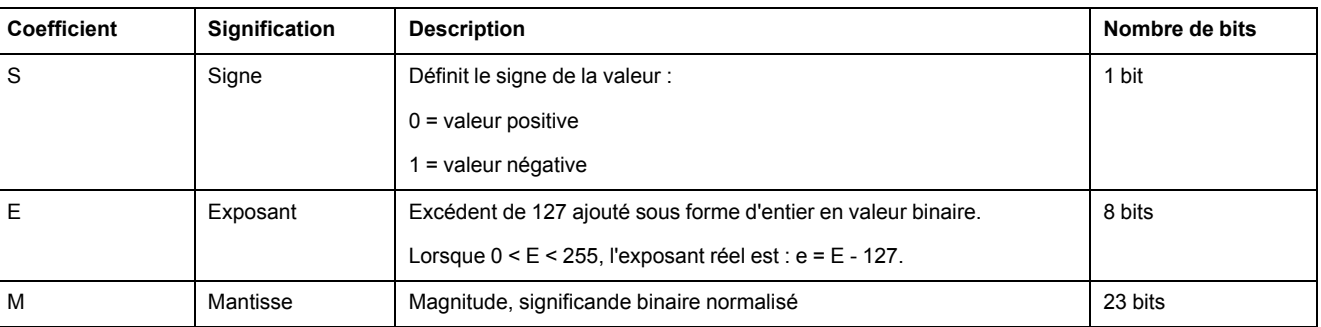

#### **Exemple :**

0 = 0 **00000000** 00000000000000000000000

-1.5 = 1 **01111111** 10000000000000000000000

#### avec :

- $\cdot$  S = 1
- $\cdot$  **E** = 01111111 = 127
- M = 100000000000000000000000 = 1x2-1 + 0x2-2 +...+ 0x2-23 = 0,5
- $N = (-1) \times 2^0 \times (1+0.5) = -1.5$

### **Type de données : XDATE**

XDATE est un type de données utilisé pour coder la date et l'heure définies par les modules ULP.

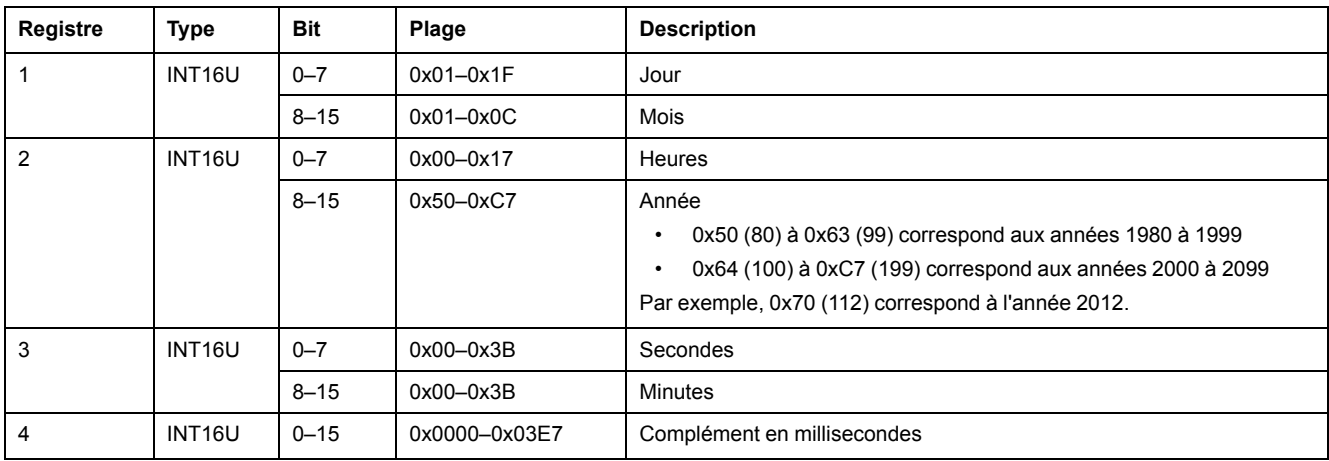

### <span id="page-67-0"></span>**Type de données : DATETIME**

DATETIME est un type de données utilisé pour coder la date et l'heure définies par la norme IEC 60870-5.

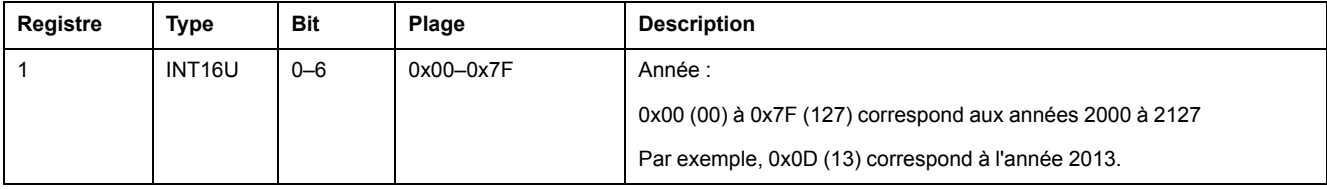

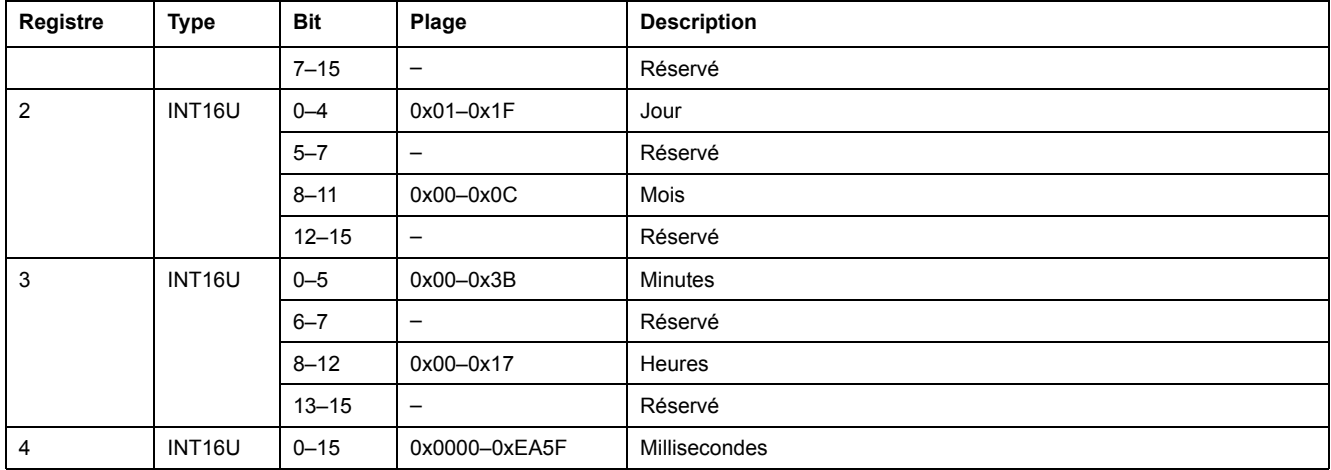

### **Qualité des horodatages DATETIME**

La qualité des horodatages codés avec le type de données DATETIME peut être indiquée dans le registre qui suit les 4 registres de l'horodatage. Dans ce cas, la qualité de l'horodatage est codée comme suit :

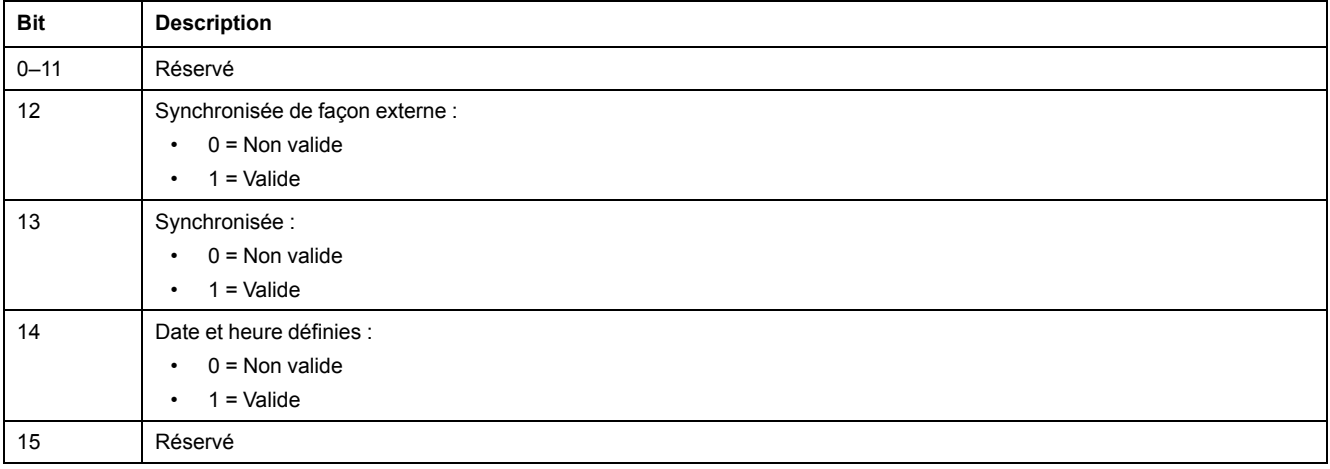

### **Qualité des bits dans les registres**

La qualité de chaque bit d'un registre codé comme type de données INT16U en tant qu'énumération de bits peut être indiquée dans le registre précédent.

#### **Exemple :**

La qualité de chaque bit du registre 32001, état du disjoncteur, est donnée dans le registre précédent, 32000.

La qualité des données correspondant au bit 0 du registre 32001, Contact de signalisation d'état OF, est donnée dans le bit 0 du registre 32000 :

- bit 0 du registre 32000 = qualité de signalisation d'état OF
- bit 0 du registre 32001 = contact de signalisation d'état OF

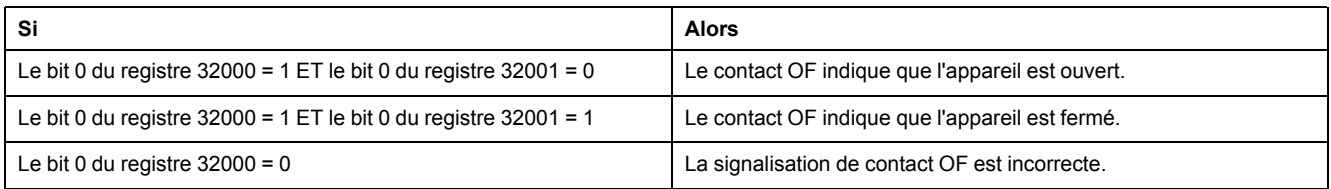

### **Remarques**

- La colonne du type indique le nombre de registres à lire pour obtenir la variable. Par exemple, INT16U nécessite la lecture d'un registre, alors que INT32 nécessite la lecture de 2 registres.
- Certaines variables telles que les mesures d'énergie doivent être lues comme un bloc de plusieurs registres. La lecture partielle du bloc provoque une erreur.
- La lecture à partir d'un registre non [documenté](#page-51-0) aboutit à une exception [Modbus,](#page-51-0) page 52.
- Les valeurs numériques sont données sous forme décimale. Lorsqu'il est utile de disposer de la valeur correspondante au format hexadécimal, celle-ci est indiquée comme une constante en langage C : 0xdddd. Par exemple, la valeur décimale 123 est représentée sous forme hexadécimale 0x007B.
- Pour les mesures qui dépendent de la présence du neutre identifiée par le registre 3314, la lecture de la valeur renvoie 32768 (0x8000) si non applicable. Pour chaque tableau où cela apparaît, une explication est donnée en note de bas de page.
- Les valeurs hors service et non applicables dépendent du type de données.

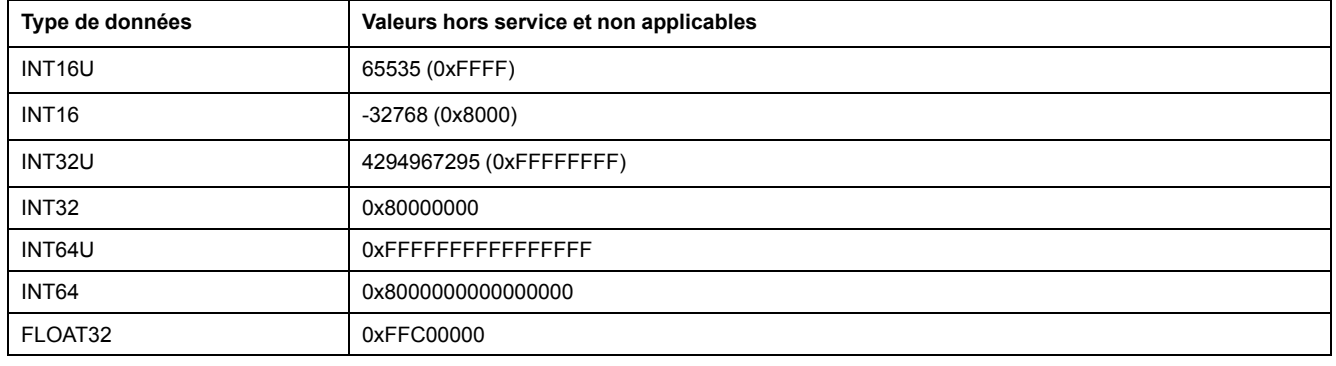

# **Jeu de données**

#### **Contenu de cette partie**

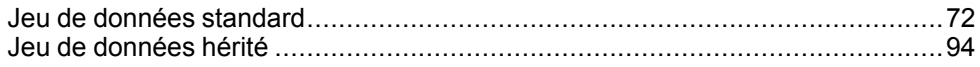

## <span id="page-71-0"></span>**Jeu de données standard**

### **Contenu de ce chapitre**

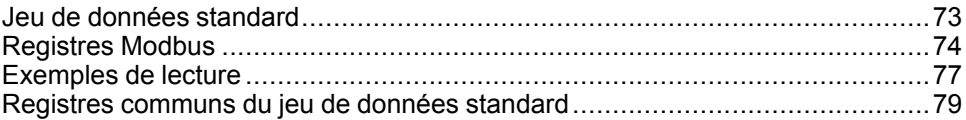
## **Jeu de données standard**

### **Description**

Le jeu de données standard contient les informations les plus utiles de chaque module IMU dans un tableau pratique. Ce jeu de données standard est disponible dans les registres 32000 à 32341. Il peut être lu avec trois requêtes de lecture.

Chaque module IMU met à jour régulièrement les valeurs dans les registres du jeu de données.

Le temps de réponse des requêtes dans les registres du jeu de données standard est plus court que le temps de réponse des requêtes dans les registres des appareils. Par conséquent, il est recommandé de lire les registres du jeu de données standard au lieu des registres de l'appareil, afin d'améliorer les performances globales du système [Recommandation](#page-45-0) pour la programmation avec [Modbus,](#page-45-0) page 46.

Le jeu de données standard peut être utilisé pour :

- l'interface Ethernet IFE pour un disjoncteur
- le serveur de tableau Ethernet IFE
- l'interface Ethernet intégrée EIFE pour le disjoncteur débrochable MasterPact MTZ
- l'interface IFM Modbus-SL pour un disjoncteur de référence LV434000

### **Registres Modbus**

#### **Tableau de registres communs du jeu de données standard**

Les principales informations nécessaires à la supervision à distance d'un disjoncteur ComPacT NSX, CompacT NS, MasterPact NT/NW ou MasterPact MTZ sont contenues dans le tableau de registres communs à partir du registre 32000.

Une requête de lecture Modbus est limitée à 125 registres maximum. Trois requêtes de lecture Modbus sont nécessaires pour lire la totalité du tableau.

Il contient les informations suivantes :

- Etat du disjoncteur
- Causes de déclenchement
- Valeurs en temps réel des mesures principales : courant, tension, puissance et énergie

Le contenu de ce tableau de registres est détaillé dans la section [Registres](#page-78-0) [communs](#page-78-0) du jeu de données standard, page 79.

L'utilisation de ces registres communs est vivement recommandée pour optimiser les temps de réponse et simplifier l'utilisation des données.

#### **Format des tables**

Les tables de registre se composent des colonnes suivantes :

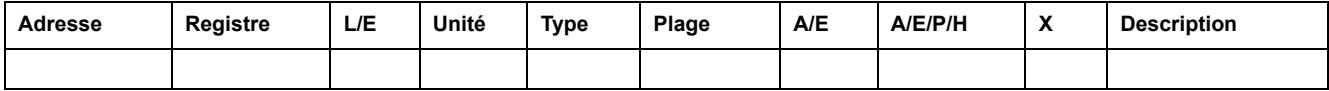

- **Adresse** : une adresse de registre de 16 bits sous forme de nombre hexadécimal. L'adresse correspond aux données utilisées dans la trame Modbus.
- **Registre** : un numéro de registre de 16 bits sous forme de nombre décimal  $(register = adverse + 1).$
- **L/E** : état de lecture ou d'écriture du registre
	- L : le registre peut être lu en utilisant les fonctions Modbus.
	- E : le registre peut être écrit en utilisant les fonctions Modbus.
	- L/E : le registre peut être lu et écrit en utilisant les fonctions Modbus.
	- LC : le registre peut être lu en utilisant l'interface de commande.
	- EC : le registre peut être écrit en utilisant l'interface de commande.
- **Unité** : unité de mesure de l'information.
- **Type** : type de données de codage (voir la description des types de données ci-dessous).
- **Plage** : valeurs permises pour cette variable, généralement un sousensemble de ce que permet le format.
- **A/E** : types de déclencheur ComPacT NSXMicroLogic pour lesquels le registre est disponible.
	- Type A (ampèremètre) : mesures du courant
	- Type E (énergie) : mesures de courant, de tension, de puissance et d'énergie
- **A/E/P/H** : types de déclencheur MasterPact NT/NW et ComPacT NSMicroLogic pour lesquels le registre est disponible.
	- Type A (ampèremètre) : mesures du courant
	- Type E (énergie) : mesures de courant, de tension, de puissance et d'énergie
	- Type P (puissance) : mesures de courant, de tension, de puissance, d'énergie et protection avancée
	- Type H (harmonique) : mesures de courant, de tension, de puissance, d'énergie, de qualité de l'énergie et protection avancée
- **X**MicroLogic : registre disponible dans l'unité de contrôle X pour les disjoncteurs MasterPact MTZ.
- **Description** : fournit des informations sur le registre et les restrictions qui s'appliquent.

#### **Types de données**

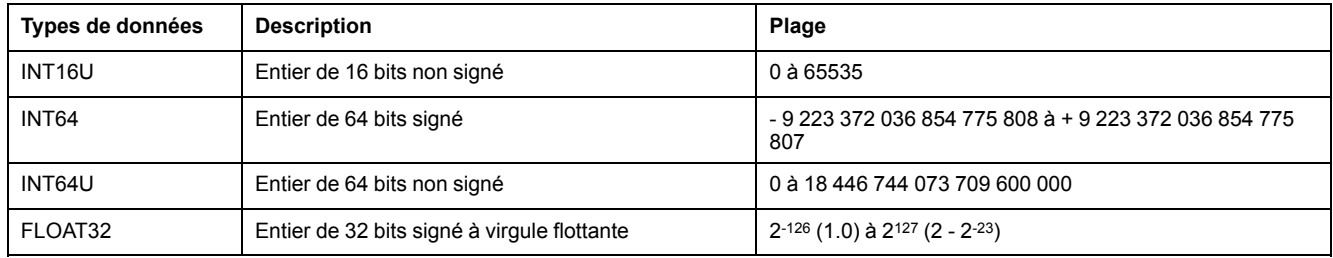

#### **Format big-endian**

Les variables INT64 et INT64U sont stockées au format big-endian : le registre de poids fort est transmis d'abord, le registre de poids faible est transmis ensuite.

Les variables INT64 et INT64U sont constituées de variables INT16U.

Voici les formules de calcul de la valeur décimale de ces variables :

- INT64 : (0-bit63)x2<sup>63</sup> + bit62x2<sup>62</sup> + bit61x2<sup>61</sup> + ...bit1x2<sup>1</sup> + bit0x2<sup>0</sup>
- INT64U : bit63x263 + bit62x262 + bit61x261 + ...bit1x21 + bit0x20

#### **Exemple :**

L'énergie active totale du jeu de données standard est une variable INT64 codée dans les registres 32096 à 32099.

Si les valeurs des registres sont :

- registre 32096 = 0
- registre  $32097 = 0$
- registre 32098 = 70 (0x0046) 0x0017 ou 23
- registre 32099 = 2105 (0x0839) 0x9692 ou 38546 comme variable INT16U et -26990 comme variable INT16 (utilisez la valeur INT16U pour calculer la valeur de l'énergie active totale).

L'énergie active totale est égale à  $0x^{248} + 0x^{232} + 23x^{216} + 38546x^{20} =$ 1545874 Wh.

#### **Type de données : FLOAT32**

Le type de données FLOAT32 est représenté par le format simple précision IEEE 754 (norme IEEE pour l'arithmétique binaire en virgule flottante). Une valeur N est calculée de la manière suivante :

 $N = (-1)^S \times 2^{E-127} \times (1 + M)$ 

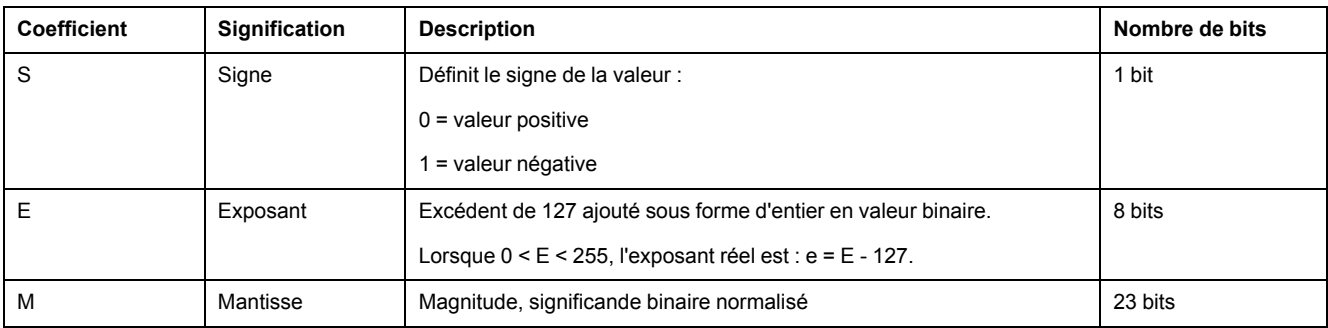

#### **Exemple :**

0 = 0 **00000000** 00000000000000000000000

-1.5 = 1 **01111111** 10000000000000000000000

avec :

- $\cdot$  S = 1
- $\cdot$  **E** = 01111111 = 127
- M = 100000000000000000000000 = 1x2-1 + 0x2-2 +...+ 0x2-23 = 0,5
- $N = (-1) \times 2^0 \times (1+0.5) = -1.5$

#### <span id="page-75-0"></span>**Qualité des bits dans les registres**

La qualité de chaque bit d'un registre codé comme type de données INT16U en tant qu'énumération de bits peut être indiquée dans le registre précédent.

#### **Exemple :**

La qualité de chaque bit du registre 32001, état du disjoncteur, est donnée dans le registre précédent, 32000.

La qualité des données correspondant au bit 0 du registre 32001, Contact de signalisation d'état OF, est donnée dans le bit 0 du registre 32000 :

- bit 0 du registre 32000 = qualité de signalisation d'état OF
- bit 0 du registre 32001 = contact de signalisation d'état OF

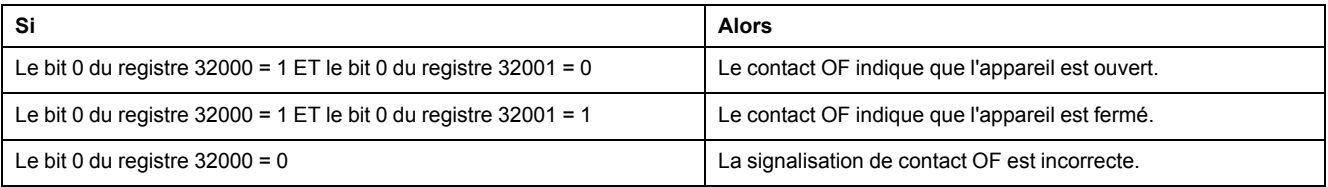

# **Exemples de lecture**

### **Exemple de lecture d'un registre Modbus**

Le tableau ci-dessous montre comment lire le courant efficace sur la phase 1 (I1) dans les registres 32028 et 32029 (codés au format FLOAT32).

- L'adresse du registre 32028 est égale à 32028 1 = 32027 = 0x7D1B.
- L'adresse Modbus de l'esclave Modbus est 255 = 0xFF.

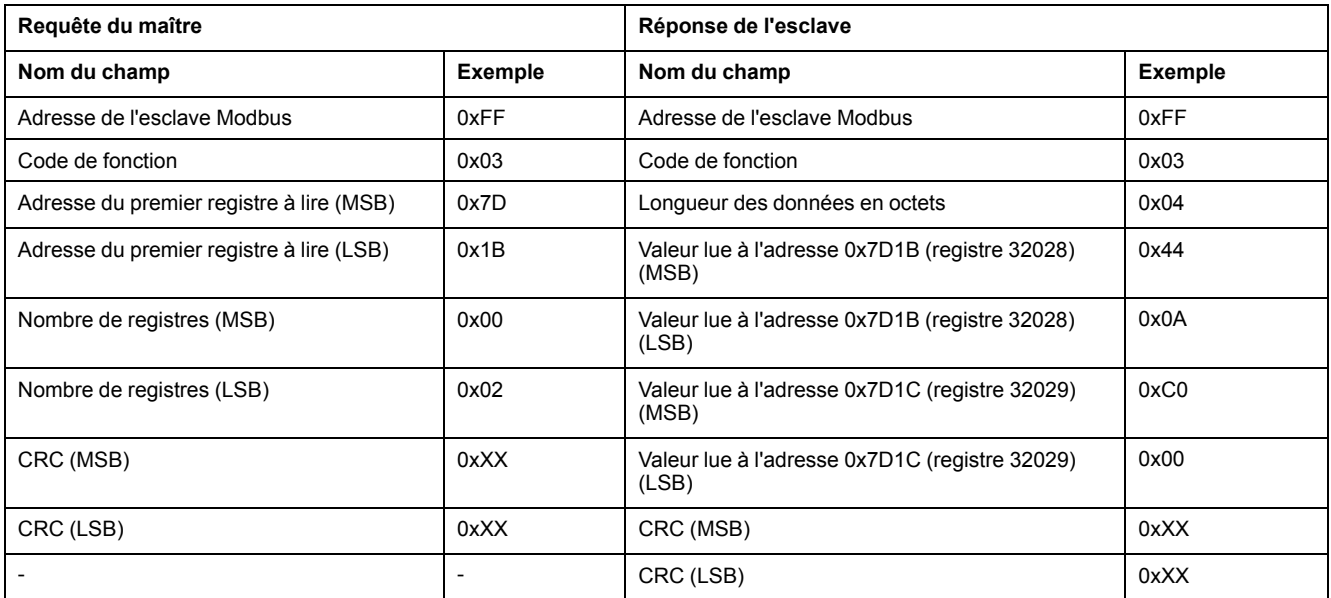

La valeur convertie des registres 32028 et 32029 codés au format FLOAT32 est 555.

Le courant efficace sur la phase 1 (I1) est donc de 555 A.

#### **Exemple de lecture du tableau de registres communs du jeu de données standard**

Du fait de la présence de plus de 125 registres dans le jeu de données standard, au minimum trois requêtes de lecture Modbus sont nécessaires pour lire le tableau entier.

Requête de lecture des registres 32000 à 32123 :

- L'adresse du registre 32000 = 0x7CFF.
- La longueur est de 124 registres = 0x7C.
- Le nombre d'octets est de  $124 \times 2 = 248$  octets =  $0 \times F8$ .
- L'adresse Modbus de l'esclave est 255 = 0xFF.

Requête de lecture des registres 32124 à 32241 :

- L'adresse du registre 32124 est 0x7D7B.
- La longueur est de 118 registres = 0x76.
- Le nombre d'octets est de  $118 \times 2 = 236$  octets = 0xEC.
- L'adresse Modbus de l'esclave est 255 = 0xFF.

Requête de lecture des registres 32340 à 32435 :

- L'adresse du registre 32340 est 0x7E53.
- La longueur est de 96 registres = 0x60.
- Le nombre d'octets est de 2 x 96 = 192 octets = 0xC0.
- L'adresse Modbus de l'esclave est 255 = 0xFF.

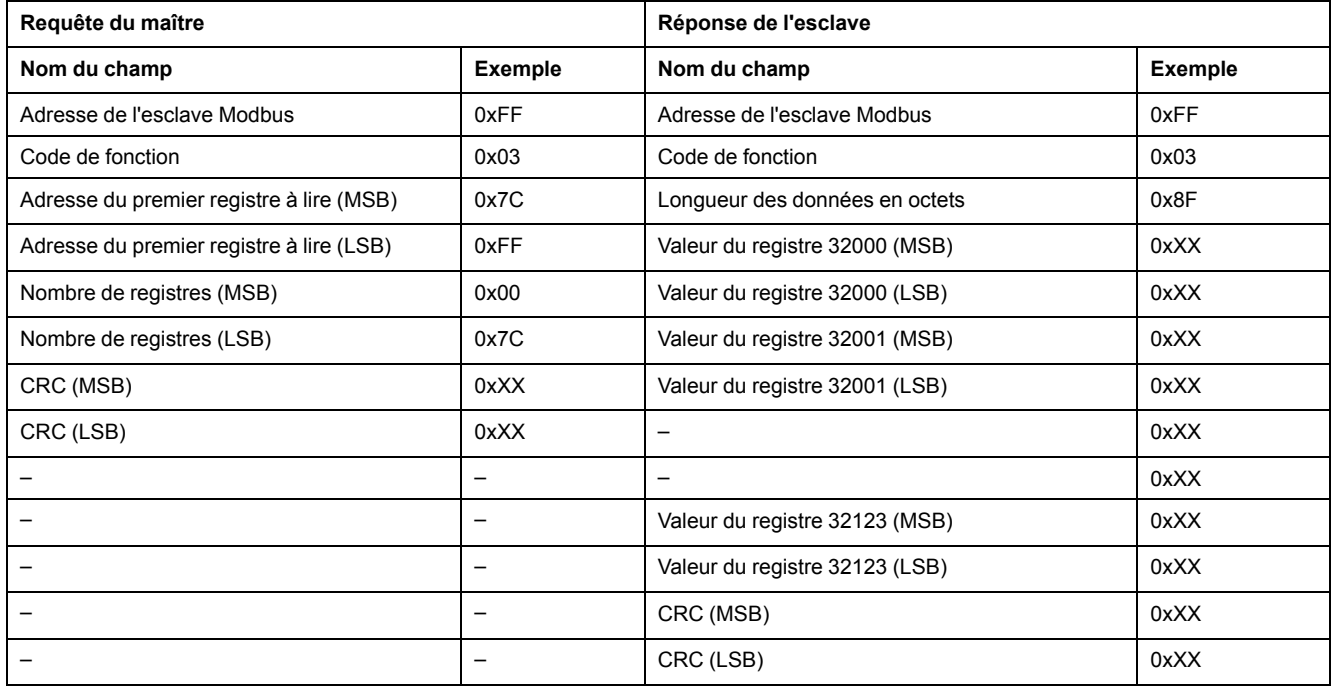

# <span id="page-78-0"></span>**Registres communs du jeu de données standard**

## **Registre d'état du disjoncteur**

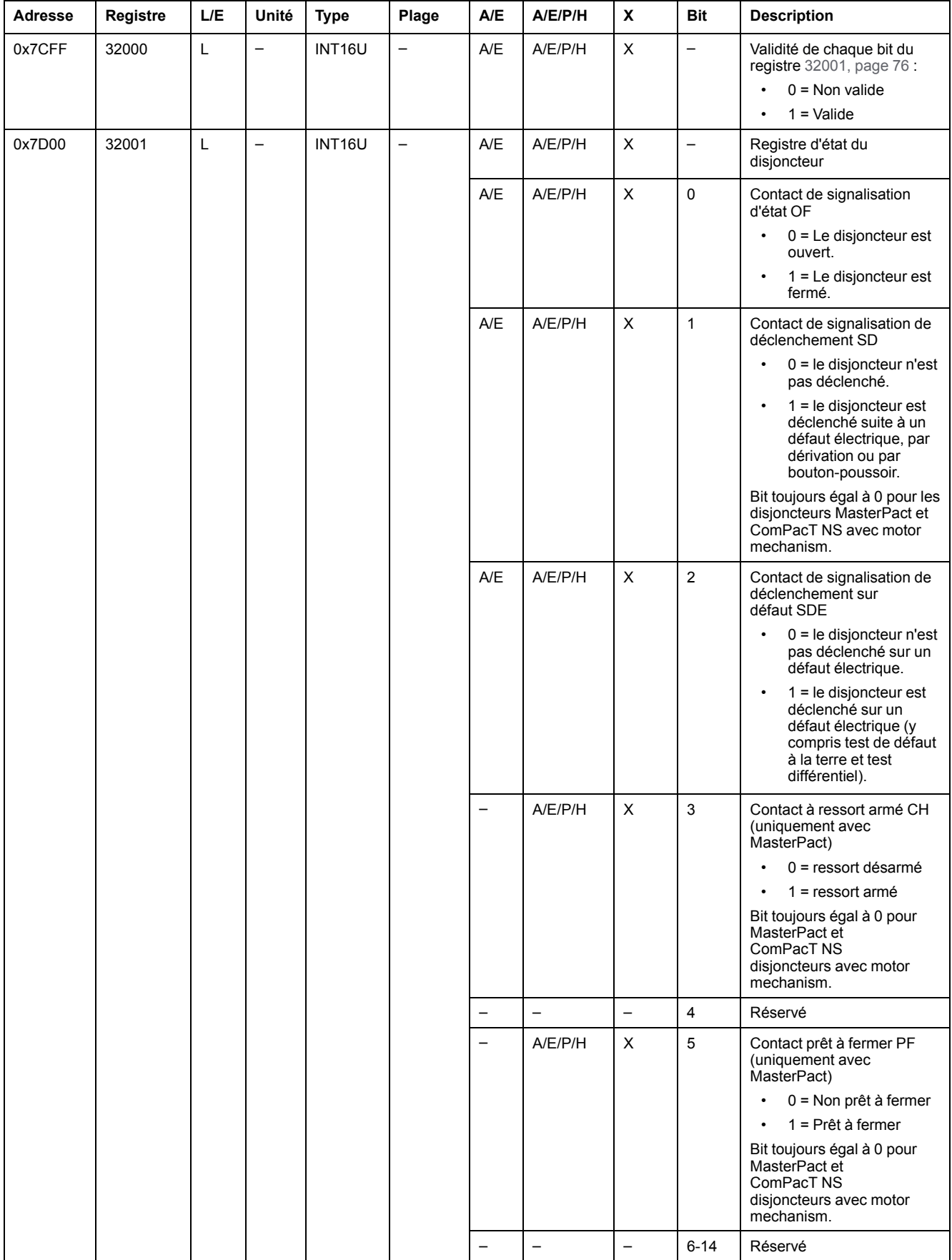

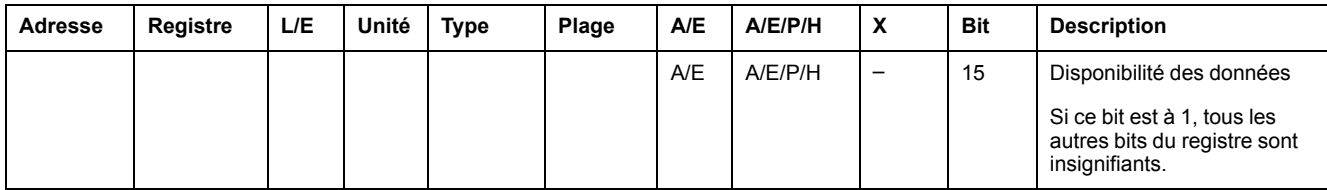

# **Registres d'état IO**

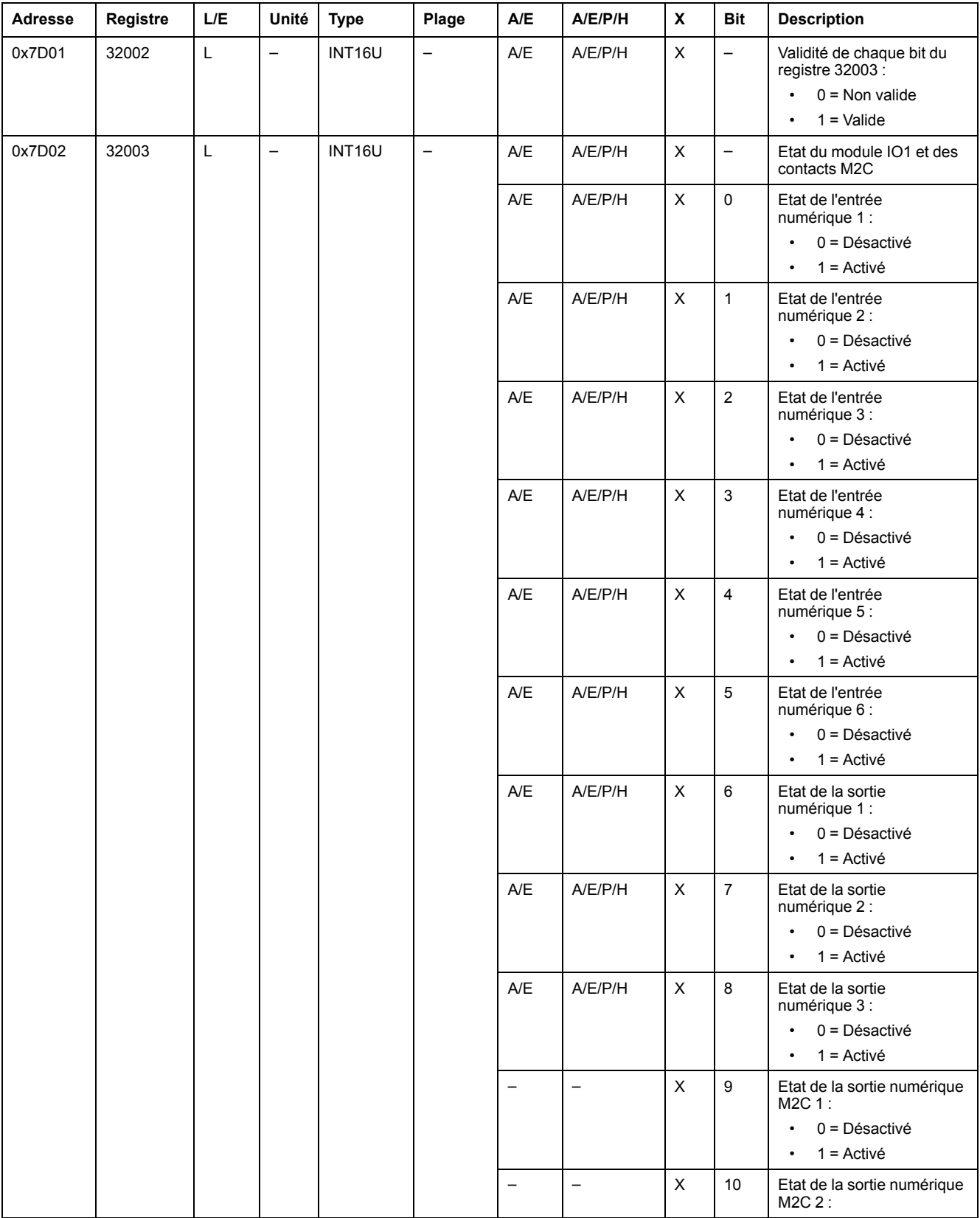

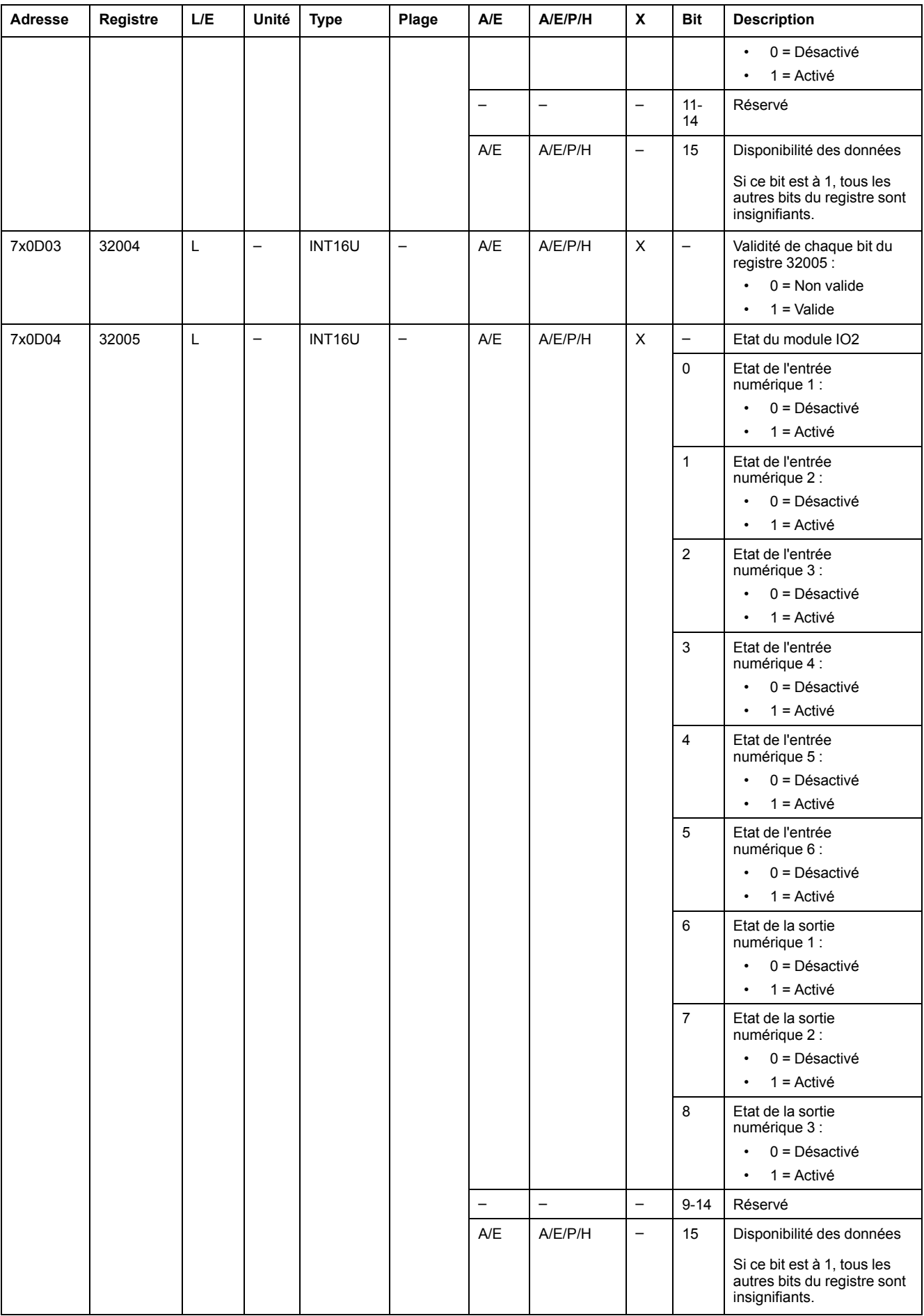

### **Cause de déclenchement**

Le registre de cause de déclenchement fournit des informations sur la cause du déclenchement pour les fonctions de protection standard. Si un bit lié à un déclenchement est défini sur 1 dans le registre des causes de déclenchement, cela signifie qu'un déclenchement s'est produit et n'a pas été acquitté.

- Pour les déclencheurs MicroLogic A/E des disjoncteurs ComPacT NSX, le bit de cause de déclenchement est réinitialisé en appuyant deux fois sur la touche OK (clavier du déclencheur MicroLogic A/E) (validation et confirmation).
- Pour les déclencheurs MicroLogic A/E/P/H des disjoncteurs MasterPact NT/ NW et ComPacT NS, le bit de cause de déclenchement est réinitialisé dès que le disjoncteur est refermé.
- Pour les unités de contrôle MicroLogicX des disjoncteurs MasterPact MTZ, le bit de cause de déclenchement est réinitialisé en appuyant sur le bouton de test/acquittement (situé à côté des voyants de cause de déclenchement sur l'unité de contrôle MicroLogic X). Appuyez sur le bouton et maintenez-le enfoncé pendant 3 à 15 secondes pour réinitialiser toutes les causes de déclenchement.

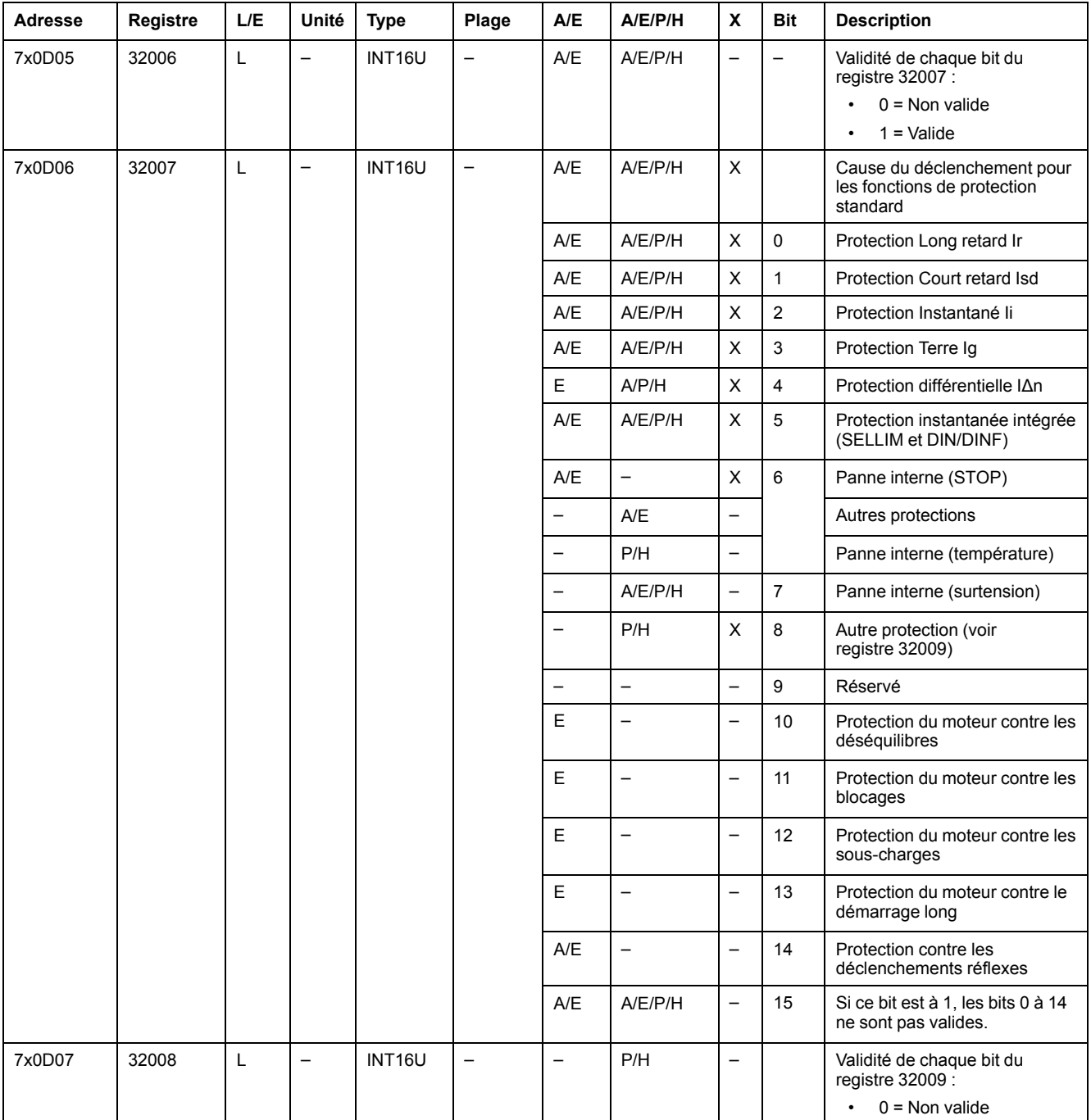

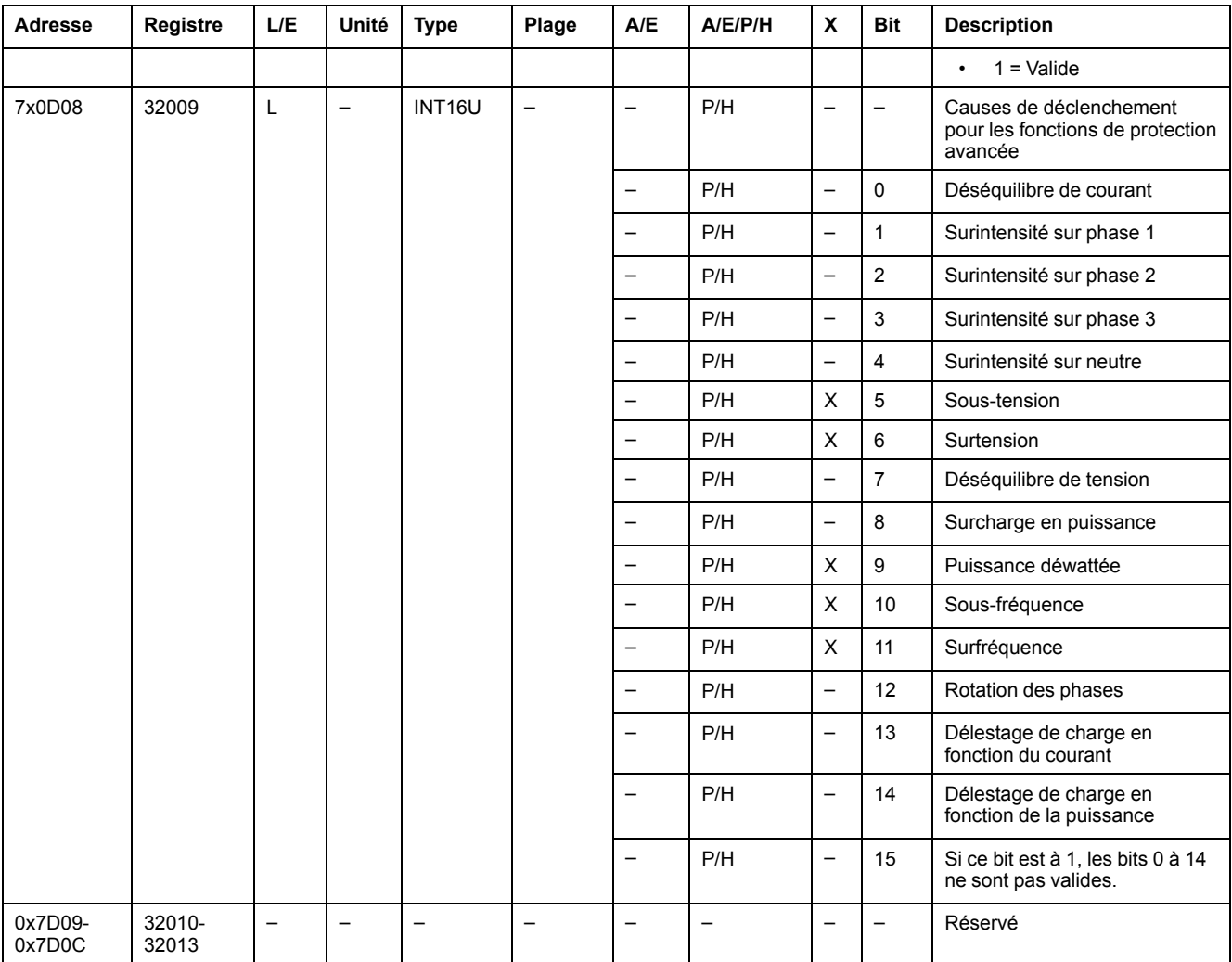

# **Dépassement des points de consigne de la protection**

Les registres de point de consigne d'alarme donnent des informations sur le dépassement des points de consigne de protection standard et avancée. Un bit est à 1 quand un point de consigne a été dépassé, même si le délai de temporisation n'a pas expiré.

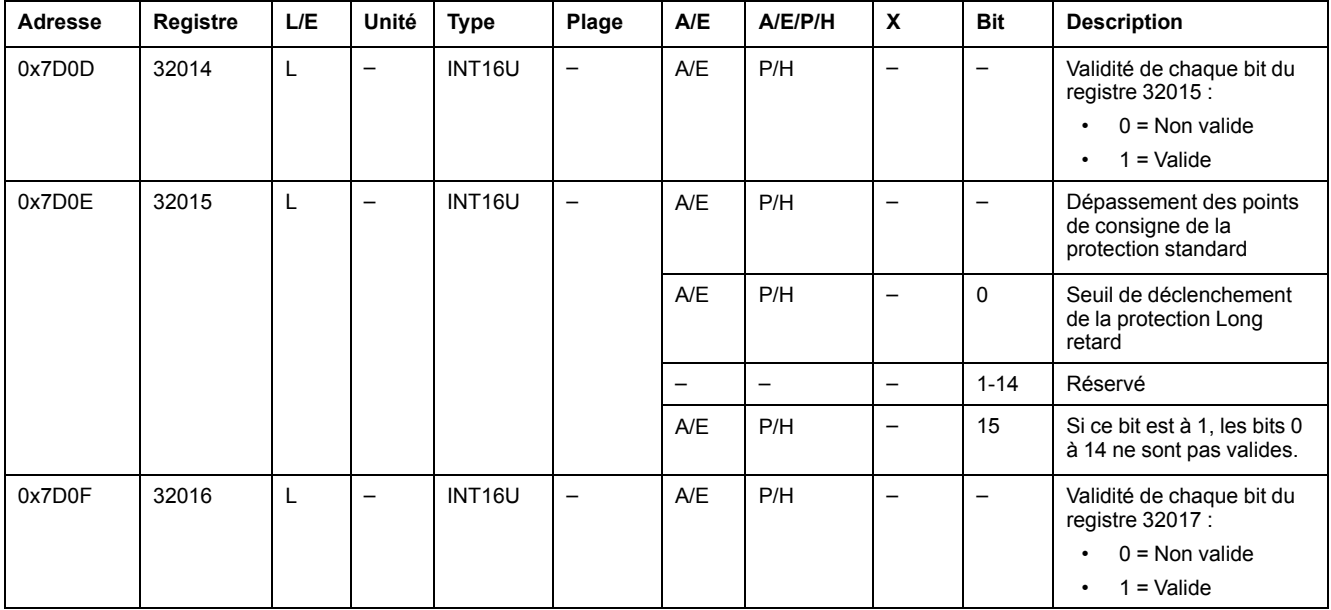

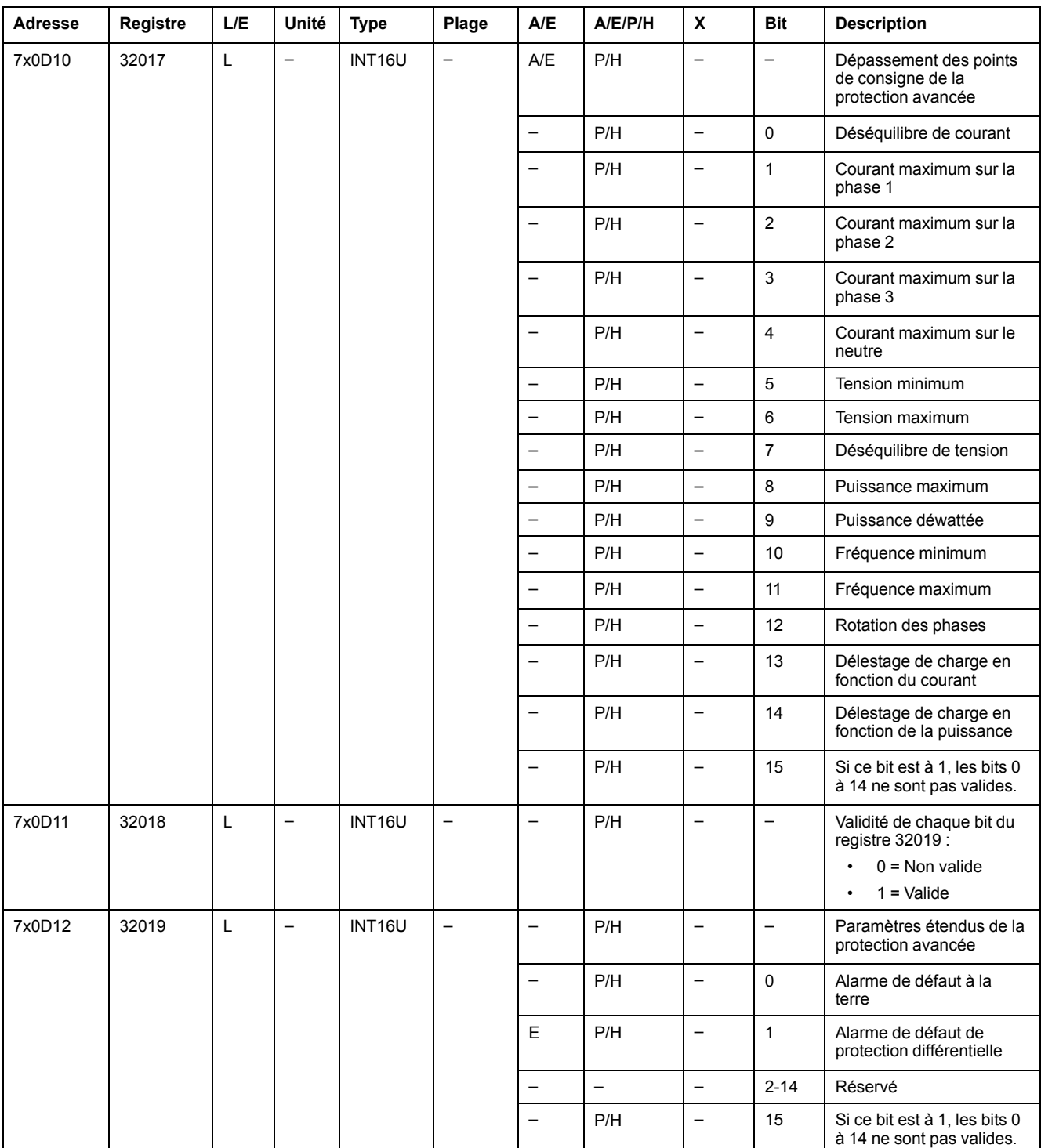

### **Alarmes**

Le registre d'alarme donne des informations sur les préalarmes et les alarmes définies par l'utilisateur. Un bit est mis à 1 dès qu'une alarme est active.

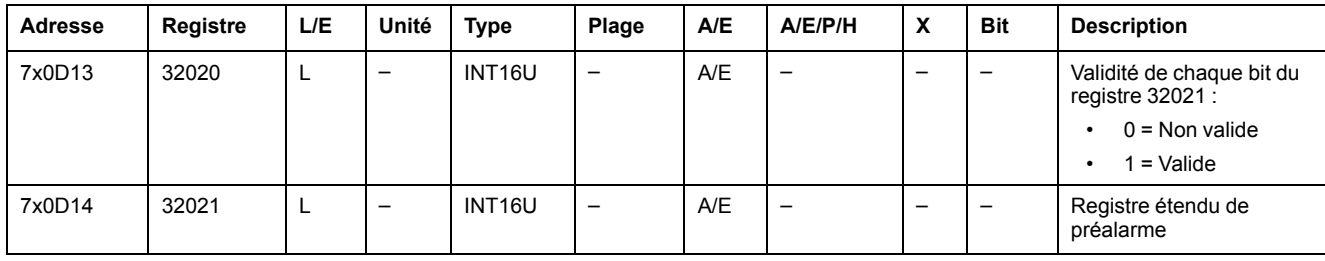

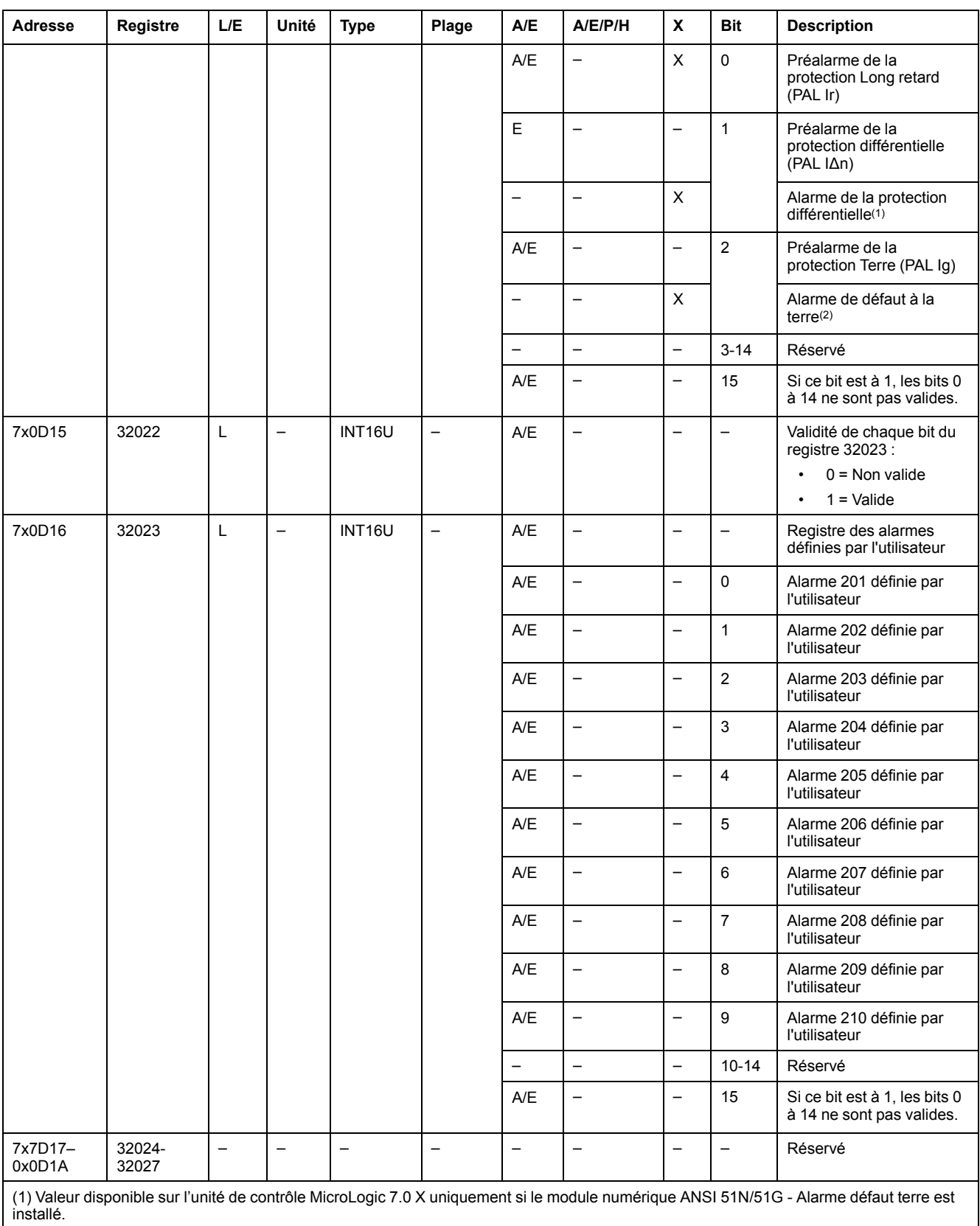

(2) Valeur disponible sur l'unité de contrôle MicroLogic 2.0 X, 3.0 X, 5.0 X et 6.0 X uniquement si le module numérique ANSI 51N/51G - Alarme défaut terre est installé.

#### **Courant**

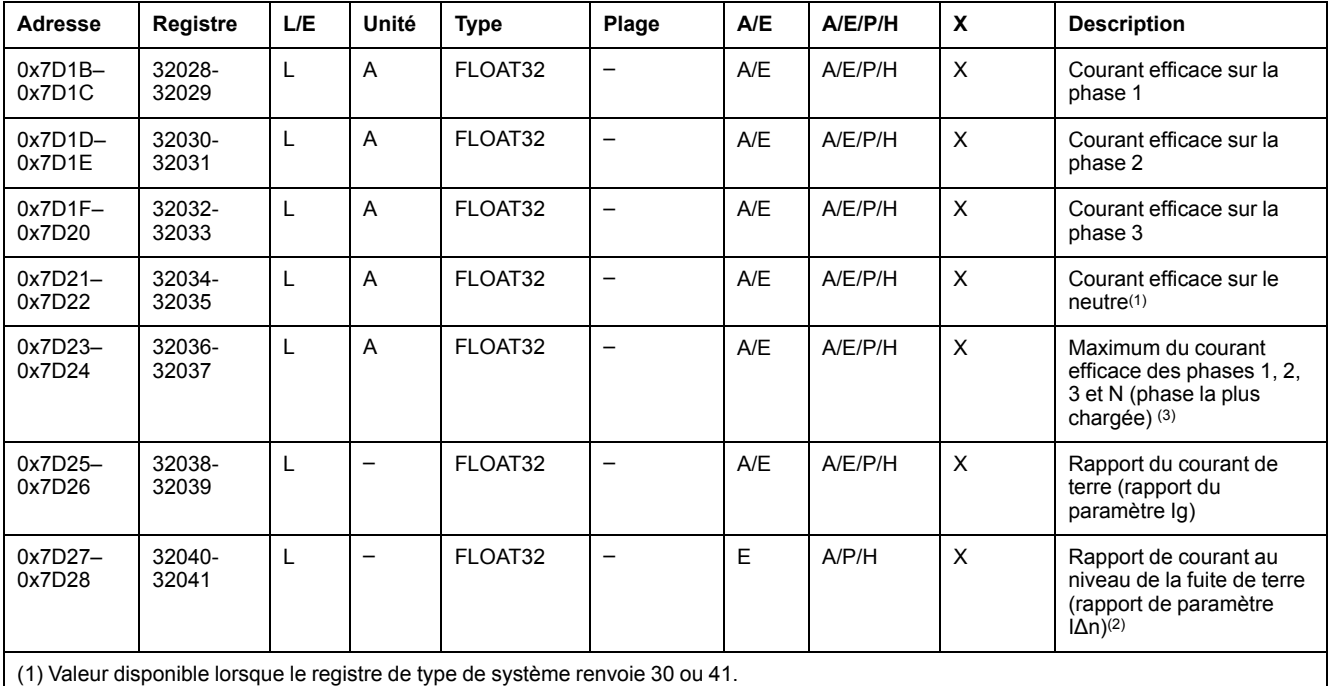

(2) Valeur disponible avec MicroLogic 7.0 X.

(3) Réinitialisation de la valeur avec la commande de réinitialisation minimum/maximum.

### **Valeur de courant maximum**

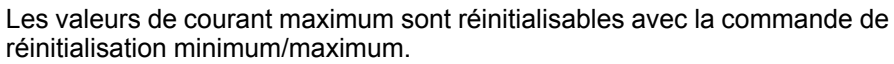

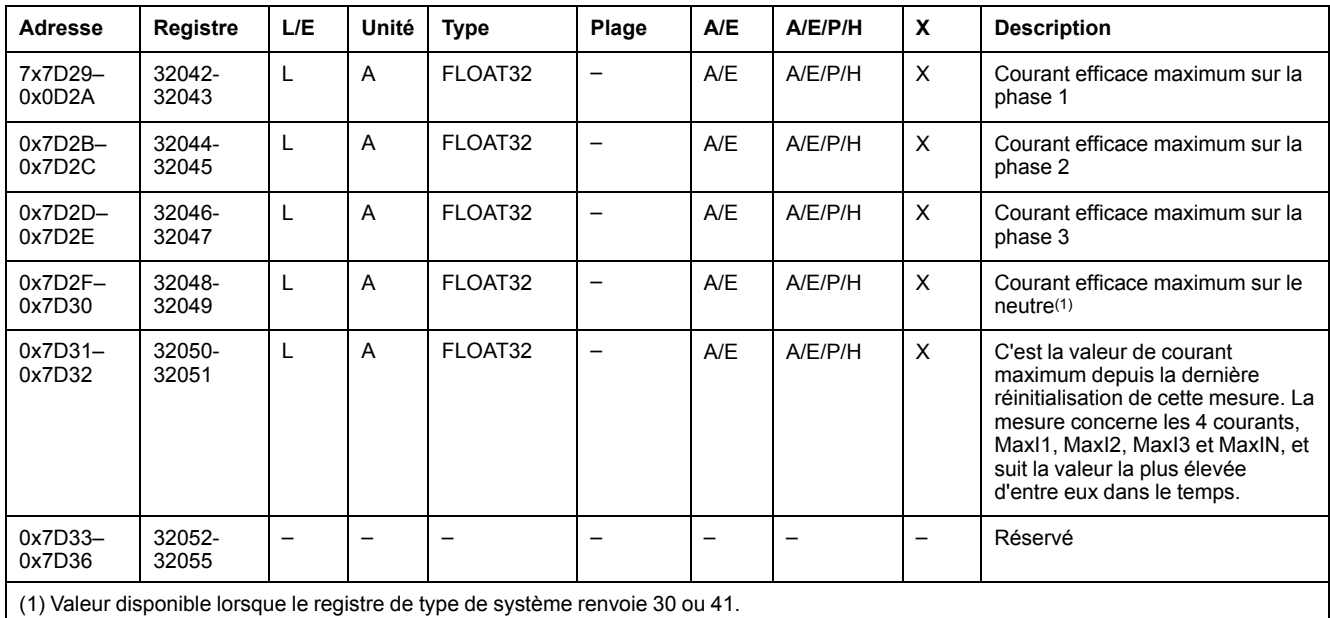

#### **Tension**

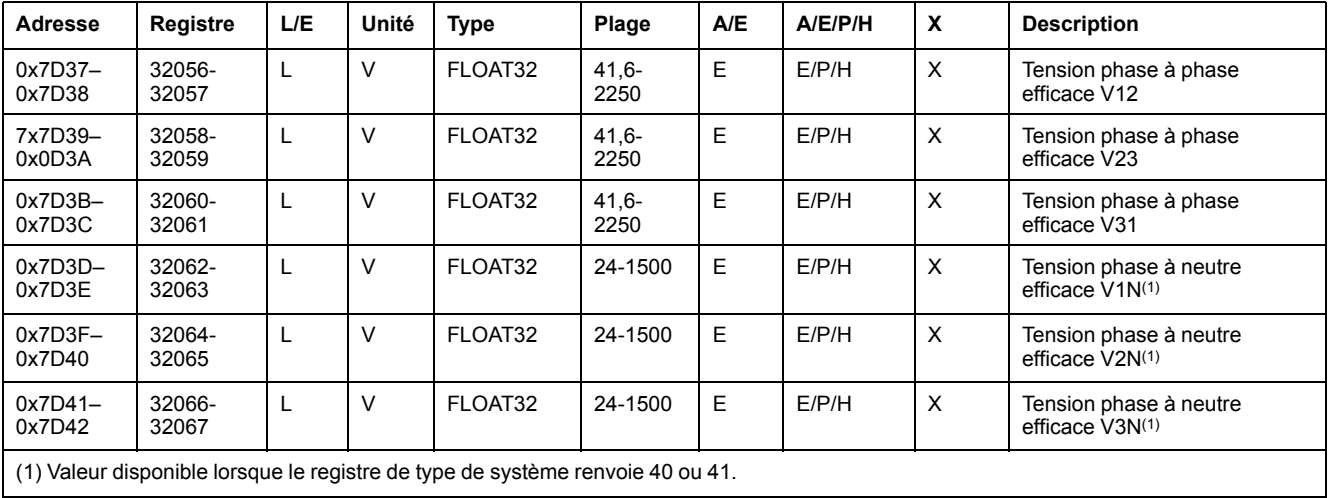

### **Fréquence**

Lorsque le déclencheur MicroLogic ne peut pas calculer la fréquence, il renvoie le message Not Evaluated = 0xFFC00000.

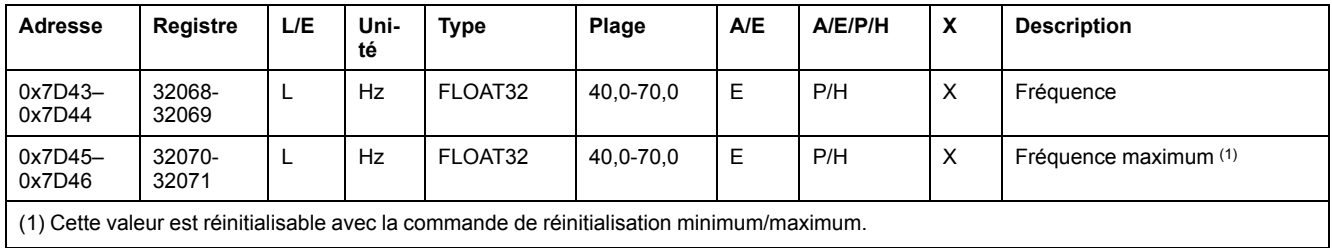

### **Puissance**

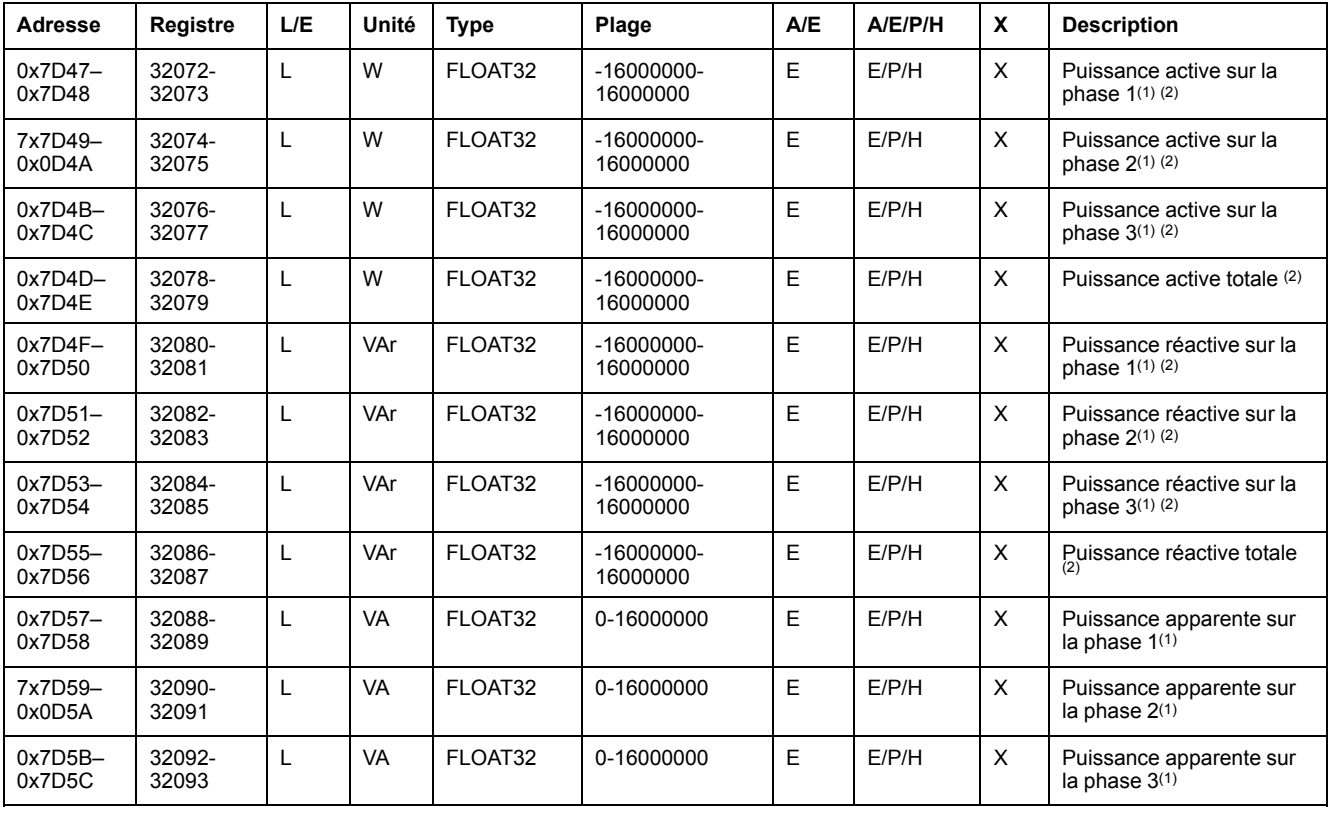

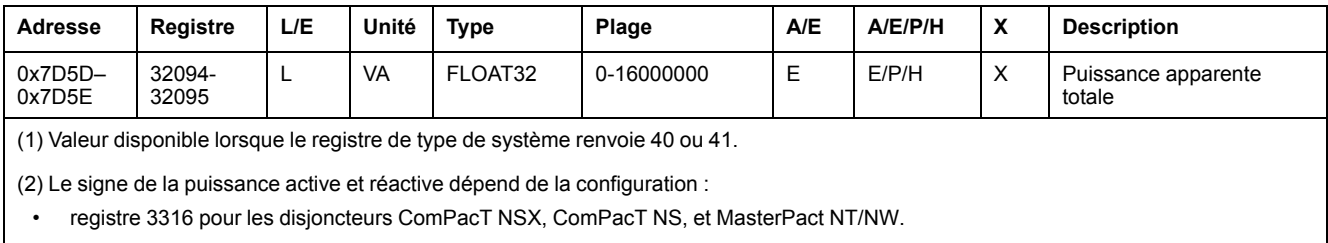

• du registre 8405 pour des disjoncteurs MasterPact MTZ.

### **Energie**

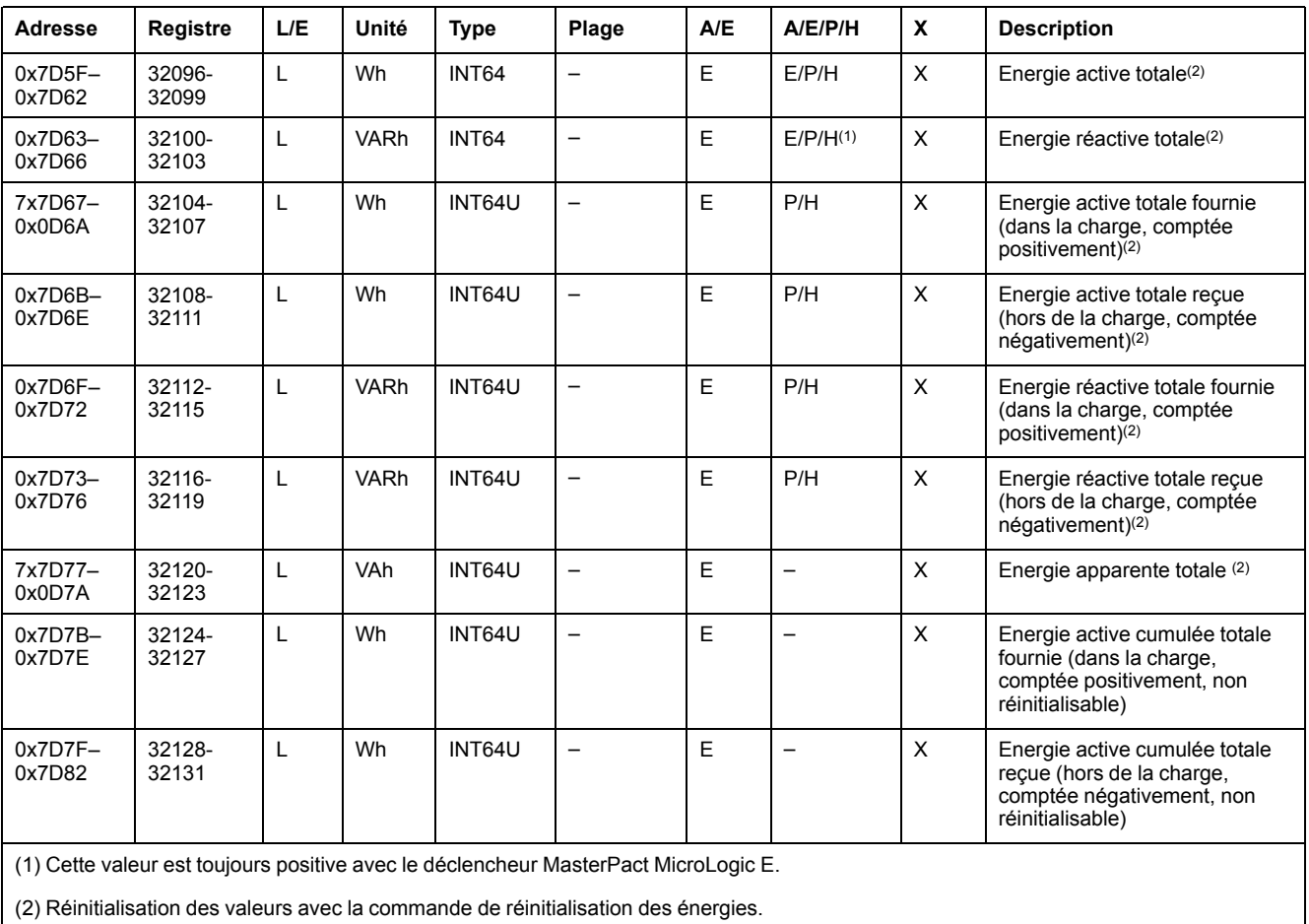

L'énergie est enregistrée au format big-endian : le registre de poids fort est transmis d'abord.

### **Valeurs moyennes**

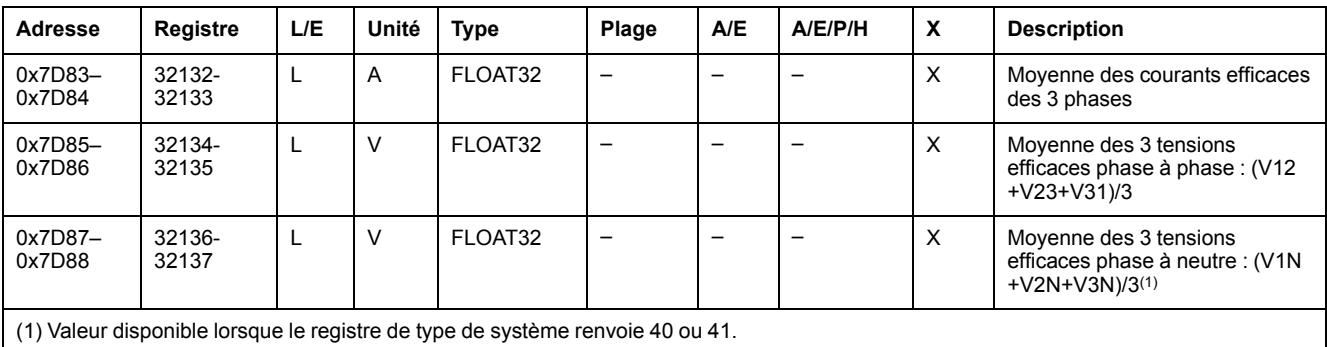

### **Valeurs maximales de puissance**

Les valeurs de puissance maximales sont réinitialisables avec la commande de réinitialisation minimum/maximum.

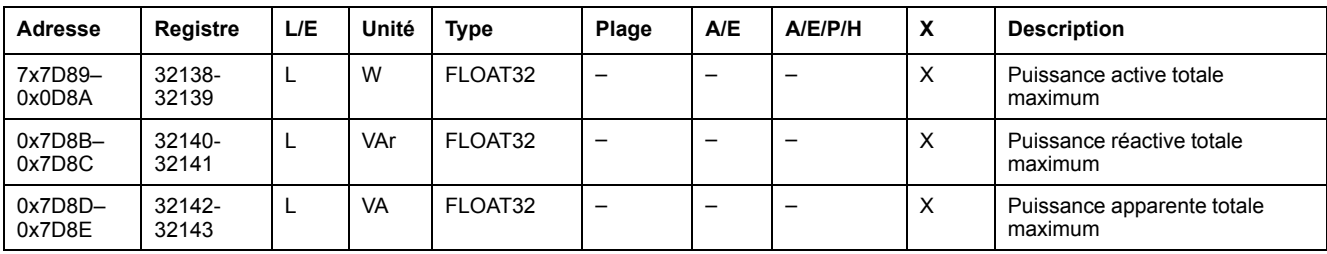

#### **Valeurs maximales des moyennes**

Les valeurs moyennes maximales sont réinitialisables avec la commande de réinitialisation minimum/maximum.

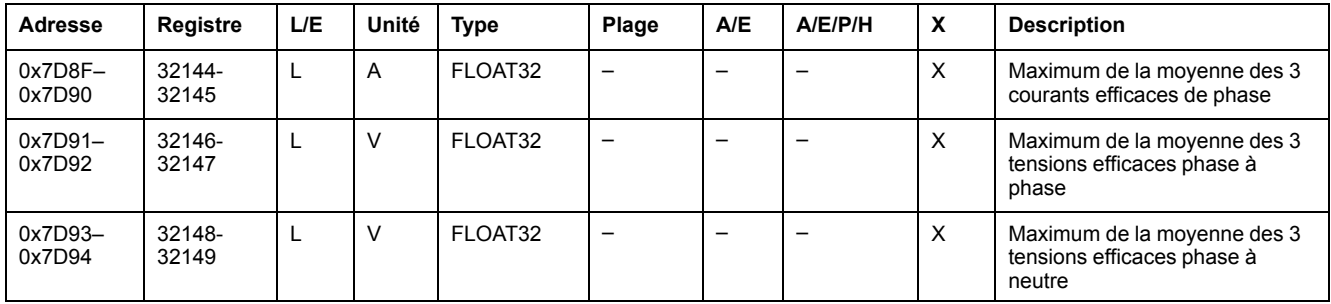

#### **Courant de terre et courant de fuite à la terre**

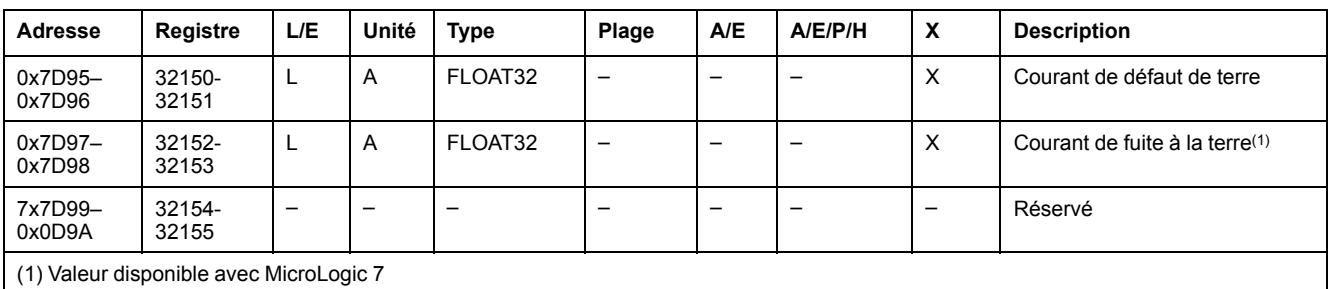

#### **Valeurs de demande de courant**

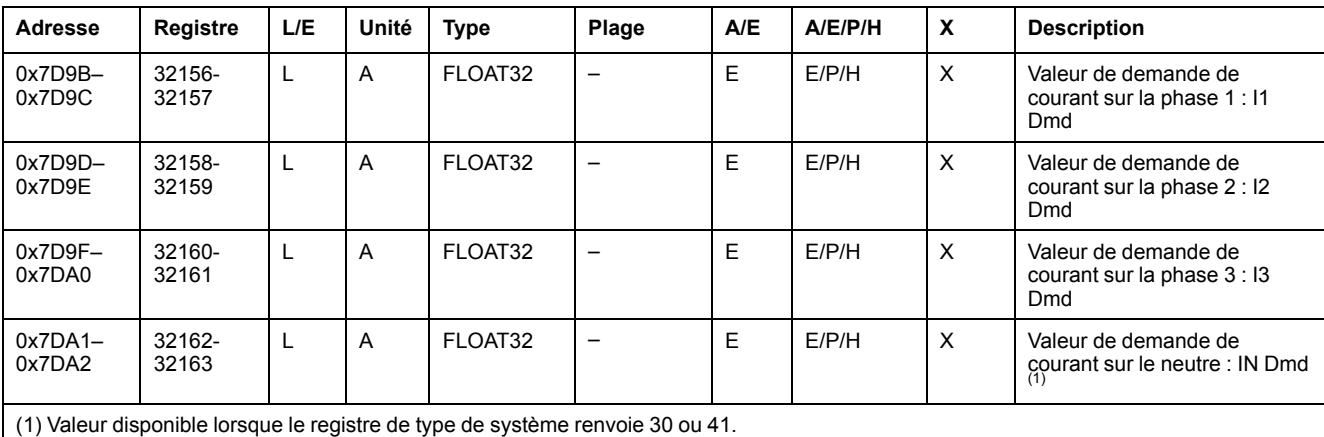

### **Valeurs de demande de puissance**

Si la fenêtre est de type bloqué, cette valeur est mise à jour à la fin de la fenêtre. Si la fenêtre est de type glissante, la valeur est actualisée toutes les 15 secondes.

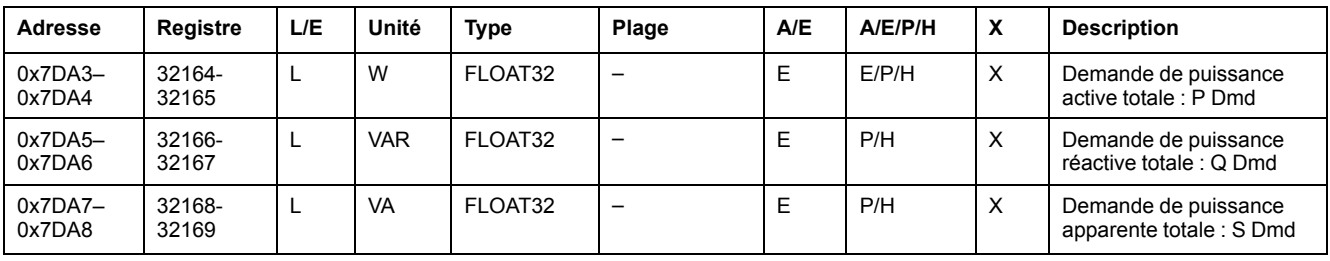

#### **Valeurs de demande de courant de crête**

Les valeurs de demande de courant de crête sont réinitialisables avec la commande de réinitialisation minimum/maximum.

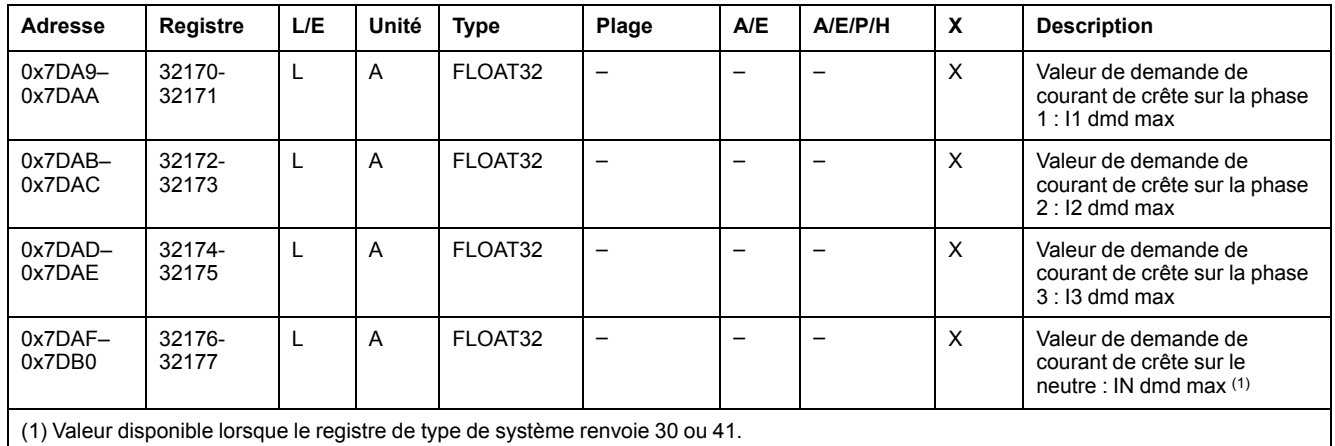

#### **Valeurs de demande de puissance de crête**

Les valeurs de demande de puissance de crête sont mises à jour toutes les 15 secondes. Les valeurs de demande de puissance de crête sont réinitialisables avec la commande de réinitialisation minimum/maximum.

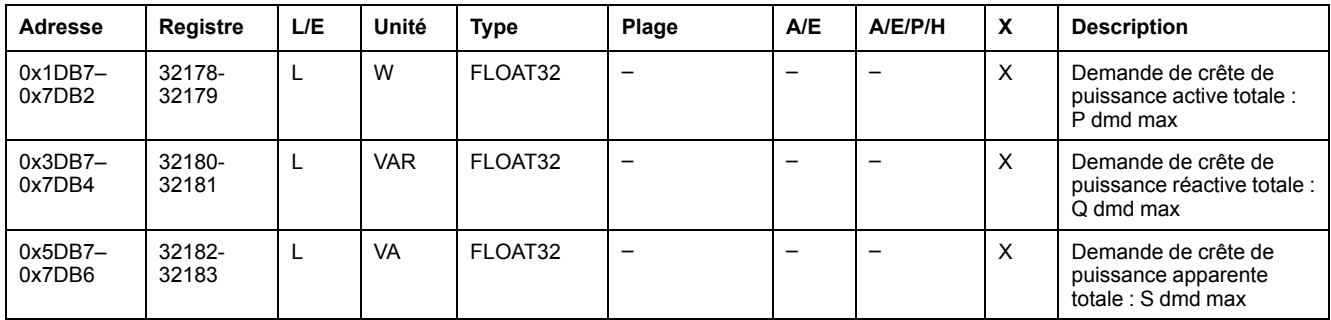

#### **Valeurs maximales de courant de terre et de courant de fuite à la terre**

Les valeurs de courant maximum sont réinitialisables avec la commande de réinitialisation minimum/maximum.

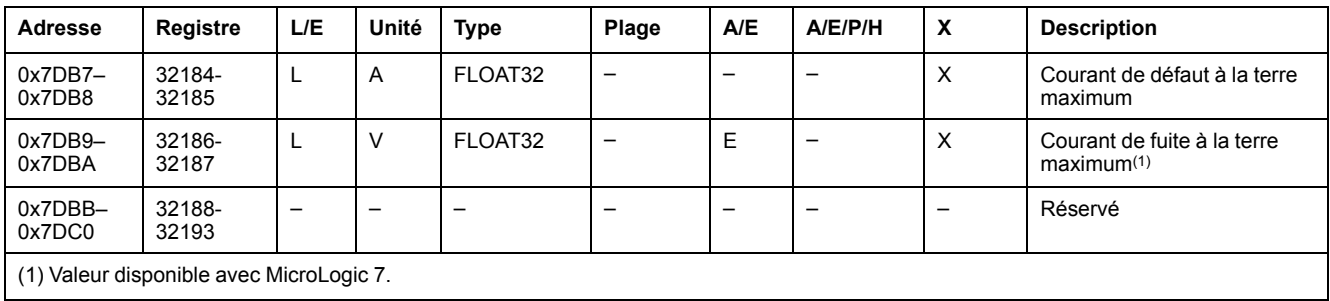

#### **Valeurs de tension maximum**

Les valeurs de tension maximum sont réinitialisables avec la commande de réinitialisation minimum/maximum.

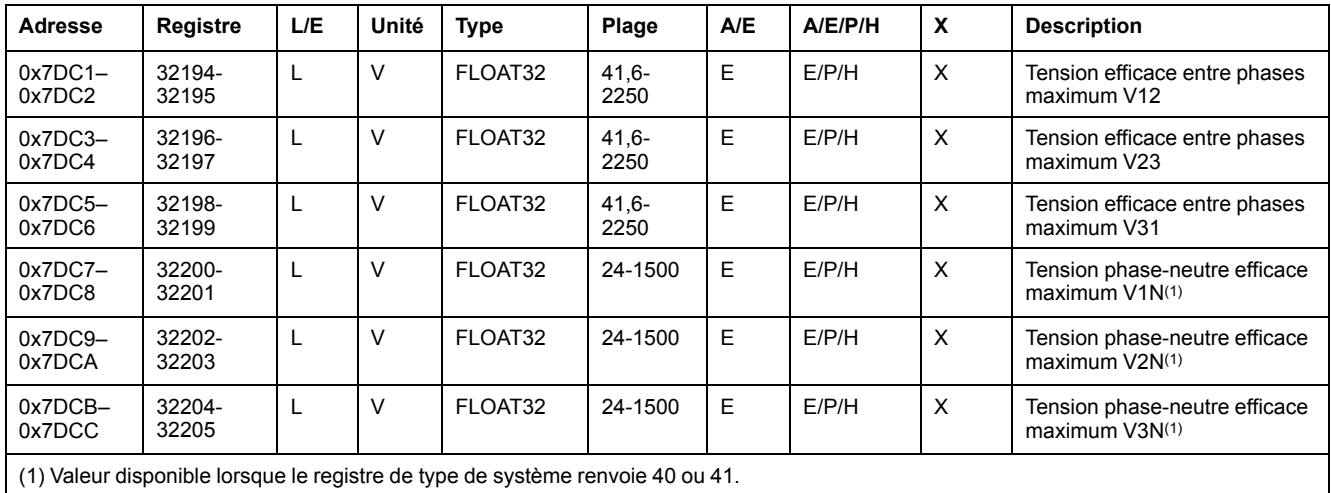

### **Facteur de puissance**

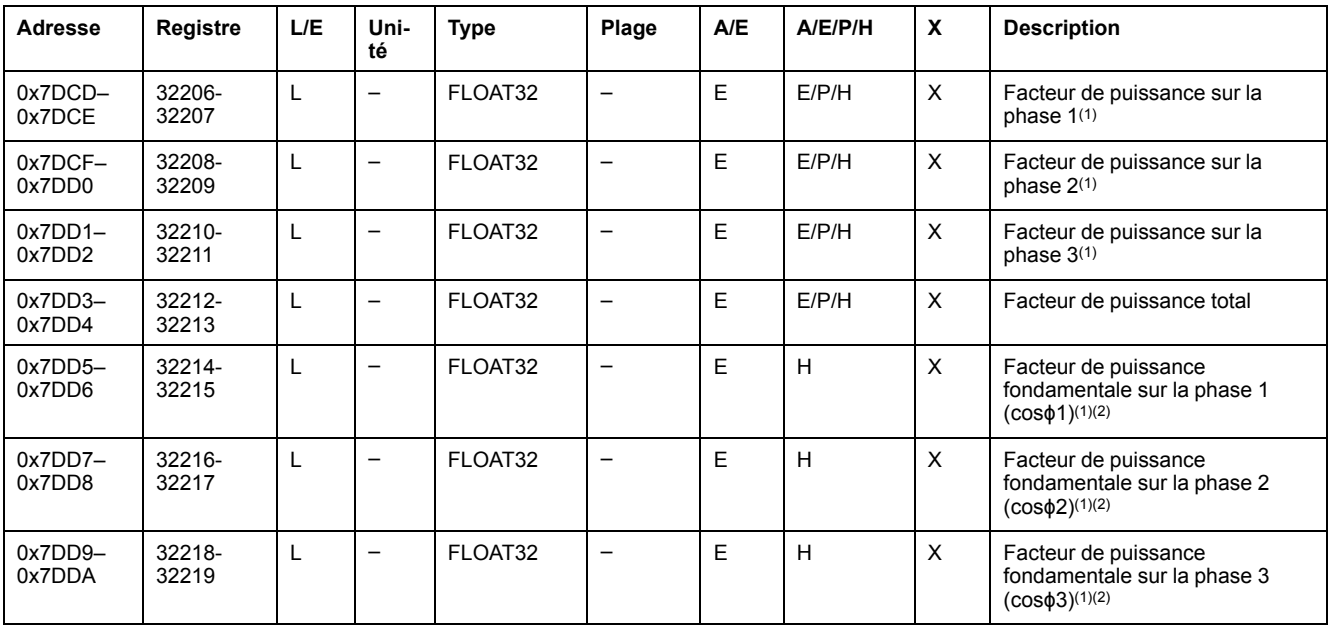

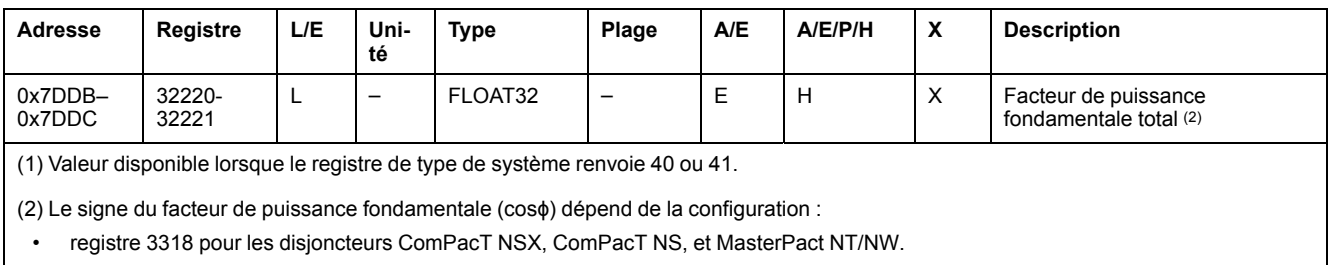

• du registre 8404 pour les disjoncteurs MasterPact MTZ.

# **Distorsion harmonique totale (THD)**

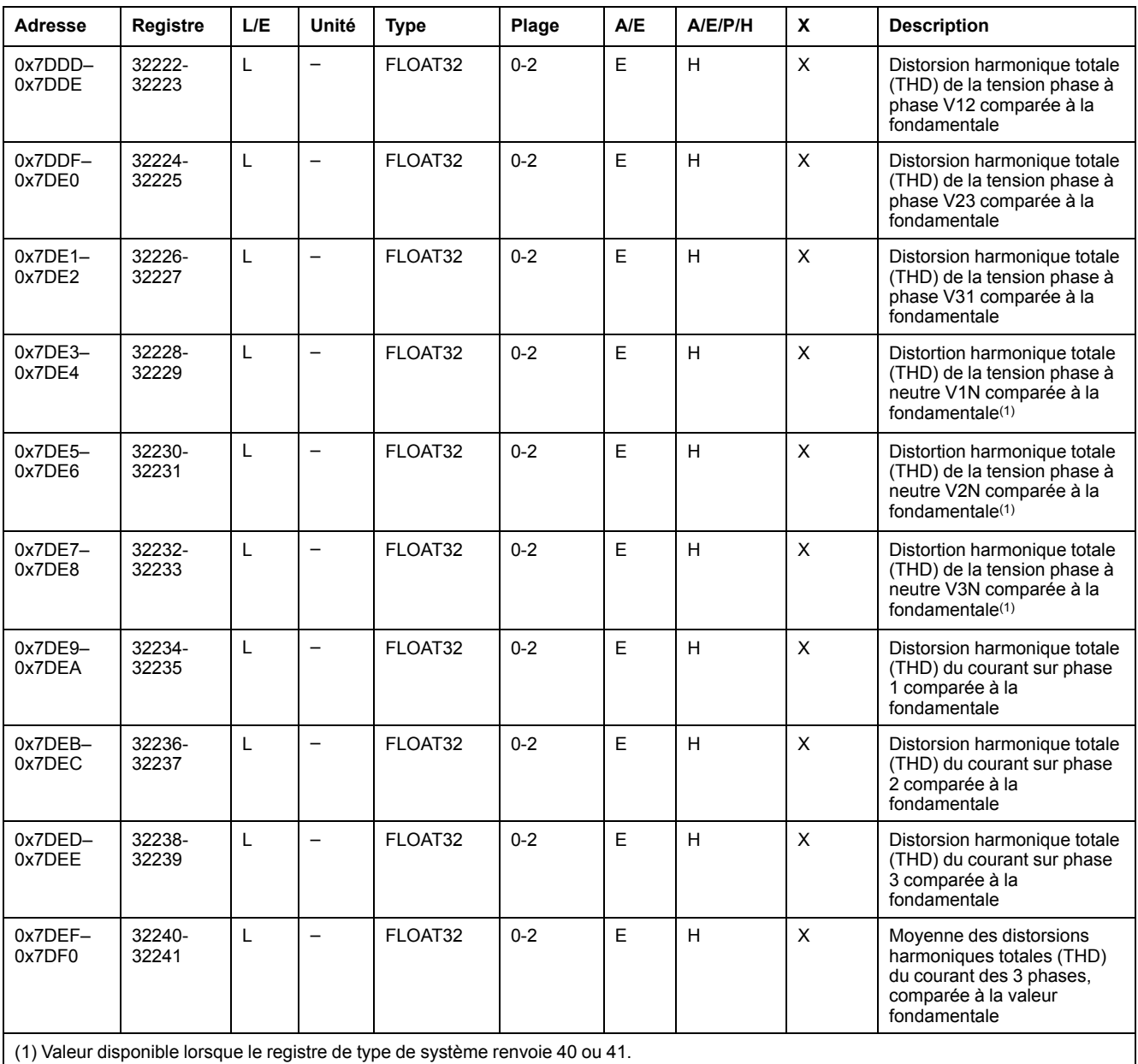

# **Facteur de puissance maximum**

Le facteur de puissance maximum est réinitialisable avec la commande de réinitialisation minimum/maximum.

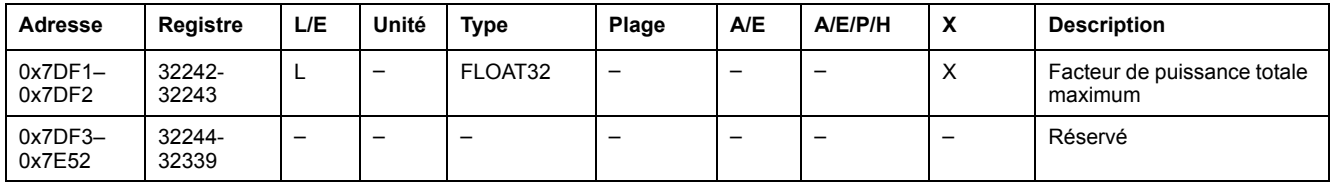

### **Inhibition de la commande de fermeture**

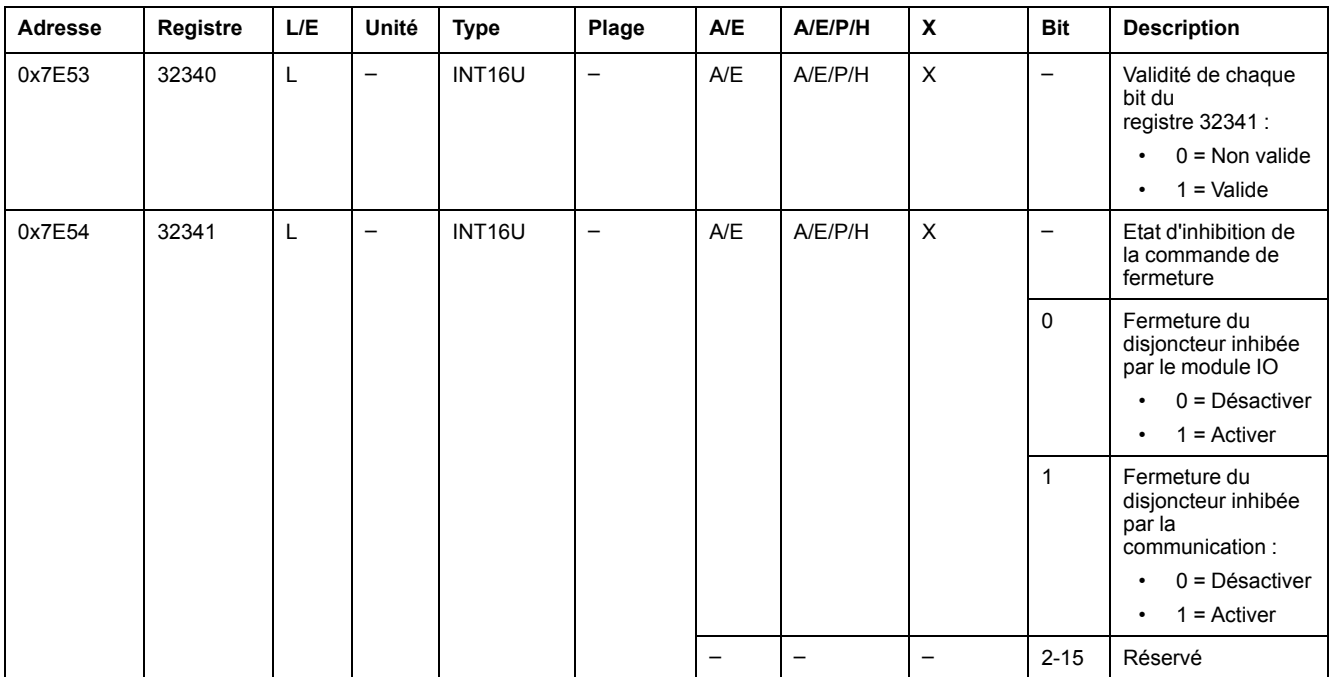

# <span id="page-93-0"></span>**Jeu de données hérité**

#### **Contenu de ce chapitre**

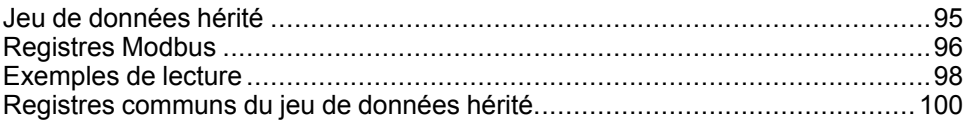

## <span id="page-94-0"></span>**Jeu de données hérité**

### **Description**

Le jeu de données hérité contient les informations les plus utiles de chaque module IMU sous la forme d'un seul tableau. Le jeu de données hérité est disponible dans les registres 12000 à 12165. Il peut être lu avec deux requêtes de lecture.

Chaque module IMU met à jour régulièrement les valeurs dans les registres du jeu de données.

Le temps de réponse des requêtes dans les registres du jeu de données hérité est plus court que le temps de réponse des requêtes dans les registres des appareils. Par conséquent, il est recommandé de lire les registres du jeu de données hérité au lieu des registres de l'appareil, afin d'améliorer les performances globales du système [Recommandation](#page-45-0) pour la programmation avec Modbus, page 46.

**NOTE:**

- Le jeu de données hérité est compatible avec les versions héritées du déclencheur MicroLogic pour disjoncteur ComPacT NSX, PowerPacT à châssis H, J et L, ComPacT NS, PowerPacT à châssis P et R ou MasterPact NT/NW. Pour cette raison, les données lues directement dans les registres Modbus sont organisées autrement que dans le jeu de données standard.
- Pour les nouvelles applications, il est recommandé d'utiliser le jeu de données standard au lieu du jeu de données hérité.

#### **Disponibilité des données**

Le jeu de données hérité est disponible lorsque le Digital Module Modbus legacy dataset est acheté et installé sur une unité de contrôle MicroLogic X.

Le Digital Module legacy dataset Modbus est compatible avec les unités de contrôle MicroLogic X équipées du micrologiciel de version supérieure ou égale à V002.000.xxx.

Le jeu de données hérité Modbus est disponible sur un contrôleur distant via le réseau de communication, depuis les interfaces de communication suivantes :

- Interface Ethernet IFE
- Interface Ethernet EIFE
- Serveur IFF
- **IFM Modbus-SL**

Le tableau suivant indique les numéros de référence et les versions du micrologiciel nécessaires pour accéder au module Modbus legacy dataset via les interfaces de communication :

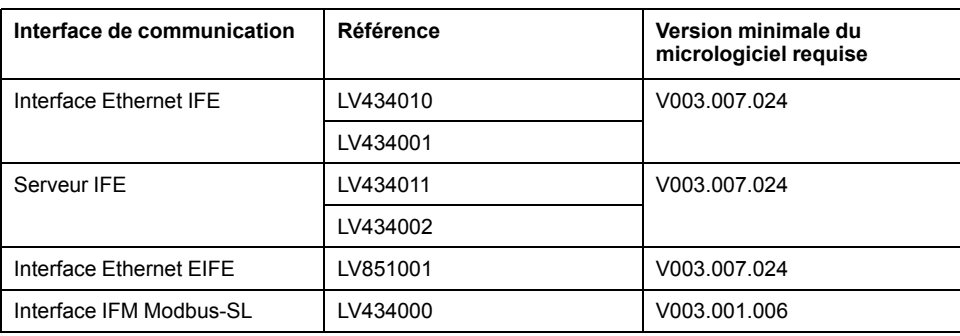

## <span id="page-95-0"></span>**Registres Modbus**

### **Tableau de registres communs du jeu de données hérité**

Les principales informations nécessaires à la supervision à distance d'un disjoncteur ComPacT NSX, ComPacT NS, MasterPact NT/NW ou MasterPact MTZ sont contenues dans le tableau de registres communs à partir du registre 12000.

Ce tableau compact de 114 registres peut être lu par une seule requête Modbus.

Il contient les informations suivantes :

- Etat du disjoncteur
- Causes de déclenchement
- courant, tension, puissance, énergie, distorsion harmonique totale

Le contenu de ce tableau de registres est détaillé à la section Registres [communs](#page-99-0) du jeu de [données](#page-99-0) hérité, page 100.

L'utilisation de ces registres communs est vivement recommandée pour optimiser les temps de réponse et simplifier l'utilisation des données.

#### **Format des tables**

Les tables de registre se composent des colonnes suivantes :

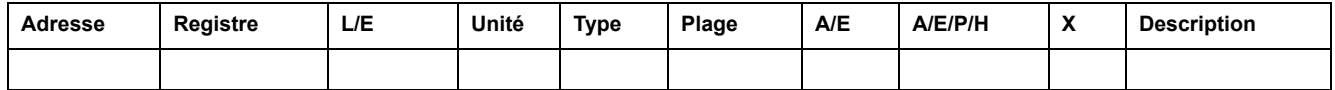

- **Adresse** : une adresse de registre de 16 bits sous forme de nombre hexadécimal. L'adresse correspond aux données utilisées dans la trame Modbus.
- **Registre** : un numéro de registre de 16 bits sous forme de nombre décimal  $(register = adverse + 1).$
- **L/E** : état de lecture ou d'écriture du registre
	- R : le registre peut être lu en utilisant les fonctions Modbus
	- W : le registre peut être écrit en utilisant les fonctions Modbus
	- RW : le registre peut être lu et écrit en utilisant les fonctions Modbus
	- LC : le registre peut être lu en utilisant l'interface de commande.
	- EC : le registre peut être écrit en utilisant l'interface de commande.
- **Unité** : unité de mesure de l'information.
- **Type** : type de données de codage (voir la description des types de données ci-dessous).
- **Plage** : valeurs permises pour cette variable, généralement un sousensemble de ce que permet le format.
- **A/E** : types de déclencheur ComPacT NSX MicroLogic pour lesquels le registre est disponible.
	- Type A (ampèremètre) : mesures du courant
	- Type E (énergie) : mesures de courant, de tension, de puissance et d'énergie
- **A/E/P/H** : types de déclencheur MasterPact NT/NW et ComPacT NS MicroLogic pour lesquels le registre est disponible.
	- Type A (ampèremètre) : mesures du courant
	- Type E (énergie) : mesures de courant, de tension, de puissance et d'énergie
	- Type P (puissance) : mesures de courant, de tension, de puissance, d'énergie et protection avancée
	- Type H (harmonique) : mesures de courant, de tension, de puissance, d'énergie, de qualité de l'énergie et protection avancée
- **X** : registre disponible dans l'unité de contrôle MicroLogic X pour les disjoncteurs MasterPact MTZ lorsque le jeu de données hérité Modbus Digital Module a été acheté et installé sur l'unité MicroLogic X.
- **Description** : fournit des informations sur le registre et les restrictions qui s'appliquent.

### **Types de données**

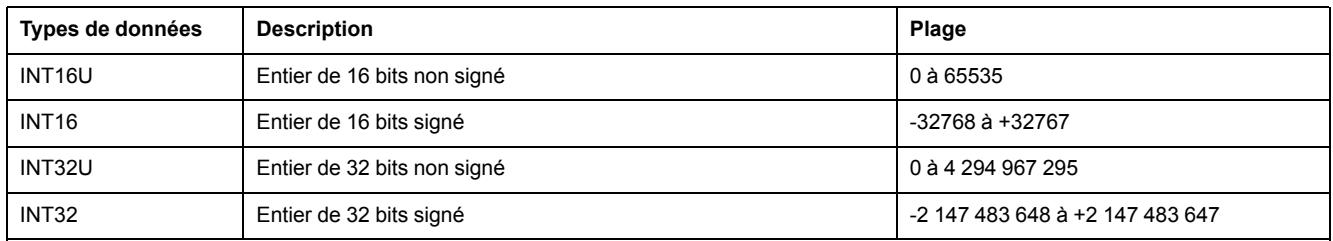

#### **Format big-endian**

Les variables INT32 et INT32U sont stockées au format big-endian : le registre de poids fort est transmis d'abord, le registre de poids faible est transmis ensuite.

Les variables INT32 et INT32U sont constituées de variables INT16U.

Voici les formules de calcul de la valeur décimale de ces variables :

- INT32 : (0-bit31)x231 + bit30x230 + bit29x229 + ...bit1x21 + bit0x20
- INT32U : bit31x231 + bit30x230 + bit29x229 + ...bit1x21 + bit0x20

#### **Exemple :**

L'énergie réactive du jeu de données hérité est une variable INT32 codée dans les registres 12052 à 12053.

Si les valeurs des registres sont :

- registre 12052 = 0xFFF2 = 0x8000 + 0x7FF2 ou 32754
- registre 12053 = 0xA96E ou 43374 comme variable INT16U et -10606 comme variable INT16 (utilisez la valeur INT16U pour calculer la valeur de l'énergie réactive).

Alors l'énergie réactive est égale à (0-1)x231 + 32754x216 + 43374x20 = -874130 kVARh.

# <span id="page-97-0"></span>**Exemples de lecture**

### **Exemple de lecture d'un registre Modbus**

Le tableau ci-dessous montre comment lire le courant efficace sur la phase 1 (I1) dans le registre 12016.

- L'adresse du registre 12016 est 12016 1 = 12015 = 0x2EEF.
- L'adresse Modbus de l'esclave Modbus est 47 = 0x2F.

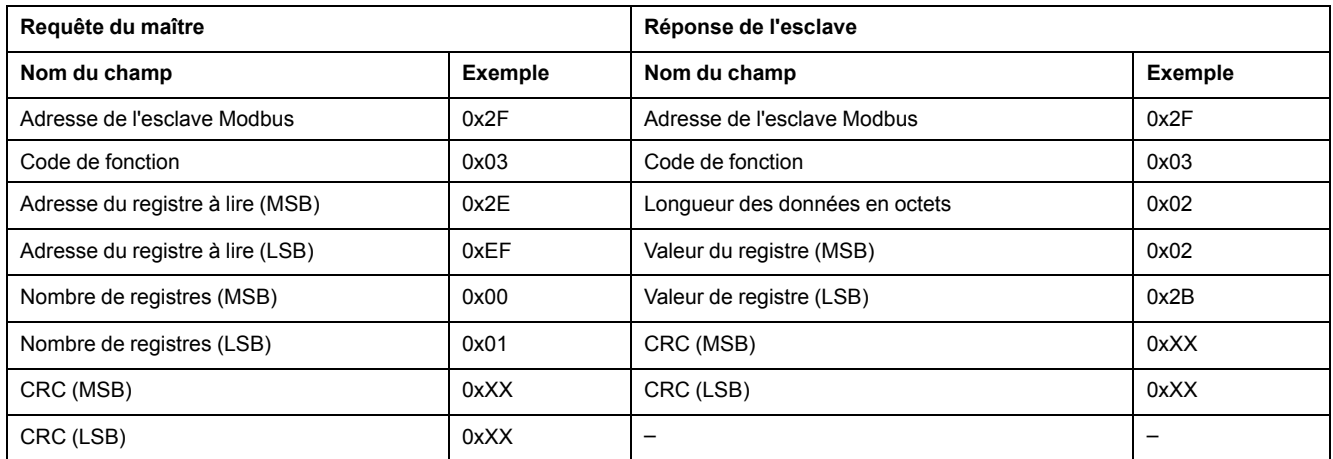

Le contenu du registre 12016 (adresse 0x2EEF) est 0x022B = 555.

Le courant efficace sur la phase 1 (I1) est donc de 555 A.

#### **Exemple de lecture du tableau de registres communs du jeu de données hérité**

Le tableau ci-dessous indique comment lire le tableau de registres communs du jeu de données hérité. Ce tableau commence au registre 12000 et contient 113 registres.

- L'adresse du registre 12000 = 0x2EDF.
- La longueur du tableau est de 113 registres = 0x71.
- Le nombre d'octets des 113x2 = 226 octets = 0xE2.
- L'adresse Modbus de l'esclave est 47 = 0x2F.

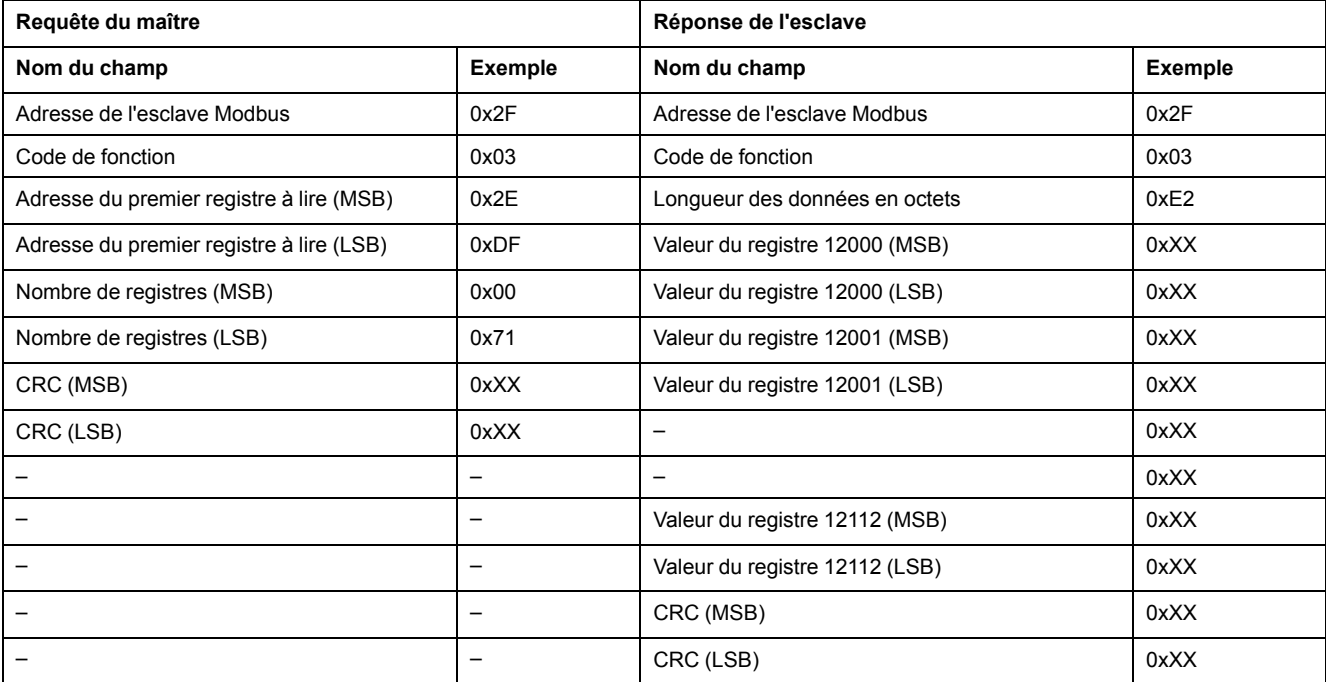

# <span id="page-99-0"></span>**Registres communs du jeu de données hérité**

## **Registre d'état du disjoncteur**

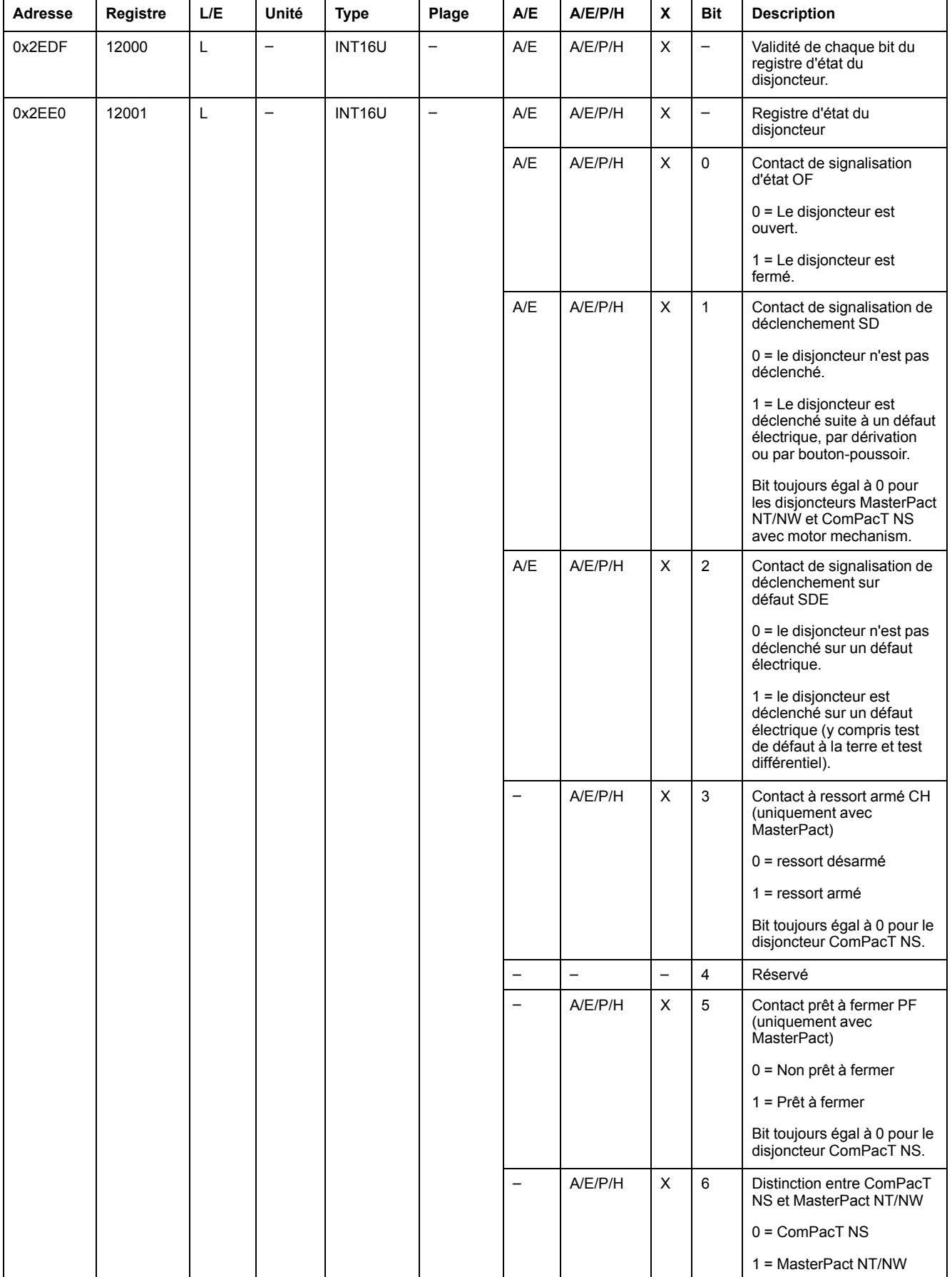

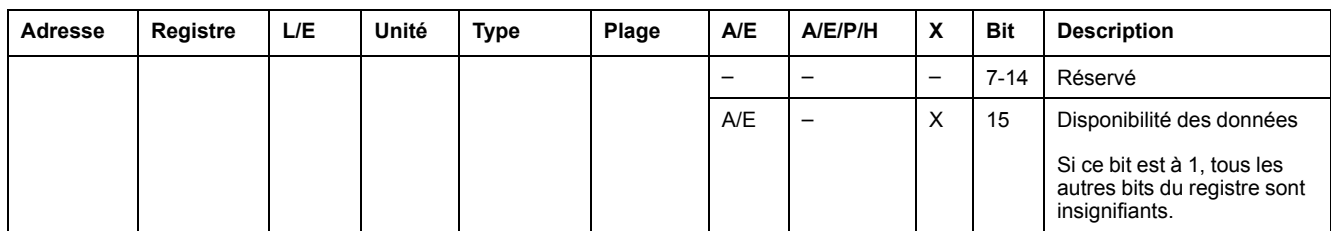

## **Registres d'état IO**

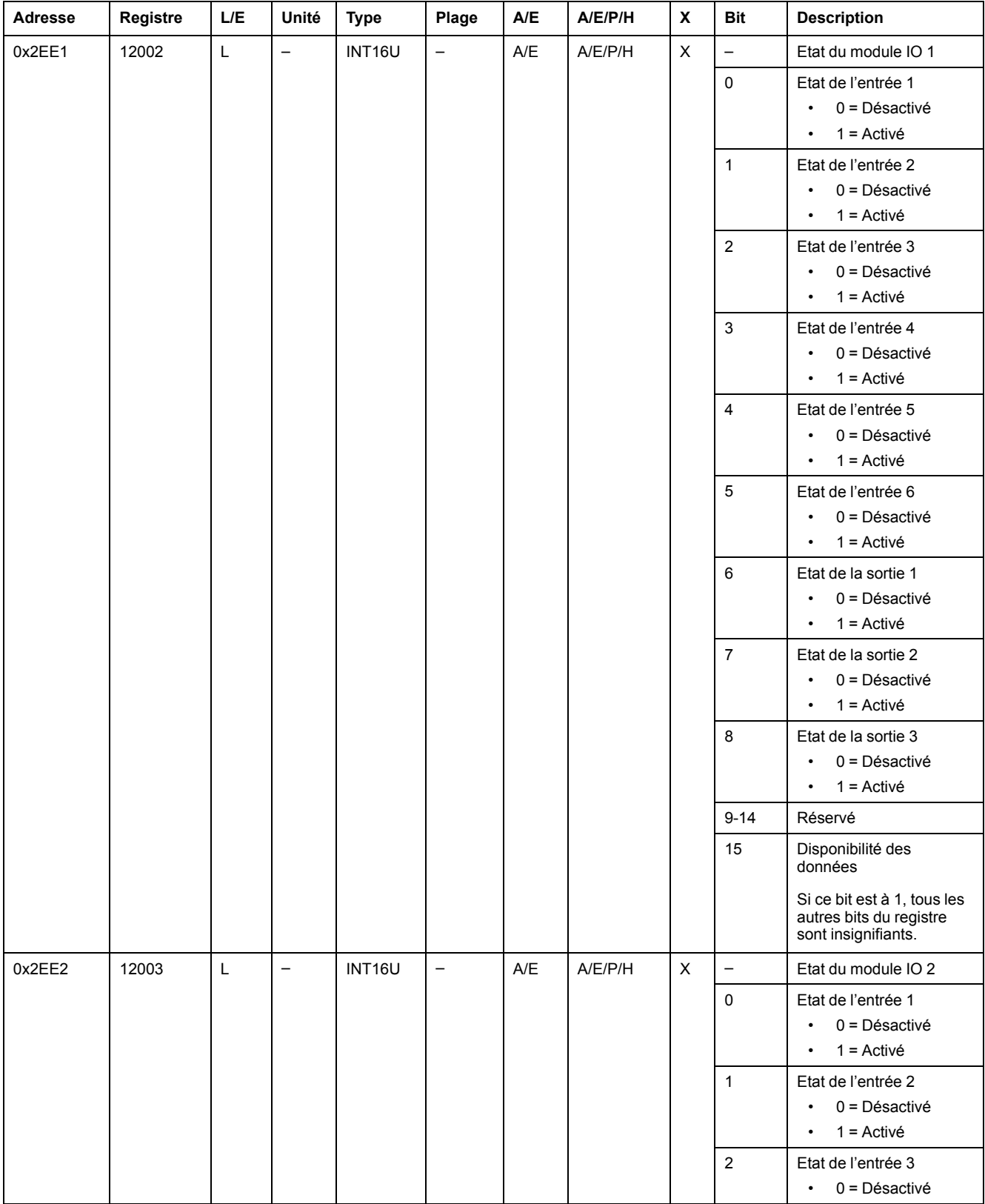

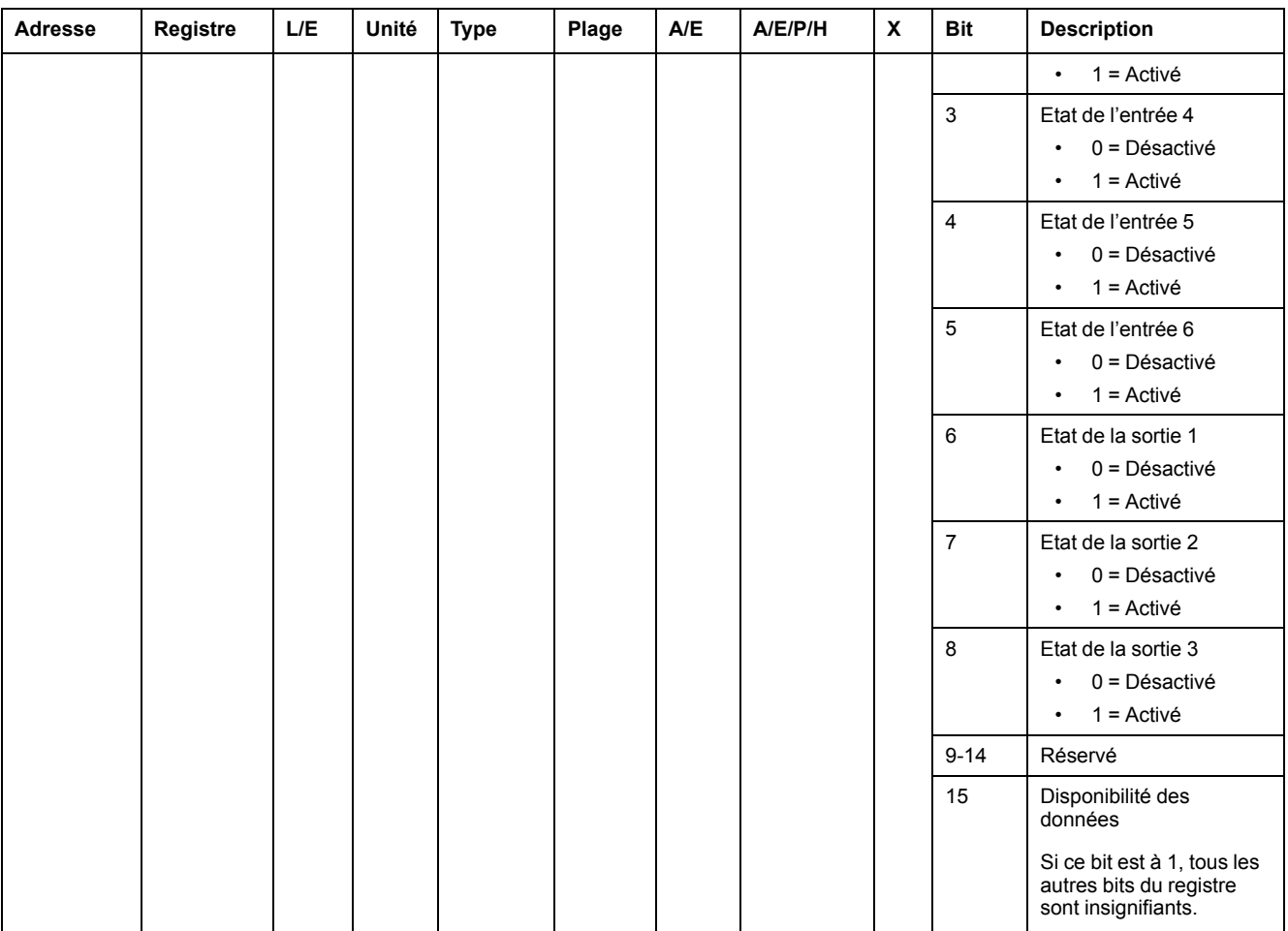

### **Cause de déclenchement**

Le registre de cause de déclenchement fournit des informations sur la cause du déclenchement pour les fonctions de protection standard. Si un bit lié à un déclenchement est défini sur 1 dans le registre des causes de déclenchement, cela signifie qu'un déclenchement s'est produit et n'a pas été acquitté.

- Pour les déclencheurs MicroLogic A/E des disjoncteurs ComPacT NSX, le bit de cause de déclenchement est réinitialisé en appuyant deux fois sur la touche OK (clavier du déclencheur MicroLogic A/E) (validation et confirmation).
- Pour les déclencheurs MicroLogic A/E/P/H des disjoncteurs MasterPact NT/ NW et ComPacT NS, le bit de cause de déclenchement est réinitialisé dès que le disjoncteur est refermé.
- Pour les unités de contrôle MicroLogic X des disjoncteurs MasterPact MTZ, le bit de cause de déclenchement est réinitialisé en appuyant sur le bouton de test/acquittement (situé à côté des voyants de cause de déclenchement sur l'unité de contrôle MicroLogic X). Appuyez sur le bouton et maintenez-le enfoncé pendant 3 à 15 secondes pour réinitialiser toutes les causes de déclenchement.

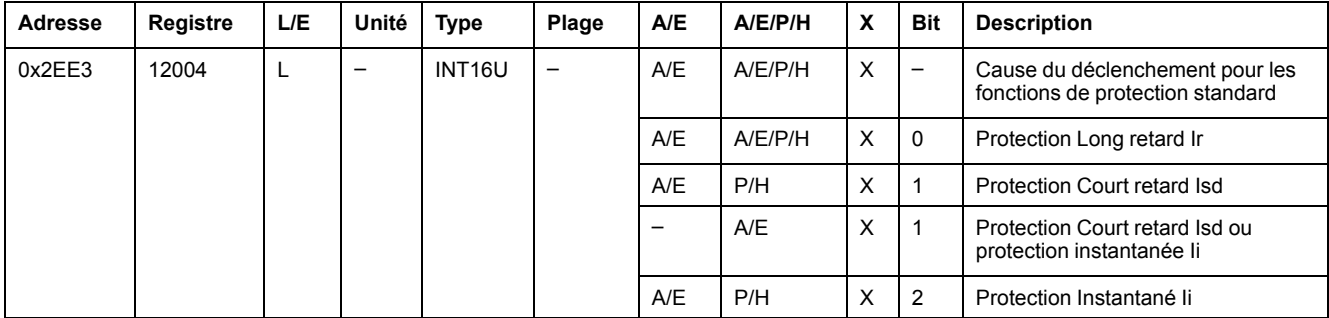

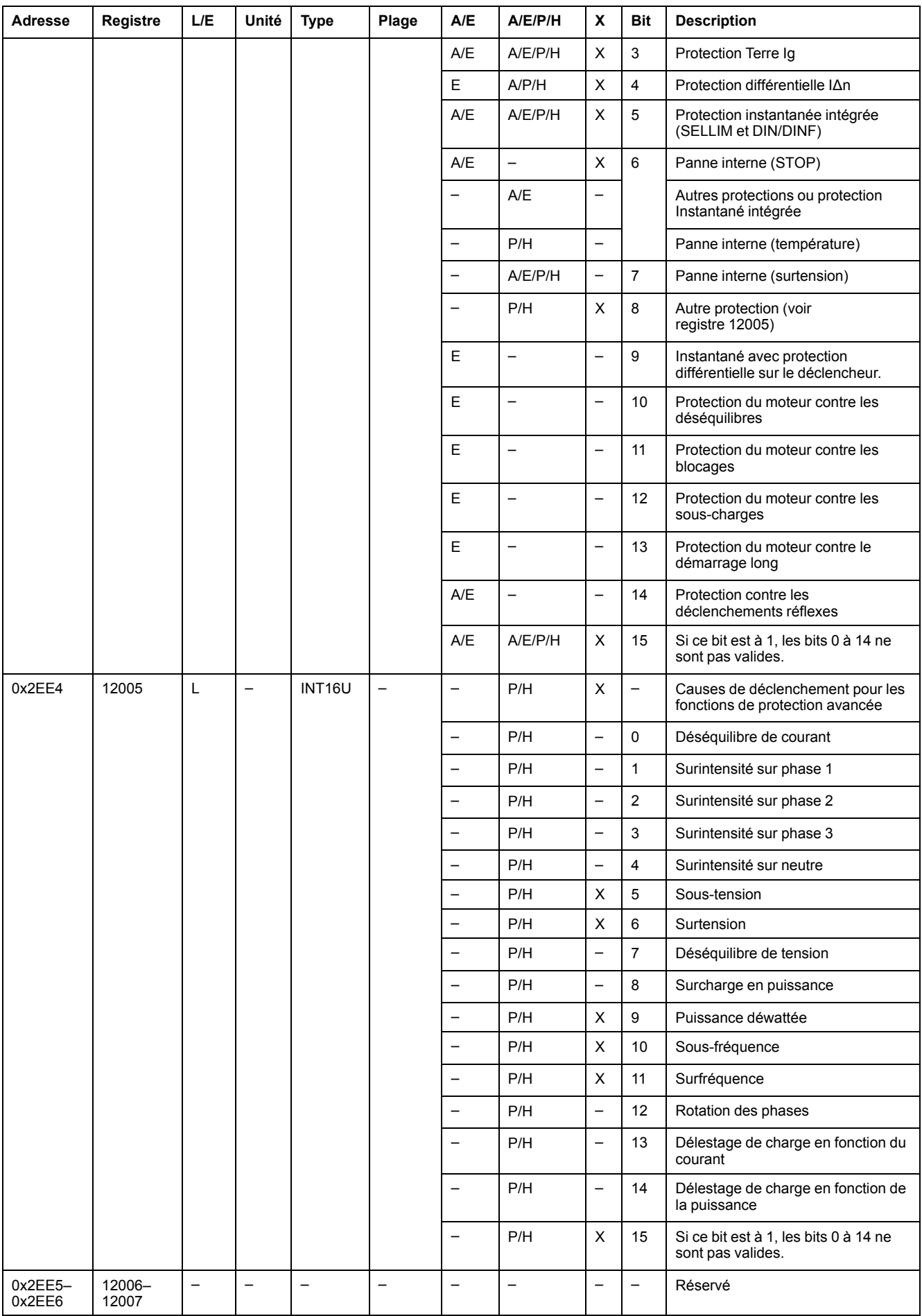

### **Dépassement des points de consigne de la protection**

Les registres de point de consigne d'alarme donnent des informations sur le dépassement des points de consigne de protection standard et avancée. Un bit est à 1 quand un point de consigne a été dépassé, même si le délai de temporisation n'a pas expiré.

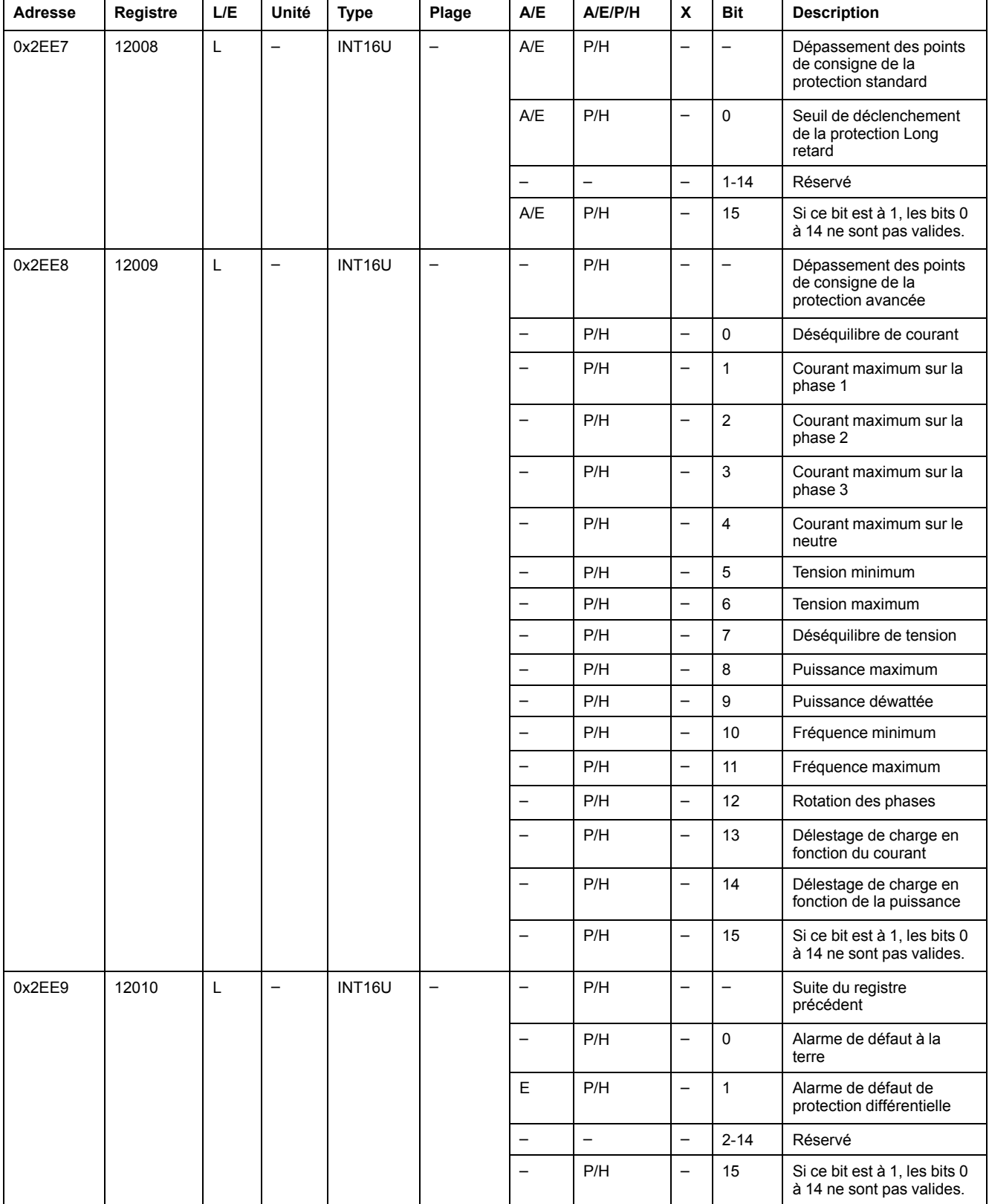

#### **Alarmes**

Le registre d'alarme donne des informations sur les préalarmes et les alarmes définies par l'utilisateur. Un bit est mis à 1 dès qu'une alarme est active.

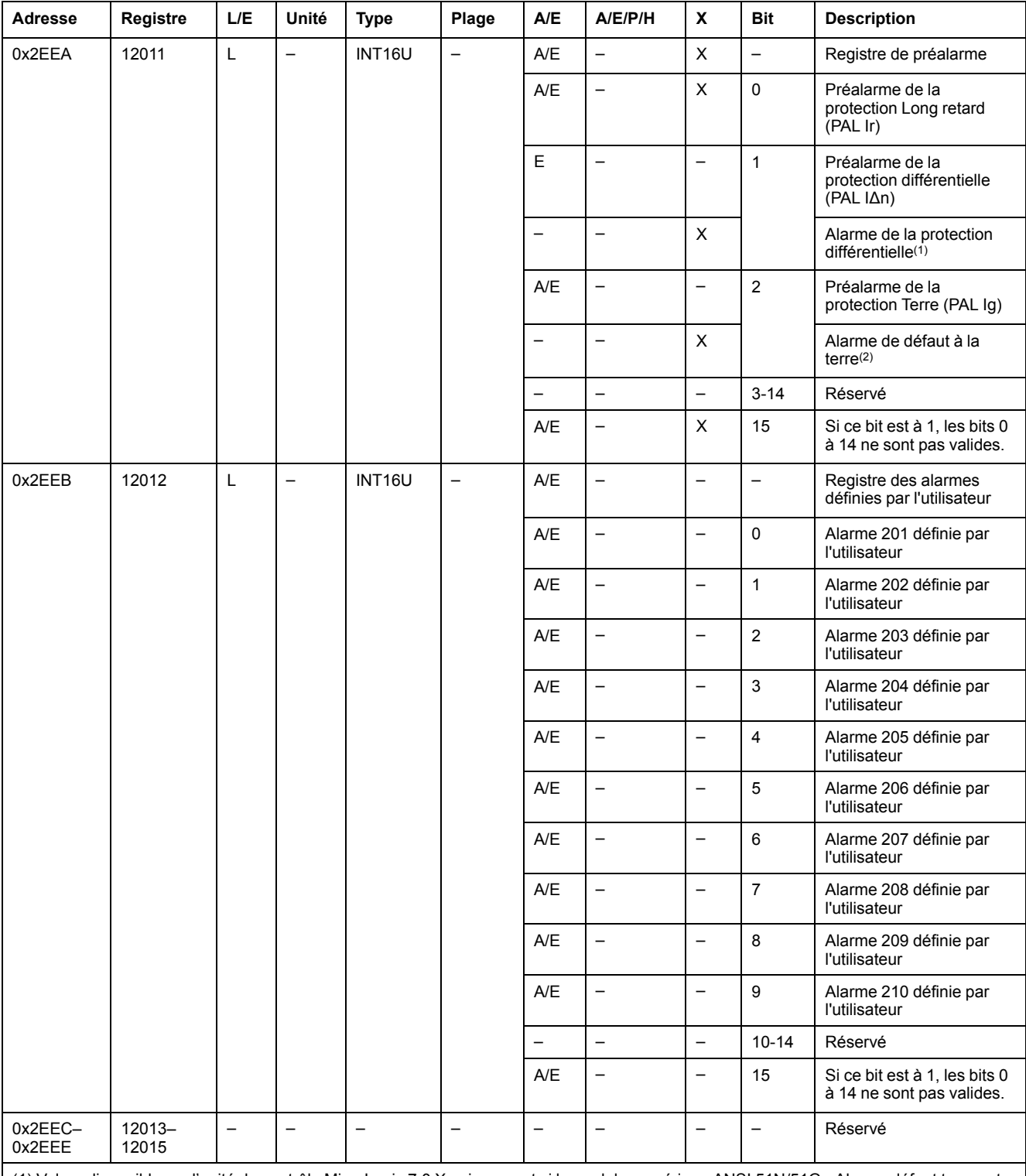

(1) Valeur disponible sur l'unité de contrôle MicroLogic 7.0 X uniquement si le module numérique ANSI 51N/51G - Alarme défaut terre est installé.

(2) Valeur disponible sur l'unité de contrôle MicroLogic 2.0 X, 3.0 X, 5.0 X et 6.0 X uniquement si le module numérique ANSI 51N/51G - Alarme défaut terre est installé.

### **Courant**

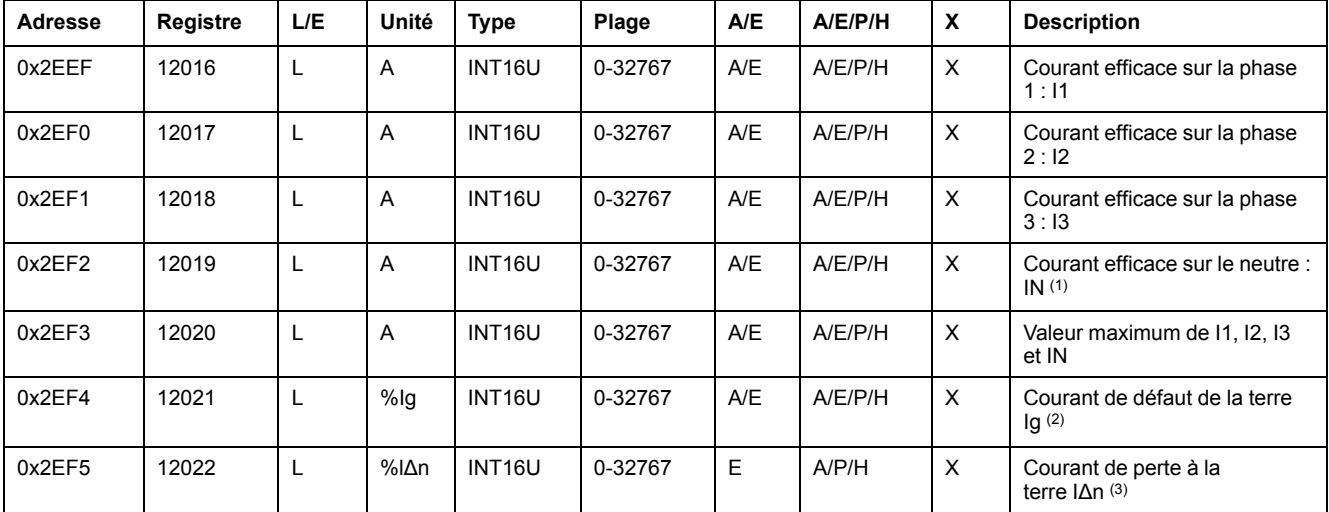

(1) Cette valeur n'est pas accessible aux applications de moteur et en cas de disjoncteurs tripolaires sans transformateur de courant de neutre externe (ENCT).

(2) Cette valeur n'est disponible que :

- Pour les unités de contrôle MasterPact MTZ MicroLogic 6.0 X, exprimé en % du seuil Ig pick-up
- Pour les déclencheurs MasterPact NT/NW et ComPacT NS MicroLogic 6.0, exprimé en % du seuil de déclenchement Ig pick-up
- Pour les déclencheurs ComPacT NSX MicroLogic 6.2 et 6.3, exprimé en % du seuil de déclenchement Ig pick-up
- (3) Cette valeur n'est disponible que :
	- Pour les unités de contrôle MasterPact MTZ MicroLogic 7.0 X exprimé en % du seuil lΔn
- Pour les déclencheurs MasterPact NT/NW et ComPacT NS MicroLogic 7.0, exprimé en % du seuil de déclenchement lΔn
- Pour les déclencheurs ComPacT NSX MicroLogic 7.2 et 7.3, exprimé en % du seuil de déclenchement lΔn

#### **Valeur de courant maximum**

Les valeurs de courant maximum sont réinitialisables avec la commande de réinitialisation minimum/maximum.

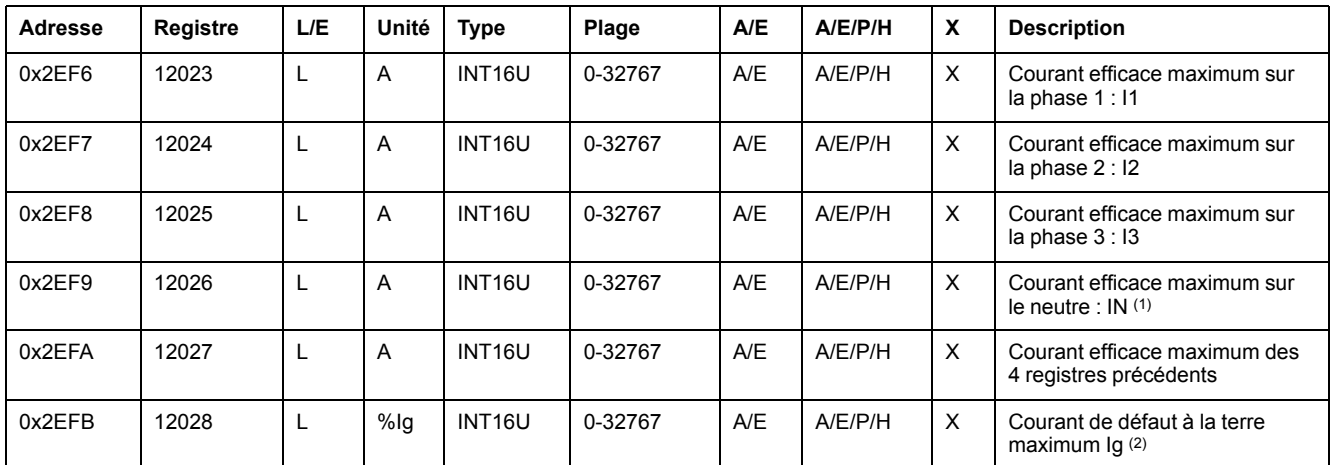

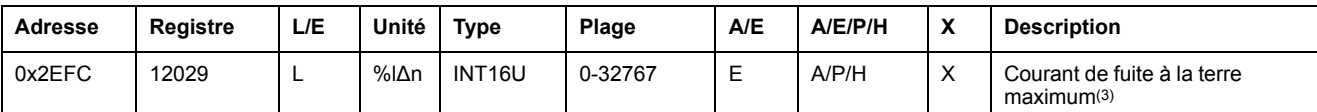

(1) Cette valeur n'est pas accessible aux applications de moteur et en cas de disjoncteurs tripolaires sans transformateur de courant de neutre externe (ENCT).

(2) Cette valeur n'est disponible que :

- Pour les unités de contrôle MasterPact MTZ MicroLogic 6.0 X, exprimé en % du seuil Ig pick-up
- Pour les déclencheurs MasterPact NT/NW et ComPacT NS MicroLogic 6.0, exprimé en % du seuil de déclenchement Ig Ig pick-up
- Pour les déclencheurs ComPacT NSX MicroLogic 6.2 et 6.3, exprimé en % du seuil de déclenchement Ig pick-up

(3) Cette valeur n'est disponible que :

- Pour les unités de contrôle MasterPact MTZ MicroLogic 7.0 X exprimé en % du seuil lΔn
- Pour les déclencheurs MasterPact NT/NW et ComPacT NS MicroLogic 7.0, exprimé en % du seuil de déclenchement lΔn
- Pour les déclencheurs ComPacT NSX MicroLogic 7.2 et 7.3, exprimé en % du seuil de déclenchement lΔn

#### **Tension**

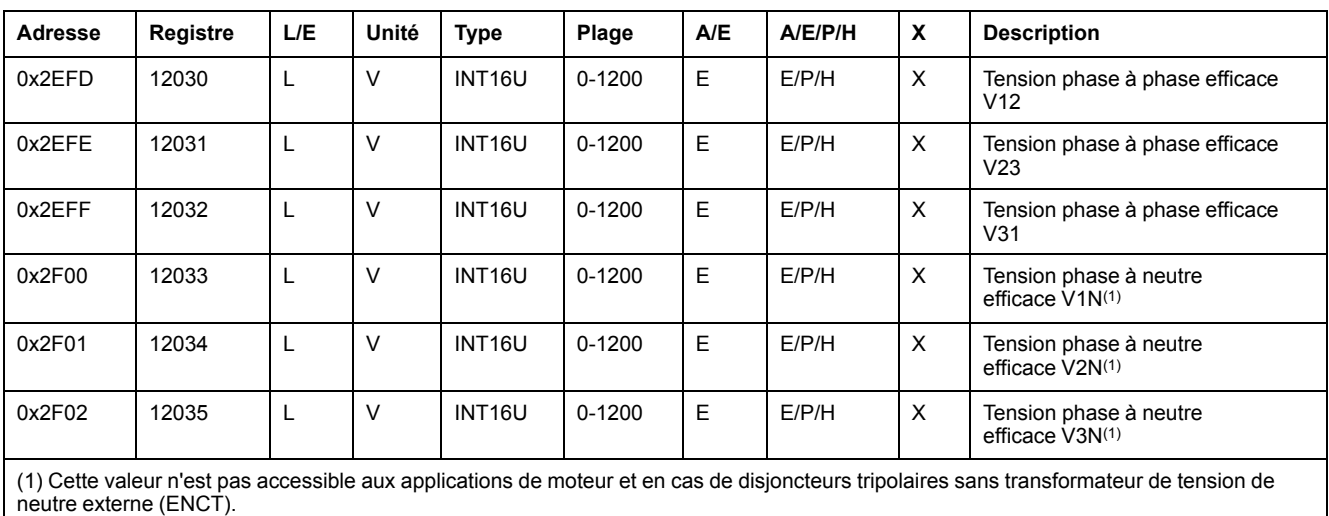

#### **Fréquence**

Lorsque le déclencheur MicroLogic ne peut pas calculer la fréquence, il renvoie le message Not Evaluated =  $32768(0x8000)$ .

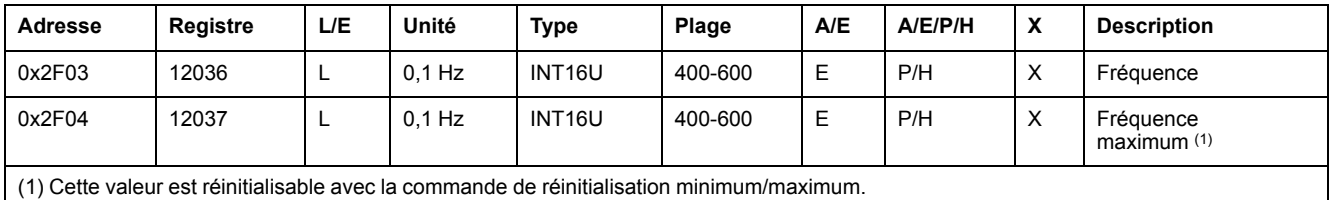

#### **Puissance**

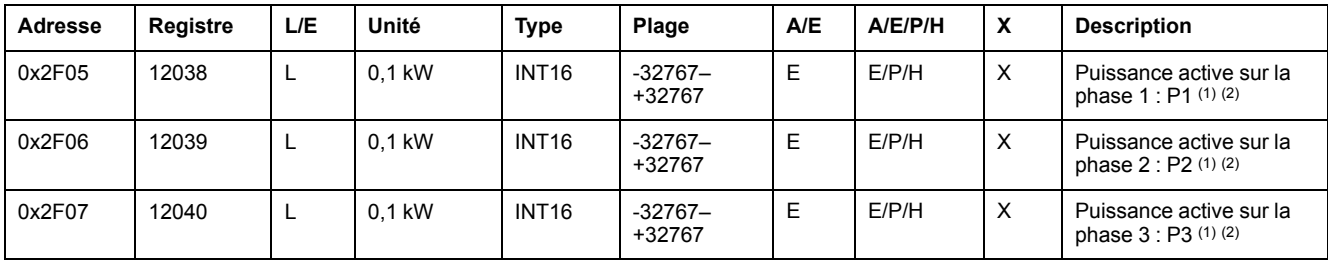

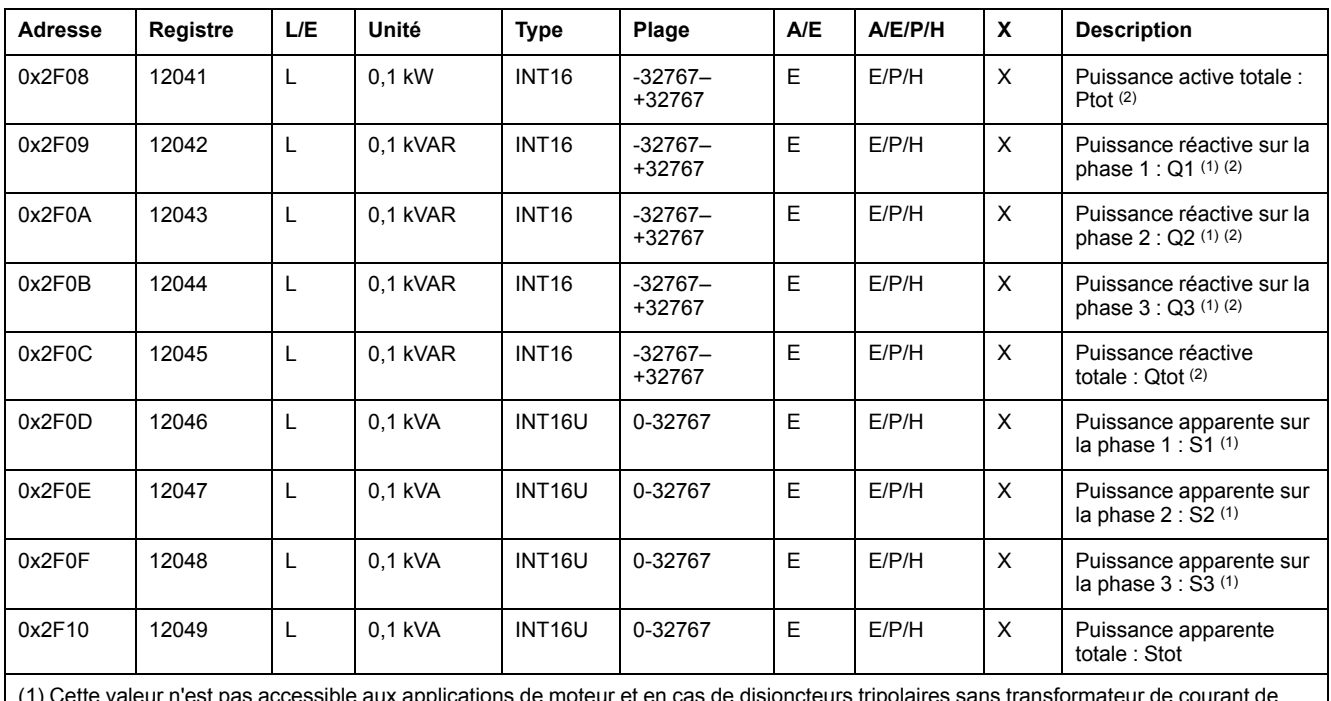

(1) Cette valeur n'est pas accessible aux applications de moteur et en cas de disjoncteurs tripolaires sans transformateur de courant de neutre externe (ENCT).

(2) Le signe de la puissance active et réactive dépend de la configuration :

• registre 3316 pour les disjoncteurs ComPacT NSX, ComPacT NS et MasterPact NT/NW.

• du registre 8405 pour des disjoncteurs MasterPact MTZ.

### **Energie**

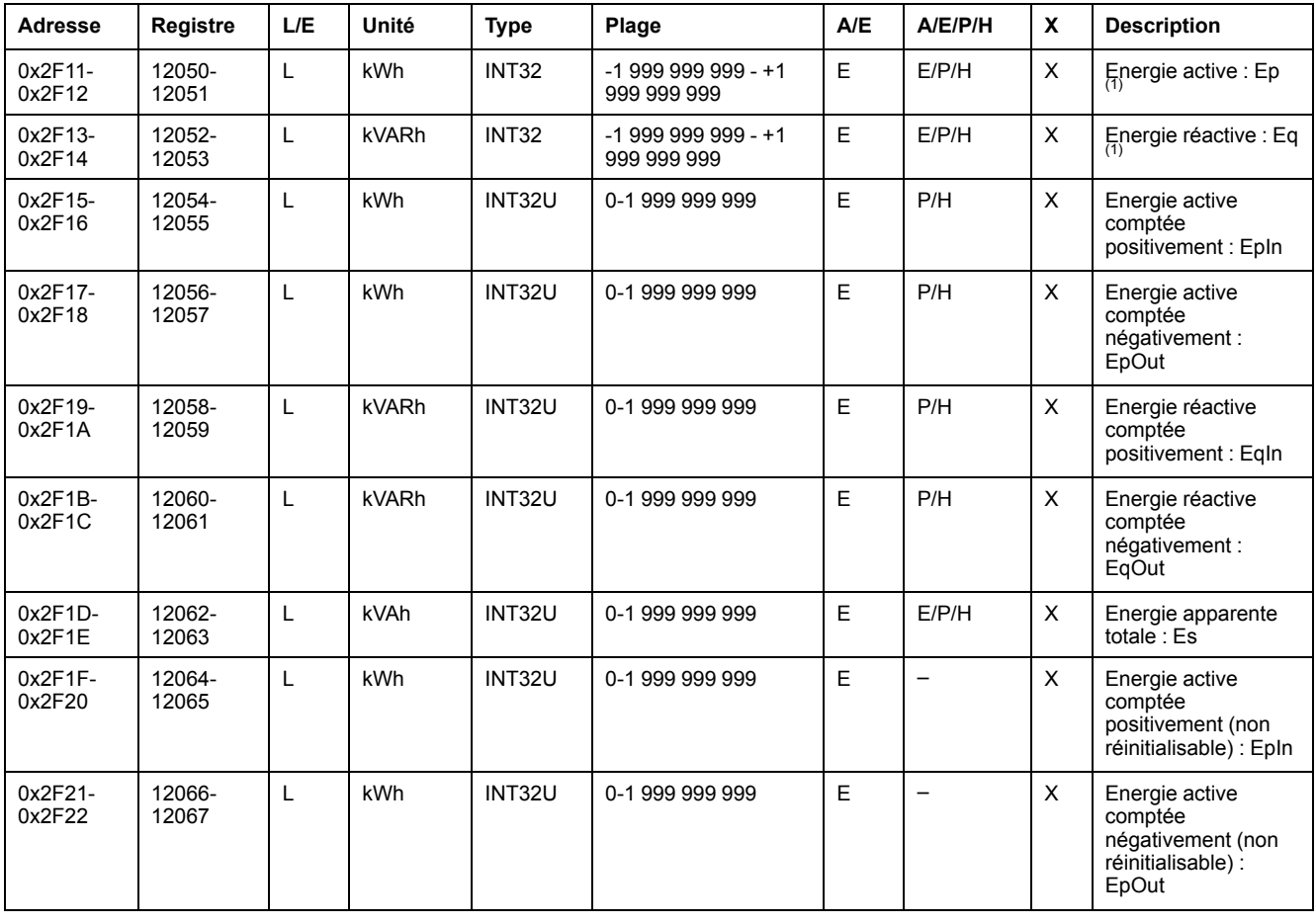

L'énergie est enregistrée au format big-endian : le registre de poids fort est transmis d'abord, celui de poids faible ensuite.
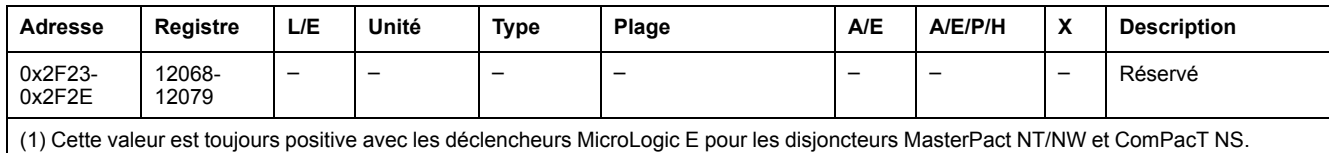

#### **Valeurs de demande de courant**

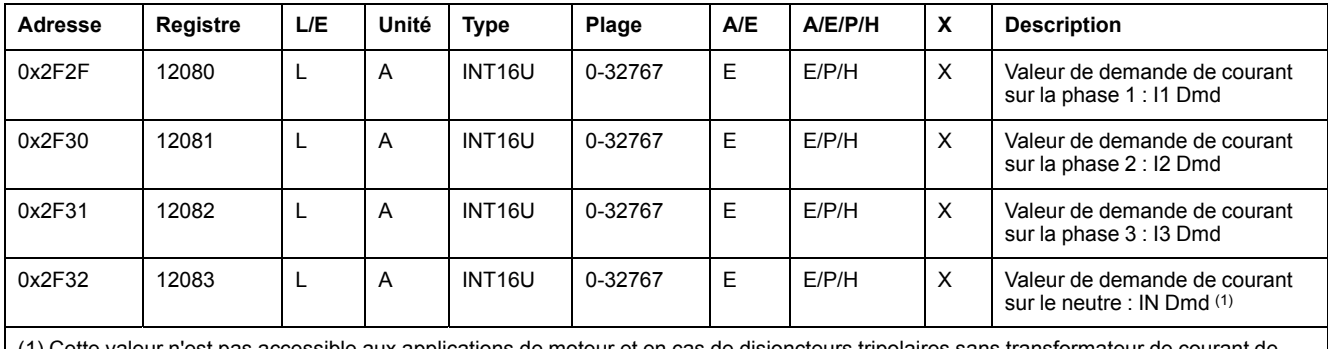

(1) Cette valeur n'est pas accessible aux applications de moteur et en cas de disjoncteurs tripolaires sans transformateur de courant de neutre externe (ENCT).

#### **Valeurs de demande de puissance**

Quand la fenêtre est de type fixe, cette valeur est mise à jour à la fin de la fenêtre. Si la fenêtre est de type glissante, la valeur est actualisée toutes les 15 secondes.

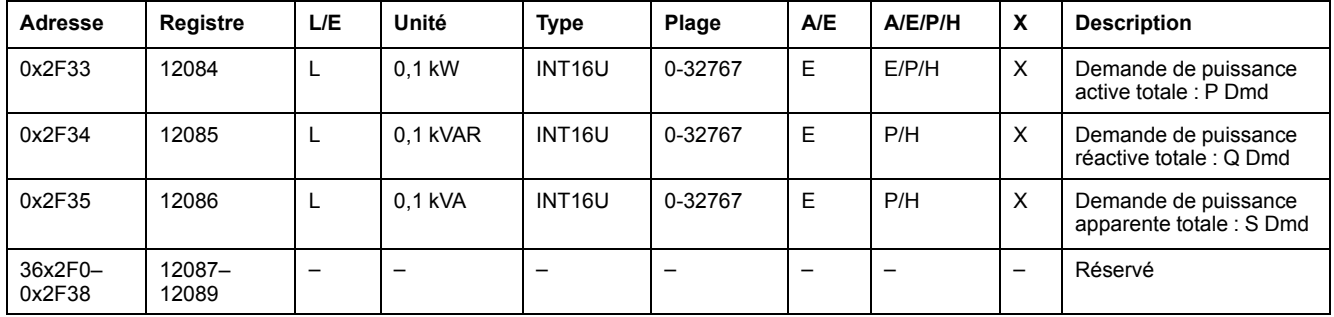

#### **Valeurs de tension maximum**

Les valeurs de tension maximum sont réinitialisables avec la commande de réinitialisation minimum/maximum.

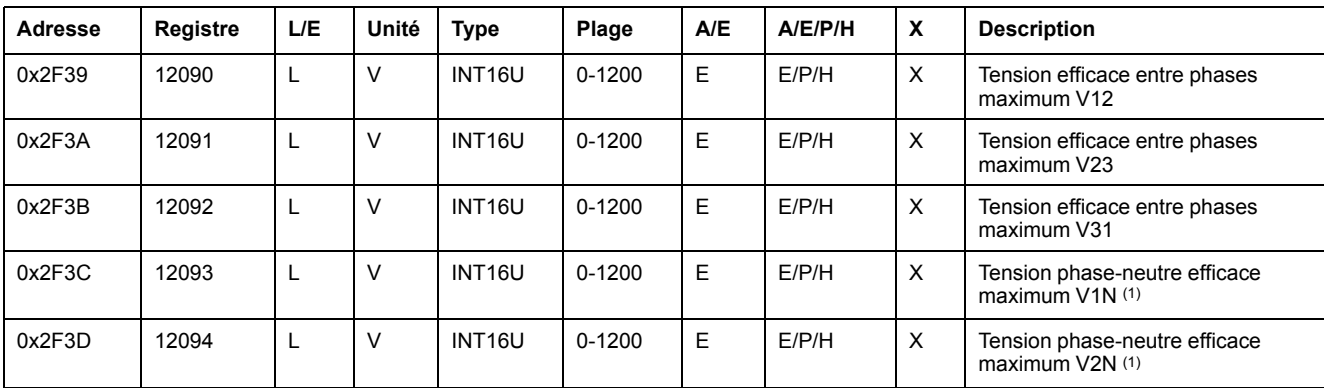

Registre = 0 si tension < 25 V.

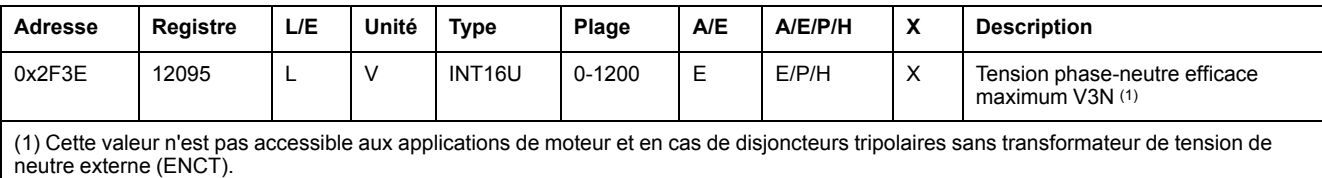

### **Facteur de puissance**

Le signe du facteur de puissance fondamentale (cosϕ) dépend de la configuration MicroLogic.

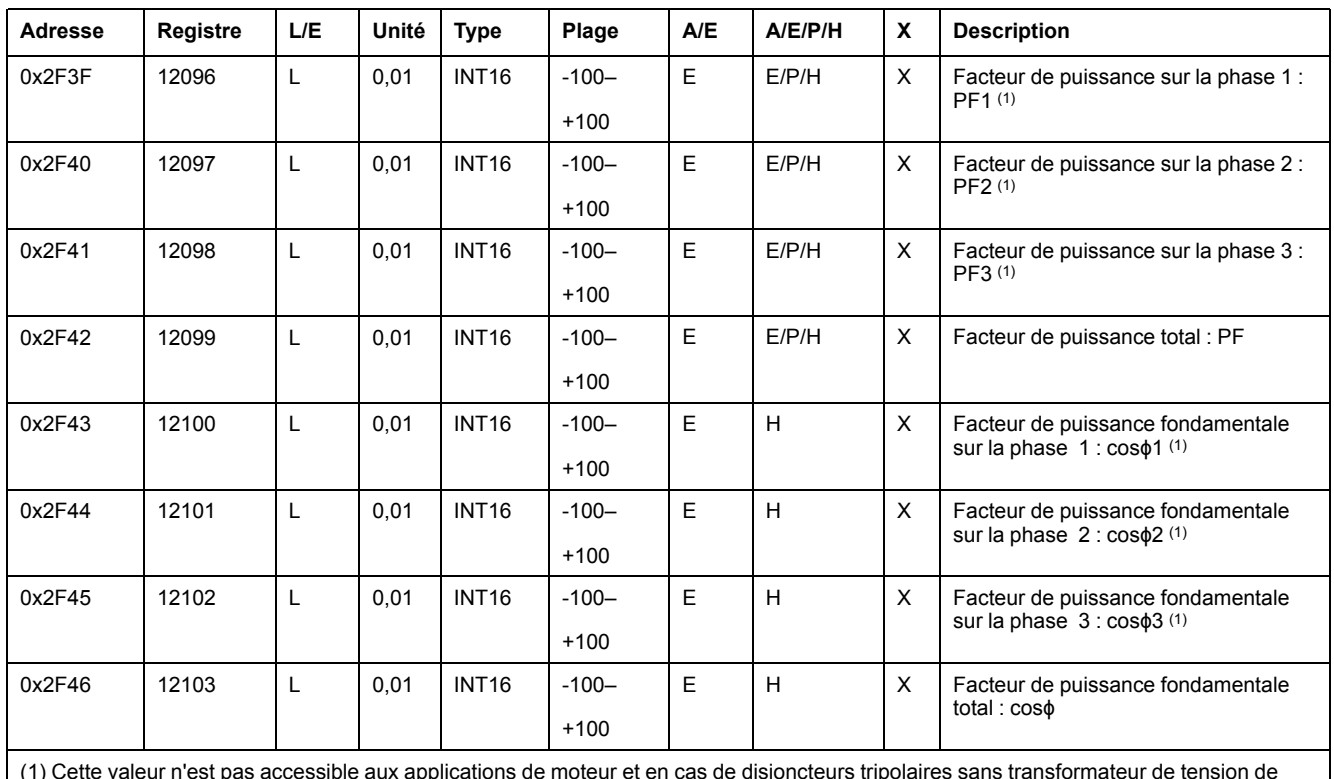

(1) Cette valeur n'est pas accessible aux applications de moteur et en cas de disjoncteurs tripolaires sans transformateur de tension de neutre externe (ENCT).

### **Distorsion harmonique totale (THD)**

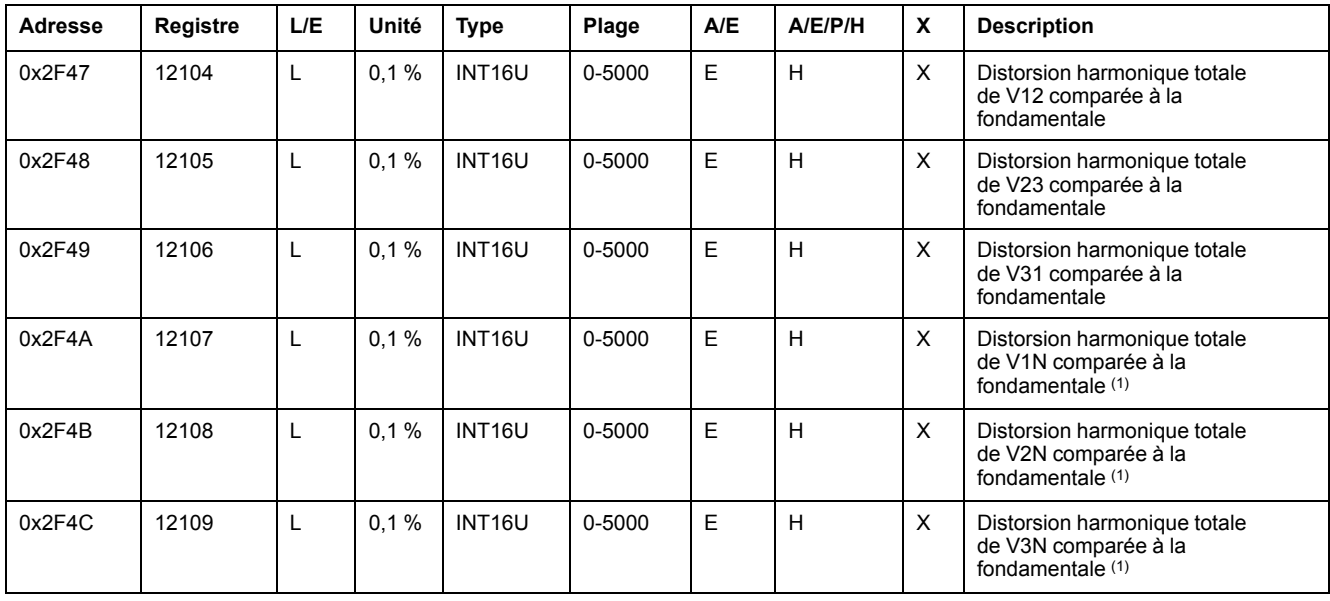

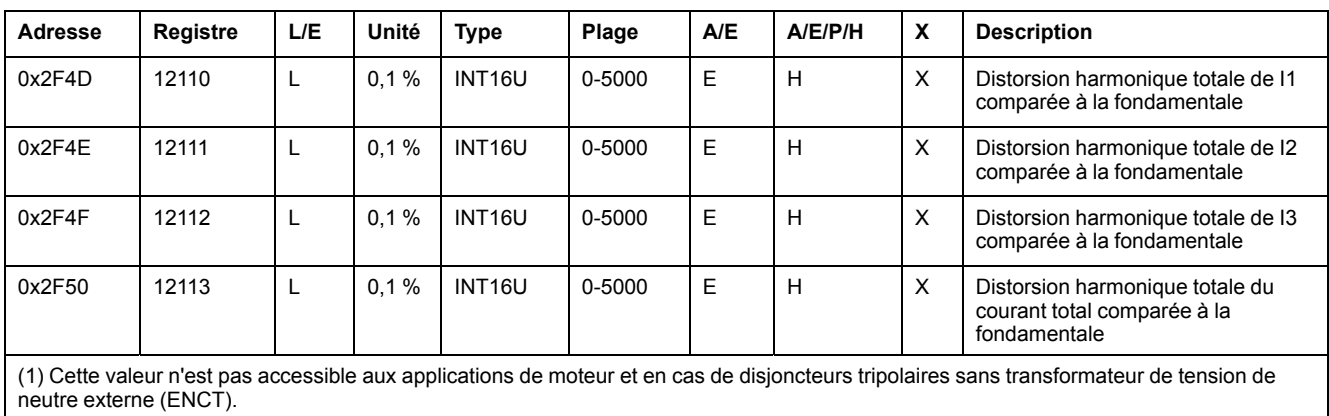

### **Compteurs**

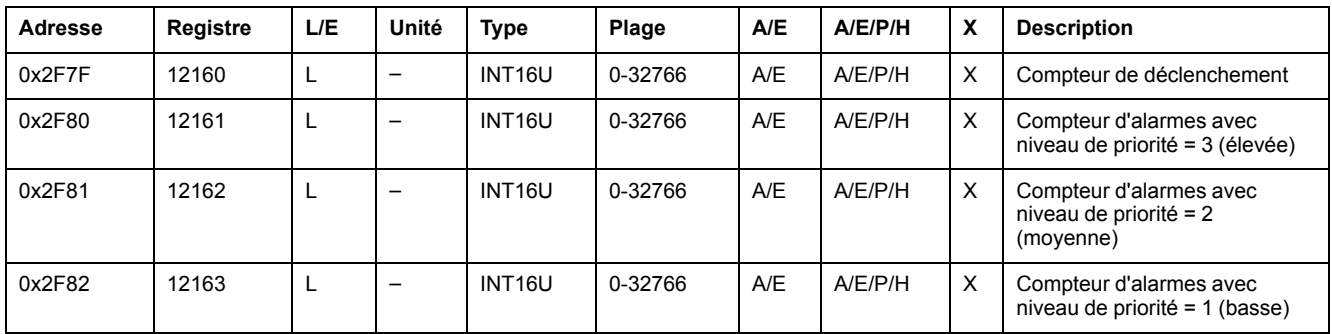

#### **Divers**

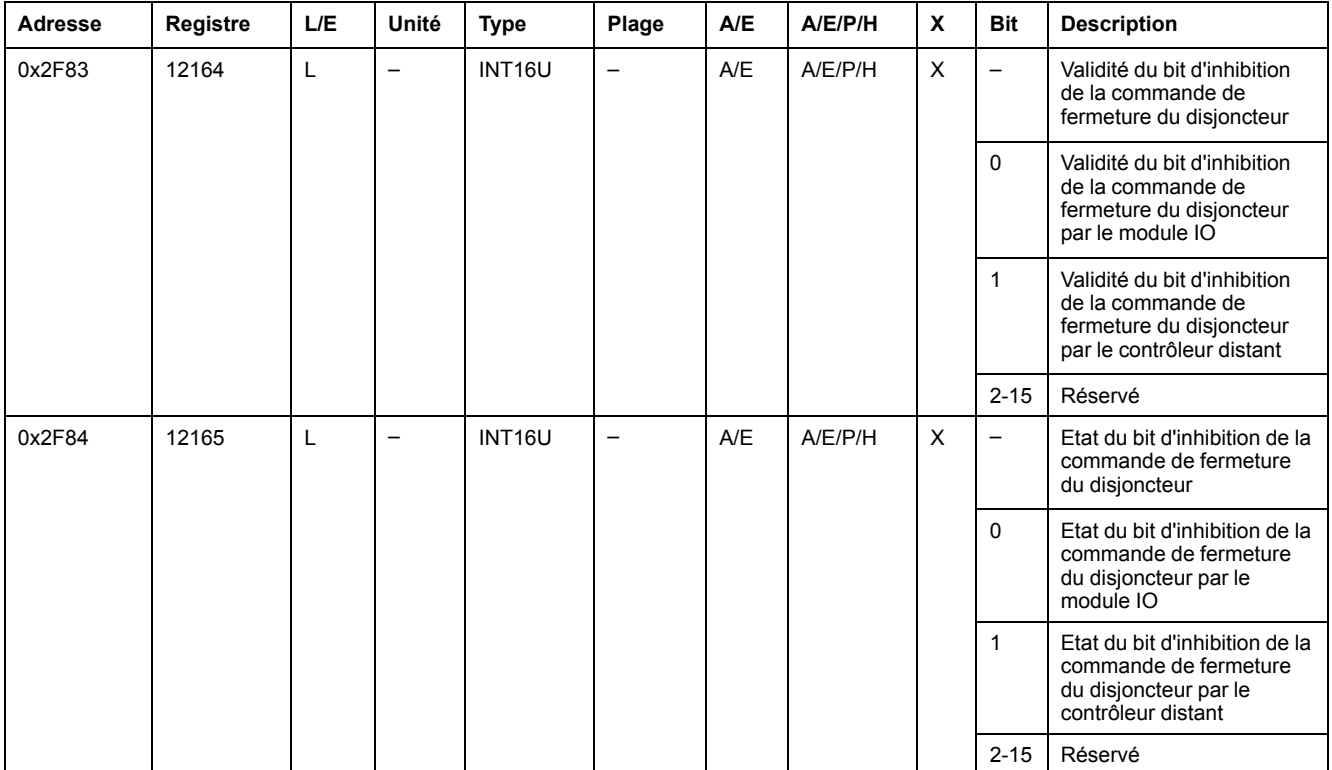

## **Données de l'unité de contrôle MicroLogic pour disjoncteurs MasterPact MTZ**

#### **Contenu de cette partie**

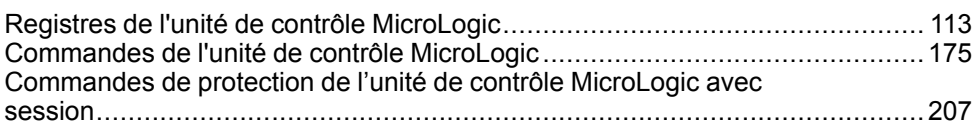

#### **MicroLogic X Guide utilisateur**

Pour plus d'informations sur les fonctions MicroLogic X, consultez le document [DOCA0102FR](https://www.se.com/en/download/document/DOCA0102FR) MasterPact MTZ – MicroLogic X Control Unit – User Guide.

# <span id="page-112-0"></span>**Registres de l'unité de contrôle MicroLogic**

#### **Contenu de ce chapitre**

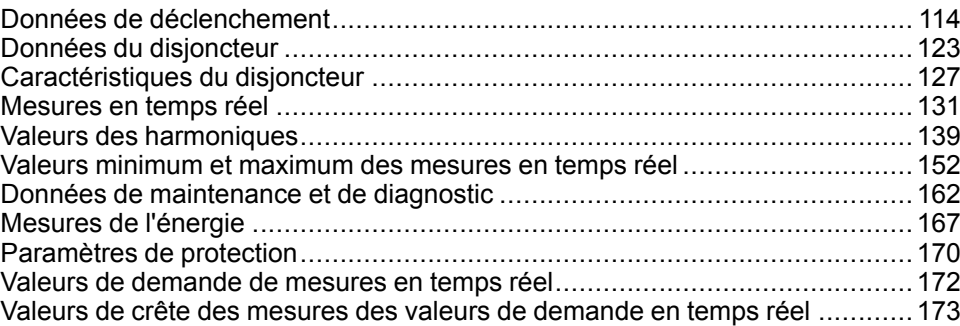

### <span id="page-113-0"></span>**Données de déclenchement**

#### **Suivi des données de déclenchement**

Pour surveiller les données de déclenchement, voici quelques recommandations :

- Lire régulièrement les registres de cause de déclenchement
- Lire les données relatives au dernier déclenchement uniquement après la détection d'une cause de déclenchement :
	- Evénement du dernier déclenchement
	- État ZSI avant le dernier déclenchement
	- Groupe de paramètres et paramètres liés au dernier déclenchement
	- Interruptions de courant et mesures avant le dernier déclenchement

### <span id="page-113-1"></span>**Cause de déclenchement**

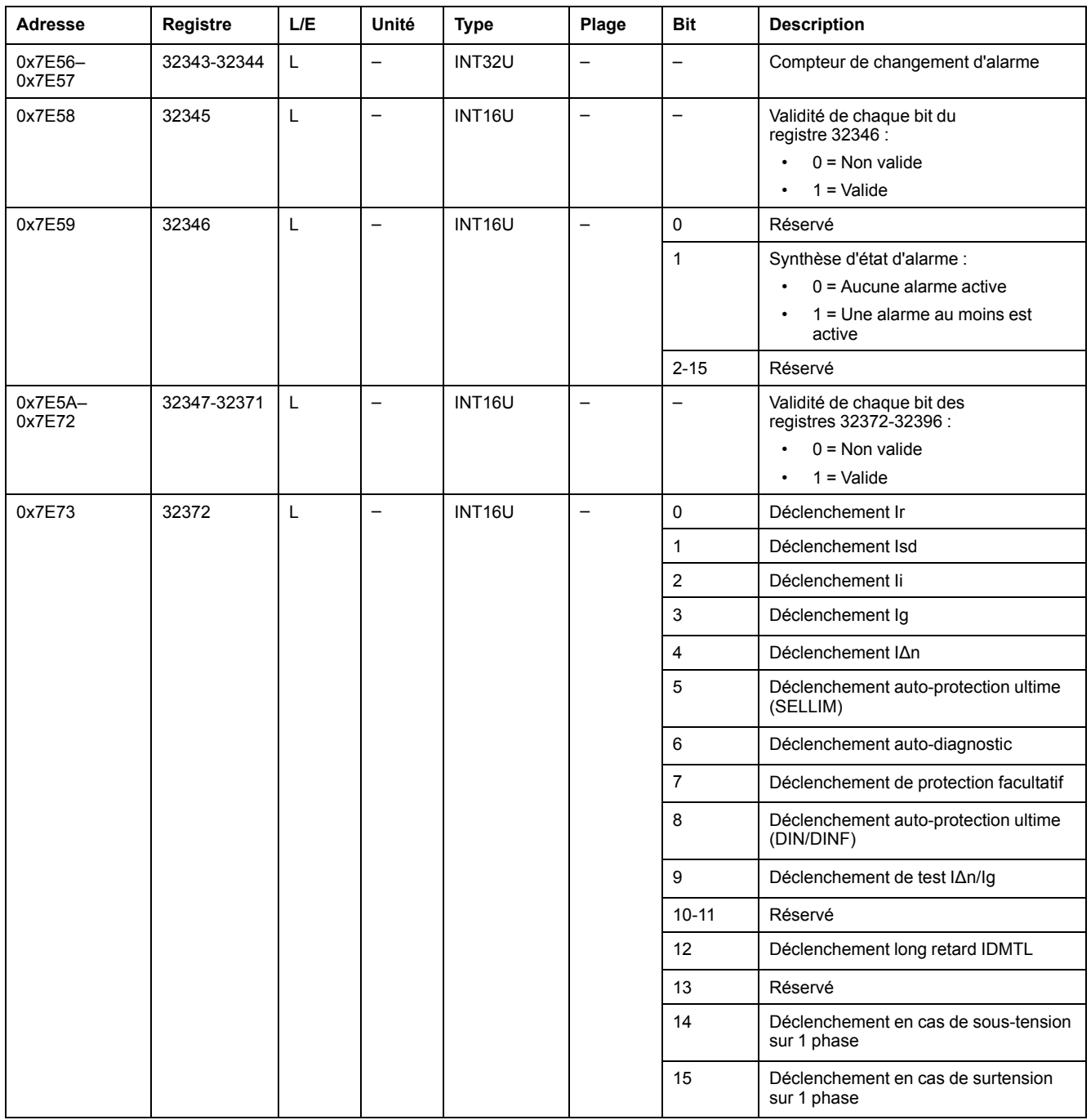

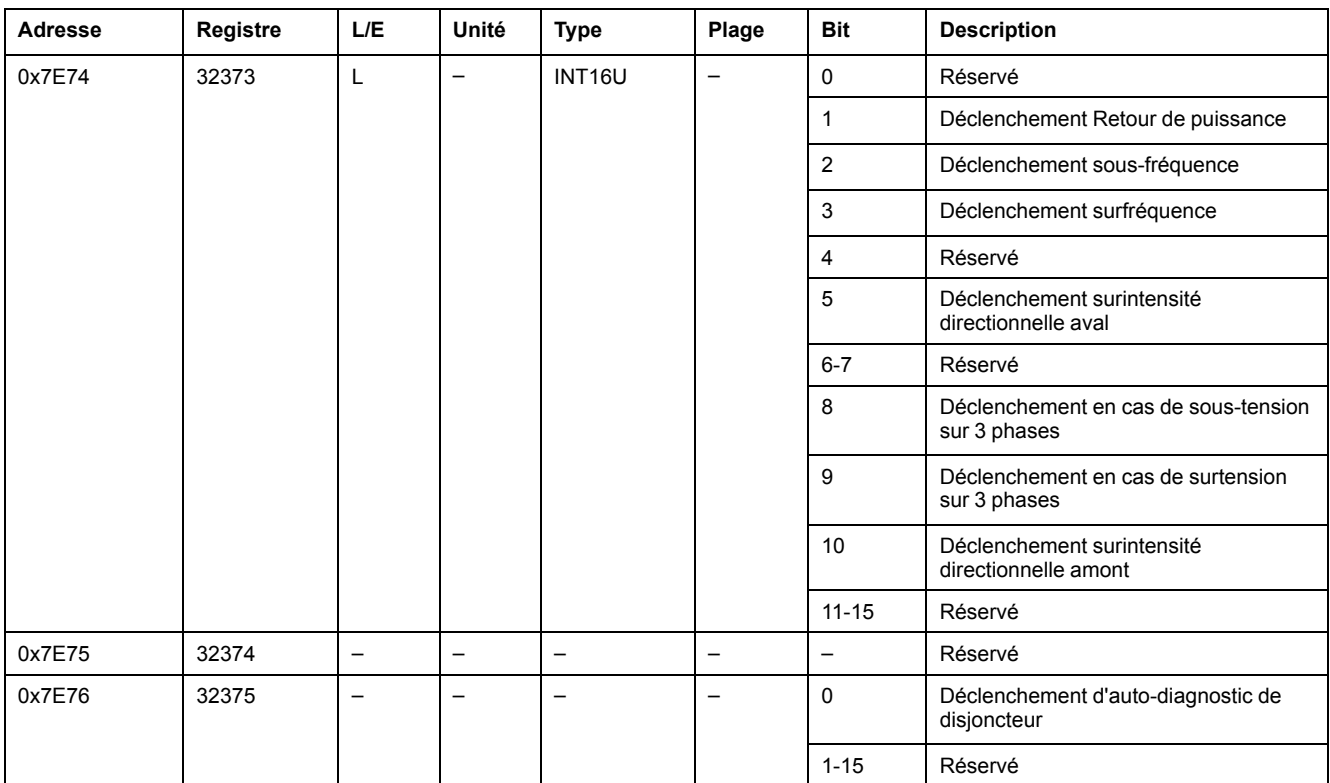

### <span id="page-114-0"></span>**Données de protection**

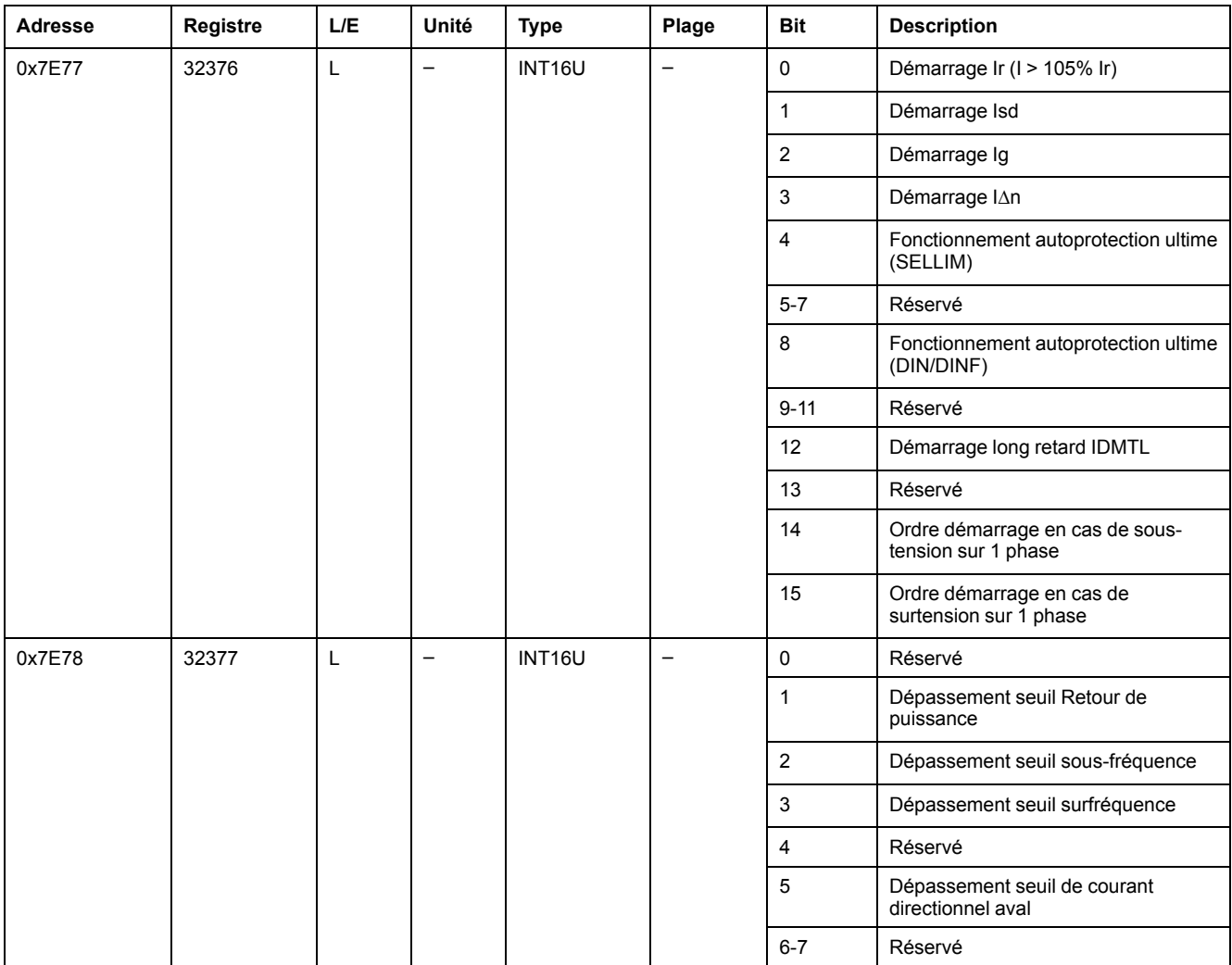

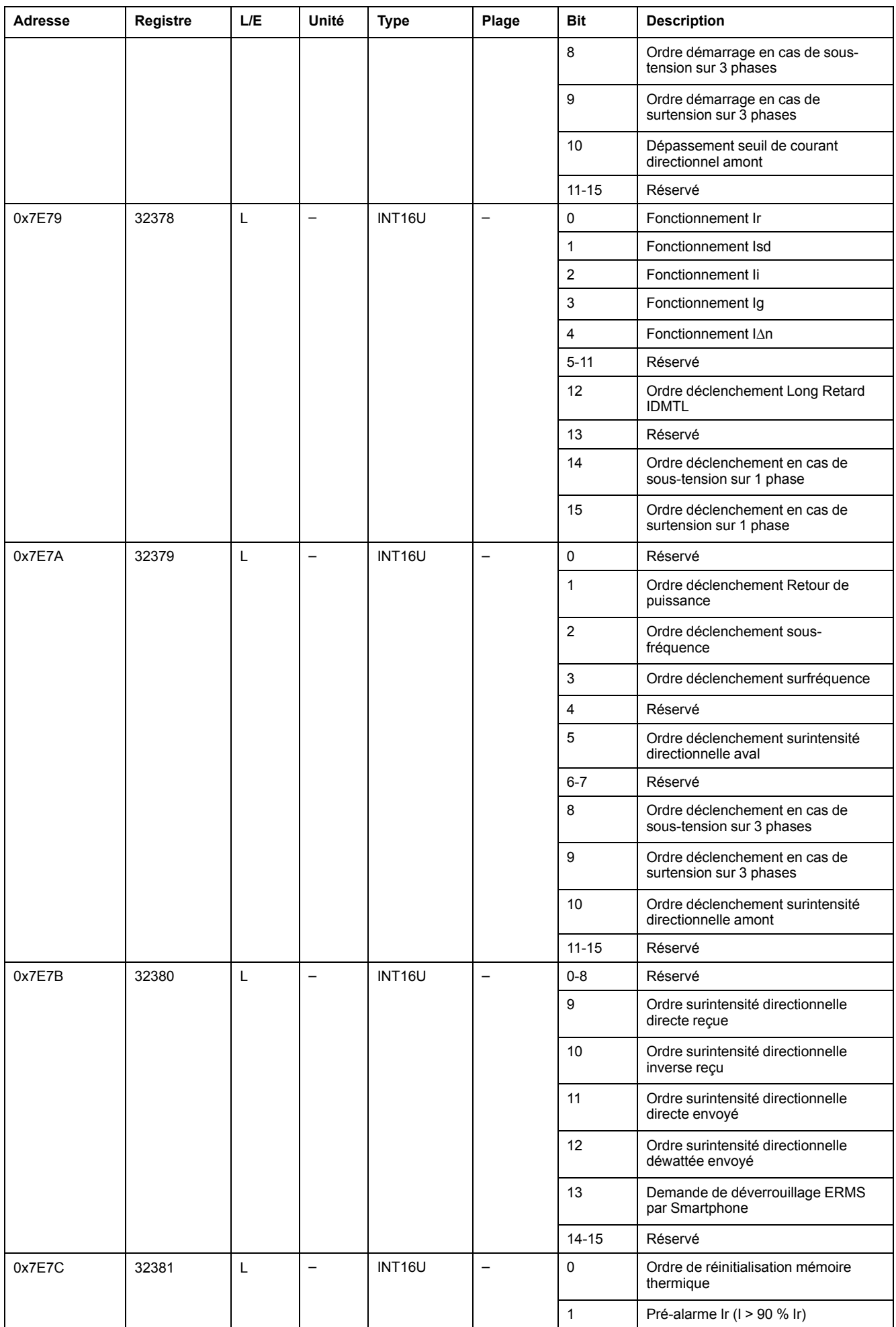

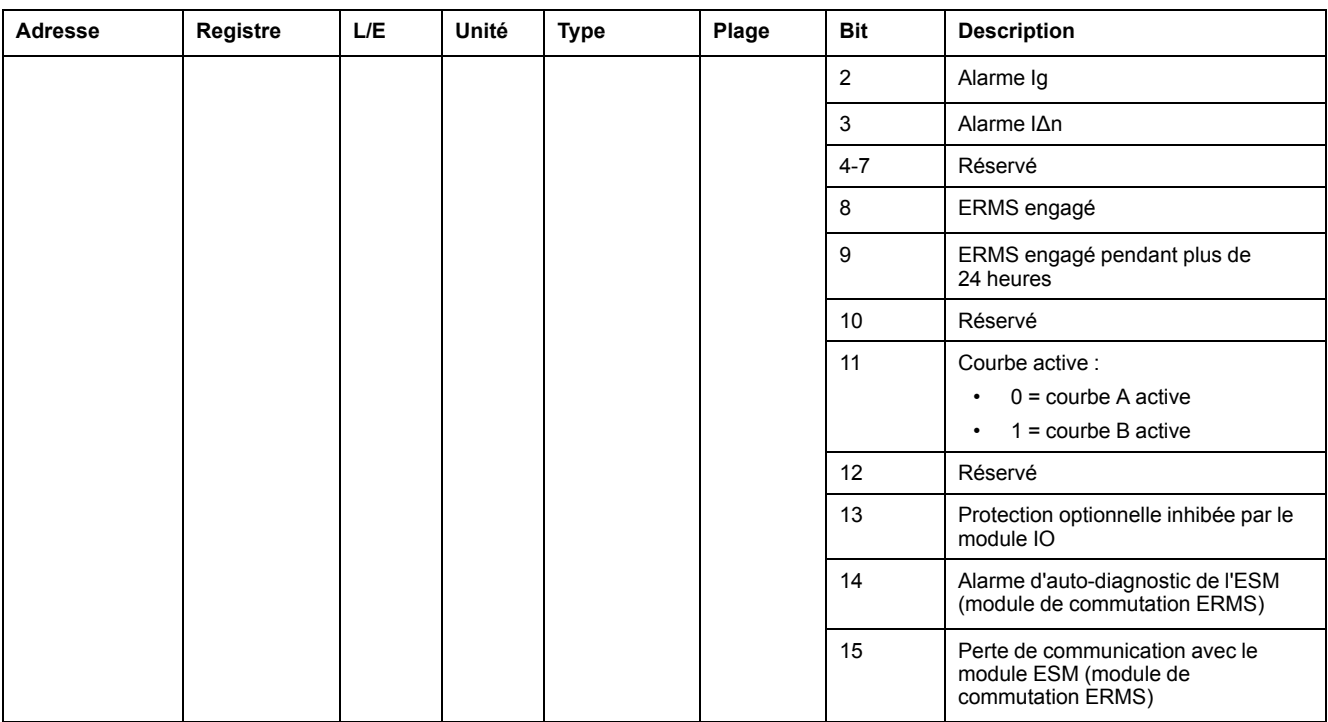

### **Evénement du dernier déclenchement**

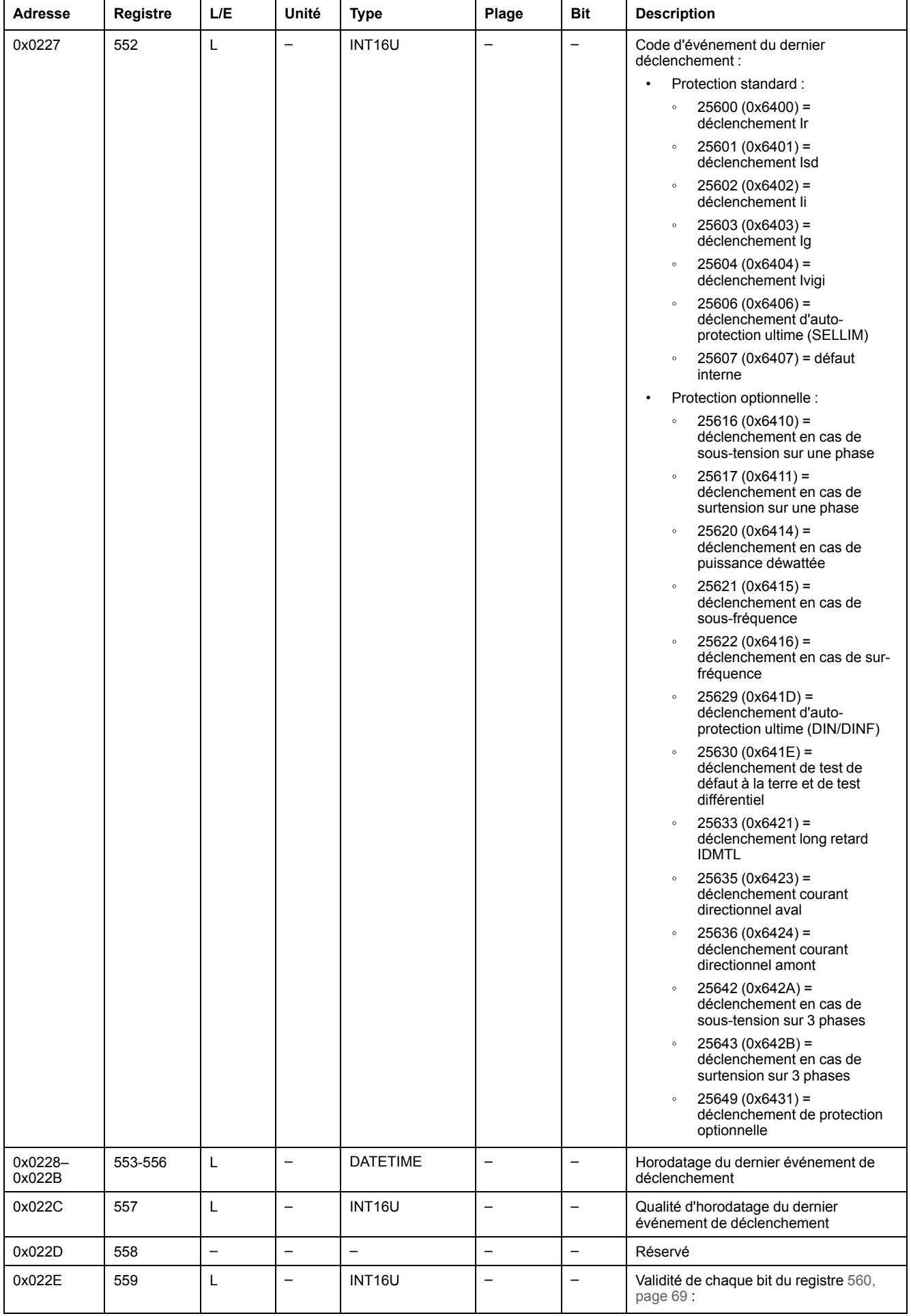

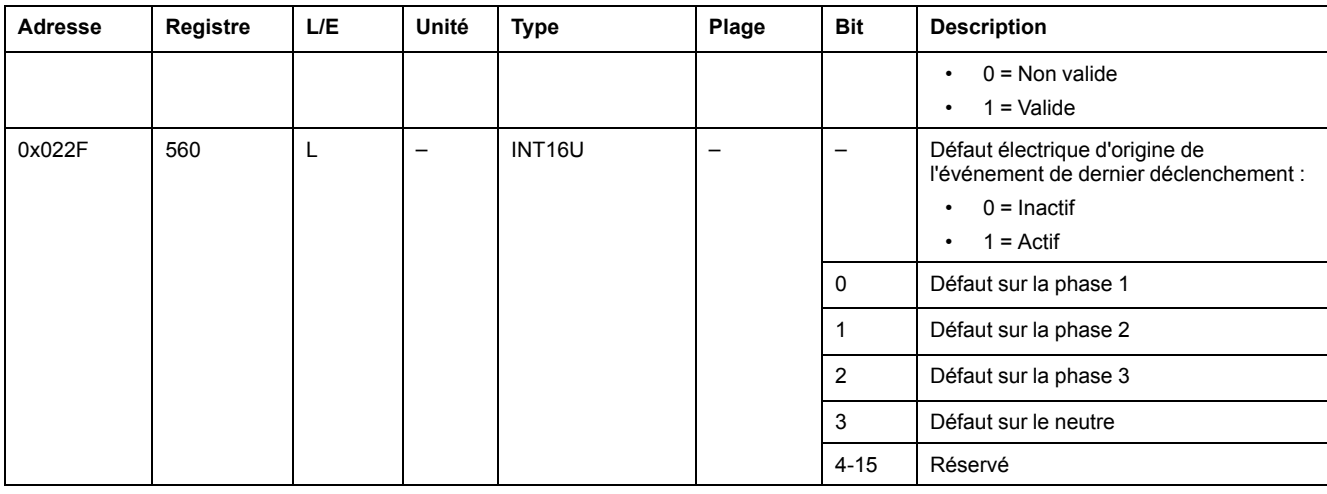

#### **Etat ZSI avant le dernier déclenchement**

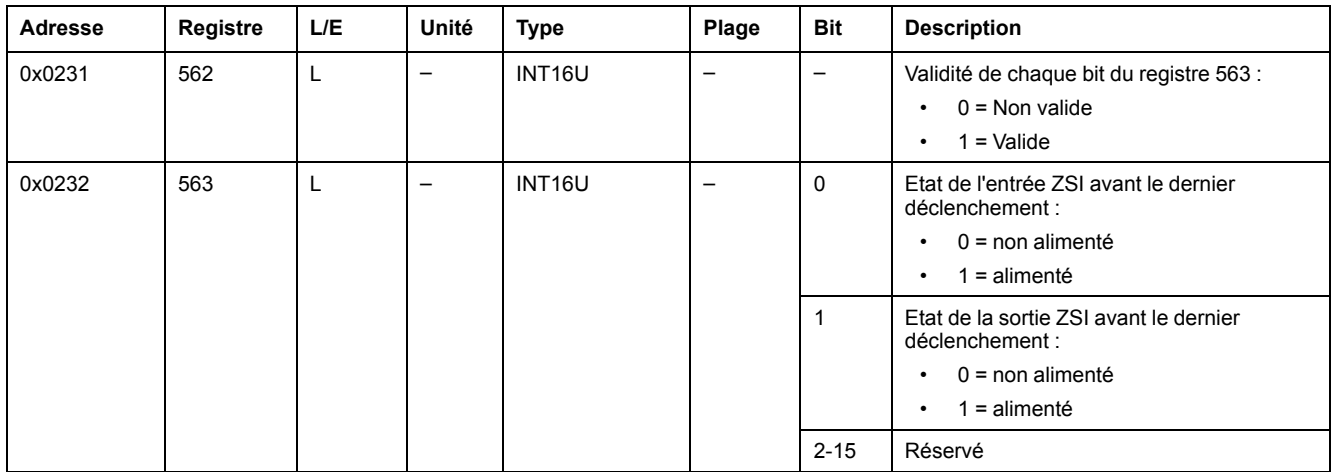

#### **Groupe de paramètres du dernier déclenchement**

Si une protection standard est à l'origine du dernier déclenchement, les paramètres de cette protection standard sont enregistrés dans les registres suivants :

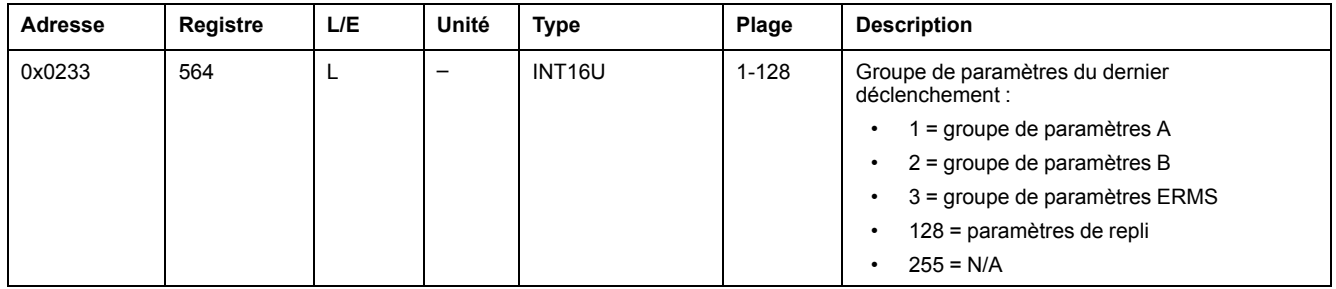

### **Paramètres de protection à l'origine du dernier déclenchement**

Si une protection standard est à l'origine du dernier déclenchement, les paramètres de cette protection standard sont enregistrés dans les registres suivants :

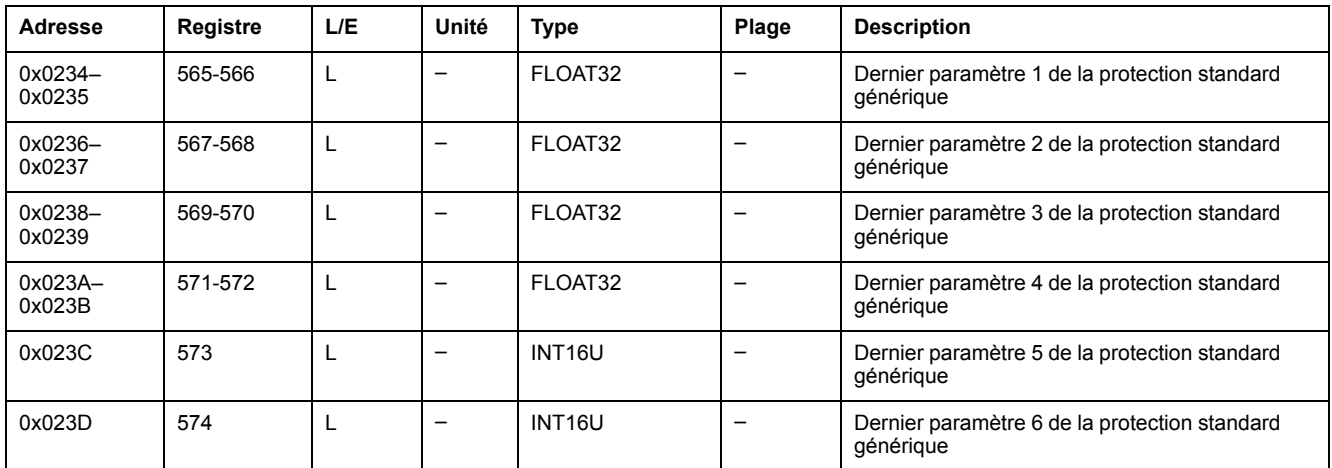

Le tableau suivant définit les paramètres correspondants aux 6 derniers paramètres de la protection générique, en fonction de la protection à l'origine du dernier déclenchement (indiquée par le registre 552).

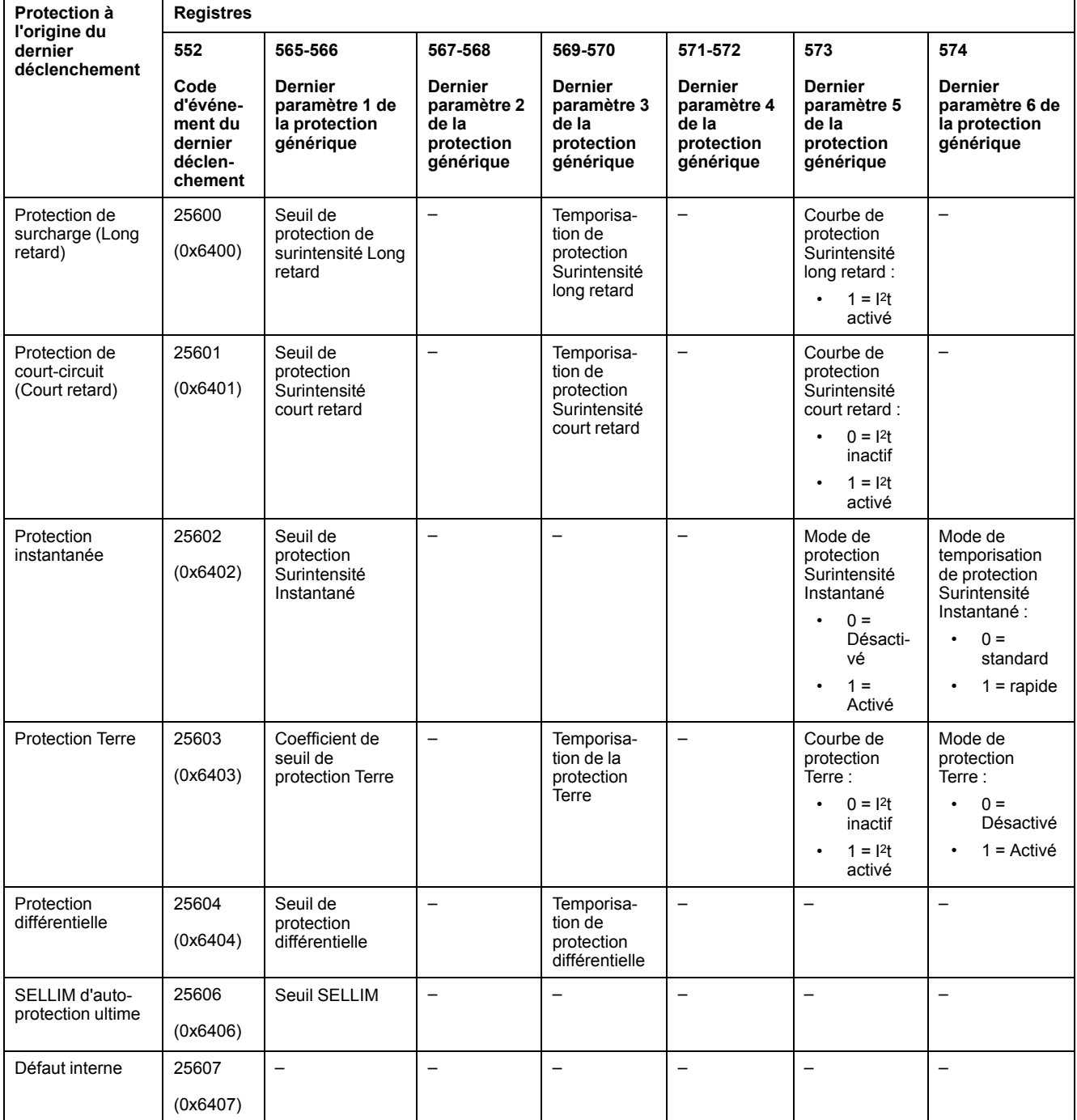

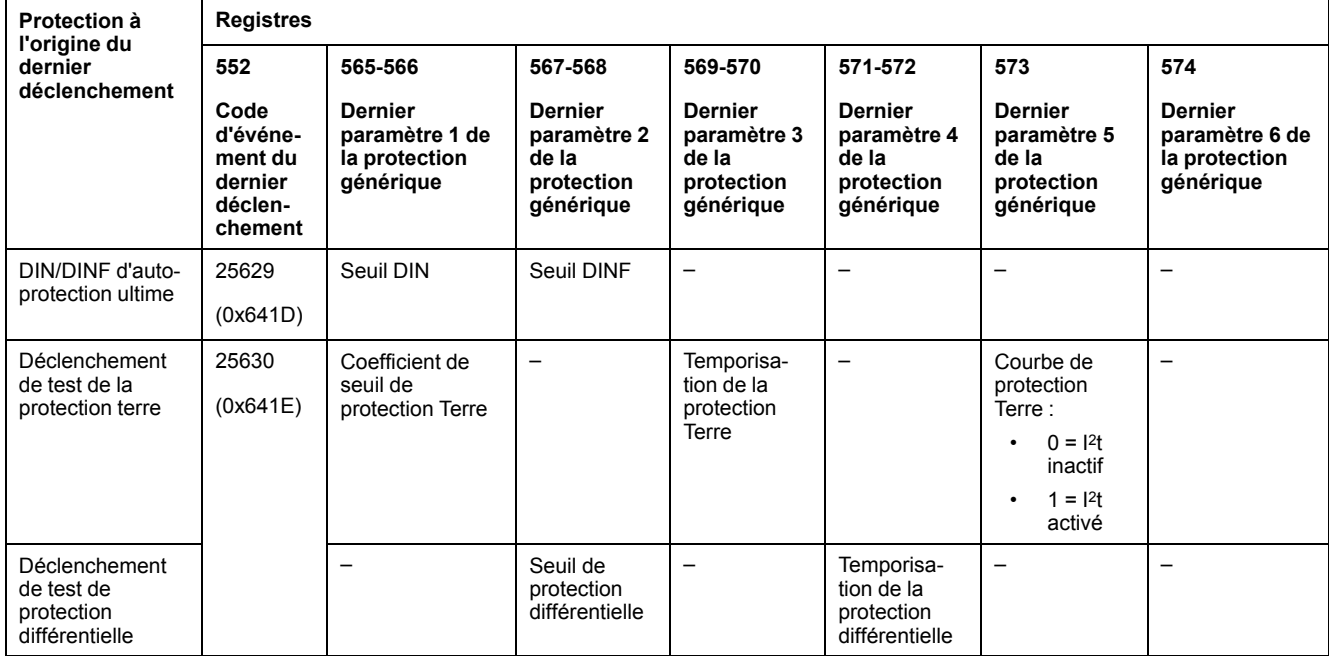

**NOTE:** Si une protection optionnelle est à l'origine du dernier déclenchement, utilisez le logiciel EcoStruxure Power Commission ou l'EcoStruxure Power Device App pour obtenir les paramètres de cette protection.

### **Courant interrompu**

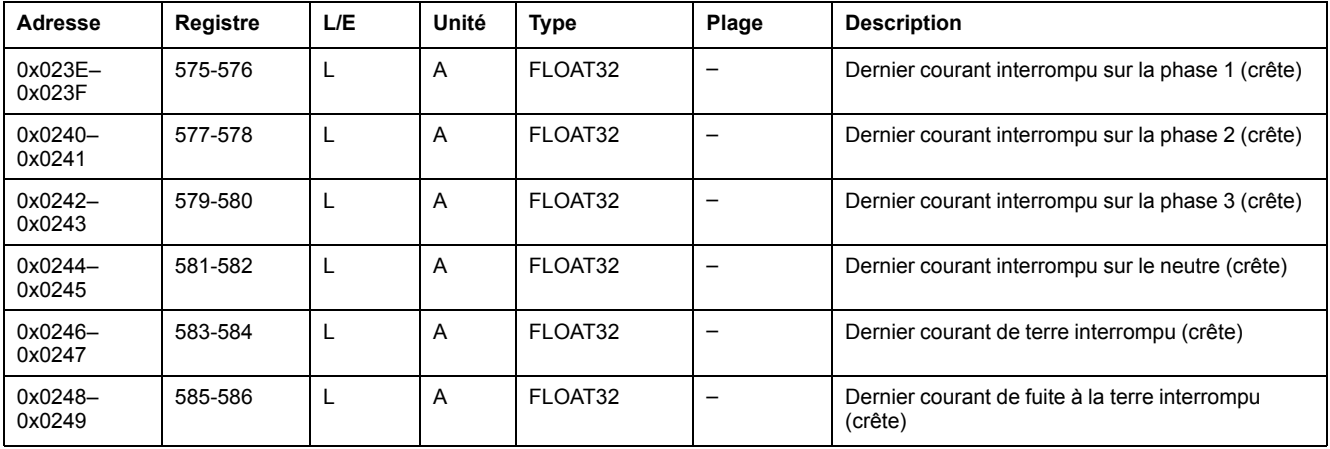

#### **Mesure avant le dernier déclenchement**

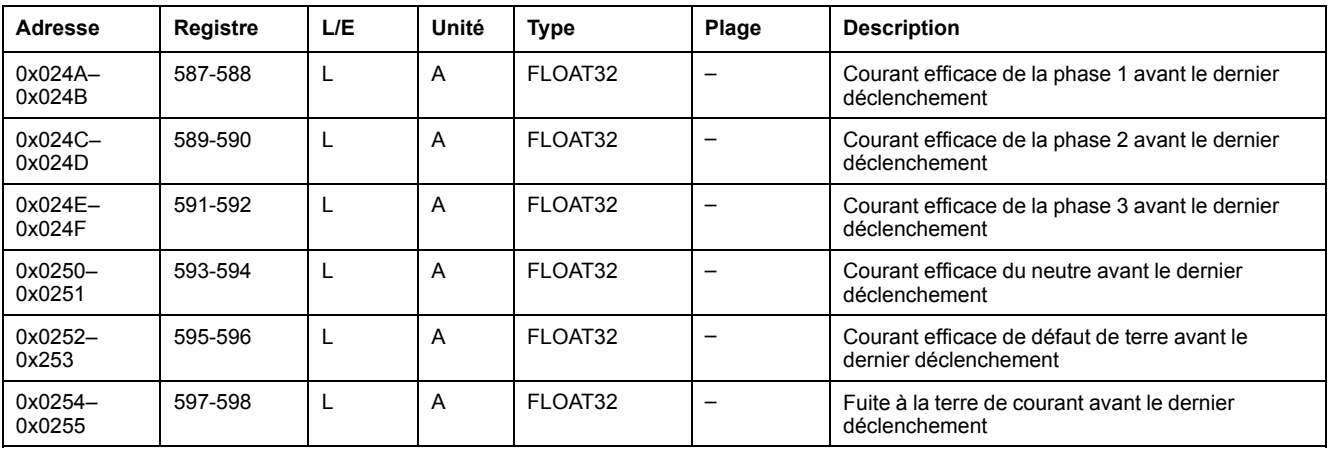

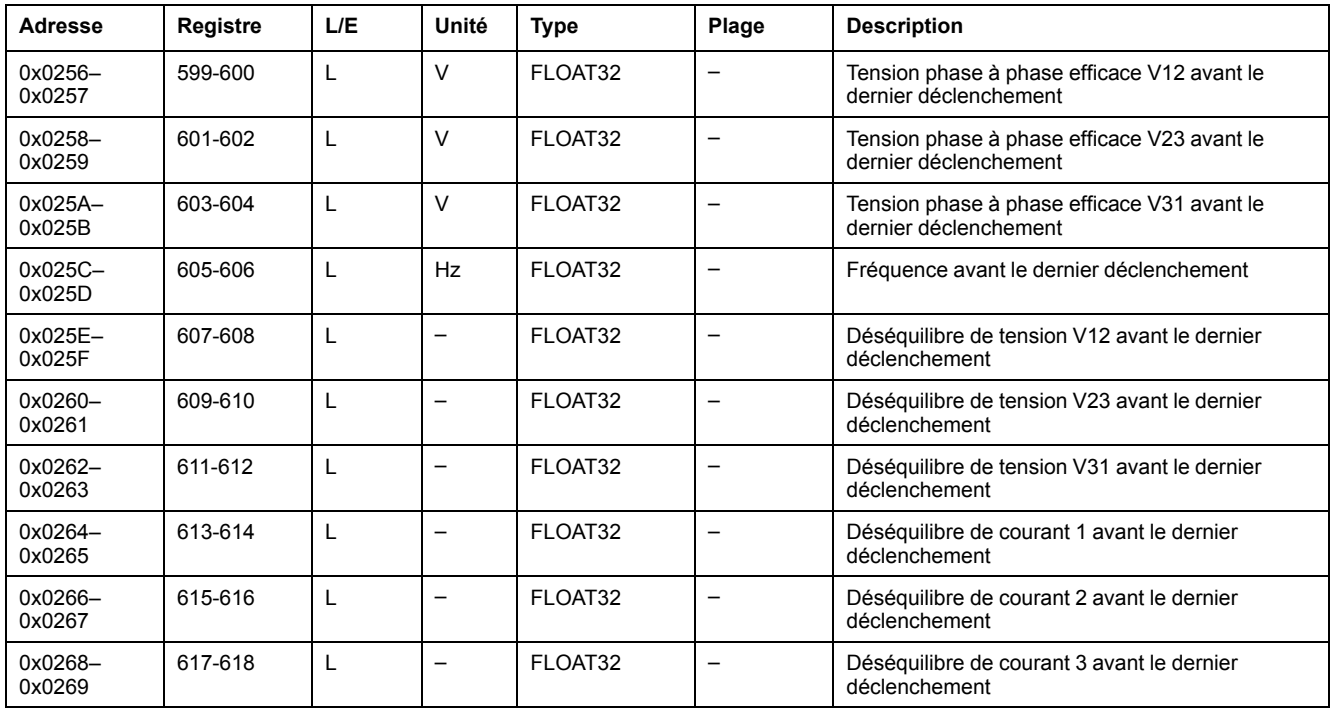

## <span id="page-122-0"></span>**Données du disjoncteur**

### **Registre d'état du disjoncteur**

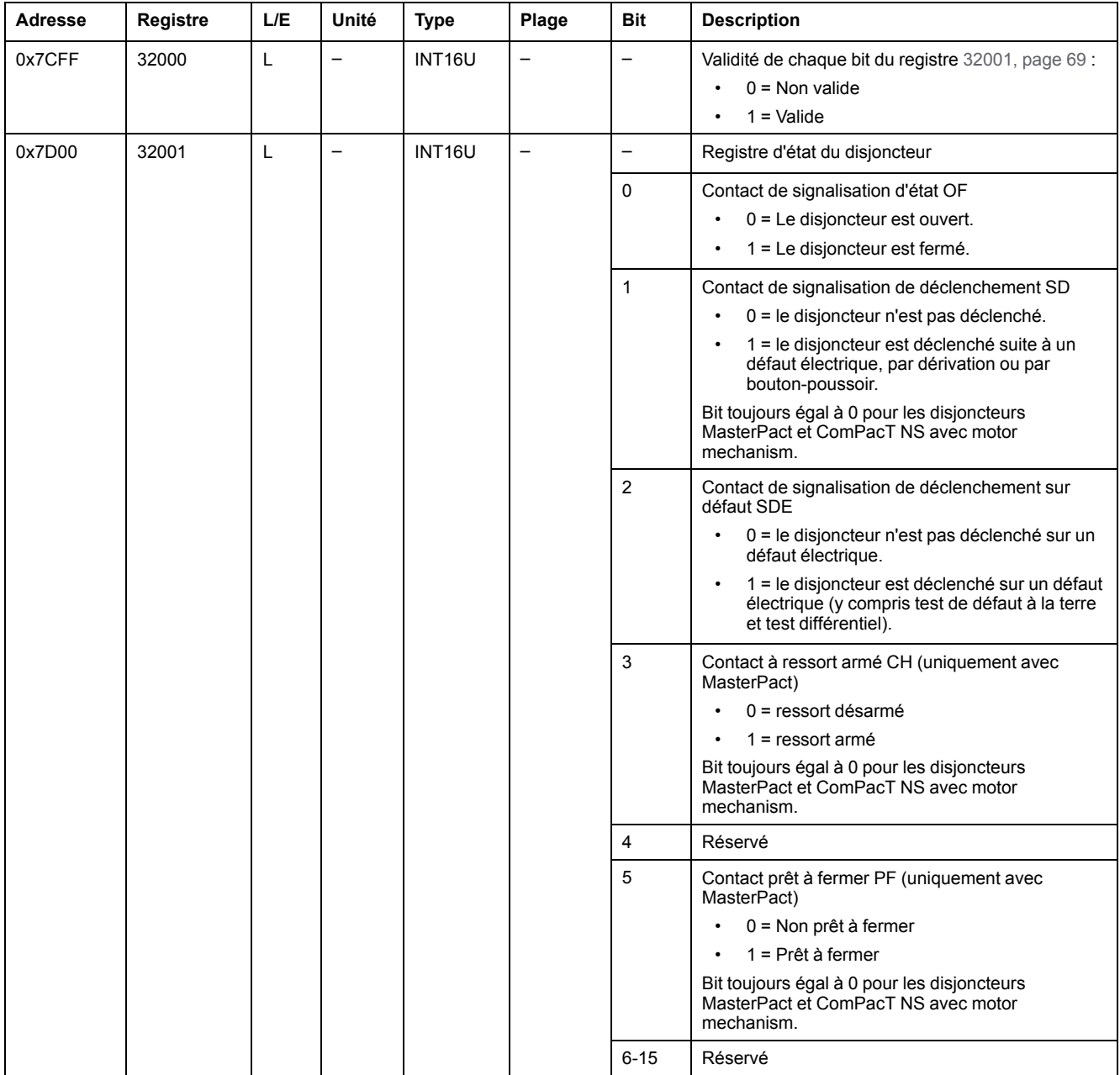

#### **Inhibition de la commande de fermeture**

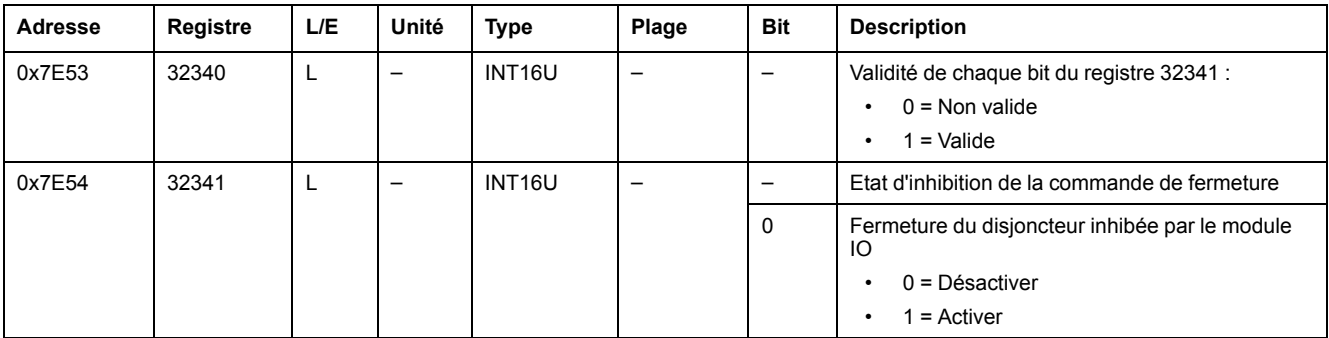

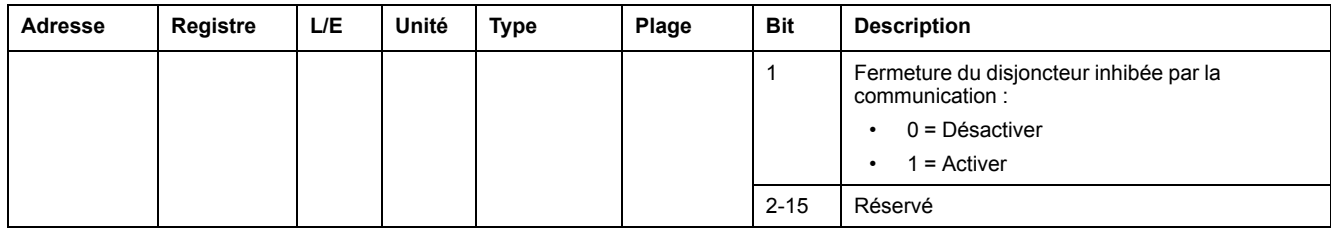

### **Données de la bobine d'ouverture/de fermeture**

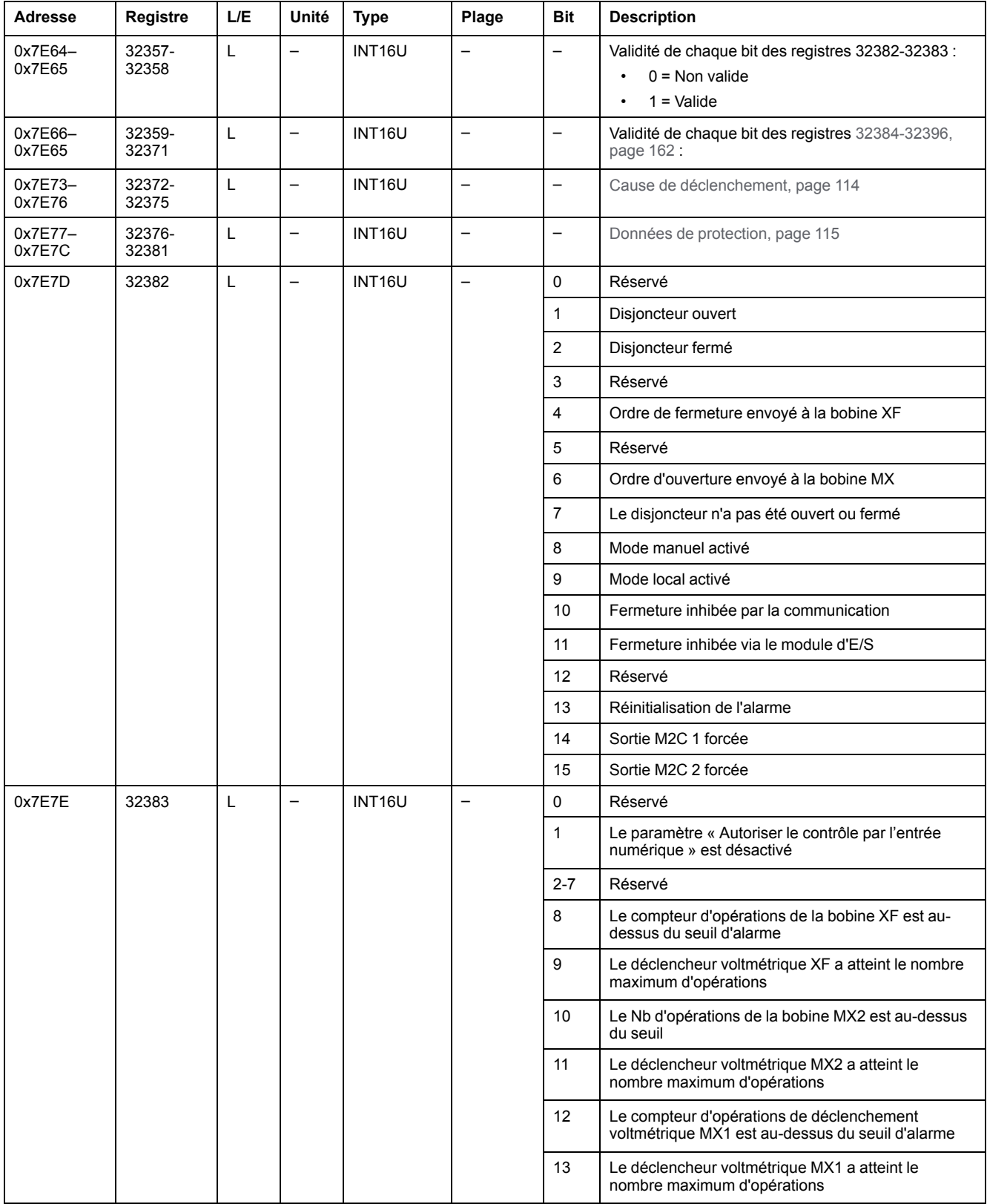

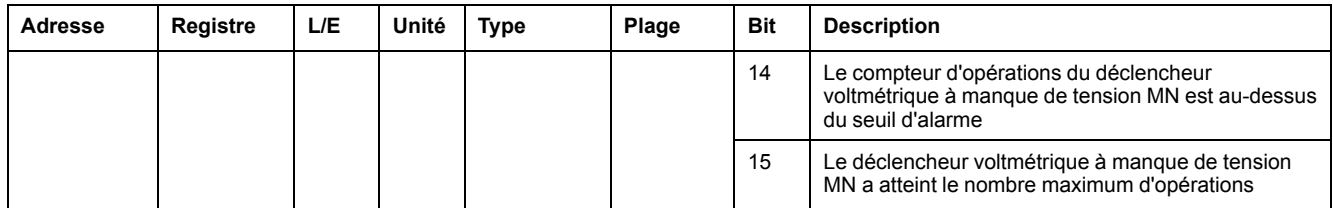

#### **Données du dernier événement**

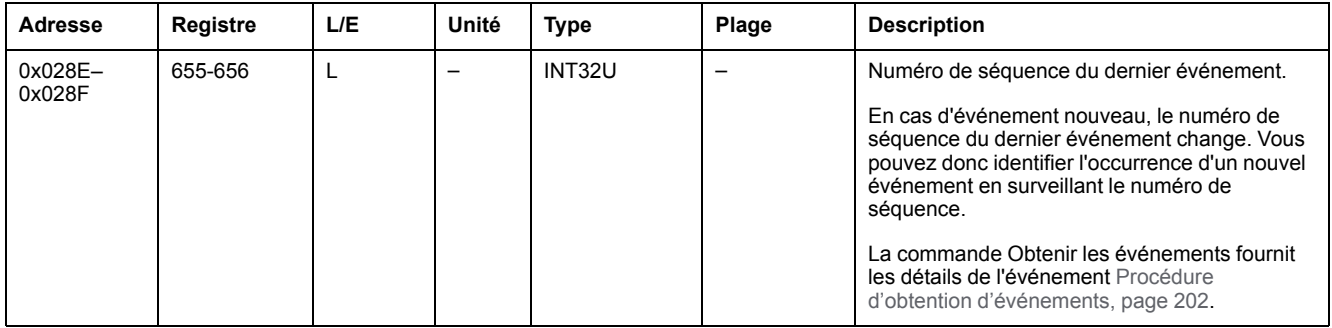

#### **Paramètres de commande à distance**

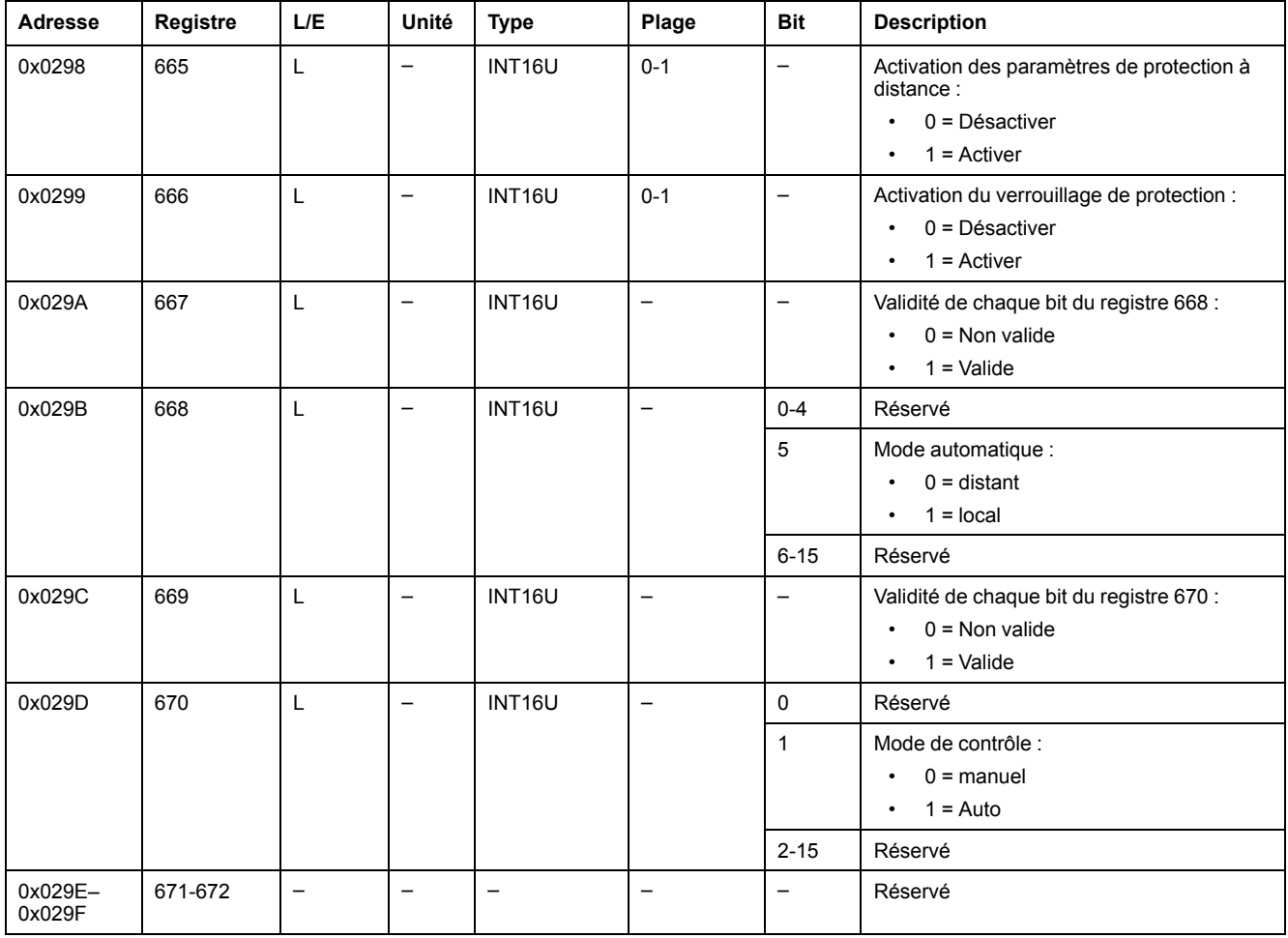

#### **Etat des alarmes**

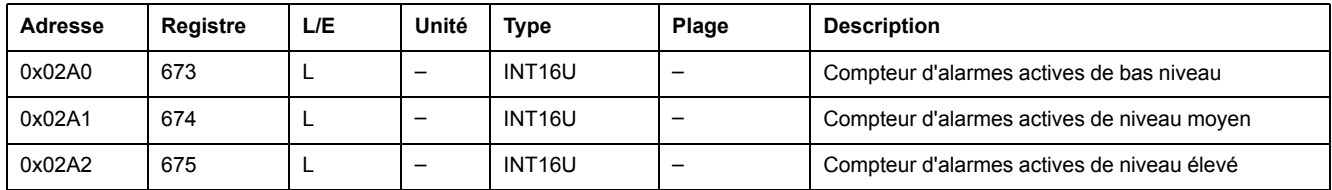

## <span id="page-126-0"></span>**Caractéristiques du disjoncteur**

### **Paramètres système**

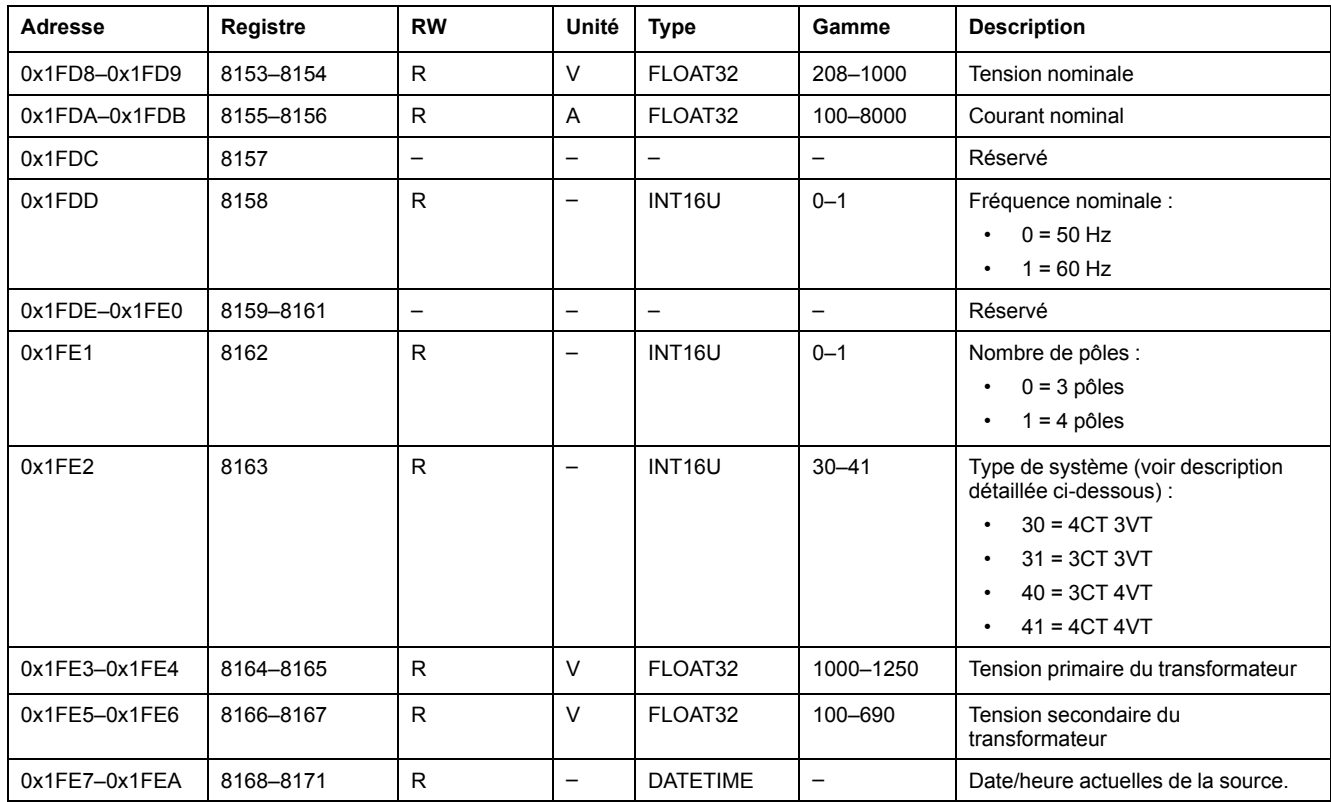

Description détaillée du type de système :

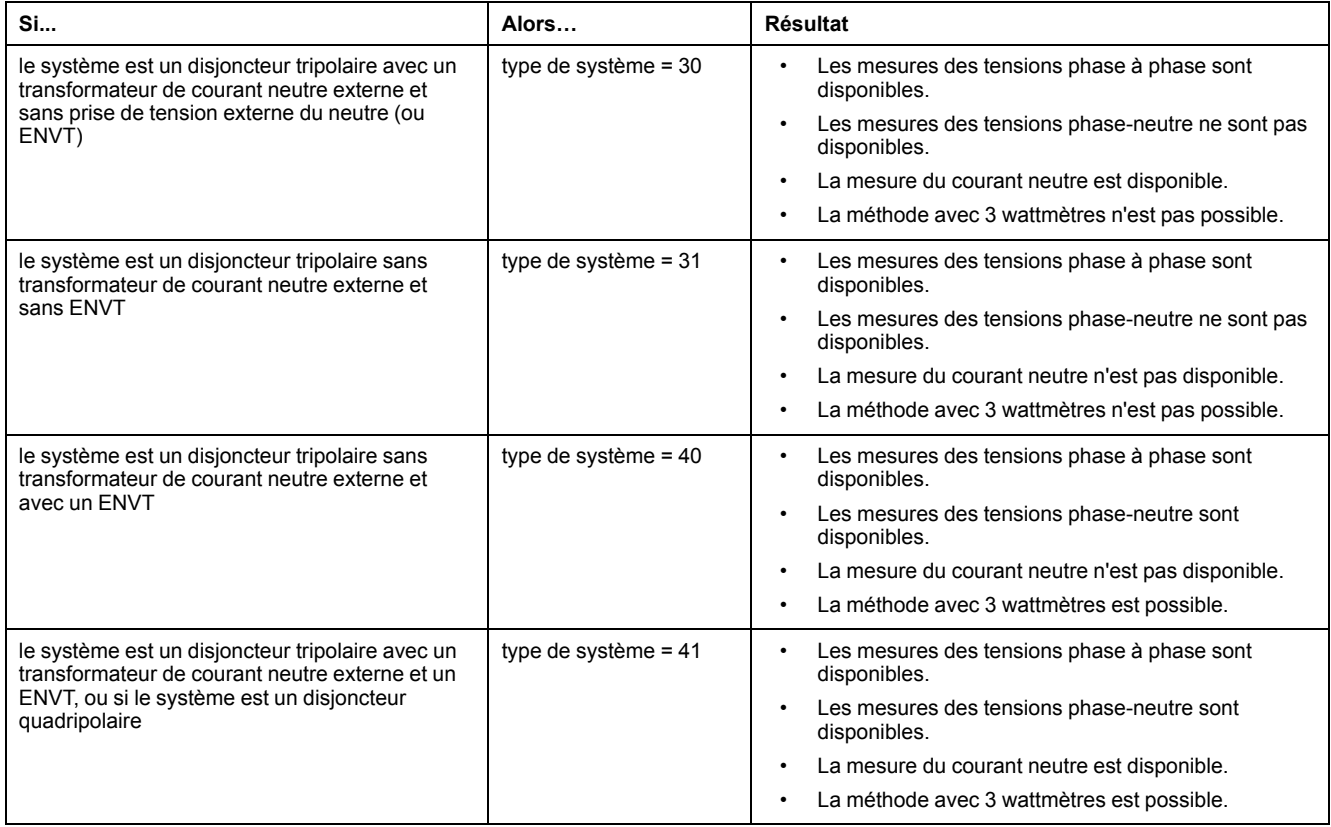

#### **Révision du matériel**

La révision du matériel est une chaîne ASCII au format XXX.YYY.ZZZ, avec :

- XXX = version majeure  $(000-127)$
- $YYY = version$  mineure (000-255)
- ZZZ = numéro de révision (000–255)

Le caractère NULL clôture le numéro de révision.

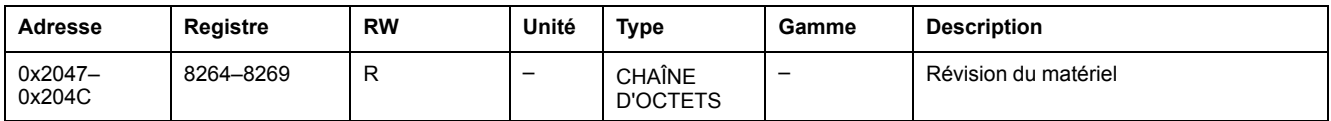

### **Type de protection**

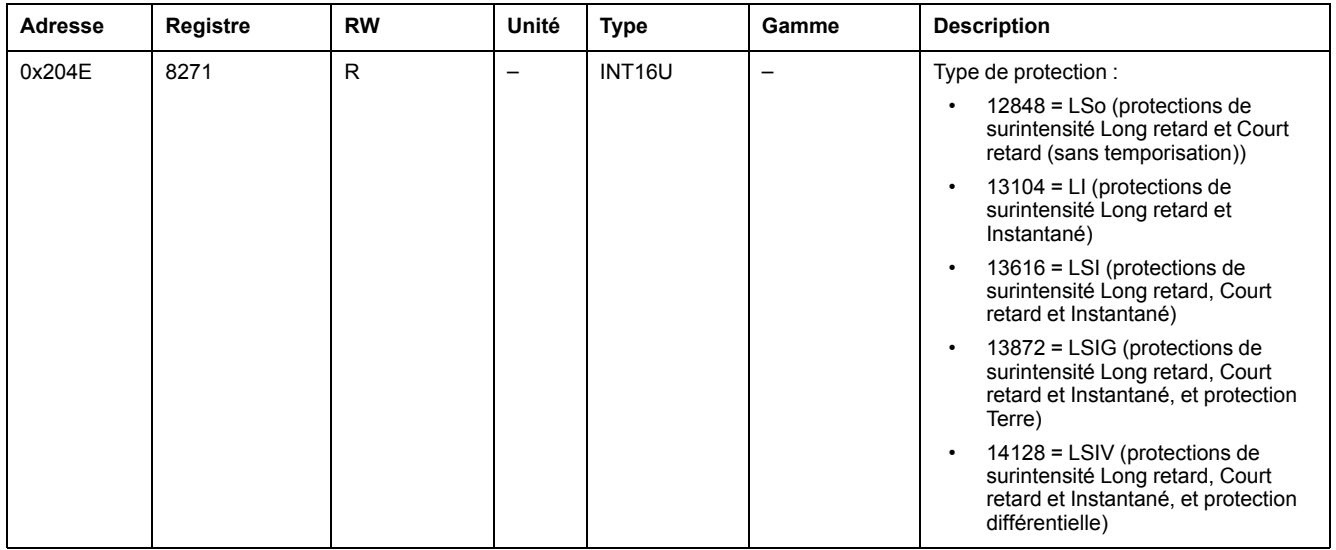

### **Type d'application**

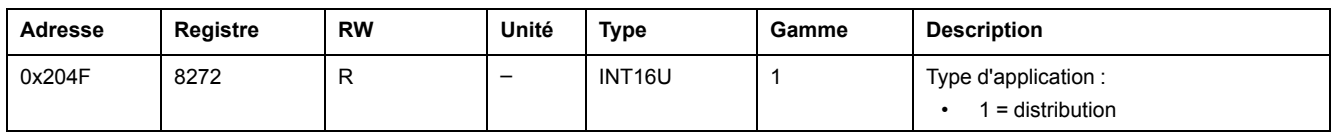

### **Standard du disjoncteur**

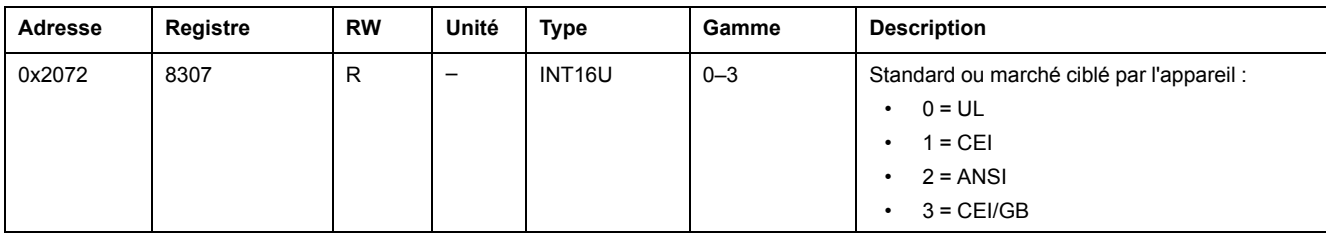

#### **Révision du firmware**

La révision du firmware est une chaîne ASCII au format XXX.YYY.ZZZ, avec :

- XXX = version majeure  $(000-127)$
- $YYY = version$  mineure (000-255)
- ZZZ = numéro de révision (000–255)

Le caractère NULL clôture le numéro de révision.

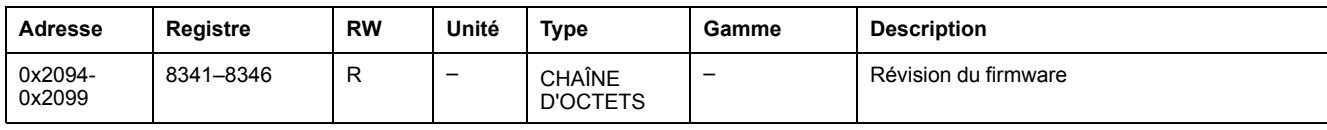

#### <span id="page-128-0"></span>**Paramètres de mesure**

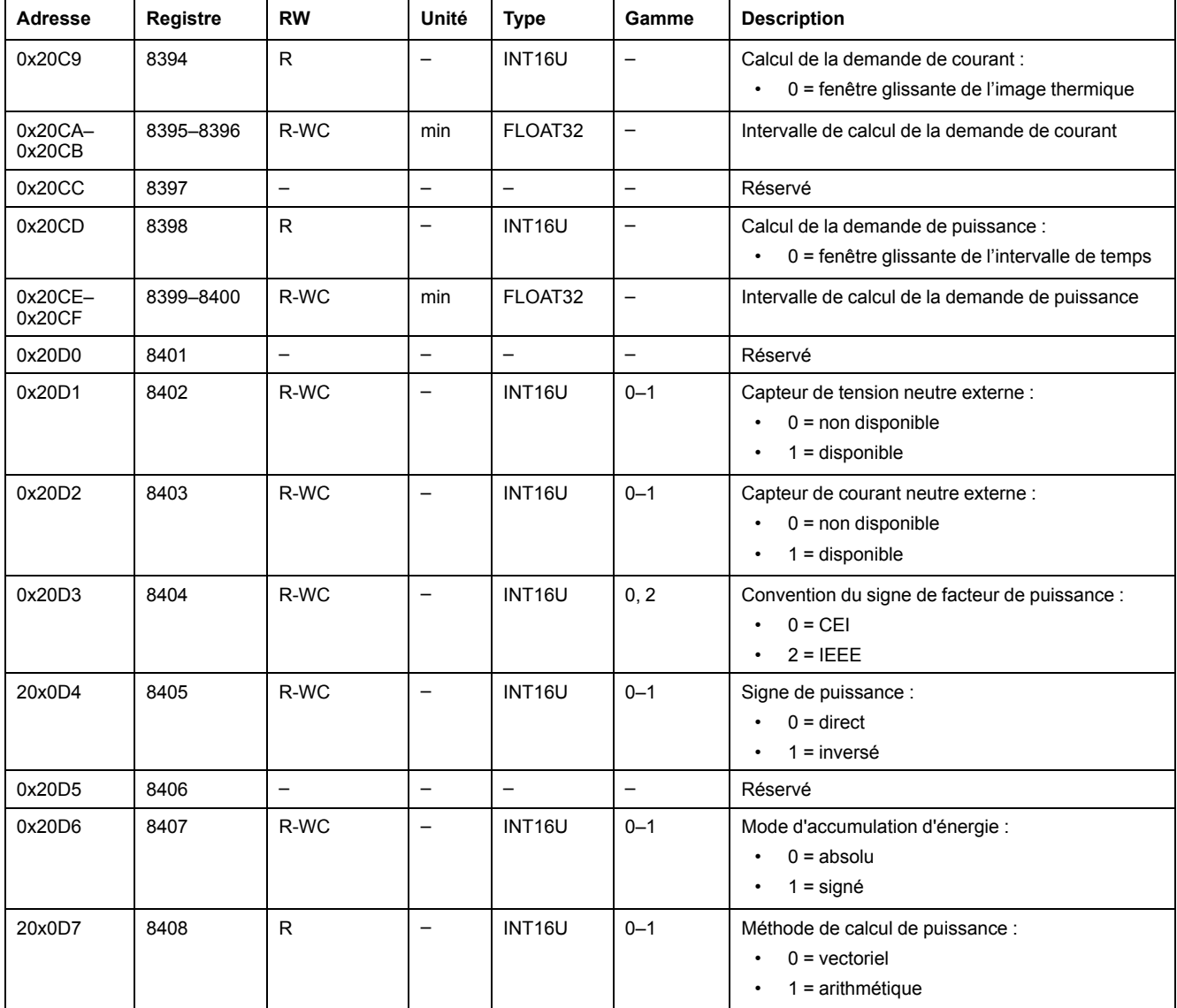

### **Identification de l'appareil**

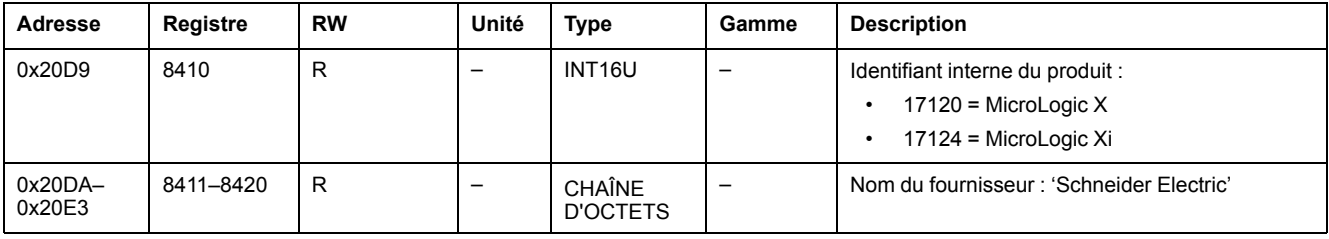

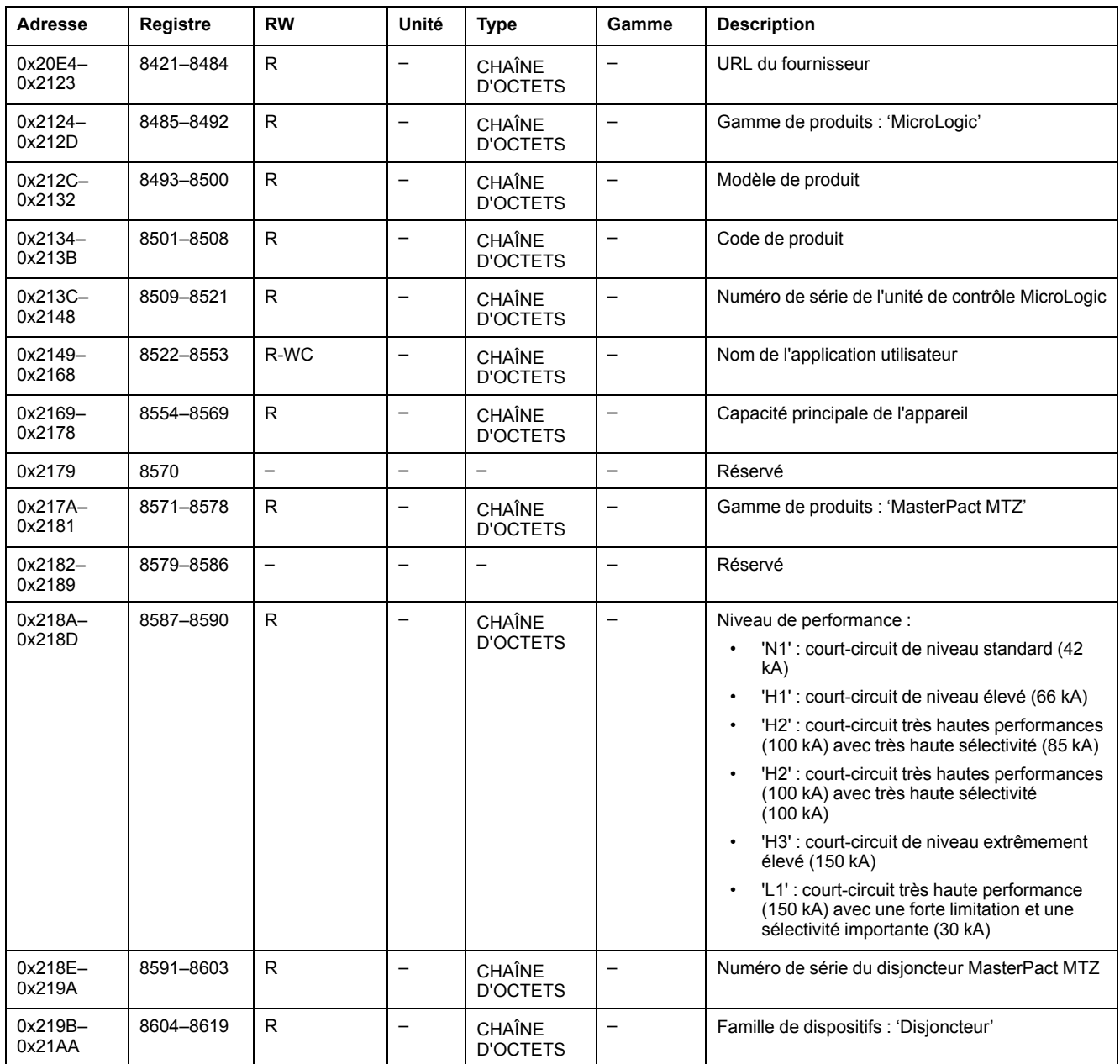

# **État d'inhibition sans fil**

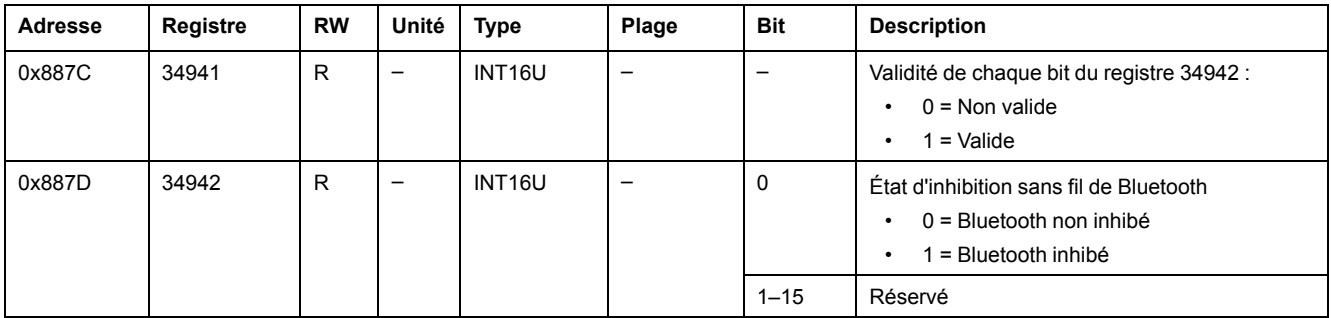

### <span id="page-130-0"></span>**Mesures en temps réel**

### **Description générale**

Les mesures en temps réel sont actualisées toutes les secondes. Les mesures en temps réel incluent :

- Tension efficace et déséquilibre de la tension
- Courant efficace et déséquilibre du courant
- Puissance active, réactive et apparente
- Facteur de puissance et facteur de puissance fondamentale
- **Fréquence**
- Taux de distorsion harmonique total (THD) de la tension et du courant, comparé à la valeur fondamentale
- Taux de distorsion harmonique total (THD) de la tension et du courant, comparé à la valeur efficace

### **Tension**

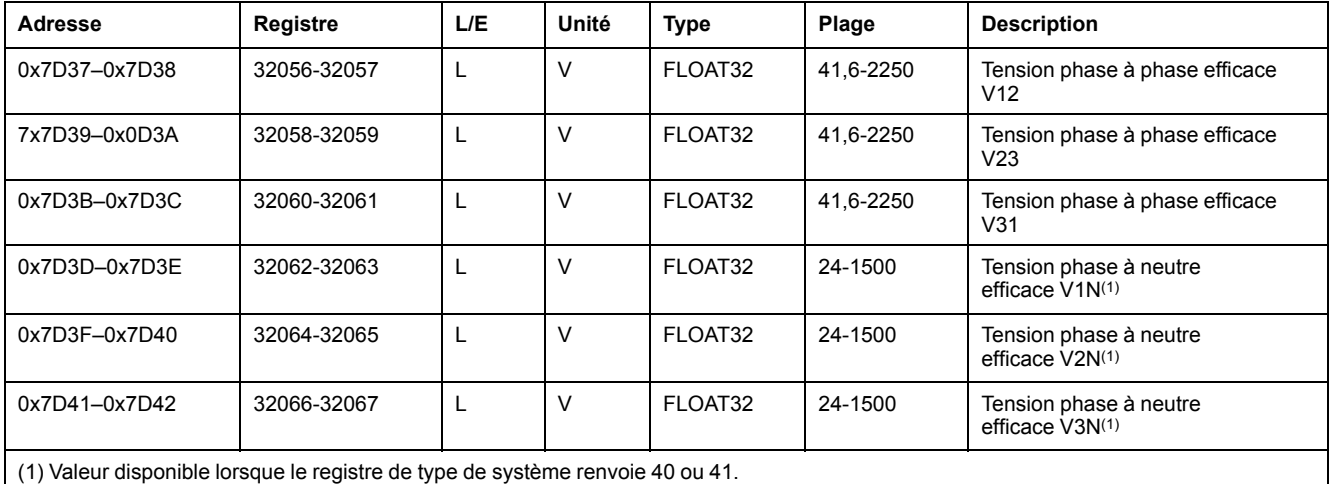

#### **Tension moyenne**

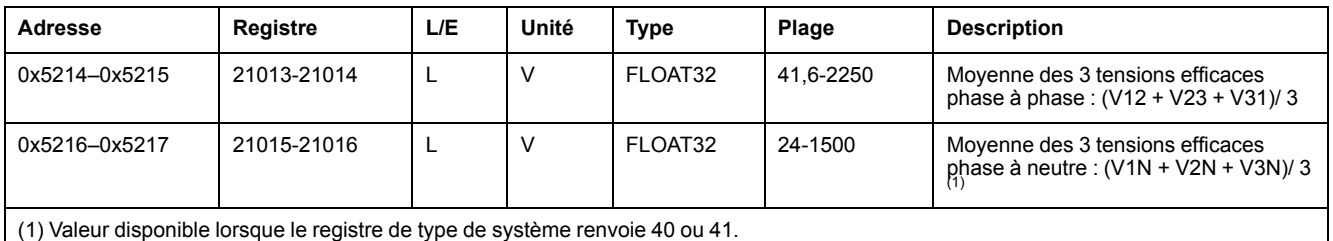

## **Déséquilibre de tension**

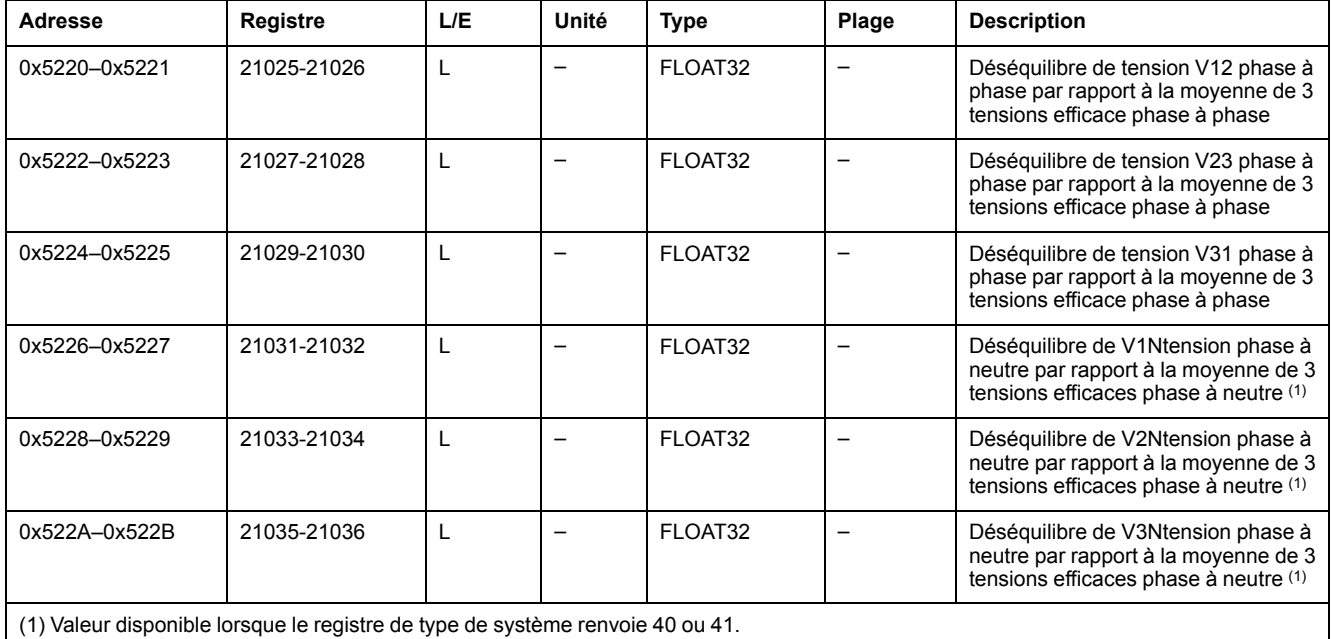

### **Courant**

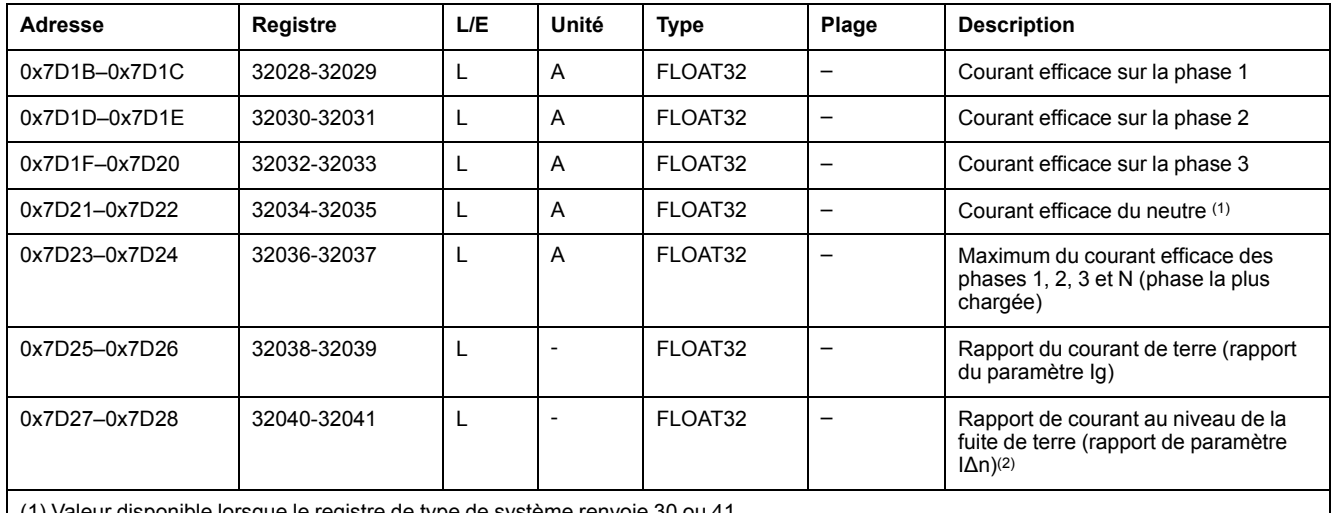

(1) Valeur disponible lorsque le registre de type de système renvoie 30 ou 41.

(2) Valeur disponible avec MicroLogic 7.0 X.

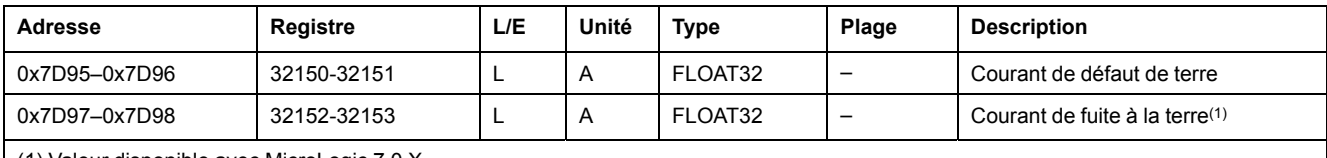

(1) Valeur disponible avec MicroLogic 7.0 X.

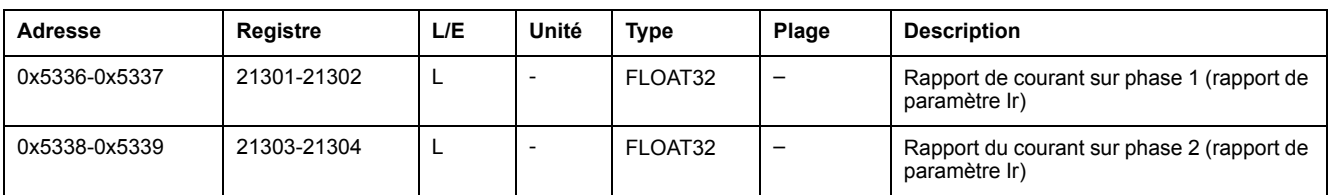

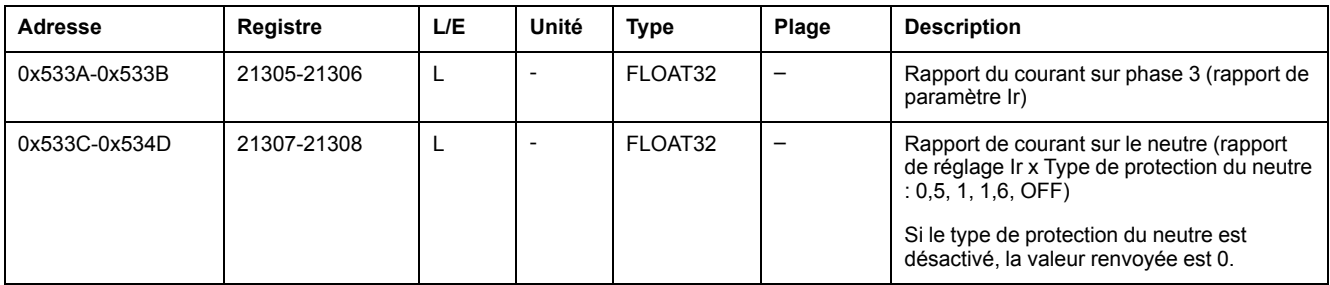

### **Déséquilibre des courants**

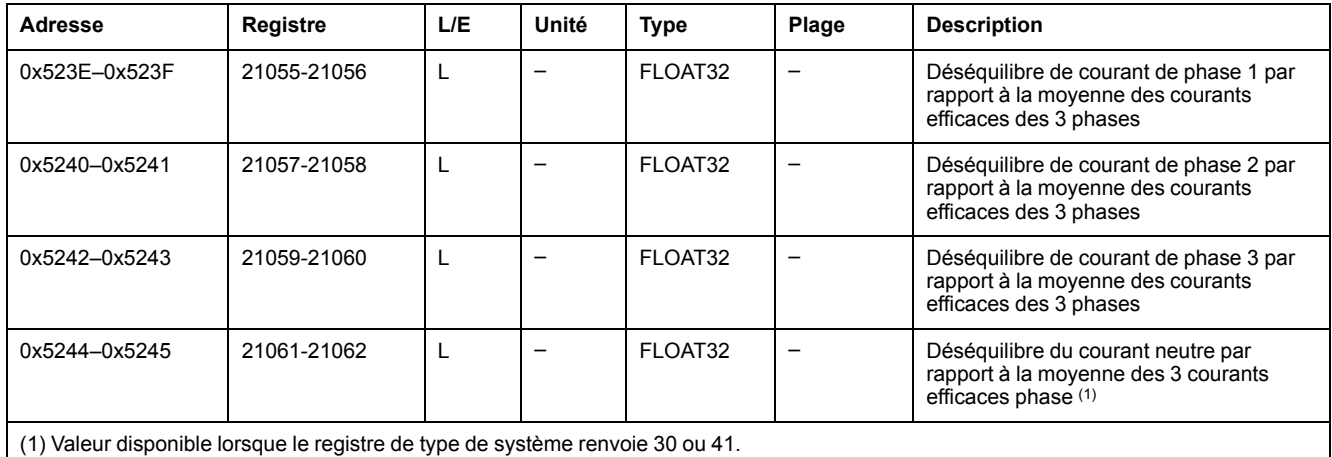

#### **Valeurs moyennes**

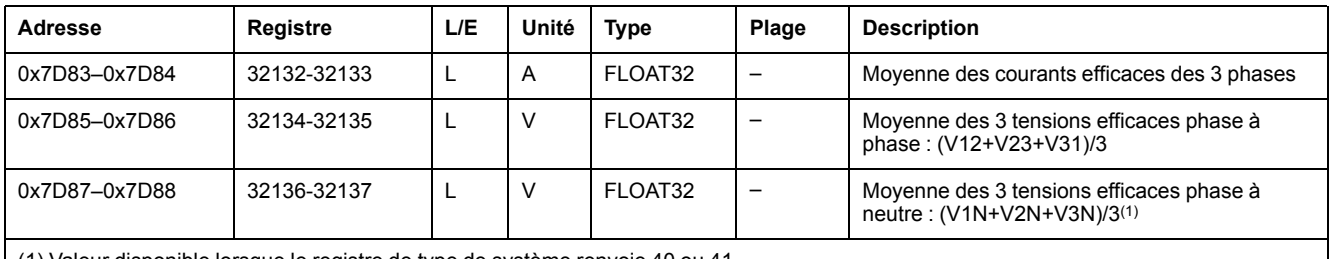

(1) Valeur disponible lorsque le registre de type de système renvoie 40 ou 41.

### **Fréquence**

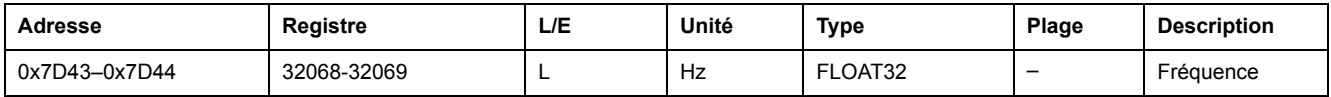

### **Puissance active**

Le signe de la puissance active dépend de la configuration du registre [8405,](#page-128-0) page [129](#page-128-0) :

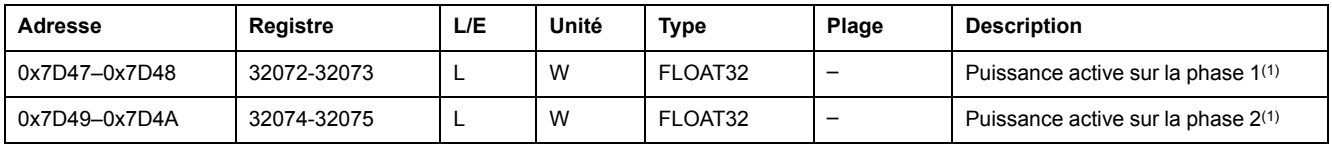

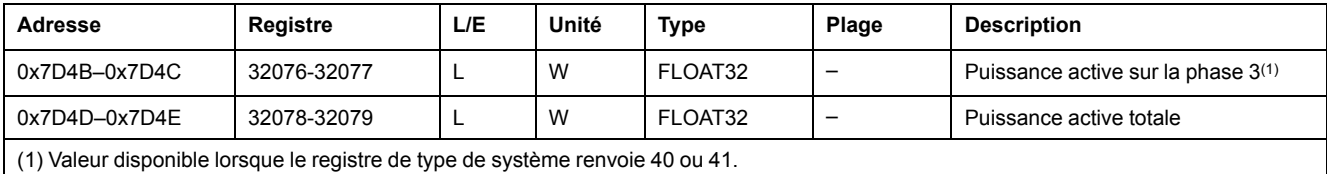

### **Puissance réactive**

Le signe du flux de la puissance réactive dépend de la configuration du registre [8405,](#page-128-0) page 129 :

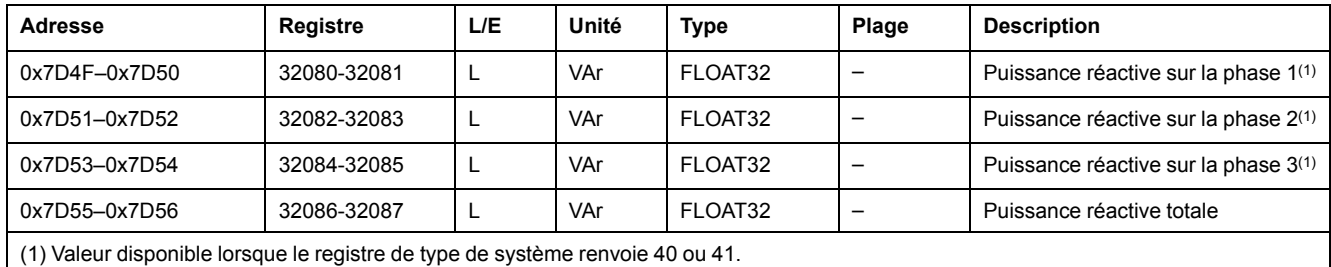

### **Puissance apparente**

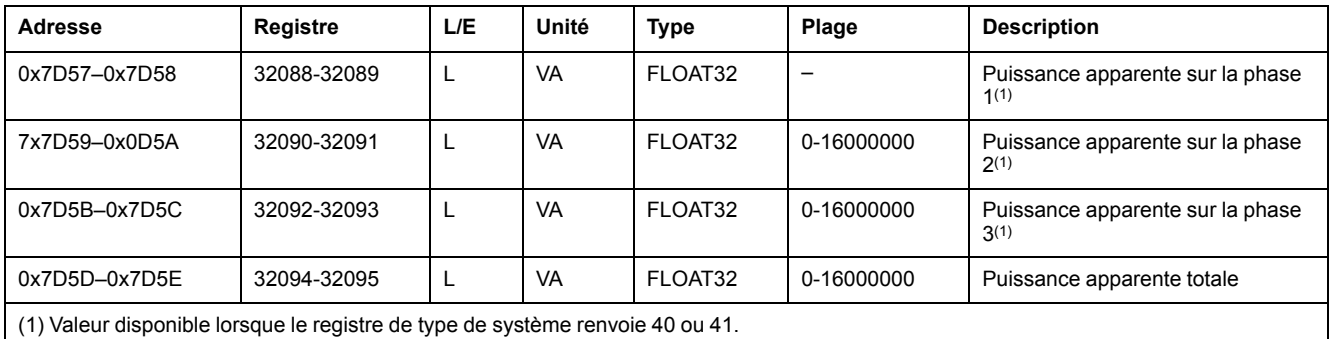

#### **Facteur de puissance**

Le signe du facteur de puissance dépend de la configuration du registre [8404,](#page-128-0) [page](#page-128-0) 129 :

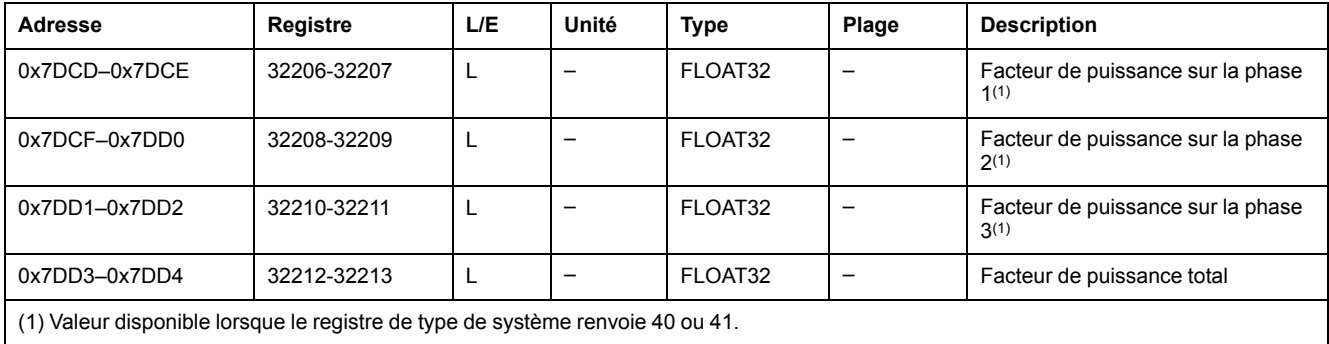

### **Facteur de puissance fondamentale (cos ϕ)**

Le signe du facteur de puissance fondamentale (cos ϕ) dépend de la configuration du registre [8404,](#page-128-0) page 129 :

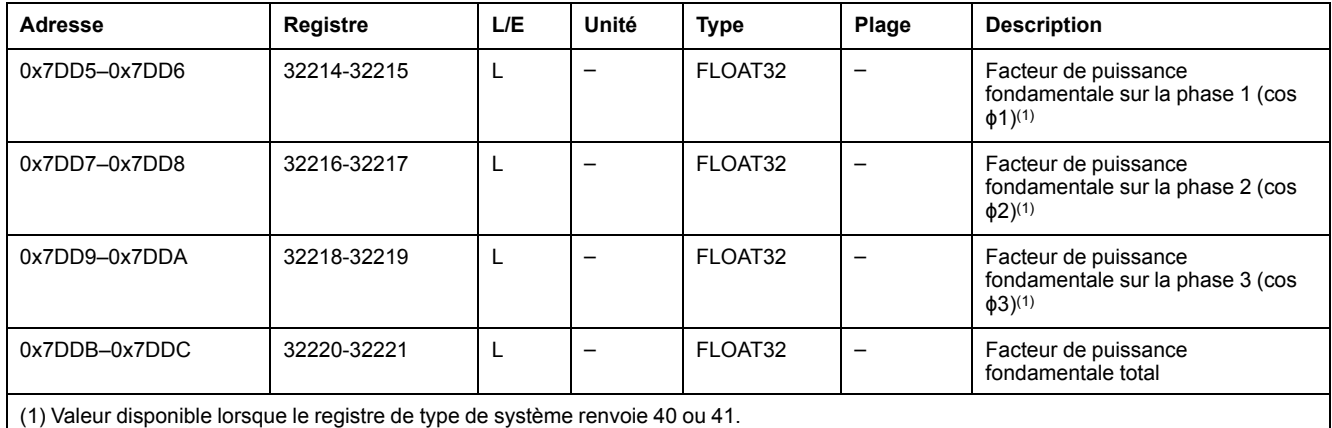

<span id="page-134-0"></span>**Distorsion harmonique totale (THD) de la tension comparée à la valeur fondamentale**

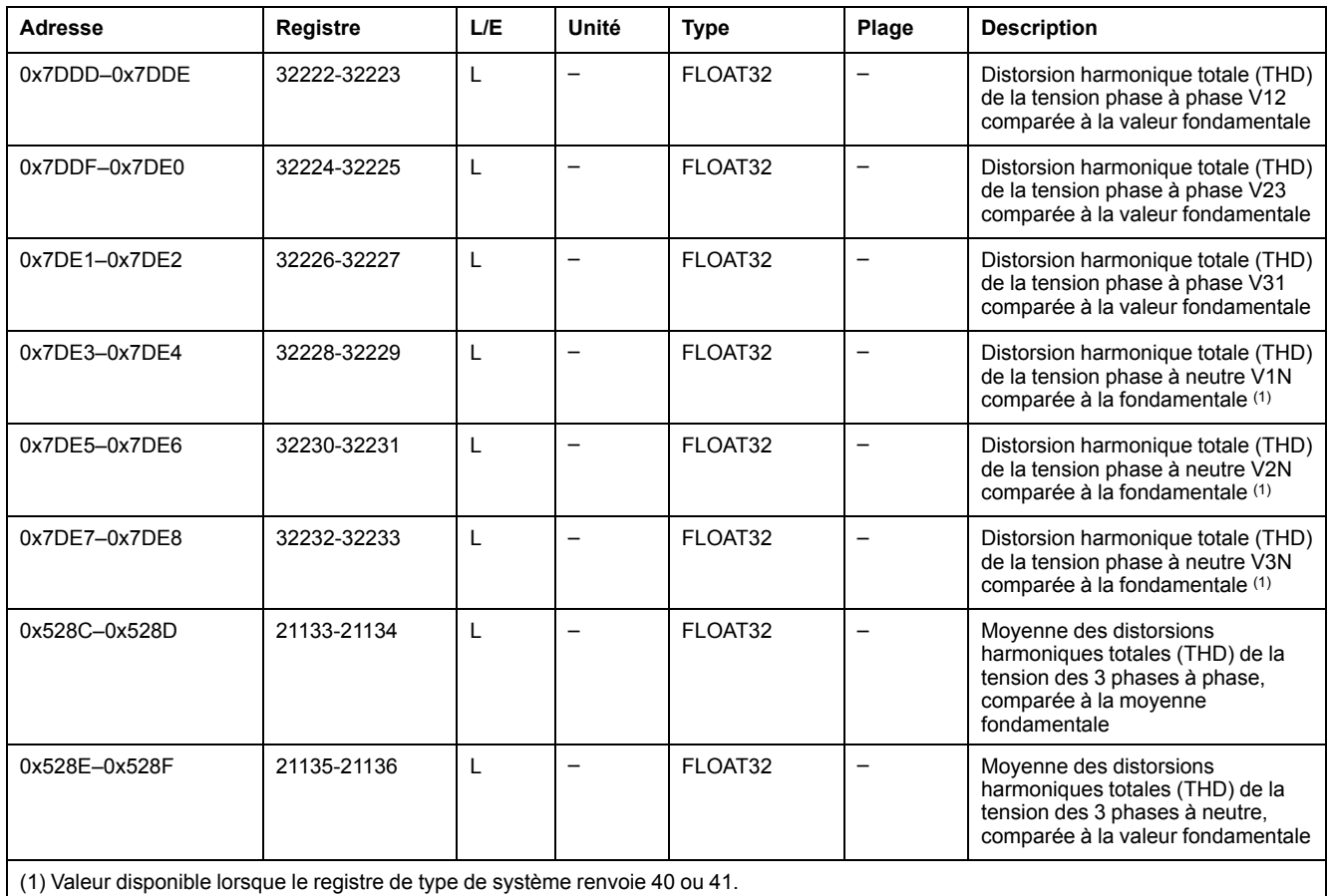

#### **Distorsion harmonique totale (THD) de la tension comparée à la tension efficace**

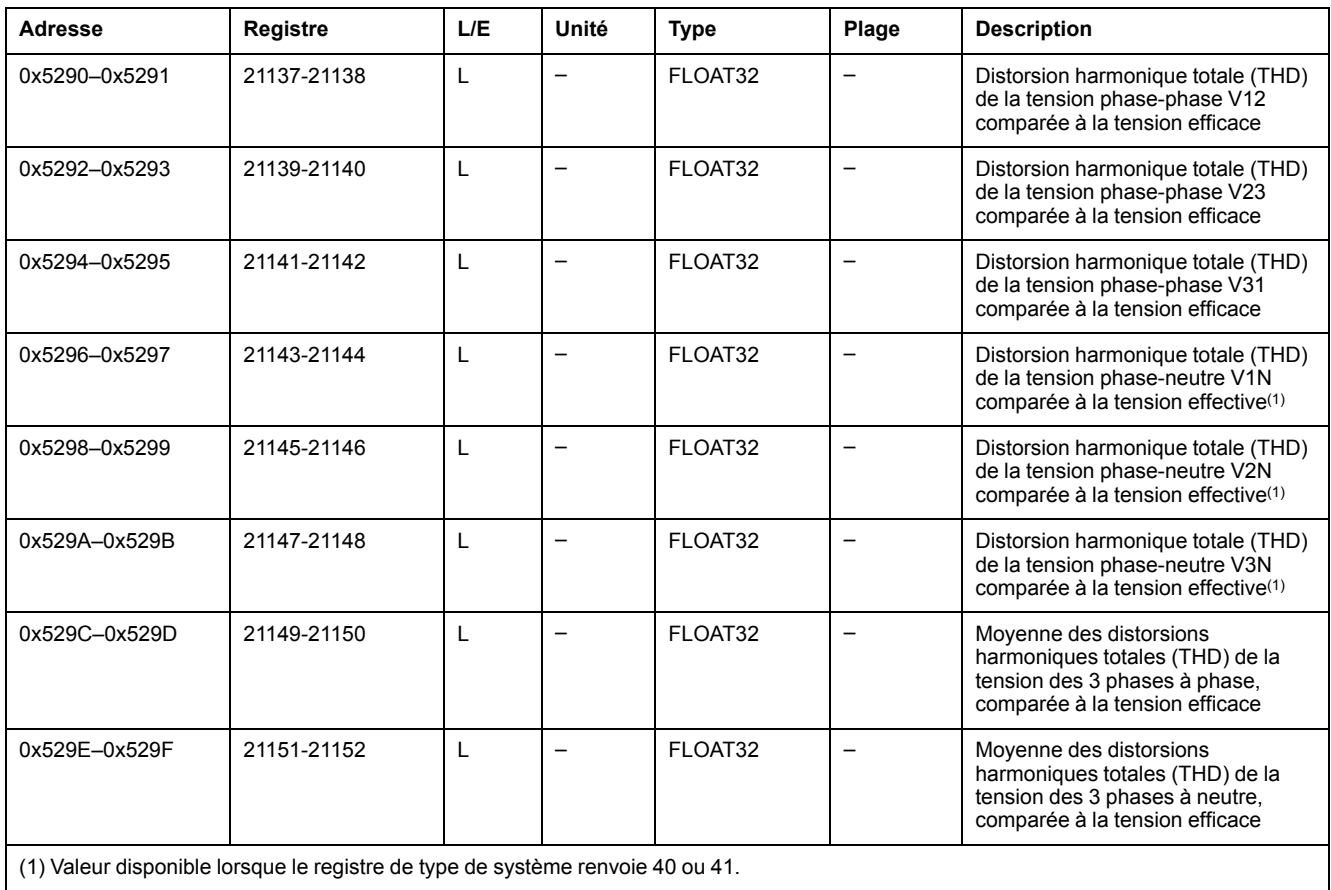

#### **Distorsion harmonique totale (THD) du courant comparée à la valeur fondamentale**

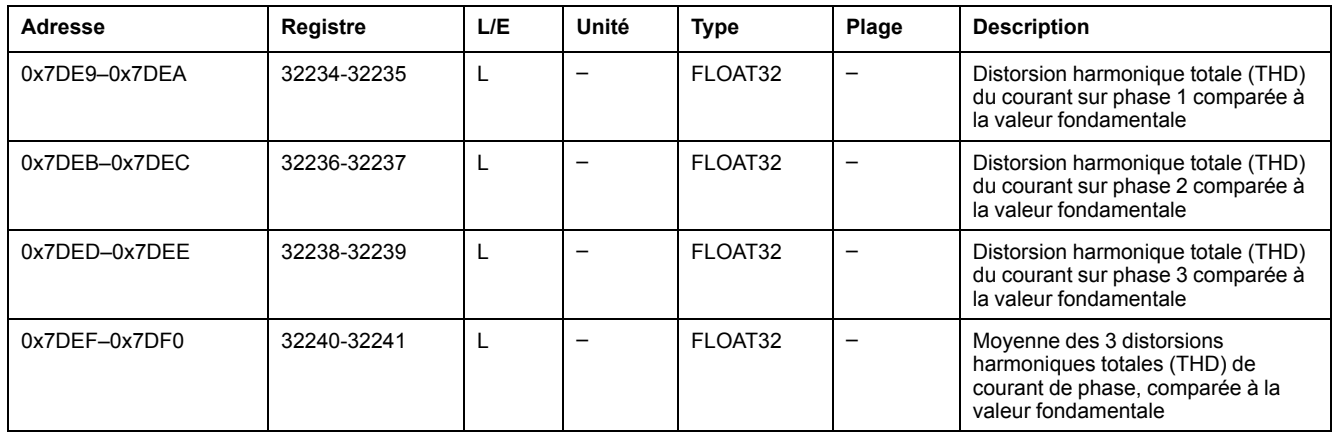

#### **Distorsion harmonique totale (THD) du courant comparée au courant efficace**

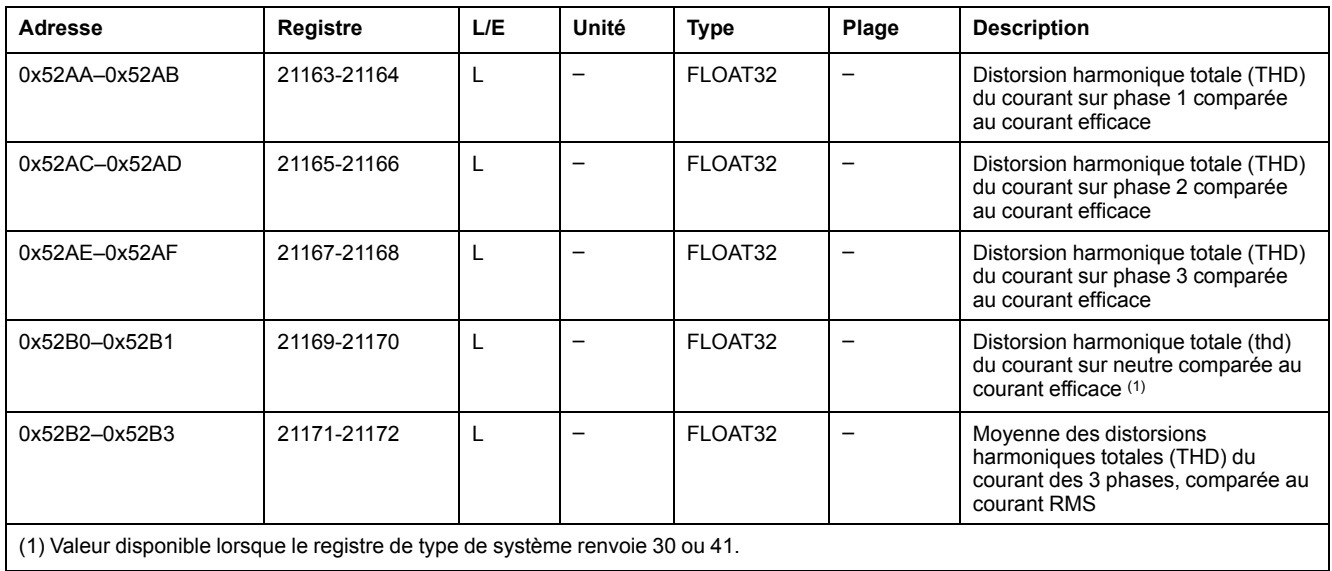

#### **Divers**

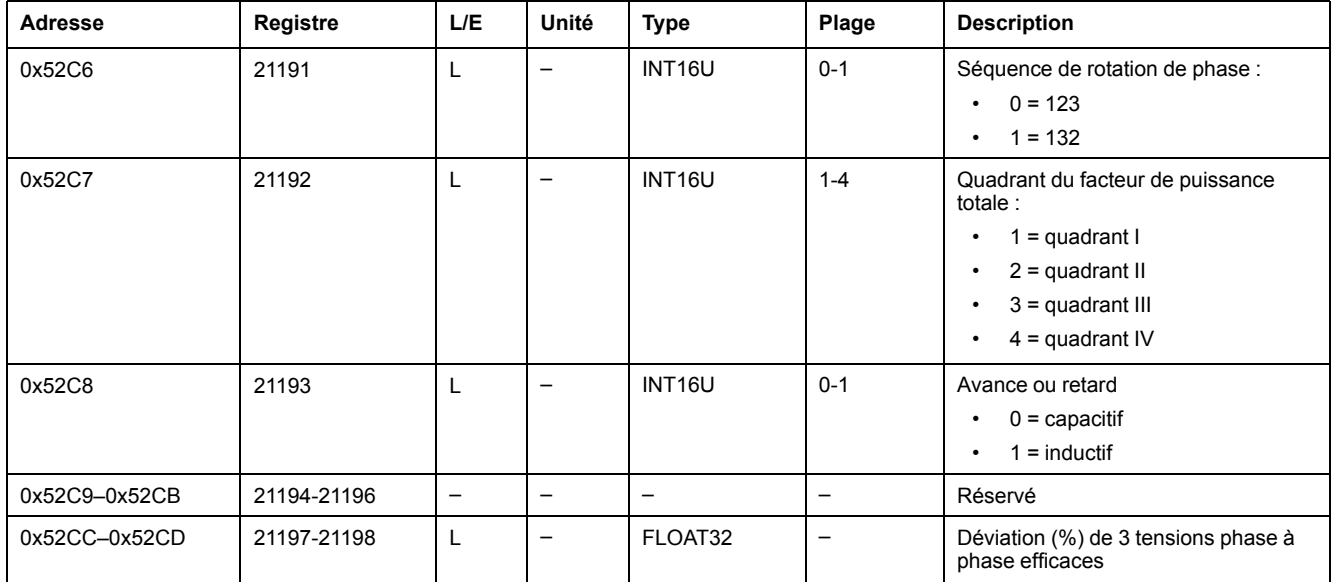

### <span id="page-138-0"></span>**Valeurs des harmoniques**

### **Description générale**

Le module numérique Analyse harmoniques fournit la surveillance en temps-réel des harmoniques des tensions et courants jusqu'à rang 40. Si la pollution des harmoniques atteint des niveaux inacceptables, il vous aide à choisir les mesures correctives appropriées.

Les distorsions harmoniques totales THD(I), THD(V), THD-R(I) et THD-R(V) sont calculées en standard par l'unité de contrôle MicroLogic X , [page](#page-134-0) 135.

Les harmoniques individuels sont calculés par l'unité de contrôle MicroLogic X selon les méthodes de mesure définies dans la norme CEI 61000-4-30 (Techniques d'essai et de mesure - Méthodes de mesure de la qualité de l'alimentation). Le calcul des harmoniques individuels est effectué toutes les 200 millisecondes. L'unité de contrôle MicroLogic X fournit les valeurs agrégées des harmoniques individuels sur une période de temps de 3 secondes.

### **Disponibilité des données**

L'analyse des harmoniques individuels est disponibles si le module Analyse harmoniques est acheté et installé sur une unité de contrôle MicroLogic X.

Le module Analyse harmoniques est compatible avec les unités de contrôle MicroLogic X dont la version du micrologiciel est supérieure ou égale à la version V002.000.xxx.

L'analyse des harmoniques individuels n'est pas disponible avec l'interface IFM.

#### **Harmoniques de tension impairs**

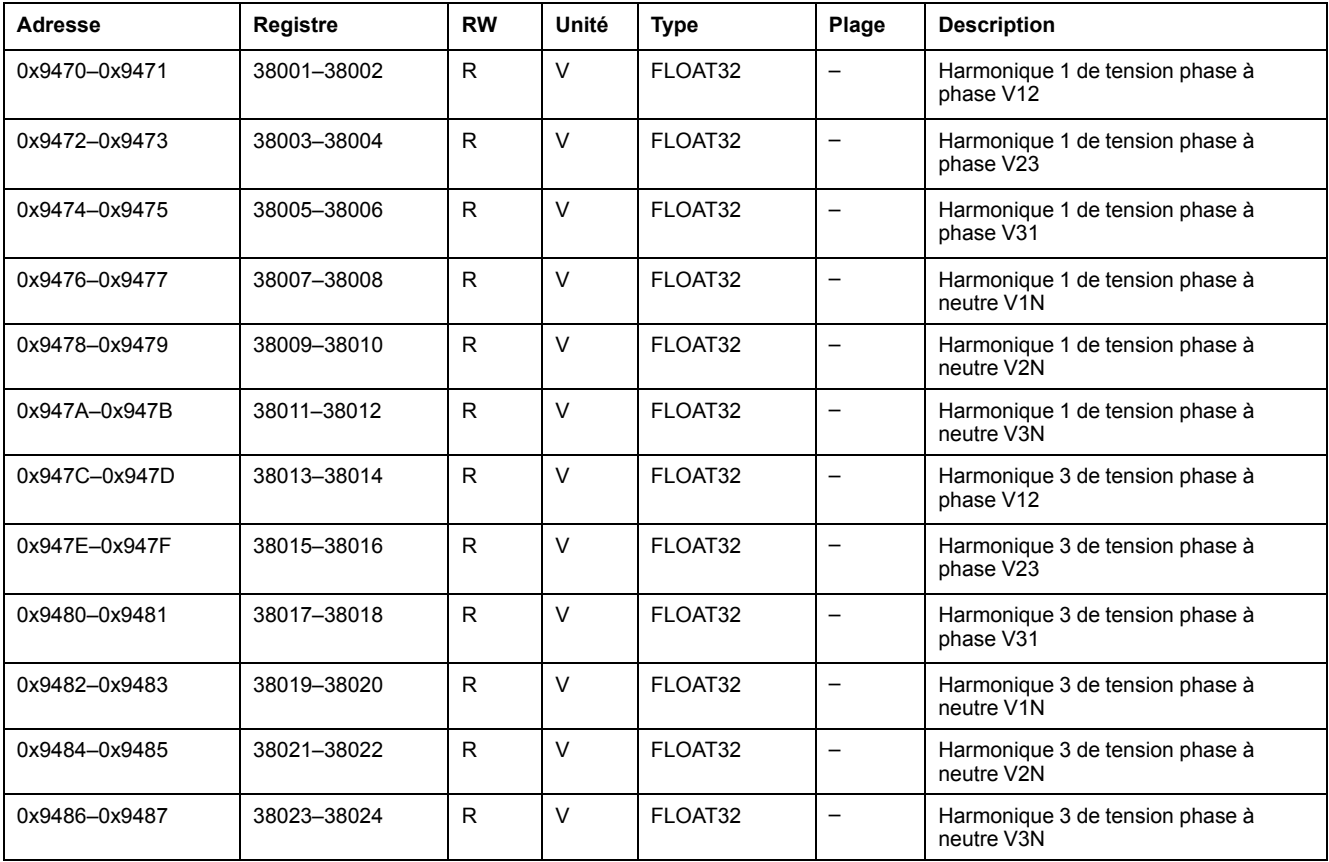

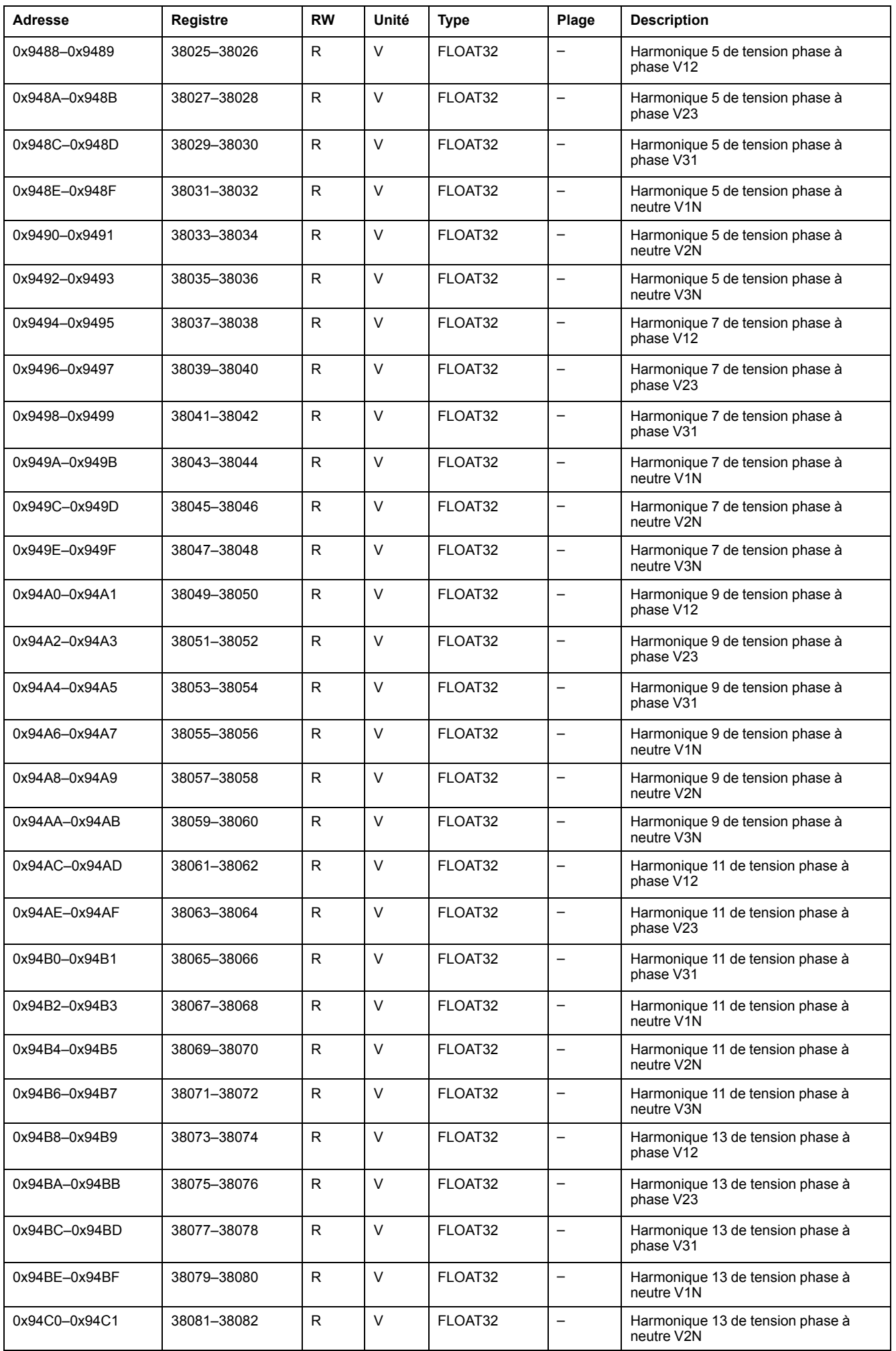

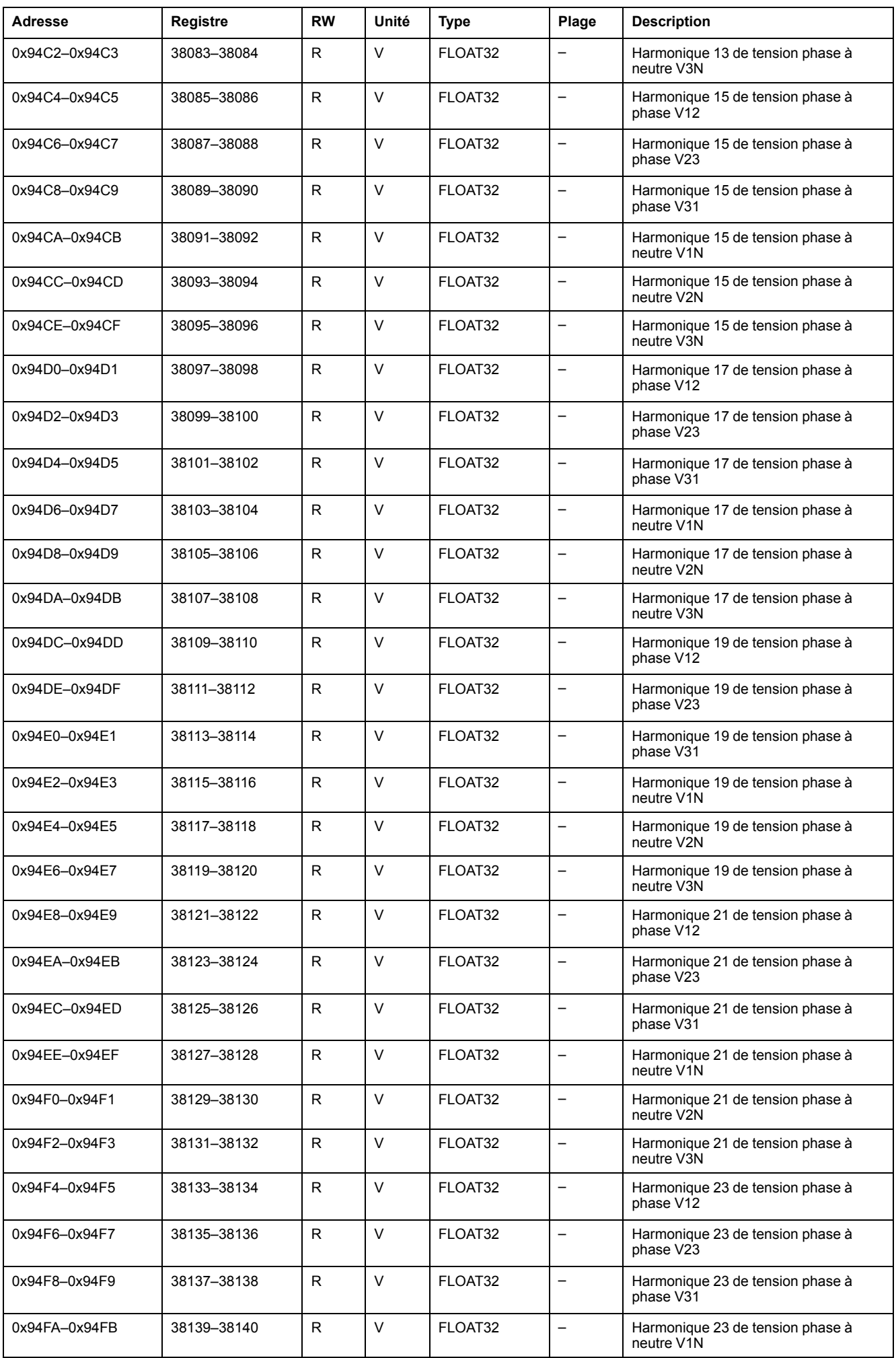

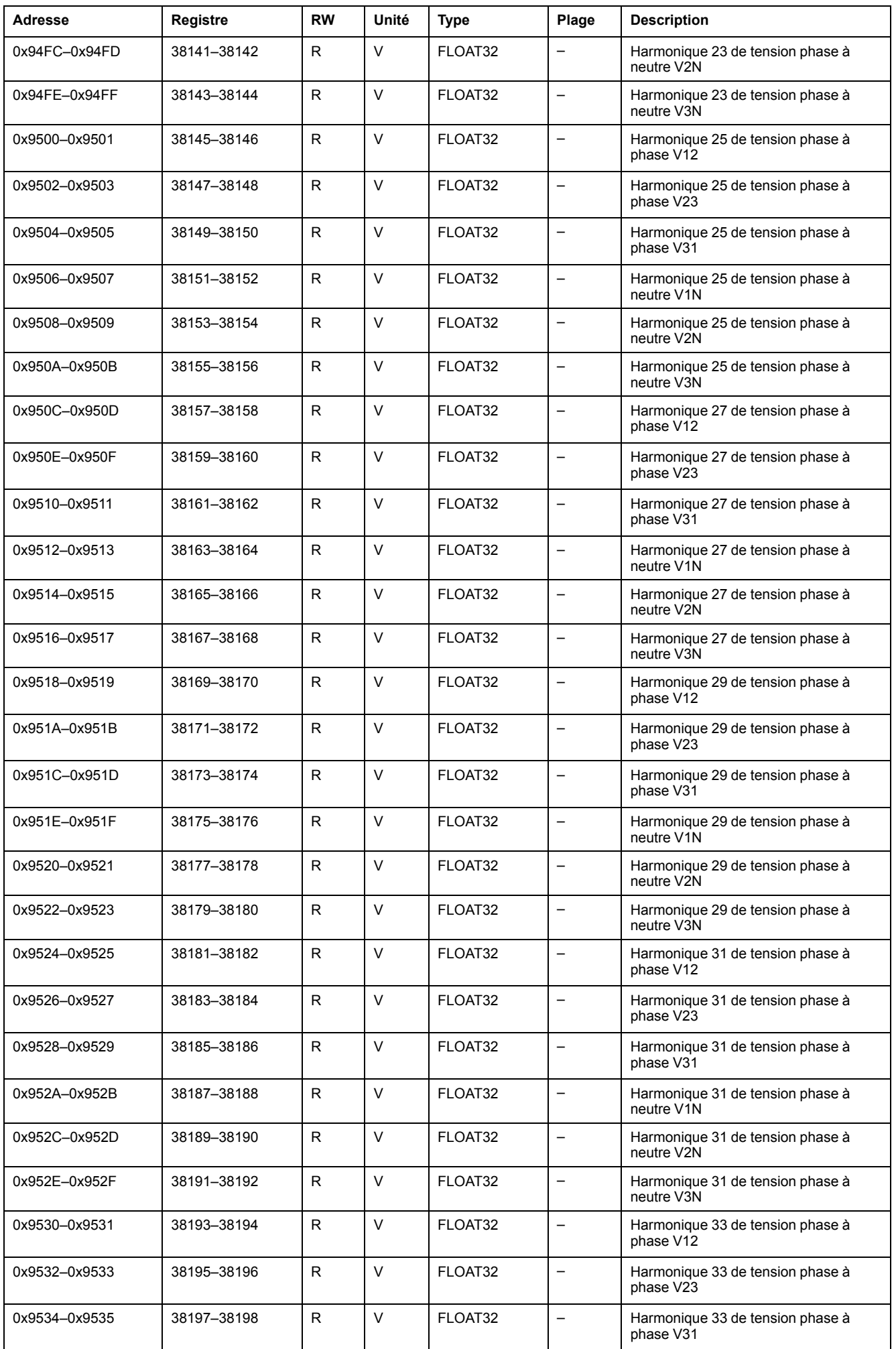

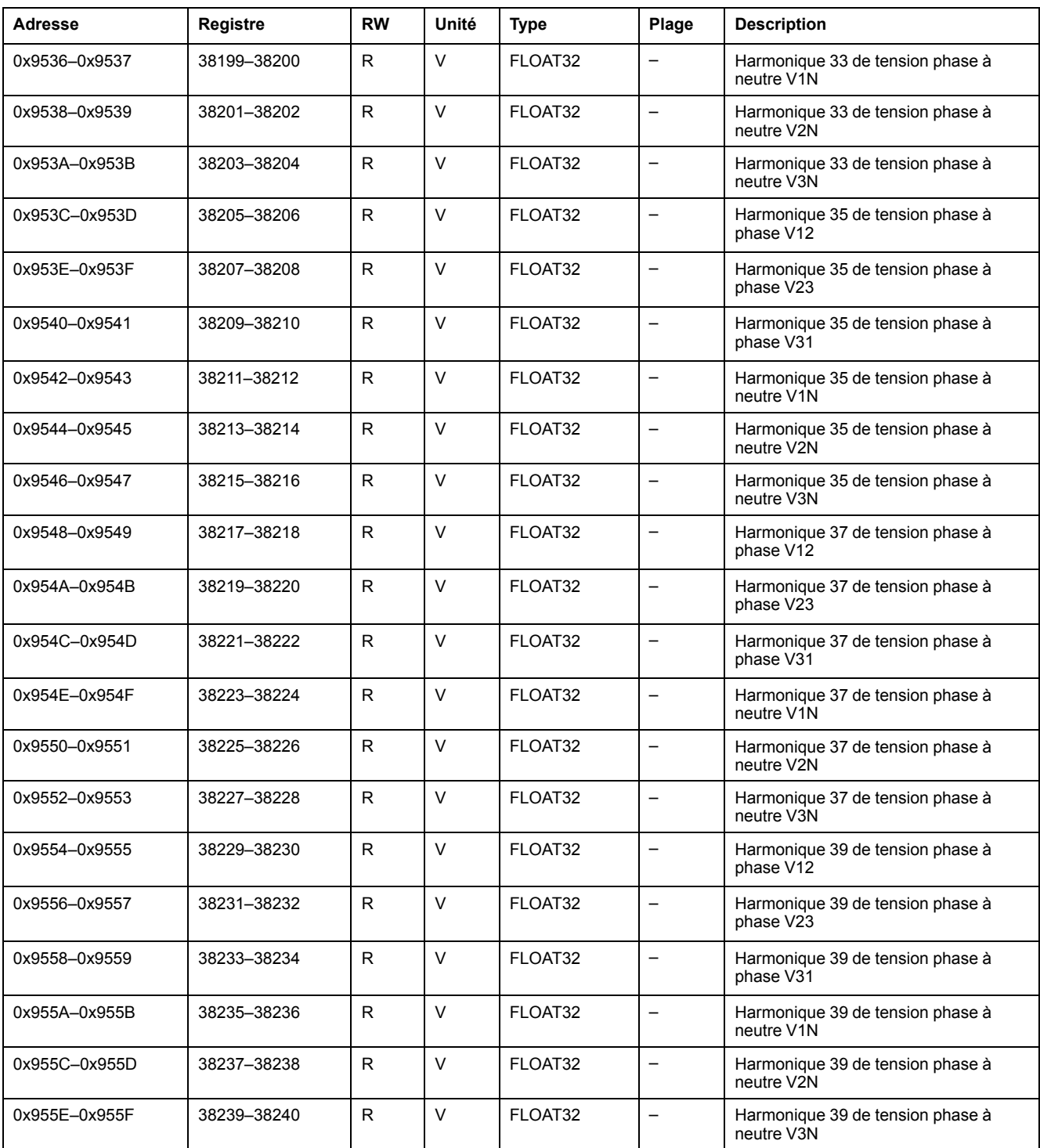

### **Harmoniques de courant impairs**

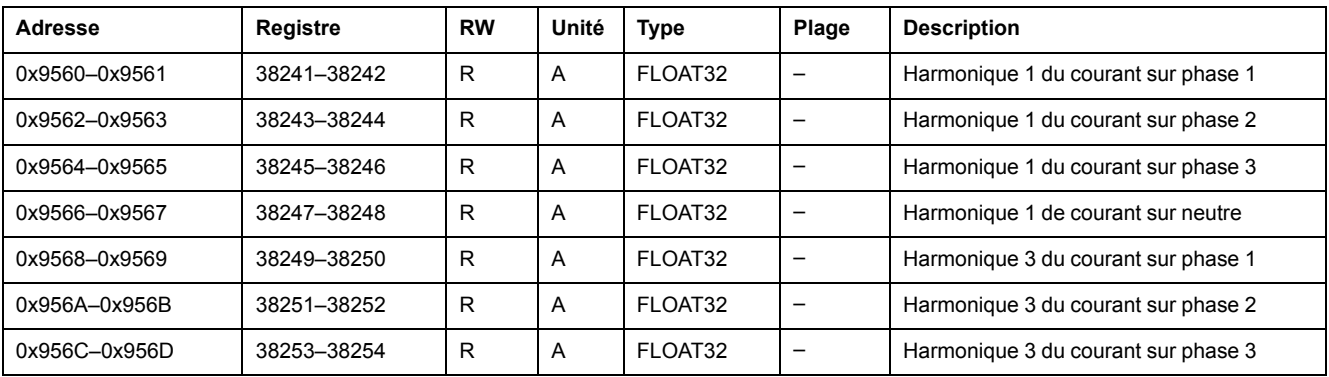

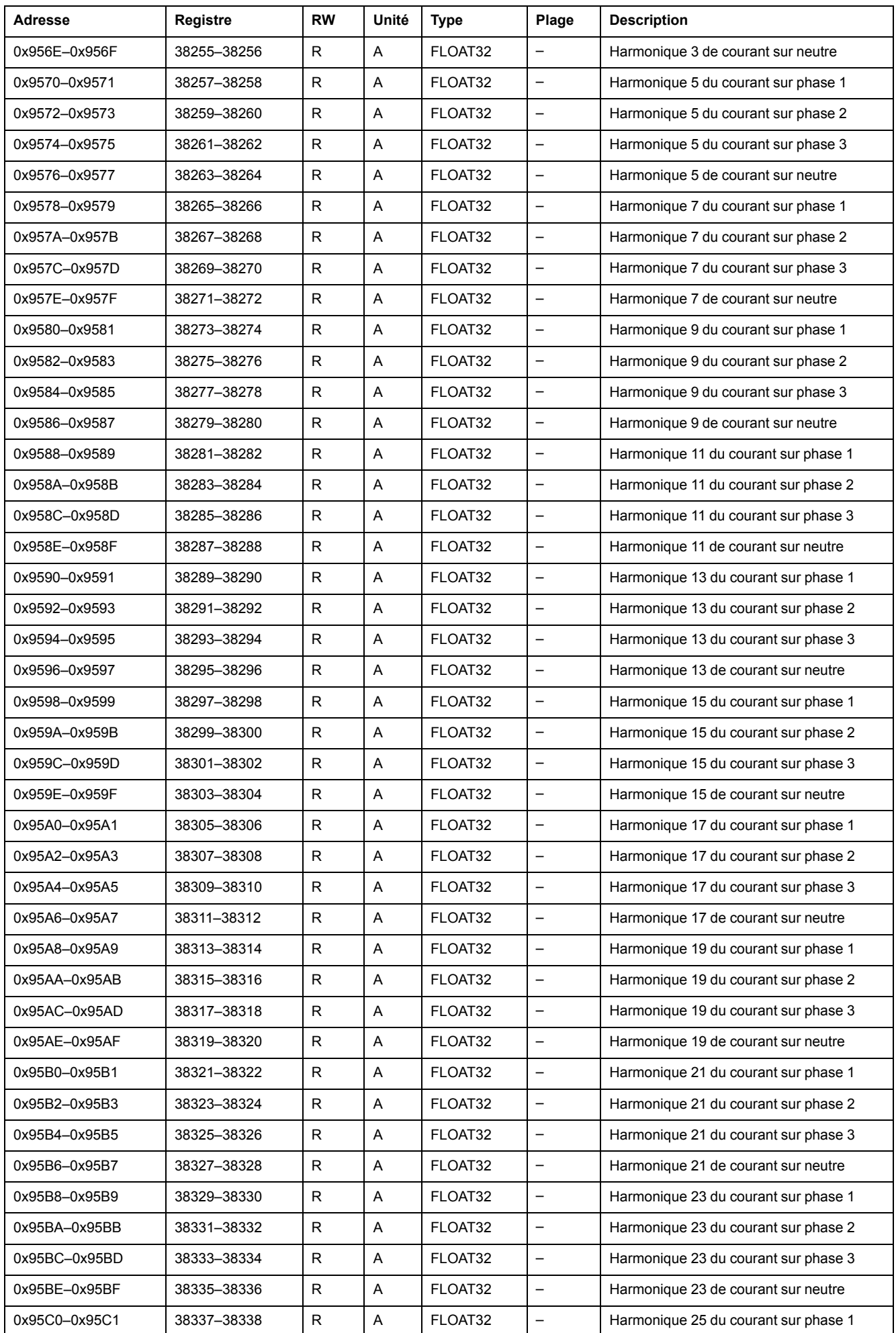
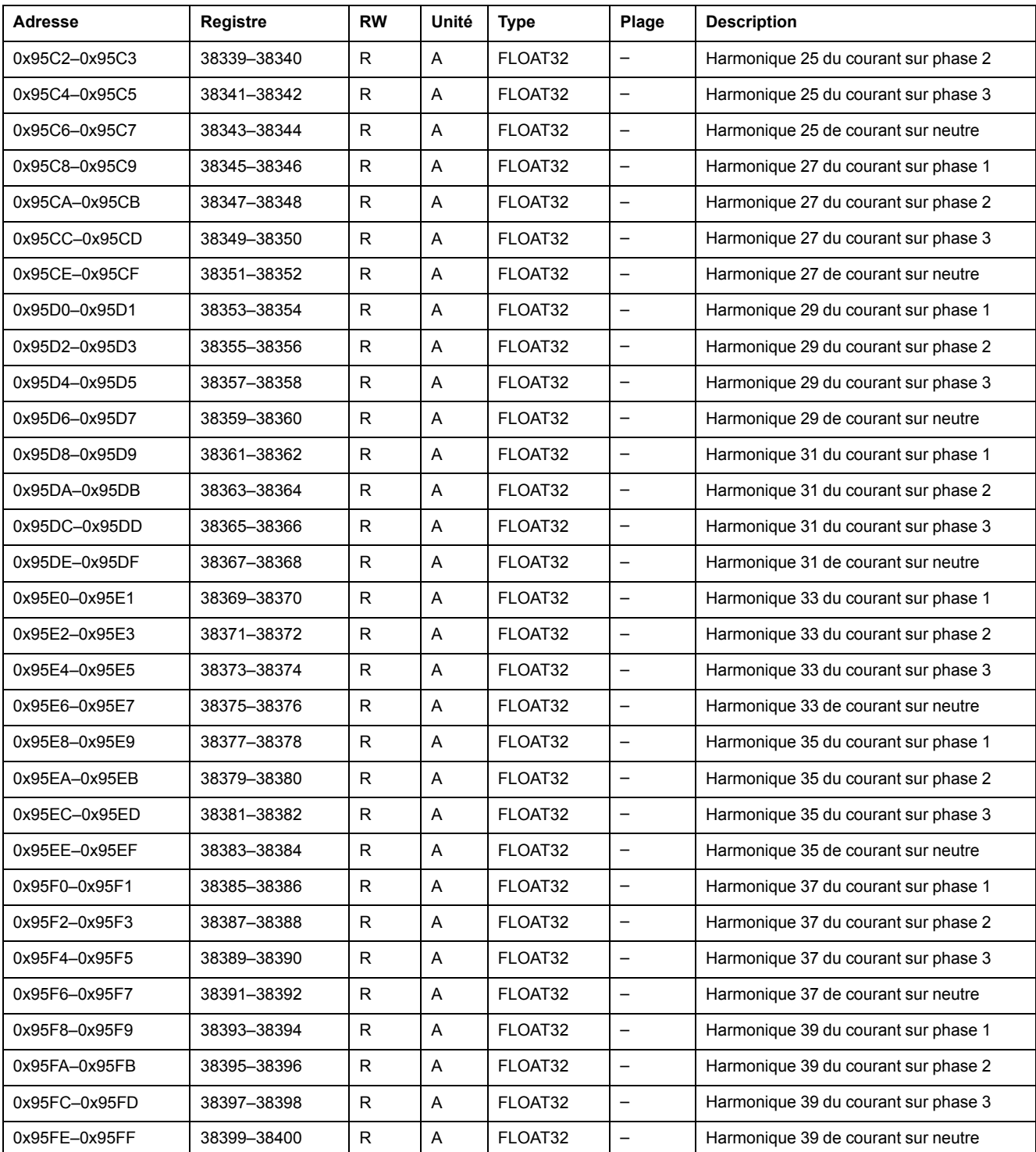

## **Harmoniques de tension pairs**

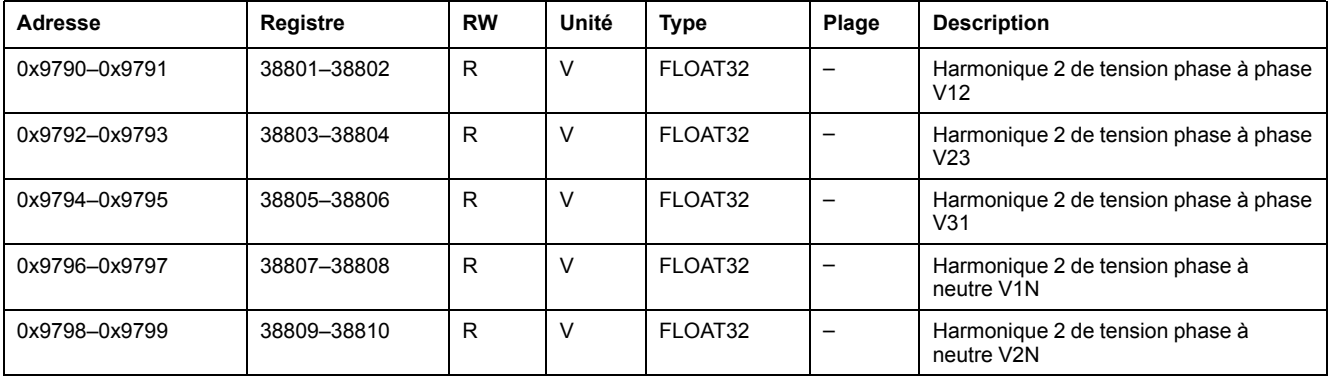

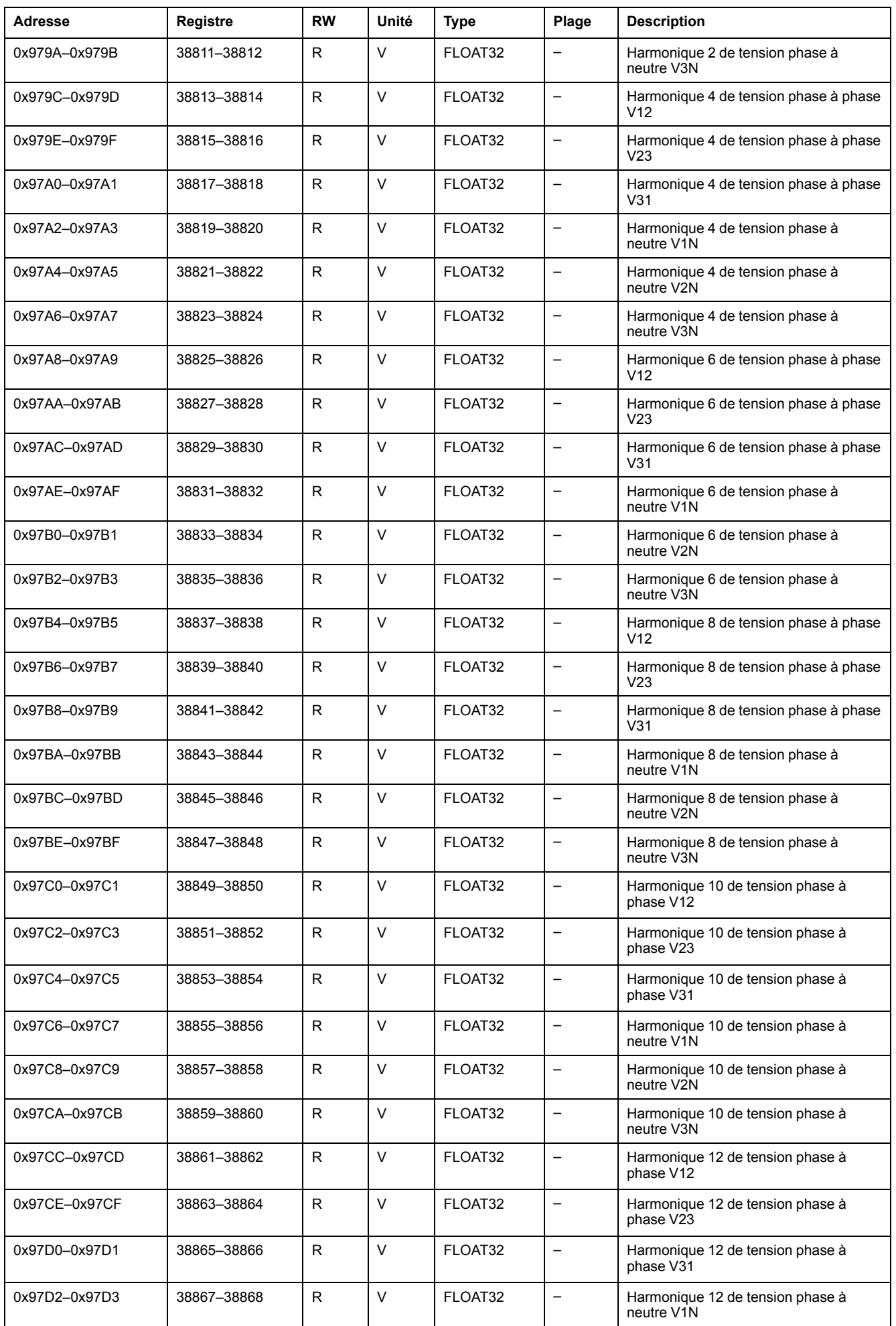

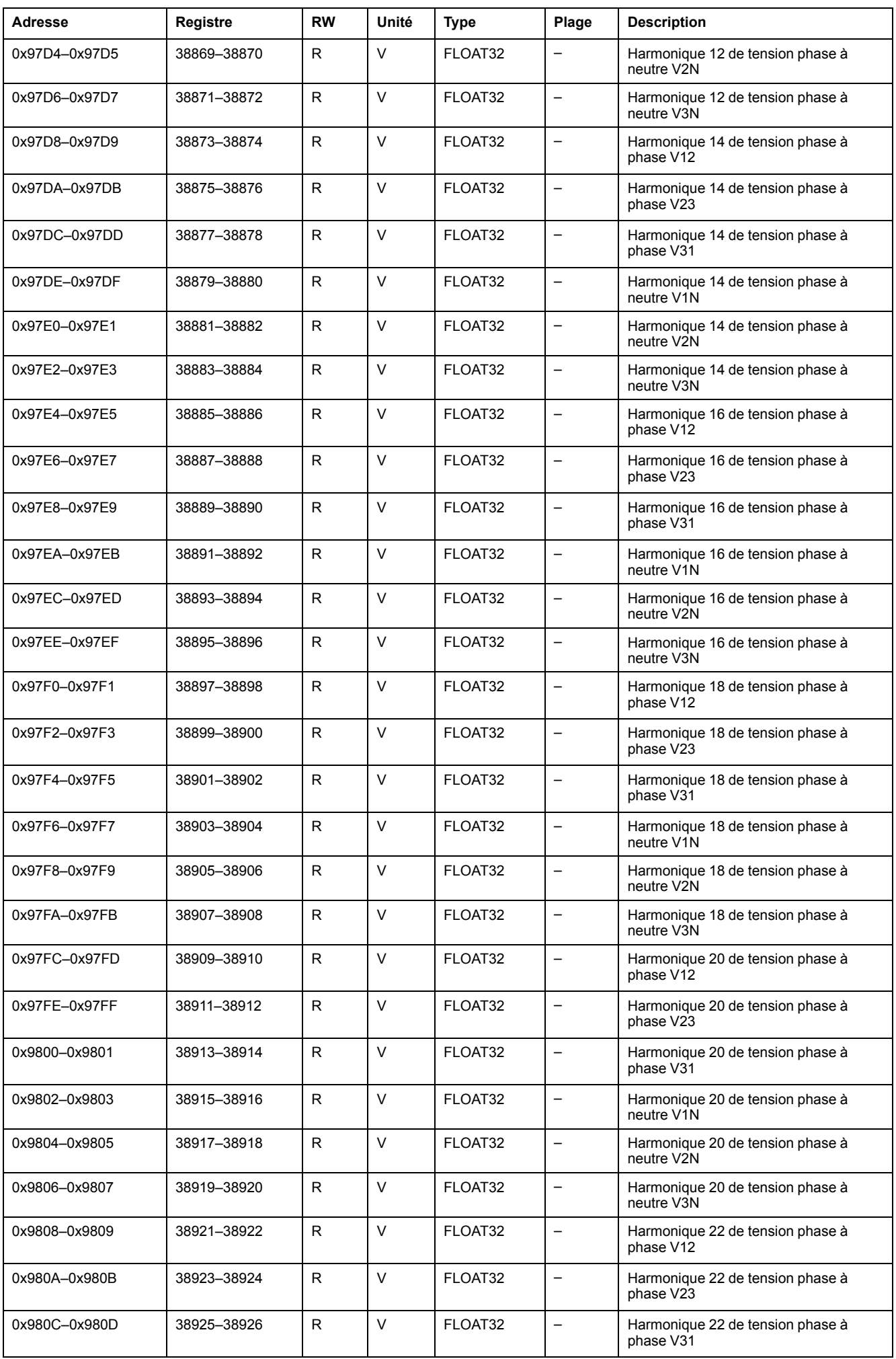

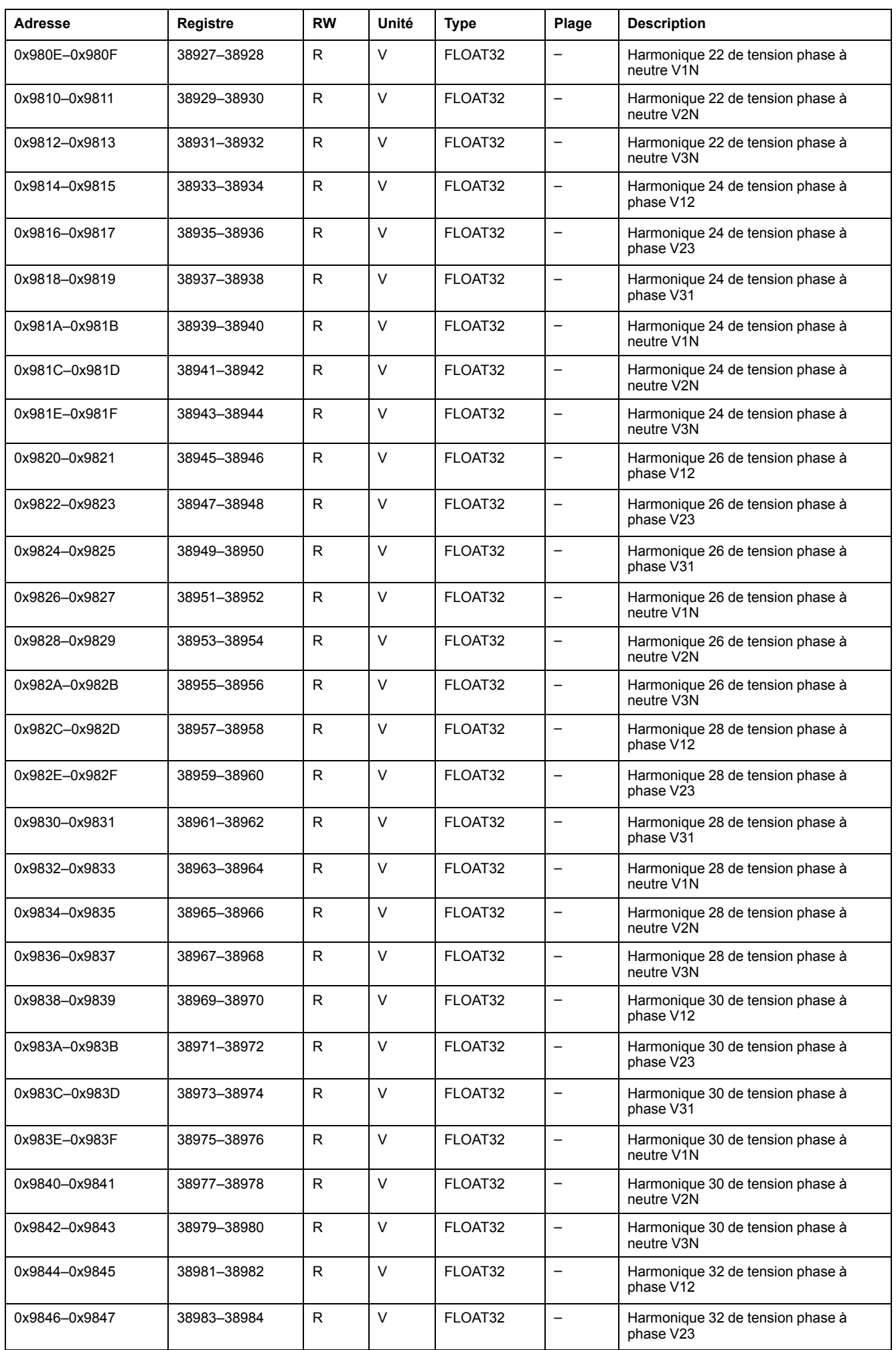

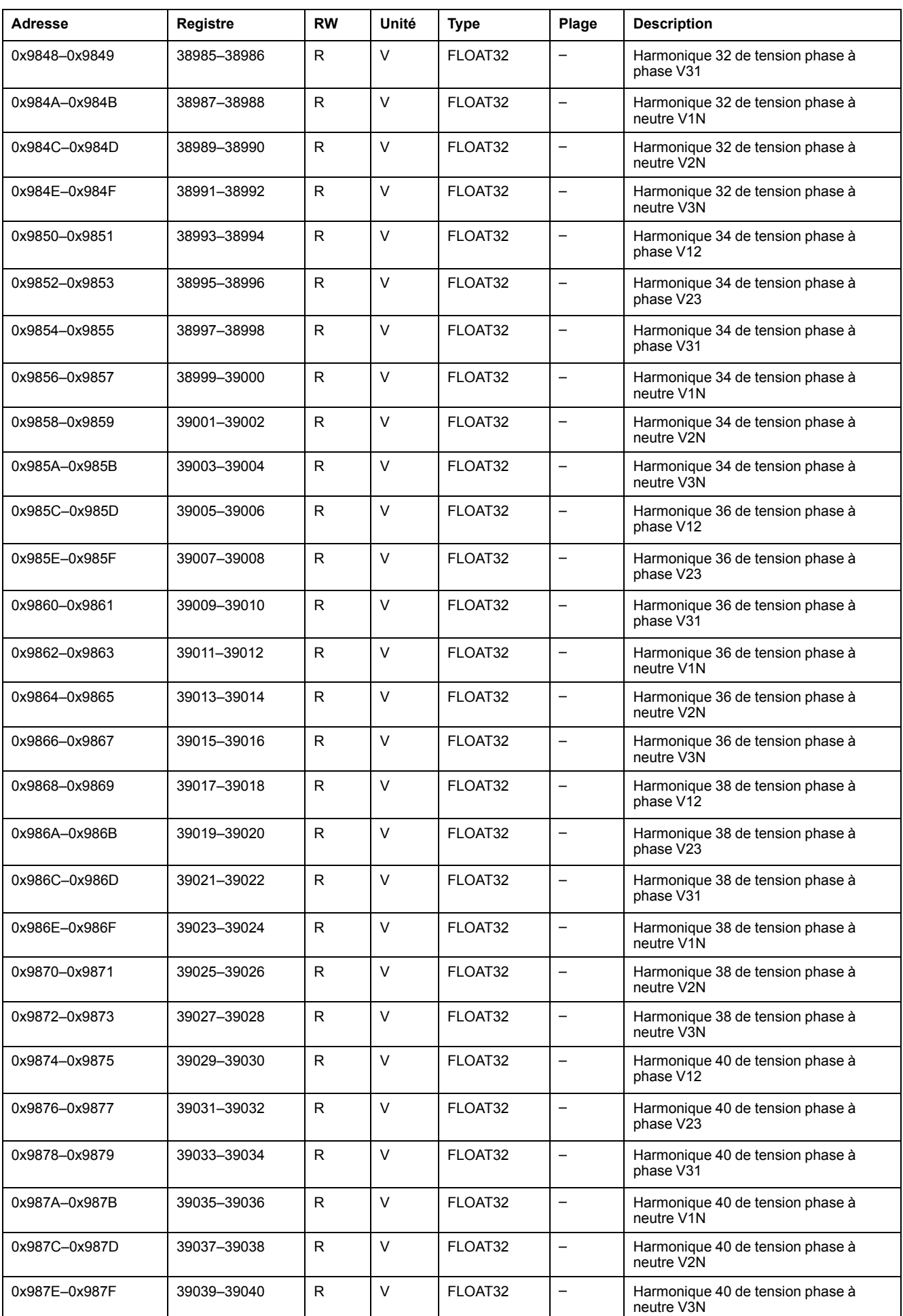

#### **Harmoniques de courant impairs**

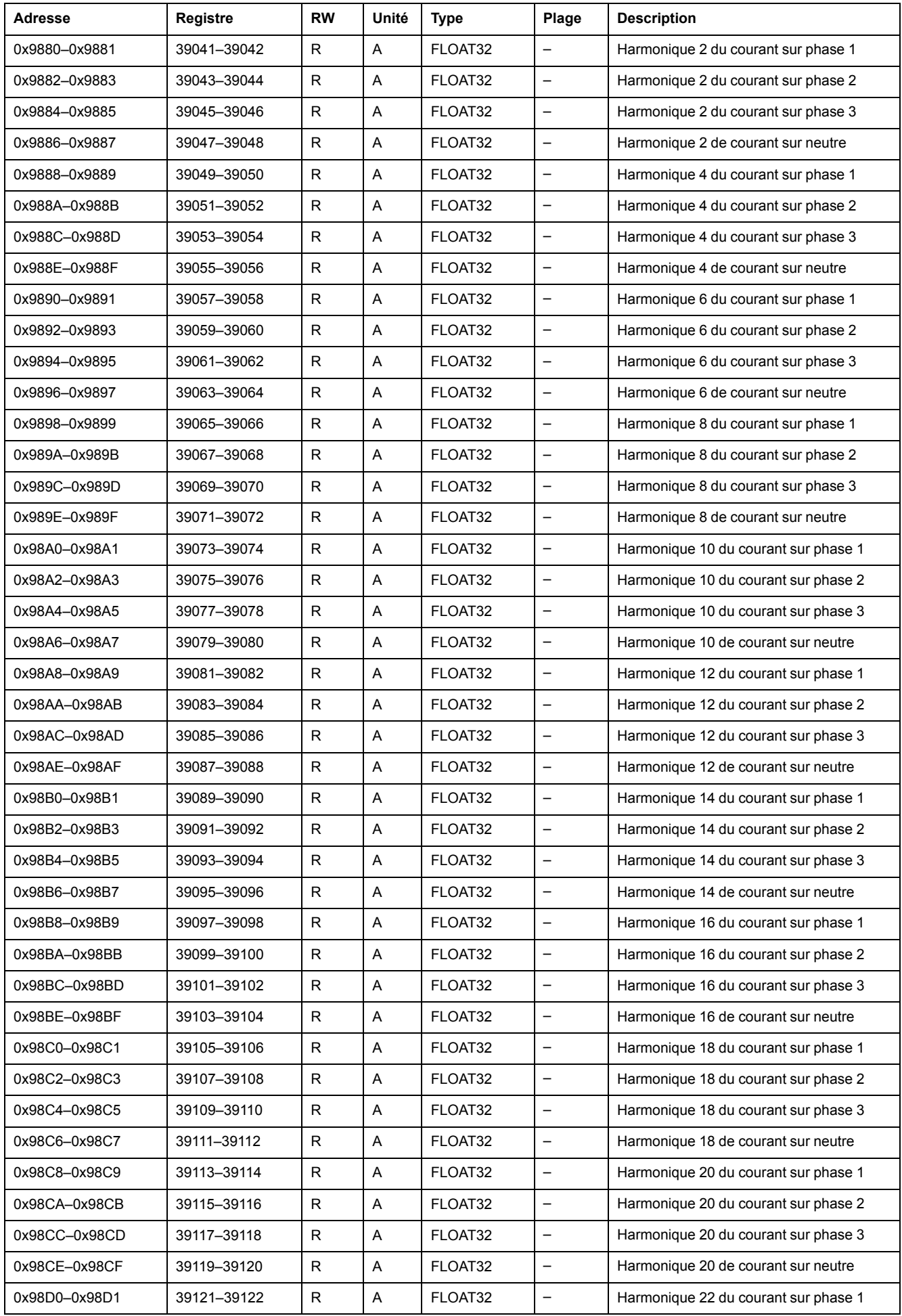

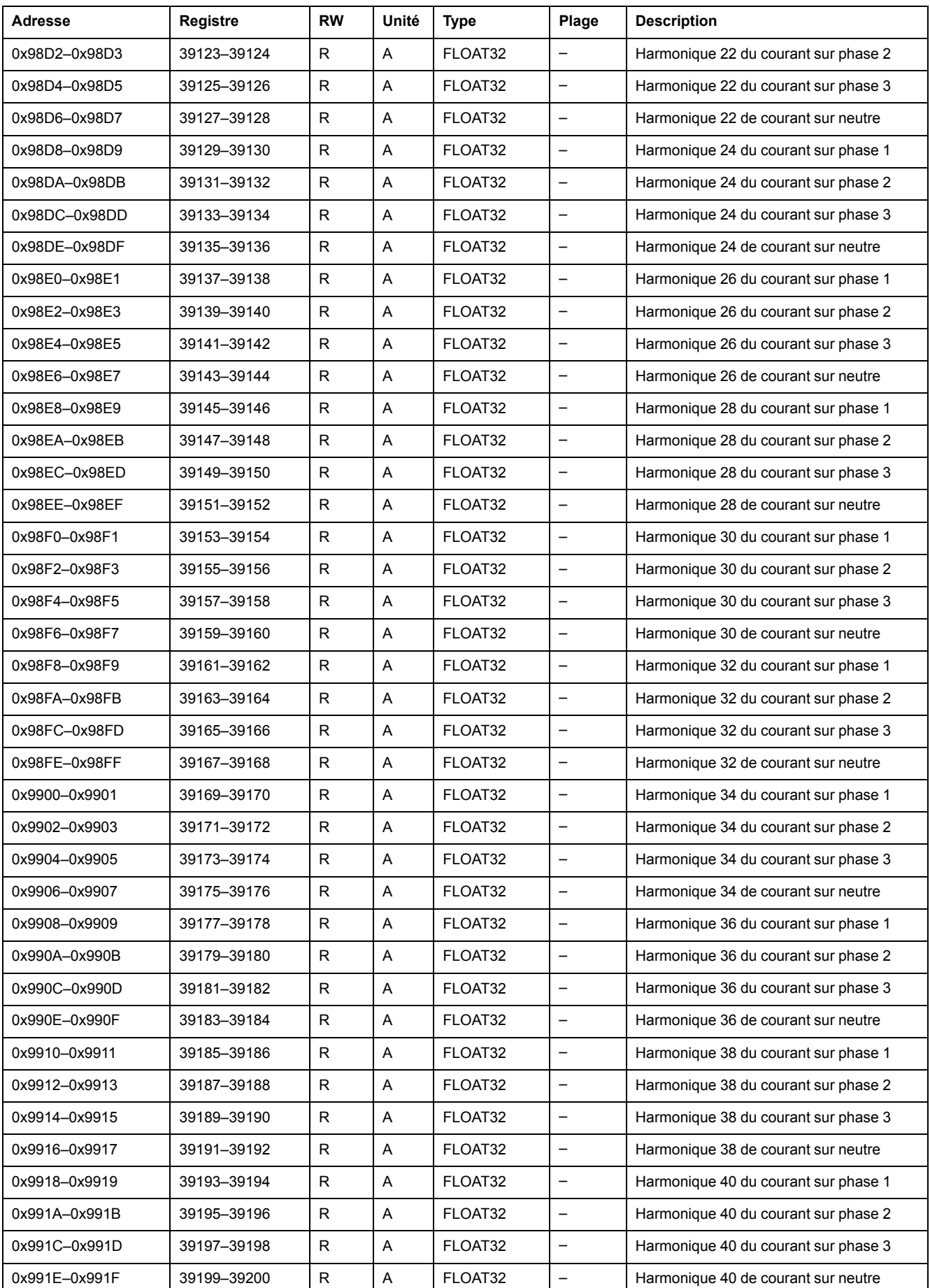

## **Valeurs minimum et maximum des mesures en temps réel**

## **Description générale**

Vous pouvez lire les valeurs maximum et minimum des mesures en temps réel avec les horodatages associés dans les registres décrits ci-après.

Les valeurs maximum et minimum des mesures en temps réel peuvent être réinitialisées à l'aide de la commande de réinitialisation minimum/maximum , [page](#page-184-0) [185](#page-184-0).

#### **Horodatage des actions de réinitialisation**

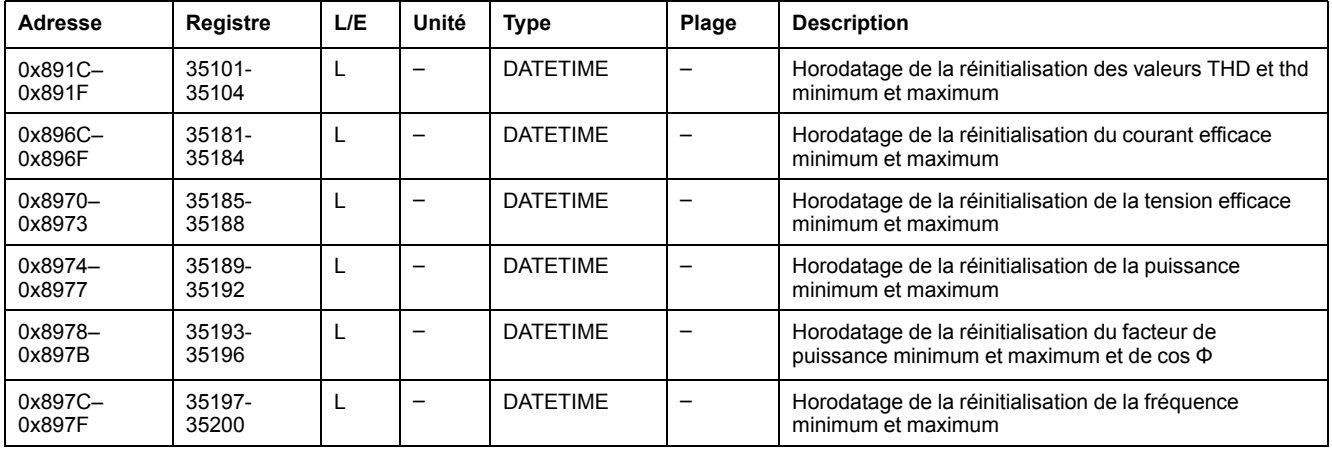

#### **Courant maximal**

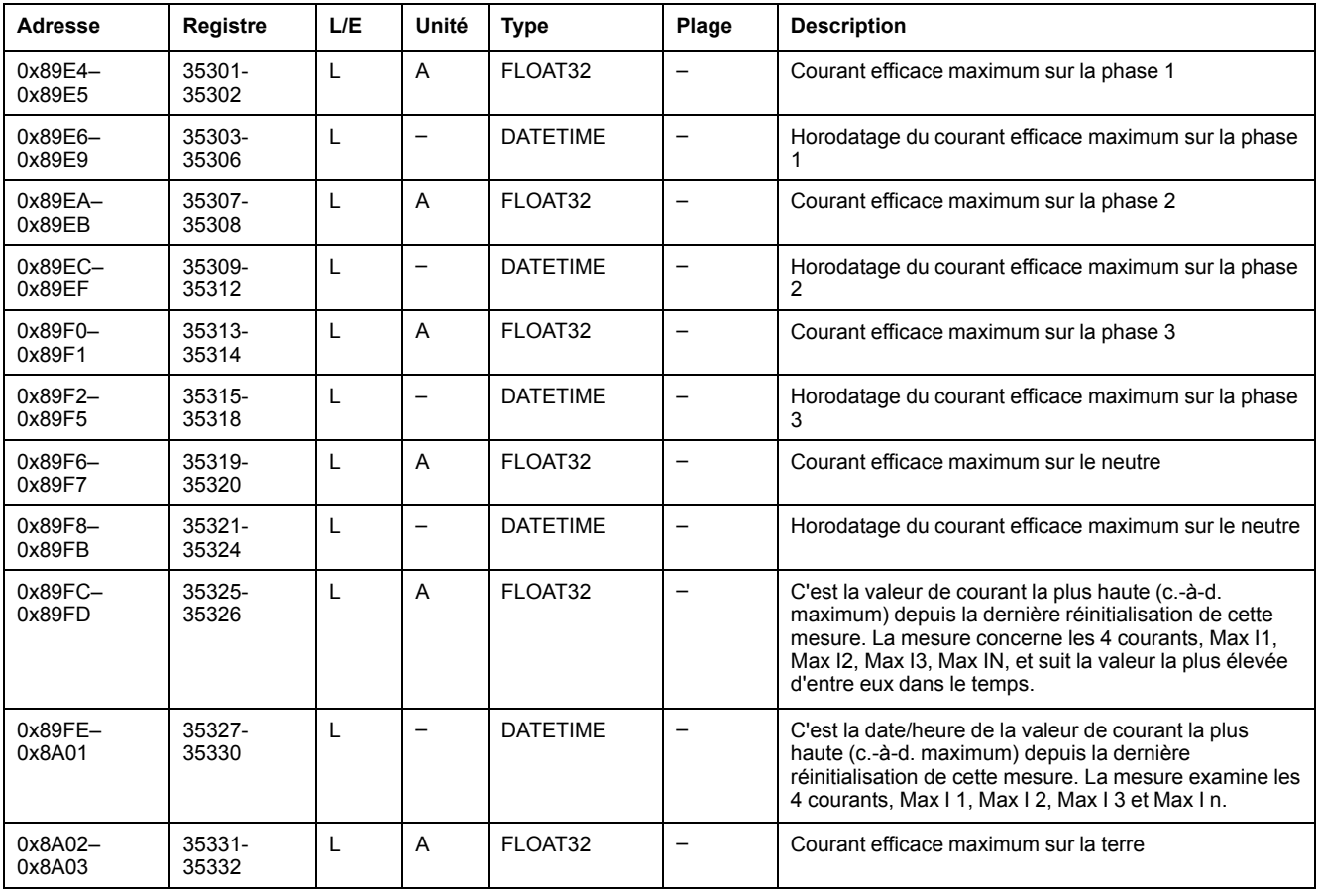

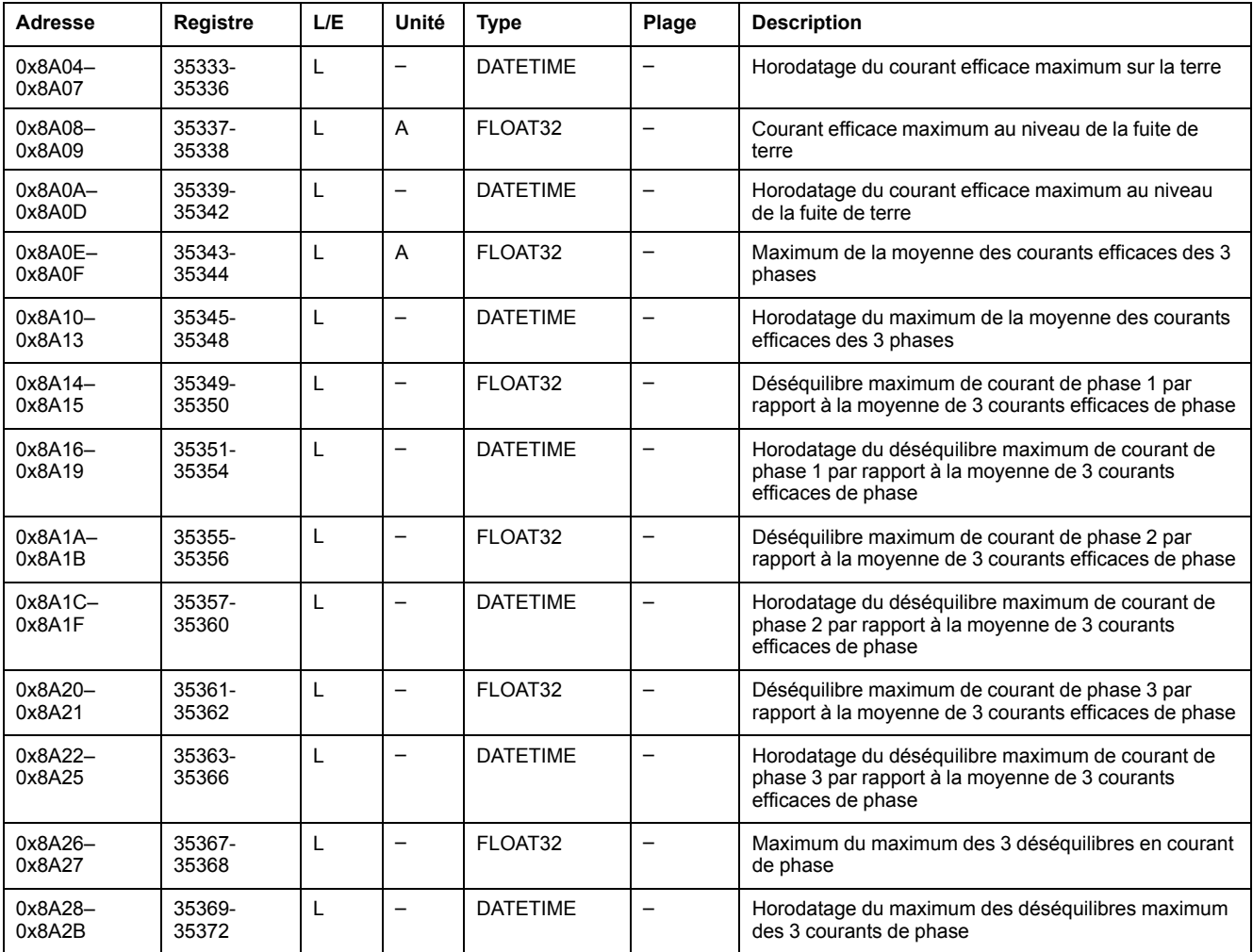

## **Courant minimum**

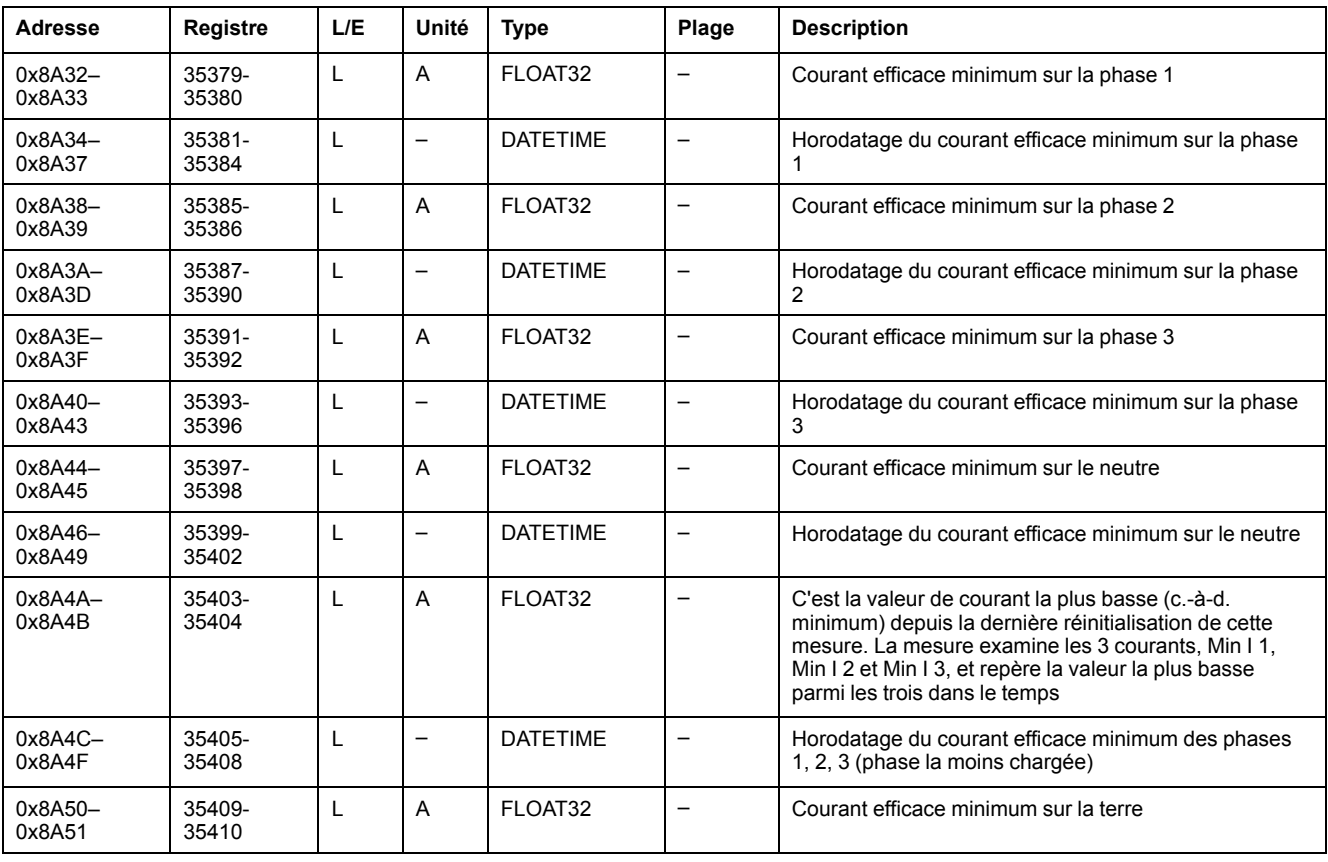

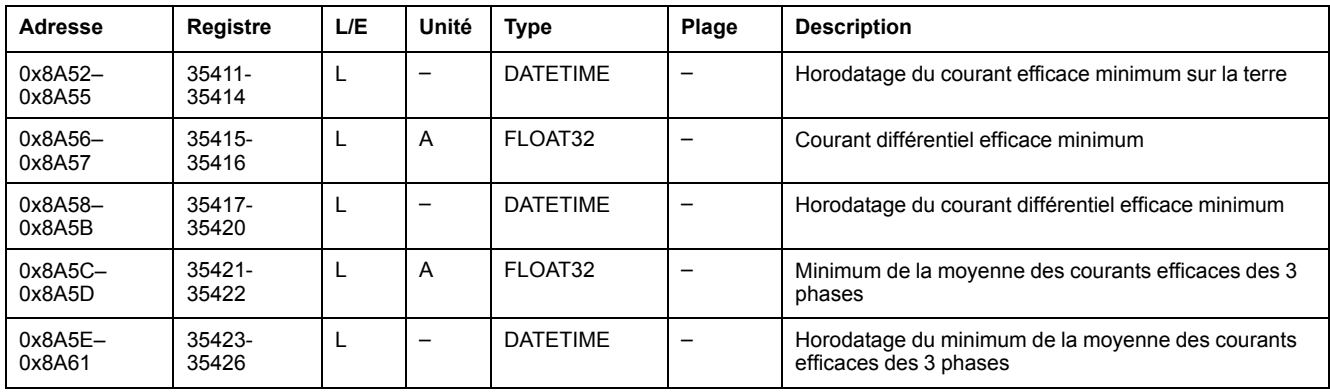

## **Tension maximum**

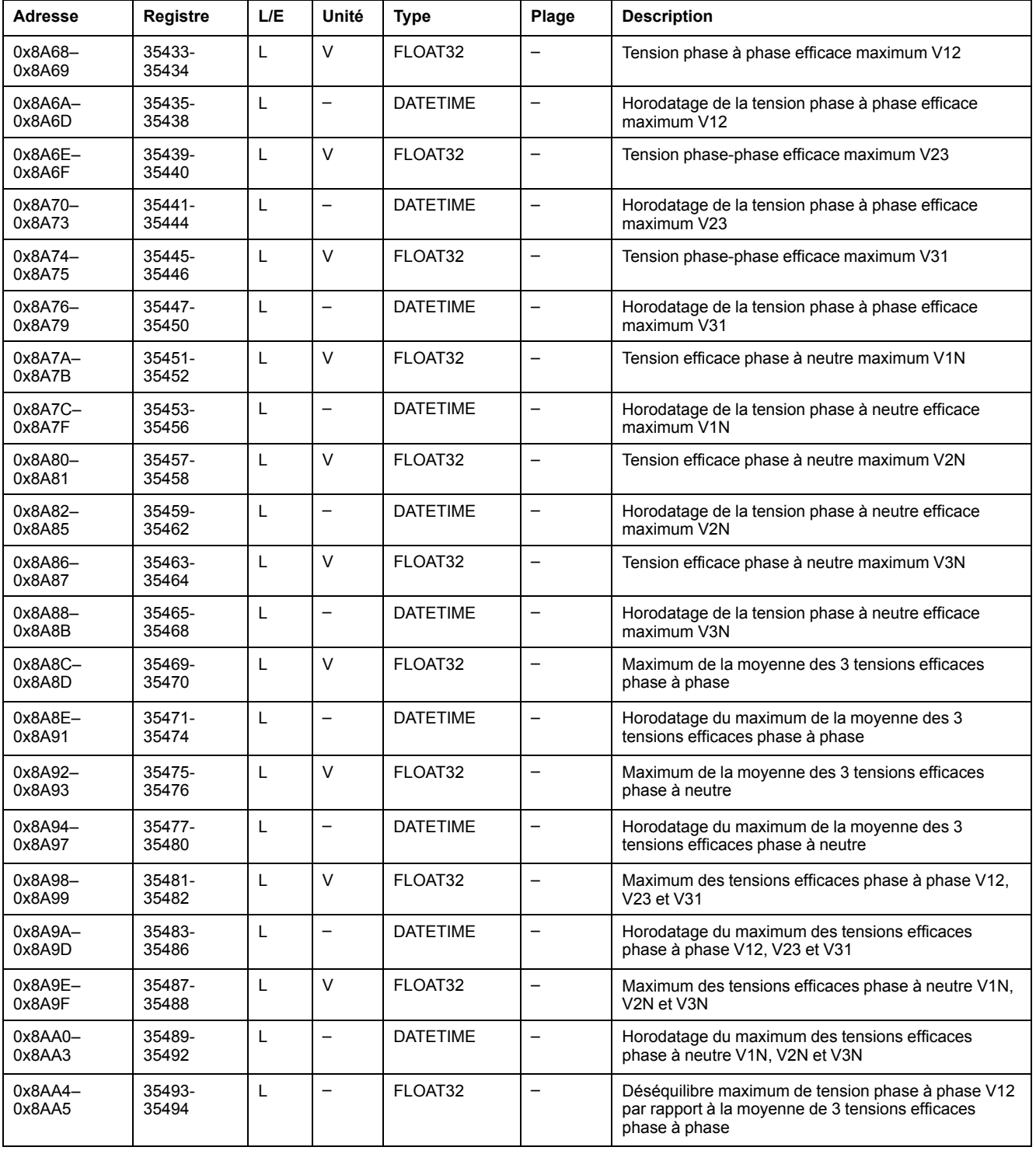

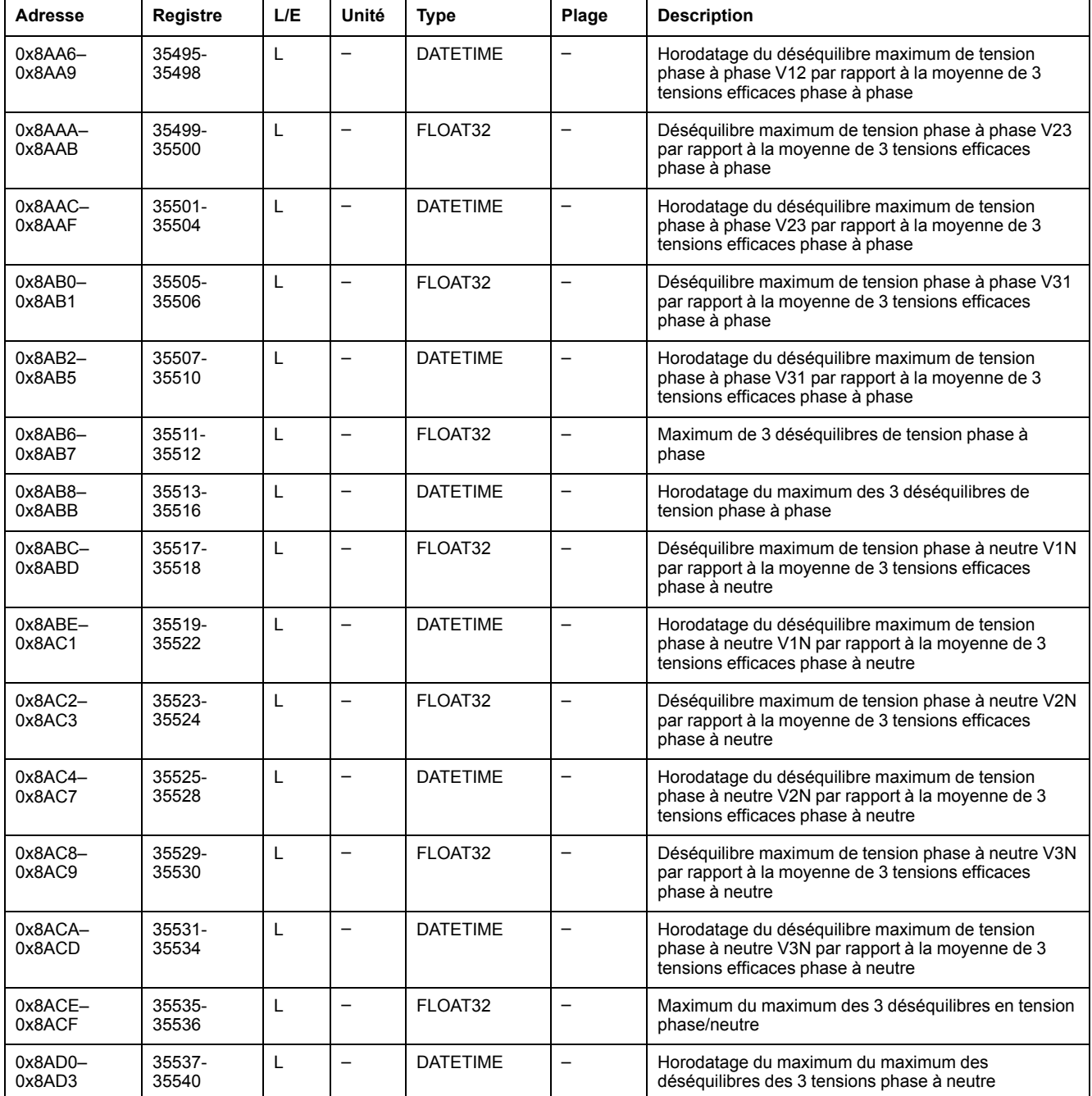

## **Tension minimum**

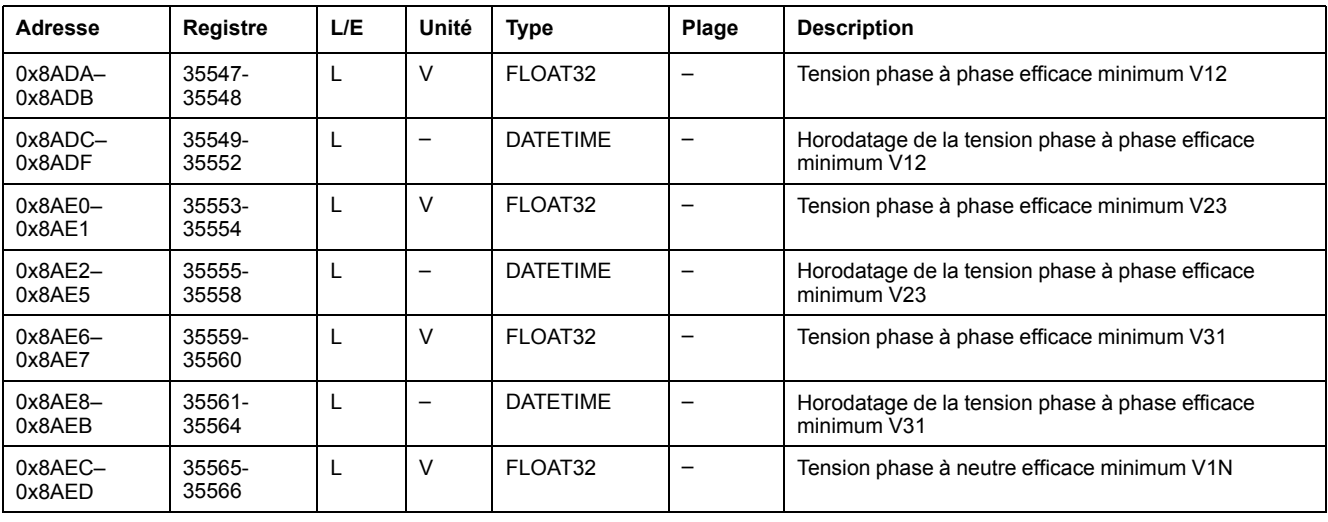

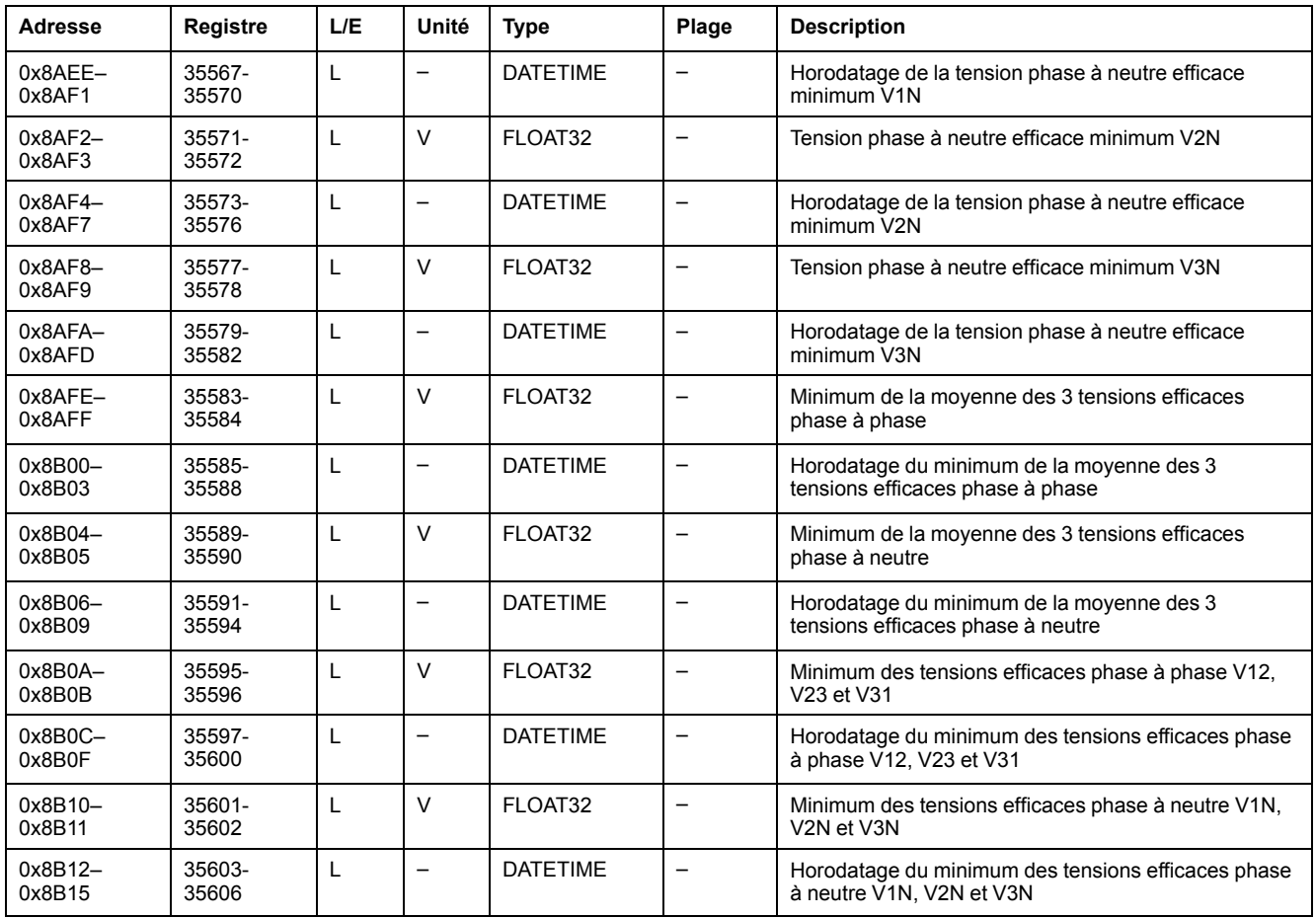

## **Puissance maximum**

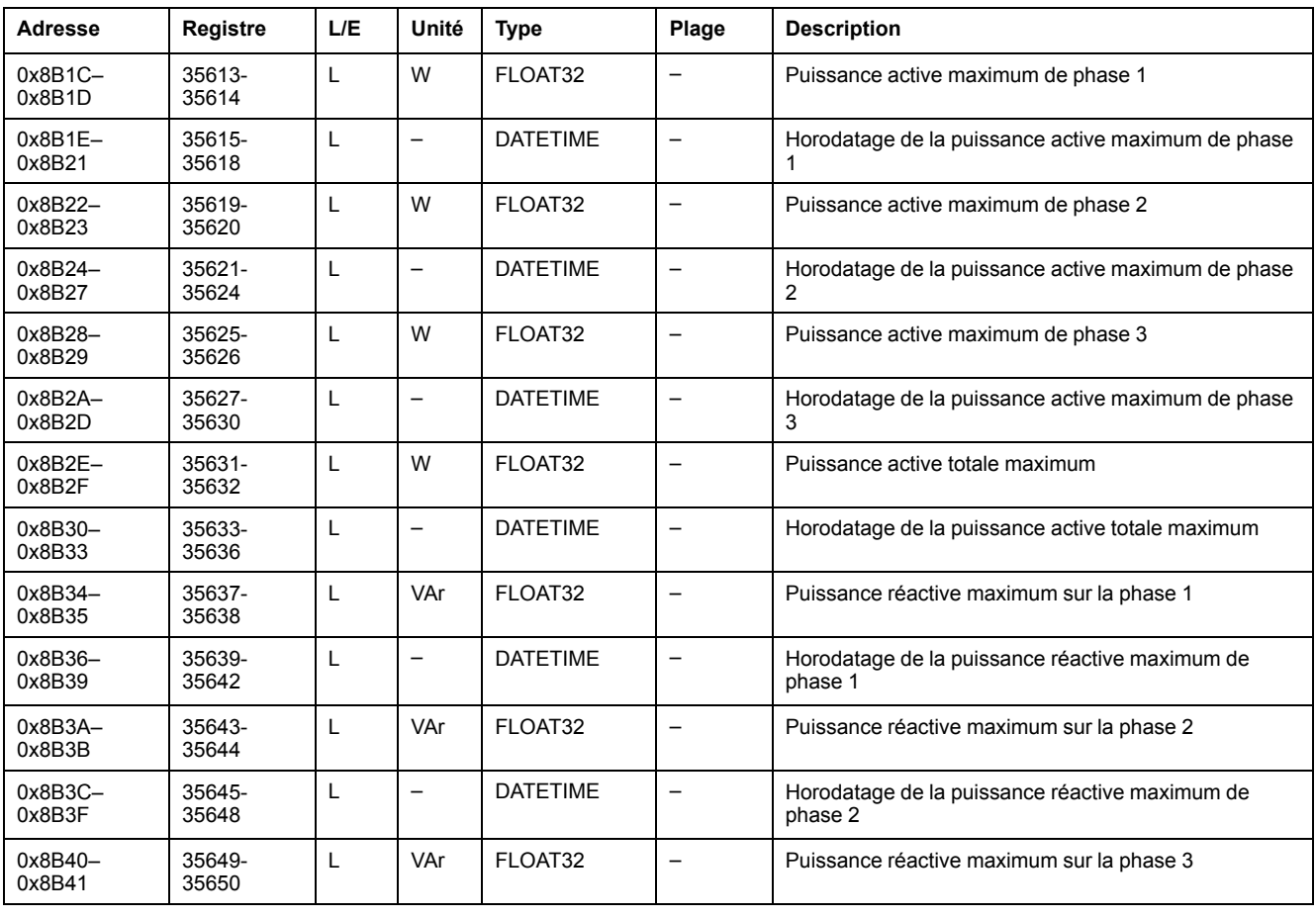

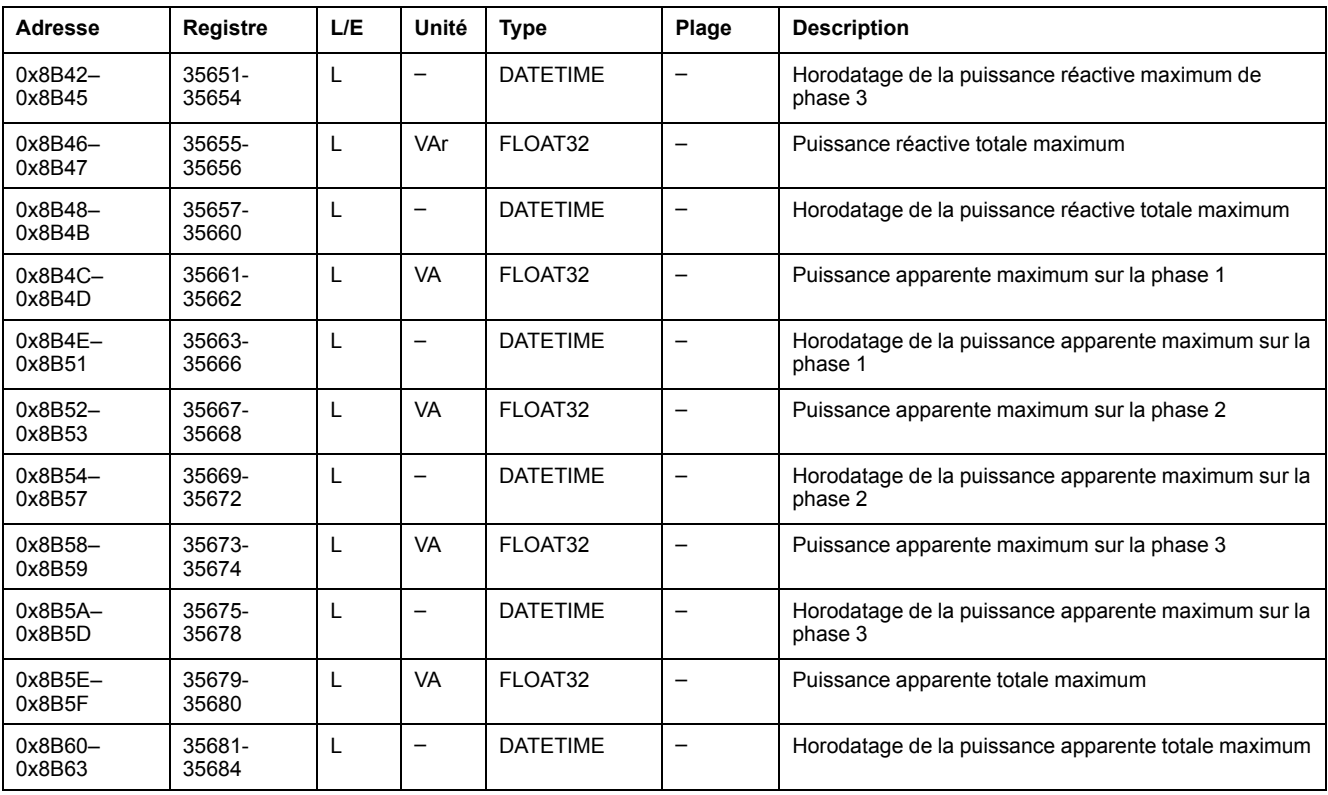

## **Puissance minimum**

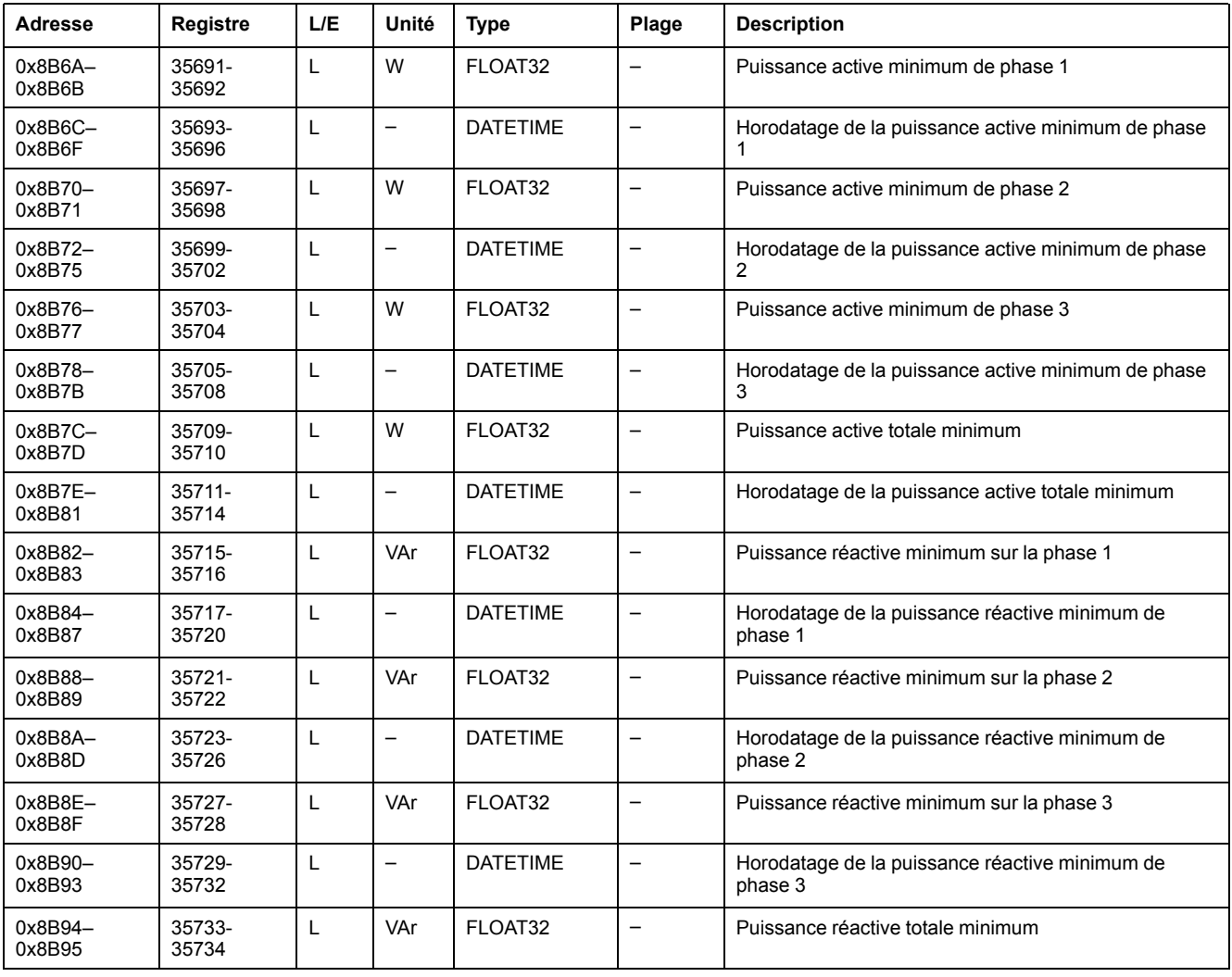

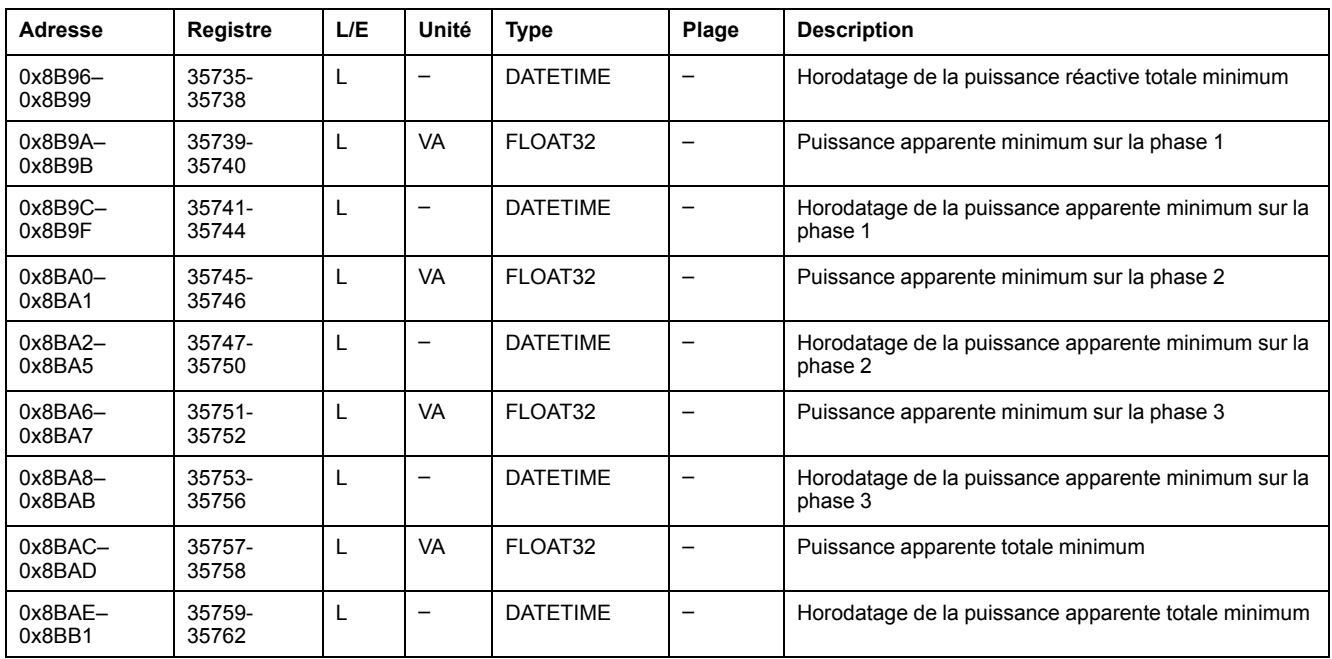

## **Facteur de puissance maximum**

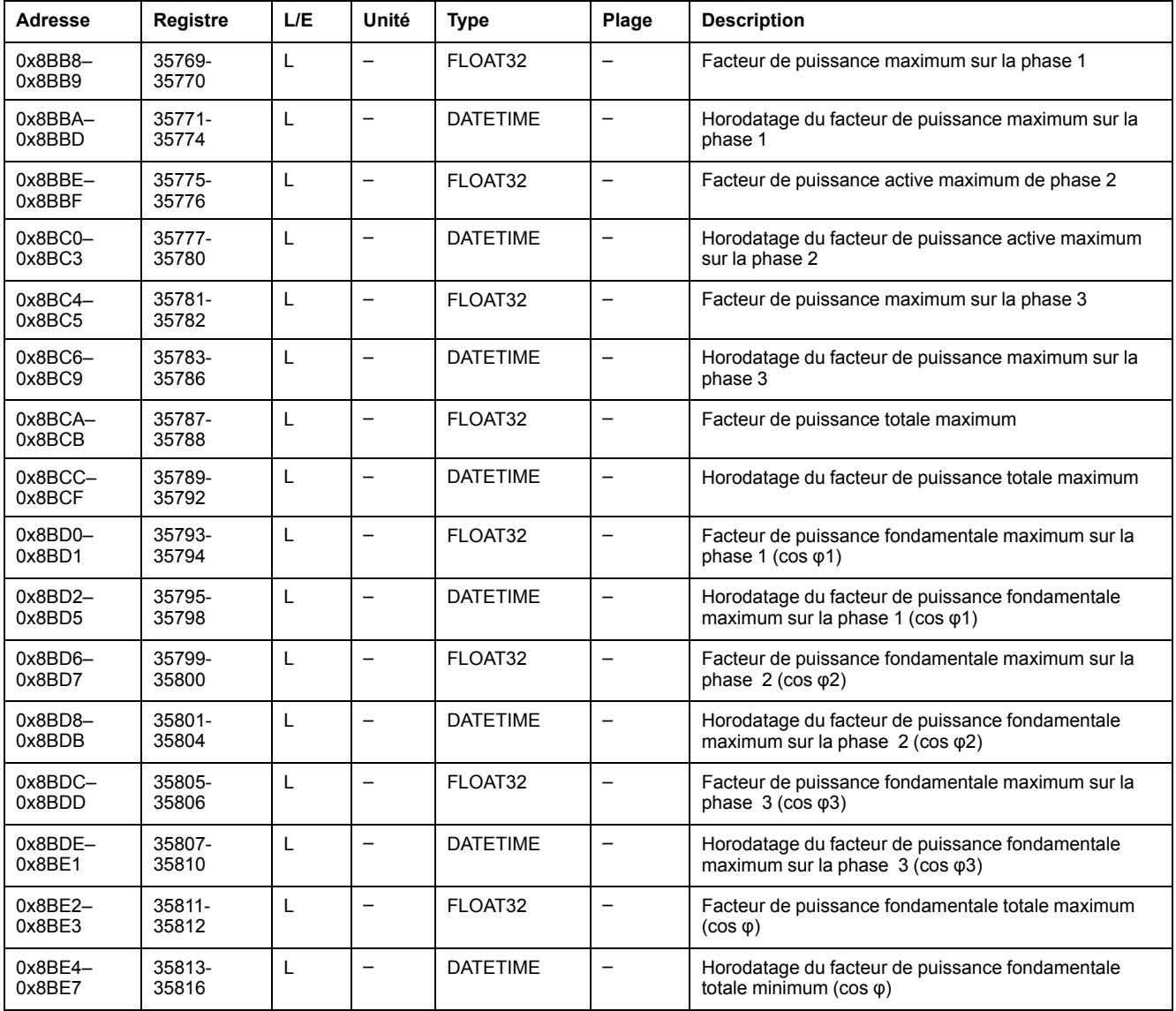

#### **Facteur de puissance minimum**

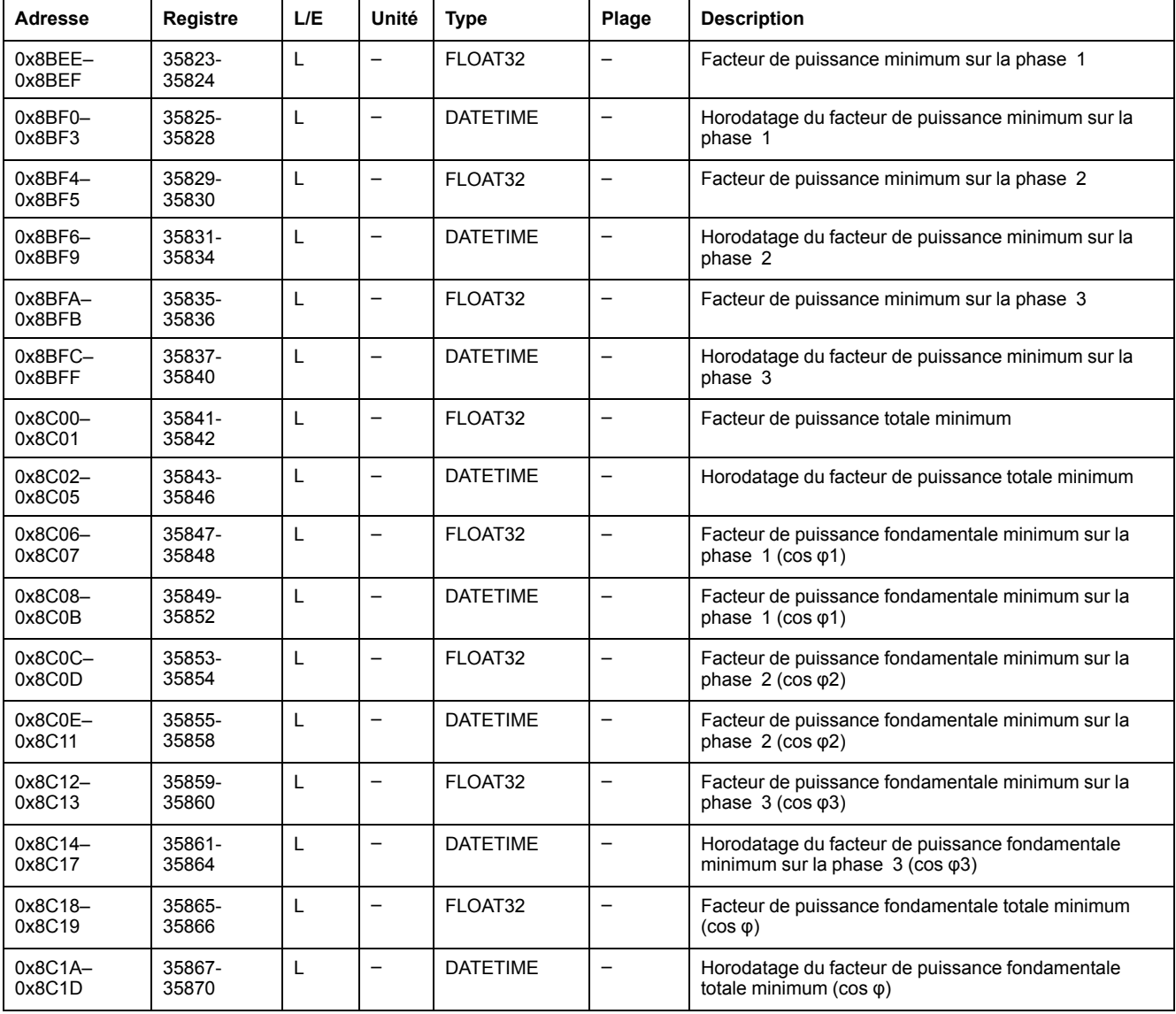

## **THD maximum et thd**

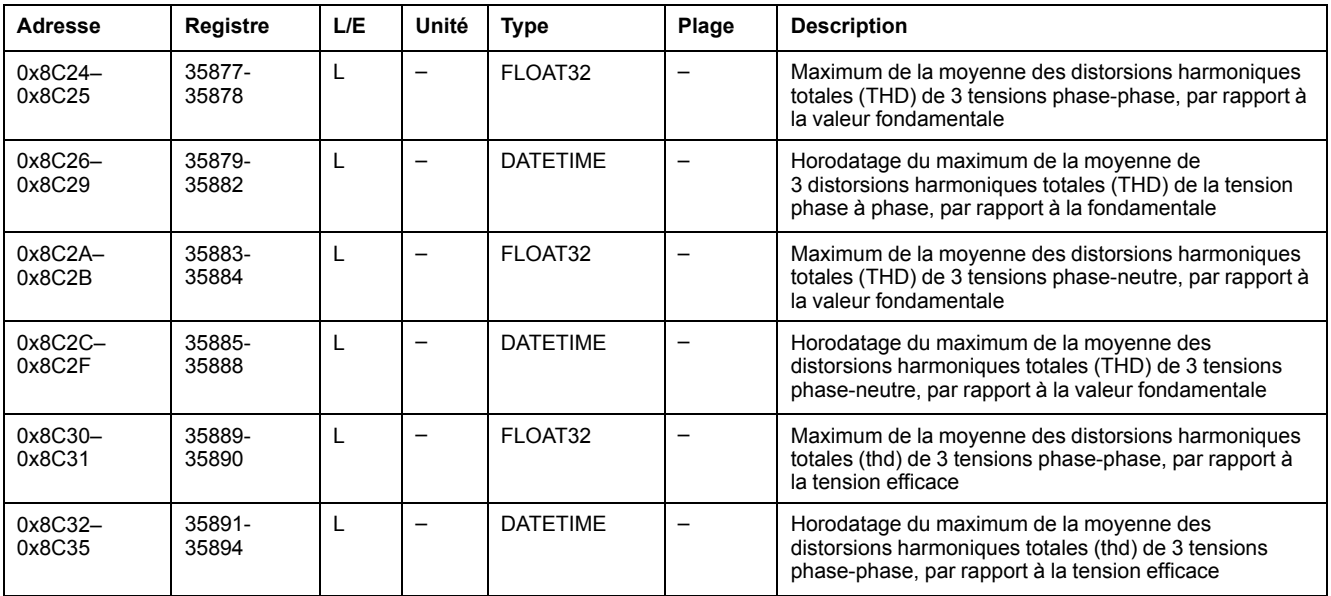

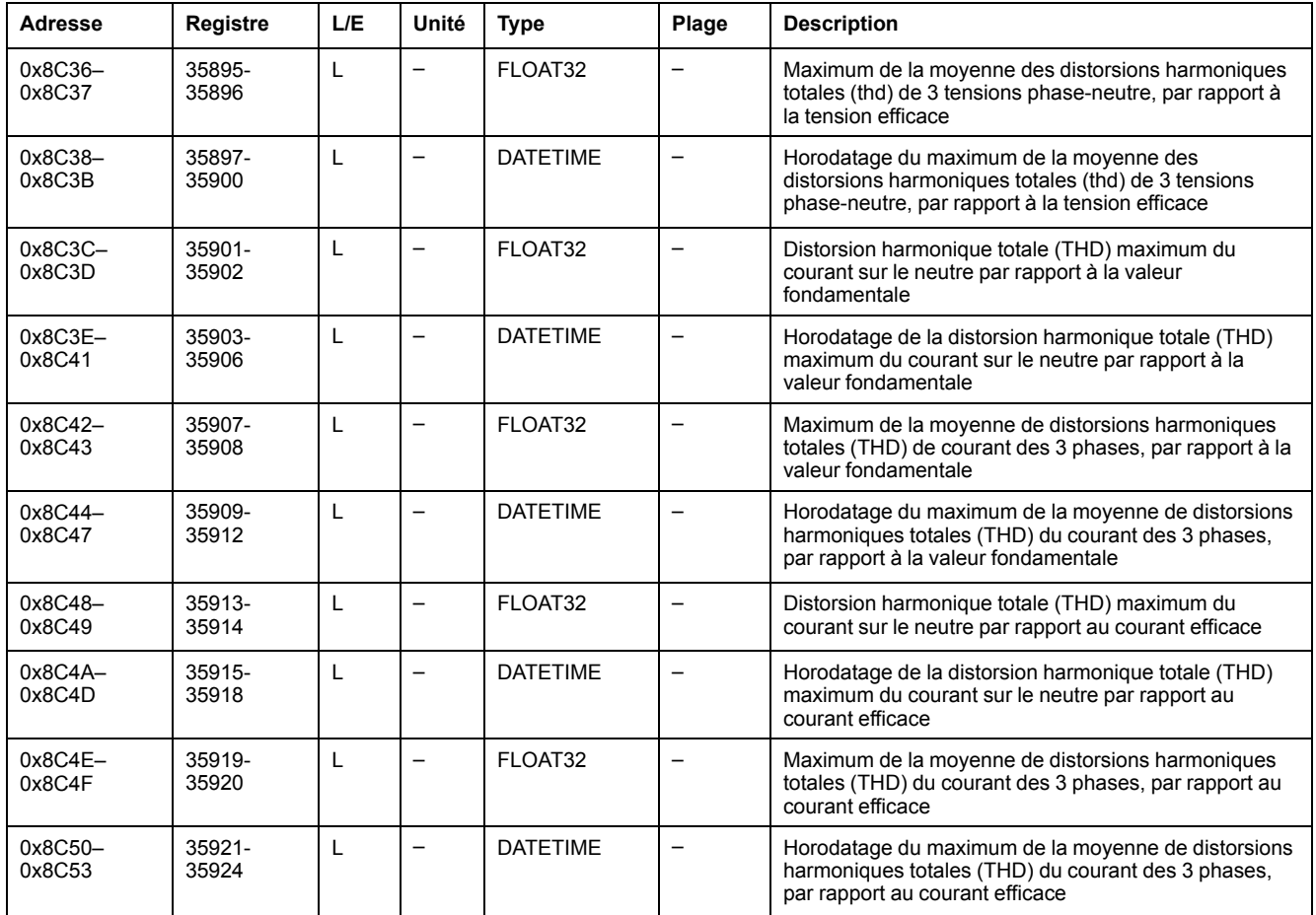

## **THD minimum et thd**

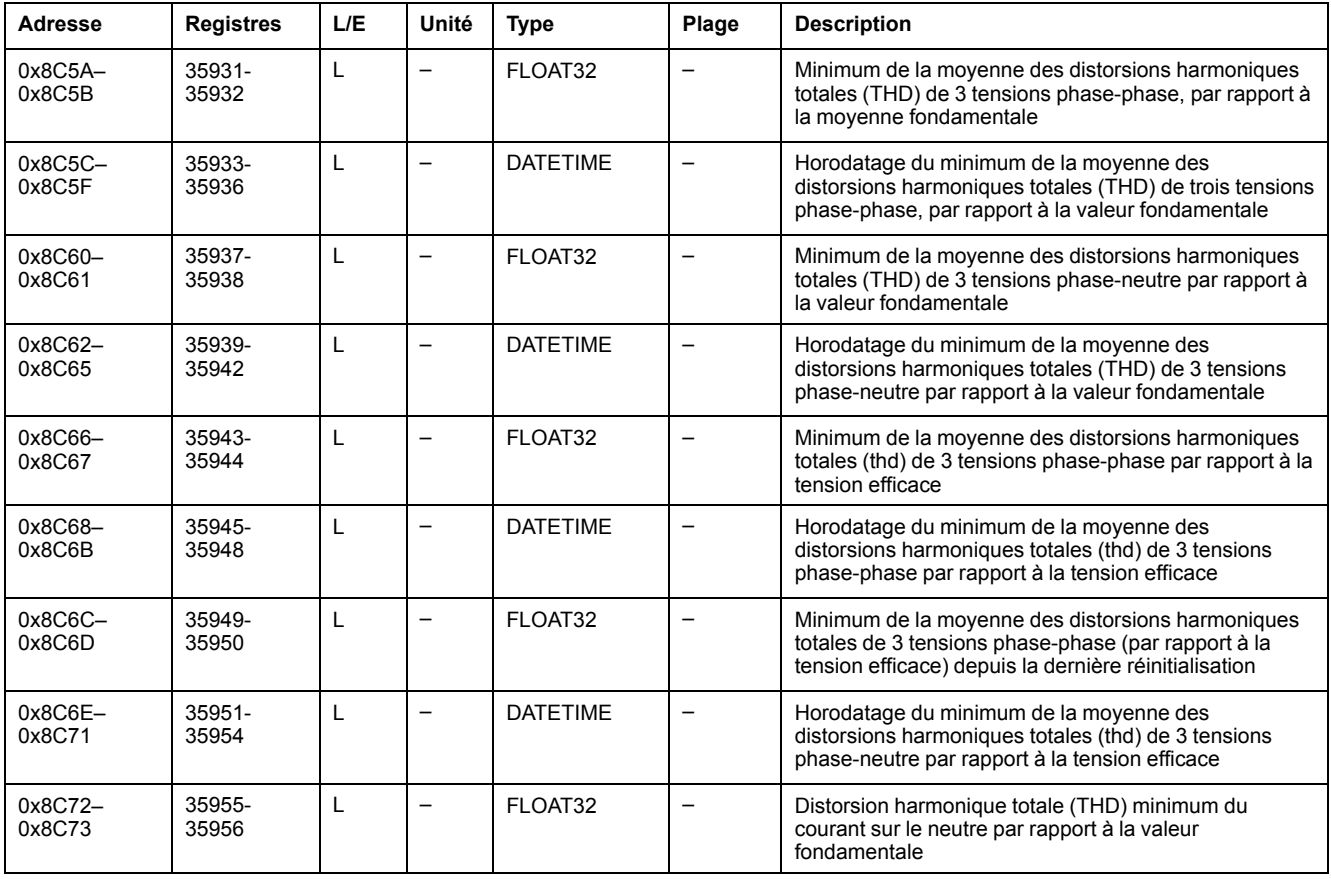

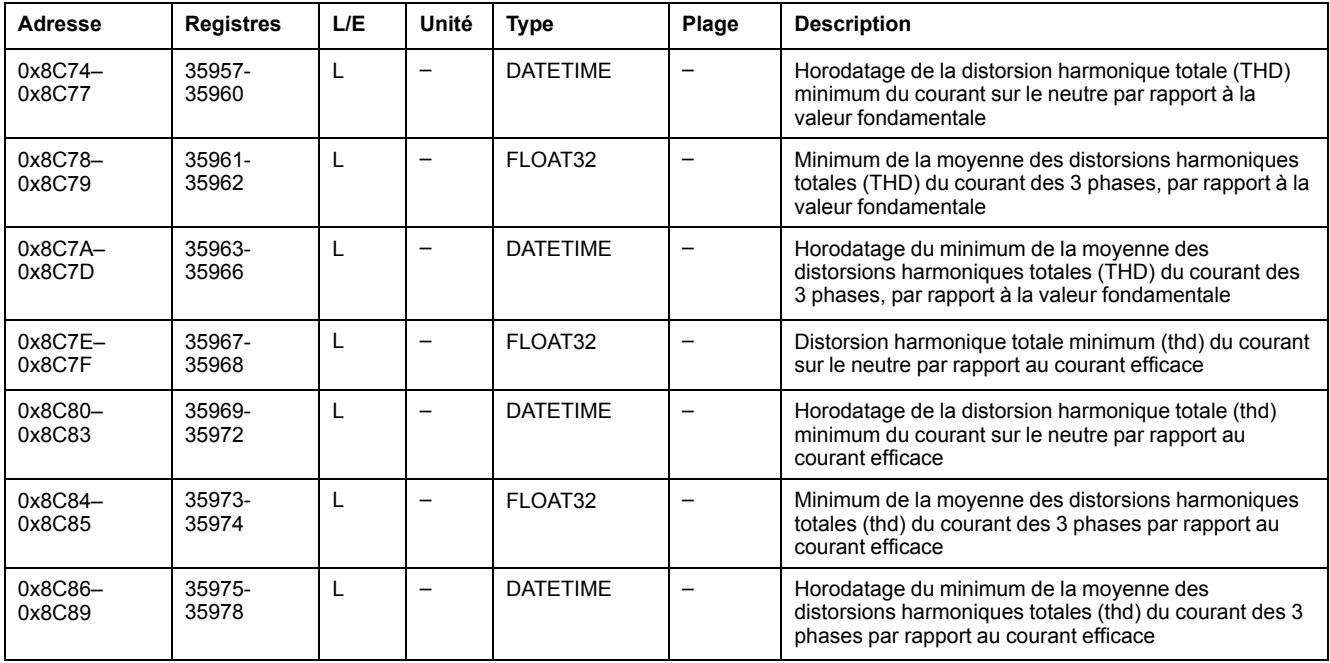

## **Fréquence maximum**

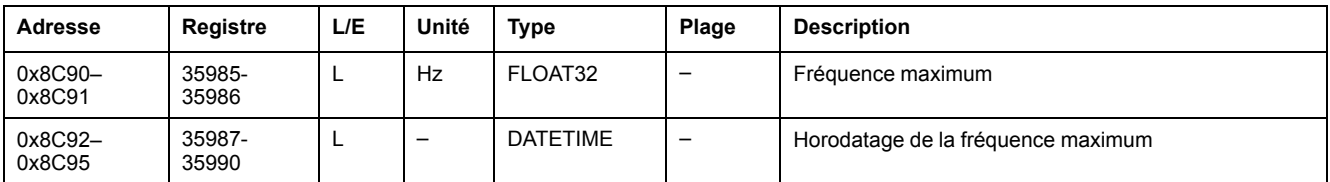

#### **Fréquence minimum**

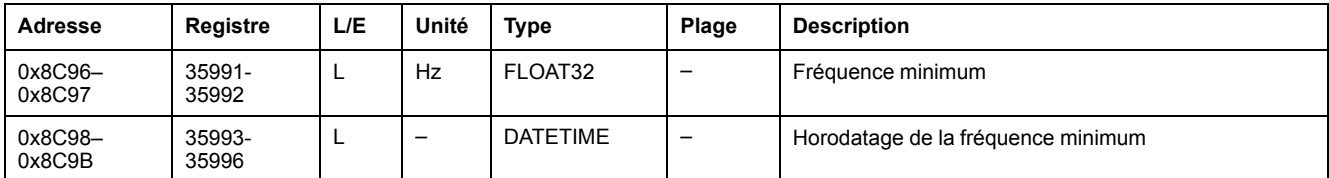

# **Données de maintenance et de diagnostic**

#### **Usure du contact**

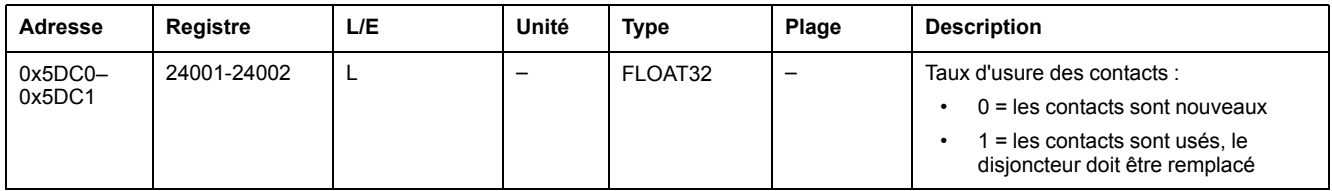

## **Profil de charge**

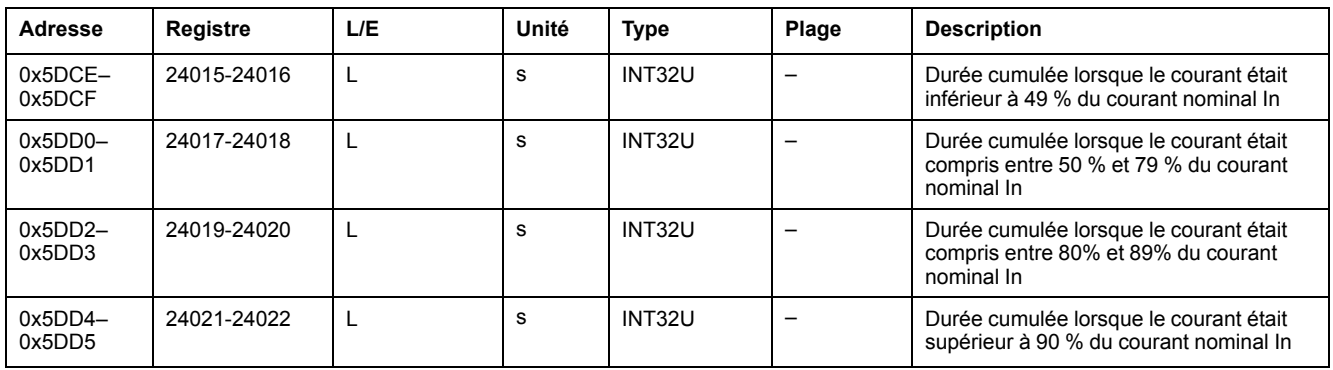

#### **Données de maintenance**

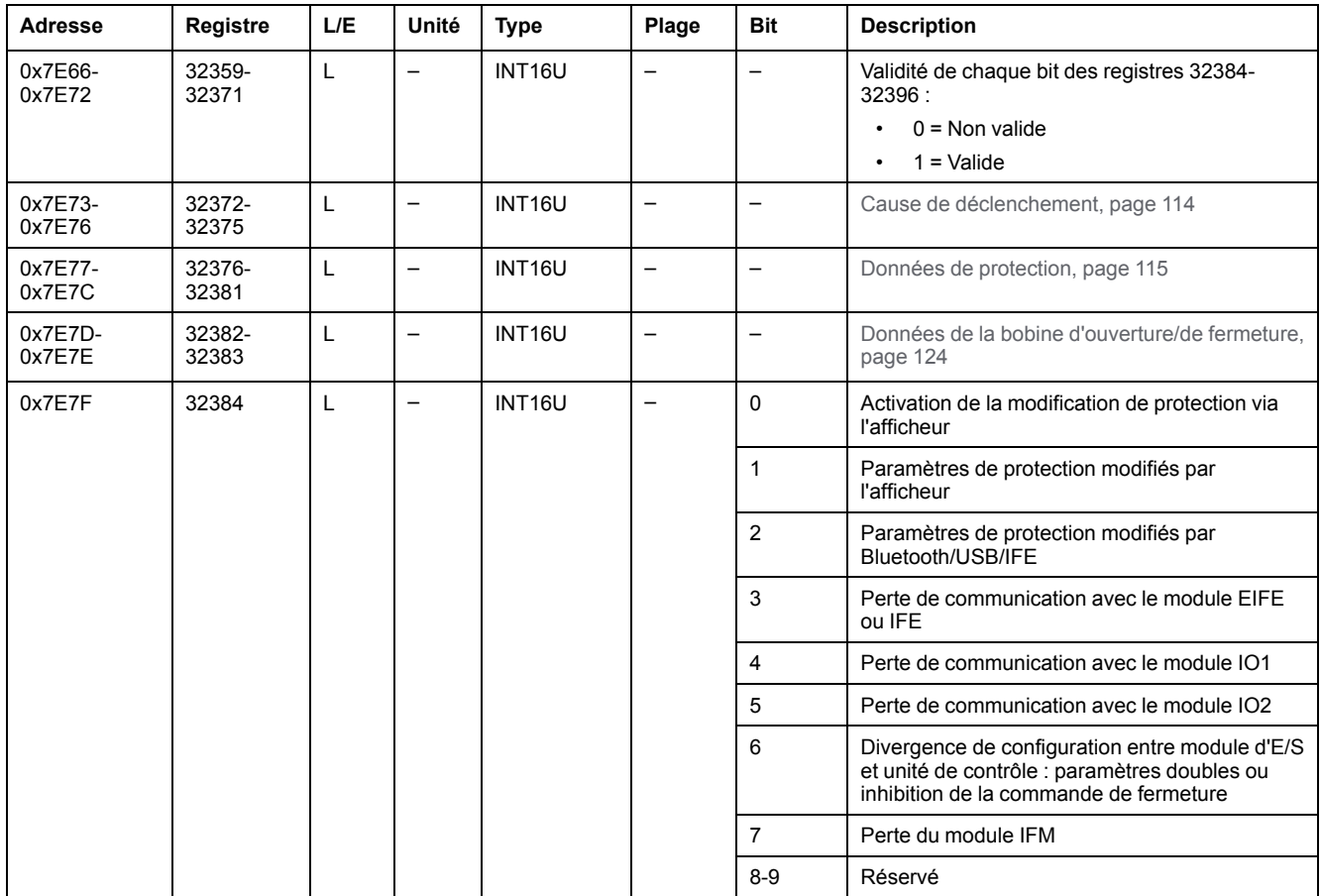

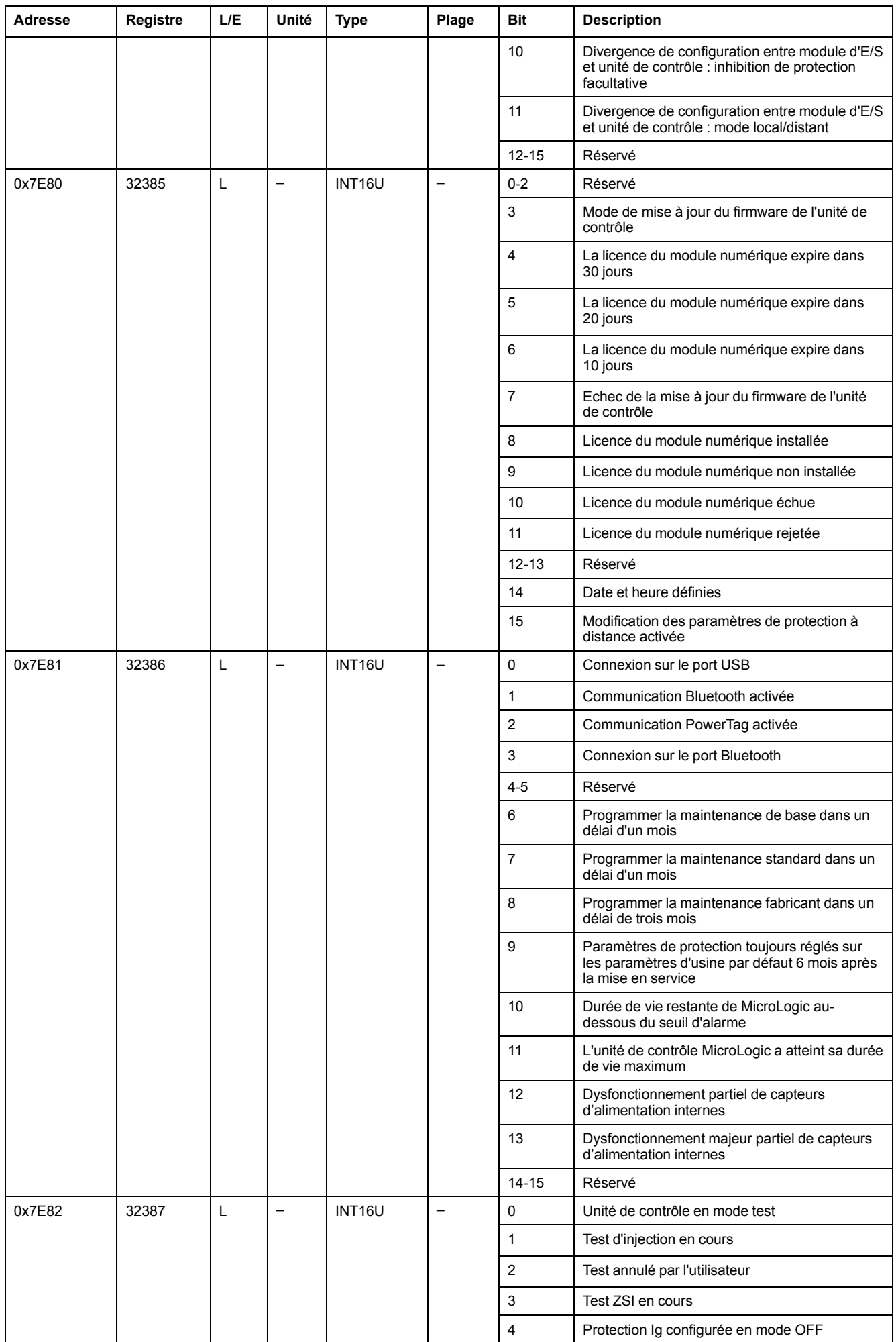

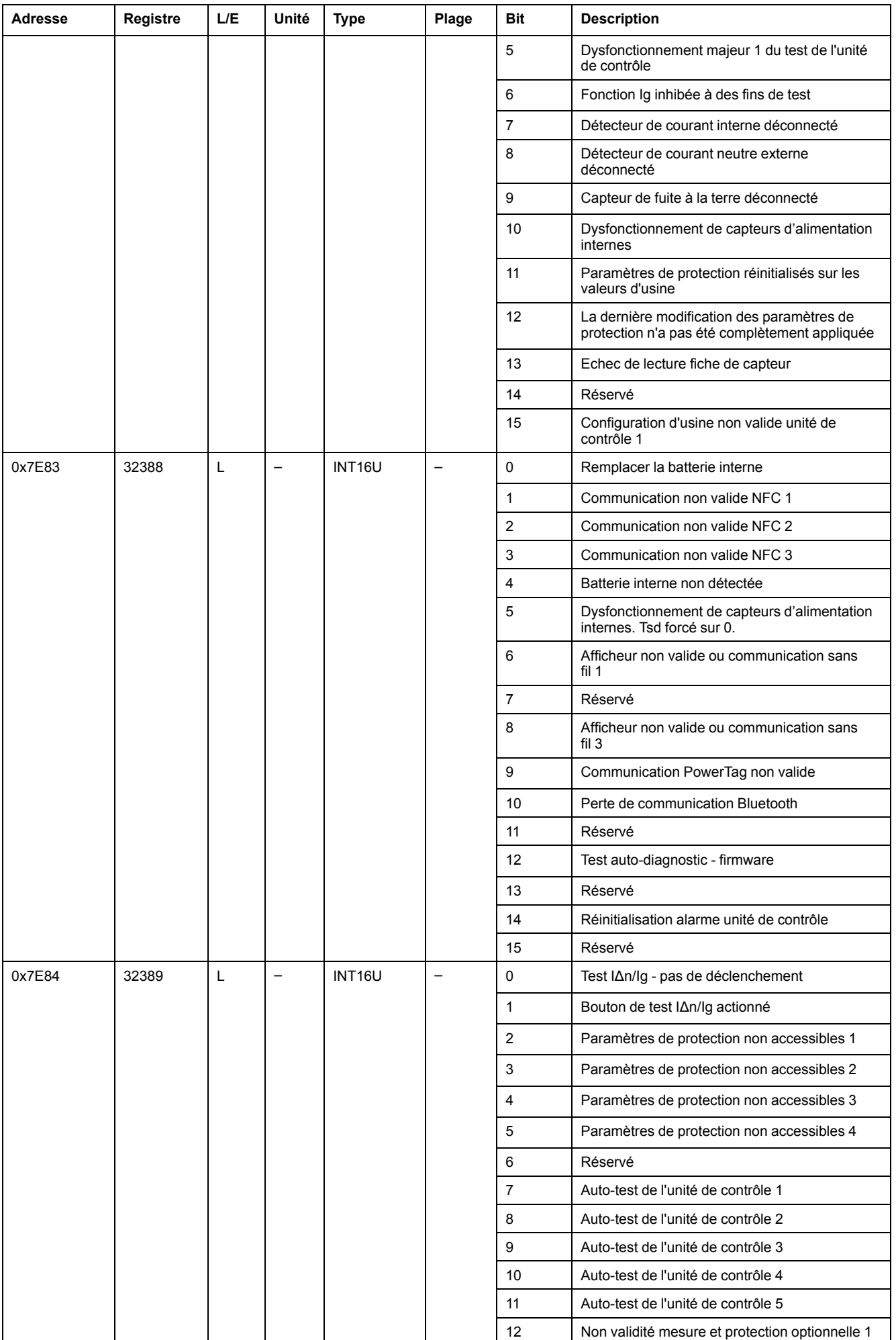

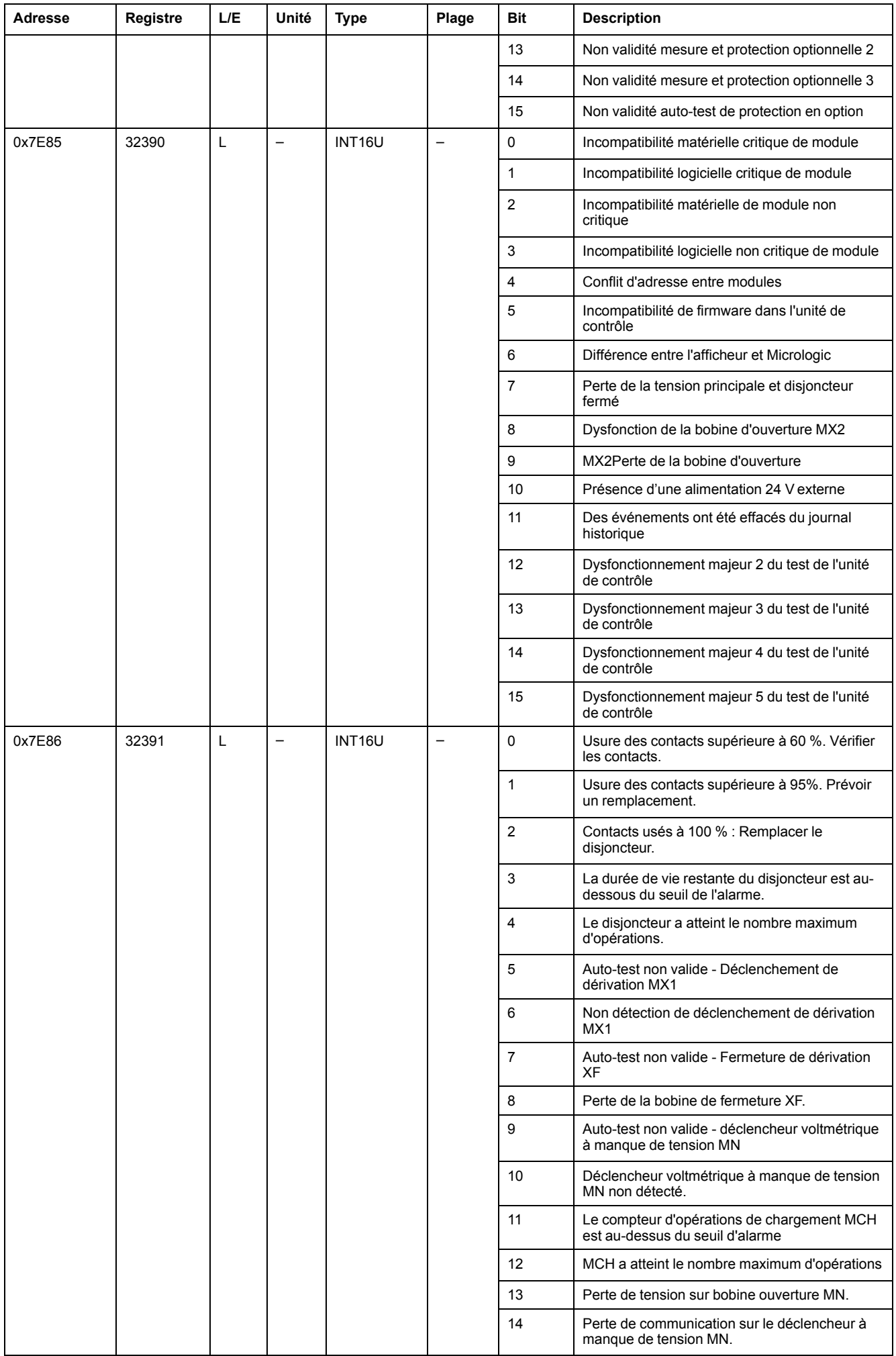

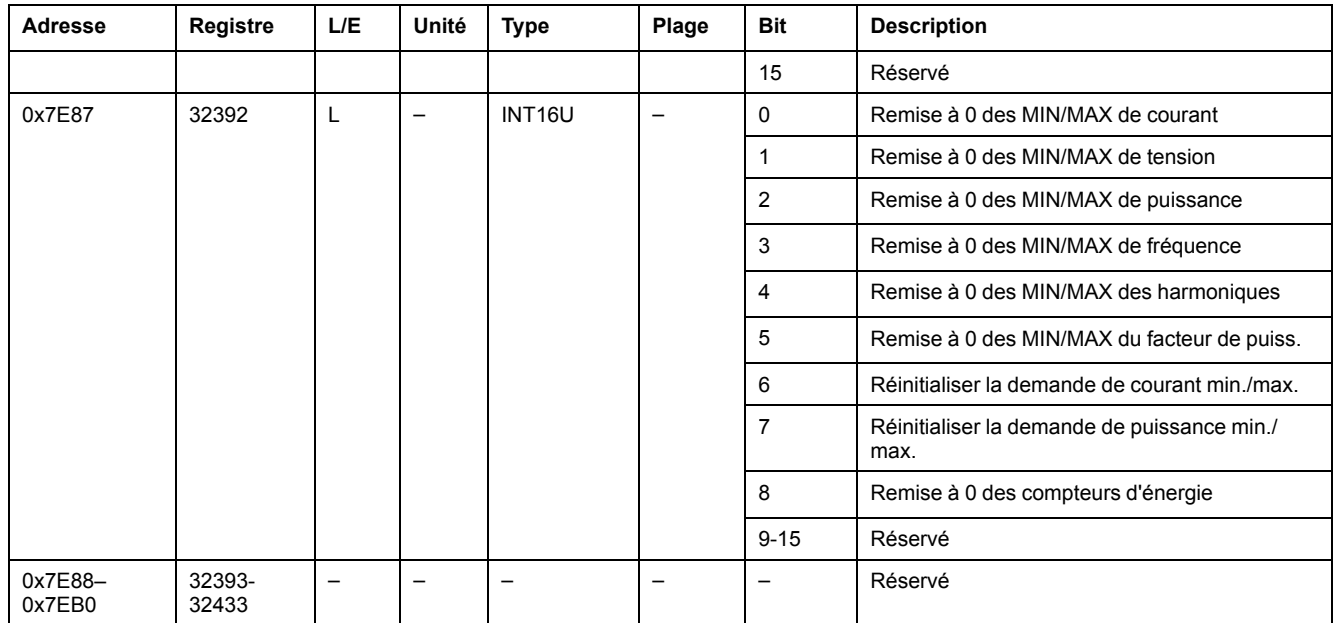

## **Données de diagnostic**

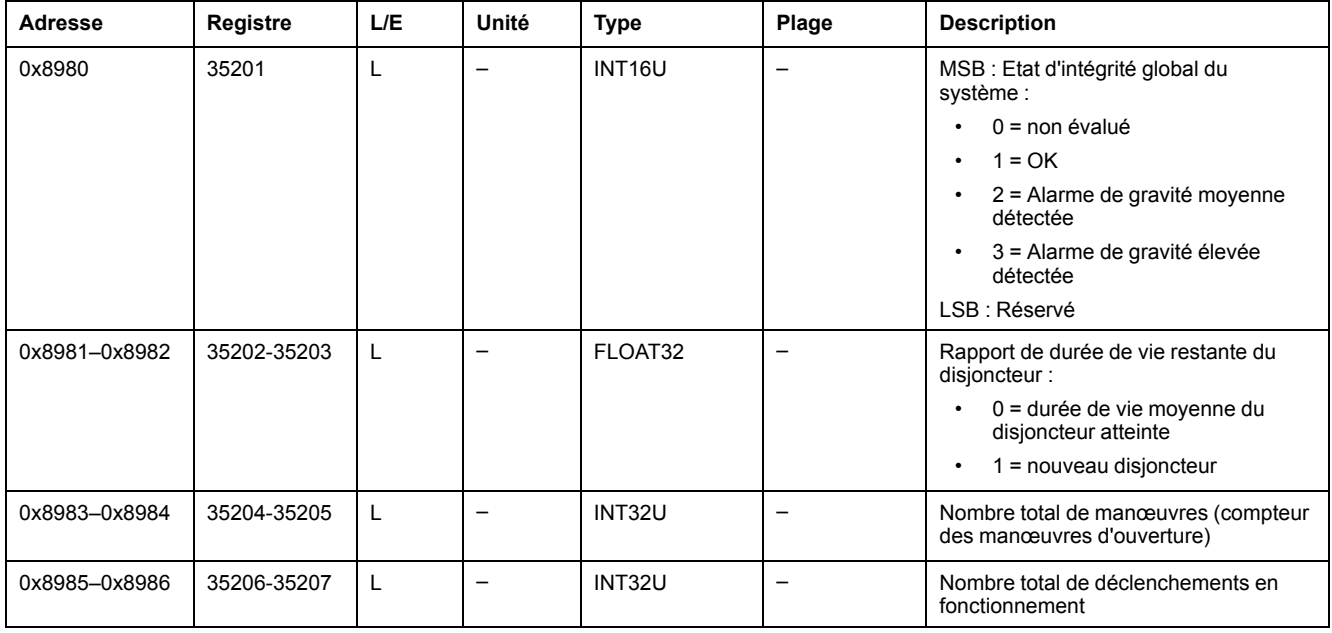

## **Mesures de l'énergie**

#### **Energie active, réactive et apparente**

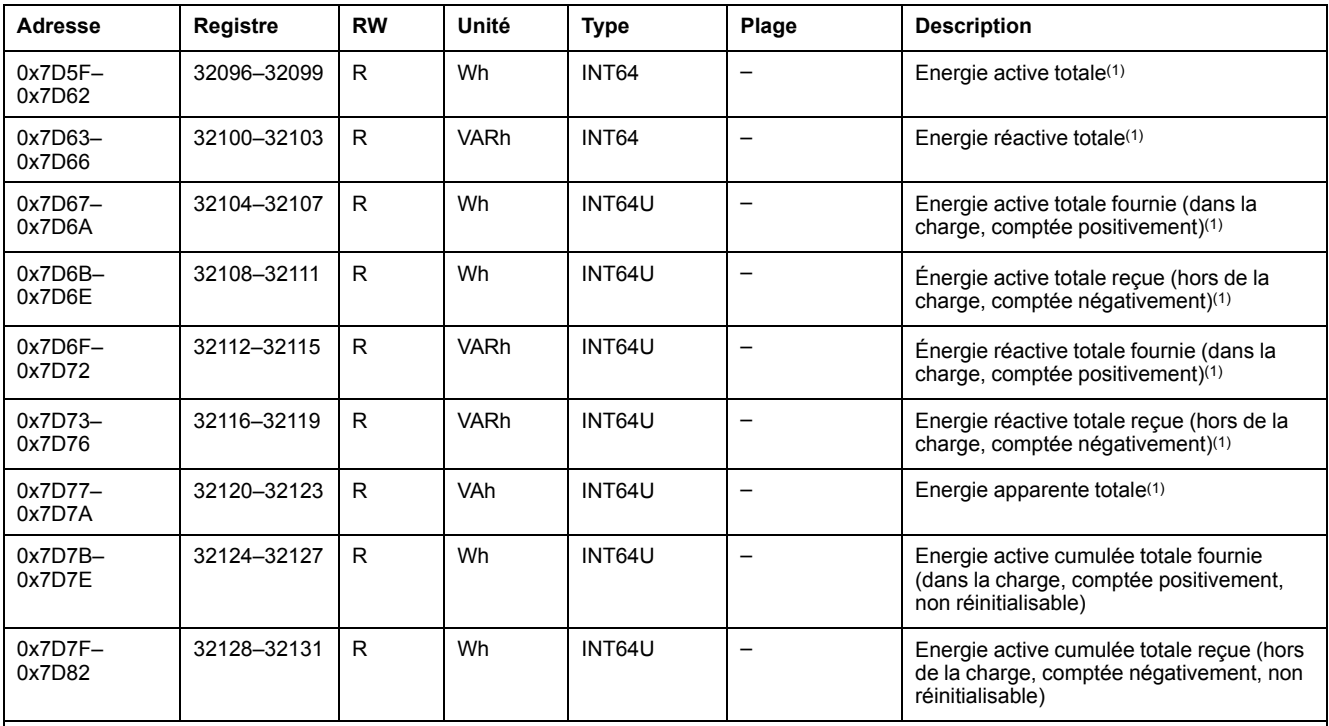

(1) Réinitialisation des valeurs avec la commande de réinitialisation des énergies.

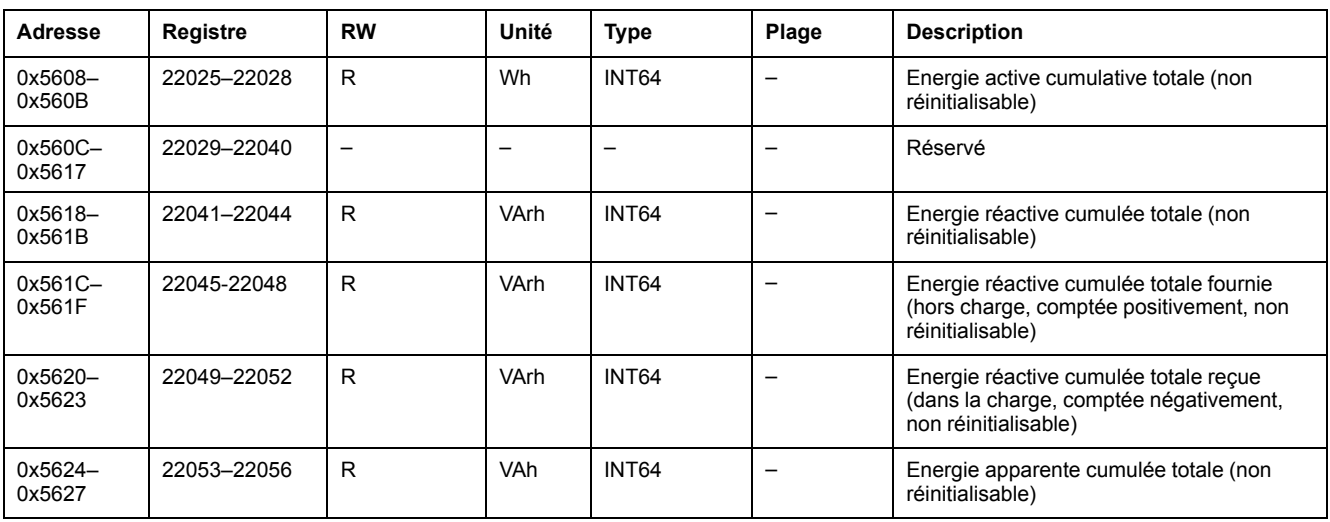

#### **Horodatage des actions de réinitialisation**

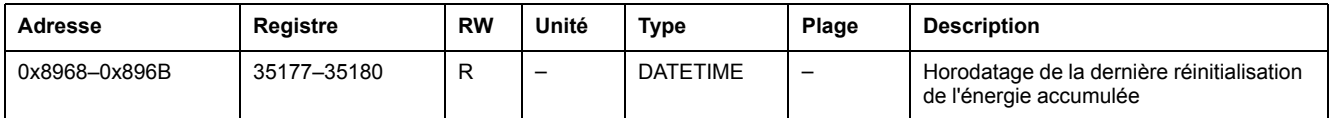

#### **Energie par phase**

L'énergie par phase est disponible lorsque le module digital Énergie par phase est acheté et installé sur une unité de contrôle MicroLogic X.

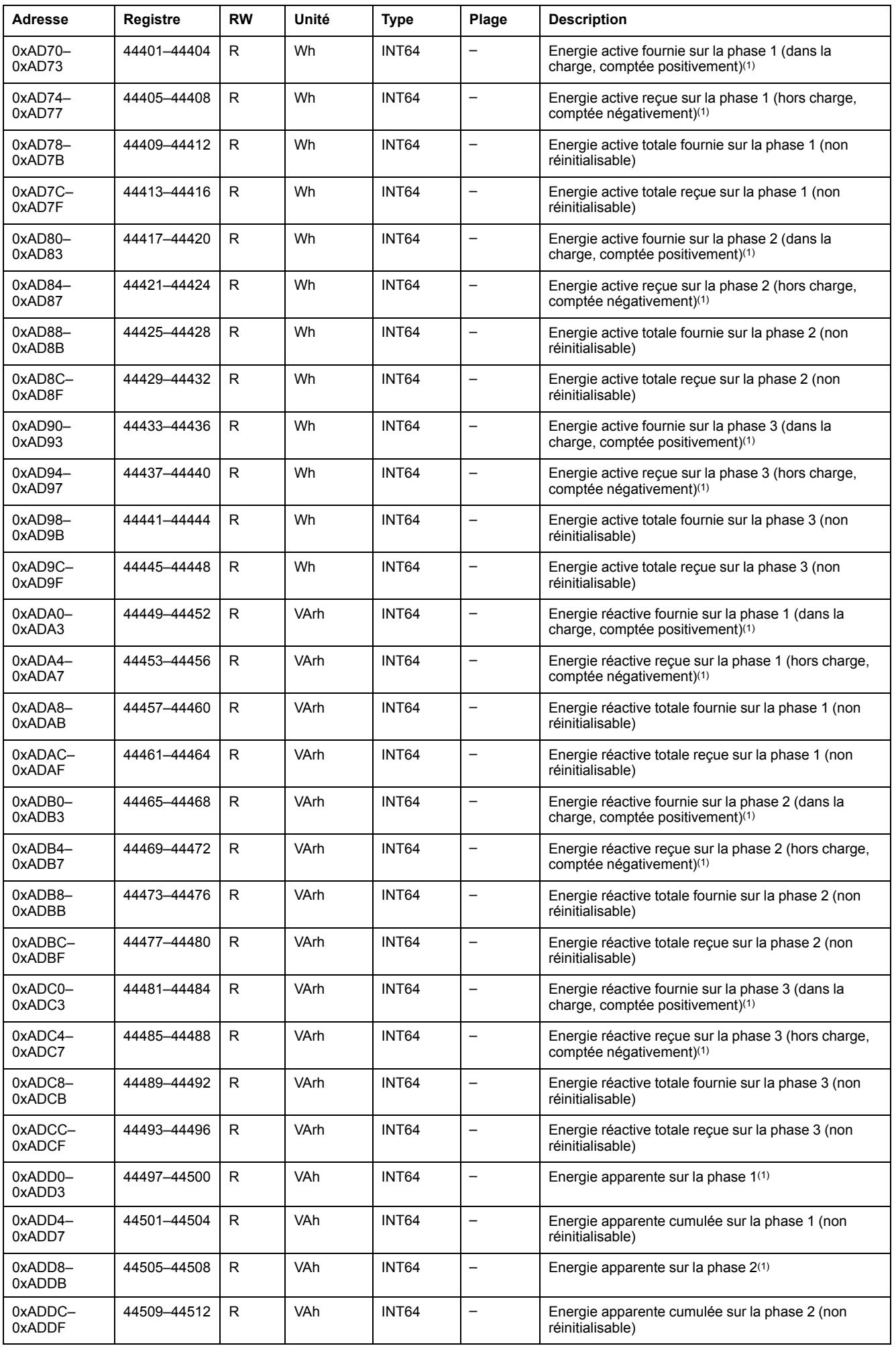

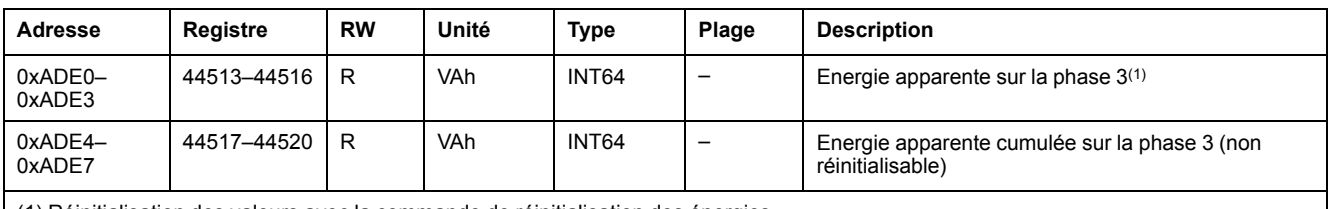

(1) Réinitialisation des valeurs avec la commande de réinitialisation des énergies.

## **Paramètres de protection**

#### **Paramètres actifs de protection du neutre**

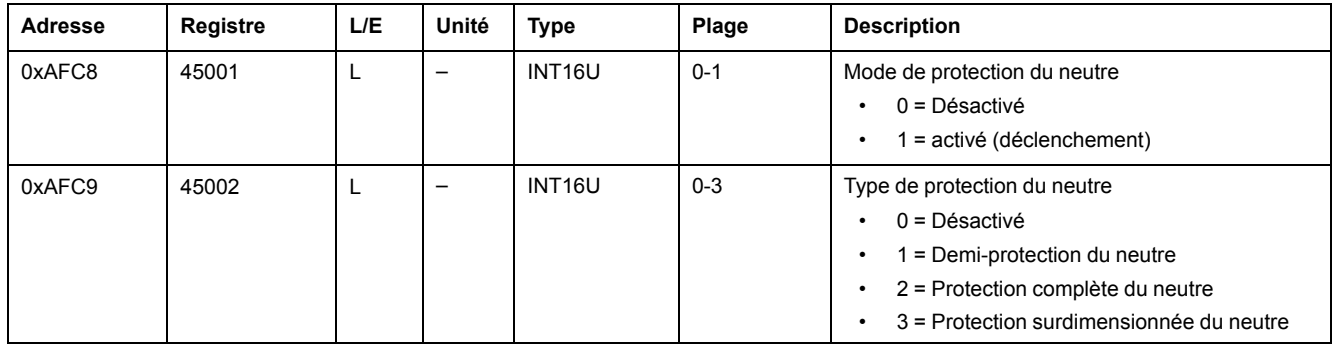

#### **Paramètres actifs de protection de surintensité Long retard**

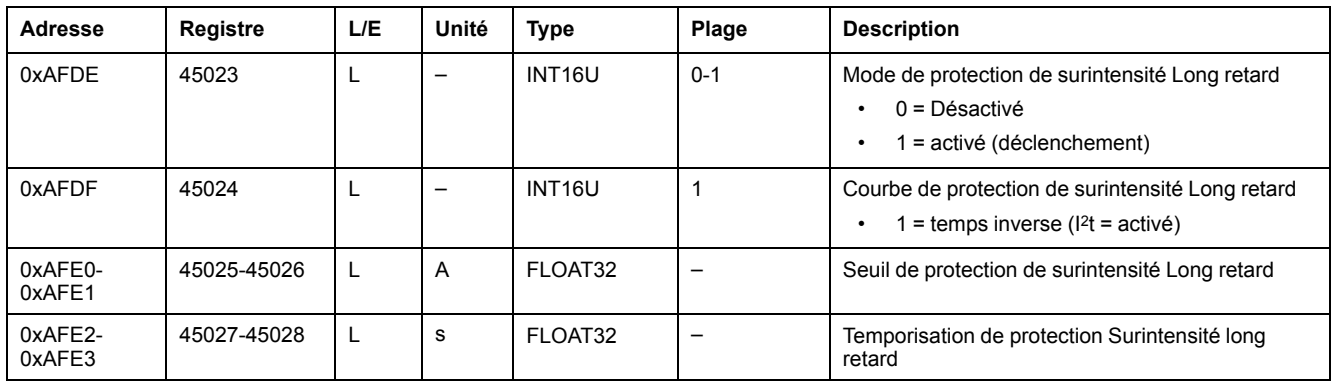

#### **Paramètres actifs de protection Surintensité court retard**

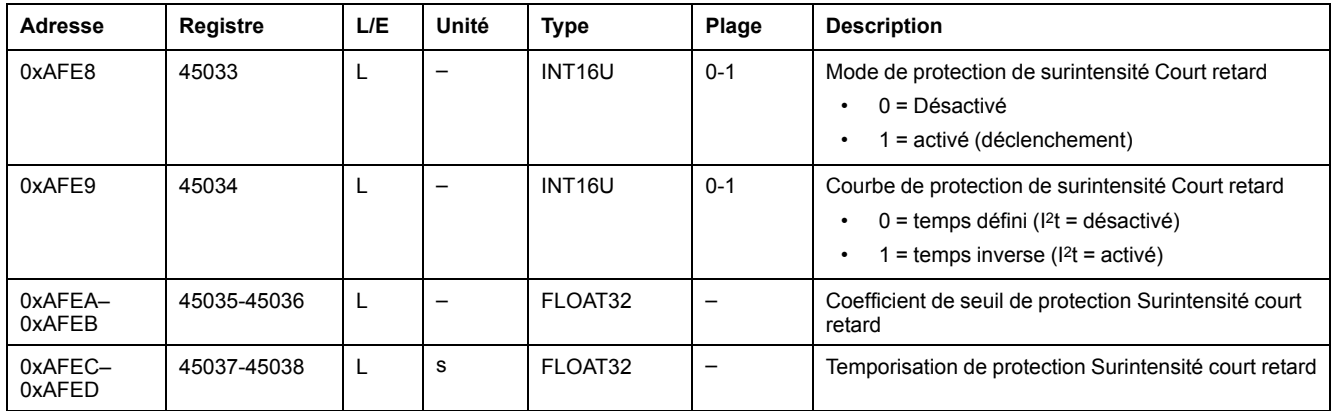

#### **Paramètres actifs de protection instantanée**

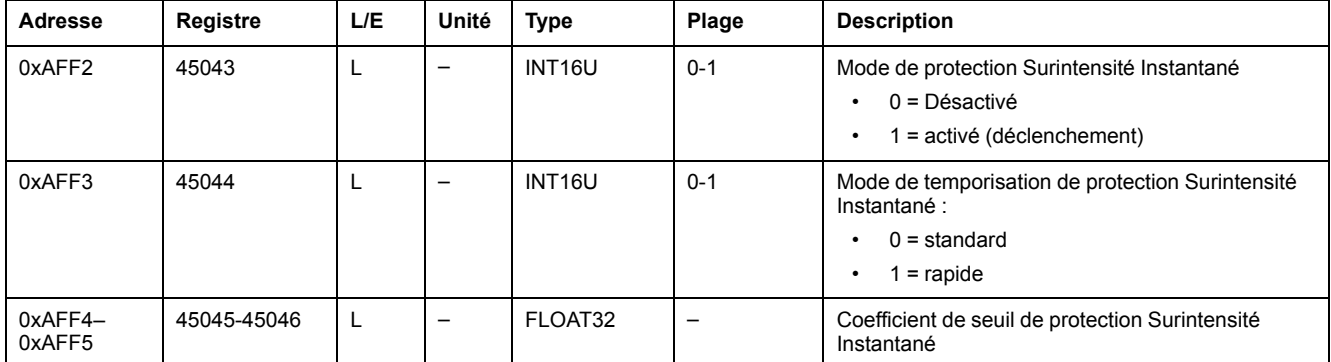

## **Paramètres actifs de protection Terre**

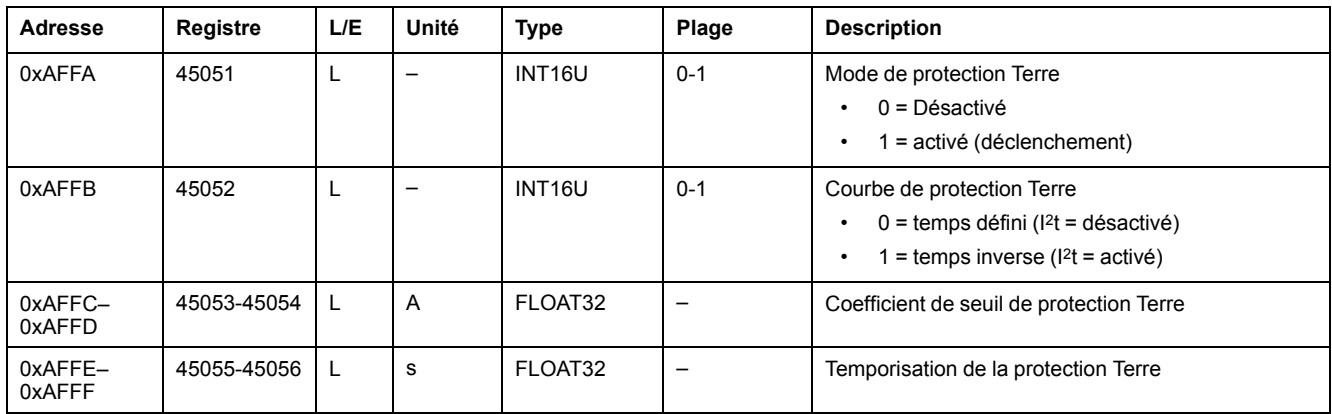

#### **Paramètres actif de protection différentielle**

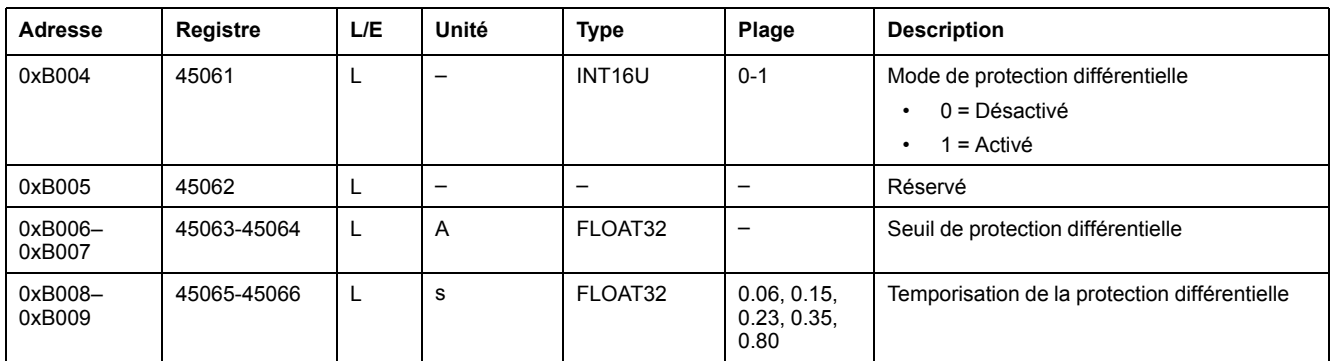

## **Valeurs de demande de mesures en temps réel**

## **Valeurs de demande de courant**

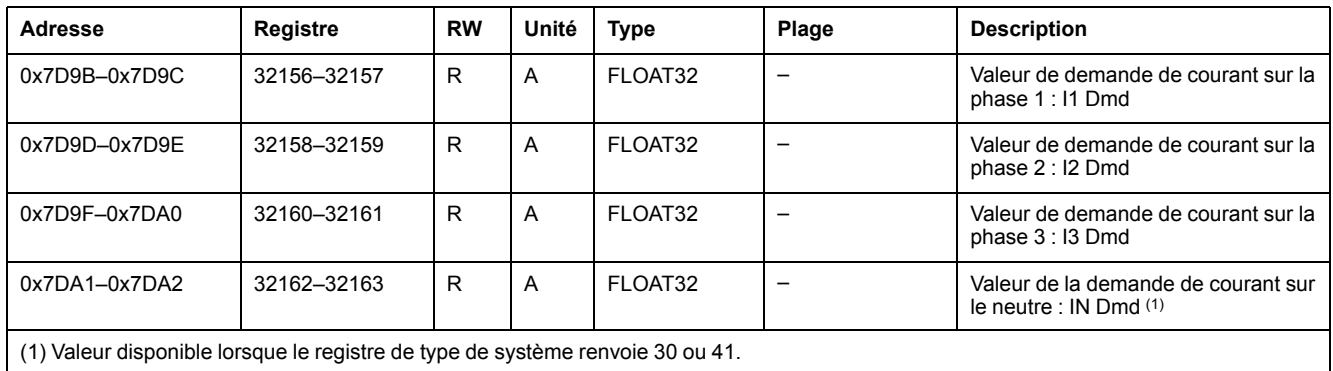

## **Valeurs de demande de puissance**

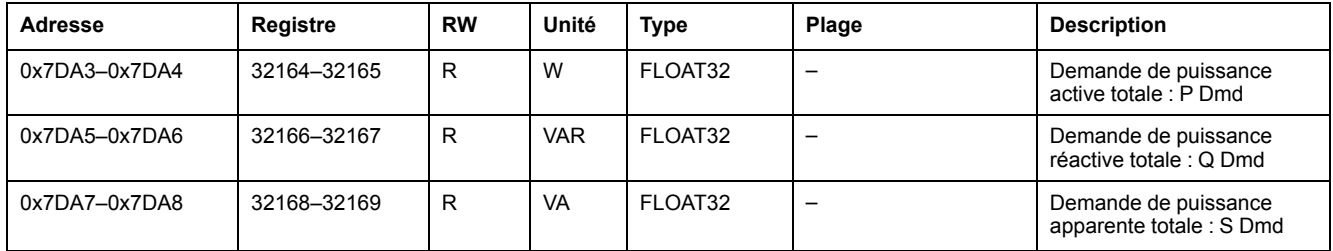

### **Valeurs de crête des mesures des valeurs de demande en temps réel**

#### **Valeurs de demande de courant de crête**

Les valeurs de demande de courant de crête sont réinitialisables avec la commande de réinitialisation minimum/maximum.

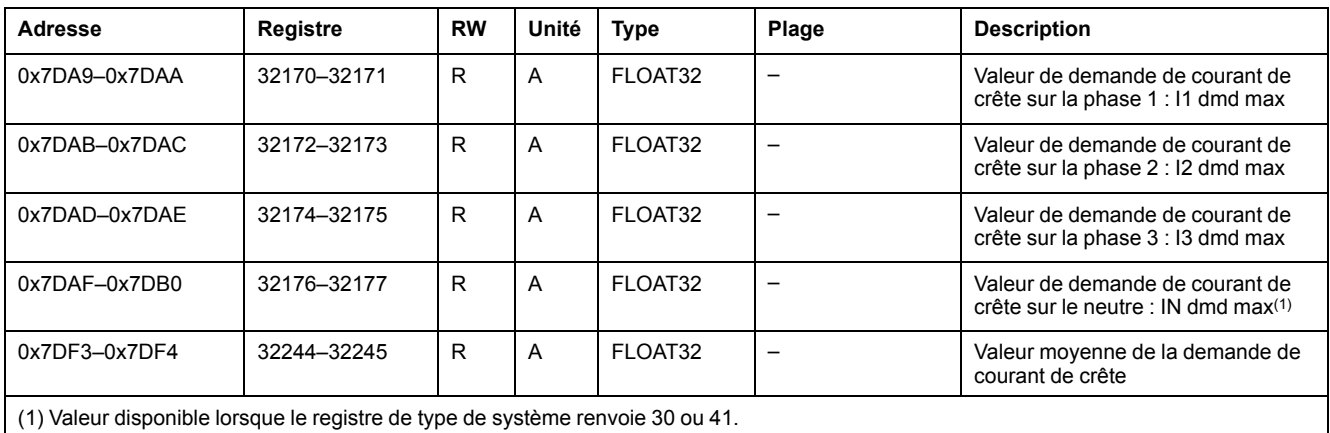

#### **Valeurs de demande de puissance de crête**

Les valeurs de demande de puissance de crête sont réinitialisables avec la commande de réinitialisation minimum/maximum.

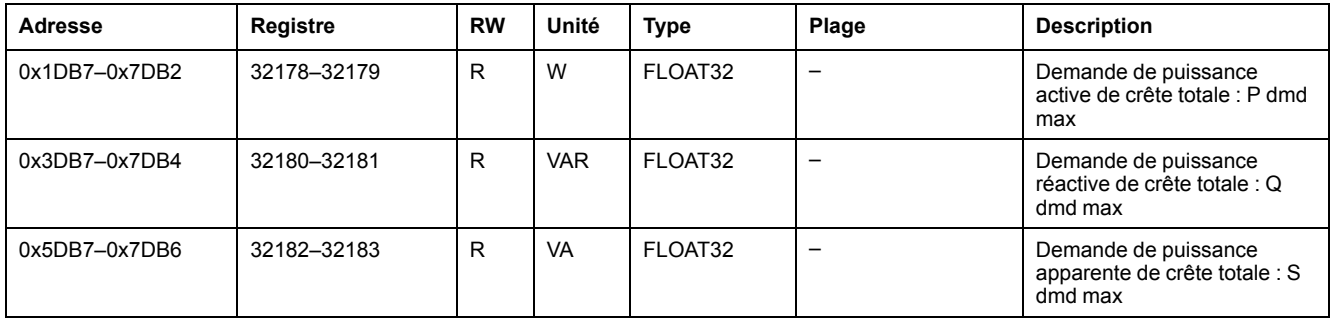

#### **Horodatage des valeurs de demande de crête et de la réinitialisation des valeurs de demande de crête**

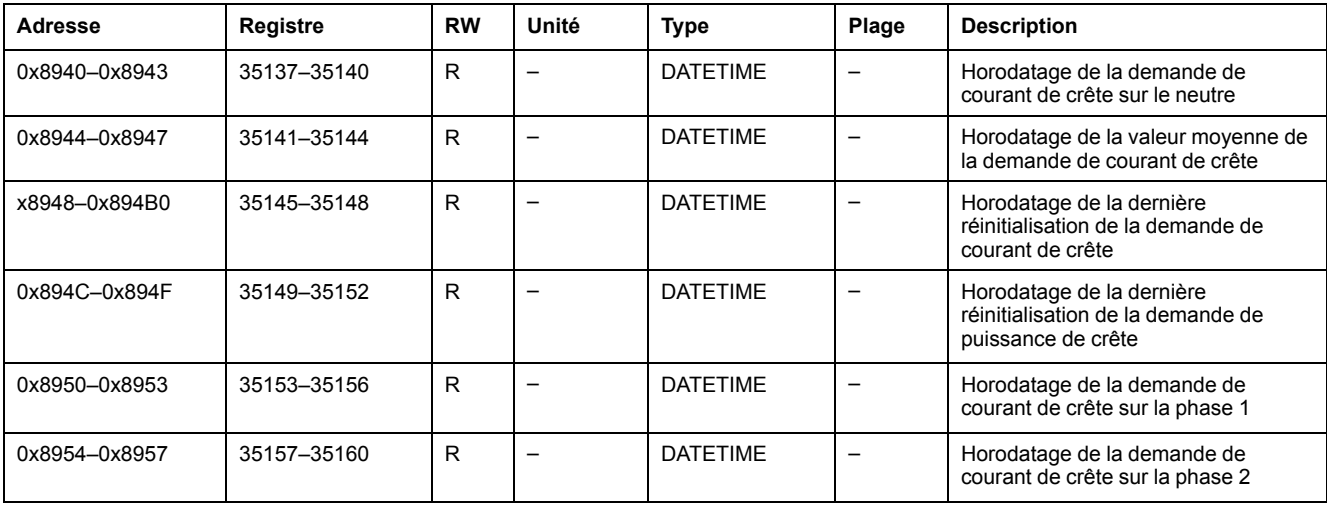

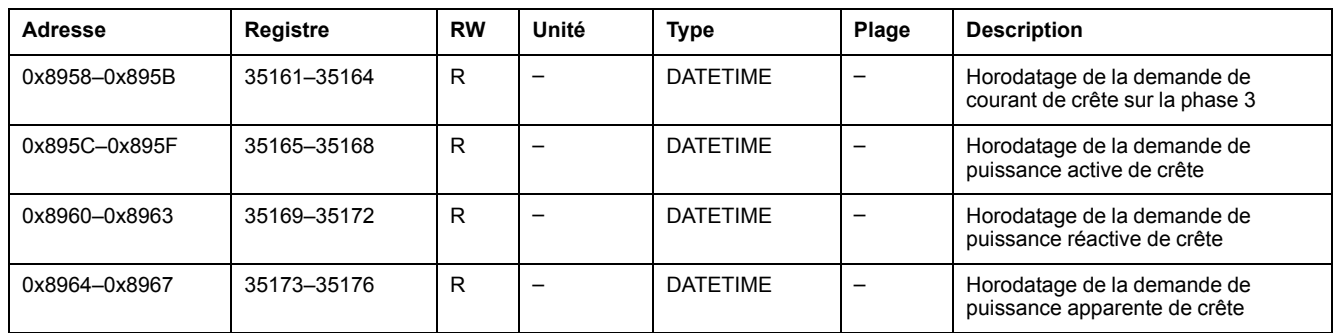

# <span id="page-174-0"></span>**Commandes de l'unité de contrôle MicroLogic**

#### **Contenu de ce chapitre**

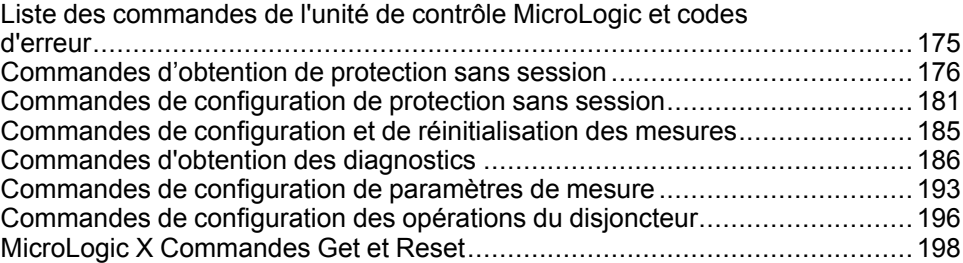

### <span id="page-174-1"></span>**Liste des commandes de l'unité de contrôle MicroLogic et codes d'erreur**

#### **Liste des commandes**

Les commandes de l'unité de contrôle MicroLogicsont effectuées via l'[interface](#page-56-0) de [commande,](#page-56-0) page 57. Elles sont regroupées par fonction et type :

- [Commandes](#page-175-0) d'obtention de protection, page 176
- Commandes de [configuration](#page-180-0) de protection, page 181
- Commandes de configuration et de [réinitialisation](#page-184-0) des mesures, page 185
- [Commandes](#page-185-0) d'obtention des diagnostics, page 186
- Commandes de configuration ou [reconfiguration](#page-192-0) de paramètres de mesure, [page](#page-192-0) 193
- Commandes de [configuration](#page-195-0) des opérations du disjoncteur, page 196
- MicroLogic X : commandes d'obtention et de [réinitialisation,](#page-197-0) page 198

Dans les registres de l'unité de contrôle MicroLogic :

- RC indique les registres qui peuvent être lus par une commande d'obtention
- WC indique les registres qui peuvent être écrits par une commande de configuration et reconfiguration

#### **Codes d'erreur**

Les codes d'erreur générés par les unités de contrôle [MicroLogic](#page-59-0) sont les codes d'erreur [génériques,](#page-59-0) page 60.

# <span id="page-175-0"></span>**Commandes d'obtention de protection sans session**

#### **Liste des commandes**

Le tableau suivant répertorie les commandes d'obtention de protection sans session, avec les codes de commande et les profils utilisateur correspondants :

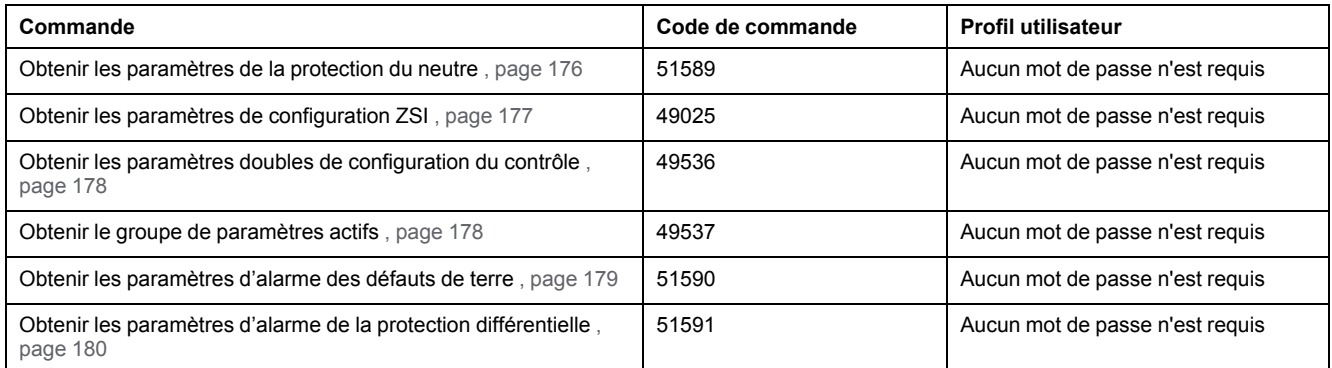

#### <span id="page-175-1"></span>**Obtenir les paramètres de la protection du neutre**

Pour obtenir les paramètres de la protection du neutre, configurez les registres de commande comme suit :

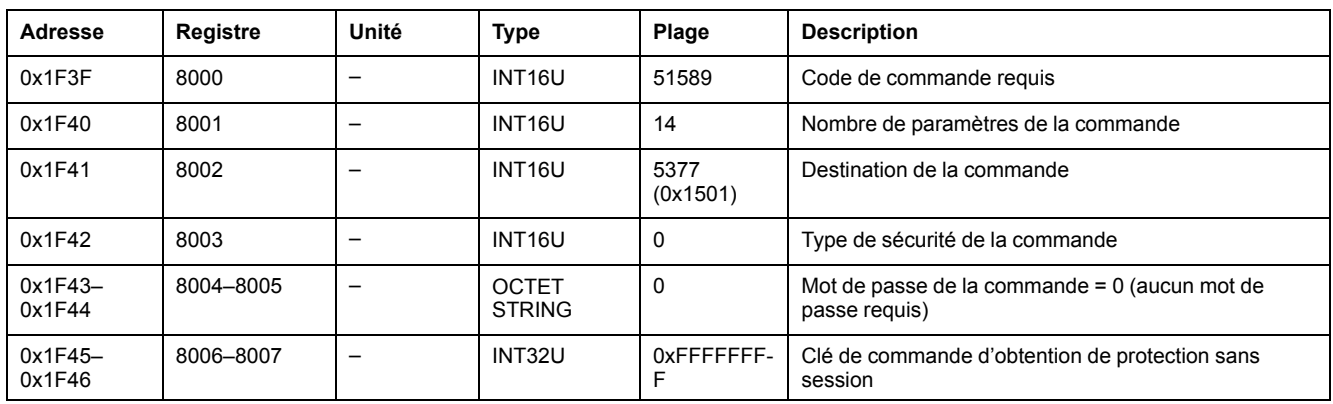

Les paramètres de la protection du neutre sont renvoyés aux registres de commande comme suit :

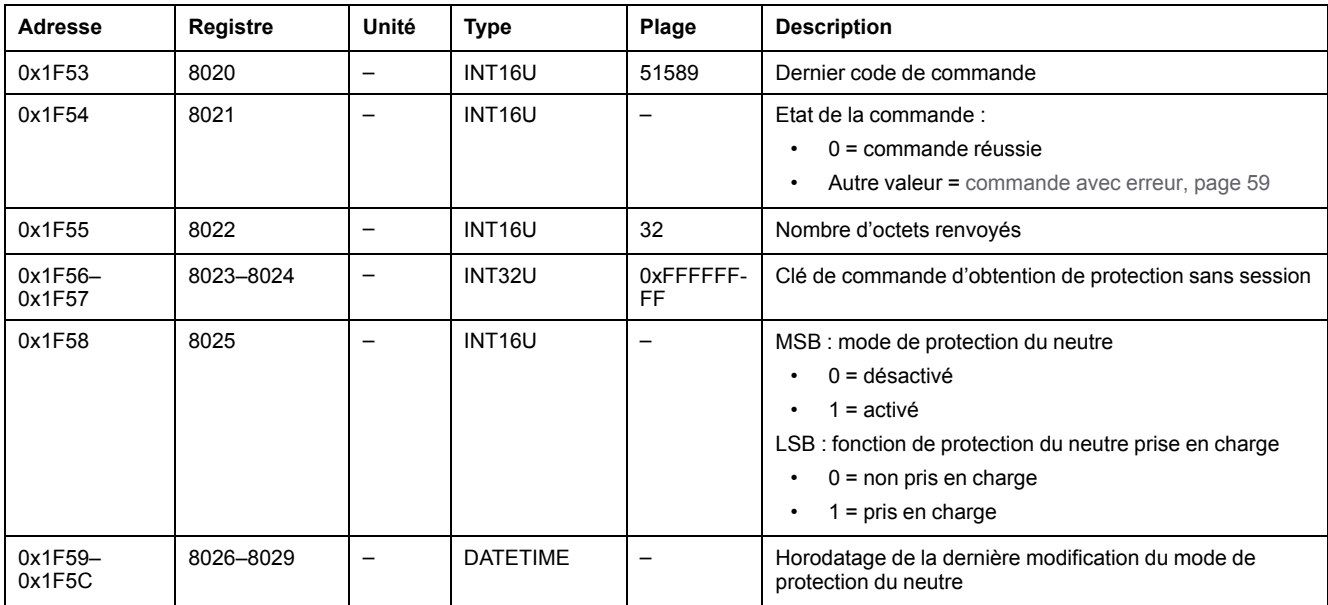

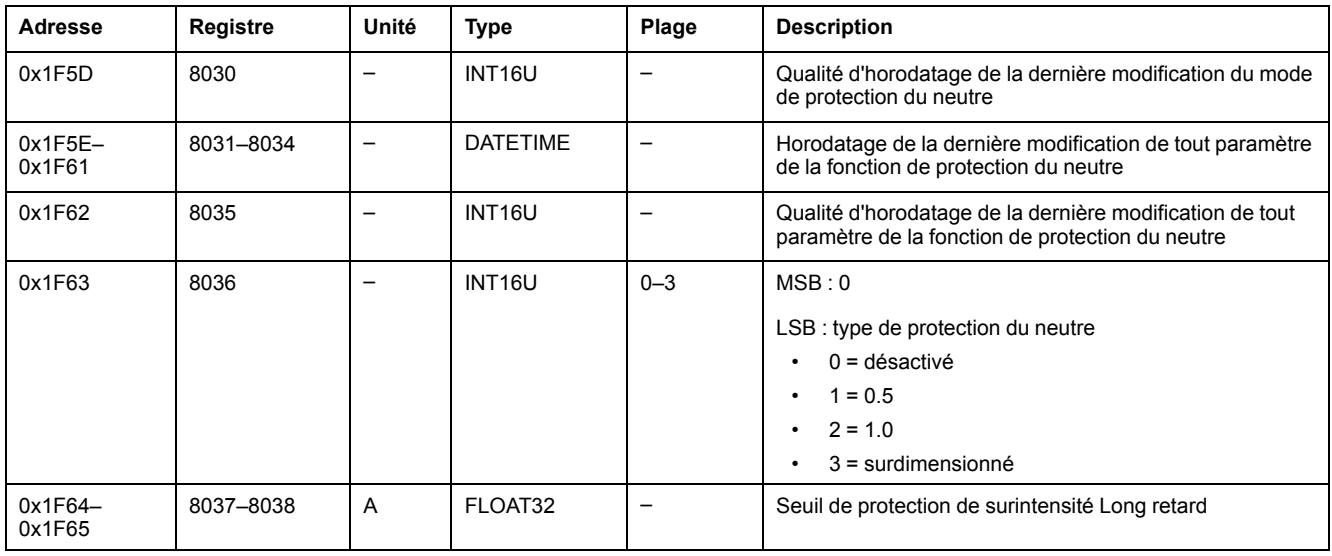

## <span id="page-176-0"></span>**Obtenir le paramètre de configuration ZSI**

Pour obtenir les paramètres de configuration ZSI, configurez les registres de commande comme suit :

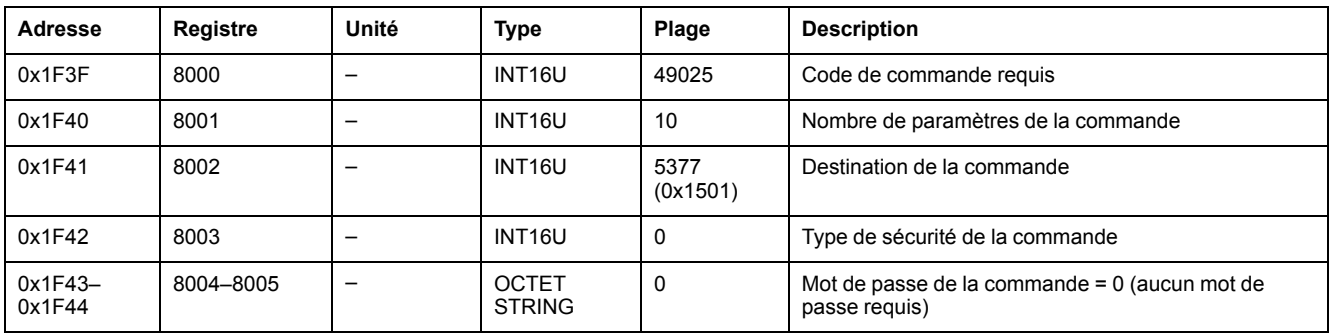

Les paramètres de configuration ZSI sont renvoyés aux registres de commande comme suit :

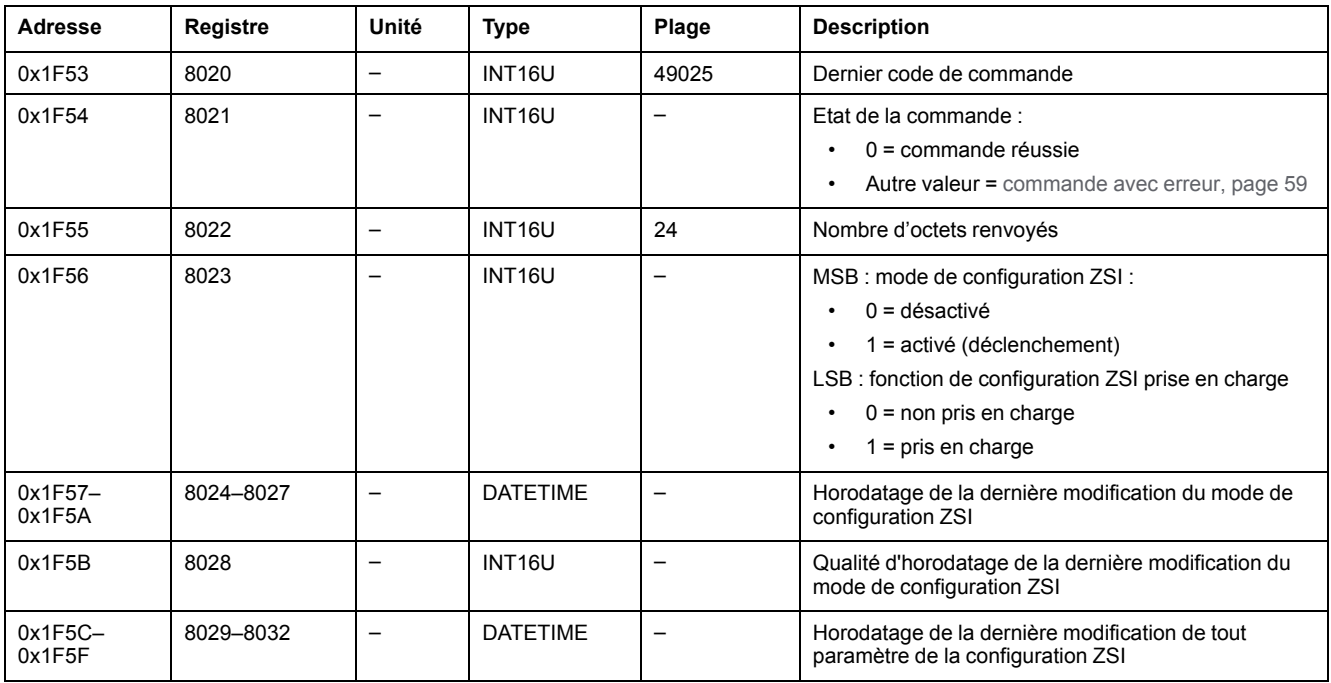

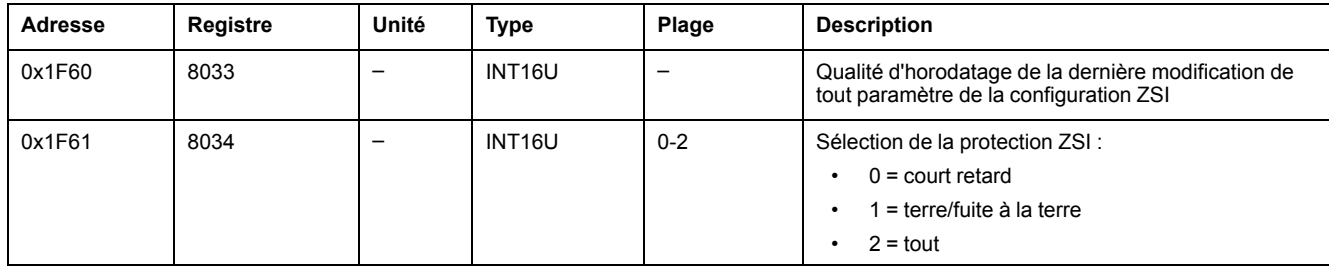

## <span id="page-177-0"></span>**Obtenir les paramètres doubles de la configuration du contrôle**

Pour obtenir les paramètres doubles de la configuration du contrôle, configurez les registres de commande comme suit :

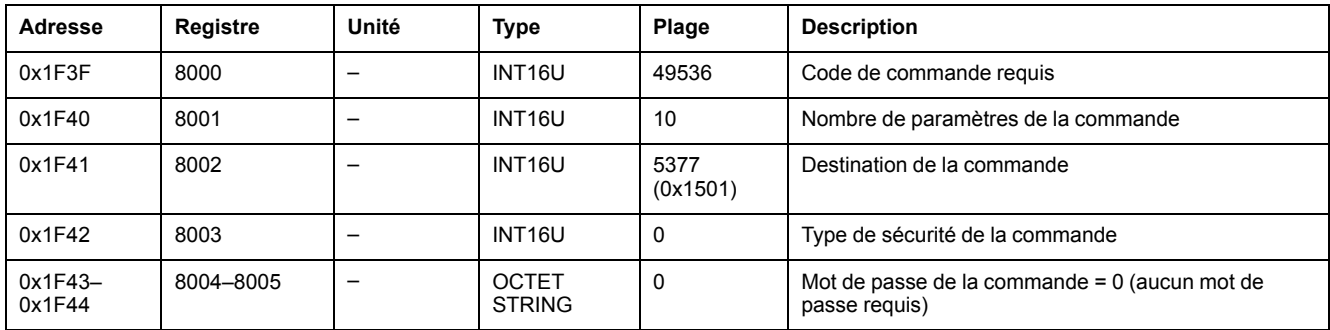

Les paramètres doubles de la configuration du contrôle sont renvoyés aux registres de commande comme suit :

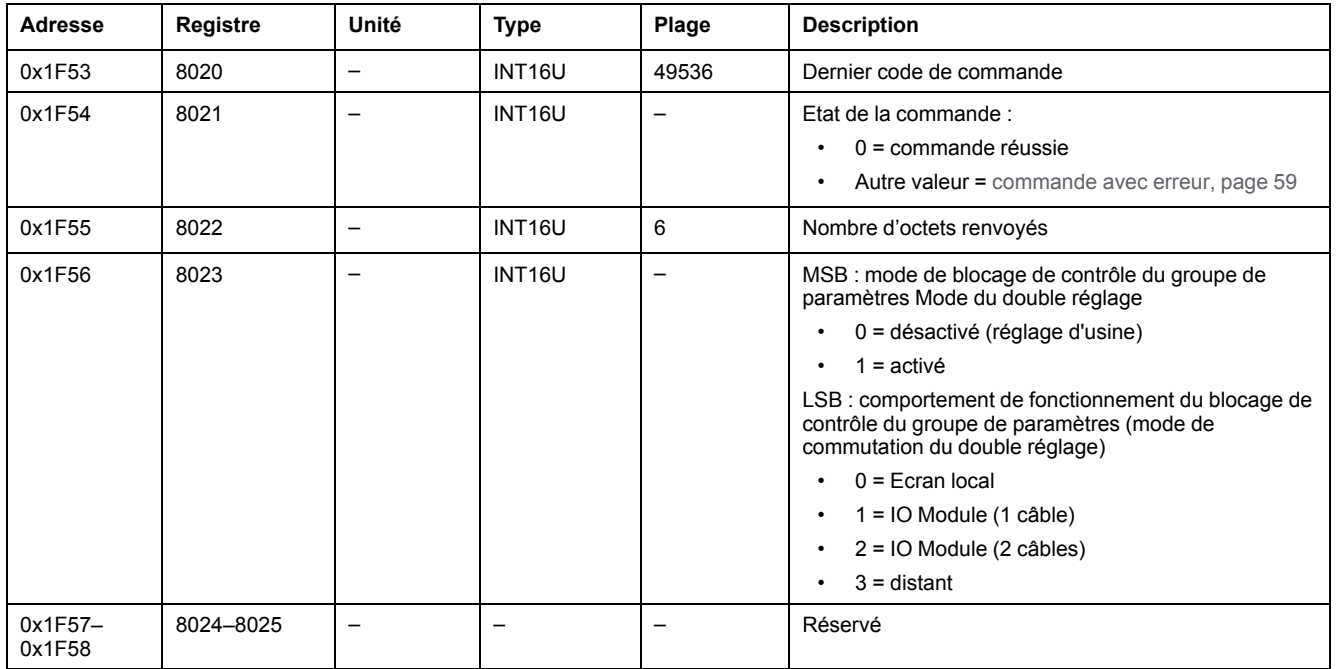

#### <span id="page-177-1"></span>**Obtenir le groupe de paramètres actifs**

Pour obtenir le groupe de paramètres actifs, configurez les registres de commande comme suit :

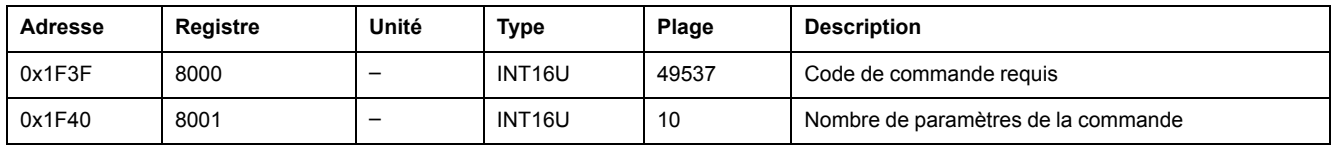

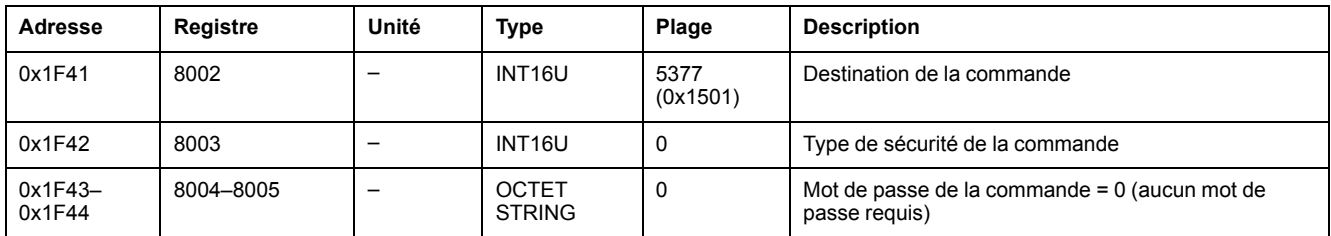

Le groupe de paramètres actifs est renvoyé aux registres de commande comme suit :

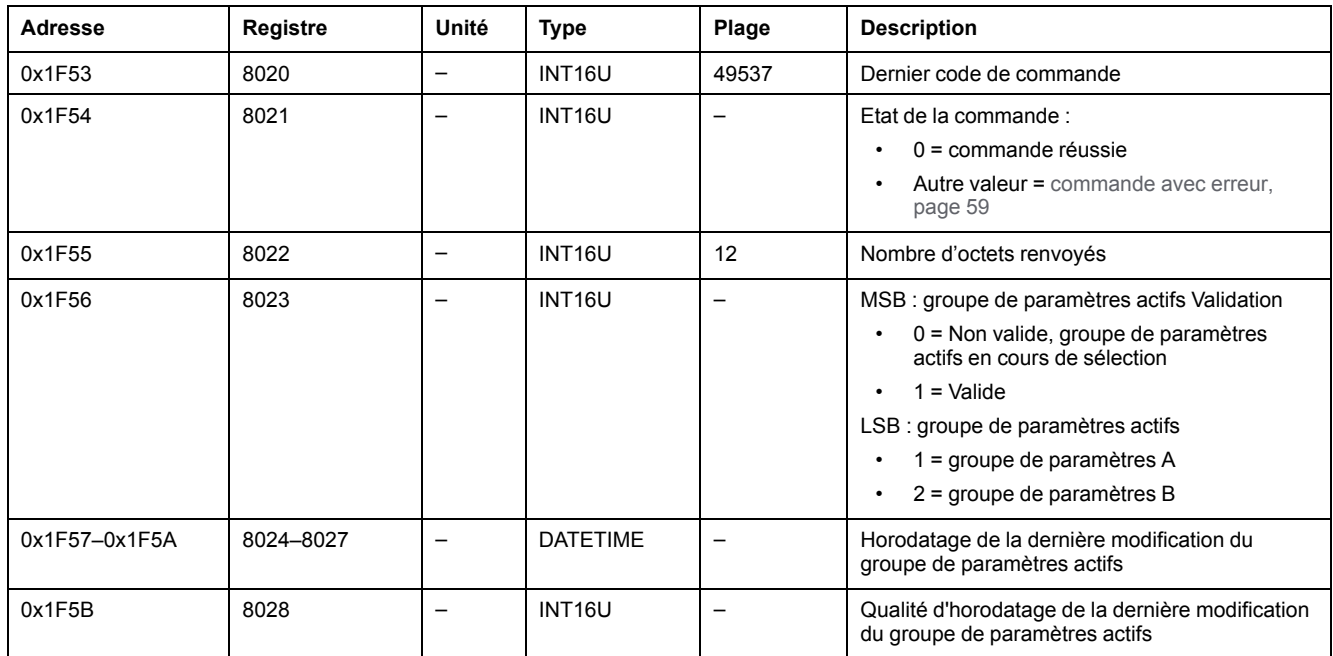

#### <span id="page-178-0"></span>**Obtenir les paramètres d'alarme des défauts de terre**

Pour configurer l'alarme des défauts de terre, utilisez la commande de configuration des paramètres d'alarme des défauts de terre , [page](#page-182-0) 183.

Pour configurer les paramètres d'alarme des défauts de terre, configurez les registres de commande comme suit :

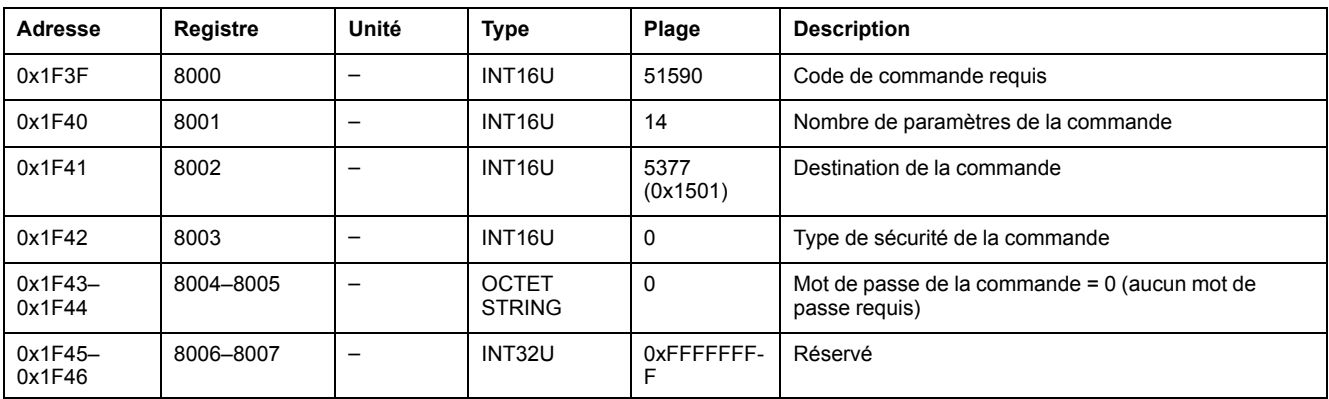

#### Les paramètres d'alarme des défauts de terre sont renvoyés aux registres de commande comme suit :

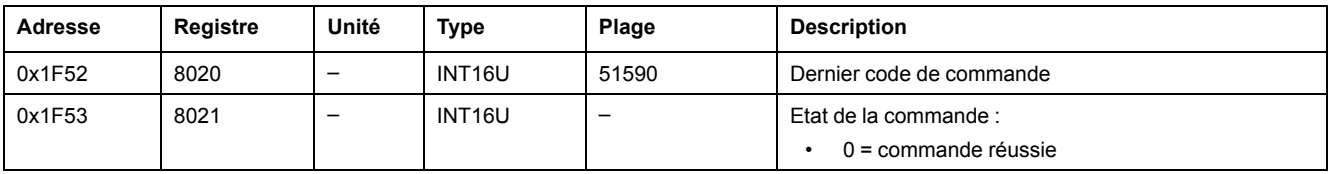

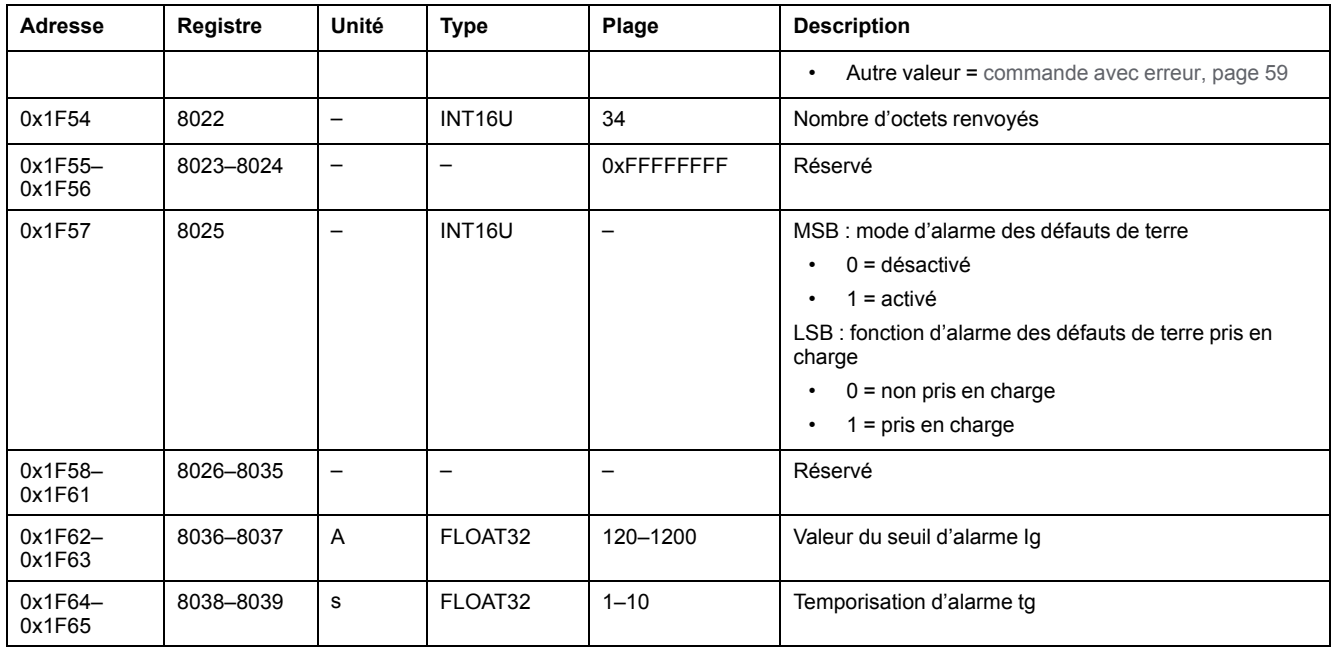

#### <span id="page-179-0"></span>**Obtenir les paramètres d'alarme de la protection différentielle**

Pour configurer les paramètres d'alarme de la protection différentielle, utilisez la commande de configuration des paramètres d'alarme de la protection différentielle , [page](#page-182-1) 183.

Pour obtenir les paramètres d'alarme de la protection différentielle, configurez les registres de commande comme suit :

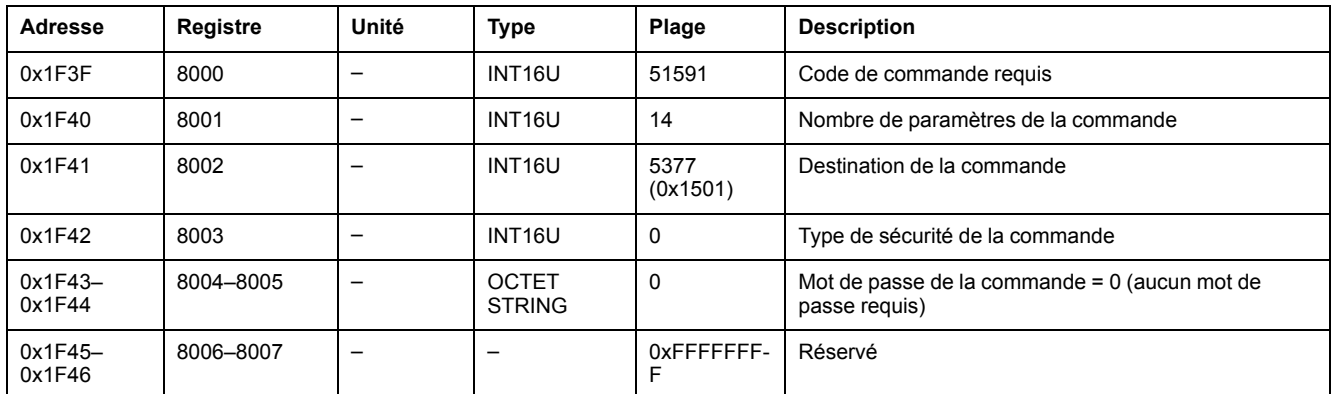

Les paramètres d'alarme de la protection différentielle sont renvoyés aux registres de commande comme suit :

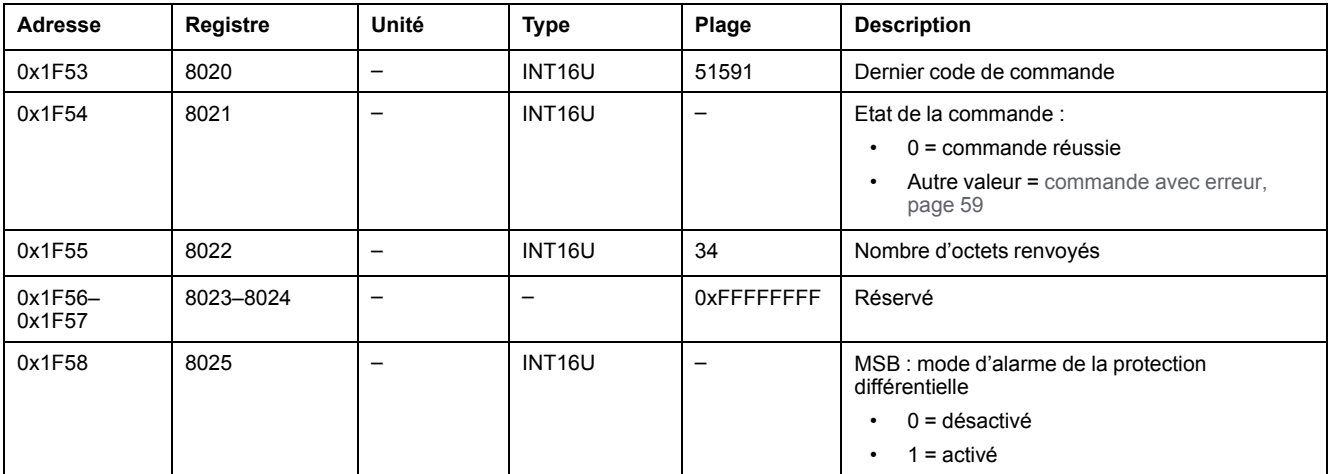
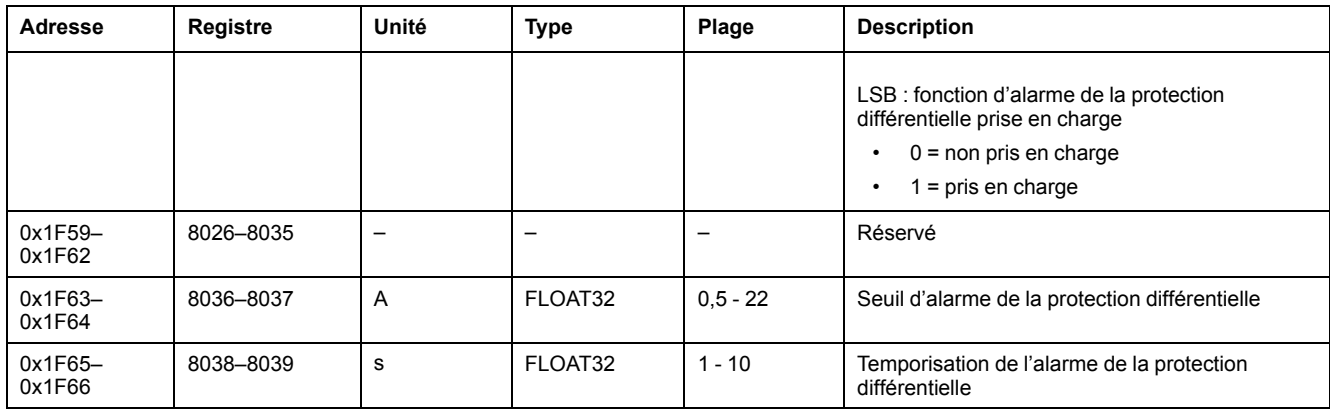

# **Commandes de configuration de protection sans session**

#### **Liste des commandes**

Le tableau suivant répertorie les commandes de définition de protection sans session, avec les codes de commande et les profils d'utilisateur correspondants :

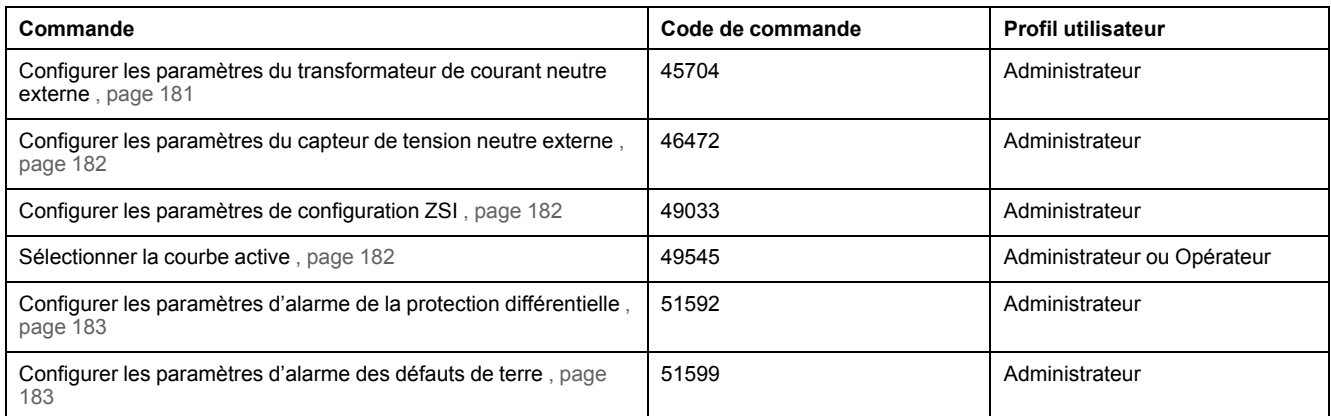

#### <span id="page-180-0"></span>**Configurer les paramètres du transformateur de courant neutre externe**

Pour définir les paramètres du transformateur de courant neutre externe, configurez les registres de commande comme suit :

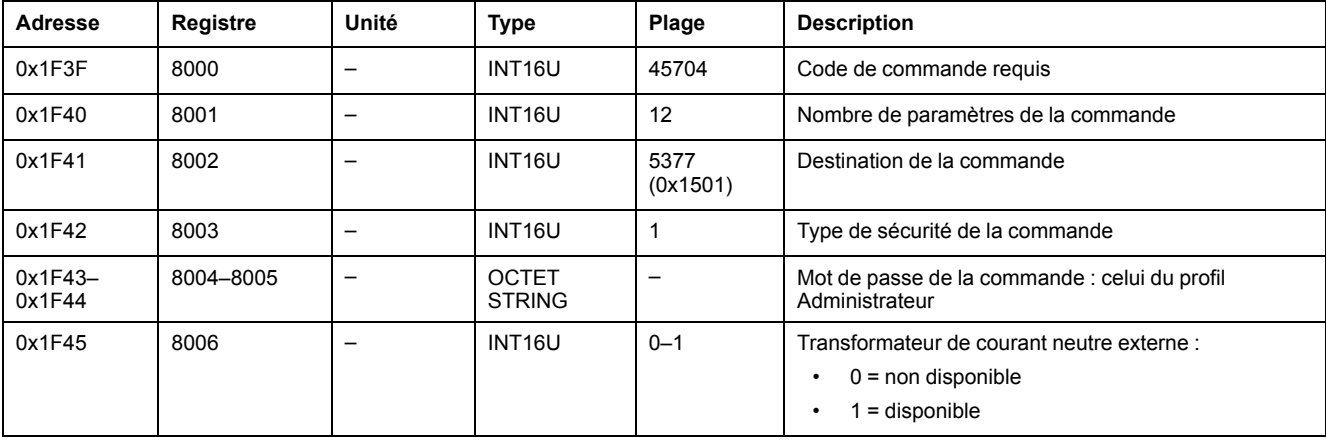

#### <span id="page-181-0"></span>**Configurer les paramètres du capteur de tension neutre externe**

Pour configurer les paramètres du capteur de tension neutre externe, configurez les registres de commande comme suit :

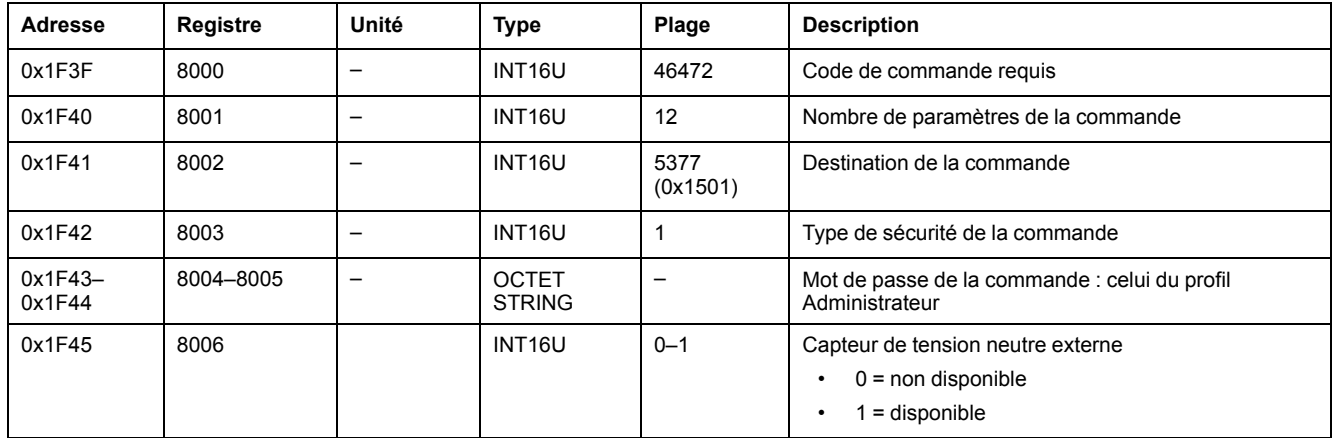

#### <span id="page-181-1"></span>**Configurer les paramètres de configuration ZSI**

Pour obtenir les paramètres de configuration ZSI, utilisez la commande d'obtention des paramètres de configuration ZSI , [page](#page-176-0) 177.

Pour configurer les paramètres de configuration ZSI, configurez les registres de commande comme suit :

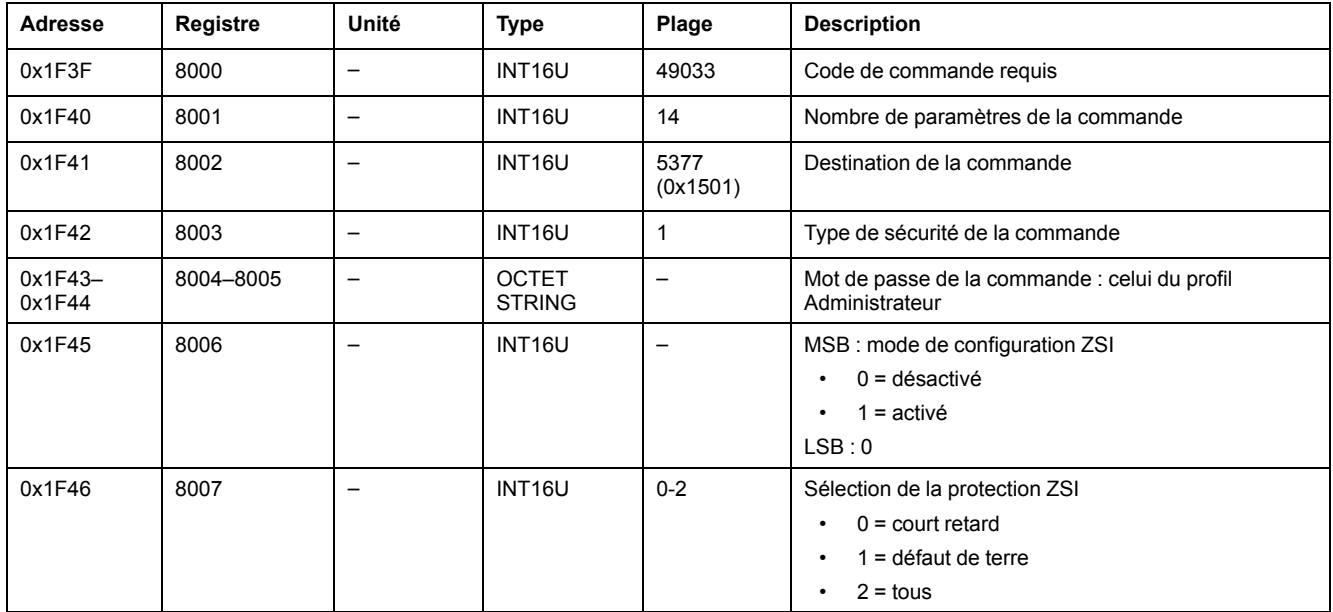

#### <span id="page-181-2"></span>**Sélectionner la courbe active**

Pour obtenir le groupe de paramètres actifs, utilisez la commande d'obtention de groupe de paramètres actifs , [page](#page-177-0) 178.

Pour définir le groupe de paramètres actifs, réglez les registres de commande comme suit :

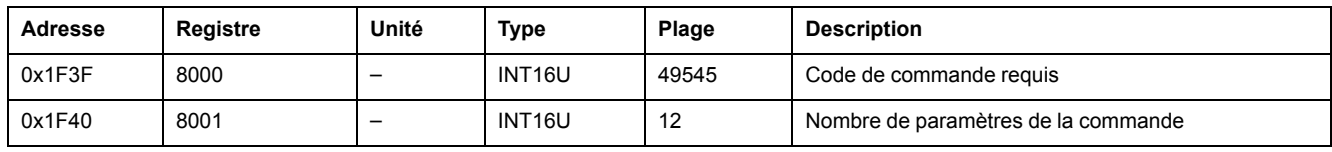

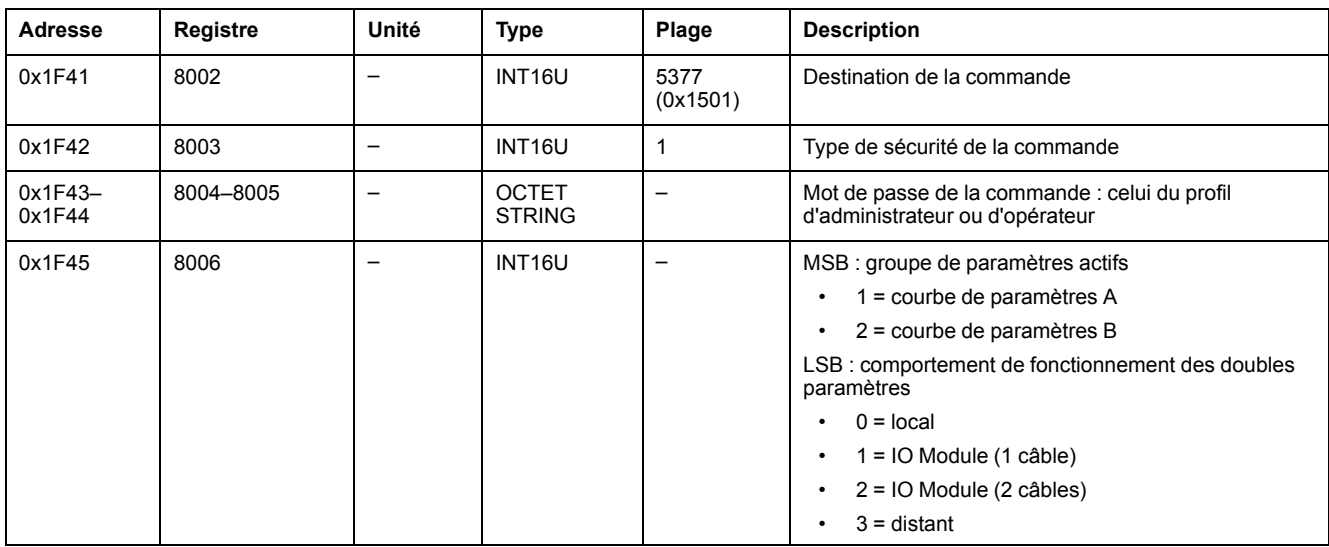

**NOTE:** Après avoir sélectionné le groupe de paramètres actifs, utilisez la commande d'obtention du groupe de paramètres actifs , [page](#page-177-0) 178 pour obtenir la confirmation de l'exécution correcte de la commande.

#### <span id="page-182-0"></span>**Configurer les paramètres d'alarme de la protection différentielle**

Pour obtenir les paramètres d'alarme de la protection différentielle, utilisez la commande d'obtention des paramètres d'alarme de la protection différentielle [,](#page-179-0) [page](#page-179-0) 180.

Pour configurer les paramètres d'alarme de la protection différentielle, configurez les registres de commande comme suit :

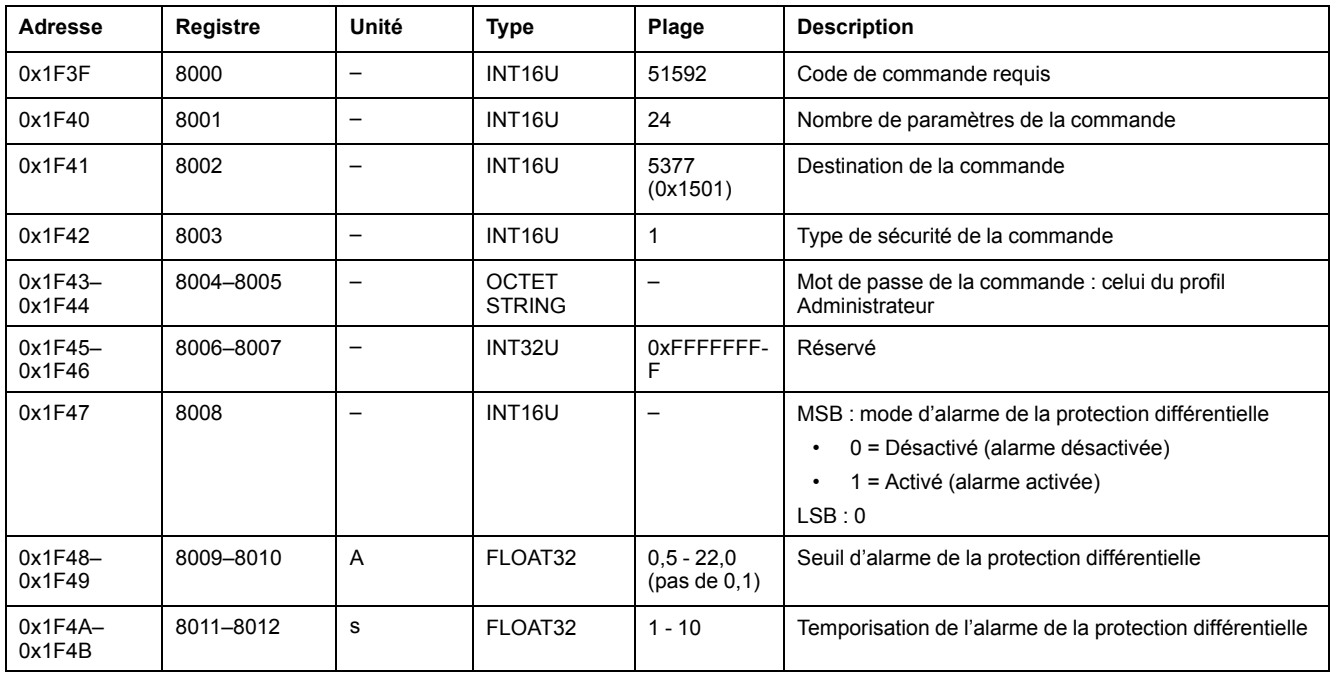

#### <span id="page-182-1"></span>**Configurer les paramètres d'alarme des défauts de terre**

Pour obtenir les paramètres d'alarme des défauts de terre, utilisez la commande d'obtention des paramètres d'alarme des défauts de terre , [page](#page-178-0) 179.

Pour configurer les paramètres d'alarme des défauts de terre, configurez les registres de commande comme suit :

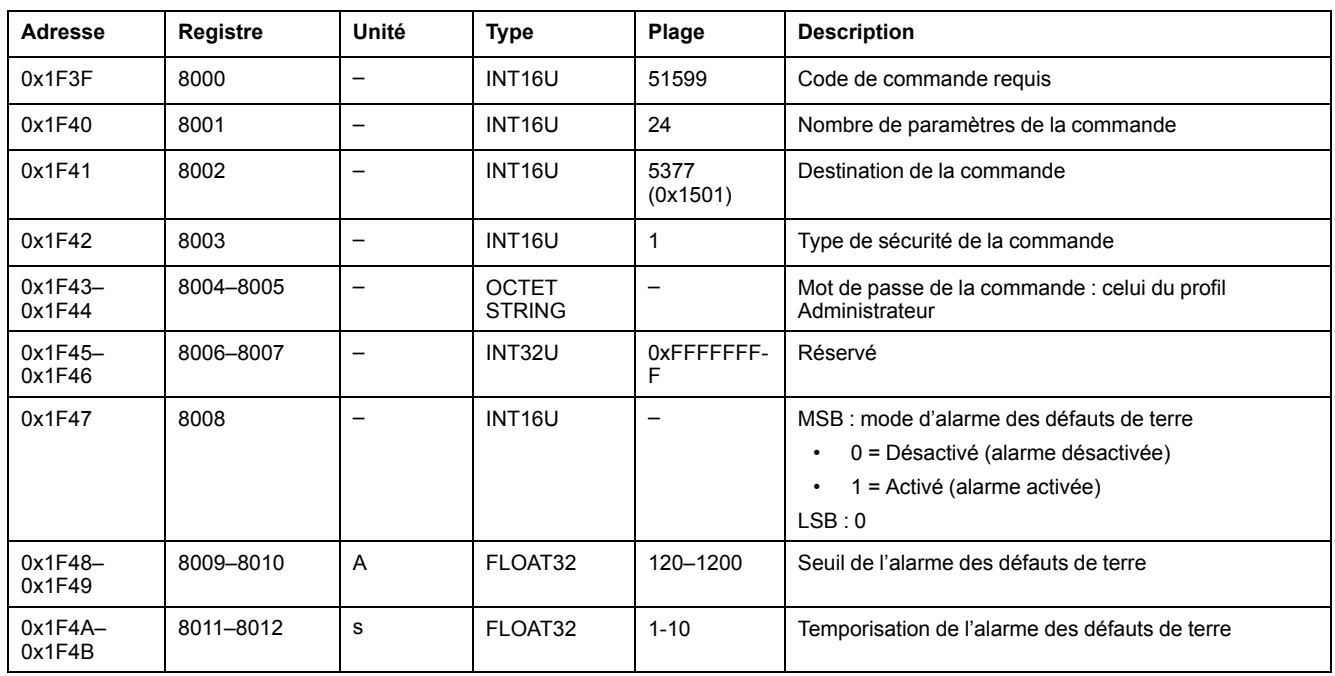

# **Commandes de configuration et de réinitialisation des mesures**

#### **Liste des commandes**

Le tableau suivant répertorie les commandes de configuration et de réinitialisation des mesures, avec les codes de commande et les profils utilisateurs correspondants :

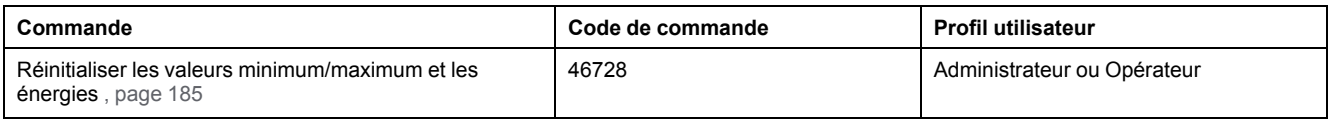

### <span id="page-184-0"></span>**Réinitialiser les valeurs minimum/maximum et les énergies**

Pour réinitialiser les valeurs minimum/maximum et l'énergie, configurez les registres de commande comme suit :

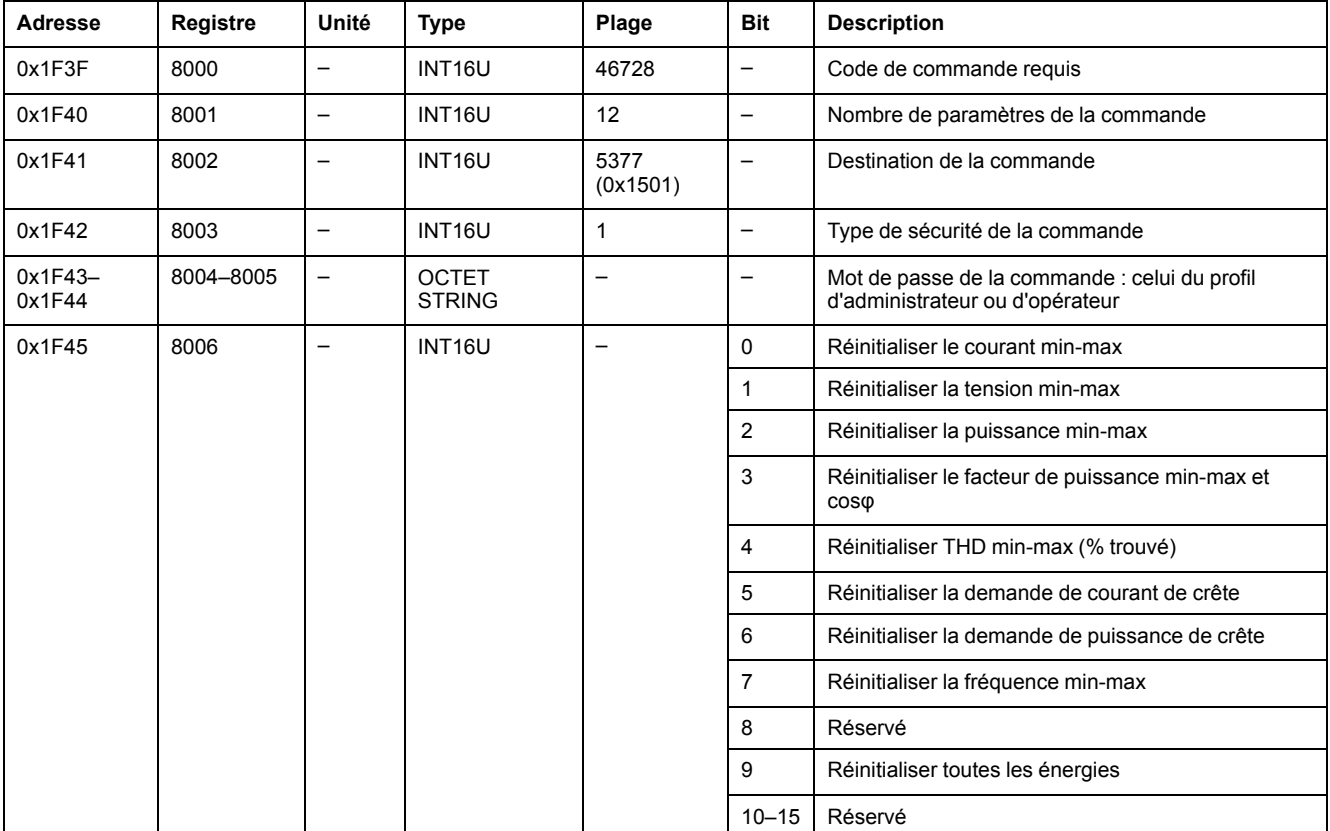

# **Commandes d'obtention des diagnostics**

# **Liste des commandes**

Le tableau suivant répertorie les commandes d'obtention du diagnostic, avec les codes de commande et les profils utilisateur correspondants :

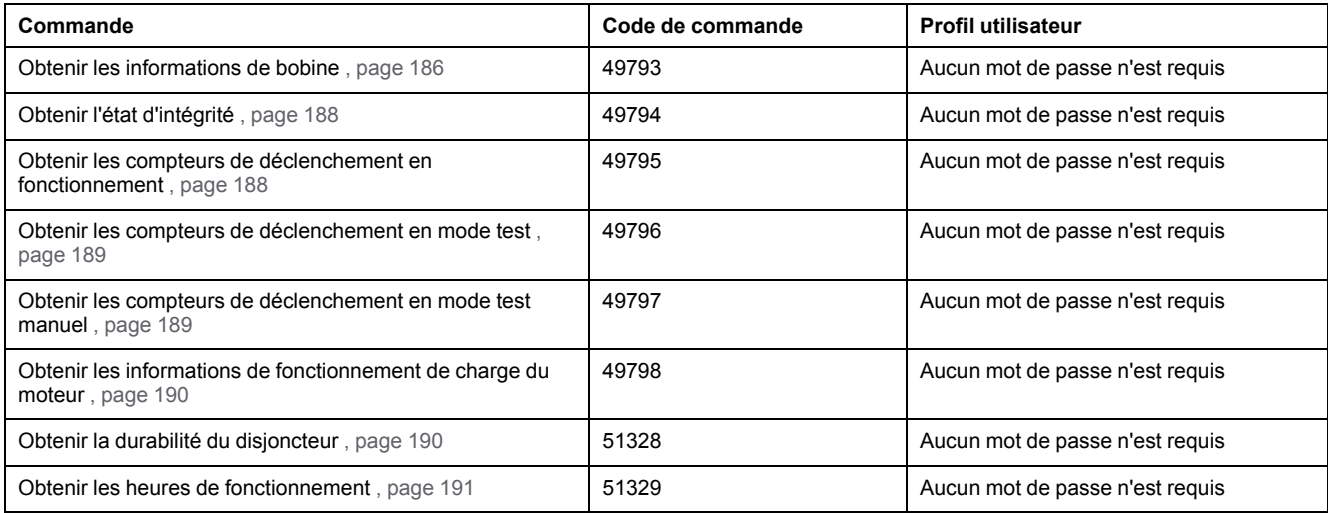

# <span id="page-185-0"></span>**Obtenir les informations de bobine**

Pour obtenir les informations de bobine, configurez les registres de commande comme suit :

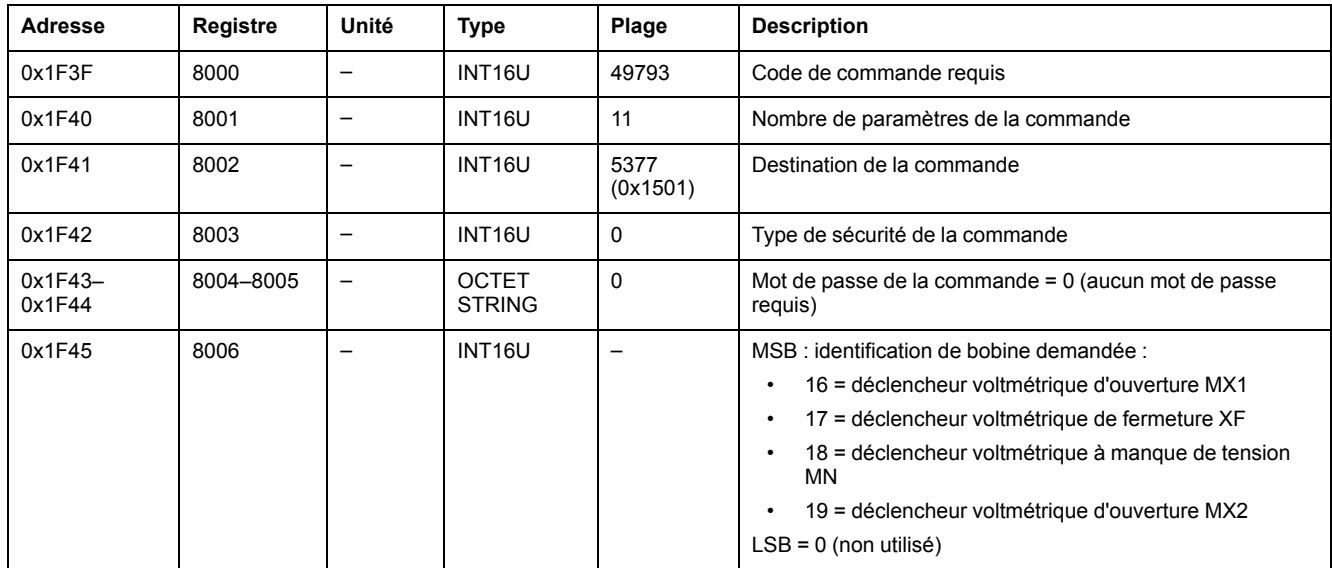

Les informations de bobine sont renvoyées aux registres de commande comme suit :

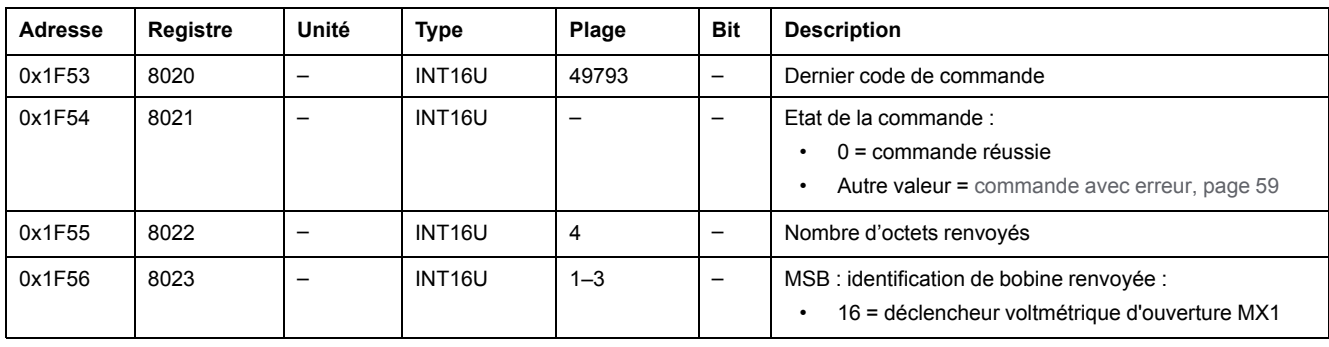

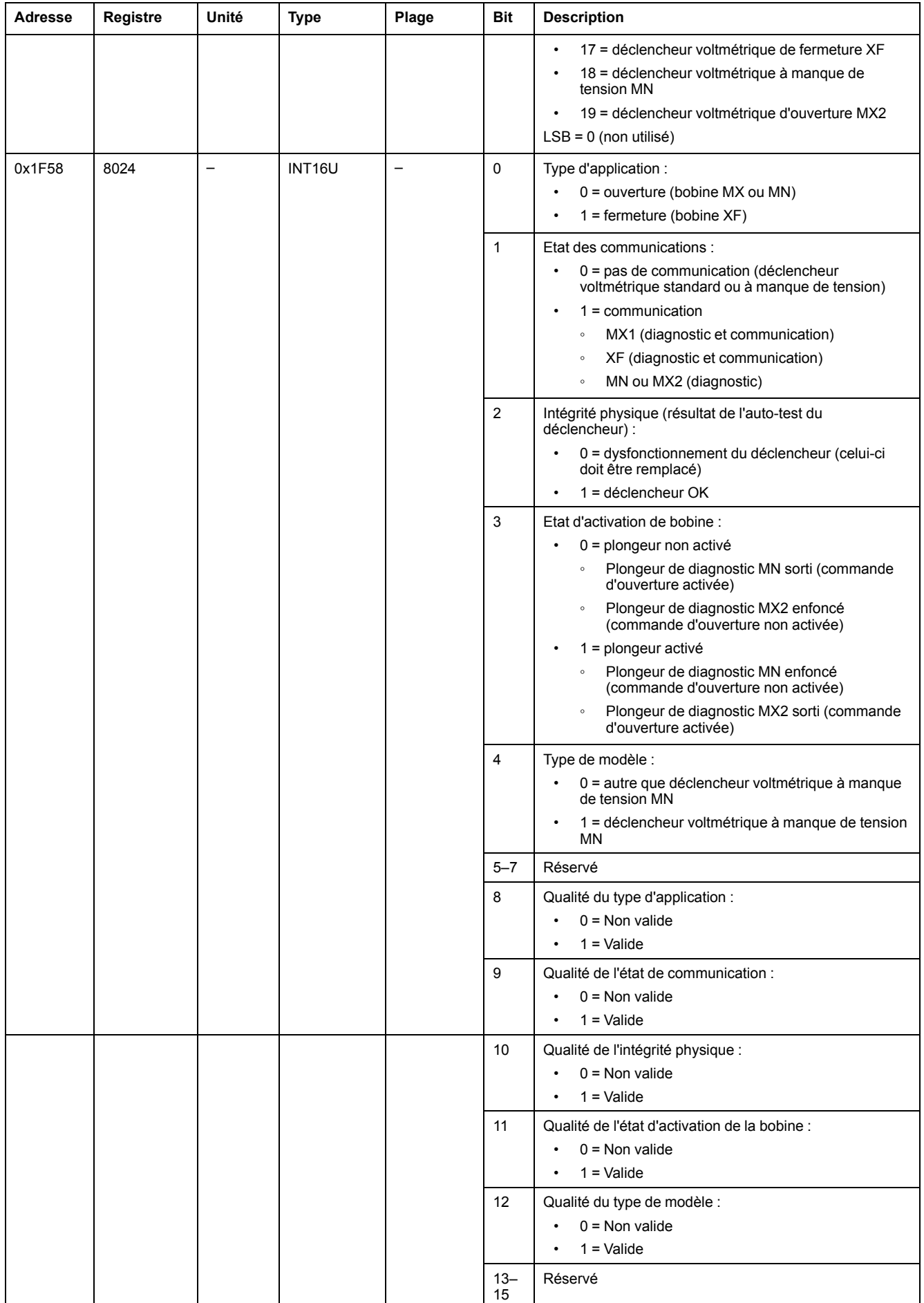

# <span id="page-187-0"></span>**Obtenir l'état d'intégrité**

Pour obtenir l'état d'intégrité, configurez les registres de commande comme suit :

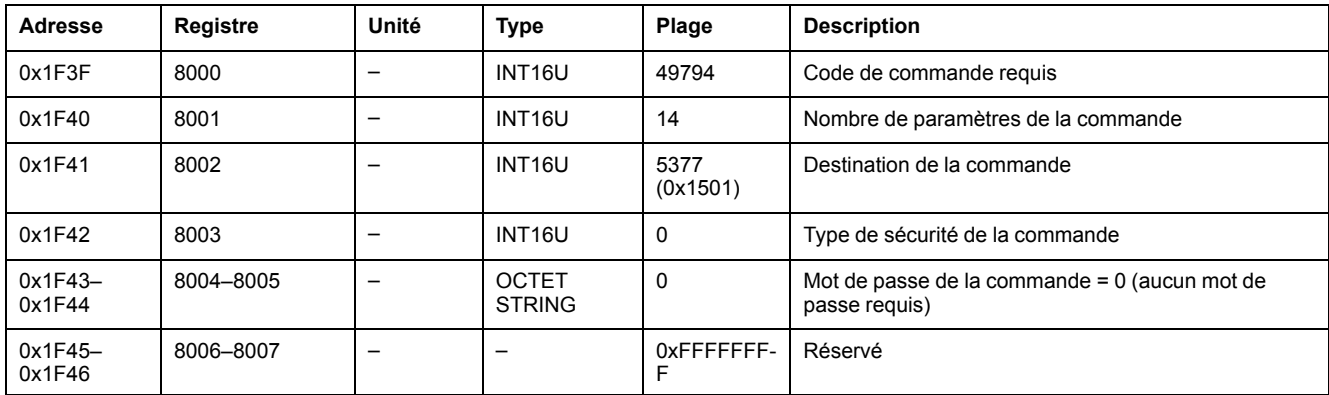

L'état de santé est renvoyé aux registres de commande comme suit :

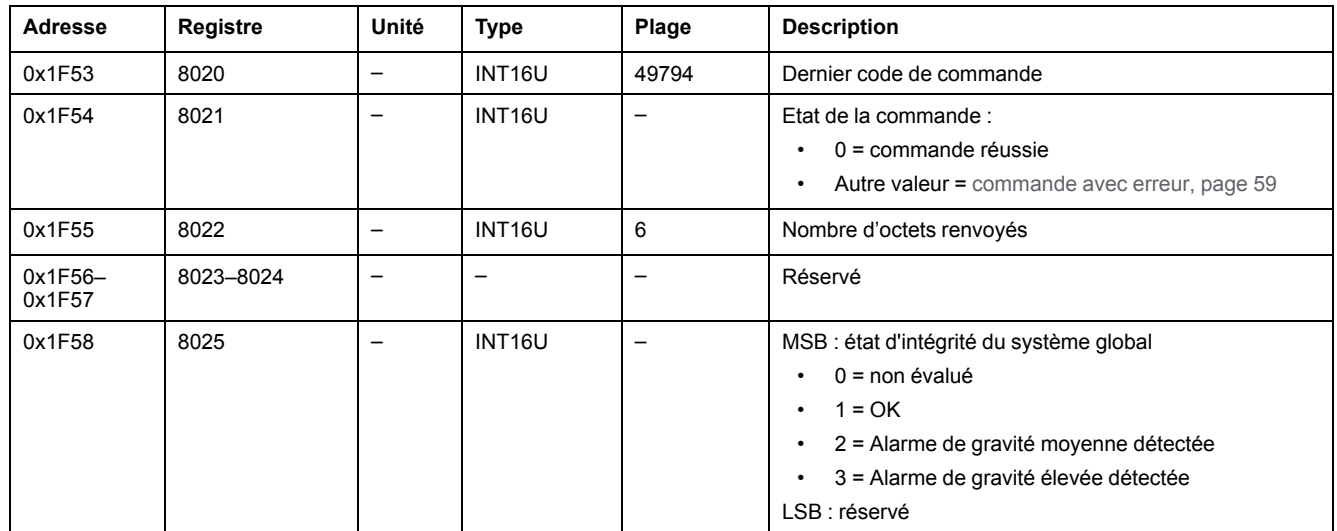

#### <span id="page-187-1"></span>**Obtenir les compteurs de déclenchement en fonctionnement**

Pour obtenir les compteurs de déclenchement en fonctionnement, configurez les registres de commande comme suit :

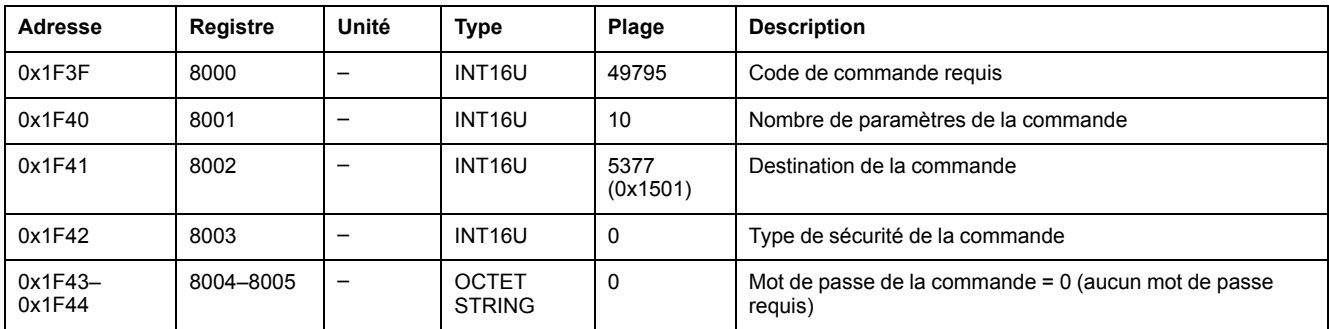

Les compteurs de déclenchement en fonctionnement sont renvoyés aux registres de commande comme suit :

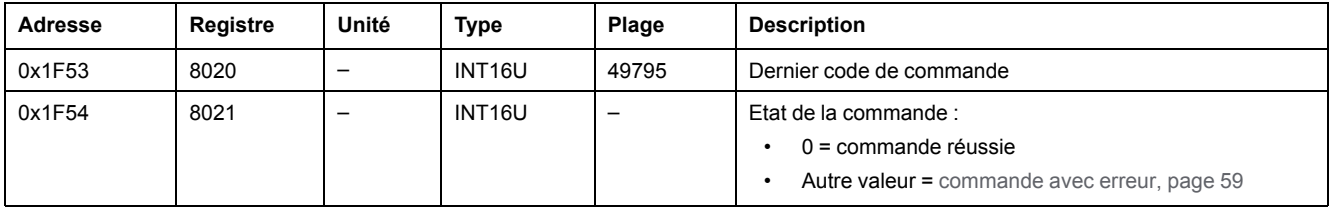

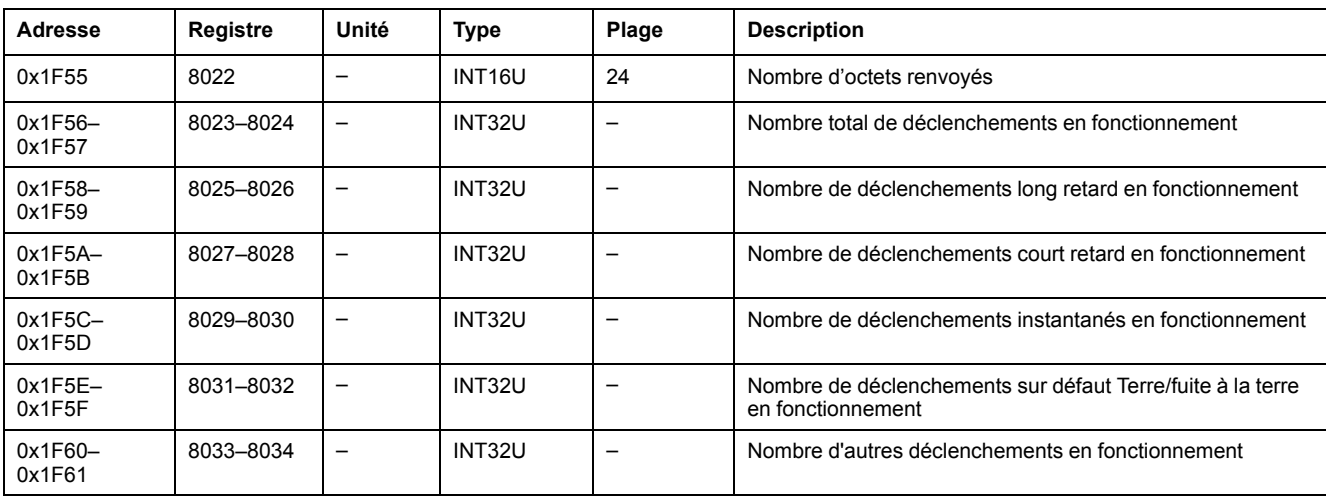

#### <span id="page-188-0"></span>**Obtenir les compteurs de déclenchement en mode test**

Pour obtenir les compteurs de déclenchement en mode test, configurez les registres de commande comme suit :

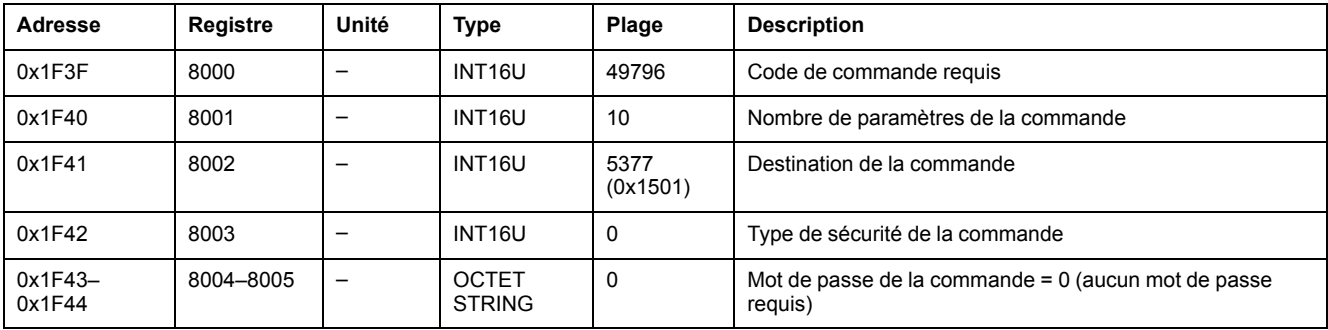

Les compteurs de déclenchement en mode test sont renvoyés aux registres de commande comme suit :

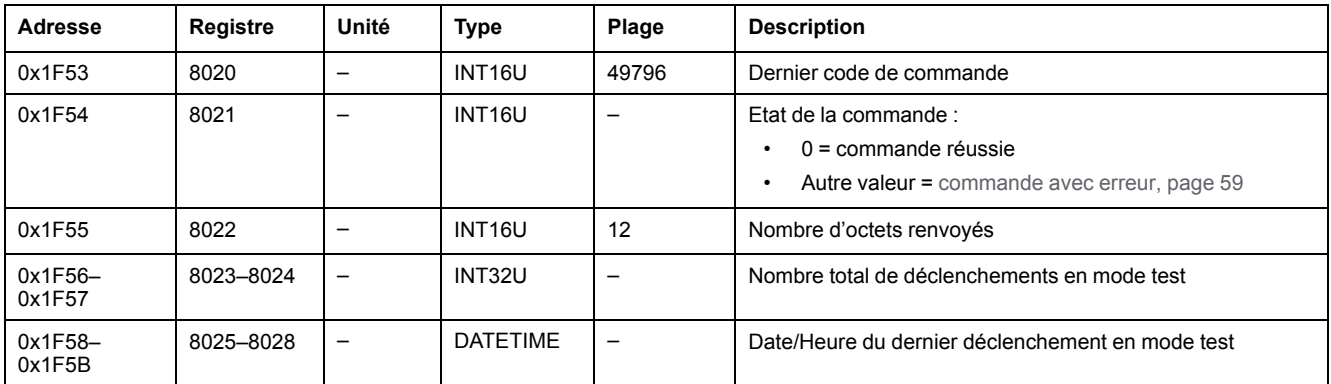

### <span id="page-188-1"></span>**Obtenir les compteurs de déclenchement en mode test manuel**

Pour obtenir les compteurs de déclenchement en mode test manuel, configurez les registres de commande comme suit :

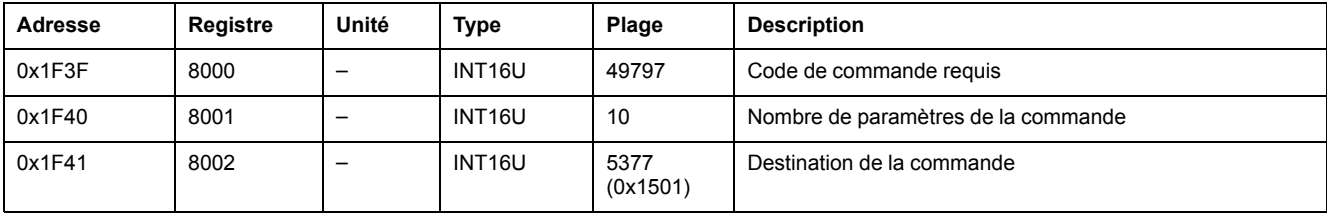

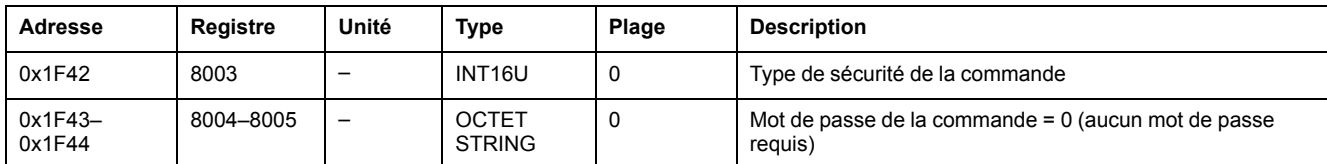

Les compteurs de déclenchement en mode test manuel sont renvoyés aux registres de commande comme suit :

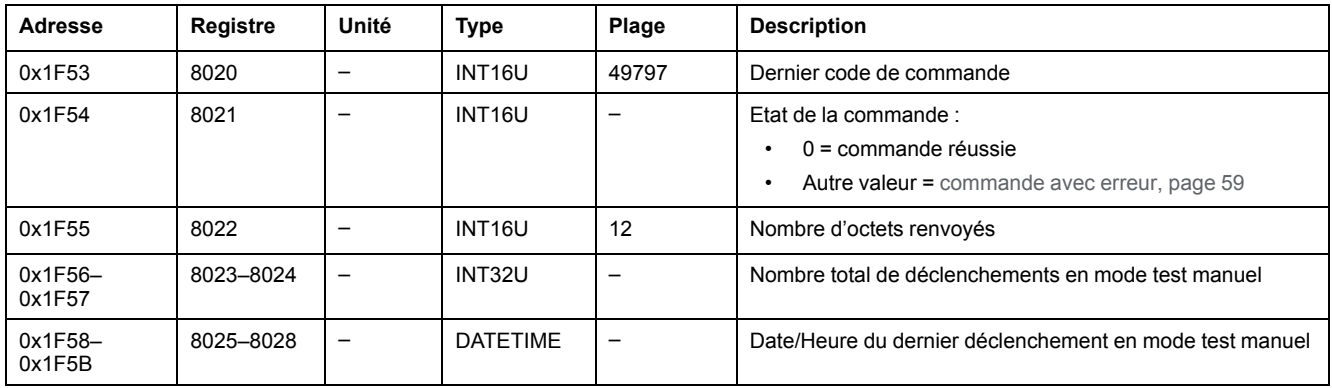

### <span id="page-189-0"></span>**Obtenir les informations de fonctionnement de charge du moteur**

Pour obtenir les informations de charge du moteur, configurez les registres de commande comme suit :

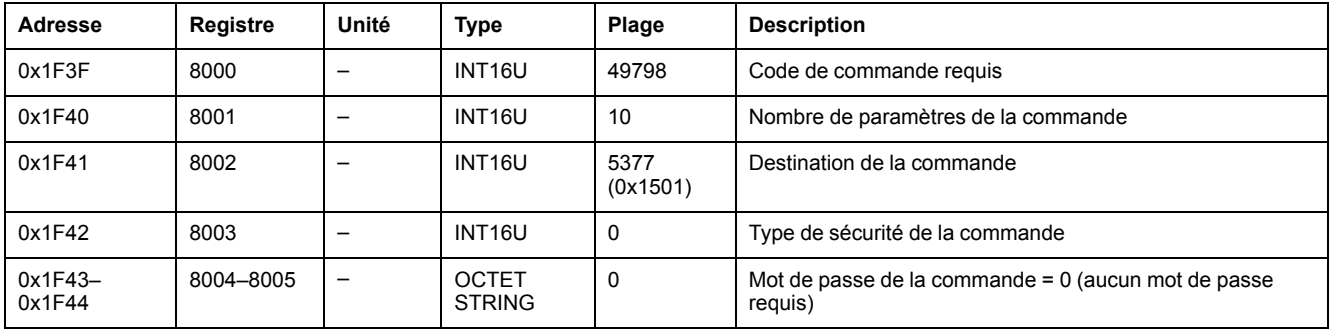

Les informations de charge du moteur sont renvoyées aux registres de commande comme suit :

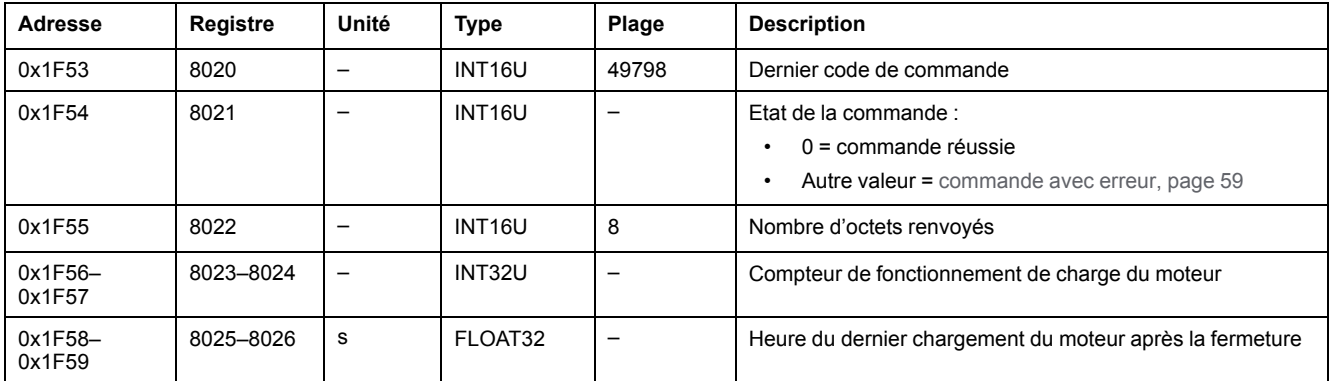

### <span id="page-189-1"></span>**Obtenir la durabilité du disjoncteur**

Pour obtenir les informations de durabilité du disjoncteur, configurez les registres de commande comme suit :

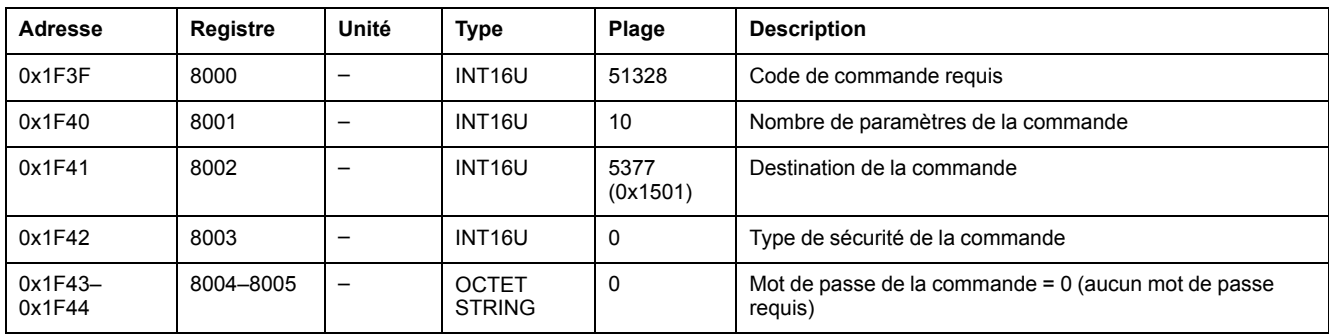

Les informations de durabilité du disjoncteur sont renvoyées aux registres de commande comme suit :

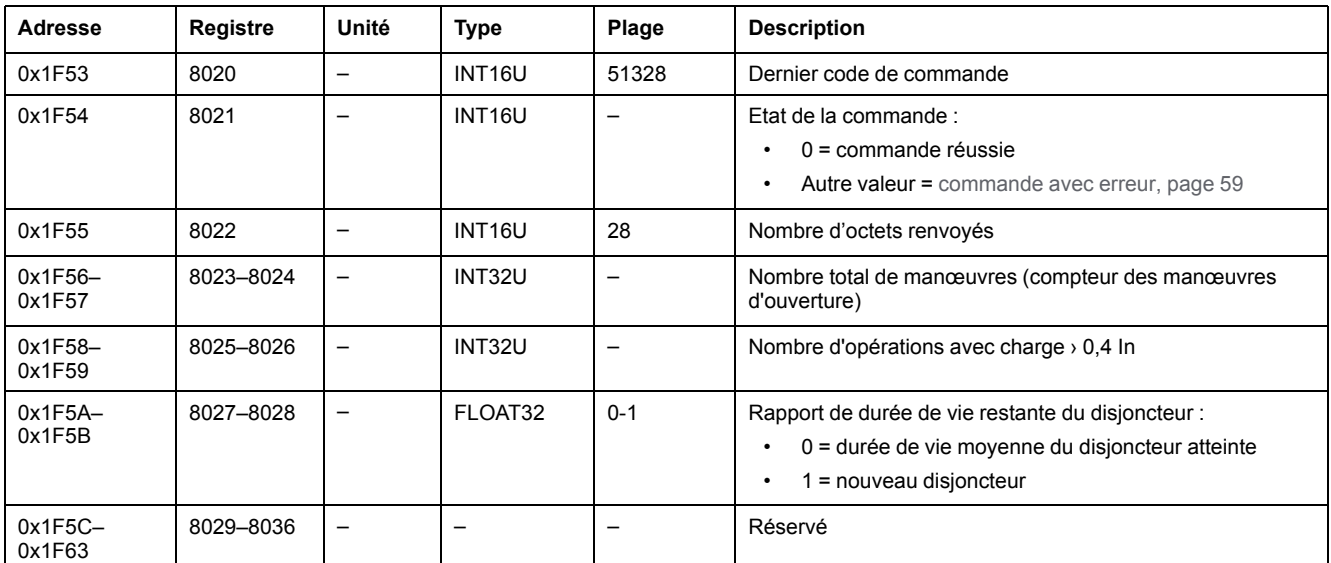

#### <span id="page-190-0"></span>**Obtenir les heures de fonctionnement**

Pour obtenir les informations d'heures de fonctionnement, configurez les registres de commande comme suit :

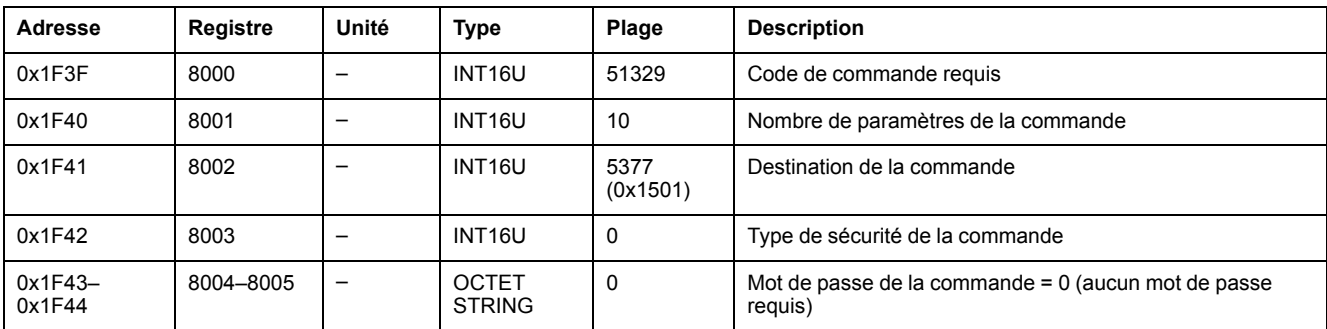

Les informations d'heures de fonctionnement sont renvoyées aux registres de commande comme suit :

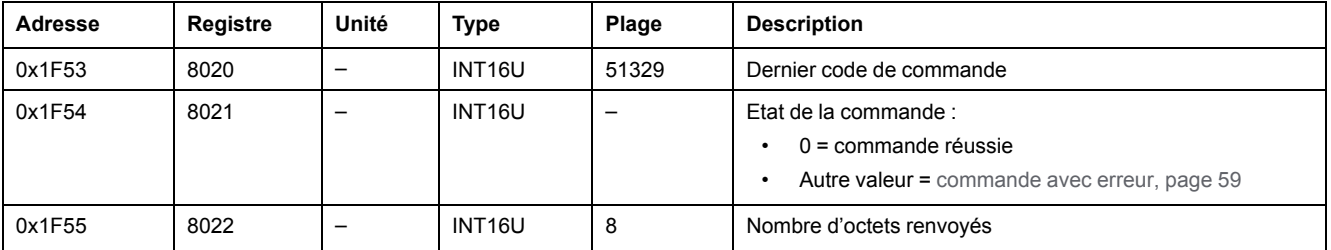

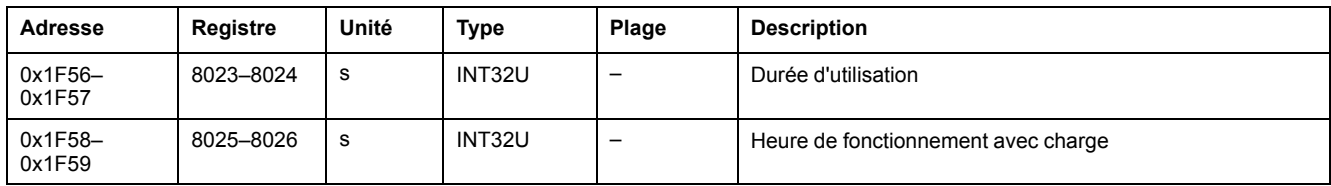

# **Commandes de configuration de paramètres de mesure**

# **Liste des commandes**

Le tableau suivant répertorie les commandes de configuration des paramètres de mesure, avec les codes de commande et les profils utilisateur correspondants :

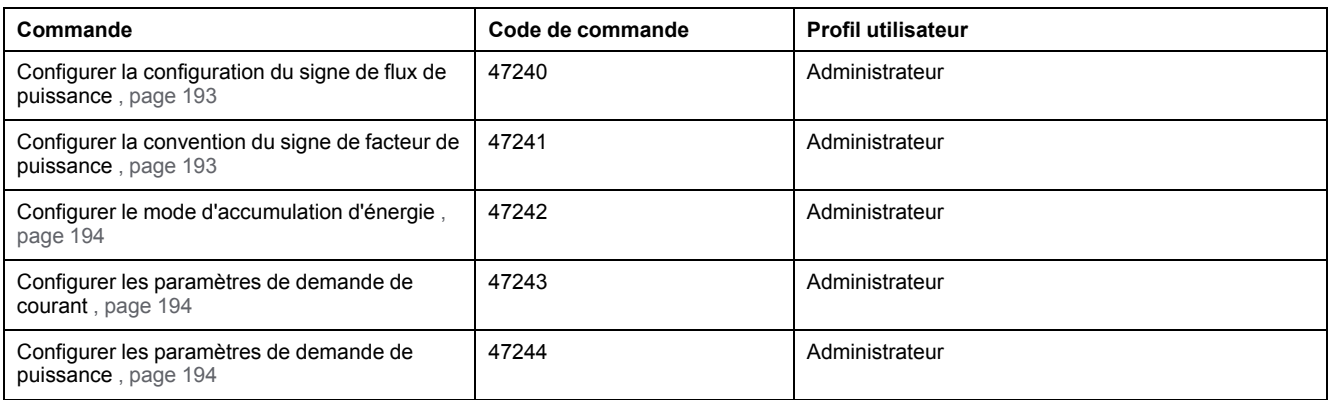

# <span id="page-192-0"></span>**Définir la configuration du signe de flux de puissance**

Pour définir la configuration du signe de la puissance, configurez les registres de commande comme suit :

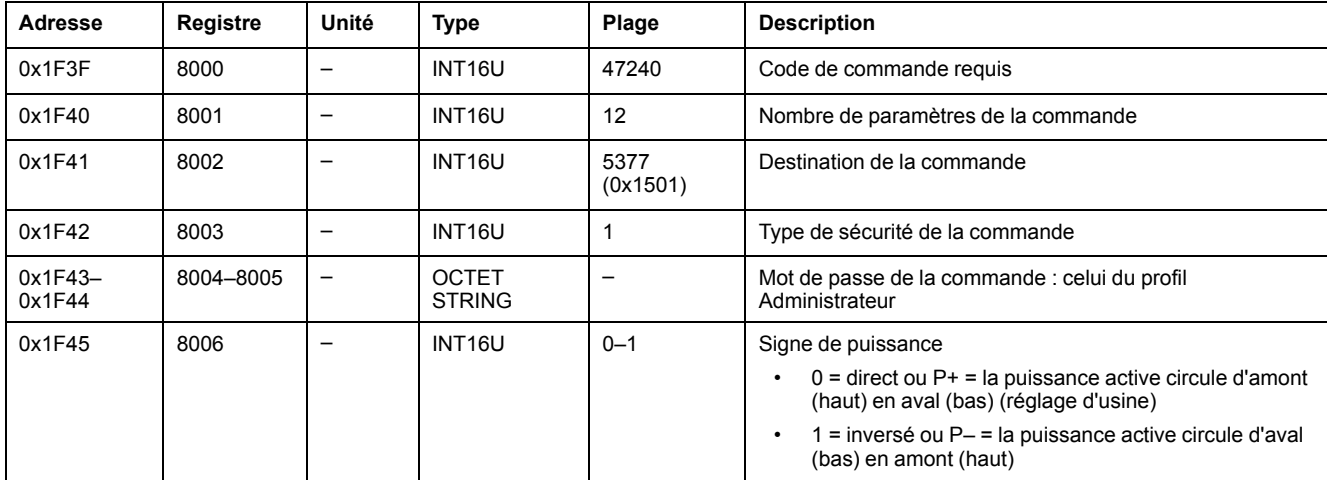

# <span id="page-192-1"></span>**Configurer la convention du signe de facteur de puissance**

Pour configurer la convention du signe de facteur de puissance, configurez les registres de commande comme suit :

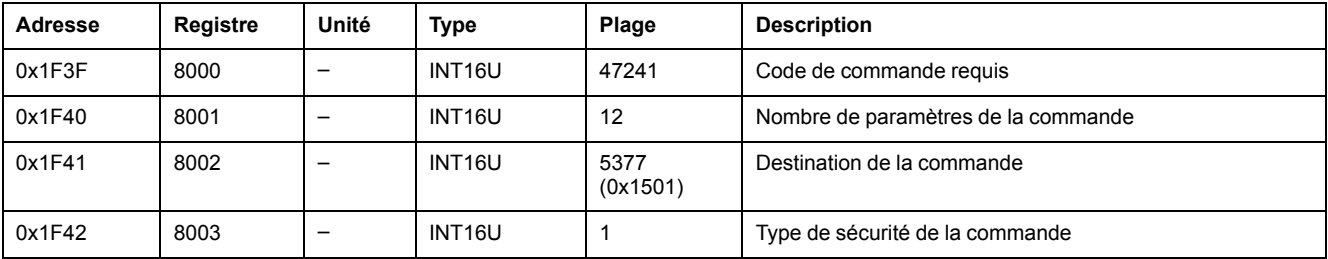

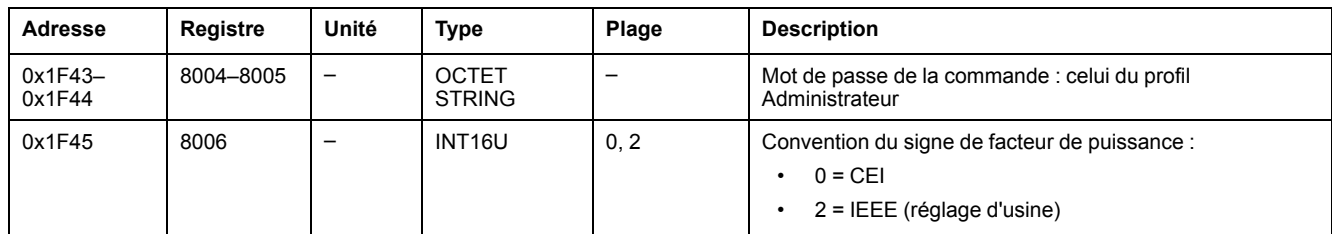

# <span id="page-193-0"></span>**Configurer le mode d'accumulation d'énergie**

Pour configurer le mode d'accumulation d'énergie, configurez les registres de commande comme suit :

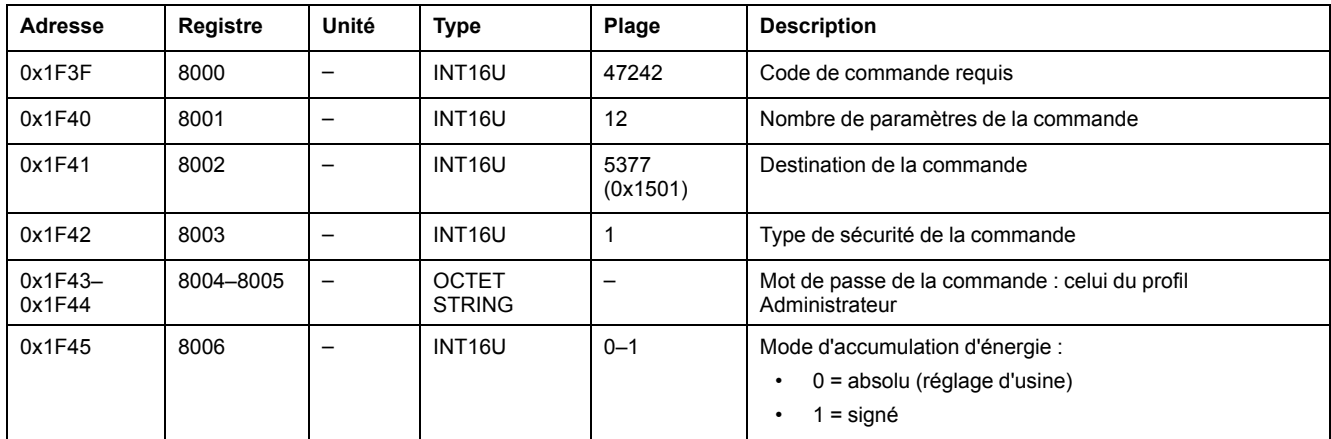

#### <span id="page-193-1"></span>**Configurer les paramètres de demande de courant**

Pour définir la configuration de la demande de courant, configurez les registres de commande comme suit :

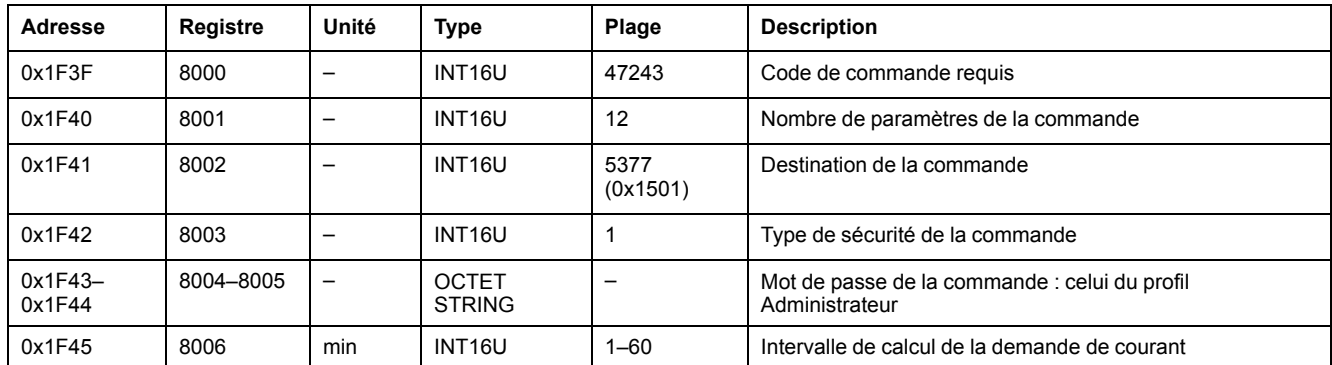

### <span id="page-193-2"></span>**Configurer les paramètres de demande de puissance**

Pour définir la configuration de la demande de puissance, configurez les registres de commande comme suit :

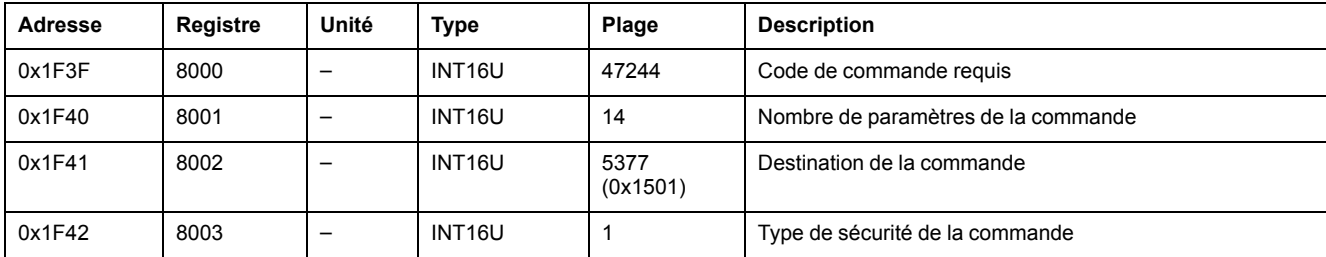

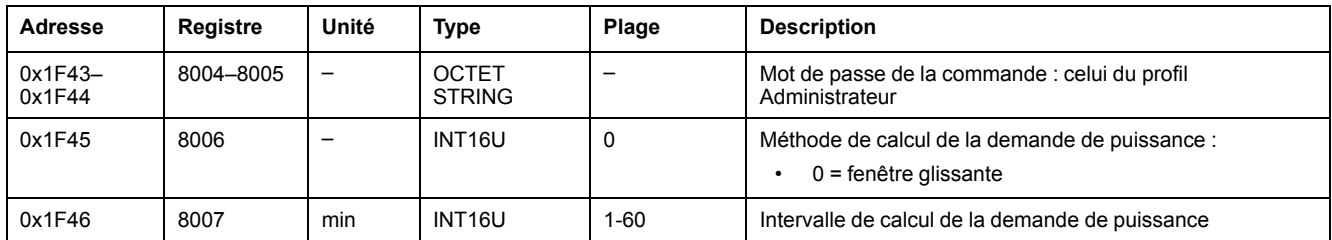

# **Commandes de configuration des opérations du disjoncteur**

#### **Liste des commandes**

Le tableau suivant répertorie les commandes de configuration des opérations du disjoncteur, avec les codes de commande et les profils utilisateur correspondants :

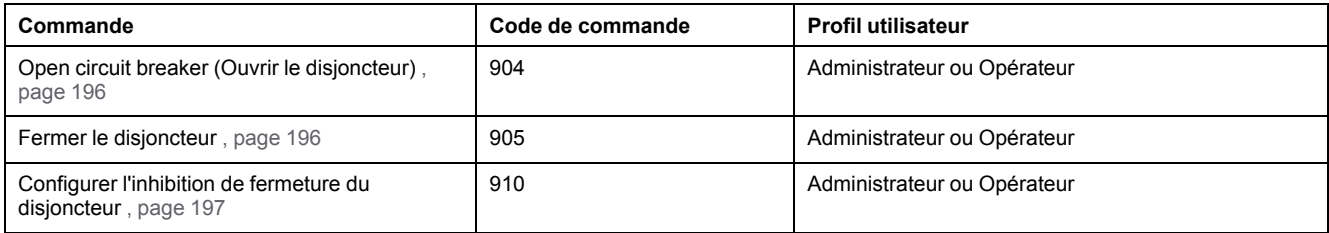

### <span id="page-195-0"></span>**Ouvrir le disjoncteur**

Pour ouvrir le disjoncteur, configurez les registres de commande comme suit :

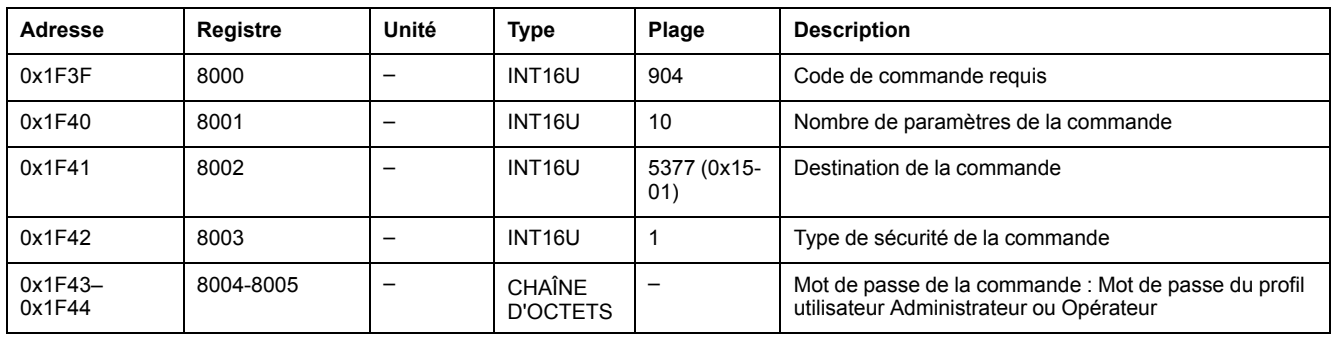

**NOTE:** Après exécution de la commande d'ouverture du disjoncteur, vérifiez que celui-ci est bien ouvert au [registre](#page-78-0) 32001, page 79.

#### <span id="page-195-1"></span>**Fermer le disjoncteur**

Pour fermer le disjoncteur, configurez les registres de commande comme suit :

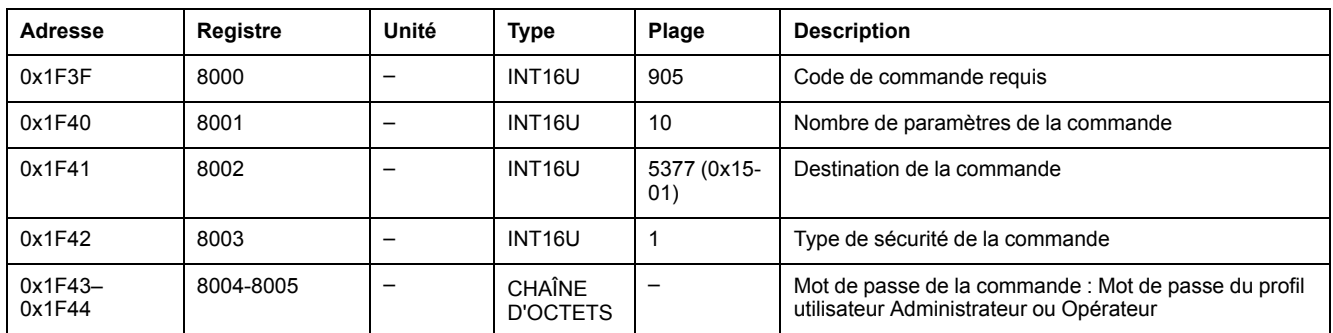

**NOTE:** Après exécution de la commande de fermeture du disjoncteur, vérifiez que celui-ci est bien fermé au [registre](#page-78-0) 32001, page 79.

# <span id="page-196-0"></span>**Configurer l'inhibition de fermeture du disjoncteur**

Pour activer ou inhiber la commande de fermeture du disjoncteur, configurez les registres de commande comme suit :

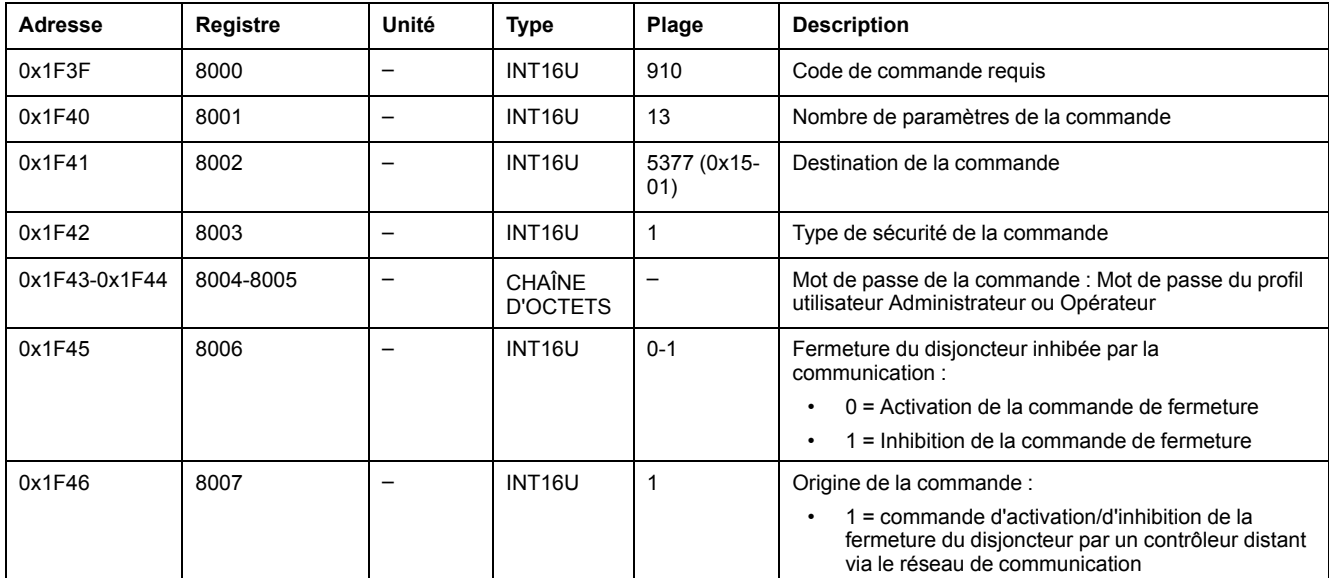

# **MicroLogic X Commandes Get et Reset**

# **Liste des commandes**

Le tableau suivant répertorie les commandes d'MicroLogic Xobtention et de réinitialisation, les codes de commande et les profils utilisateur correspondants :

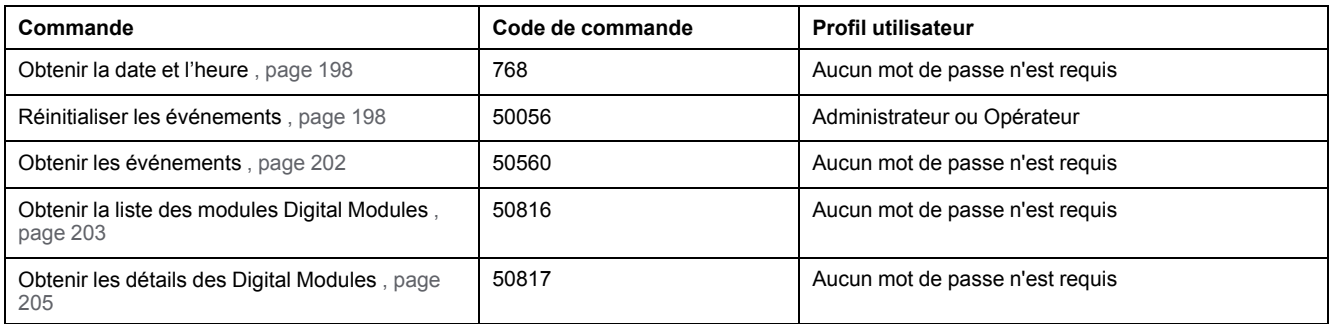

### <span id="page-197-0"></span>**Obtenir la date et l'heure**

Pour obtenir la date et l'heure de l'unité de contrôle MicroLogic X, configurez les registres de commande comme suit :

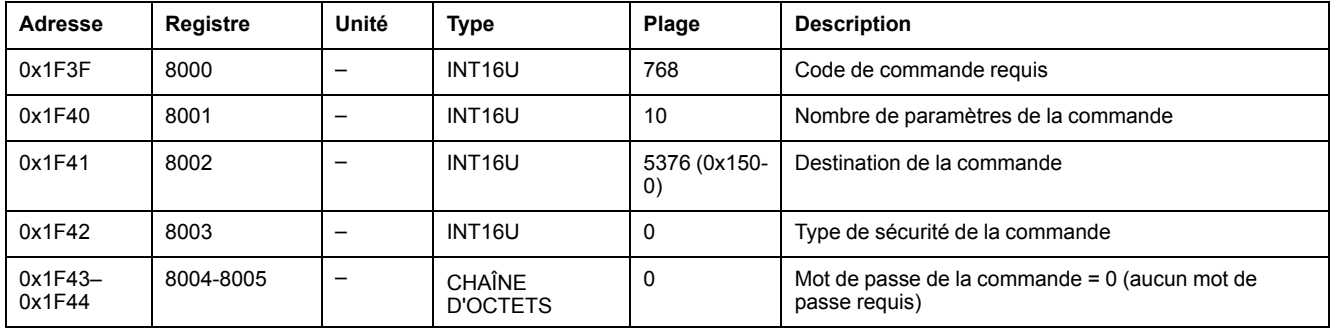

La date et l'heure de l'unité de contrôle MicroLogic X sont renvoyées aux registres de commande comme suit :

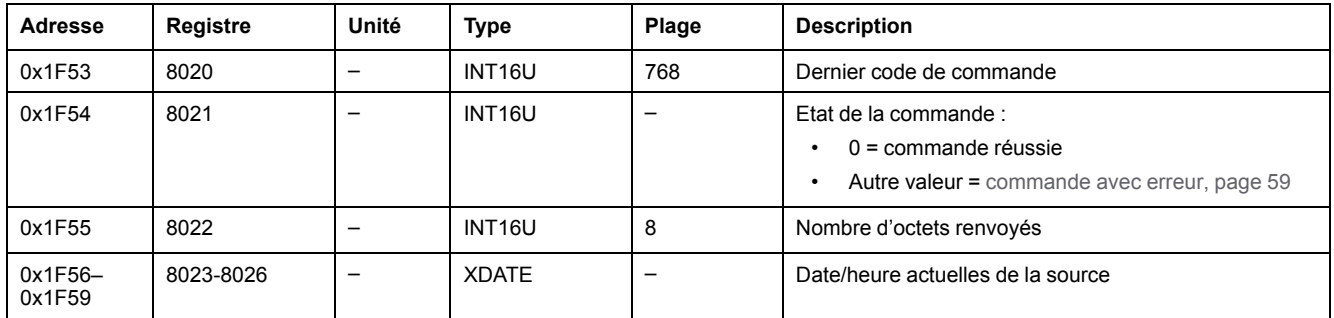

### <span id="page-197-1"></span>**Réinitialiser les événements**

Pour réinitialiser les événements, configurez les registres de commande comme suit :

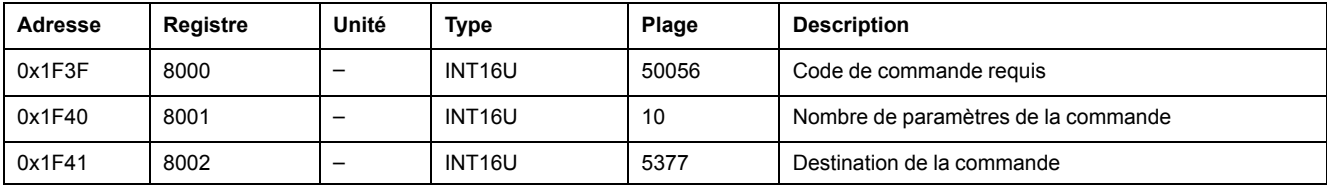

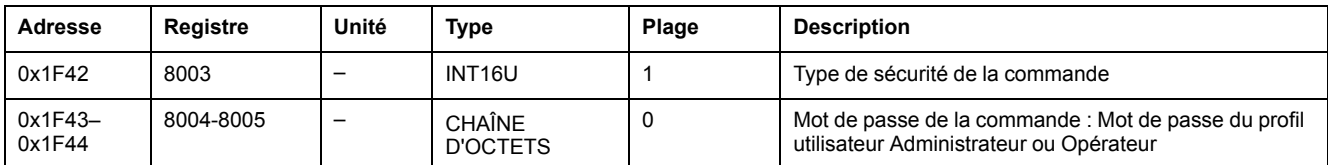

# **Commande d'obtention des événements**

Pour obtenir des événements, configurez les registres de commande comme suit :

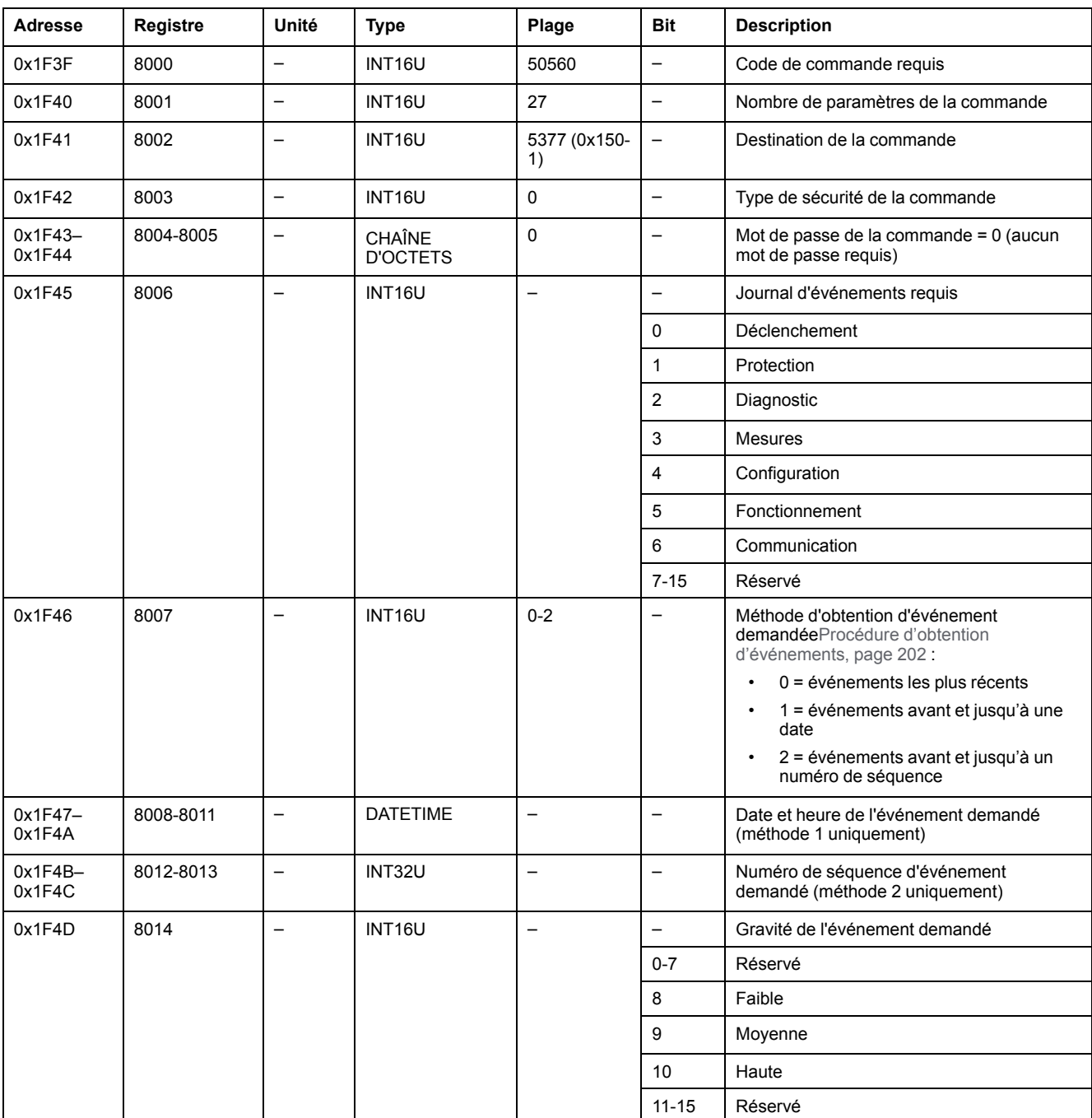

Les événements sont renvoyés aux registres de commande comme suit :

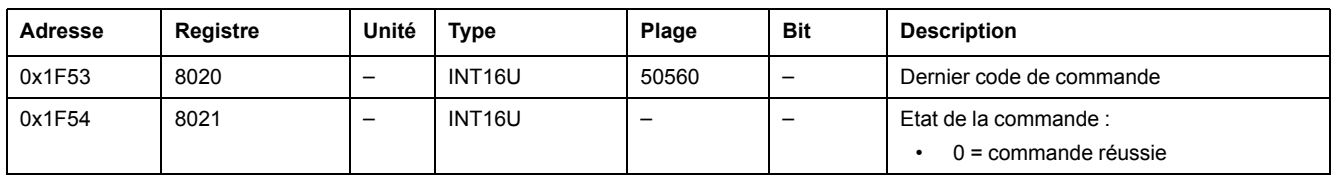

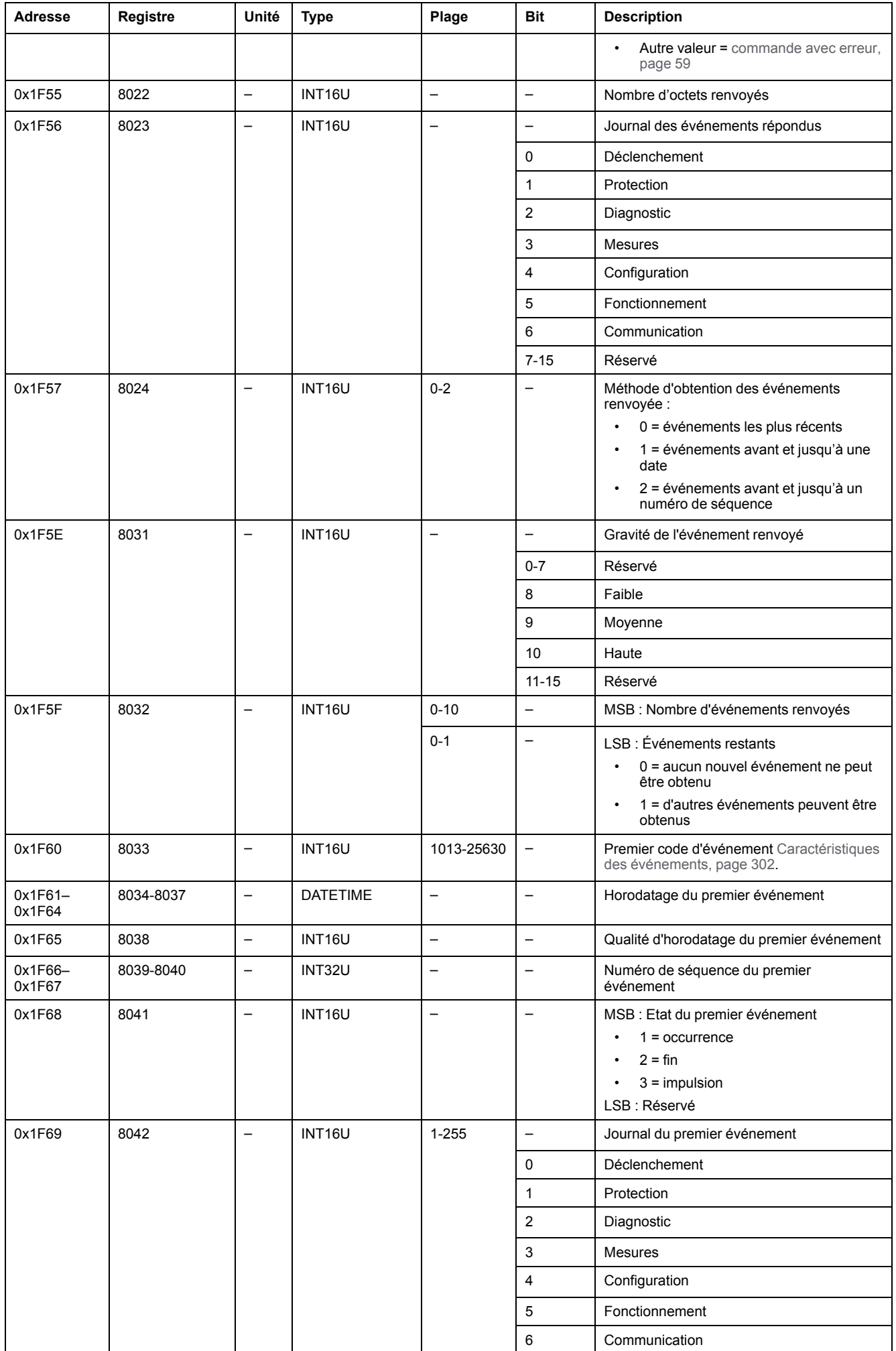

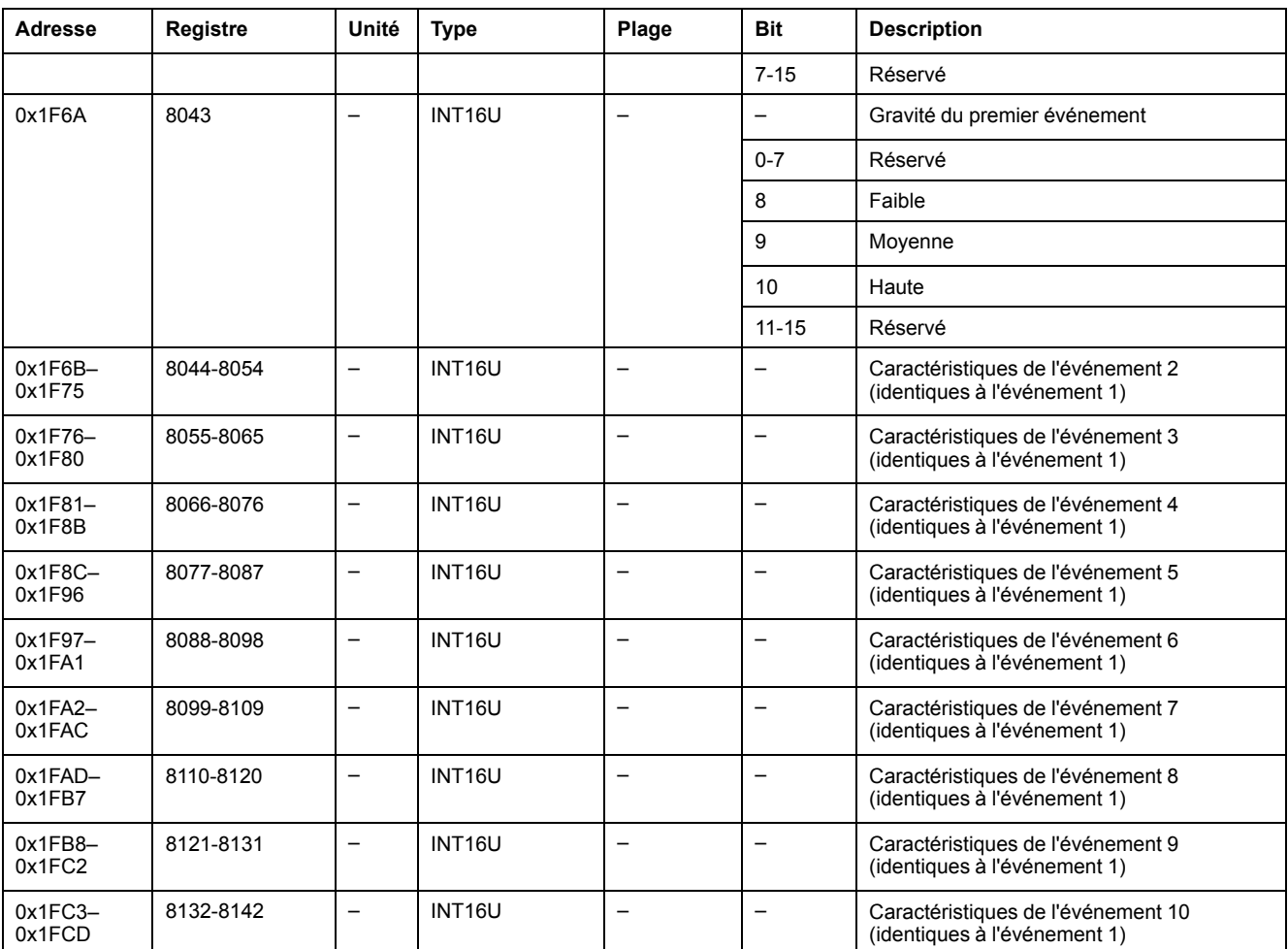

## <span id="page-201-0"></span>**Procédure d'obtention d'événements**

La commande permet d'obtenir des événements en utilisant l'une des trois méthodes suivantes :

- obtenir les événements les plus récents
- obtenir les événements avant et jusqu'à une date
- obtenir les événements avant et jusqu'à un numéro de séquence Le numéro de séquence d'événement est un identifiant d'événement défini par l'appareil, disponible dans les caractéristiques des événements. Il peut être utilisé pour trier les événements par ordre chronologique.

**NOTE:** Vous pouvez détecter l'occurrence d'un nouvel événement en lisant le numéro de séquence du dernier événement disponible dans les registres 655 à 656Données du dernier [événement,](#page-124-0) page 125.

La commande permet d'obtenir 10 événements maximum, journalisés dans un ou plusieurs journaux d'événements, pour un ou plusieurs niveaux de gravité.

- Pour obtenir les 10 événements les plus récents, utilisez la méthode "obtenir les événements les plus récents".
- S'il y a plus de 10 événements, utilisez l'une des deux méthodes (obtenir les événements journalisés avant et jusqu'à une date, ou obtenir les événements avant et jusqu'à numéro de séquence d'événement) pour obtenir les autres événements.

#### **Exemple 1 : Lire les nouveaux événements dans tous les livres de journal**

Le schéma suivant montre les étapes à suivre pour lire les nouveaux événements enregistrés dans tous les journaux :

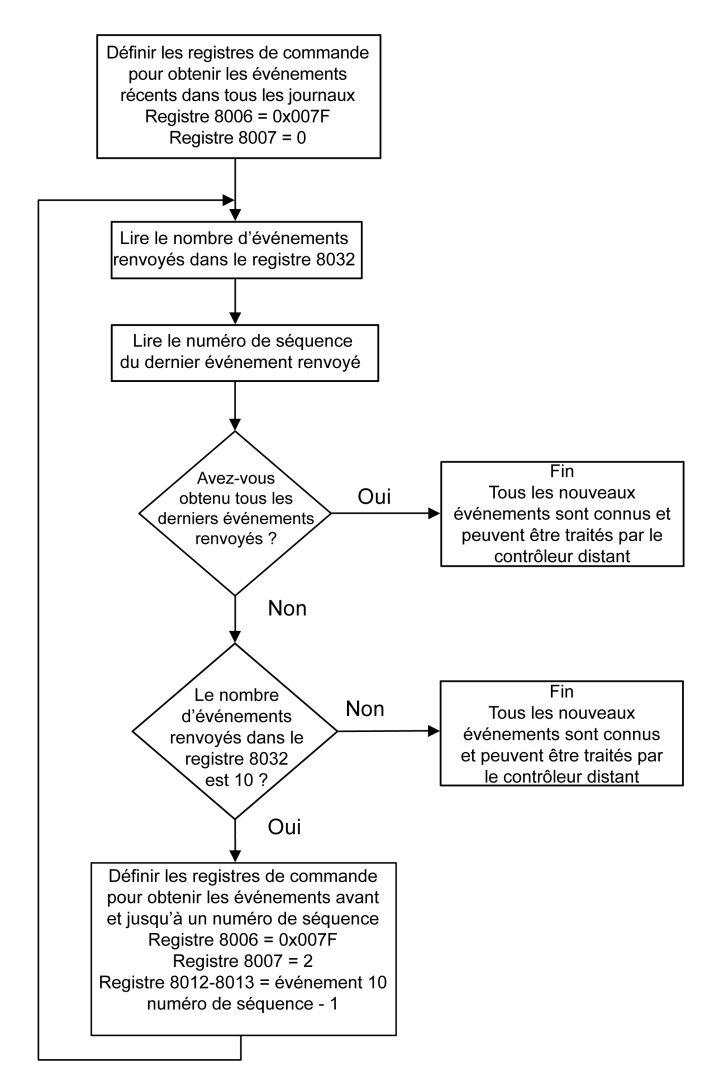

**Exemple 2 : Lire tous les événements du journal de protection**

Le schéma suivant montre les étapes à suivre pour lire tous les événements du journal de protection :

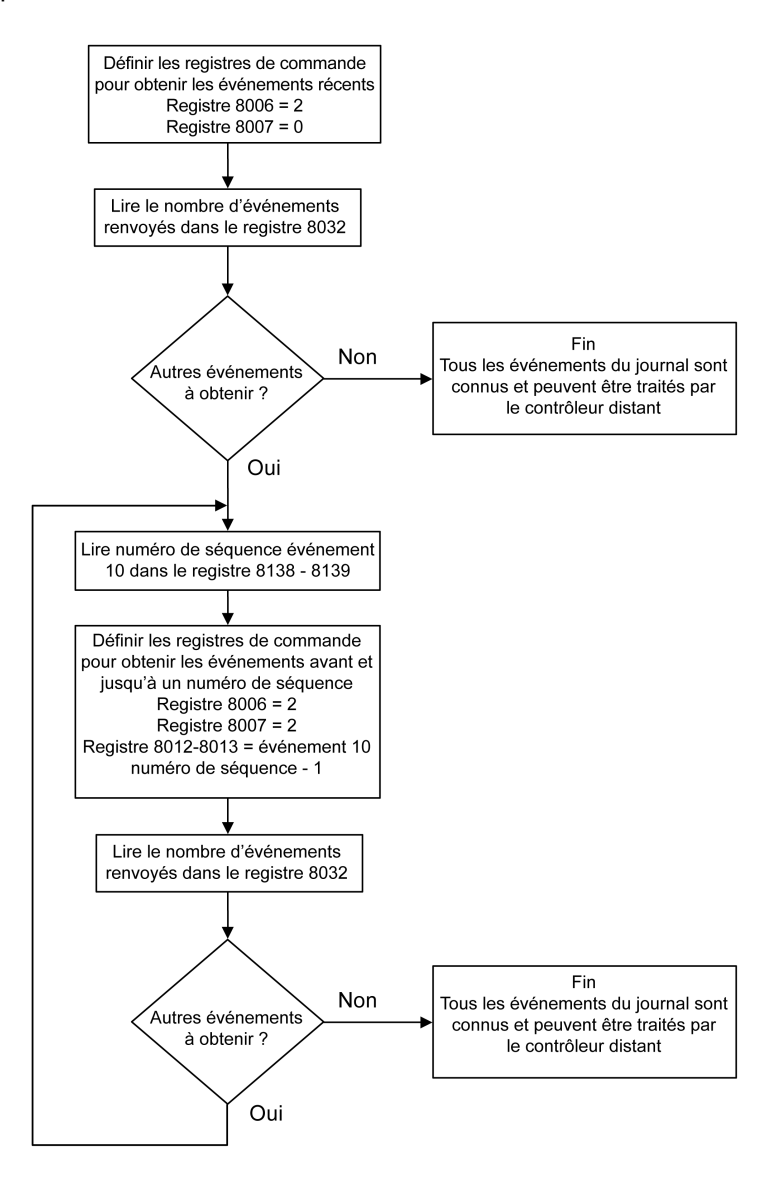

#### <span id="page-202-0"></span>**Obtenir la liste des modules Digital Modules**

Pour obtenir la liste des Digital Modules de l'unité de contrôle MicroLogic X, configurez les registres de commande comme suit :

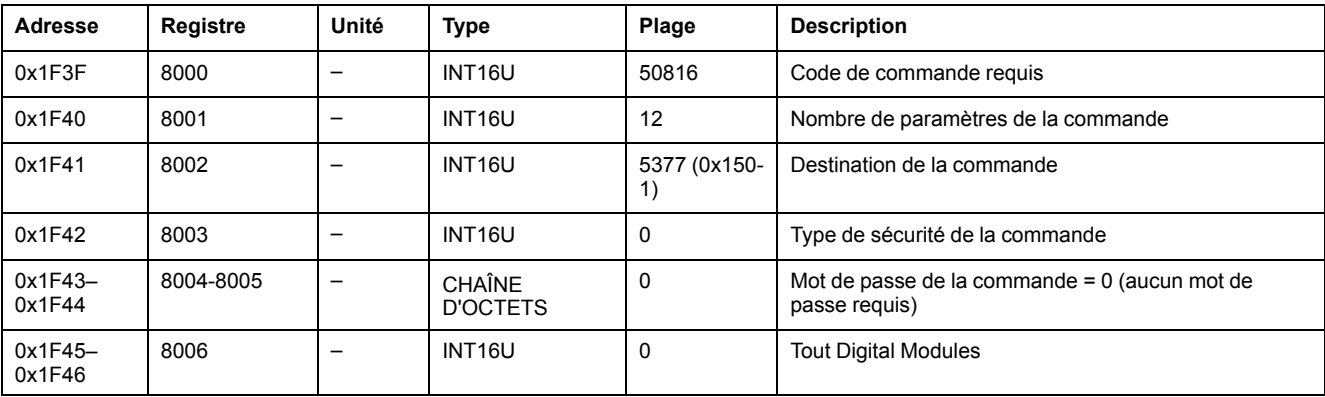

La liste des Digital Modules de l'unité de contrôle MicroLogic X est renvoyée aux registres de commande comme suit :

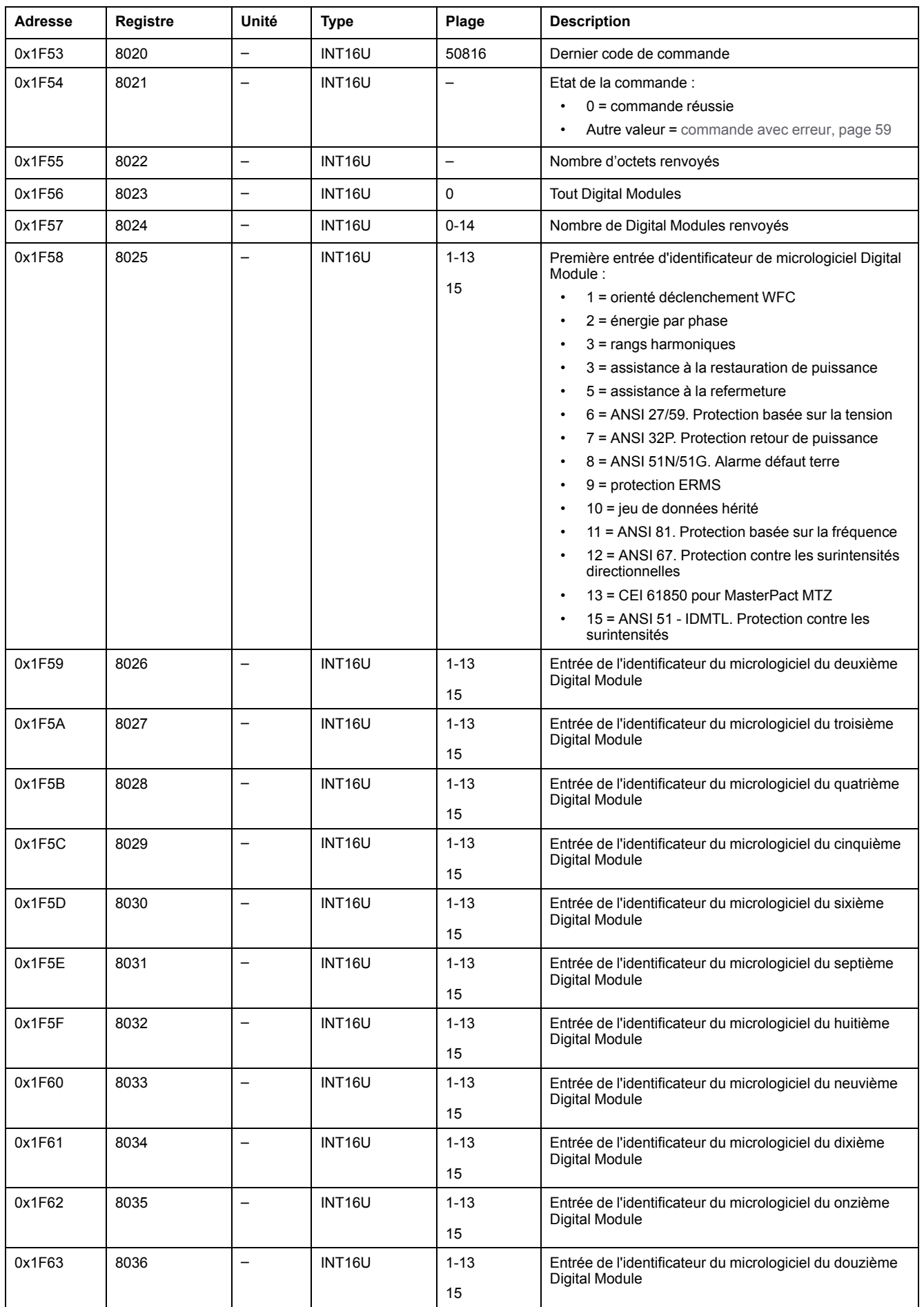

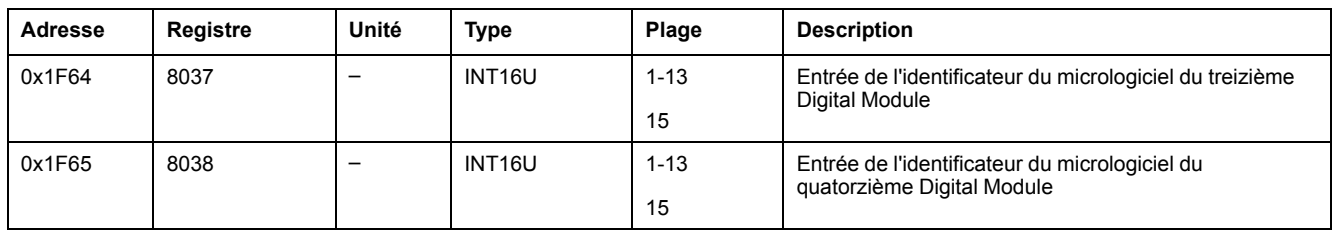

# <span id="page-204-0"></span>**Obtenir les détails du Digital Module**

Pour obtenir les détails d'un Digital Module de l'unité de contrôle MicroLogic X, configurez les registres de commande comme suit :

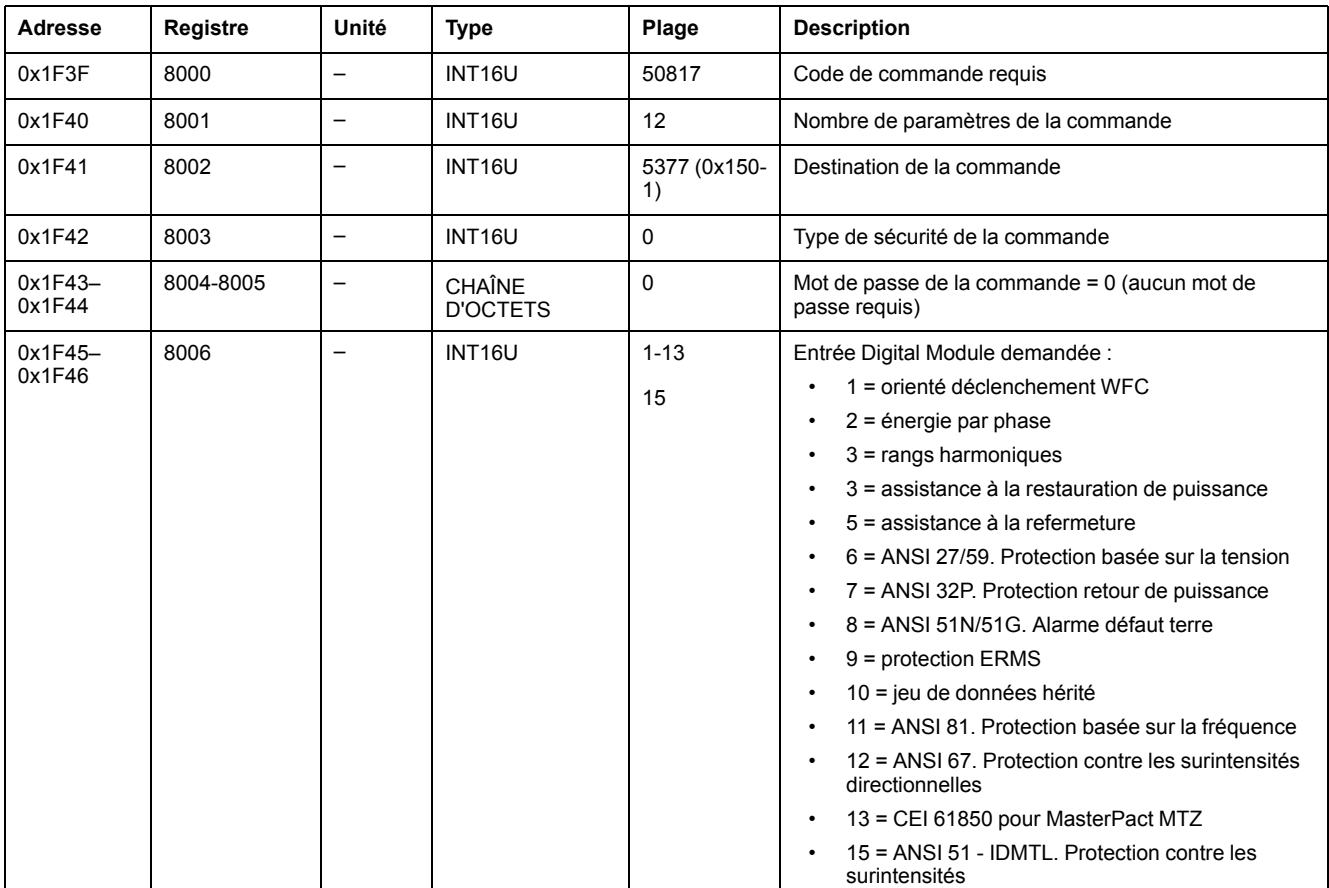

Les détails du Digital Module de l'unité de contrôle MicroLogic X sont renvoyés aux registres de commande comme suit :

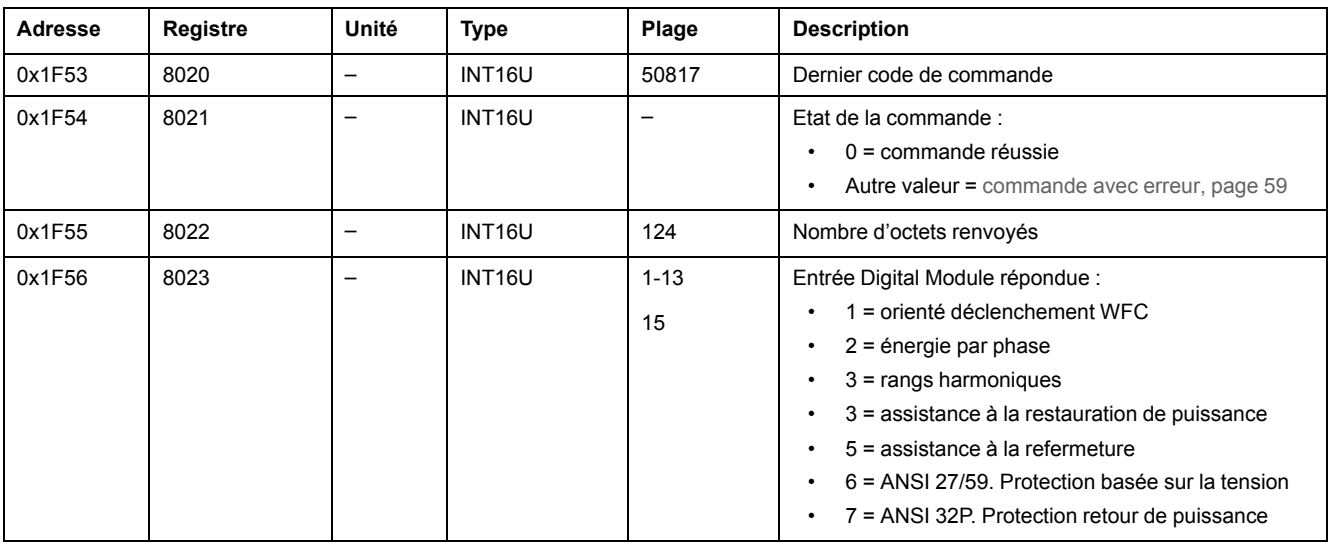

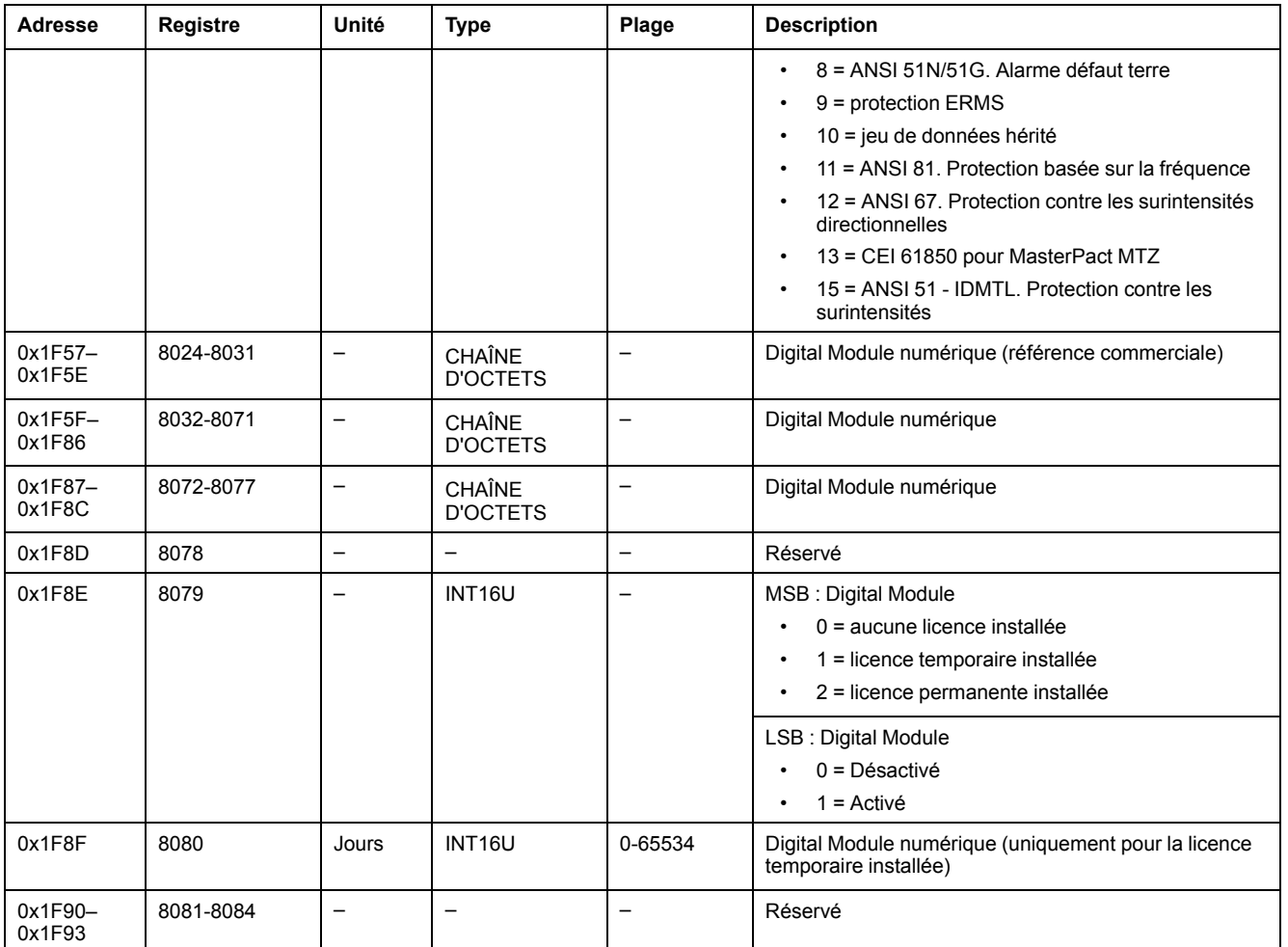

# <span id="page-206-0"></span>**Commandes de protection de l'unité de contrôle MicroLogic avec session**

#### **Contenu de ce chapitre**

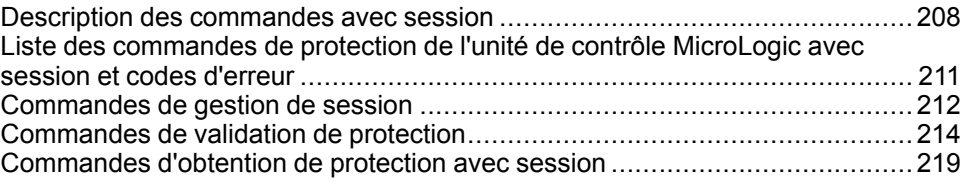

# <span id="page-207-0"></span>**Description des commandes avec session**

## **Présentation**

La procédure de configuration d'un paramètre de protection est conforme à la norme UL489SE. Elle est protégée par une session de modification exclusive et une procédure en deux étapes pour valider et appliquer les modifications de la configuration.

La session de modification exclusive permet de limiter l'accès et la configuration des paramètres de la protection à une seule interface en même temps. L'accès est bloqué pour les autres interfaces lorsqu'une session de modification est ouverte.

Durant la session de modification, il n'y a aucun impact sur la protection active fournie par l'unité de contrôle MicroLogic X jusqu'à l'application des nouveaux paramètres. En cas d'annulation des nouveaux paramètres ou d'expiration de la session avant l'application des nouveaux paramètres, les paramètres actifs sont conservés.

#### <span id="page-207-1"></span>**Activation et désactivation de l'accès aux paramètres de la protection**

Vous pouvez activer or désactiver l'accès aux paramètres de la protection en utilisant l'écran d'affichage MicroLogic X, dans **Accueil > Configuration > Général > Verrou de protection**.

Sur l'écran **Verrou de protection** de l'unité de contrôle MicroLogic X, vous pouvez autoriser les modifications des paramètres de protection aux interfaces suivantes :

- **Clavier** : clavier de l'écran d'affichage MicroLogic X
- **Accès externe** : logiciel EcoStruxure Power Commission, EcoStruxure Power Device app et réseau de communication

Pour chaque interface :

- Sélectionnez **Autorisé** (paramètre d'usine) pour permettre les modifications.
- Sélectionnez **Non autorisé** pour interdire les modifications.

#### **Session de modification pour sélectionner et modifier les paramètres de protection**

Caractéristiques d'une session de modification :

- Une seule session de modification peut être ouverte en même temps. L'accès aux paramètres de protection via d'autres interfaces est bloqué lorsque vous ouvrez une session de modification.
- Un délai d'expiration de cinq minutes est appliqué pour la validation et l'application des nouveaux paramètres. La session expire dans les cas suivants :
	- Cinq minutes après l'ouverture de la session si vous ne validez pas les nouveaux paramètres
	- Cinq minutes après la validation des nouveaux paramètres si vous n'appliquez pas les nouveaux paramètres
- Après l'application des nouveaux paramètres, consultez l'état d'application des paramètres pour vérifier que les nouveaux paramètres de protection sont appliqués. Une fois l'application effectuée, fermez la session.
- Si vous configurez la protection des paramètres via le réseau de communication, plusieurs fonctions de protection du même groupe de paramètres peuvent être définies dans la même session de modification, avec une étape de validation après la modification de chaque fonction et une étape d'application pour appliquer tous les nouveaux paramètres. Les paramètres actifs sont conservés jusqu'à l'exécution de l'étape d'application.
- La protection différentielle et la protection du neutre peuvent être définies avec d'autres protections du groupe de paramètres A ou du groupe de paramètres B.
- Les paramètres de la protection activés lorsque la fonction ERMS est enclenchée ne peuvent pas être définis via le réseau de communication.

Les paramètres ERMS peuvent être définis uniquement :

- à l'aide du logiciel EcoStruxure Power Commission via une connexion USB (protection par mot de passe)
- avec l'application EcoStruxure Power Device app (protection par mot de passe)

#### **Procédure en deux étapes pour valider et appliquer les paramètres de protection**

Lors de la procédure de modification des paramètres de protection, vous devez valider et appliquer les nouveaux paramètres en deux étapes consécutives :

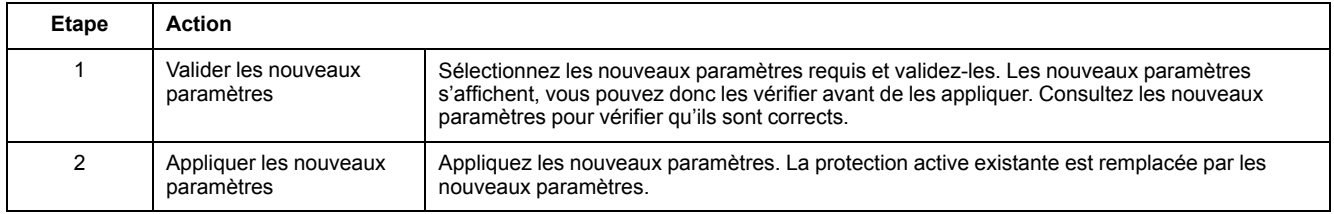

#### **Procédure de configuration de la protection avec session**

Pour définir les paramètres de protection en utilisant le réseau de communication, l'accès externe aux paramètres de protection doit être autorisé en utilisant l'écran d'affichage MicroLogic X , [page](#page-207-1) 208.

L'exemple suivant indique comment définir les paramètres de la protection Surintensité Long retard du groupe A :

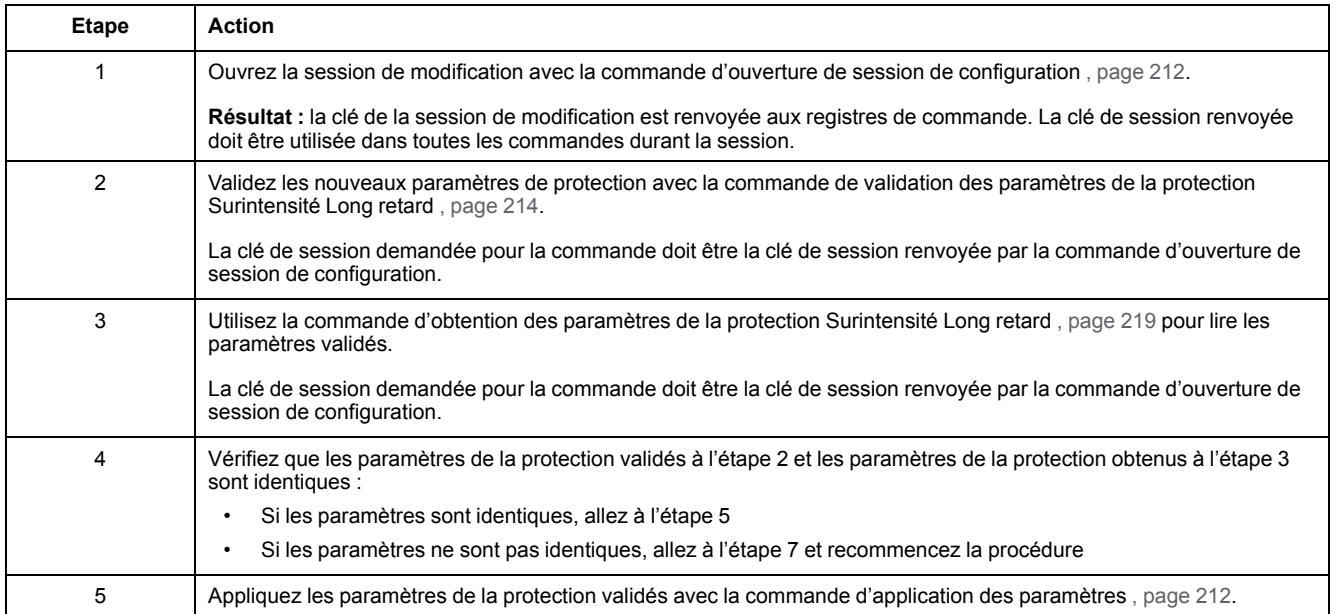

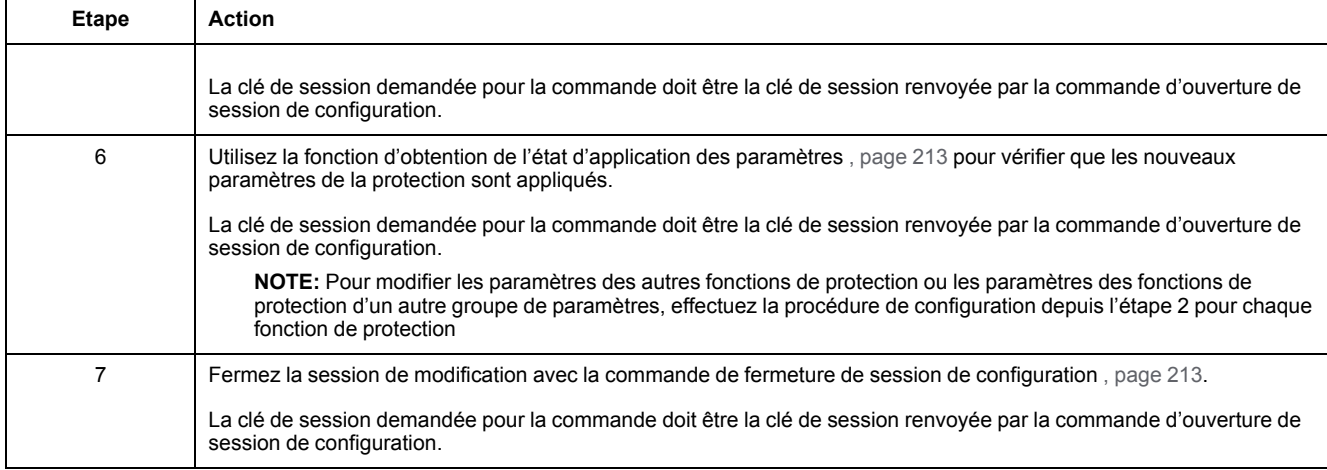

# <span id="page-210-0"></span>**Liste des commandes de protection de l'unité de contrôle MicroLogic avec session et codes d'erreur**

#### **Liste des commandes**

Les commandes de protection de l'unité de contrôle MicroLogic avec session sont exécutées par l'interface de [commande,](#page-56-0) page 57. Elles sont regroupées par fonction et type:

- Commandes de gestion de session , [page](#page-211-0) 212
- Commandes de validation de protection , [page](#page-213-0) 214
- Commandes d'obtention de protection avec session , [page](#page-218-0) 219

Dans les registres de l'unité de contrôle MicroLogic :

- RC indique les registres qui peuvent être lus par une commande d'obtention
- WC indique les registres qui peuvent être écrits par une commande de configuration et reconfiguration

#### **Codes d'erreur**

Les codes d'erreur générés par les unités de contrôle MicroLogic sont les codes d'erreur génériques , [page](#page-59-0) 60.

# <span id="page-211-0"></span>**Commandes de gestion de session**

## **Liste des commandes**

Le tableau suivant répertorie les commandes nécessaires à la gestion de la session d'édition de la fonction de configuration des paramètres de protection conformément à la norme UL489SE, avec les codes de commande et les profils utilisateur correspondants.

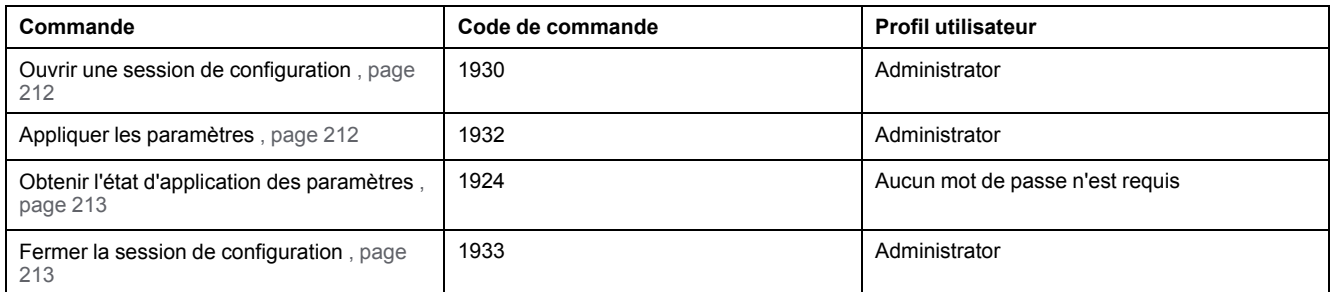

# <span id="page-211-1"></span>**Ouvrir une session de configuration**

Pour ouvrir une session de configuration, configurez les registres de commande comme suit :

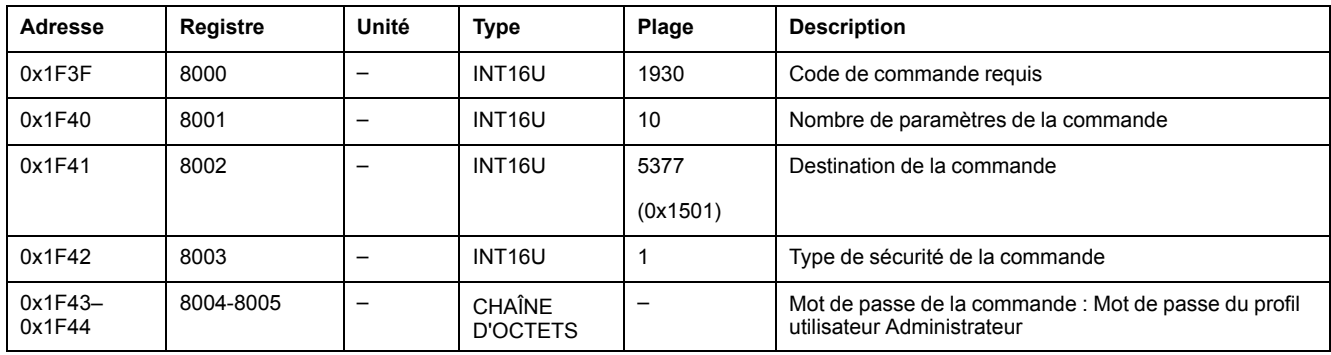

La clé de la session de modification est renvoyée aux registres de commande de la manière suivante :

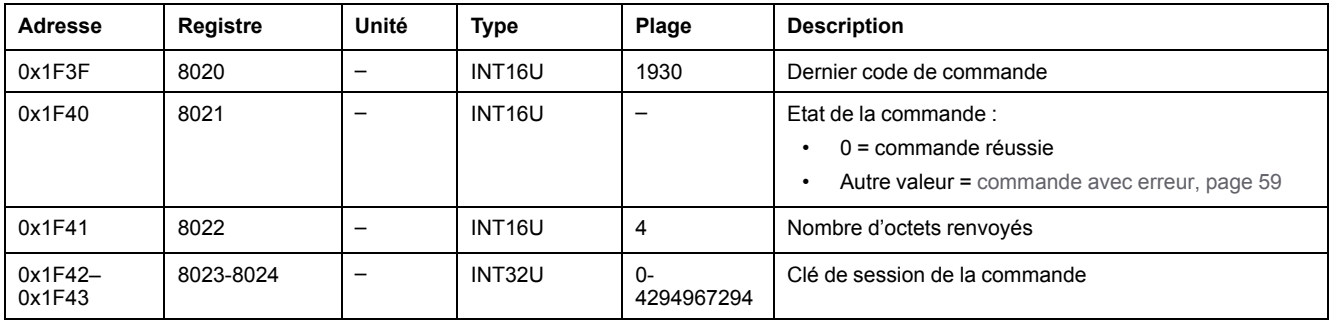

# <span id="page-211-2"></span>**Appliquer les paramètres**

Pour appliquer les paramètres, configurez les registres de commande comme suit :

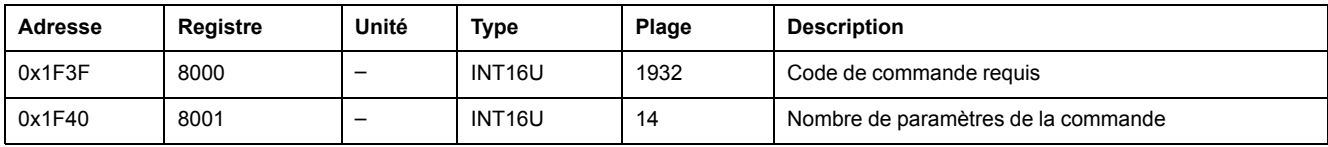

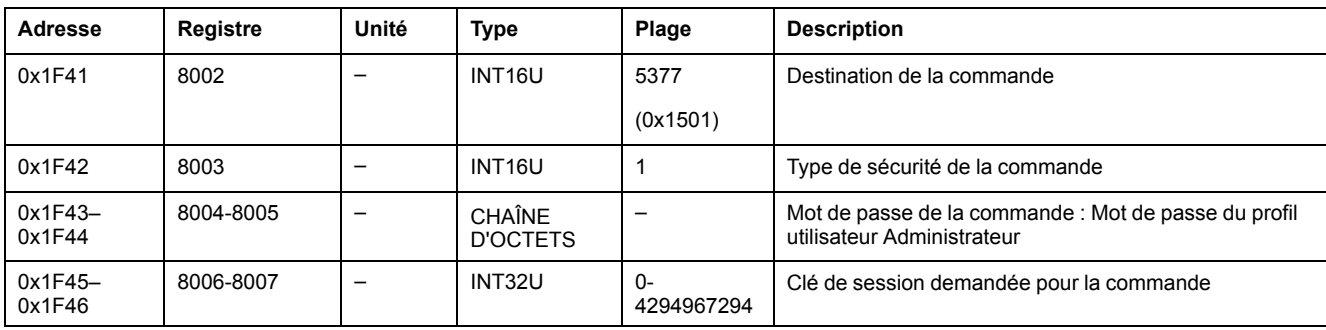

## <span id="page-212-0"></span>**Obtenir l'état d'application des paramètres**

Pour obtenir l'état d'application des paramètres, configurez les registres de commande comme suit :

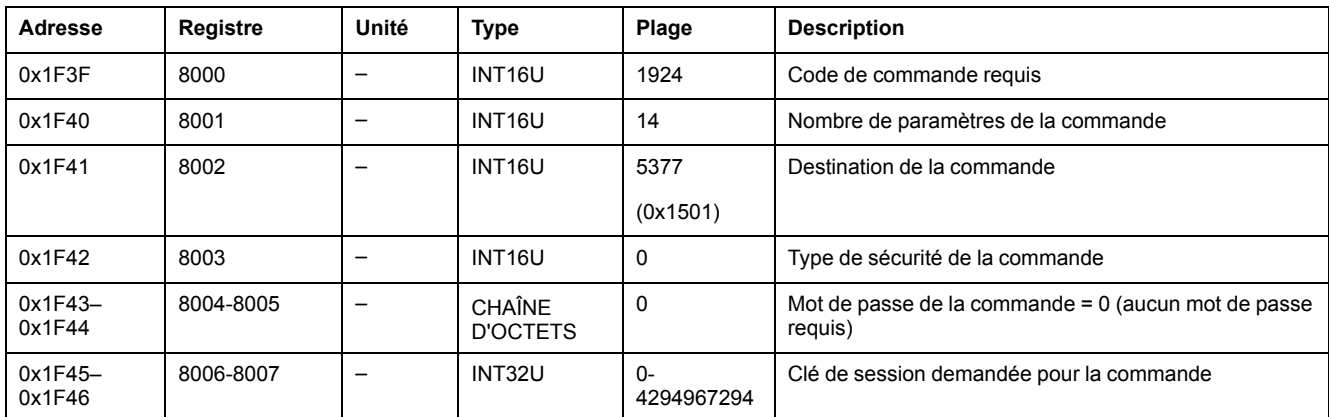

L'état d'application des paramètres est renvoyé aux registres de commande comme suit :

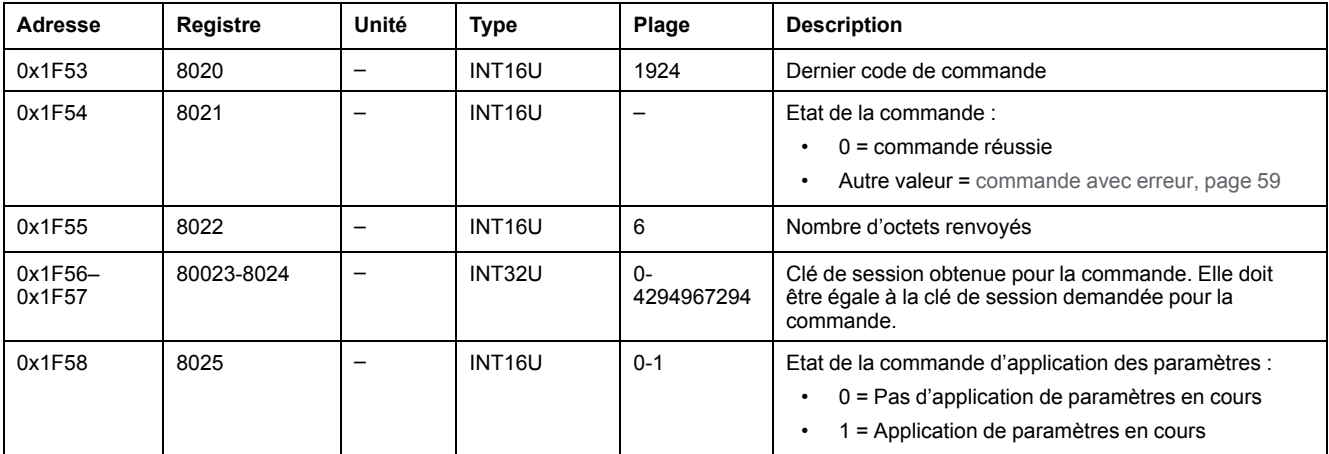

# <span id="page-212-1"></span>**Fermer une session de configuration**

Pour fermer une session de configuration, configurez les registres de commande comme suit :

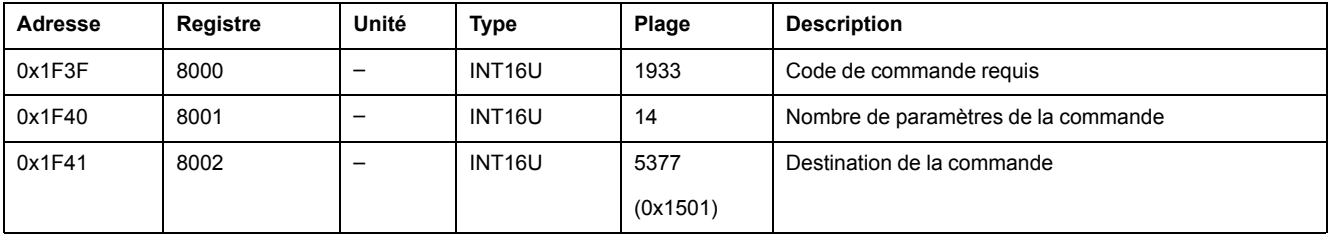

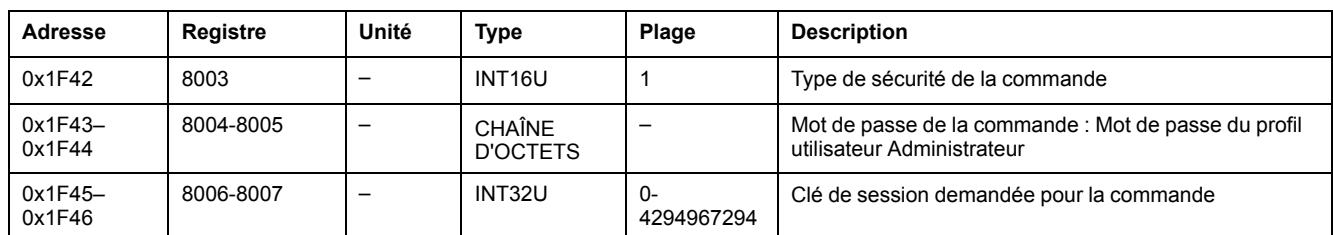

# <span id="page-213-0"></span>**Commandes de validation de protection**

#### **Liste des commandes**

Le tableau suivant répertorie les commandes de validation de la protection, avec les codes de commande et les profils utilisateur correspondants :

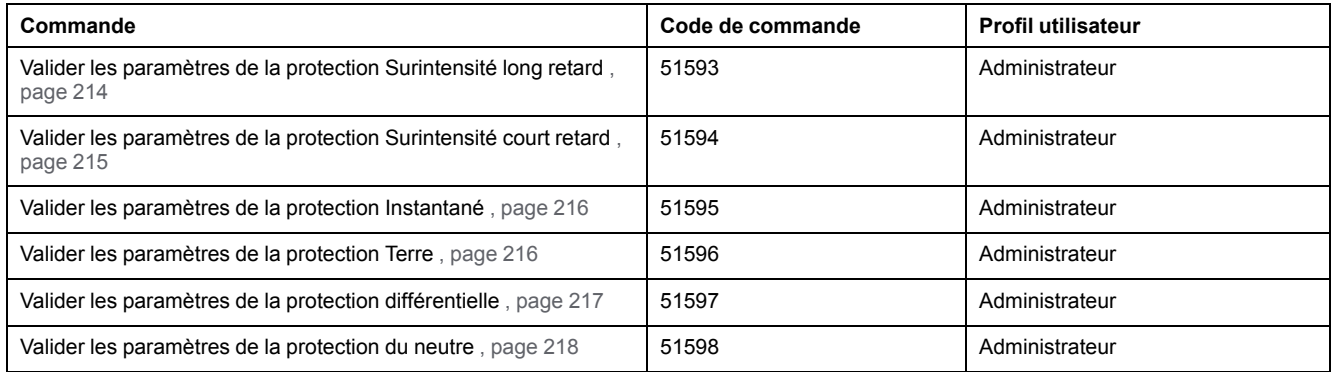

### <span id="page-213-1"></span>**Valider les paramètres de la protection Surintensité long retard**

Pour obtenir les paramètres de la protection Surintensité long retard, utilisez la commande d'obtention des paramètres de la protection Surintensité long retard [,](#page-218-1) [page](#page-218-1) 219.

# **AAVERTISSEMENT**

#### **RISQUE DE DÉCLENCHEMENT INTEMPESTIF OU D'ÉCHEC DE DÉCLENCHEMENT**

Le réglage des paramètres de la protection doit être effectué par du personnel qualifié exclusivement.

**Le non-respect de ces instructions peut provoquer la mort, des blessures graves ou des dommages matériels.**

Pour valider les paramètres de la protection Surintensité long retard, configurez les registres de commande comme suit :

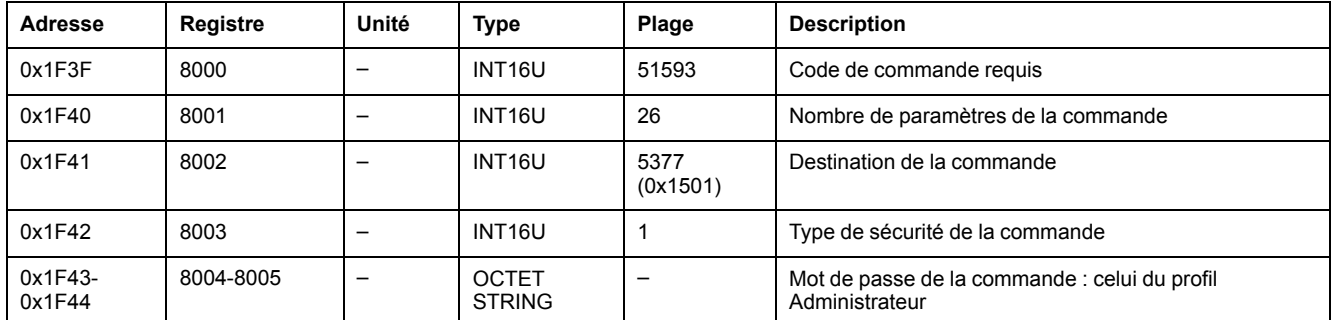

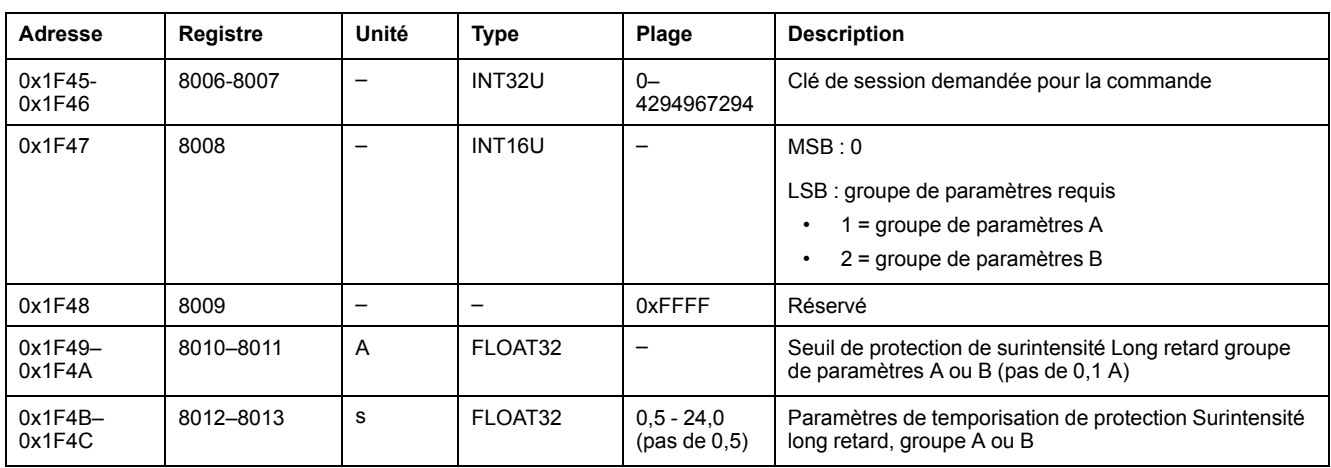

### <span id="page-214-0"></span>**Paramètres de la protection Surintensité court retard**

Pour obtenir les paramètres de la protection Surintensité court retard, utilisez la commande d'obtention des paramètres de la protection Surintensité court retard [,](#page-219-0) [page](#page-219-0) 220.

# **AAVERTISSEMENT**

#### **RISQUE DE DÉCLENCHEMENT INTEMPESTIF OU D'ÉCHEC DE DÉCLENCHEMENT**

Le réglage des paramètres de la protection doit être effectué par du personnel qualifié exclusivement.

#### **Le non-respect de ces instructions peut provoquer la mort, des blessures graves ou des dommages matériels.**

Pour valider les paramètres de la protection Surintensité court retard, configurez les registres de commande comme suit :

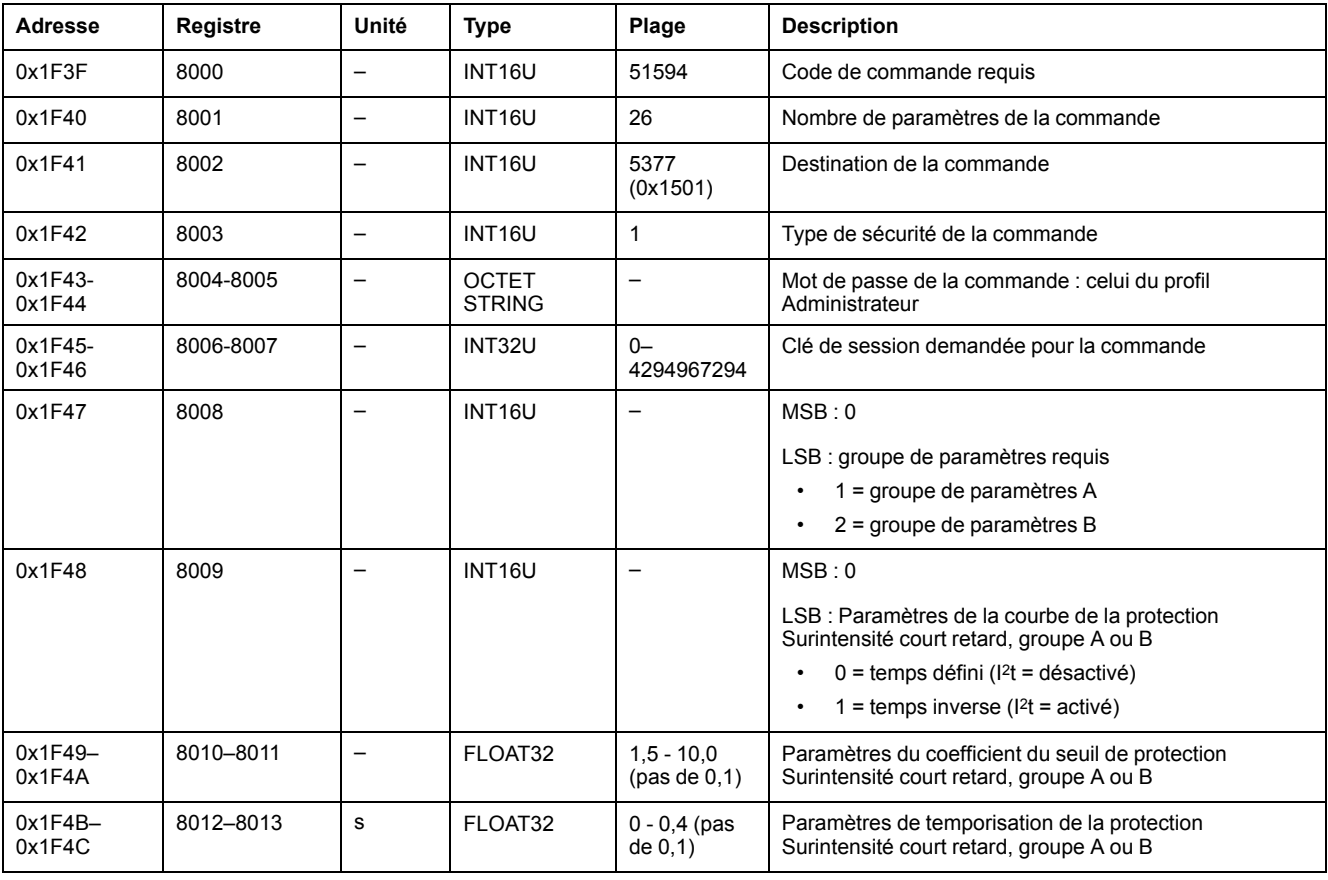

## <span id="page-215-0"></span>**Valider les paramètres de la protection Instantané**

Pour obtenir les paramètres de la protection Instantané, utilisez la commande d'obtention des paramètres de la protection Instantané , [page](#page-221-0) 222.

# **AVERTISSEMENT**

**RISQUE DE DÉCLENCHEMENT INTEMPESTIF OU D'ÉCHEC DE DÉCLENCHEMENT**

Le réglage des paramètres de la protection doit être effectué par du personnel qualifié exclusivement.

**Le non-respect de ces instructions peut provoquer la mort, des blessures graves ou des dommages matériels.**

Pour valider les paramètres de la protection Instantané, configurez les registres de commande comme suit :

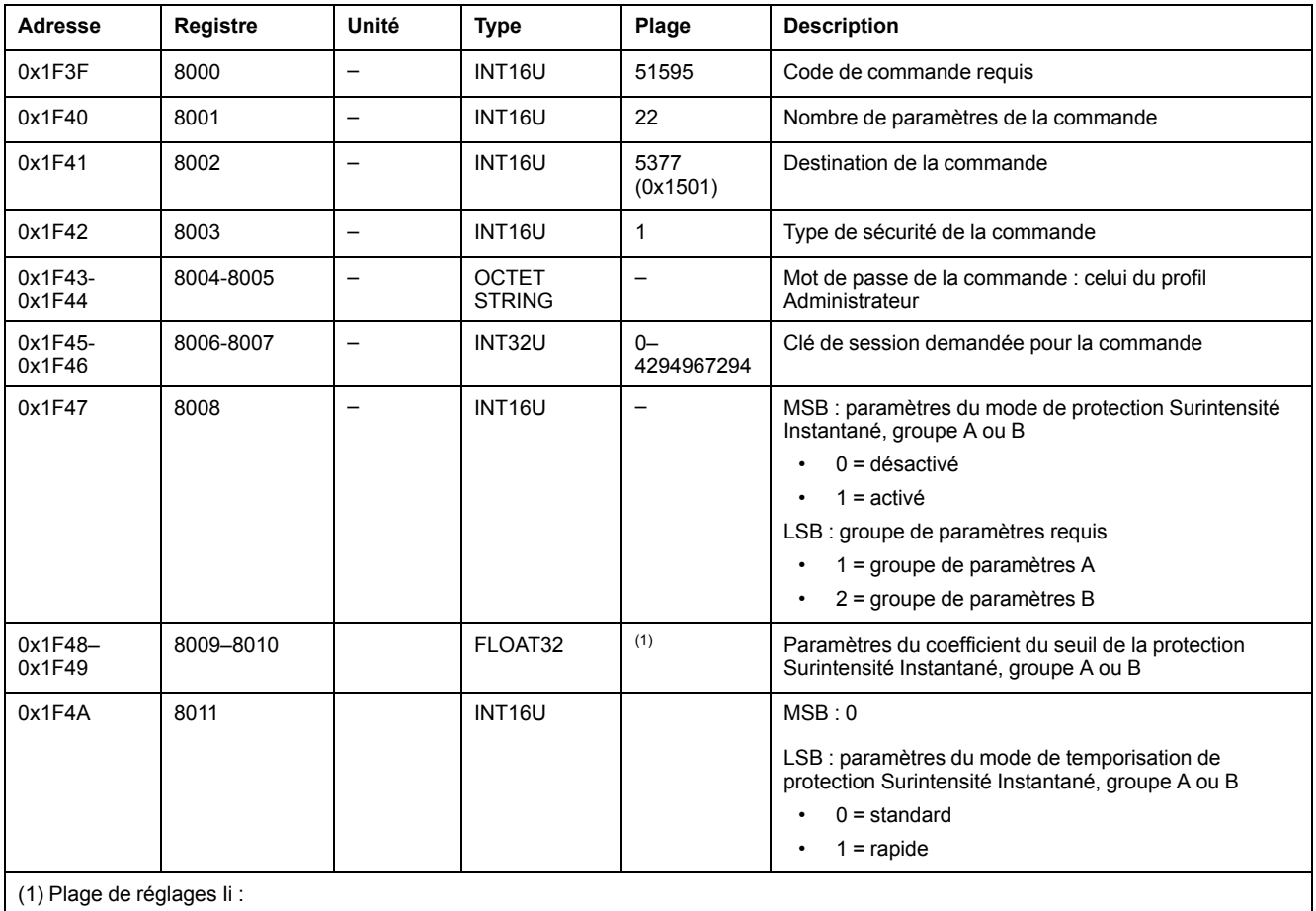

• pour MicroLogic 5.0 X, 6.0 X et 7.0 X : 2,0 à 15,0 (pas de 0,1)

• pour MicroLogic 3.0 X : 2,0 à 12,0 (pas de 0,1)

#### <span id="page-215-1"></span>**Valider les paramètres de la protection Terre**

Pour obtenir les paramètres de la protection Terre, utilisez la commande d'obtention des paramètres de la protection Terre , [page](#page-222-0) 223.
## **AAVERTISSEMENT**

#### **RISQUE DE DÉCLENCHEMENT INTEMPESTIF OU D'ÉCHEC DE DÉCLENCHEMENT**

Le réglage des paramètres de la protection doit être effectué par du personnel qualifié exclusivement.

**Le non-respect de ces instructions peut provoquer la mort, des blessures graves ou des dommages matériels.**

Pour valider les paramètres de la protection Terre, configurez les registres de commande comme suit :

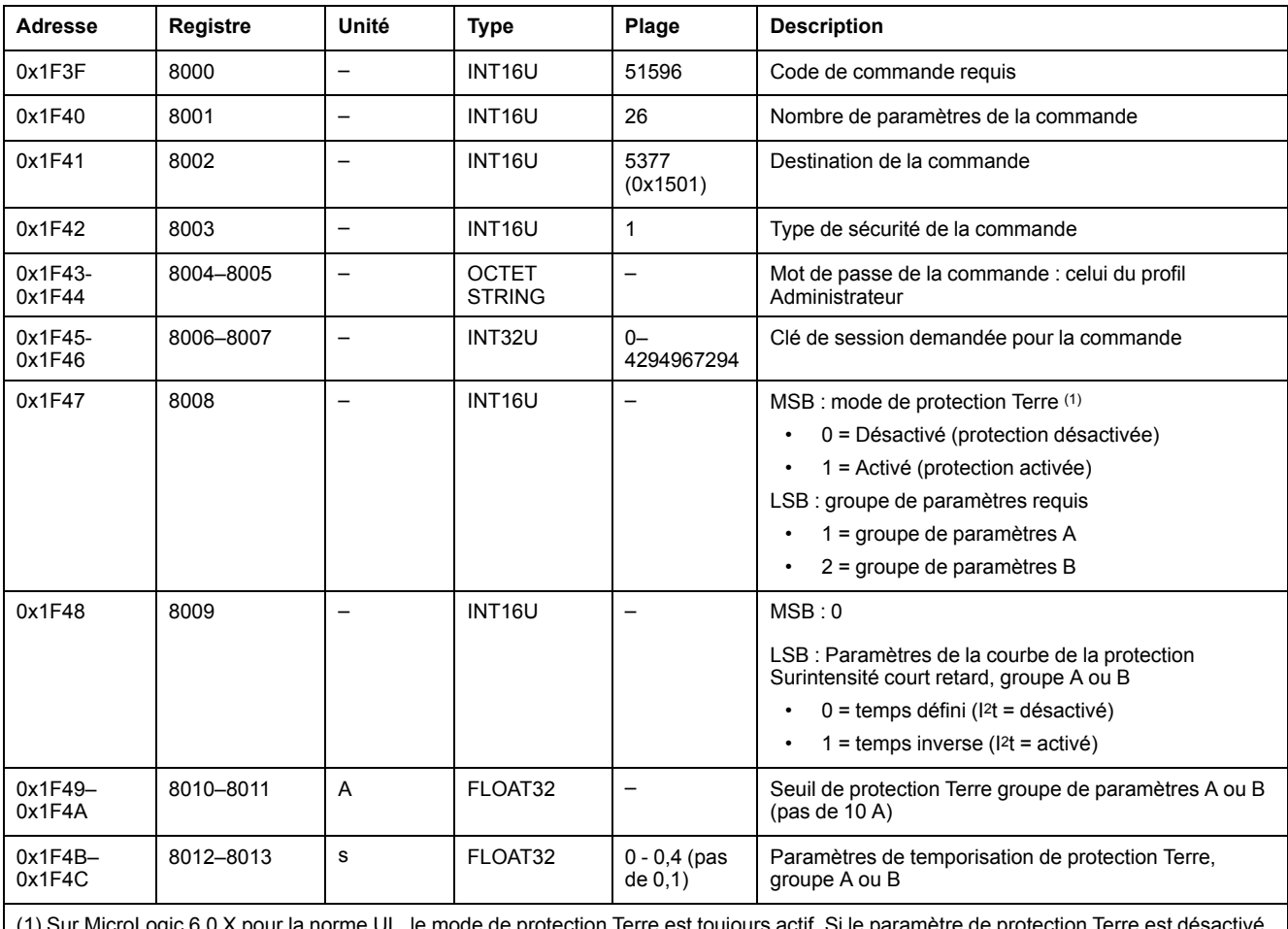

(1) Sur MicroLogic 6.0 X pour la norme UL, le mode de protection Terre est toujours actif. Si le paramètre de protection Terre est désactivé, le résultat de la commande est 0x10, l'argument d'entrée est hors plage.

### **Valider les paramètres de la protection différentielle**

Pour obtenir les paramètres de la protection différentielle, utilisez la commande d'obtention des paramètres de la protection différentielle , [page](#page-223-0) 224.

## **AAVERTISSEMENT**

**RISQUE DE DÉCLENCHEMENT INTEMPESTIF OU D'ÉCHEC DE DÉCLENCHEMENT**

Le réglage des paramètres de la protection doit être effectué par du personnel qualifié exclusivement.

**Le non-respect de ces instructions peut provoquer la mort, des blessures graves ou des dommages matériels.**

Pour valider les paramètres de la protection différentielle, configurez les registres de commande comme suit :

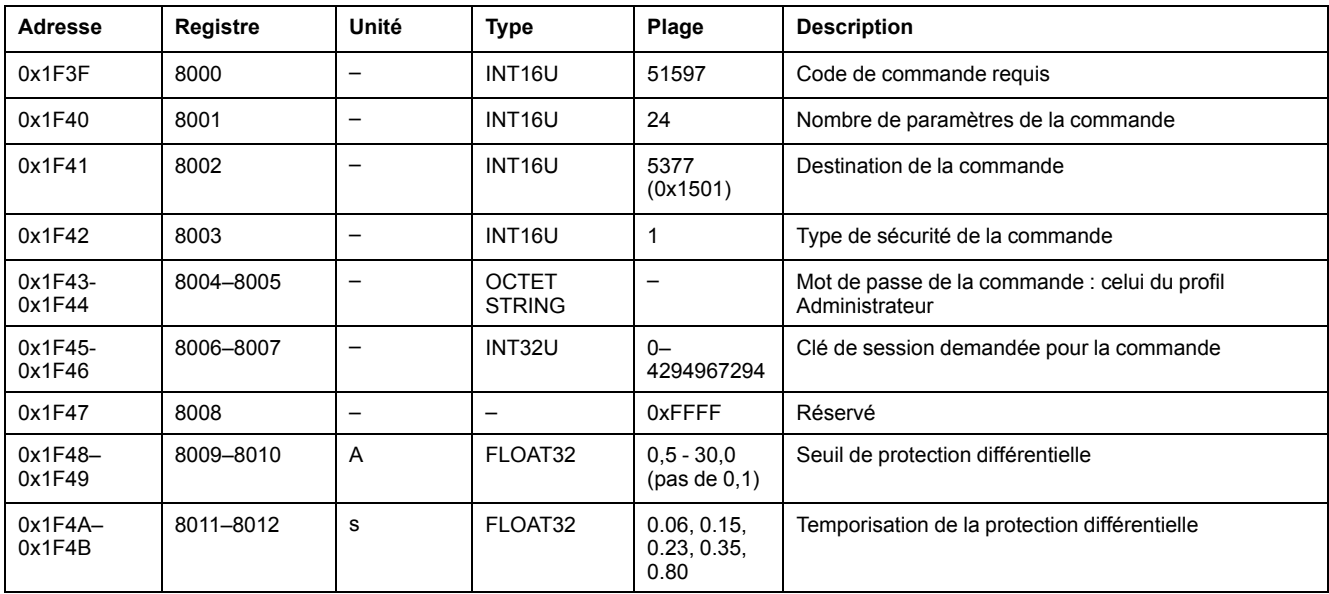

#### **Valider les paramètres de la protection du neutre**

Pour obtenir les paramètres de la protection du neutre, utilisez la commande d'obtention des paramètres de la protection du neutre , [page](#page-224-0) 225.

## **AAVERTISSEMENT**

#### **RISQUE DE DÉCLENCHEMENT INTEMPESTIF OU D'ÉCHEC DE DÉCLENCHEMENT**

Le réglage des paramètres de la protection doit être effectué par du personnel qualifié exclusivement.

**Le non-respect de ces instructions peut provoquer la mort, des blessures graves ou des dommages matériels.**

Pour valider les paramètres de la protection du neutre, configurez les registres de commande comme suit :

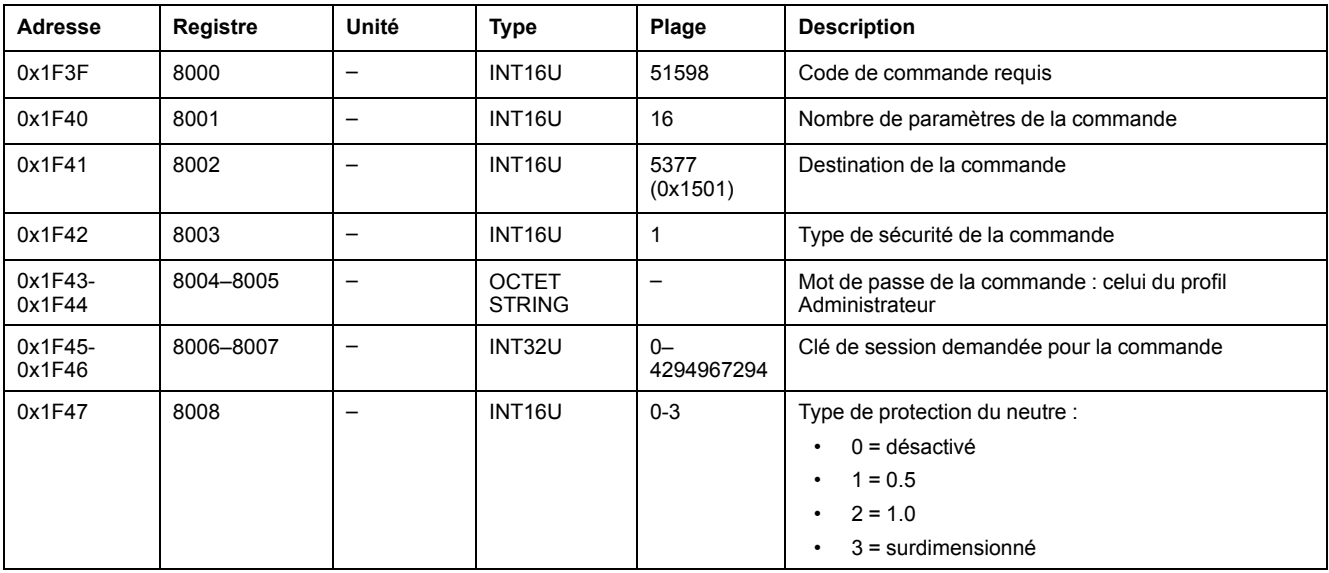

## **Commandes d'obtention de protection avec session**

## **Liste des commandes**

Le tableau suivant répertorie les commandes d'obtention de protection avec session avec les codes de commande et les profils d'utilisateur correspondants :

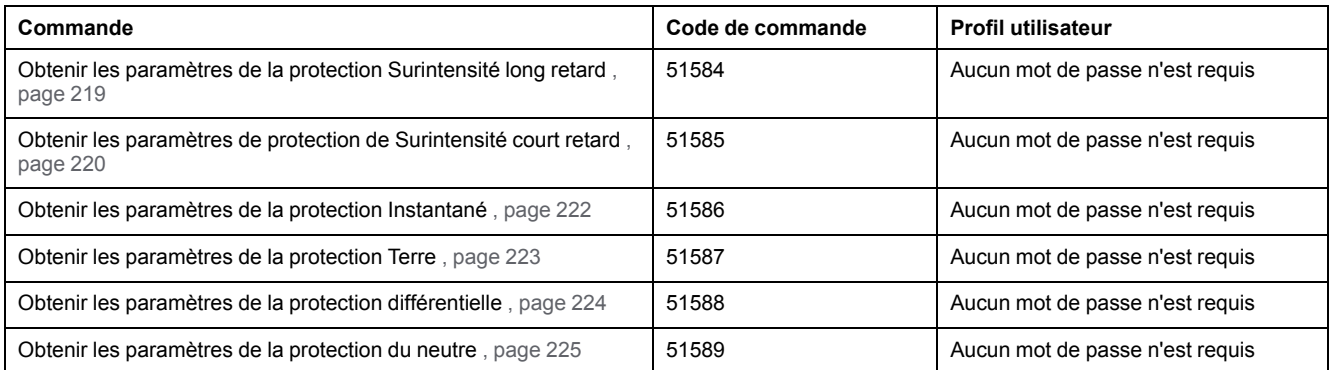

## <span id="page-218-0"></span>**Obtenir les paramètres de protection Surintensité long retard**

Pour obtenir les paramètres de la protection Surintensité long retard, configurez les registres de commande comme suit :

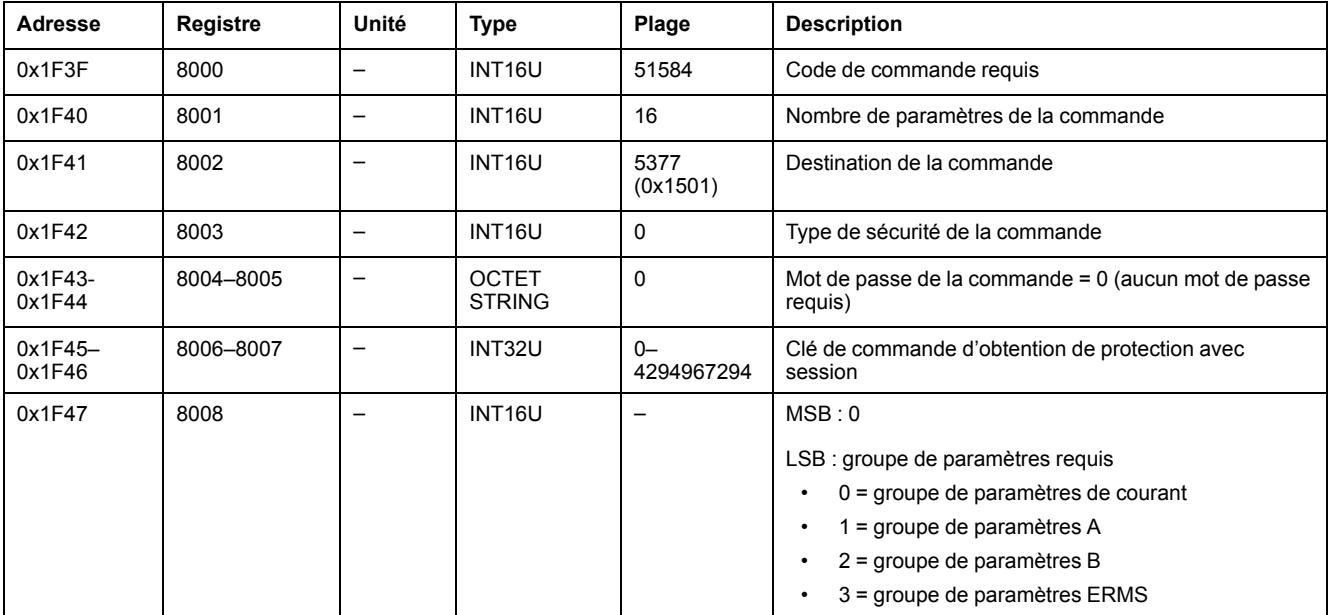

Les paramètres de la protection Surintensité long retard sont renvoyés aux registres de commande comme suit :

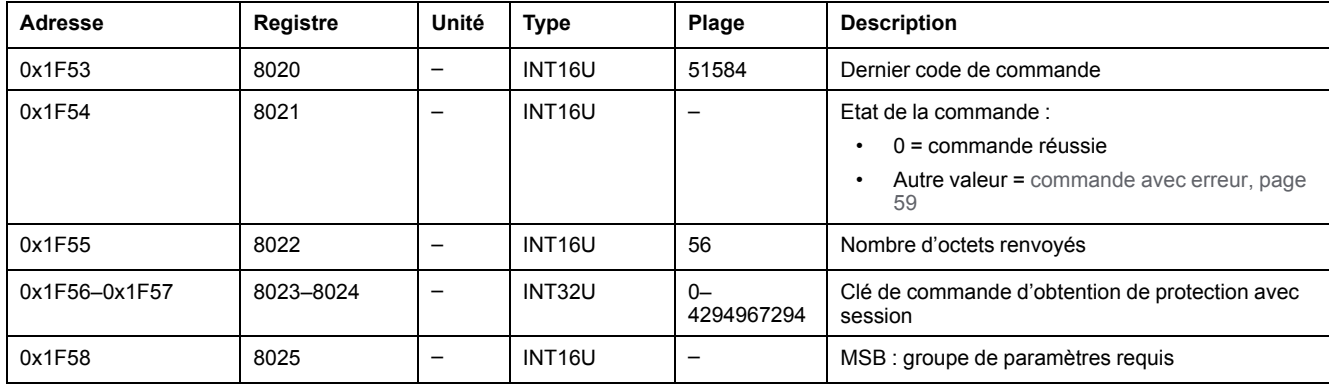

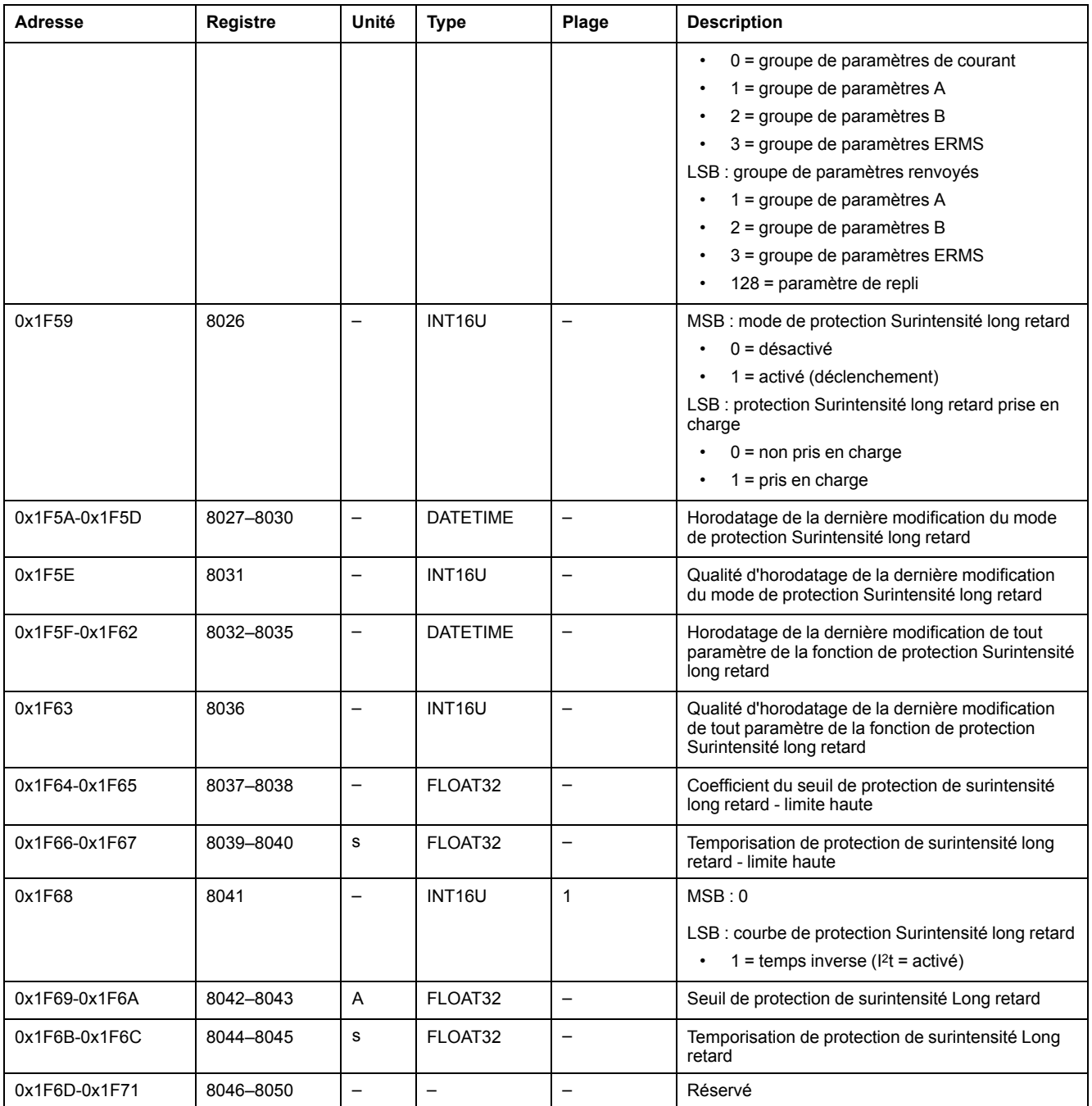

#### <span id="page-219-0"></span>**Obtenir les paramètres de la protection de surintensité Court retard**

Pour obtenir les paramètres de la protection de surintensité Court retard, configurez les registres de commande comme suit :

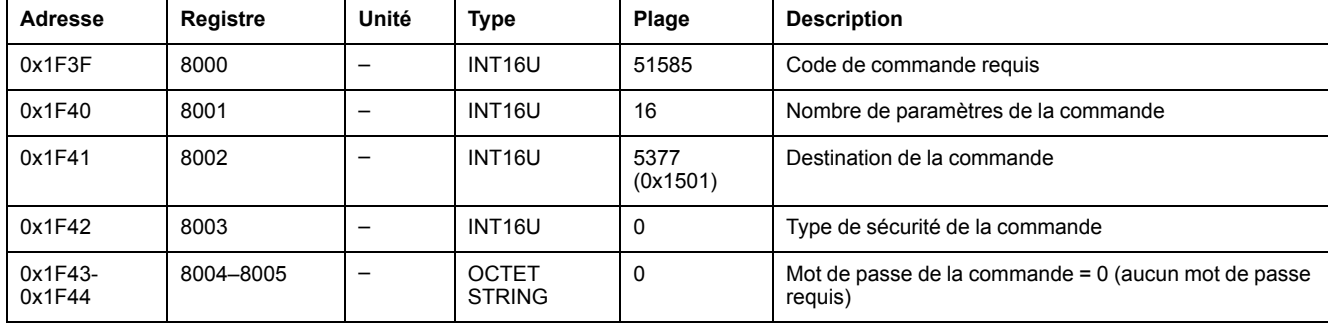

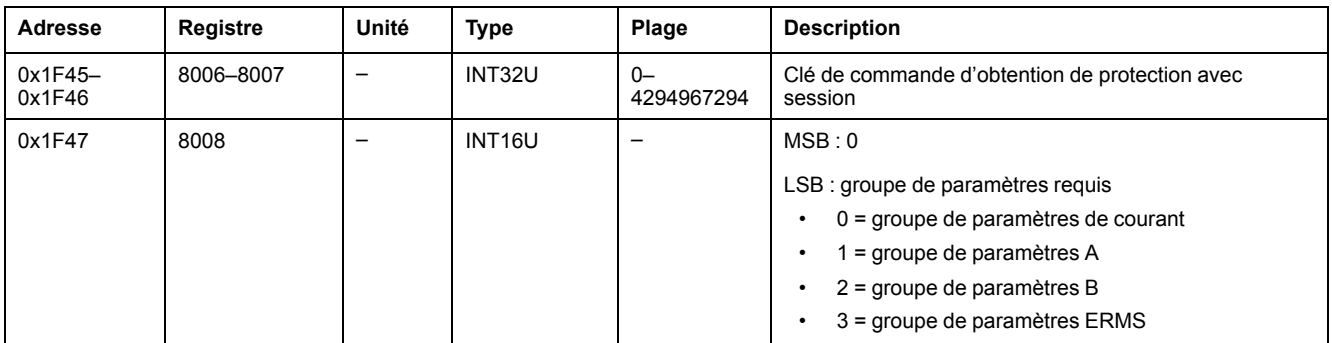

#### Les paramètres de la protection Surintensité court retard sont renvoyés aux registres de commande comme suit :

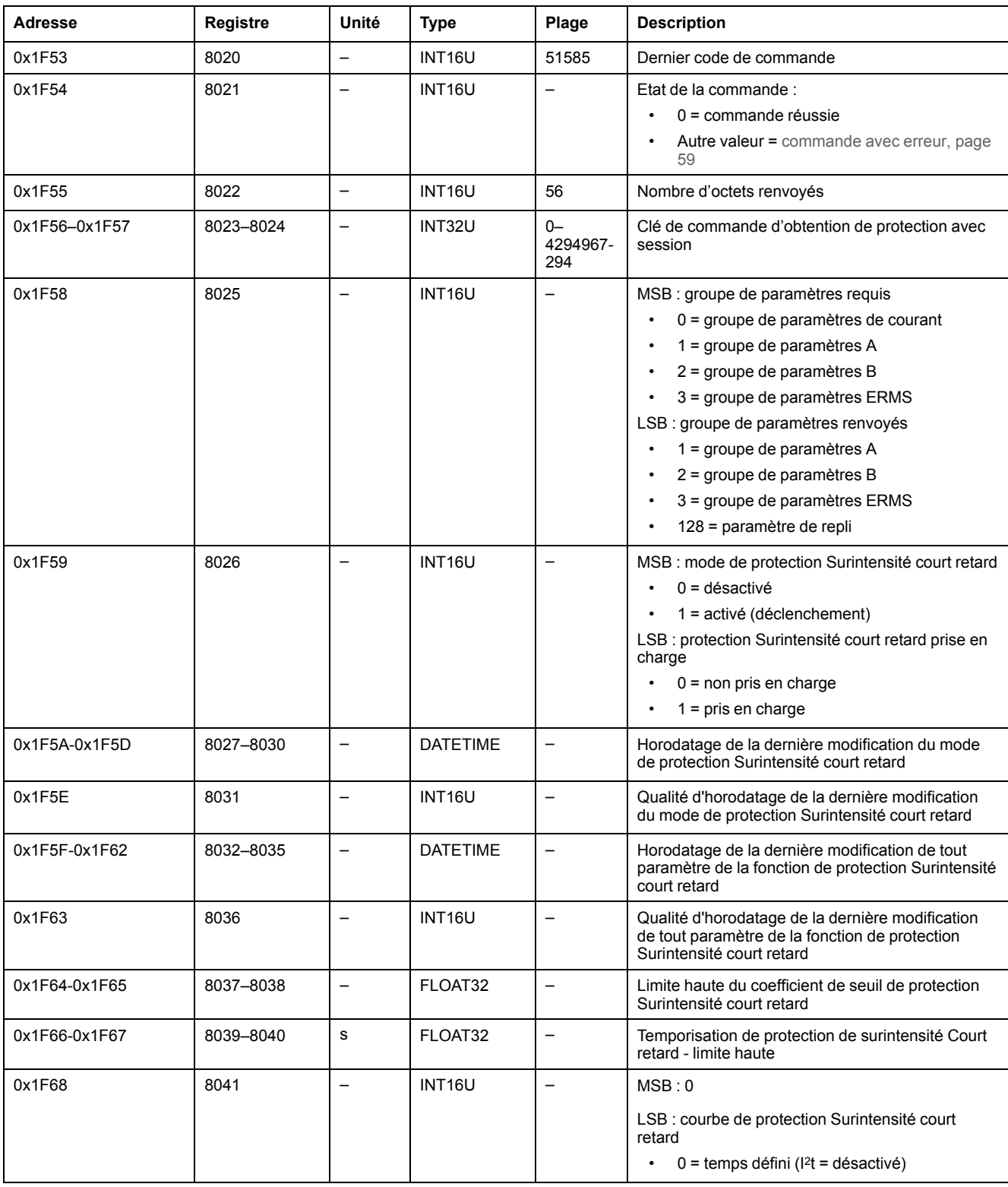

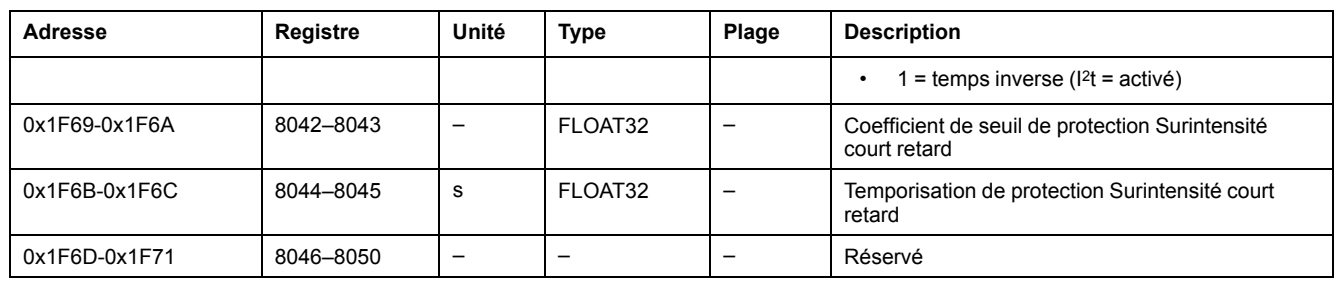

#### <span id="page-221-0"></span>**Obtenir les paramètres de protection instantanée**

Pour obtenir les paramètres de la protection Instantané, configurez les registres de commande comme suit :

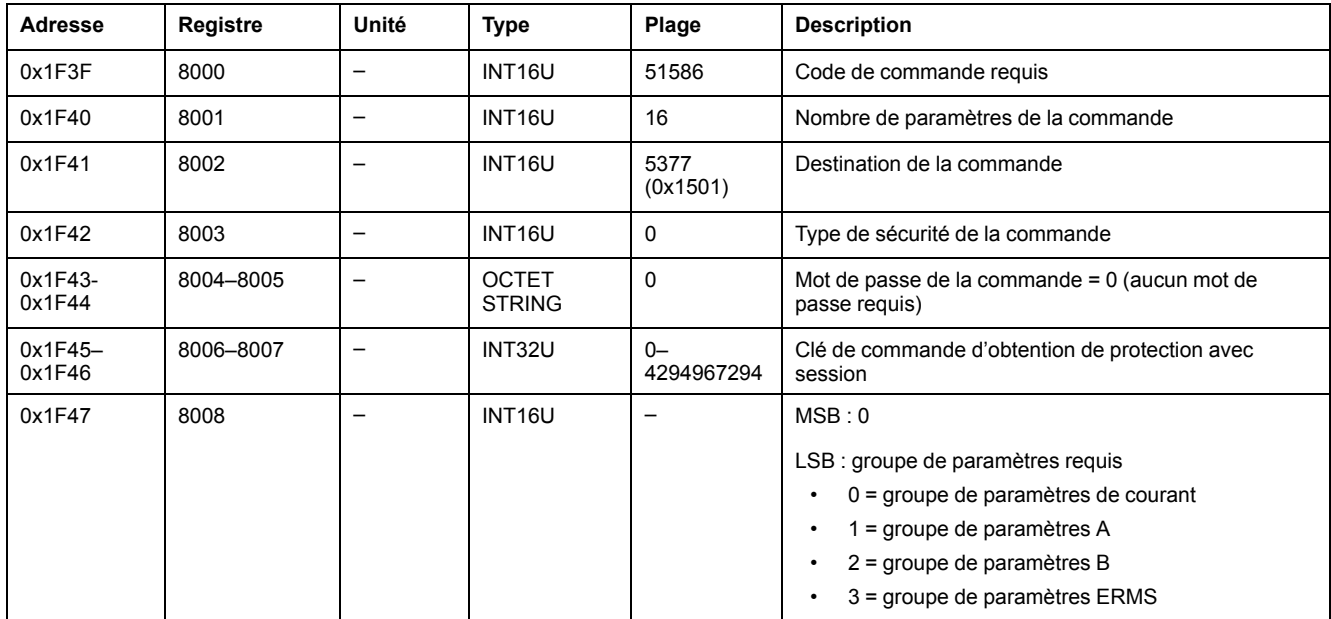

Les paramètres de la protection Surintensité sont renvoyés aux registres de commande comme suit :

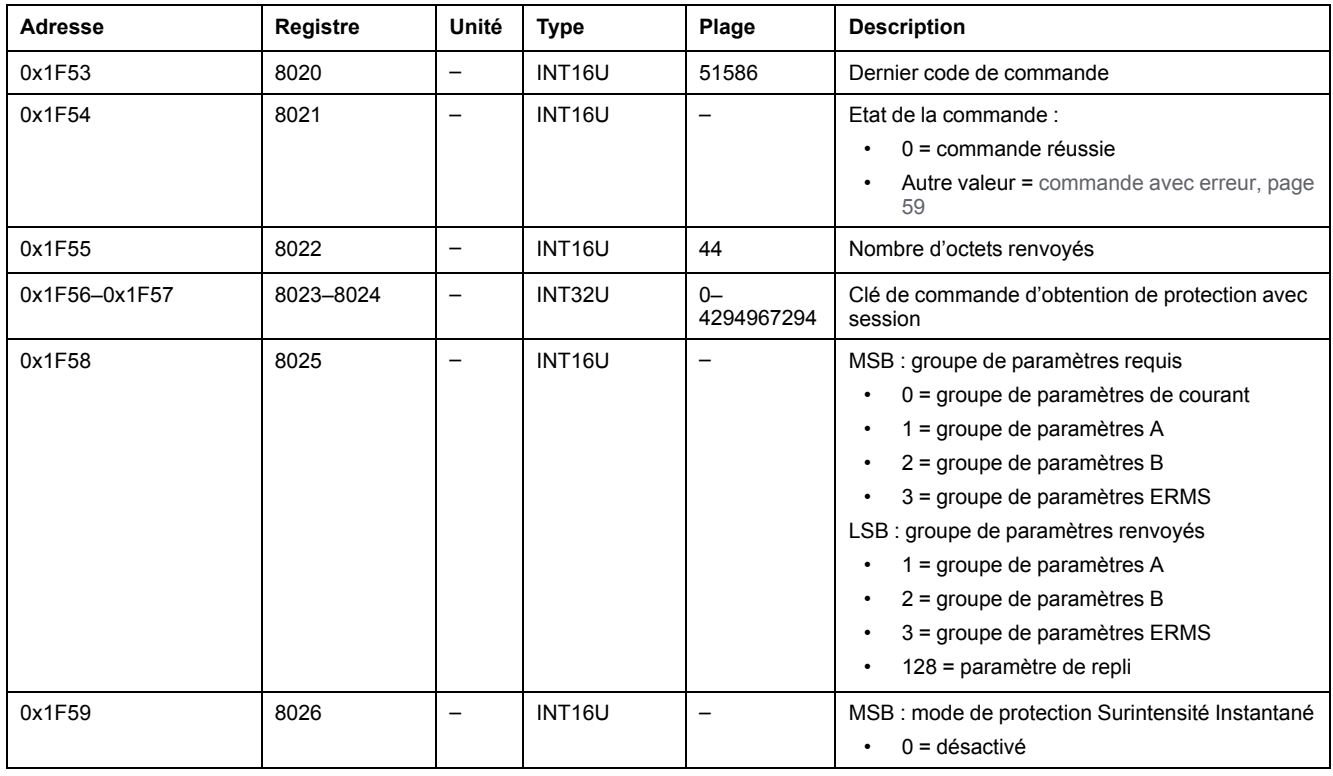

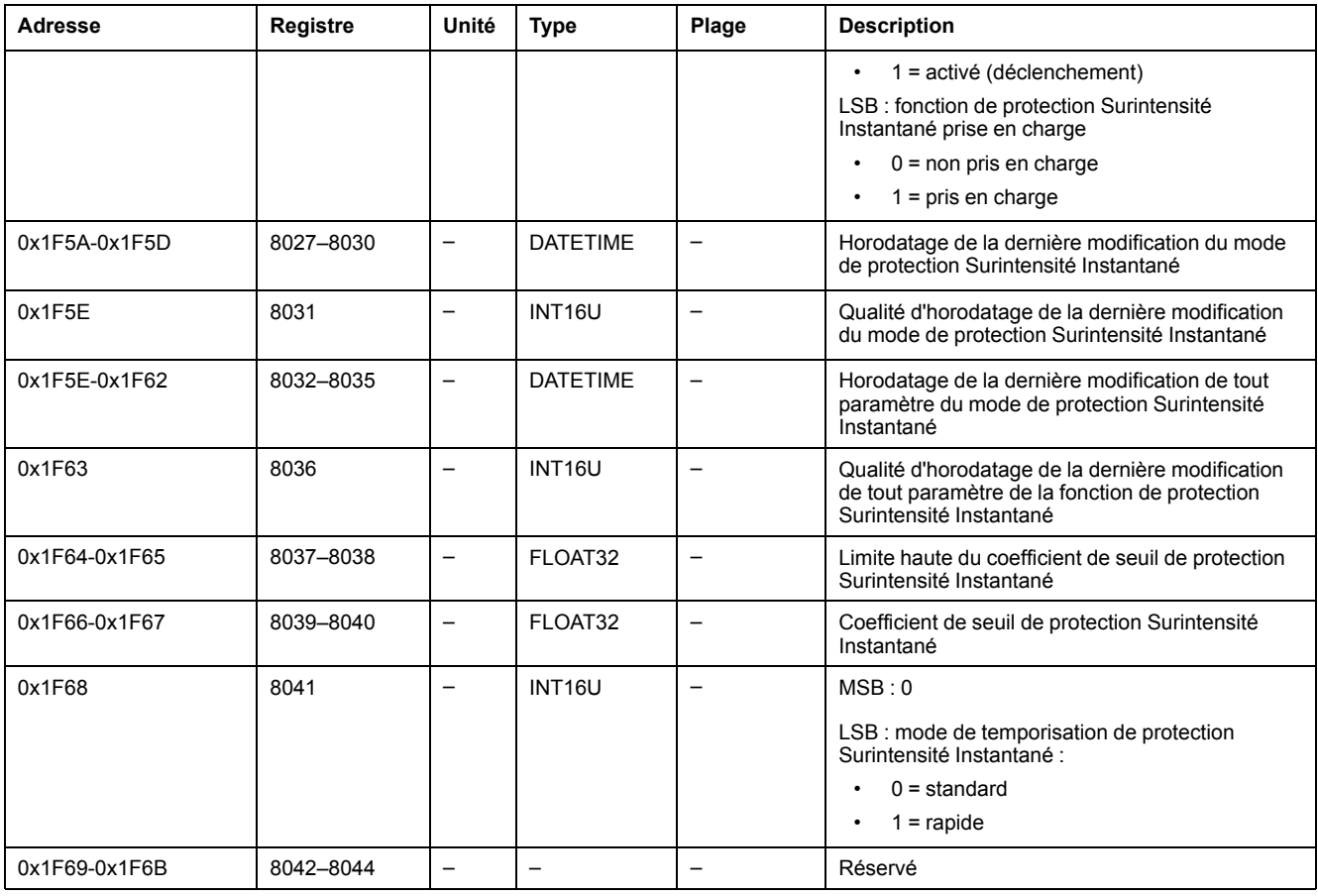

### <span id="page-222-0"></span>**Obtenir les paramètres de protection contre les défauts de terre**

Pour obtenir les paramètres de la protection Terre, configurez les registres de commande comme suit :

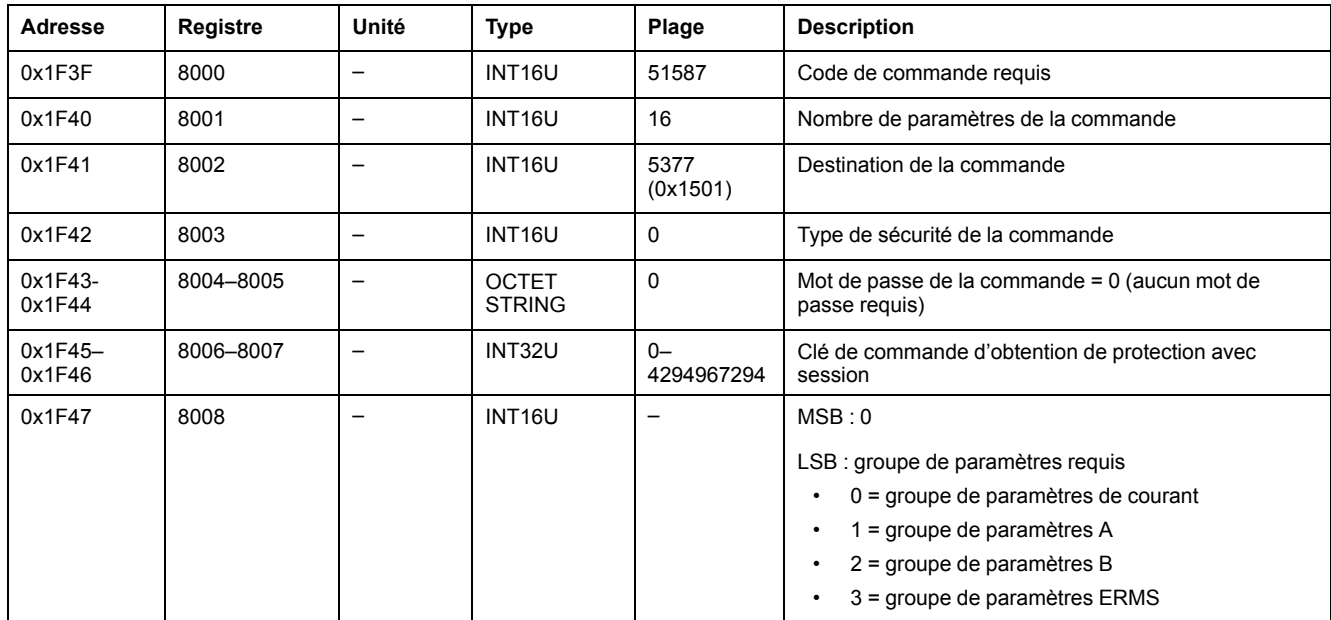

Les paramètres de la protection Terre sont renvoyés aux registres de commande comme suit :

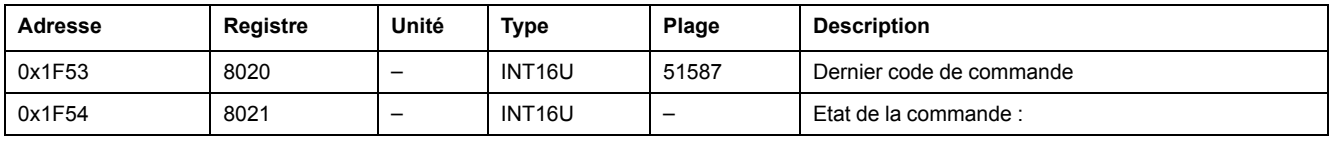

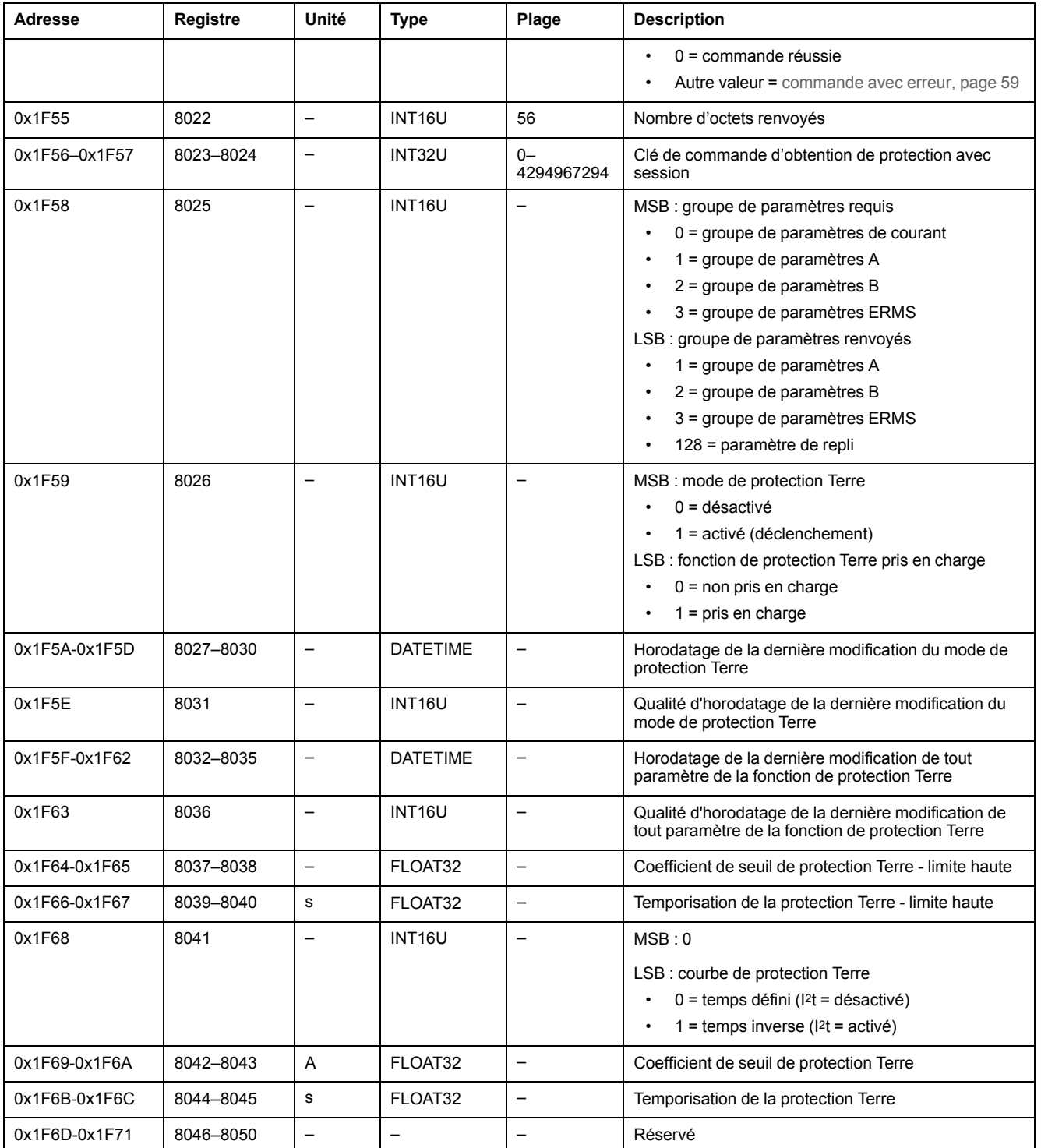

## <span id="page-223-0"></span>**Obtenir les paramètres de protection contre les fuites à la terre**

Pour obtenir les paramètres de la protection différentielle, configurez les registres de commande comme suit :

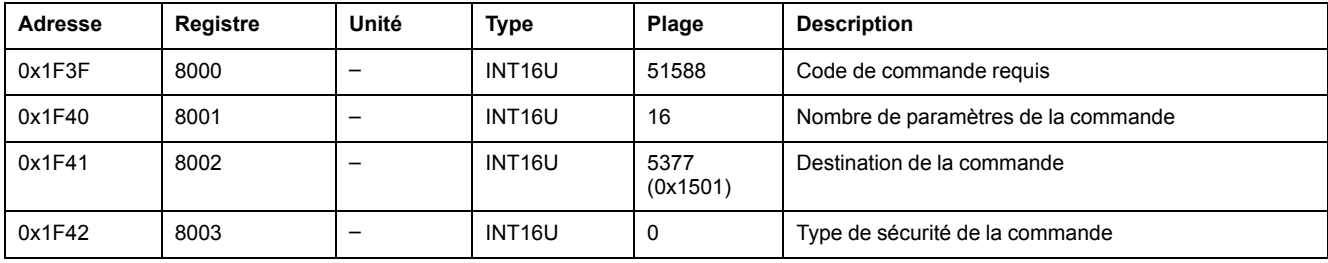

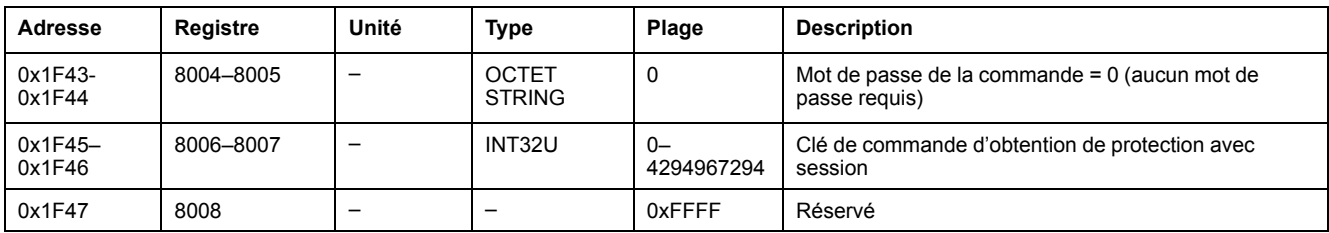

Les paramètres de la protection différentielle sont renvoyés aux registres de commande comme suit :

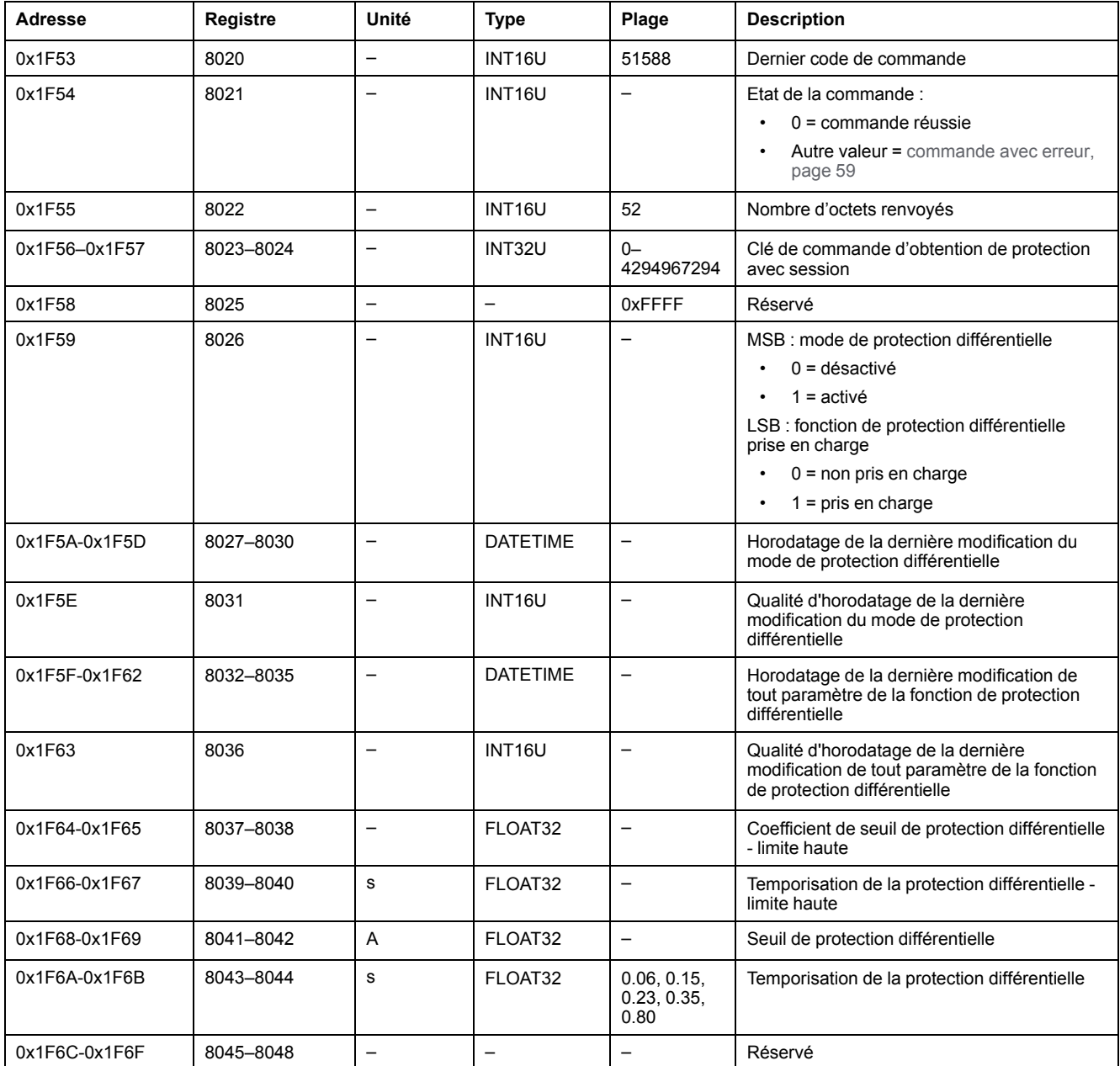

## <span id="page-224-0"></span>**Obtenir les paramètres de la protection du neutre**

Pour obtenir les paramètres de la protection du neutre, configurez les registres de commande comme suit :

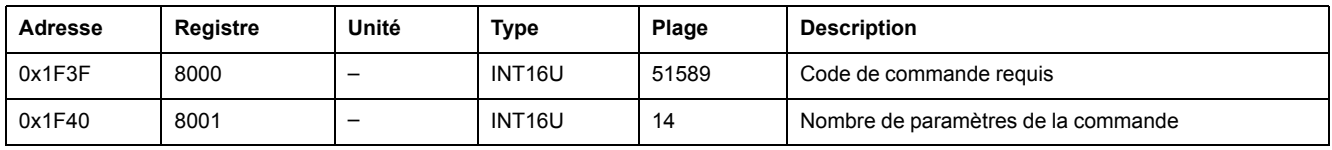

#### MasterPact MTZ – Communication Modbus

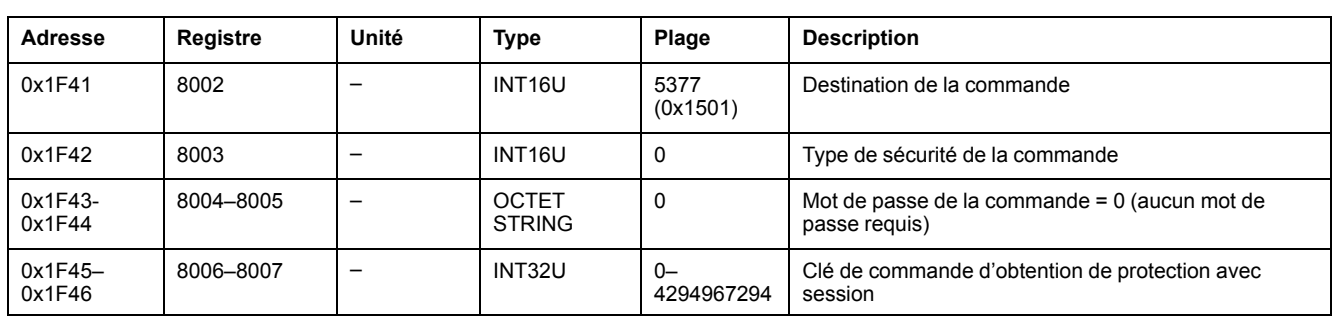

#### Les paramètres de la protection du neutre sont renvoyés aux registres de commande comme suit :

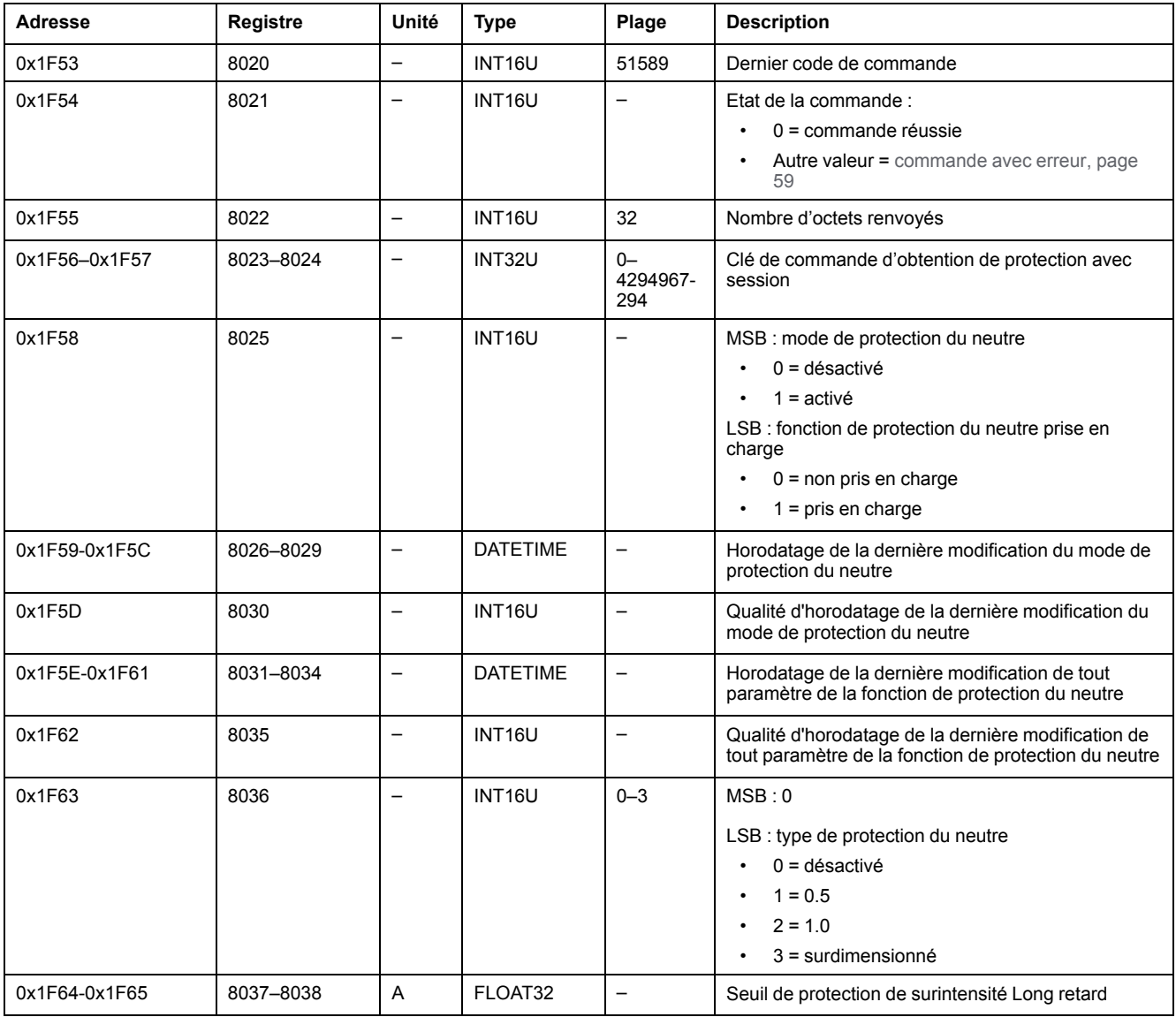

## **Données du module IO pour les disjoncteurs MasterPact MTZ**

#### **Contenu de cette partie**

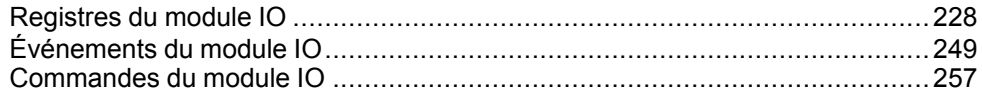

#### **Guides d'utilisation des modules d'E/S**

Pour plus d'informations sur les fonctions des modules d'E/S, consultez le document [DOCA0055FR](https://www.se.com/en/download/document/DOCA0055FR) IO – Input/Output Application Module for One Circuit [Breaker](https://www.se.com/en/download/document/DOCA0055FR) – User Guide.

# <span id="page-227-0"></span>Registres du module IO

#### Contenu de ce chapitre

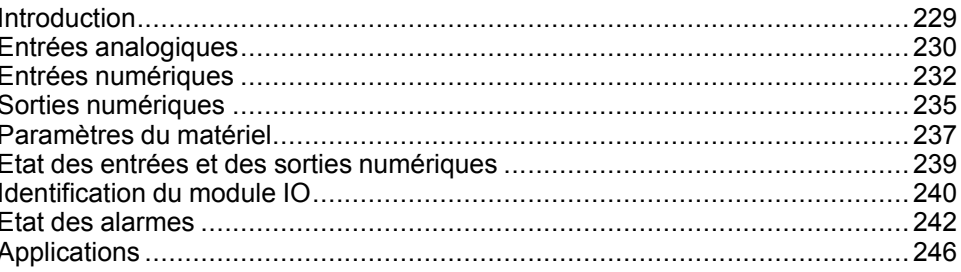

## <span id="page-228-0"></span>**Introduction**

Cette section décrit les registres du module IO.

Le module IO 1 contient les registres 13824 à 15719.

Le module IO 2 contient les registres 16824 à 18719 :

• Les registres des paramètres du module IO 2 sont égaux aux registres des paramètres du module IO 1 plus 3000.

#### **Exemple :**

- Le registre 14599 contient le registre d'état des entrées numériques du module IO 1.
- Le registre 17599 contient le registre d'état des entrées numériques du module IO 2.
- L'ordre des registres est identique à celui des registres du module IO 1.
- Les caractéristiques (type d'accès, taille, plage de valeurs et unité) sont identiques à celles des registres du module IO 1.
- Les registres 15360 à 16109 qui contiennent les applications prédéfinies sont propres au module IO 1 pour cette raison.

## <span id="page-229-0"></span>**Entrées analogiques**

#### **Mappage des registres des entrées analogiques**

Le tableau suivant décrit les entrées analogiques, ainsi que les registres et les adresses correspondants du module IO.

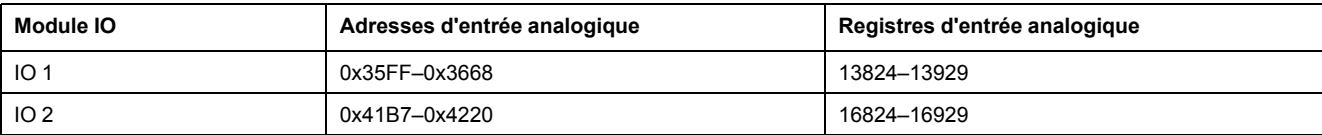

### **Registres des entrées analogiques de IO 1**

L'ordre et la description des registres des entrées analogiques de IO 2 sont identiques à ceux de IO 1.

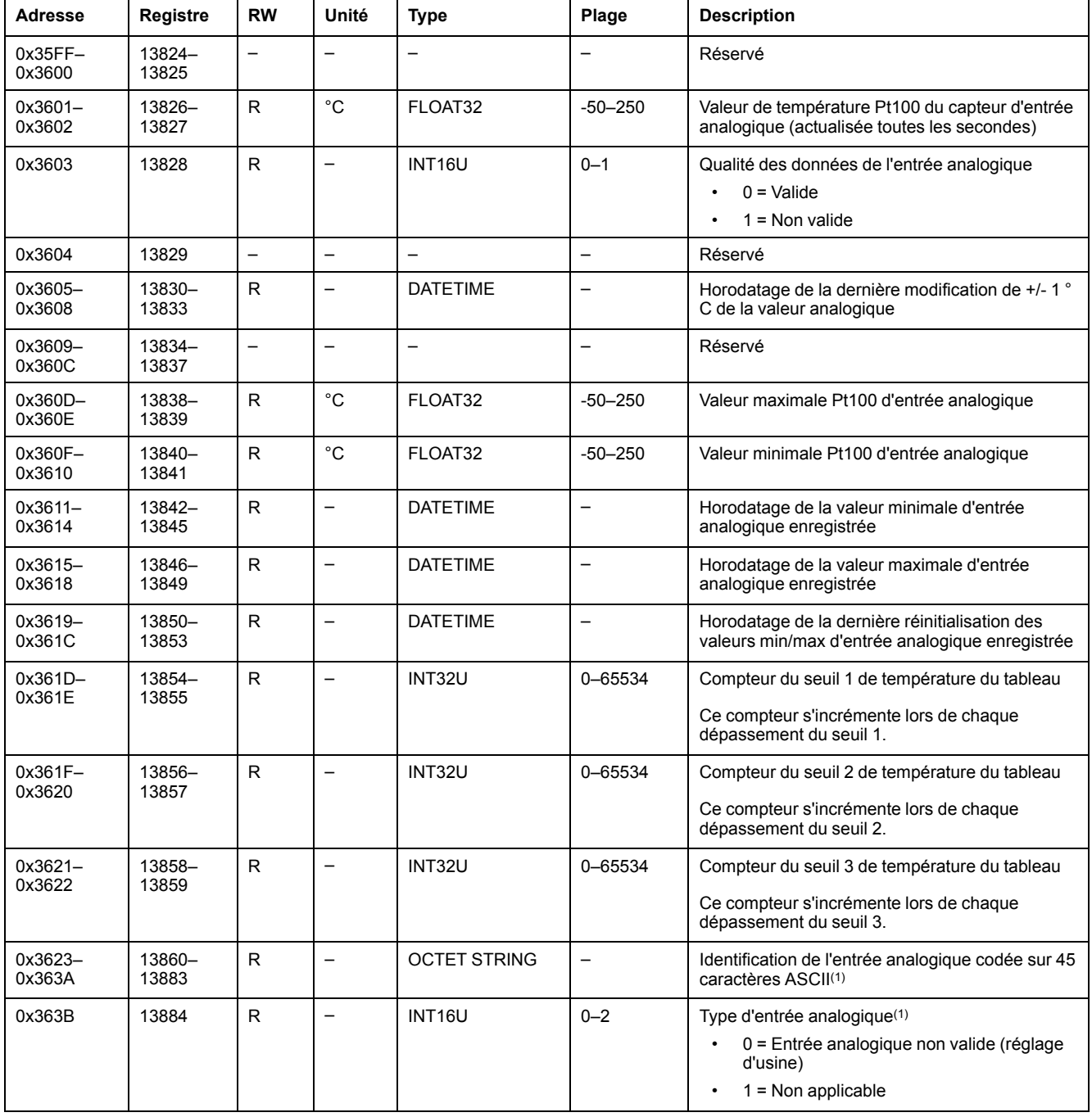

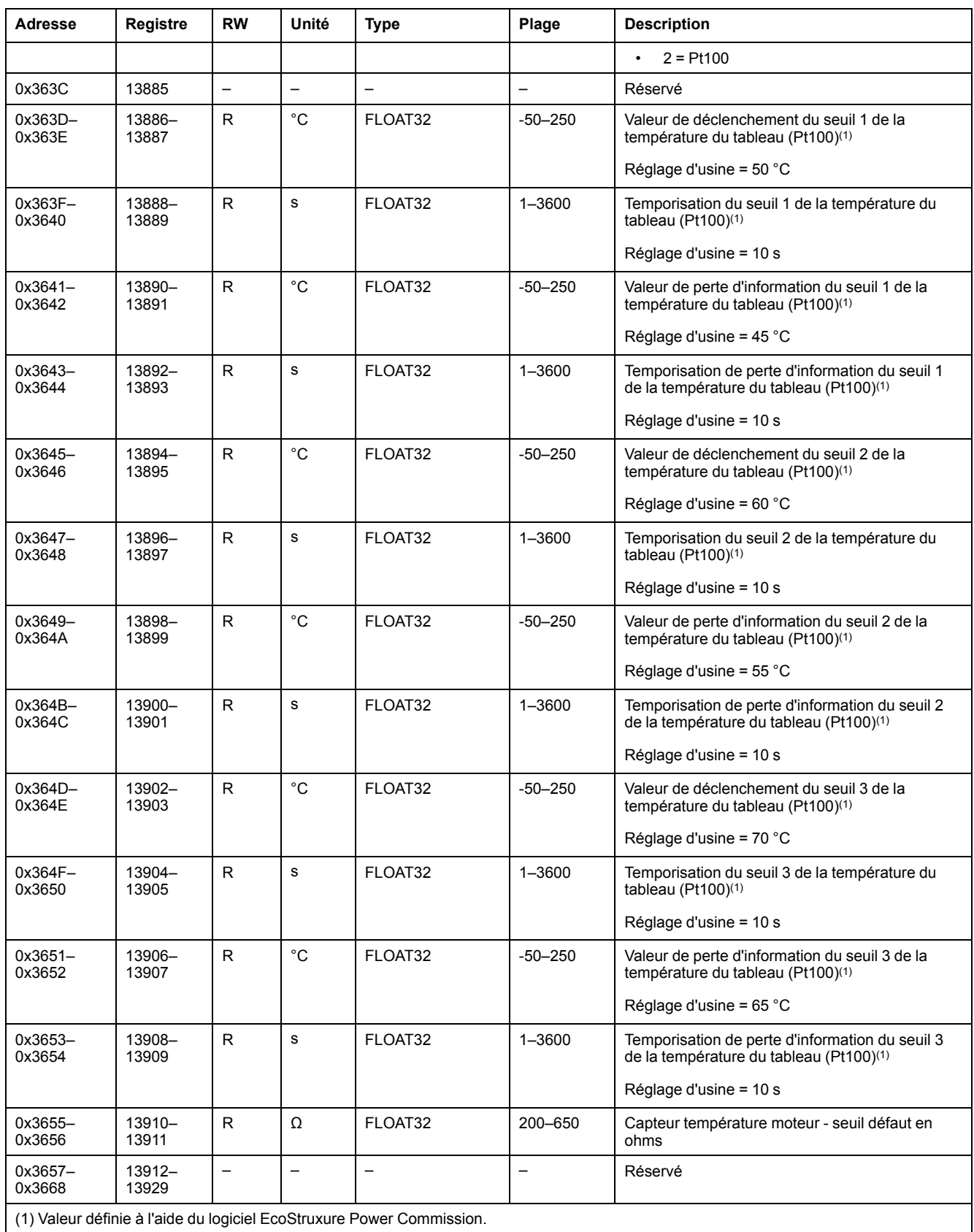

## <span id="page-231-0"></span>**Entrées numériques**

#### **Mappage des registres des entrées numériques**

Chaque description d'entrée numérique est composée de 80 registres. L'ordre et la description des entrées numériques 2, 3, 4, 5 et 6 sont identiques à ceux de l'entrée numérique 1.

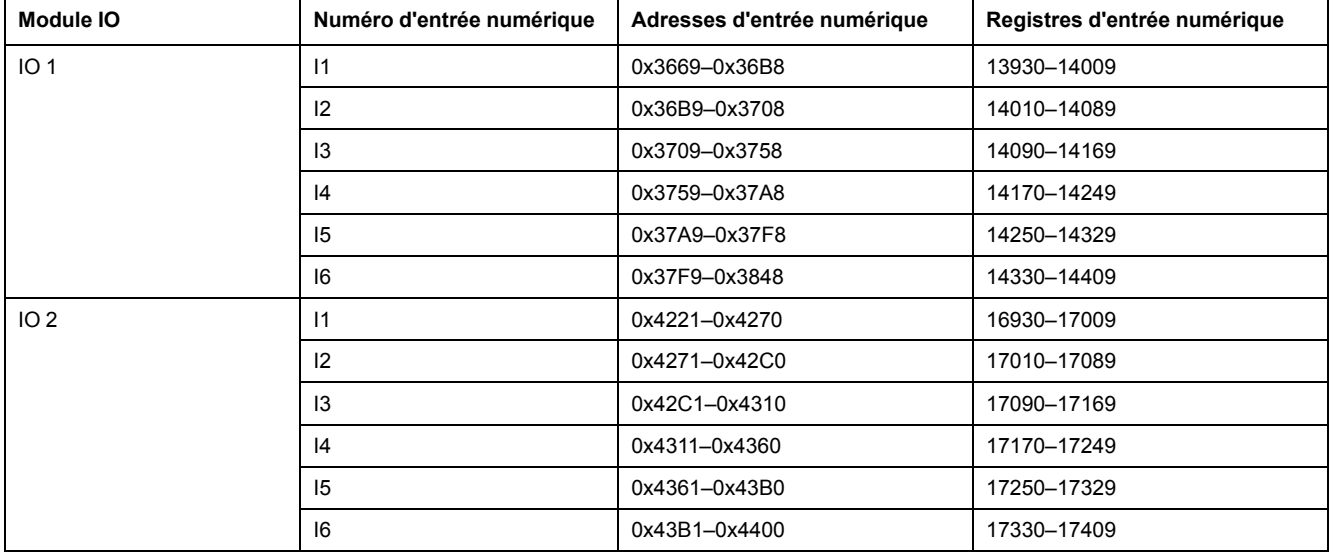

#### **Registres de l'entrée numérique 1 de IO 1**

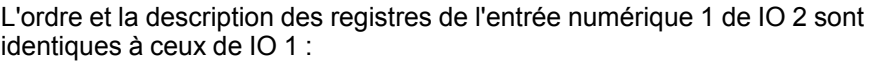

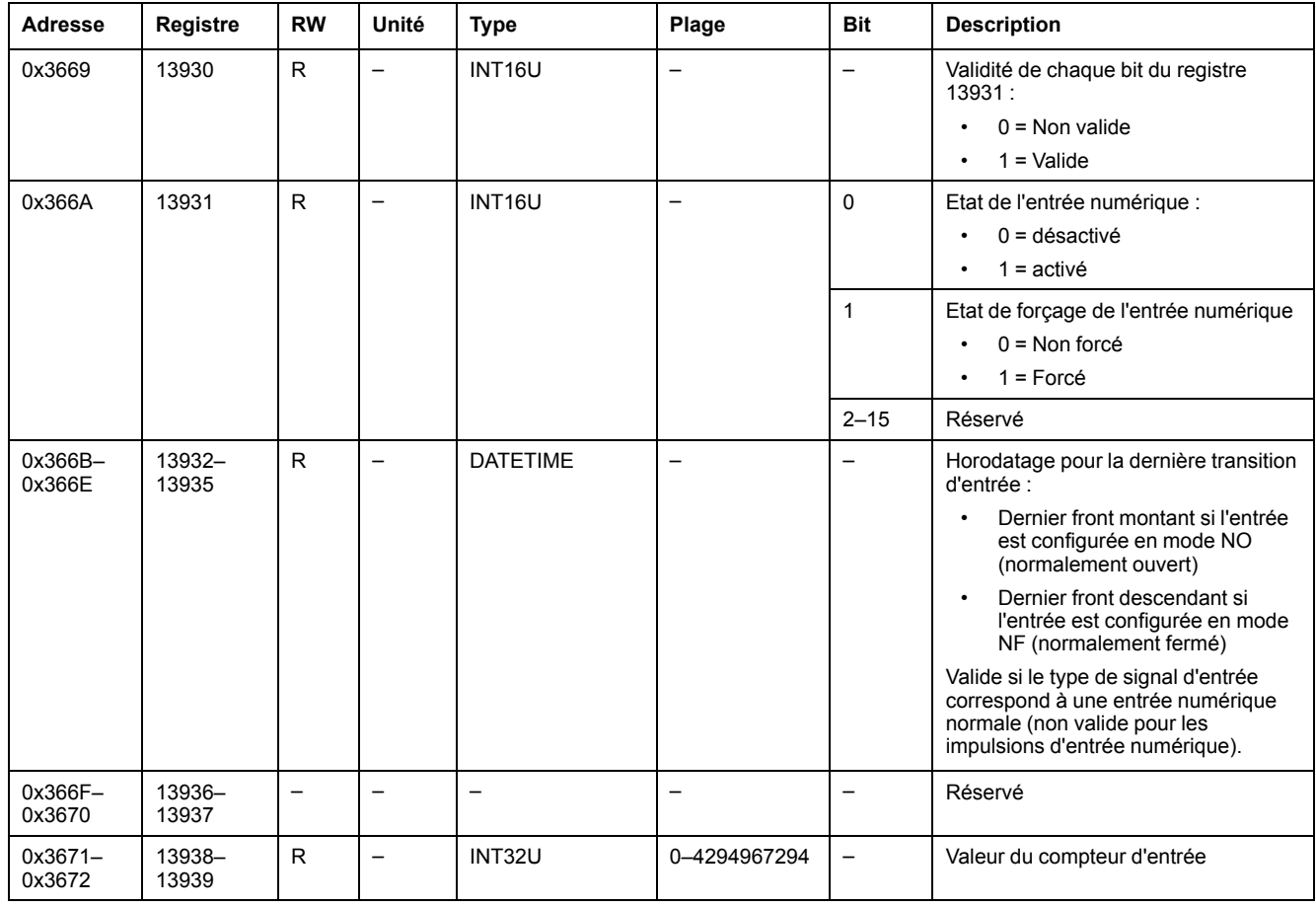

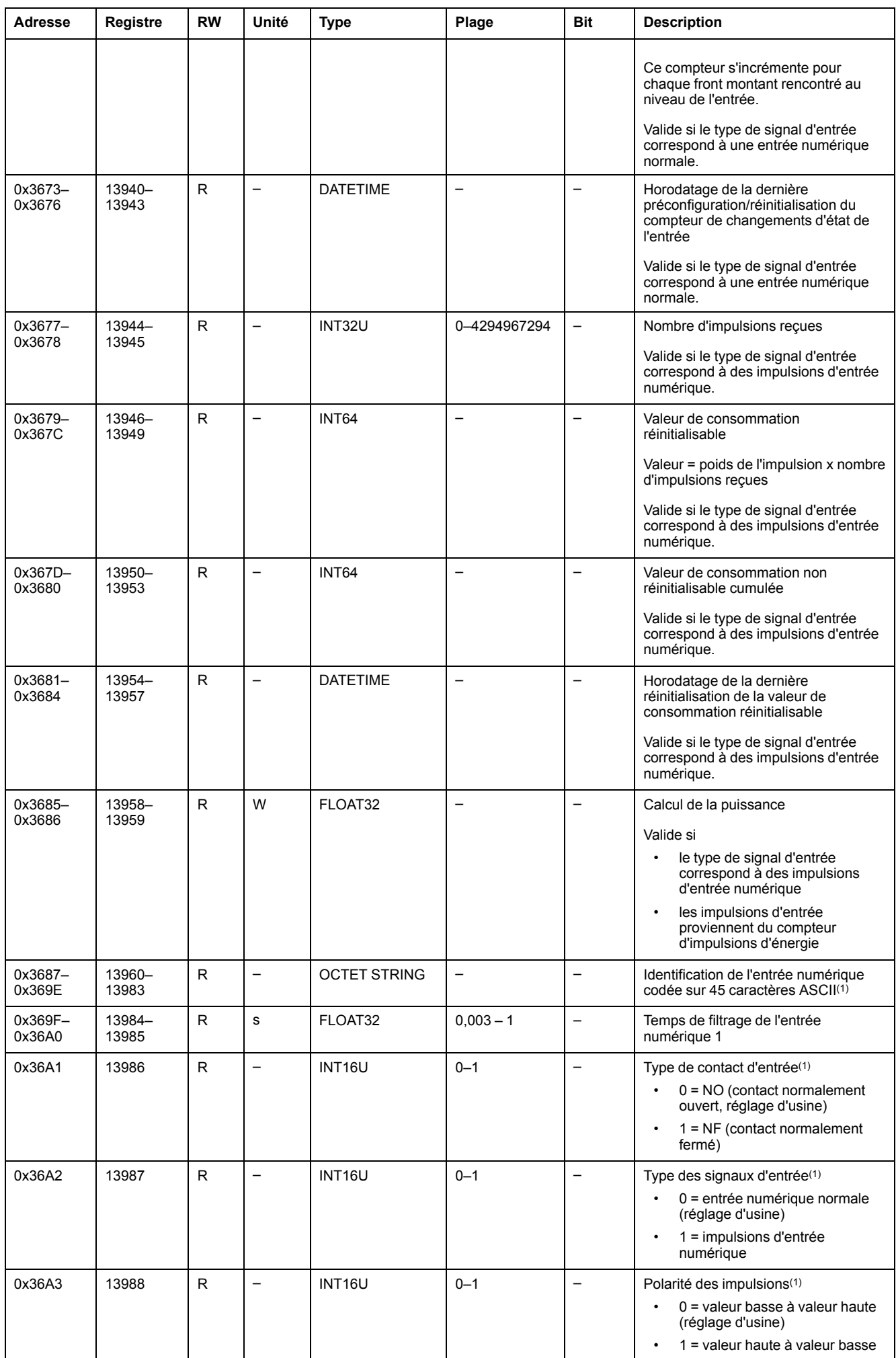

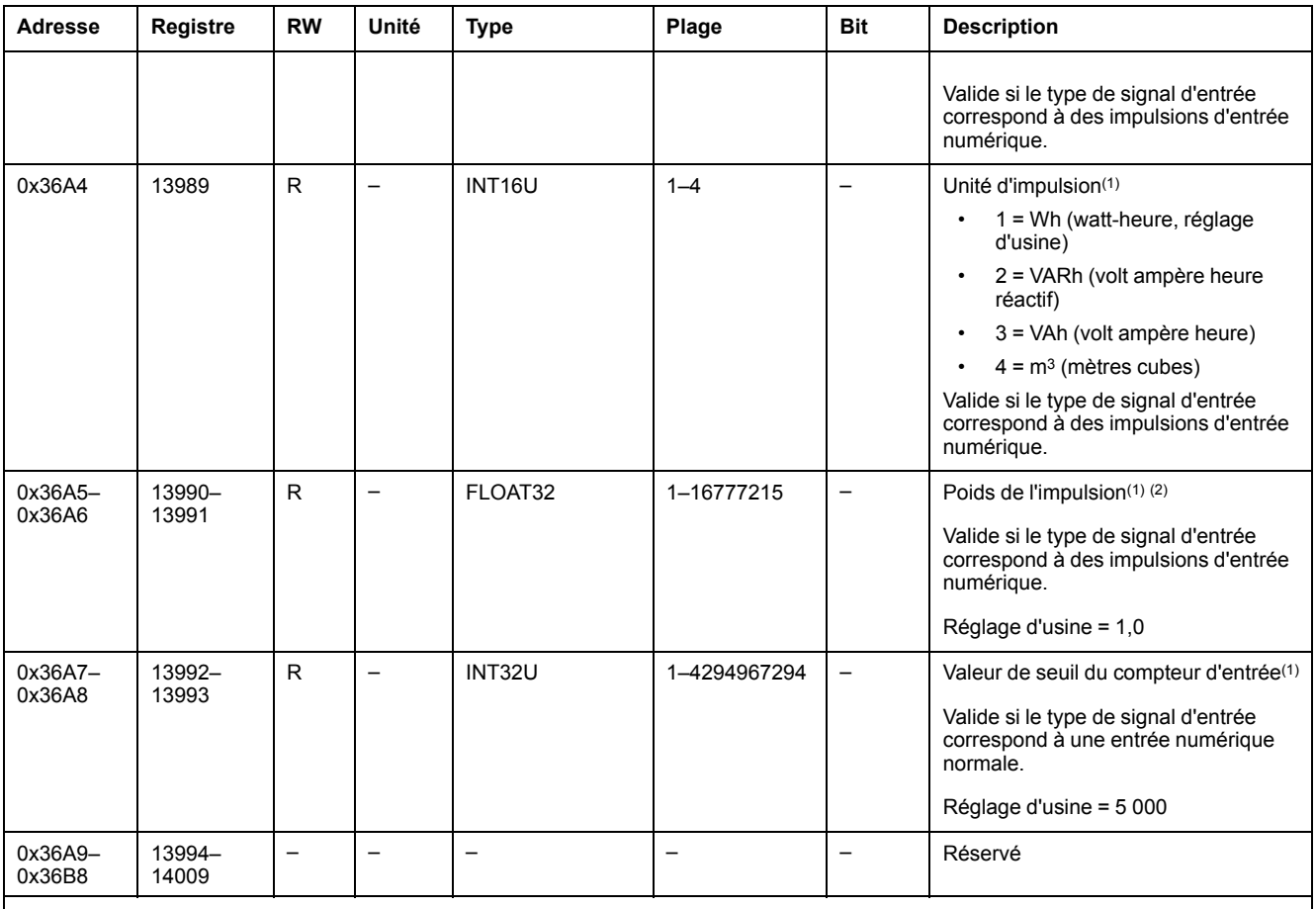

(1) Valeur définie à l'aide du logiciel EcoStruxure Power Commission.

(2) Exemples :

• Si chaque impulsion en entrée représente 125 kWh et compte tenu du fait que les données de consommation doivent être exprimées en watt-heures, le poids de l'impulsion de consommation est égal à 125 000.

• Si chaque impulsion en entrée représente 1 gallon américain et compte tenu du fait que les données de consommation doivent être exprimées en mètres cubes, le poids de l'impulsion de consommation est égal à 0,003785.

## <span id="page-234-0"></span>**Sorties numériques**

#### **Mappage des registres des sorties numériques**

Chaque description de sortie numérique est composée de 60 registres. L'ordre et la description des sorties numériques 2 et 3 sont identiques à ceux de la sortie numérique 1.

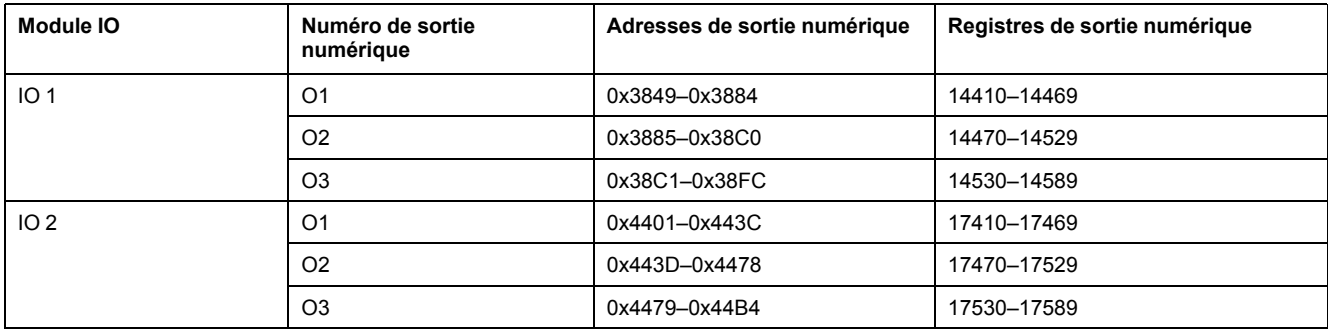

## **Registres de la sortie numérique 1 de IO 1**

L'ordre et la description des registres de la sortie numérique 1 de IO 2 sont identiques à ceux de IO 1 :

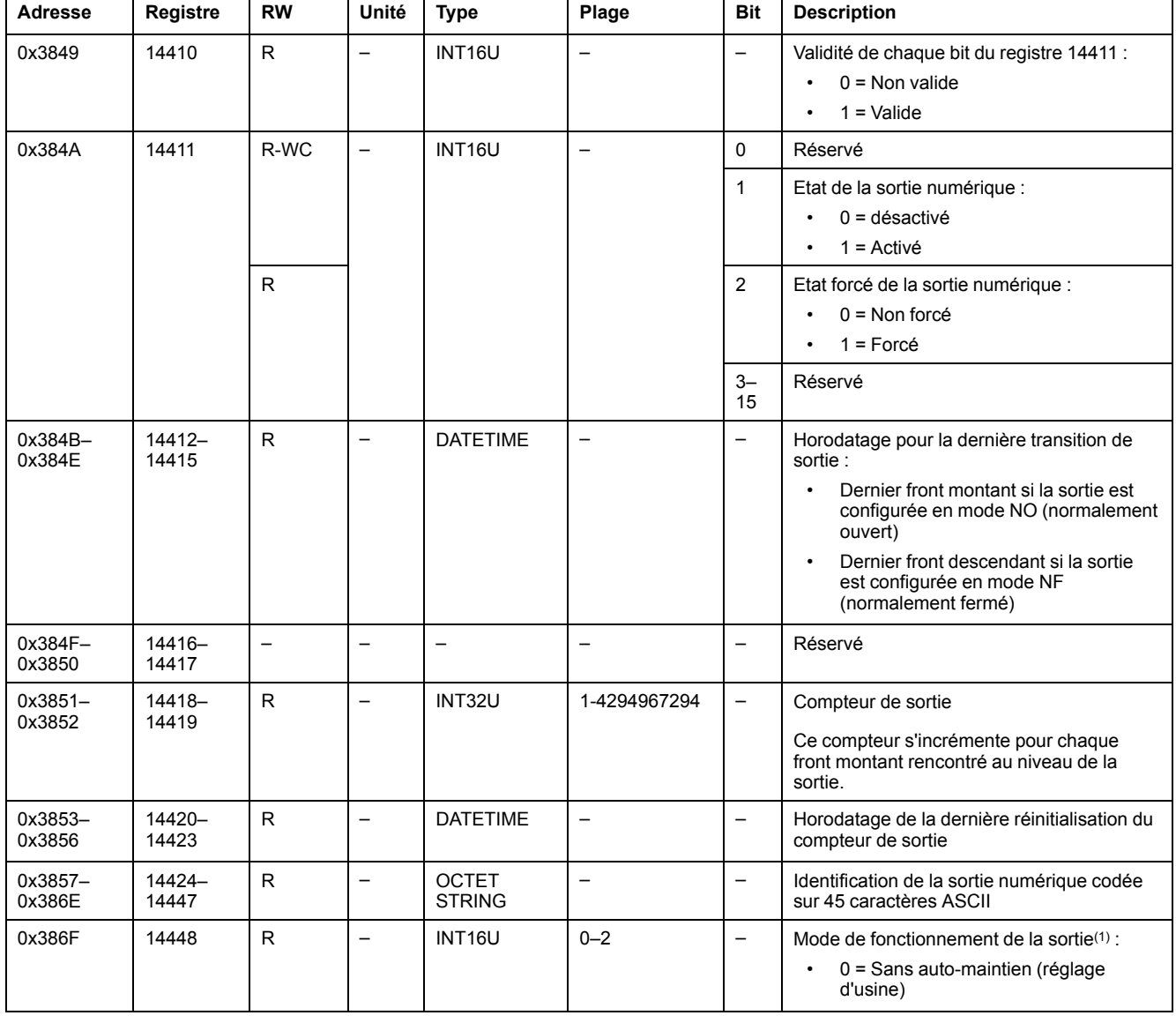

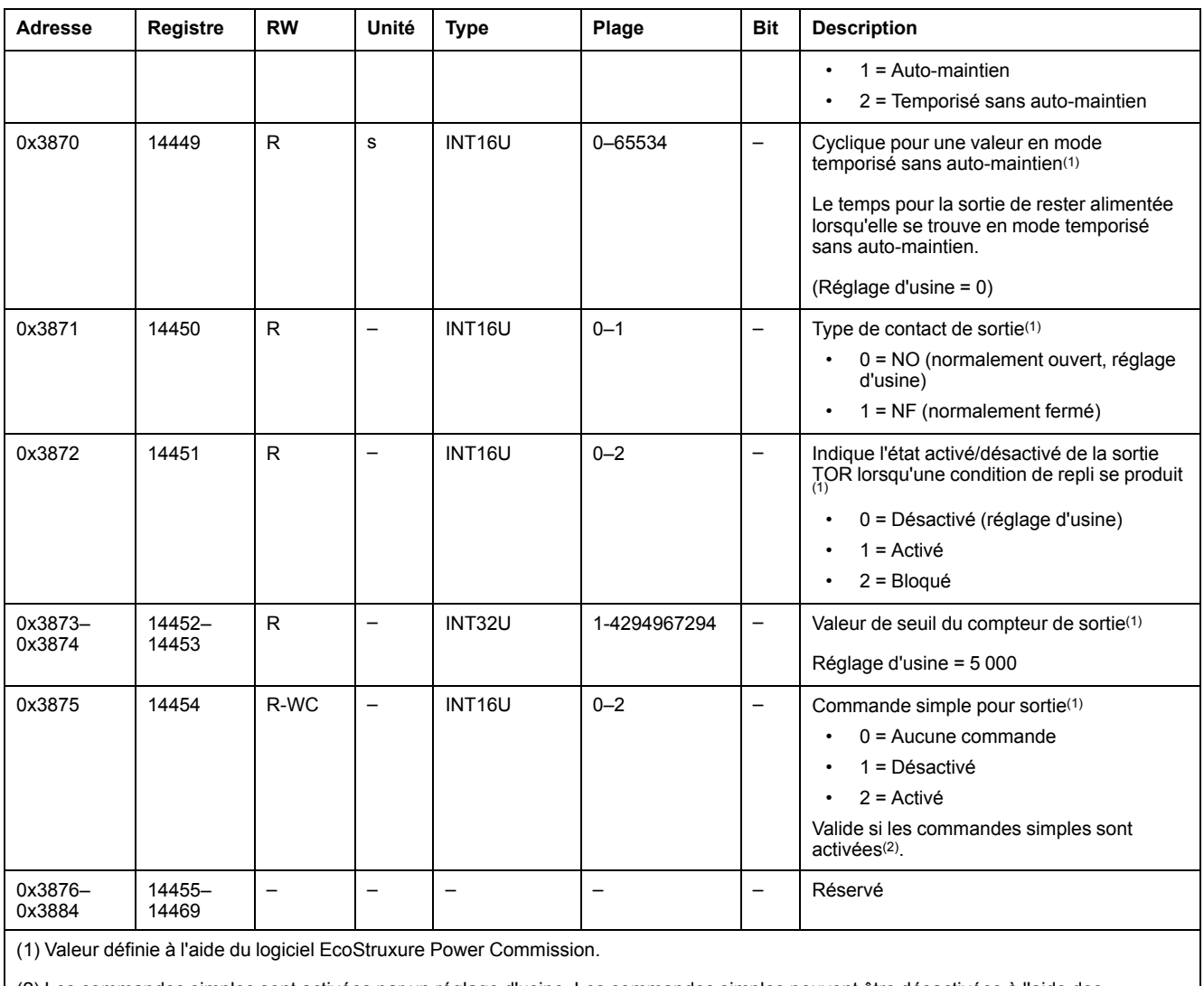

(2) Les commandes simples sont activées par un réglage d'usine. Les commandes simples peuvent être désactivées à l'aide des commandes d'activation/de désactivation.

## <span id="page-236-0"></span>**Paramètres du matériel**

## **Liste des adresses et des registres**

Le tableau suivant décrit les paramètres du matériel et les registres concernant le module IO.

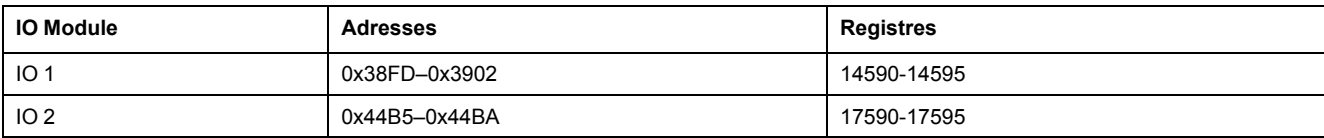

#### **Paramètres du matériel pour IO 1**

L'ordre et la description des registres de paramètres du matériel pour IO 2 sont identiques à ceux de IO 1.

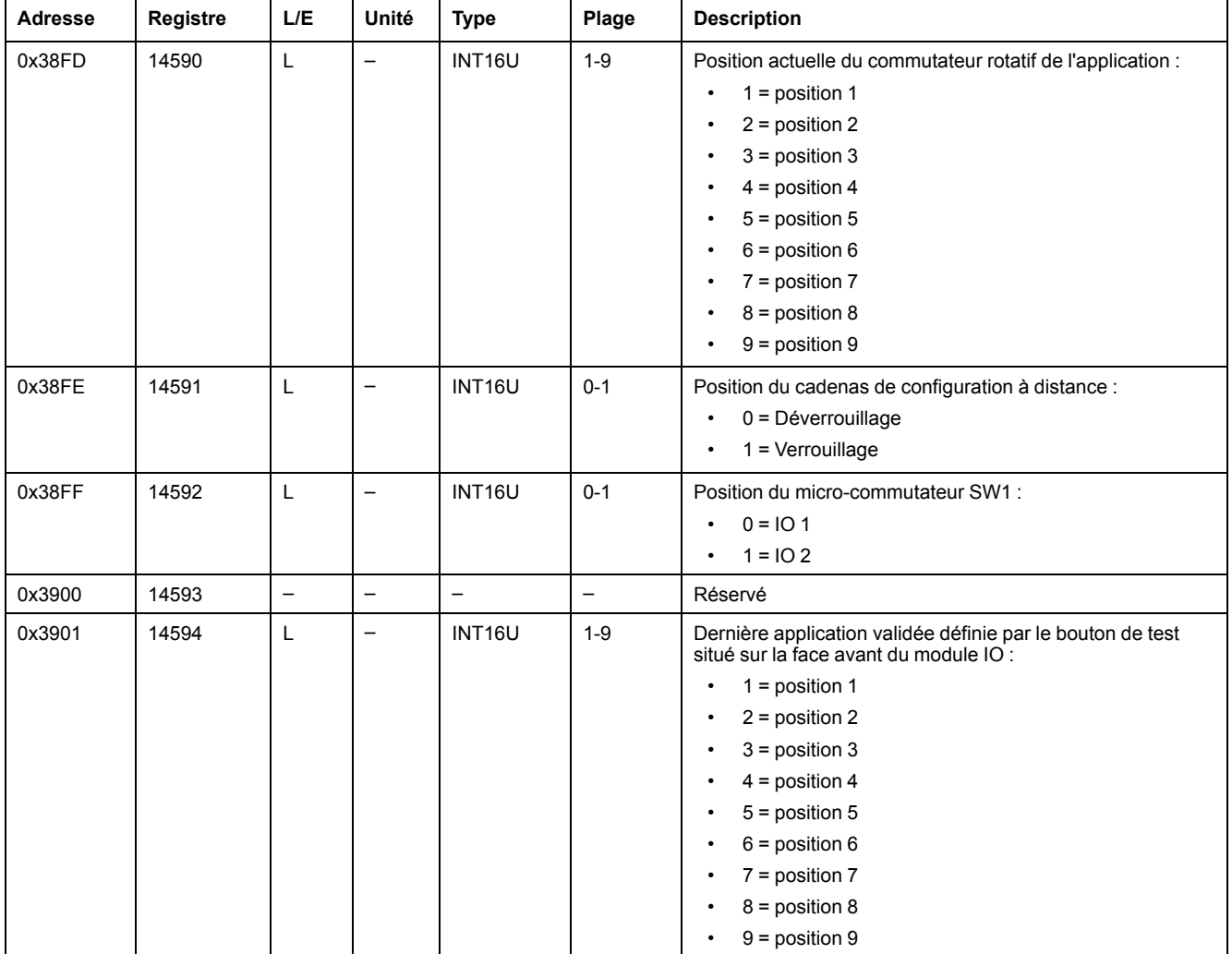

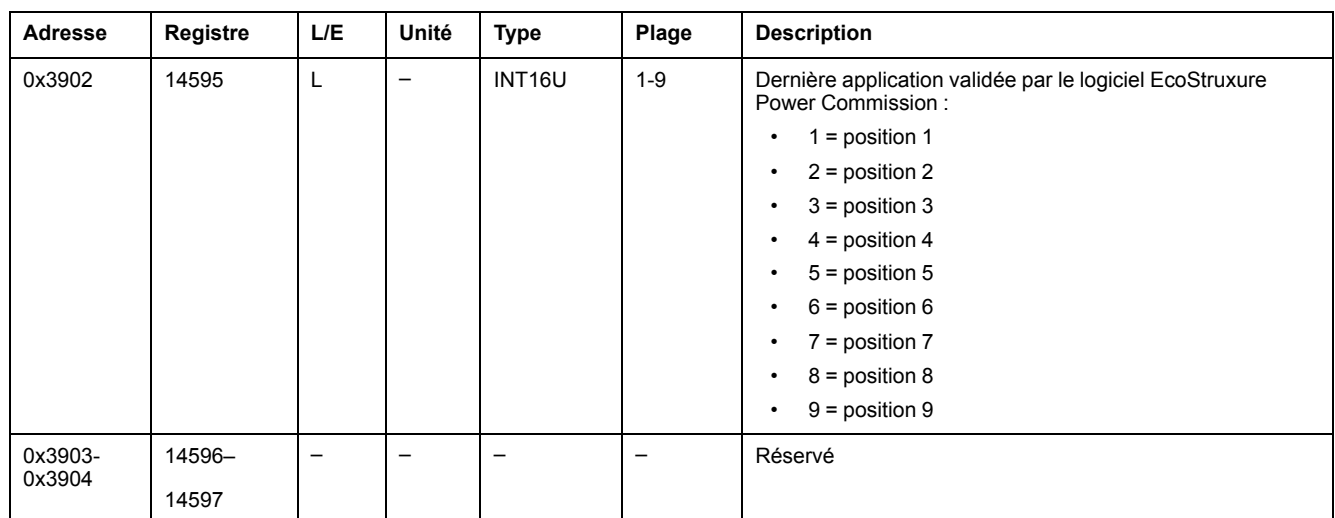

## <span id="page-238-0"></span>**Etat des entrées et des sorties numériques**

### **Liste des adresses et des registres**

Le tableau suivant décrit les adresses d'état des entrées et sorties numériques et les registres concernant le module IO.

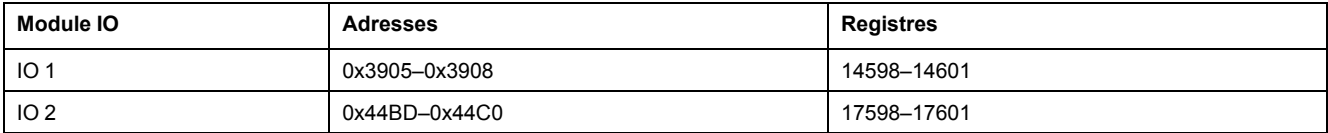

## **Registres d'état des entrées et des sorties numériques pour IO 1**

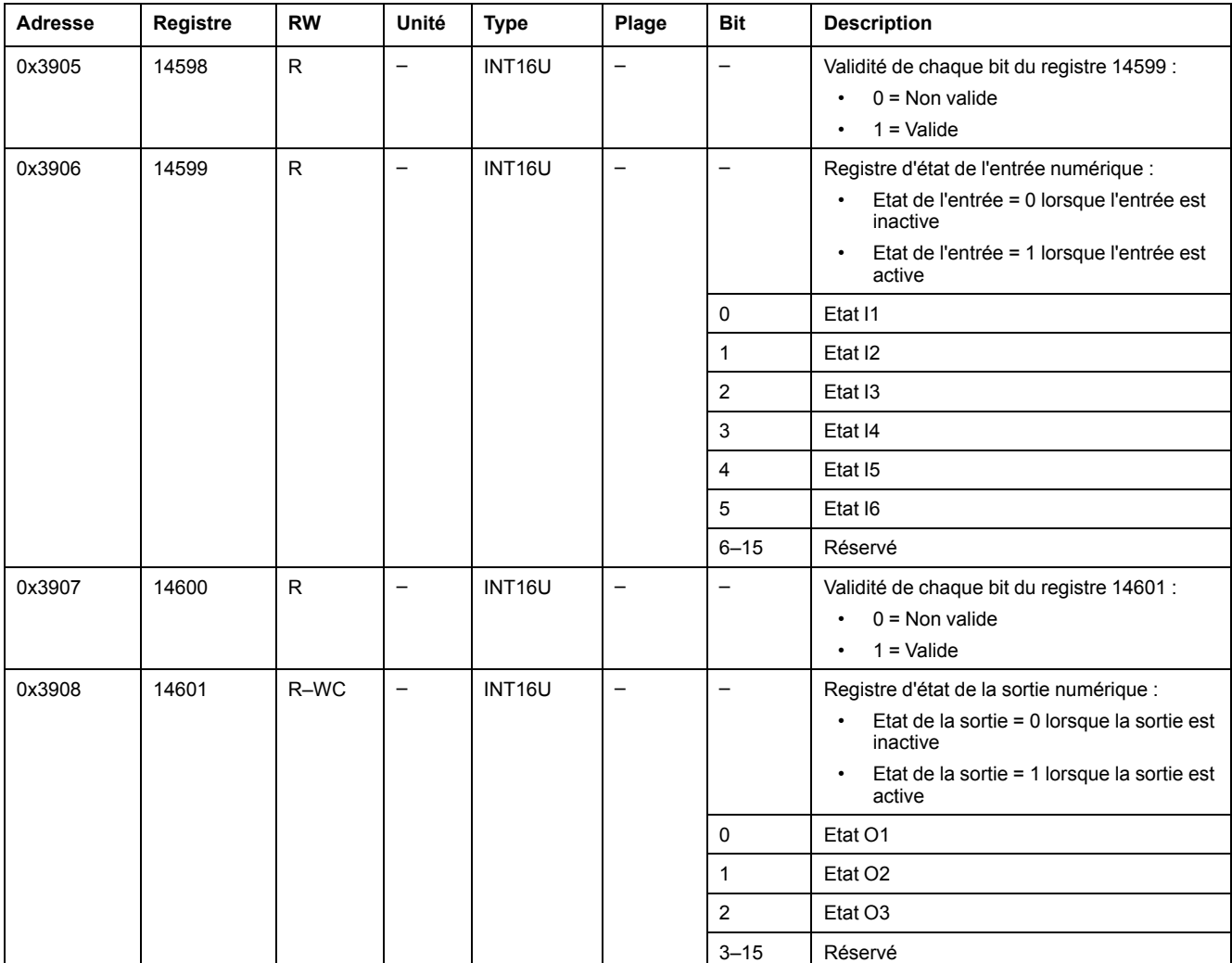

L'ordre et la description des registres d'état des entrées et des sorties numériques de IO 2 sont identiques à ceux de IO 1.

## <span id="page-239-0"></span>**Identification du module IO**

## **Introduction**

L'ordre et la description des registres d'identification du module IO pour IO 2 sont identiques à ceux de IO 1.

#### **Liste des adresses et des registres**

Le tableau suivant décrit les registres et les adresses d'identification du module IO.

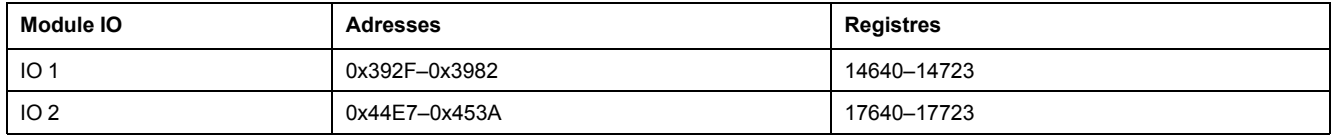

#### **Version matérielle du module IO**

La révision du matériel se présente sous la forme d'une chaîne ASCII au format XXX.YYY.ZZZ, avec :

- XXX = version majeure  $(000-127)$
- $YYY = version$  mineure (000-255)
- ZZZ = numéro de version (000–255)

Le caractère NULL termine le numéro de version.

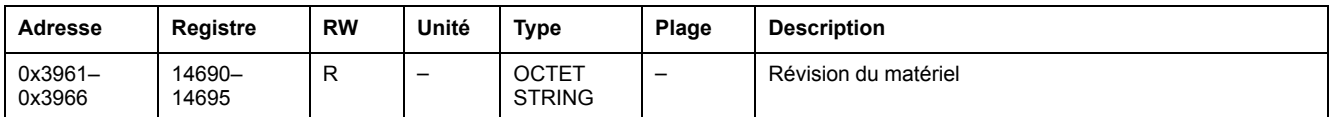

### **Version logicielle du module IO**

La révision du firmware se présente sous la forme d'une chaîne ASCII au format XXX.YYY.ZZZ, avec :

- XXX = version majeure  $(000-127)$
- $YYY = version$  mineure (000-255)
- ZZZ = numéro de révision (000–255)

Le caractère NULL termine le numéro de révision.

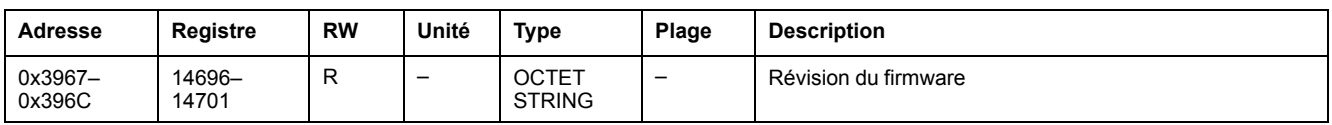

#### **Date et heure actuelles**

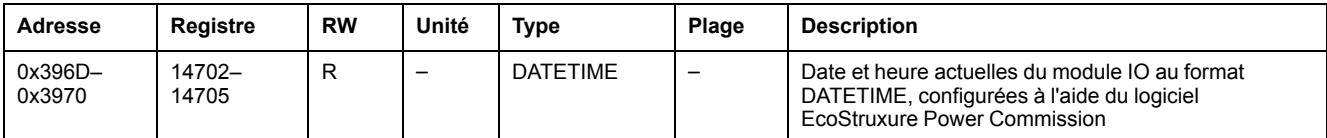

#### **Numéro de série**

Le numéro de série du module IO est composé de 11 caractères alphanumériques maximum au format suivant : PPYYWWDnnnn.

- $\cdot$  PP = code de l'usine
- YY = année de fabrication (05–99)
- WW = semaine de fabrication (01–53)
- $D =$  jour de fabrication (1-7)
- nnnn = numéro de production de l'appareil le jour de sa fabrication (0001– 9999)

Une requête de lecture de 6 registres est nécessaire pour lire le numéro de série du module IO.

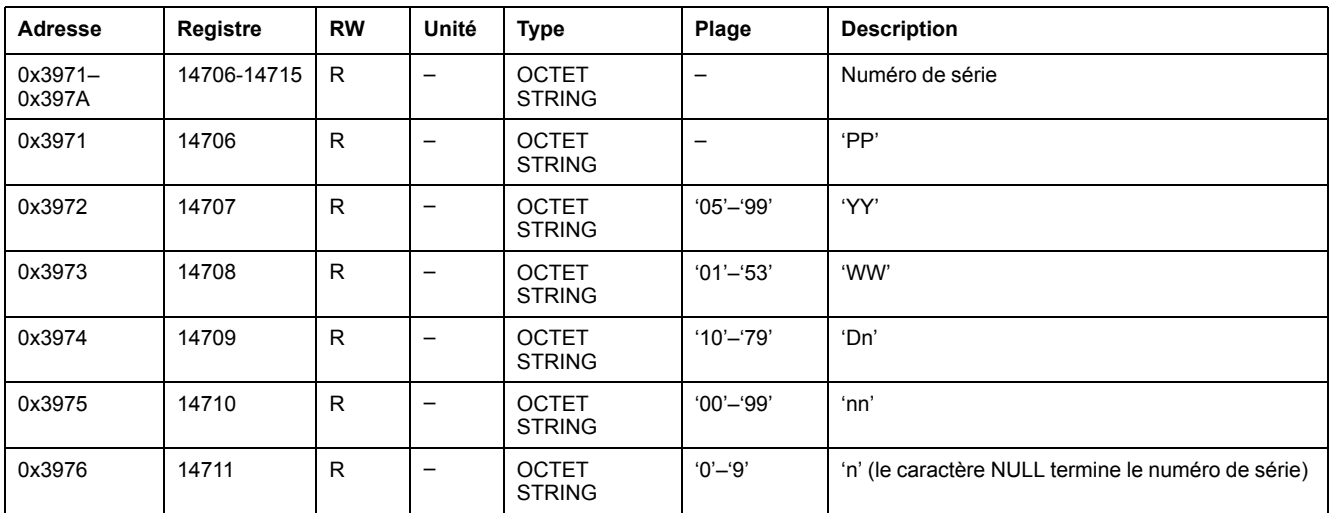

#### **Date et heure de fabrication**

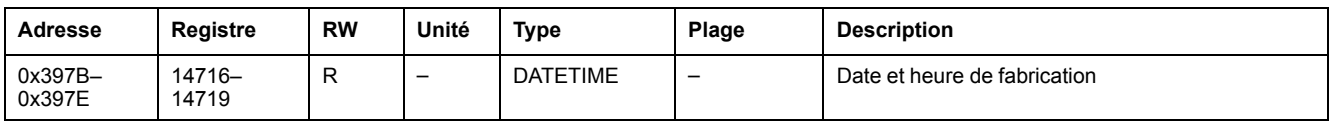

### **Identification du produit**

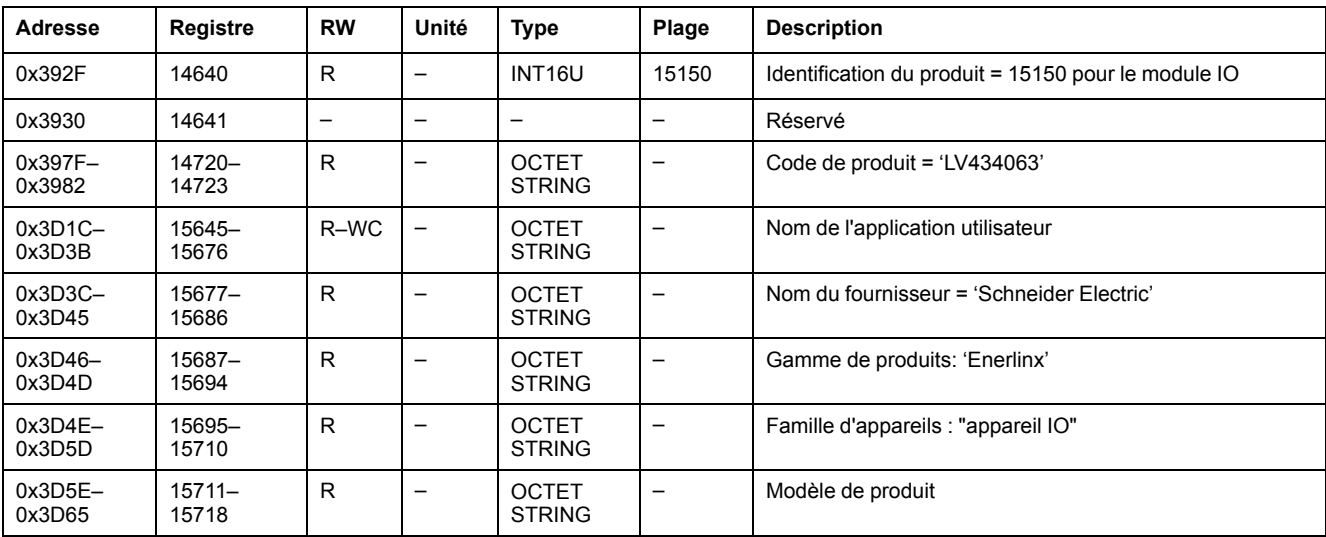

### <span id="page-241-0"></span>**Etat des alarmes**

#### **Liste des adresses et des registres**

Le tableau suivant décrit les adresses d'état des alarmes et les registres concernant le module IO.

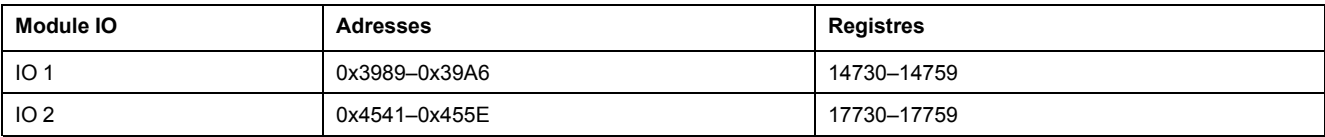

#### **Etat de l'alarme générique pour IO 1**

L'ordre et la description des registres d'état des alarmes génériques IO 2 sont identiques à ceux de IO 1.

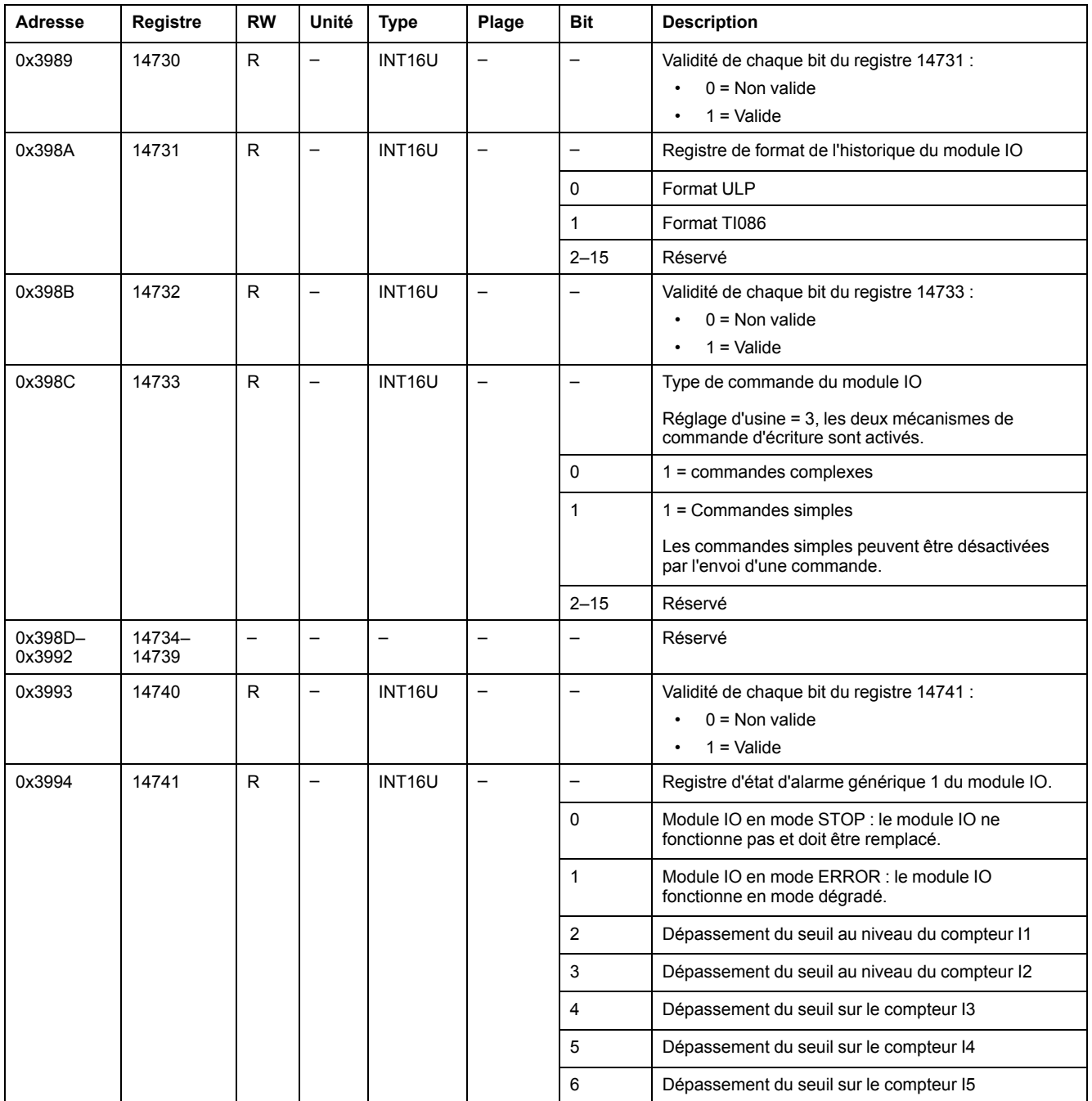

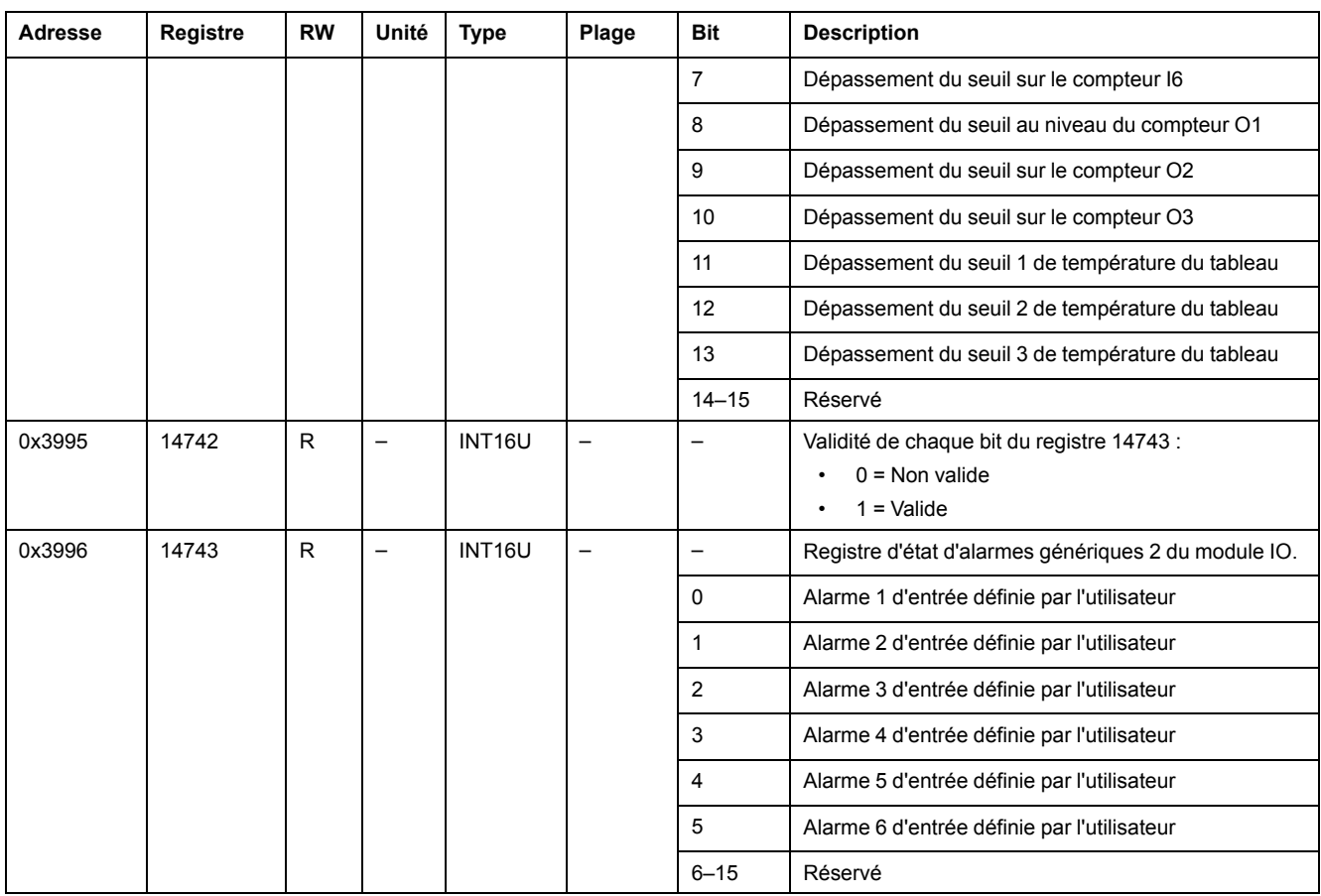

## **Alarmes de gestion de châssis et de rack pour IO 1**

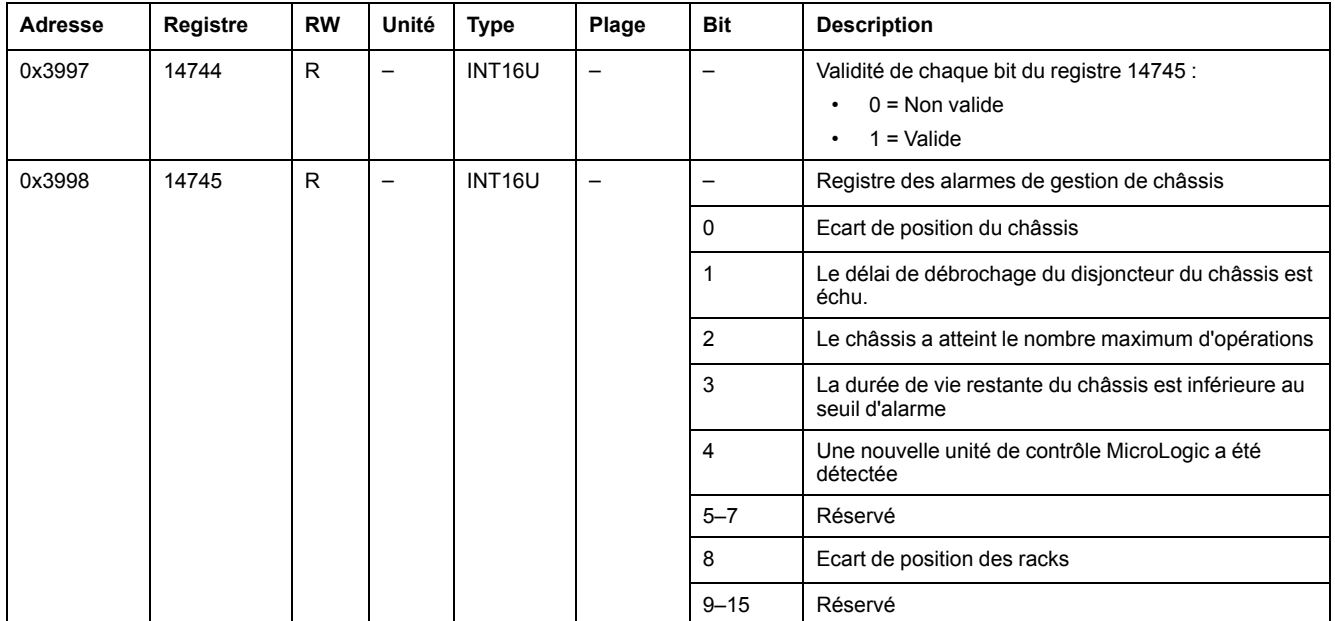

## **Alarmes de moteur pour IO 1**

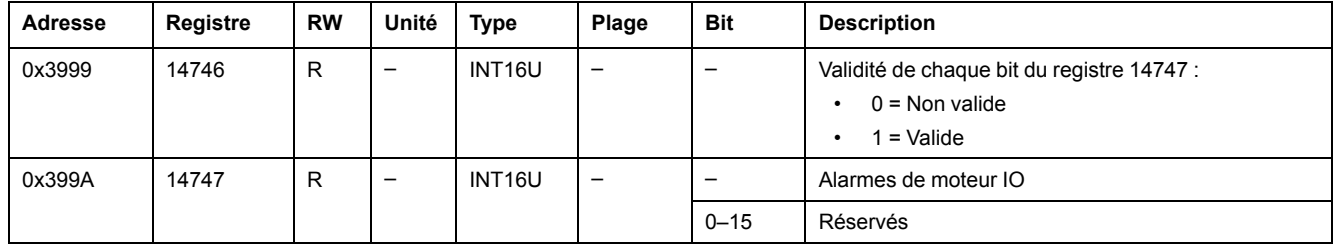

## **Alarmes d'applications diverses pour IO 1**

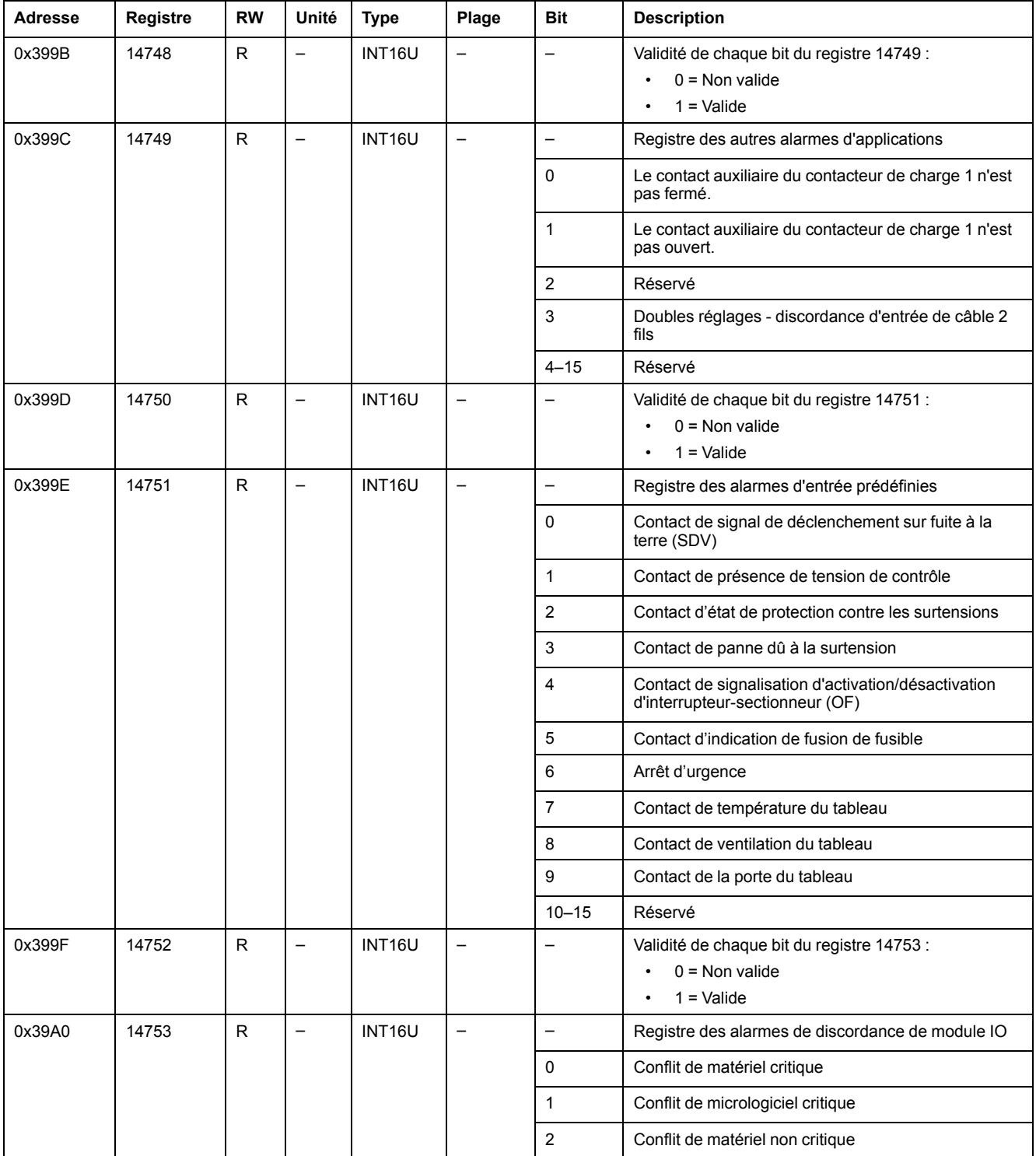

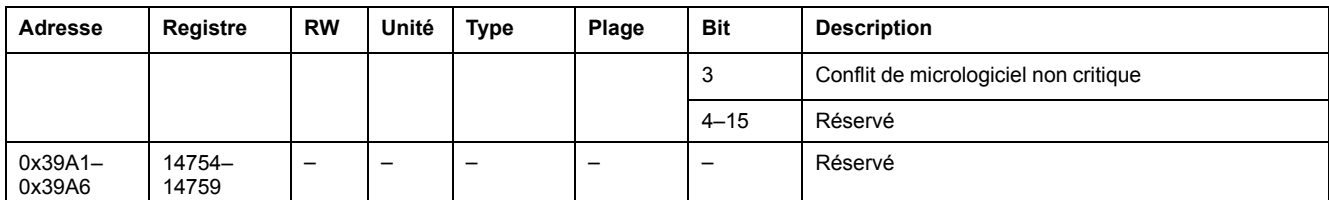

## <span id="page-245-0"></span>**Applications**

## **Etat de l'application IO**

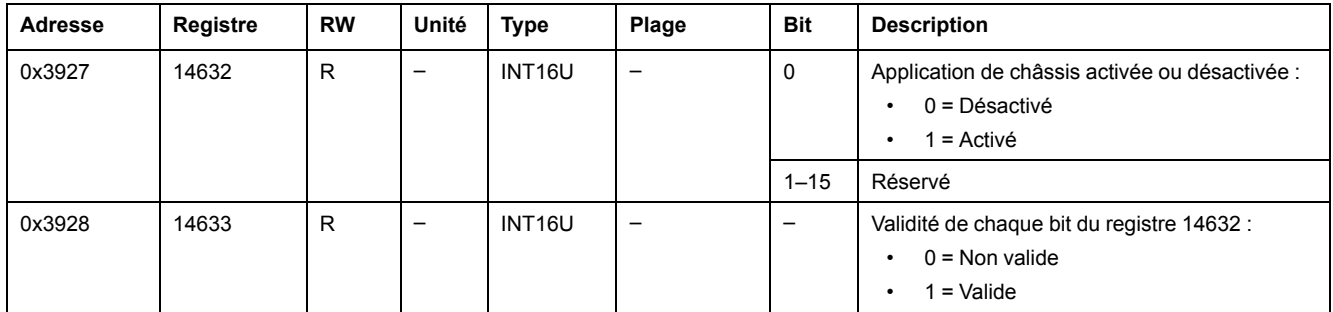

## **Gestion de châssis**

Le tableau décrit les registres relatifs à l'application de gestion de châssis exécutée par IO 1 (application prédéfinie ou définie par l'utilisateur).

Les registres 18300–18329 sont liés à l'application de gestion de châssis exécutée par IO 2 (application prédéfinie ou définie par l'utilisateur).

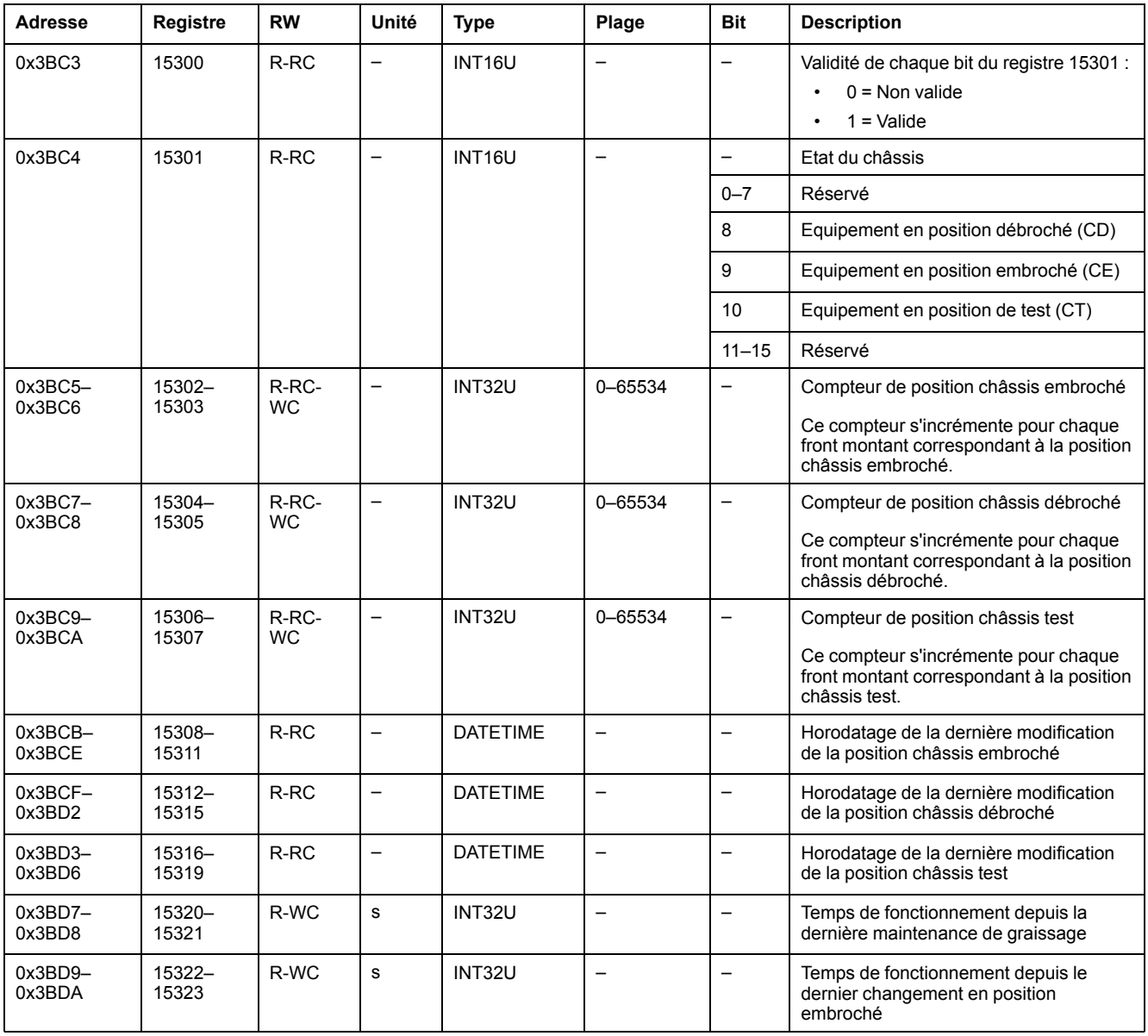

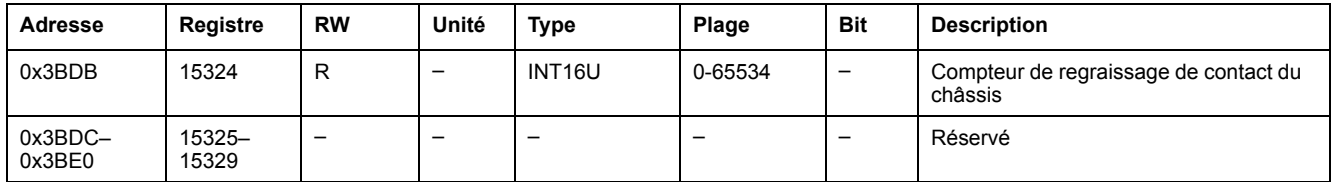

## **Gestion de racks**

Le tableau décrit les registres relatifs à l'application de gestion de racks définie par l'utilisateur exécutée par IO .

Les registres 18330-18359 sont liés à l'application prédéfinie de gestion de racks exécutée par IO 2.

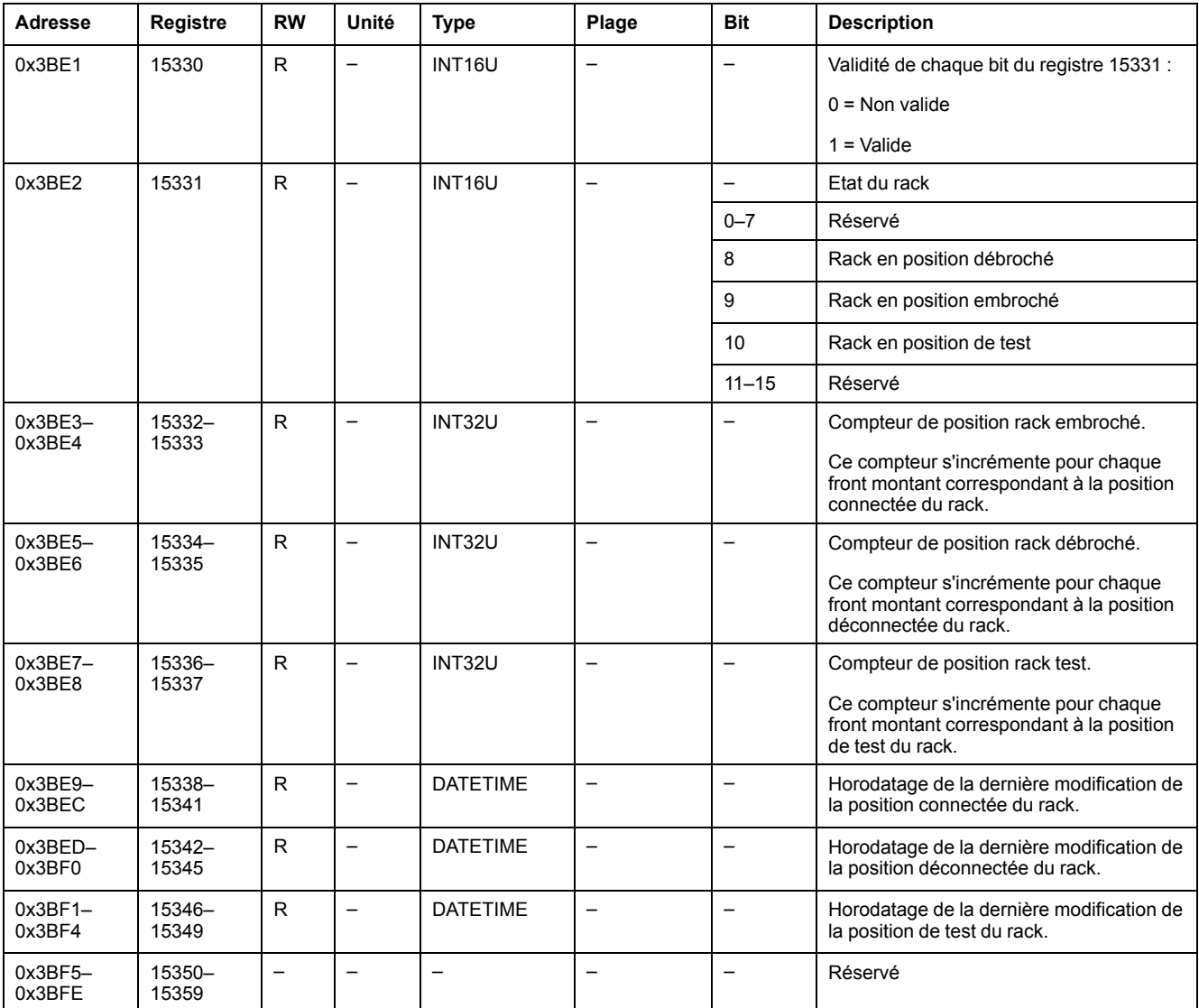

#### **Commande d'éclairage**

Le tableau décrit les registres relatifs à l'application prédéfinie de commande d'éclairage exécutée par IO 1.

Les registres 18400–18409 sont liés à l'application de commande d'éclairage prédéfinie exécutée par IO 2 .

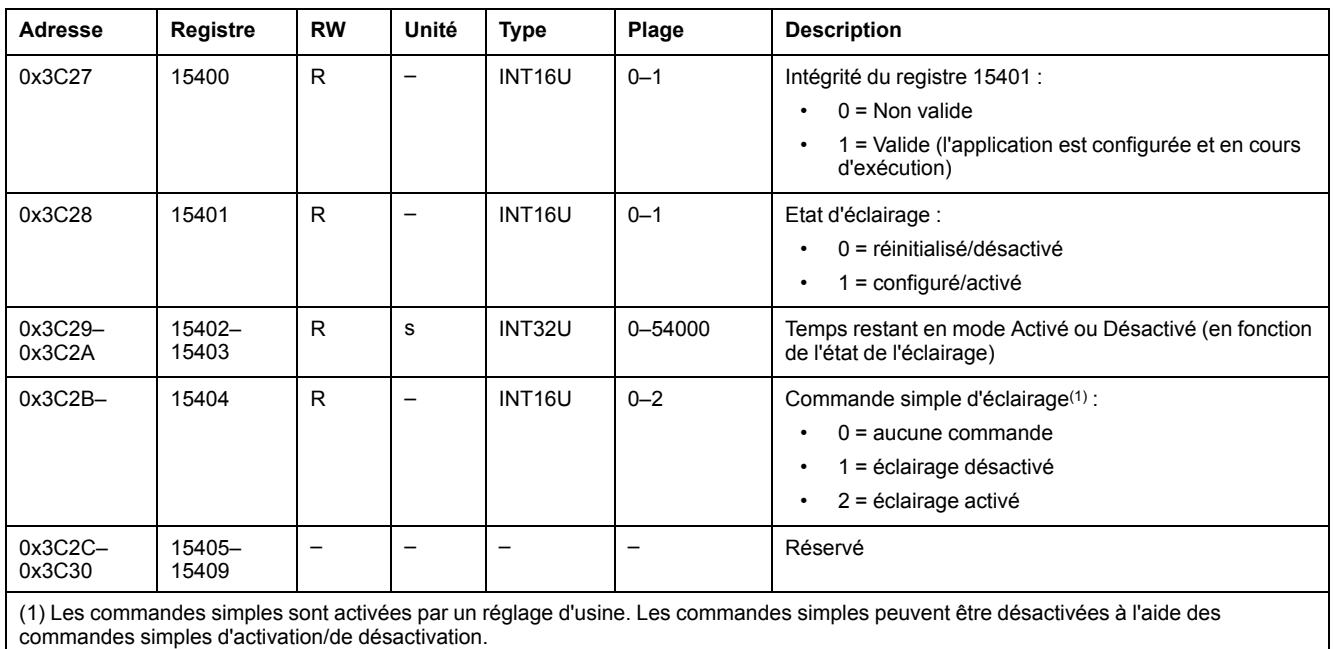

## **Contrôle de charge**

Le tableau décrit les registres relatifs à l'application prédéfinie de contrôle de charge exécutée par IO 1.

Les registres 18410-18419 sont liés à l'application de contrôle de charge prédéfinie exécutée par IO 2 .

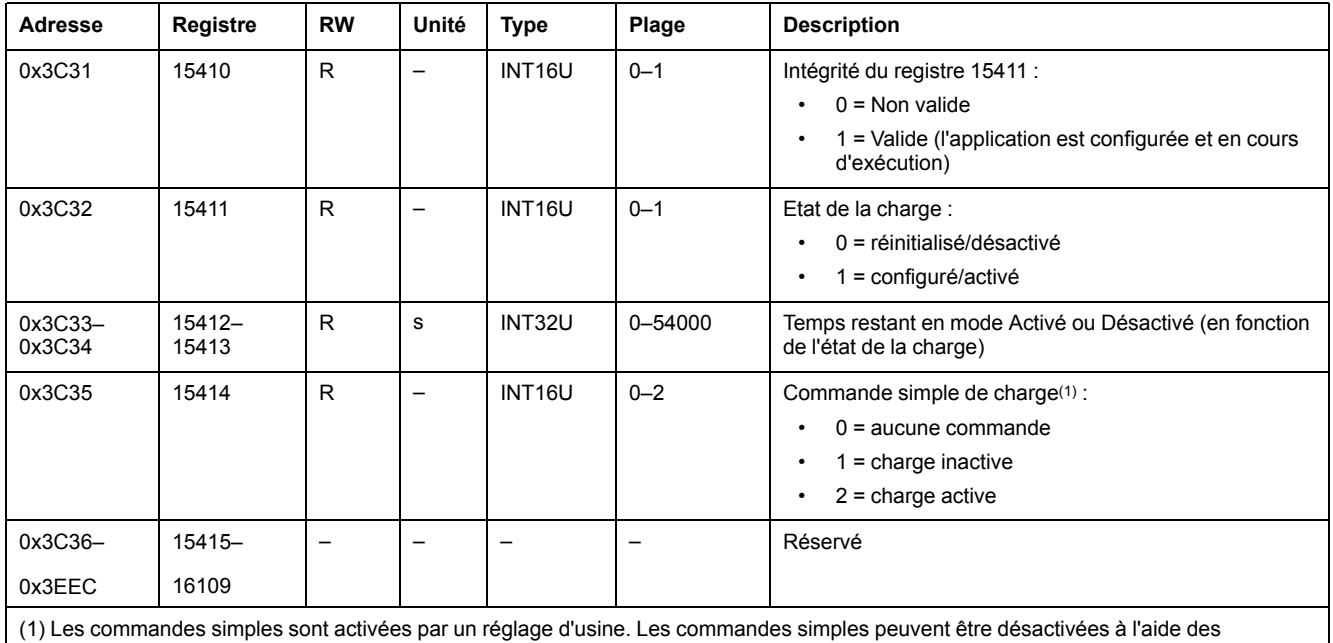

commandes simples d'activation/de désactivation.

# <span id="page-248-0"></span>**Événements du module IO**

#### **Contenu de ce chapitre**

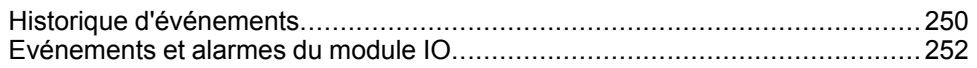

## <span id="page-249-0"></span>**Historique d'événements**

## **Description générale**

Les registres d'historique des événements décrivent les 100 derniers événements produits. Le format de l'historique des événements correspond à une série de 100 enregistrements. Chaque enregistrement se compose de 5 registres décrivant un événement.

Une requête de lecture de 5 x (n) registres est nécessaire pour lire les n derniers événements, où 5 est le nombre de registres pour chaque enregistrement d'événement.

Par exemple, une requête de lecture de 5 x 3 = 15 registres est nécessaire pour lire les 3 derniers enregistrements d'événement de l'historique des événements :

- Les 5 premiers registres décrivent le premier enregistrement d'événement (événement le plus récent).
- Les 5 registres qui suivent décrivent le deuxième enregistrement d'événement.
- Les 5 derniers registres décrivent le troisième enregistrement d'événement.

Il existe 2 historiques des événements, 1 par IO module.

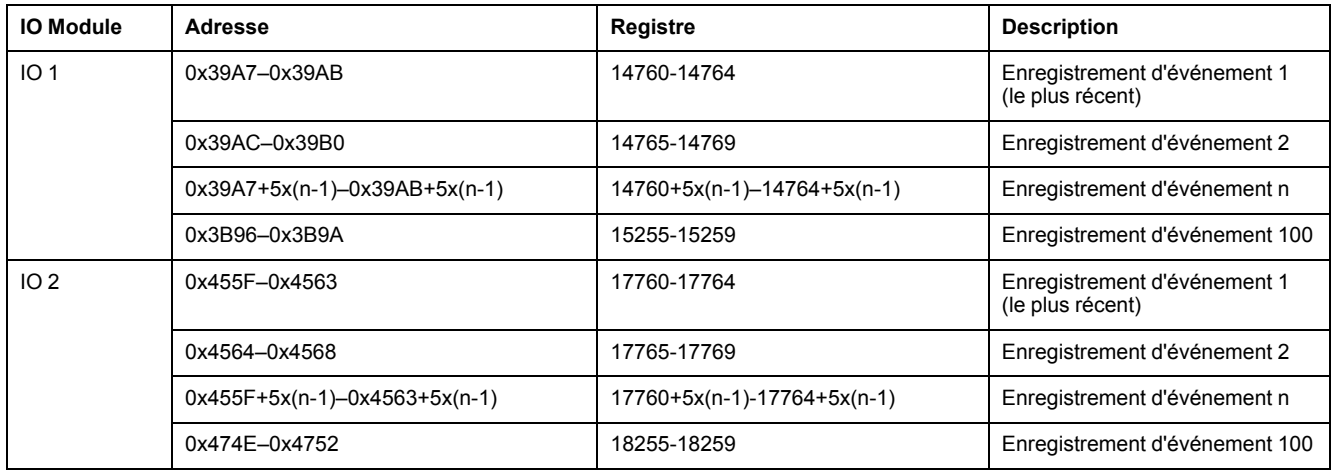

**NOTE:** L'historique des événements des modules d'E/S connectés à un disjoncteur MasterPact MTZ peut également être lu à l'aide de la commande Obtenir les [événements,](#page-259-0) page 260.

#### **Enregistrement d'événement**

Une requête de lecture de bloc de 5 registres est nécessaire pour lire un enregistrement d'événement. L'ordre et la description des registres des enregistrements d'événement de IO 2 sont les mêmes que pour IO 1 :

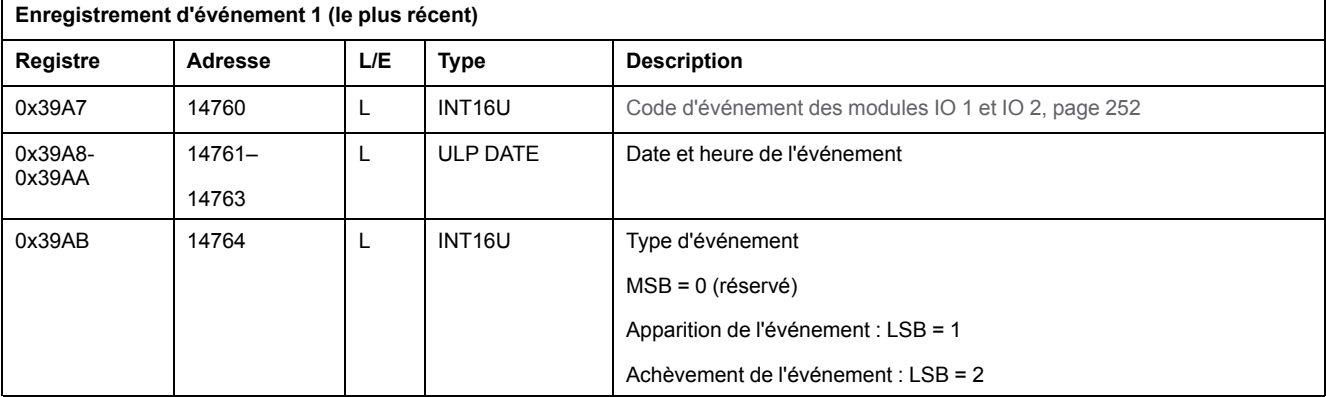

#### **Définition des alarmes**

Les alarmes sont des événements spécifiques qui doivent être réinitialisés.

Le mode de réinitialisation d'une alarme peut être :

- automatique : l'alarme est réinitialisée automatiquement lorsqu'elle n'est plus active.
- manuel : l'alarme est réinitialisée manuellement à l'aide du bouton-poussoir de test/acquittement situé sur la face avant du module IO et lorsque l'alarme n'est plus active.
- distant : l'alarme est réinitialisée à distance à l'aide de la commande Reset (Réinitialiser) via l'interface de communication et lorsque l'alarme n'est plus active.

Chaque alarme a un niveau de priorité qui gère l'affichage de l'alarme sur l'afficheur FDM121 :

- Aucune priorité = N/A (non affecté)
- priorité basse = 1. Aucune alarme n'est affichée sur l'afficheur FDM121.
- priorité moyenne = 2. Le voyant de l'afficheur FDM121 est allumé en continu.
- priorité haute = 3. Le voyant de l'afficheur FDM121 clignote et une fenêtre contextuelle indique que l'alarme s'est déclenchée.

## <span id="page-251-0"></span>**Evénements et alarmes du module IO**

## **Evénements et alarmes du module IO 1**

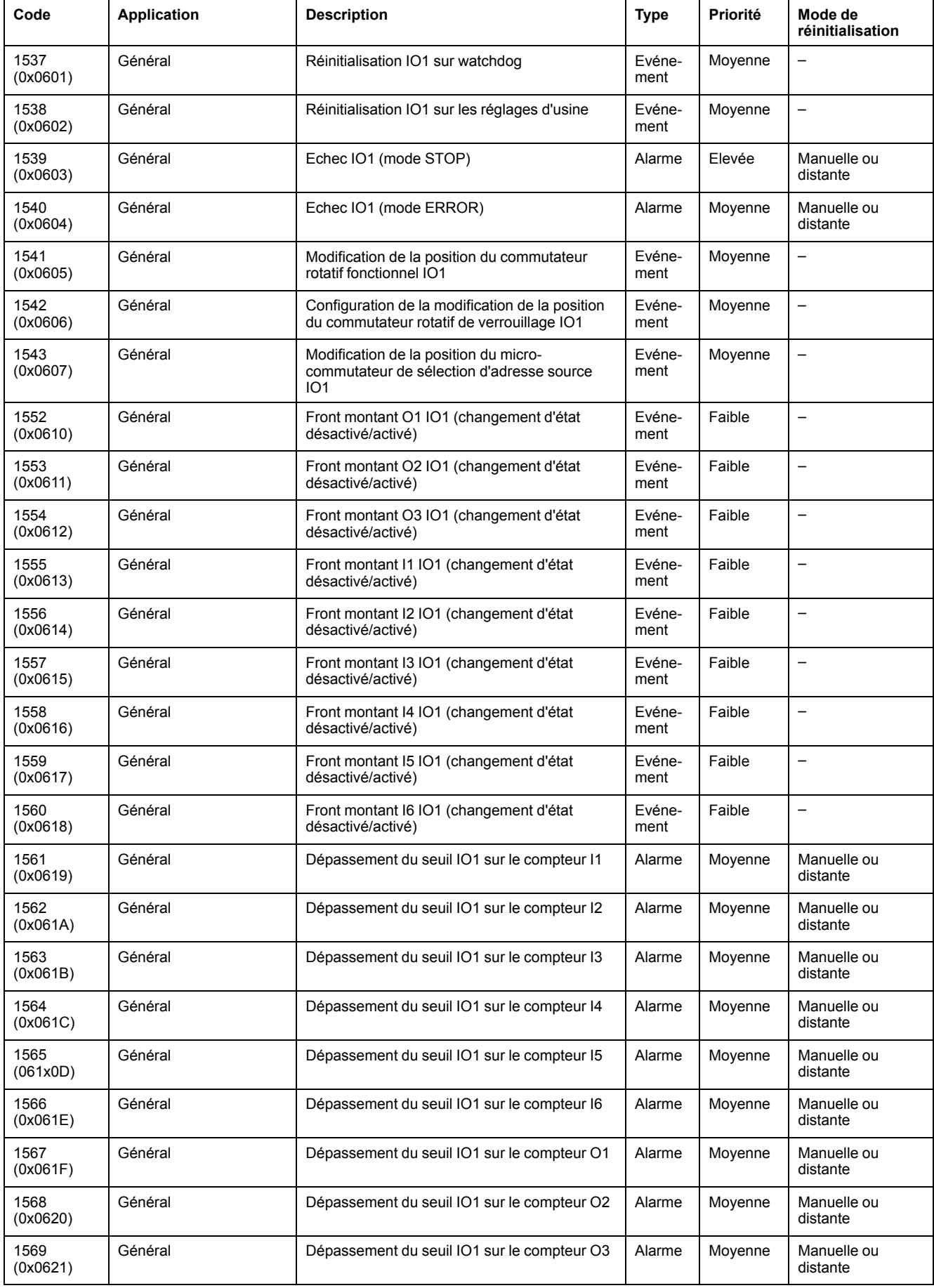
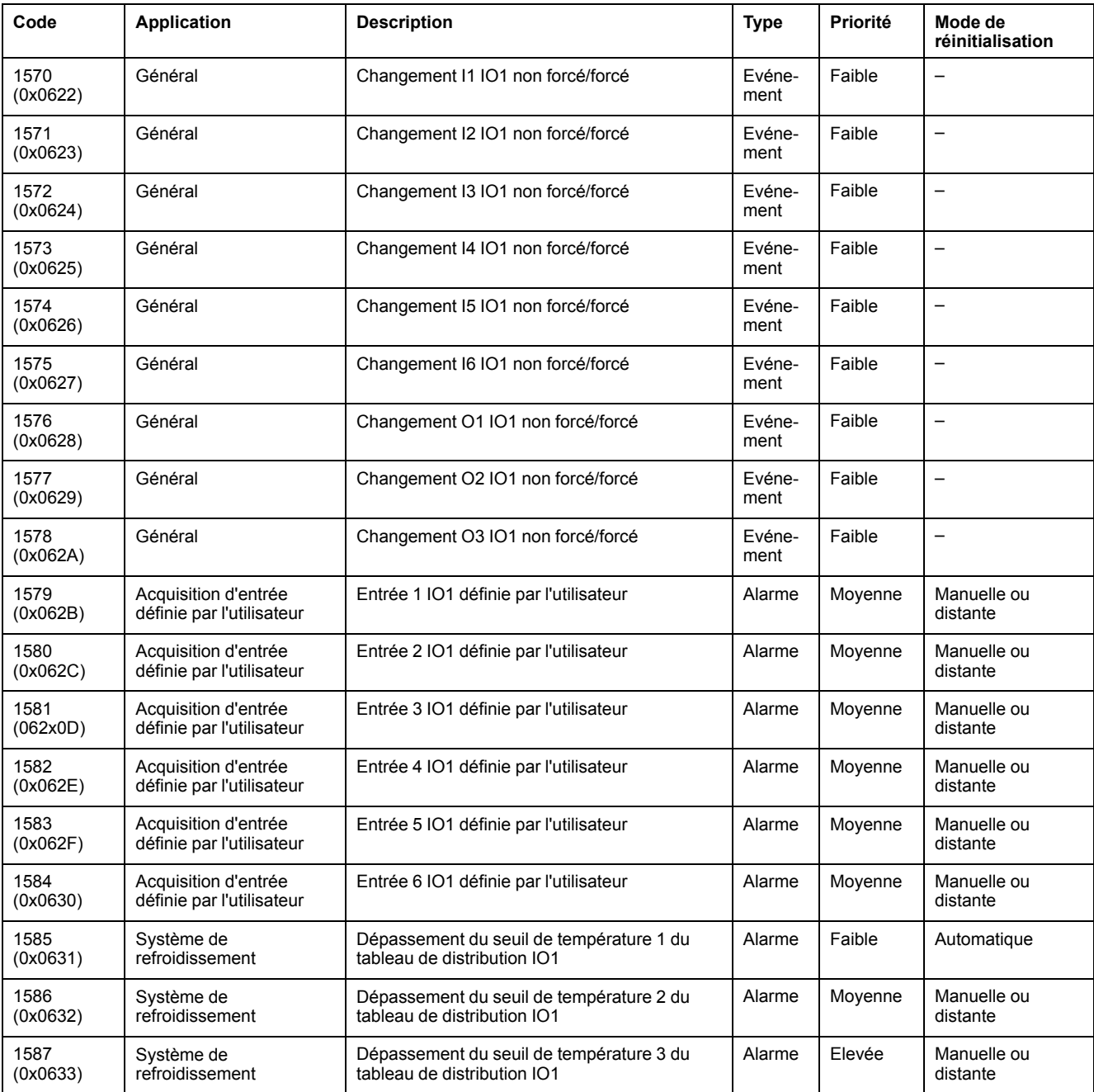

**NOTE:** La priorité de sortie d'alarme est fixée dans le micrologiciel du module IO. La valeur est Basse, lorsque celle-ci est disponible.

### **Evénements et alarmes du module IO 2**

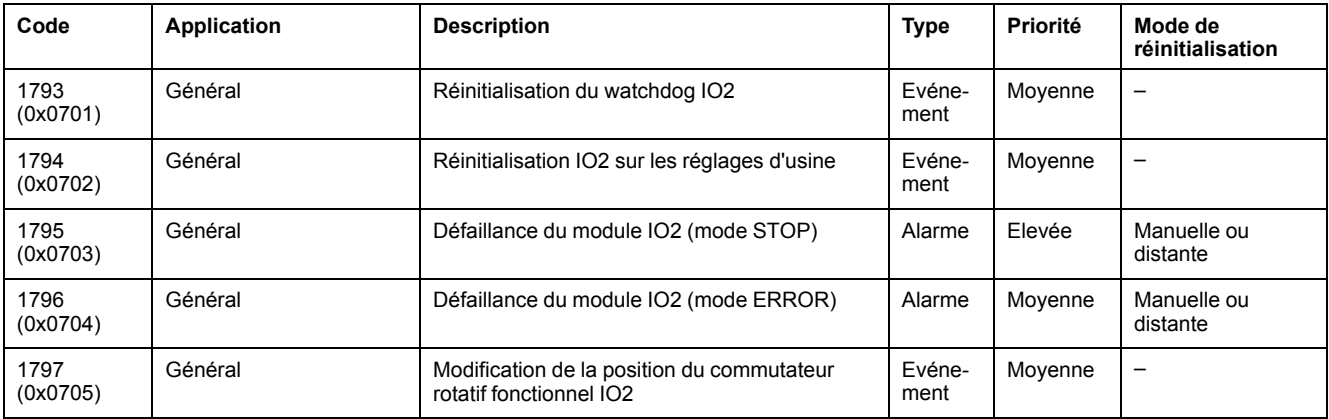

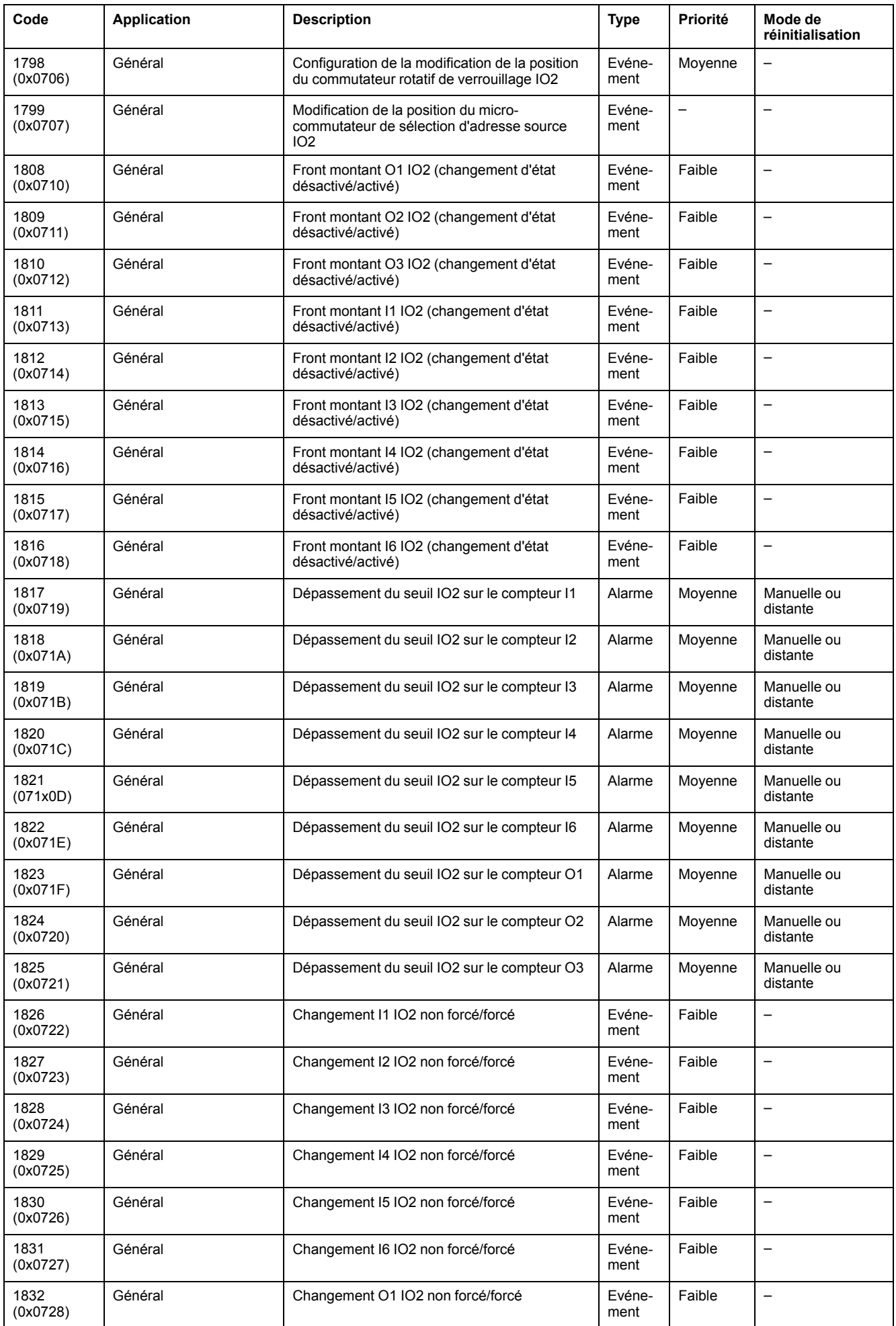

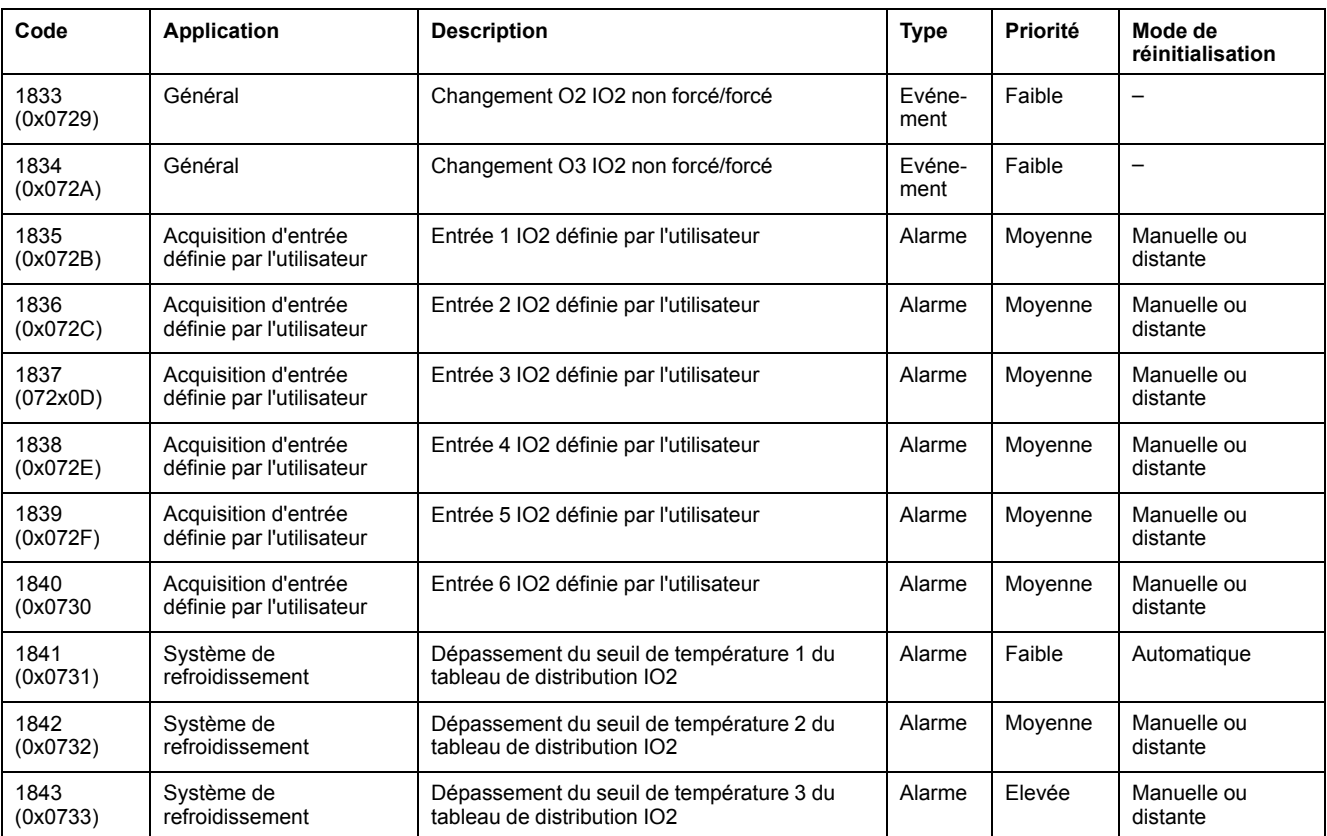

**NOTE:** La priorité de sortie d'alarme est fixée dans le micrologiciel de l'IO Module. La valeur est Basse, lorsque celle-ci est disponible.

# **Evénements et alarmes IO 1 et IO 2**

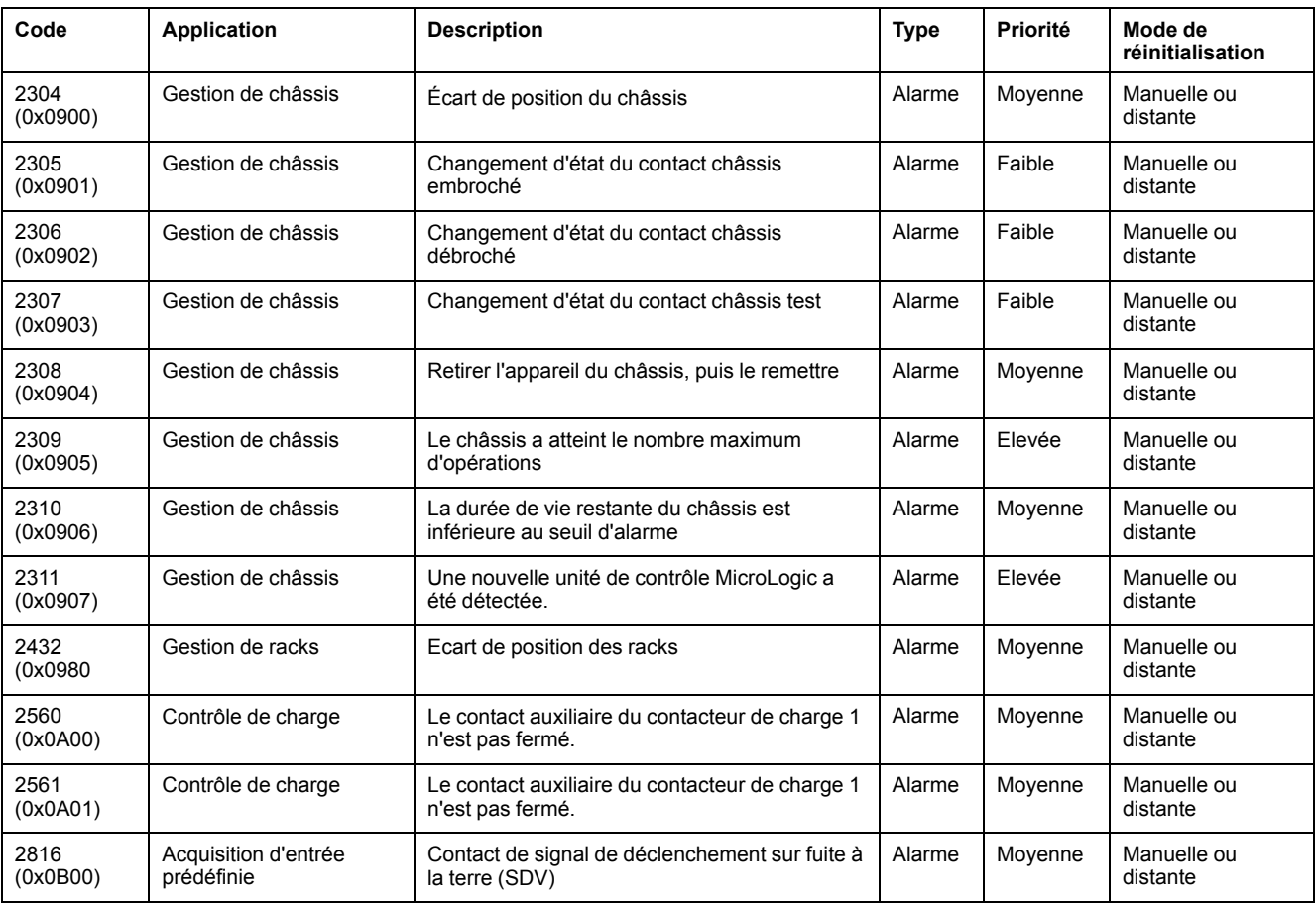

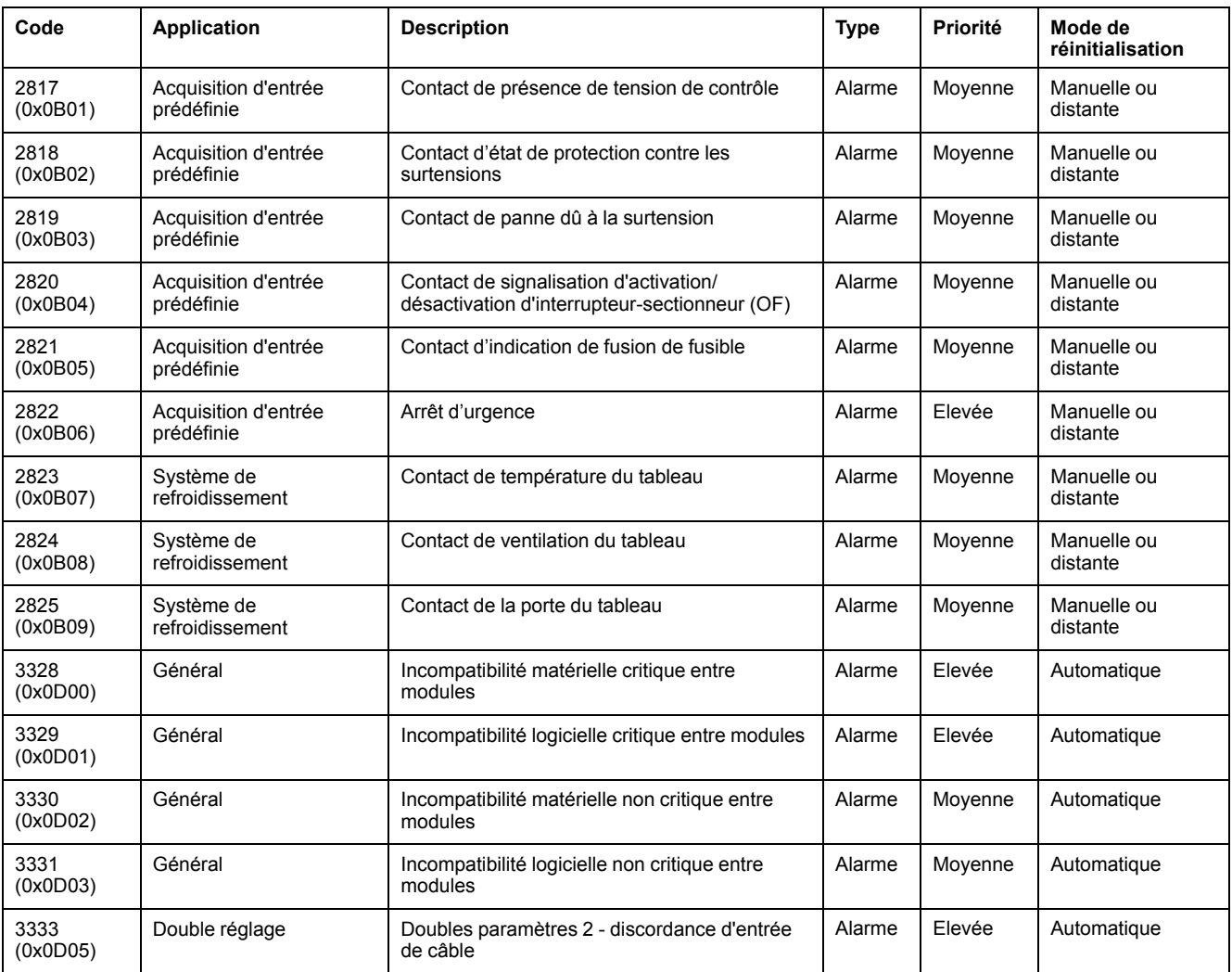

# <span id="page-256-0"></span>**Commandes du module IO**

#### **Contenu de ce chapitre**

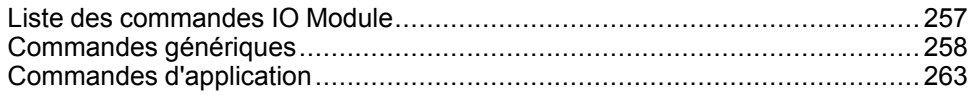

# <span id="page-256-1"></span>**Liste des commandes IO Module**

### **Liste des commandes**

Les commandes sont de deux types :

- les commandes génériques fonctionnant indépendamment de l'application sélectionnée.
- les commandes d'applications dédiées à une application. Une commande est valide uniquement si l'application associée est configurée.

Le tableau ci-après répertorie les commandes du module IO et indique les applications, les codes de commande et les profils utilisateur correspondants. Suivez les procédures d'exécution des commandes décrites , [page](#page-56-0) 57.

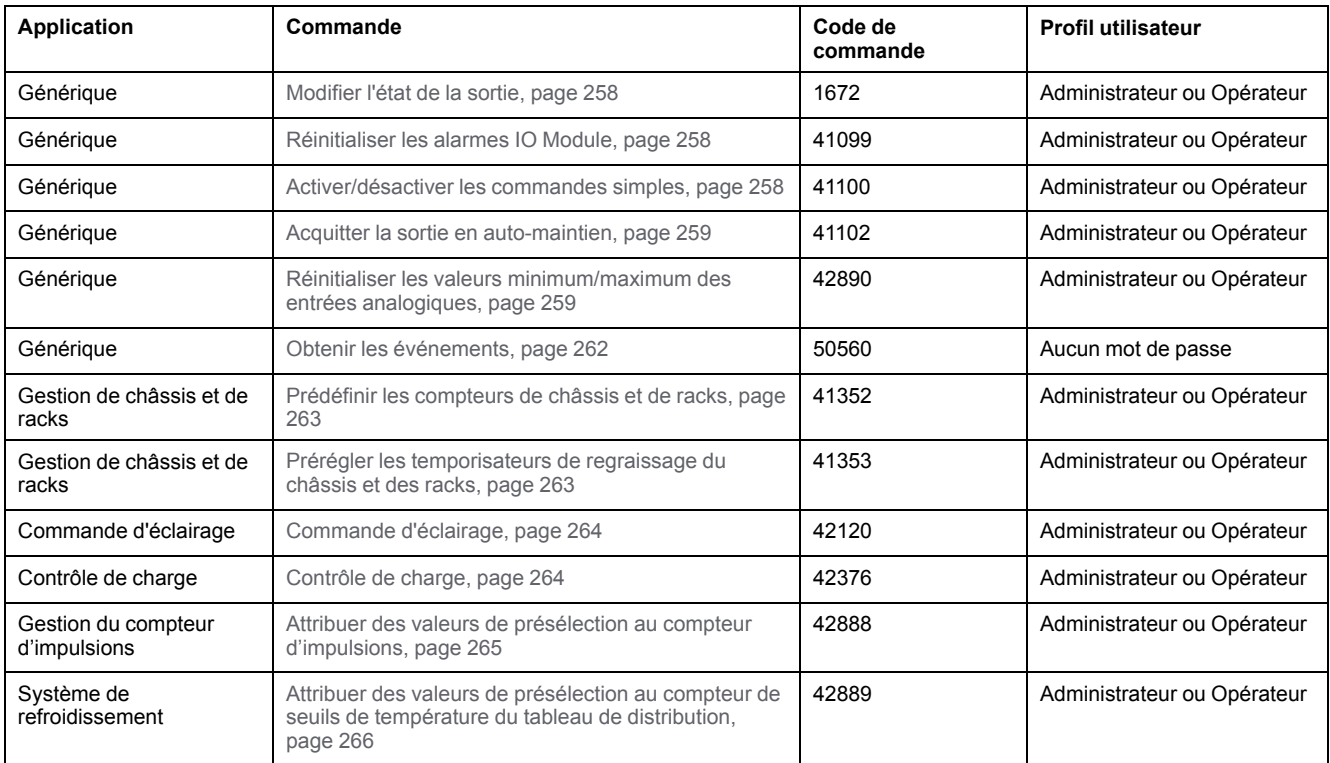

### **Codes d'erreur IO Module**

Les codes d'erreurs générés par IO Module sont les codes d'erreurs génériques [,](#page-59-0) [page](#page-59-0) 60.

# <span id="page-257-0"></span>**Commandes génériques**

## <span id="page-257-1"></span>**Modifier l'état de la sortie**

La commande permet de changer l'état des sorties du module d'E/S (sorties définies par l'utilisateur) en utilisant le logiciel EcoStruxure Power Commission.

Pour modifier l'état de la sortie, configurez les registres de commande comme suit :

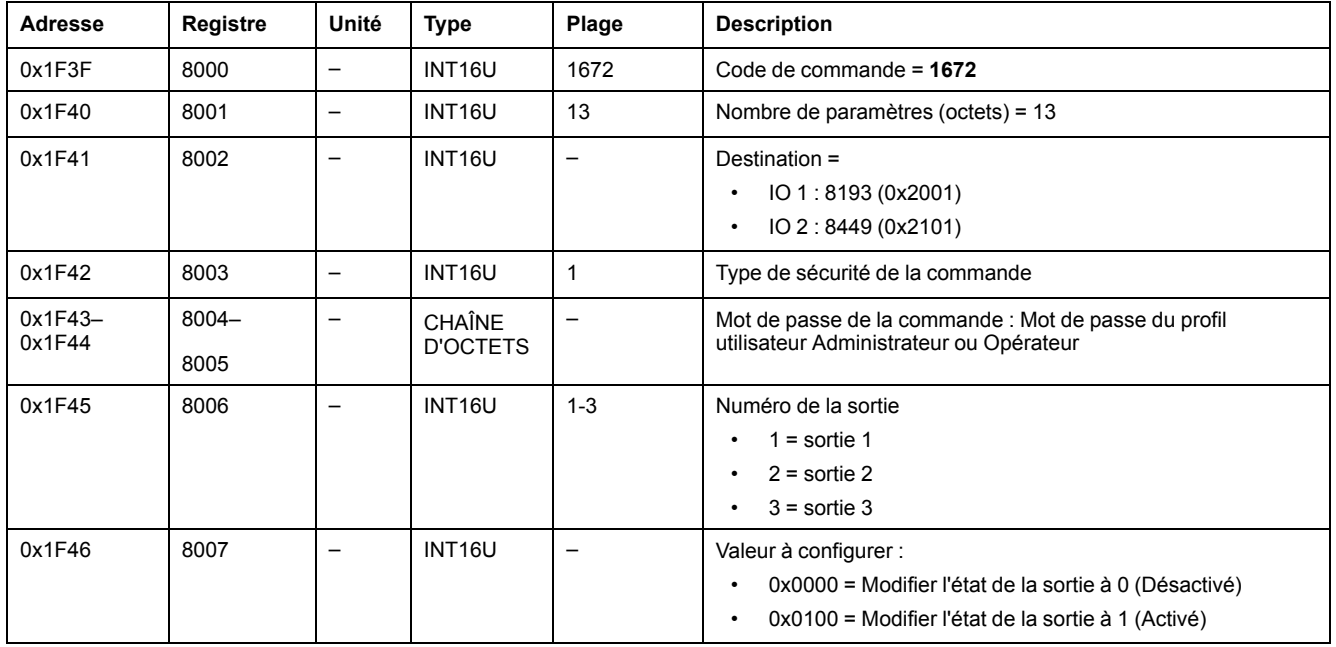

### <span id="page-257-2"></span>**Réinitialiser l'alarme IO Module**

Les alarmes peuvent être lues à partir du registre d'état des [alarmes,](#page-241-0) page 242.

Pour réinitialiser les alarmes du module IO, configurez les registres de commande comme suit :

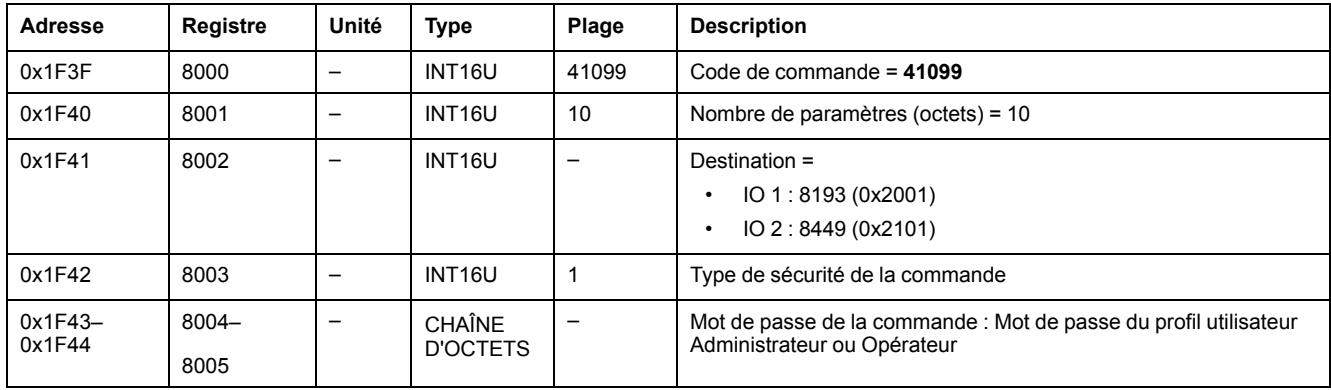

### <span id="page-257-3"></span>**Activer/désactiver les commandes simples**

Pour activer ou désactiver les commandes simples, configurez les registres de commande comme suit :

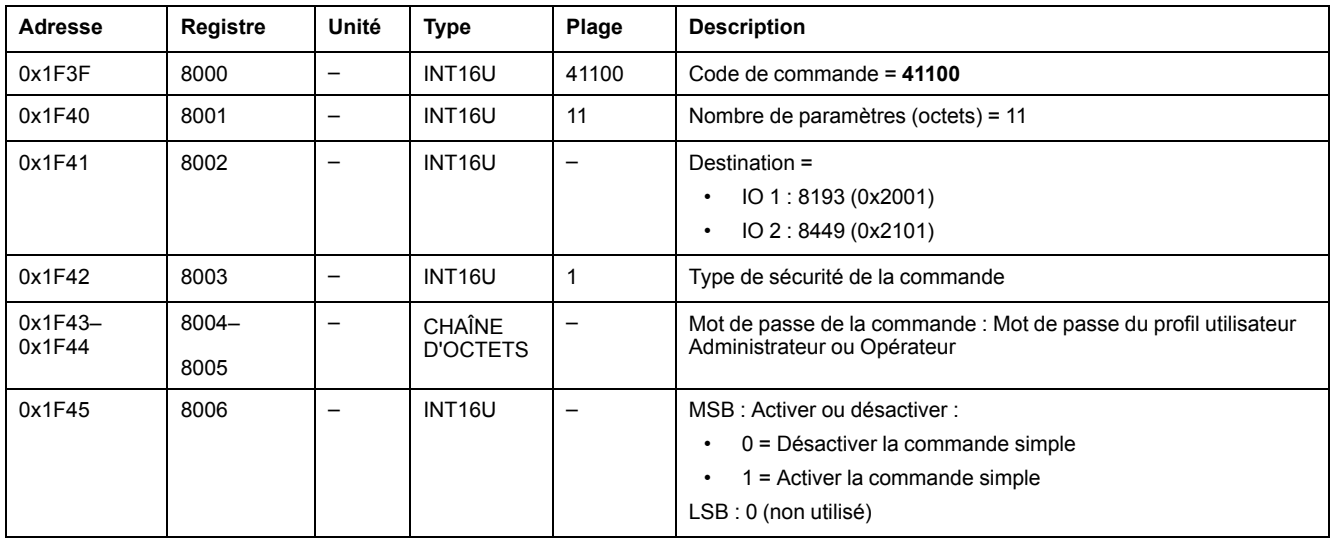

### <span id="page-258-0"></span>**Acquitter la sortie en auto-maintien**

Pour acquitter la sortie en auto-maintien, configurez les registres de commande comme suit :

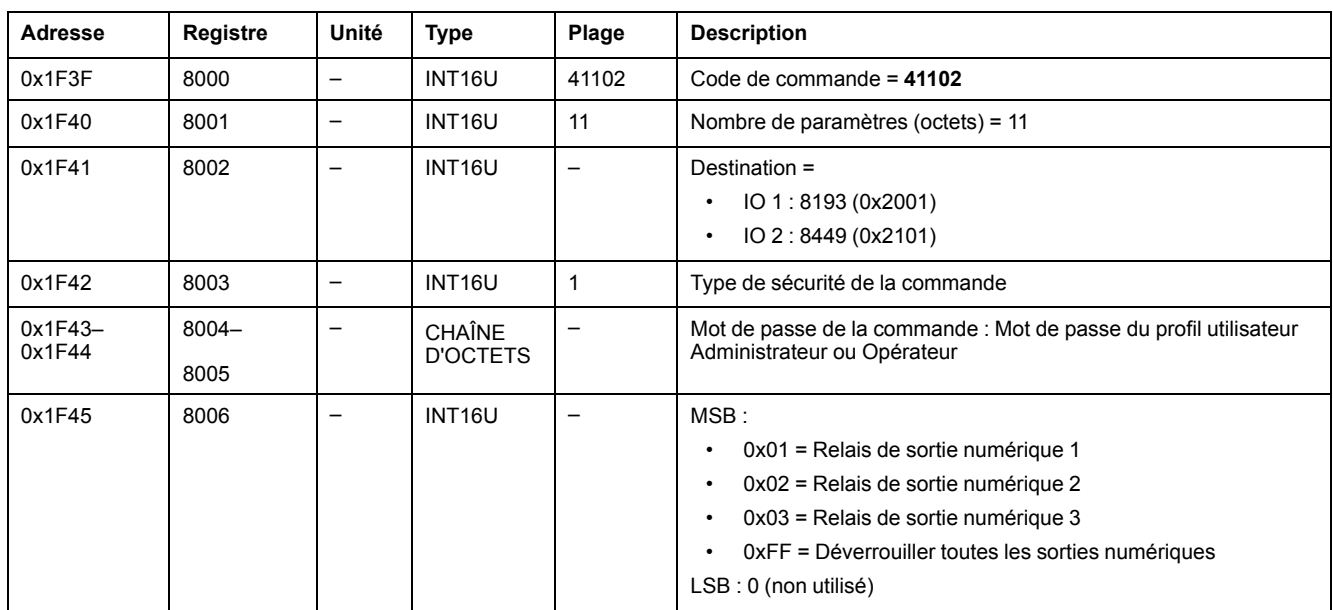

### <span id="page-258-1"></span>**Réinitialiser les valeurs minimum/maximum des entrées analogiques**

Les valeurs [minimum/maximum](#page-229-0) des entrées analogiques peuvent être lues dans les registres d'entrées [analogiques,](#page-229-0) page 230.

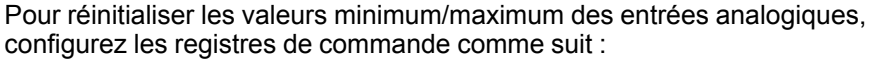

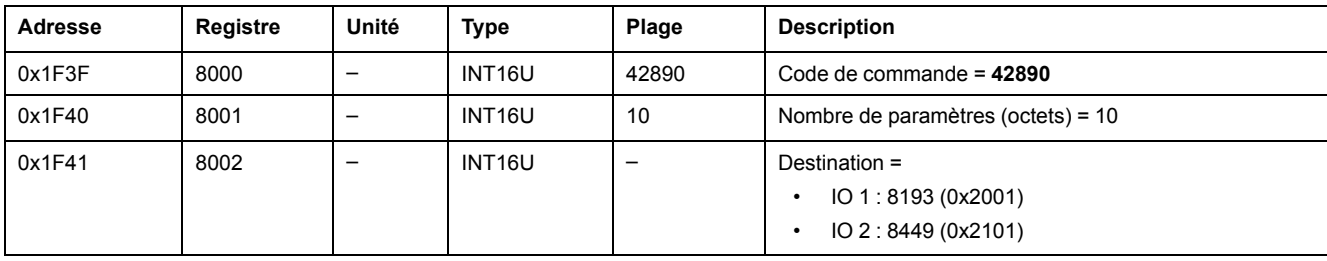

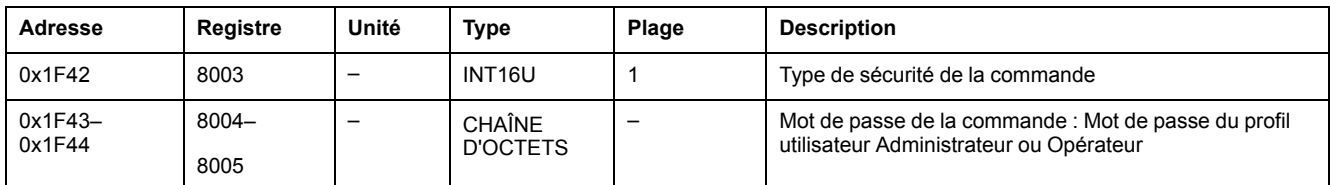

# **Commande d'obtention des événements**

Pour obtenir des événements, configurez les registres de commande comme suit :

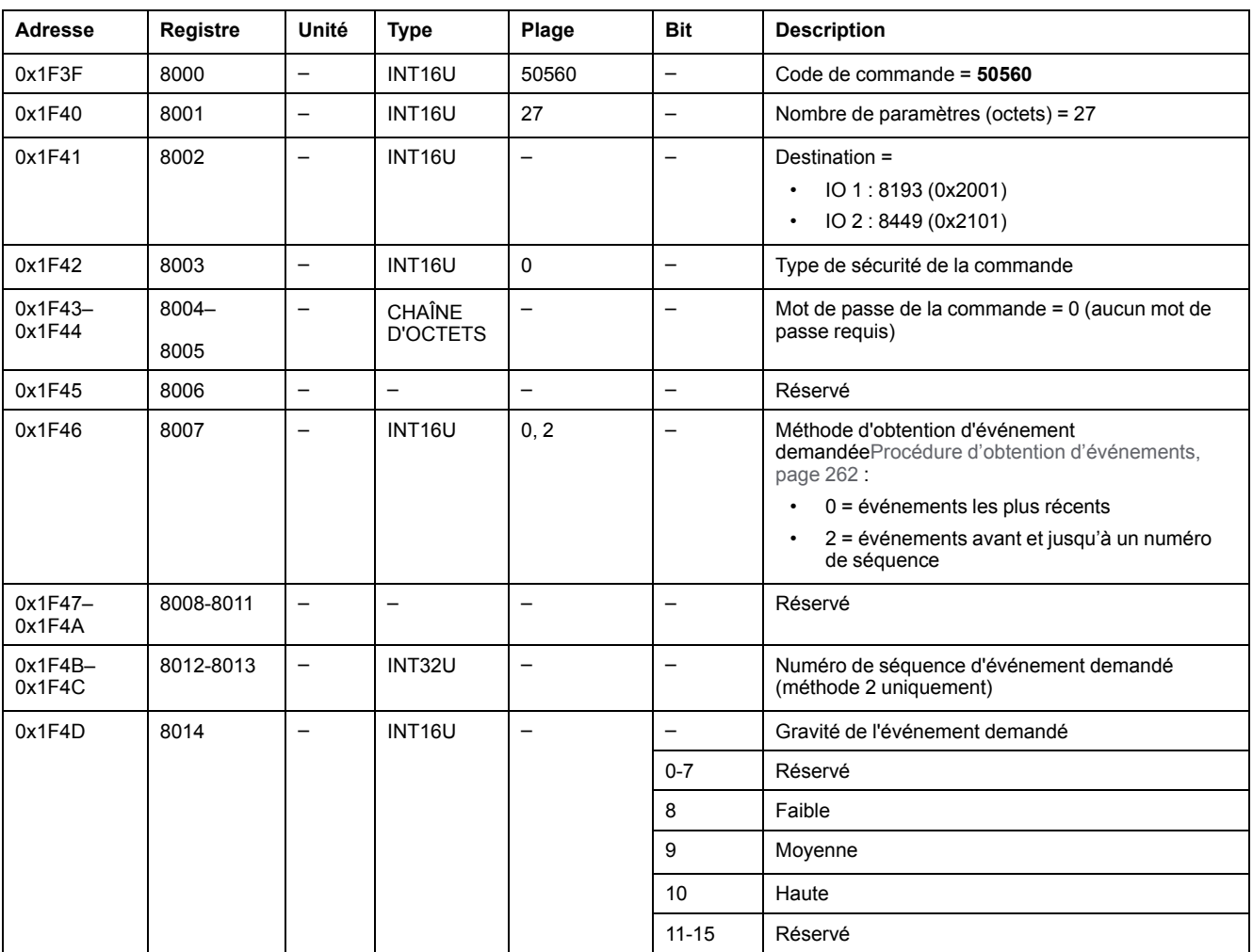

Les événements sont renvoyés aux registres de commande comme suit :

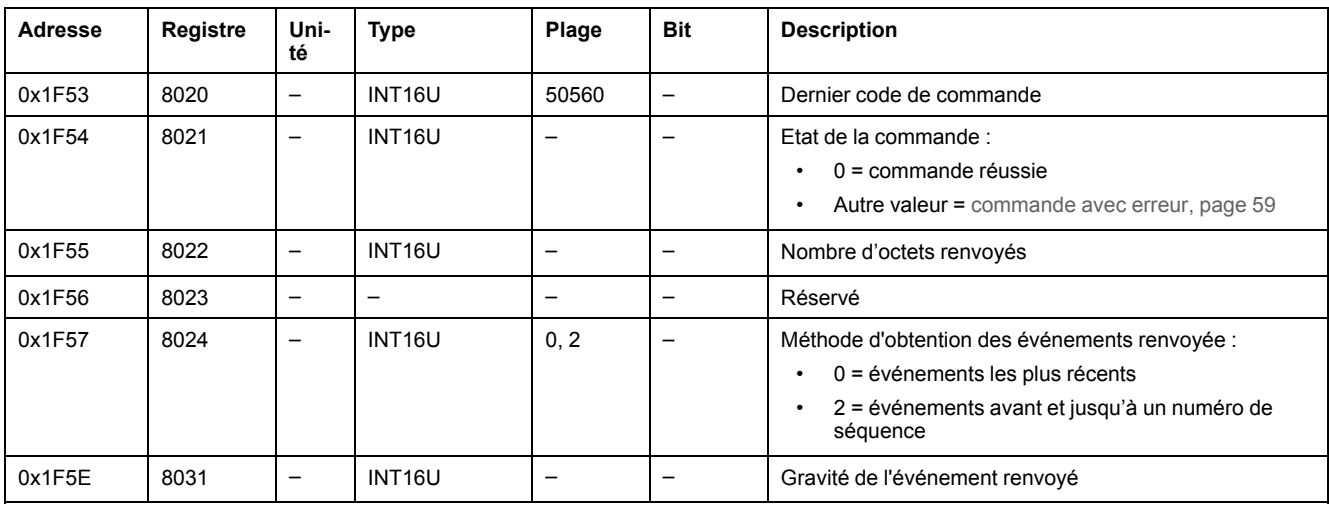

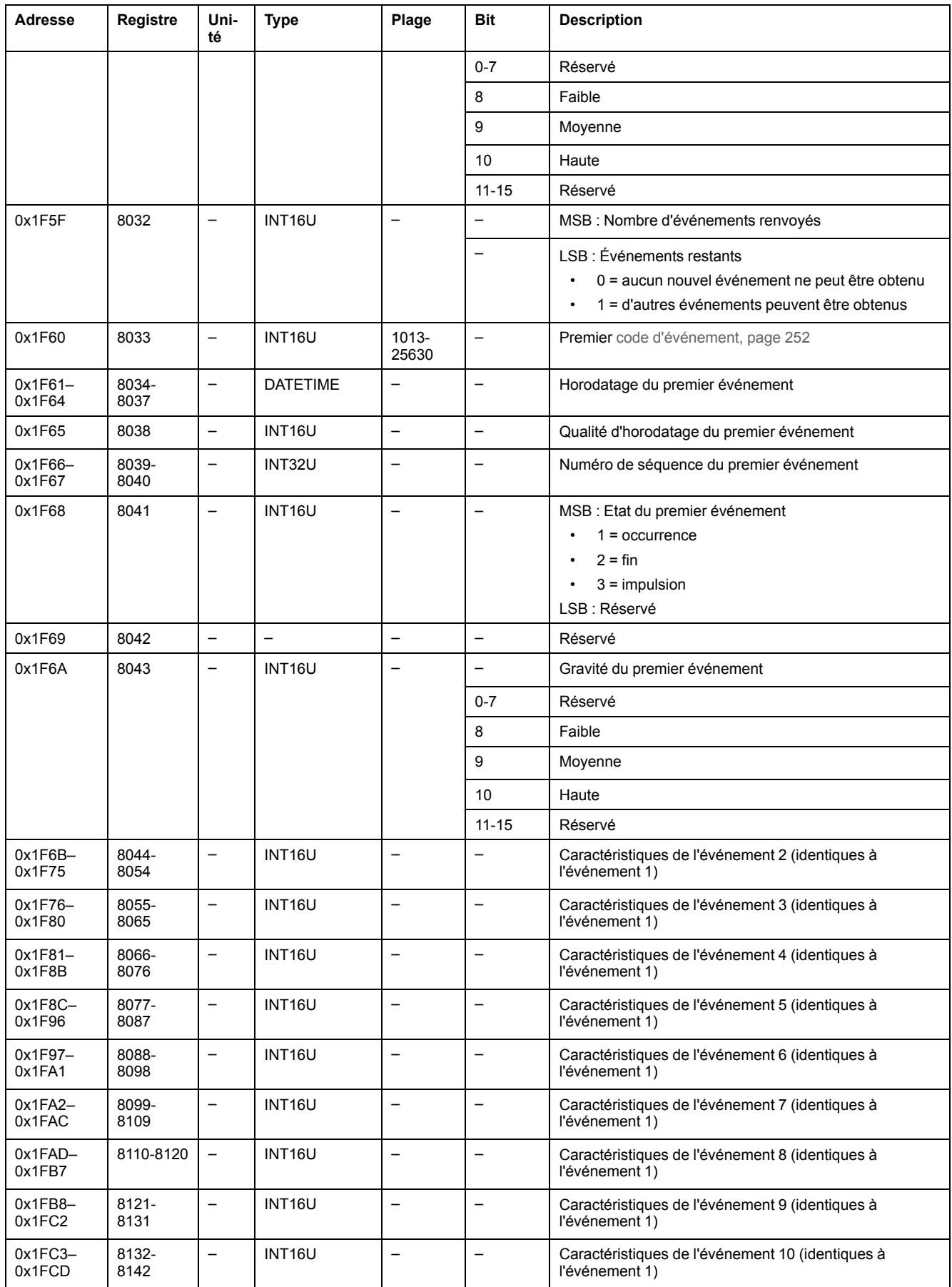

## <span id="page-261-0"></span>**Procédure d'obtention d'événements**

La commande permet d'obtenir des événements en utilisant l'une des méthodes suivantes :

- obtenir les événements les plus récents
- obtenir les événements avant et jusqu'à un numéro de séquence Le numéro de séquence d'événement est un identifiant d'événement défini par l'appareil, disponible dans les caractéristiques des événements. Il peut être utilisé pour trier les événements par ordre chronologique.

La commande permet d'obtenir 10 événements maximum pour un ou plusieurs niveaux de gravité :

- Pour obtenir les 10 événements les plus récents, utilisez la méthode "obtenir les événements les plus récents".
- S'il y a plus de 10 événements, utilisez l'autre méthode "obtenir les événements avant et jusqu'à un numéro de séquence d'événement" pour obtenir les autres événements.

#### **Exemple : Lire tous les événements :**

Le schéma suivant montre les étapes à suivre pour lire tous les événements enregistrés sur l'appareil :

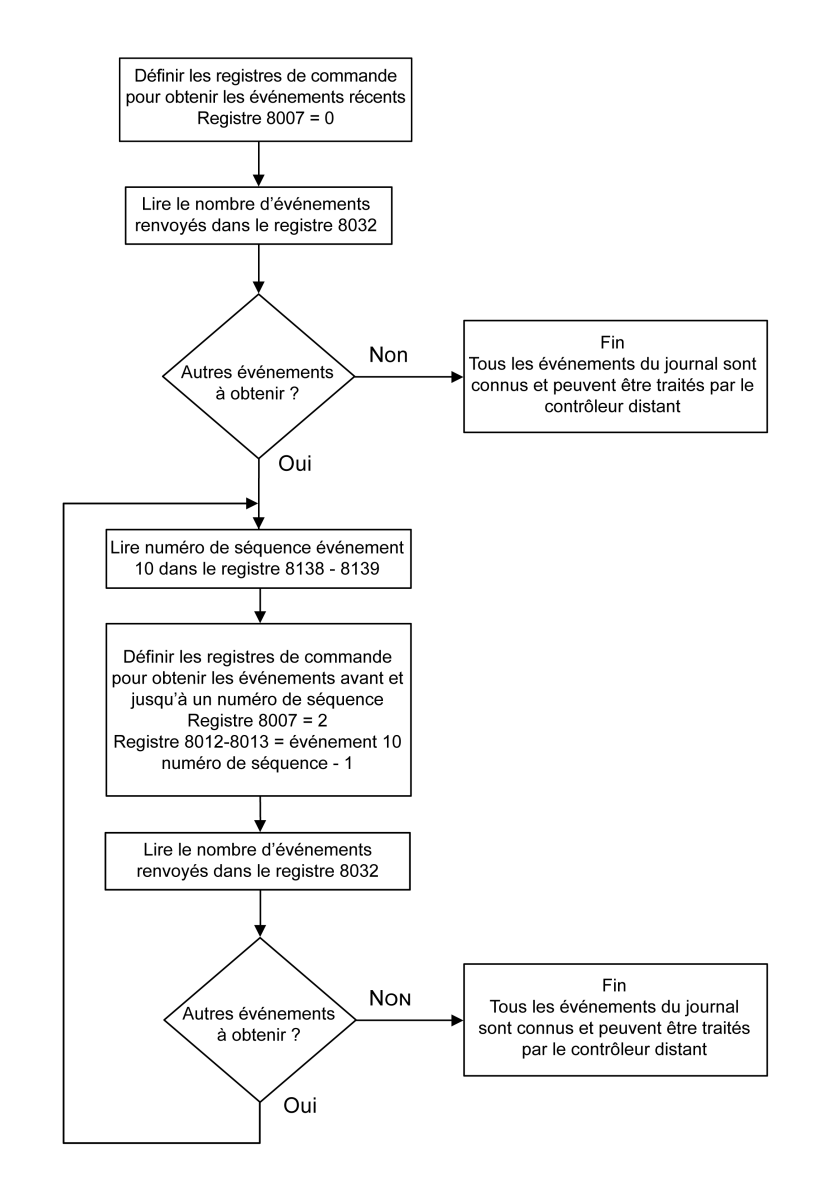

# <span id="page-262-0"></span>**Commandes d'application**

### <span id="page-262-1"></span>**Prédéfinir les compteurs de châssis et de racks**

Les valeurs des [compteurs](#page-245-0) de châssis et de racks peuvent être lues à partir des [registres](#page-245-0) de gestion de châssis, page 246.

Pour attribuer des valeurs de présélection aux compteurs de châssis ou de racks, configurez les registres de commande comme suit :

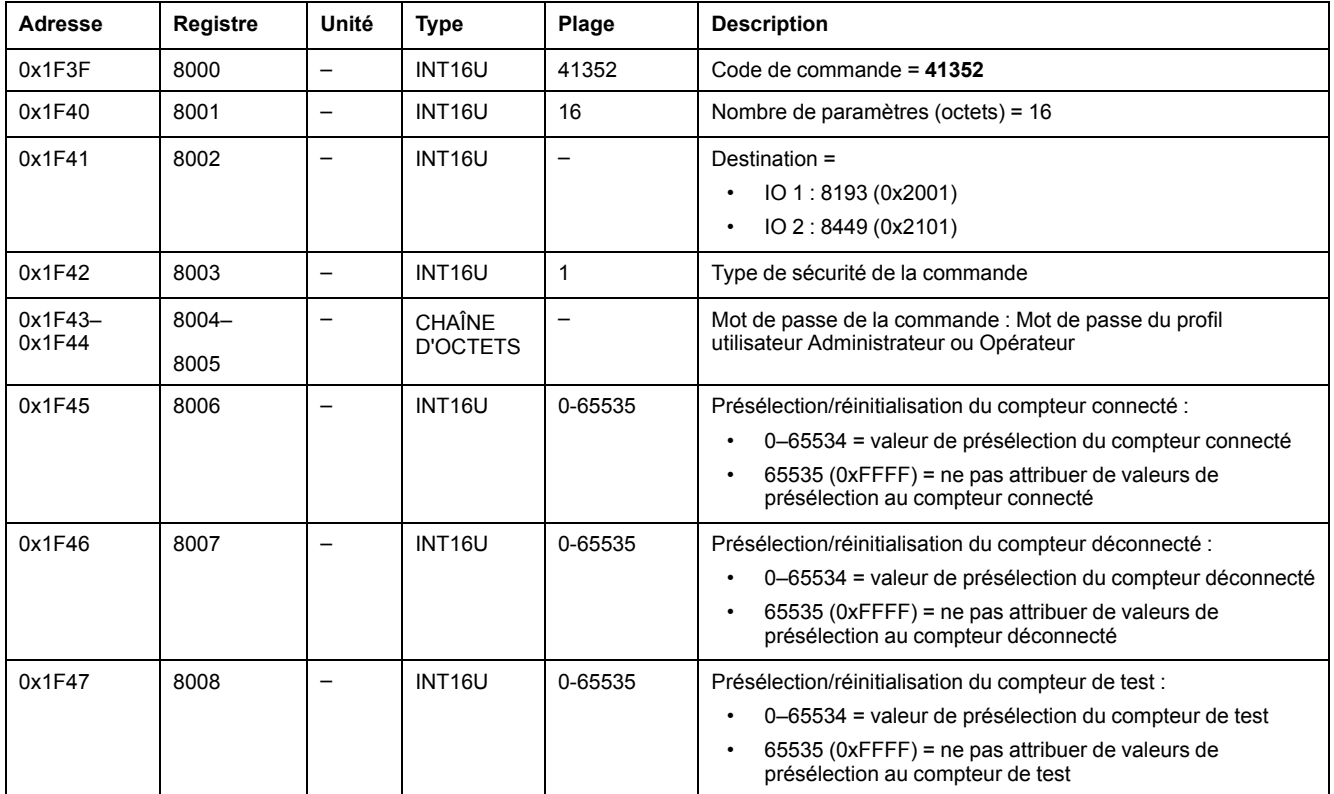

## <span id="page-262-2"></span>**Prédéfinir les temporisateurs de regraissage**

Pour préconfigurer les temporisateurs de regraissage, configurez les registres de commande comme suit :

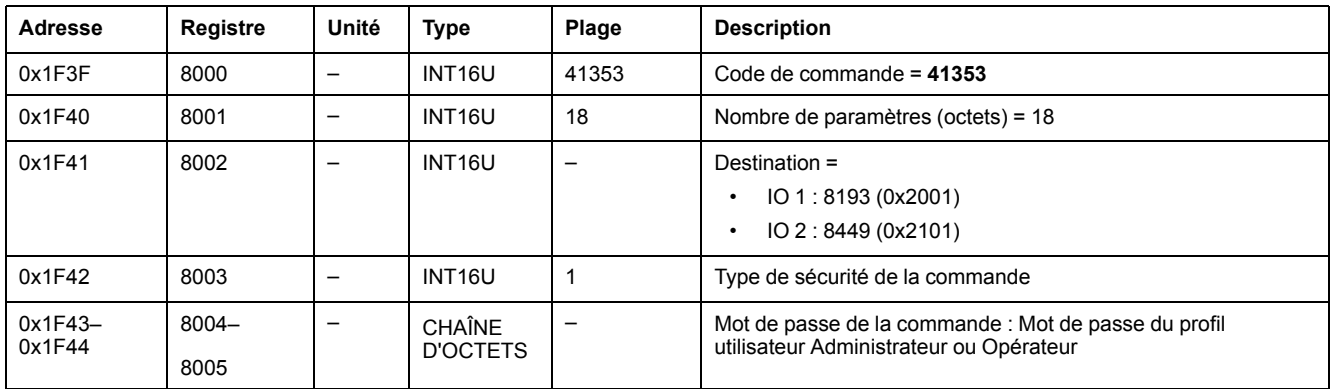

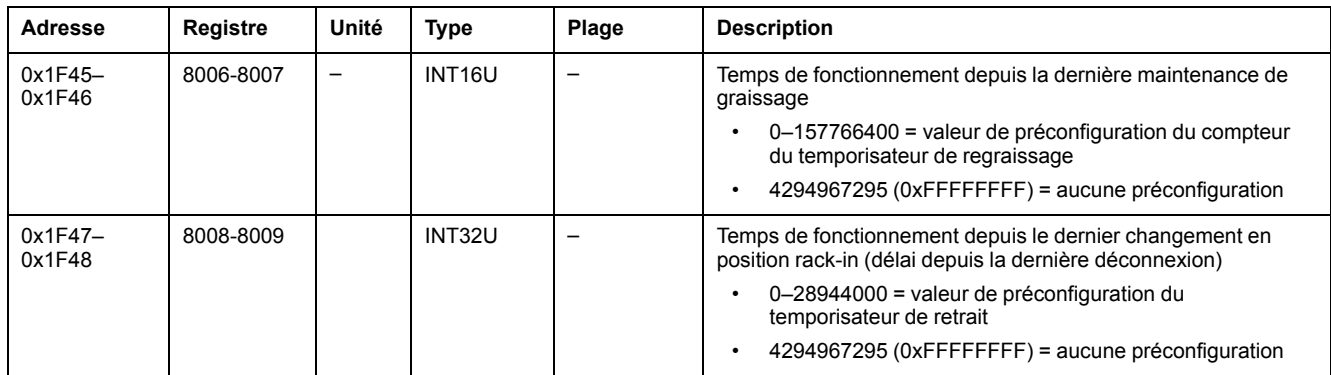

### <span id="page-263-0"></span>**Commande d'éclairage**

L'état de la [commande](#page-246-0) d'éclairage peut être lu à partir des registres de contrôle de [l'éclairage,](#page-246-0) page 247.

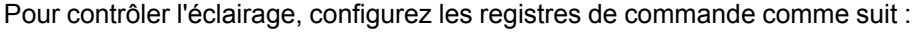

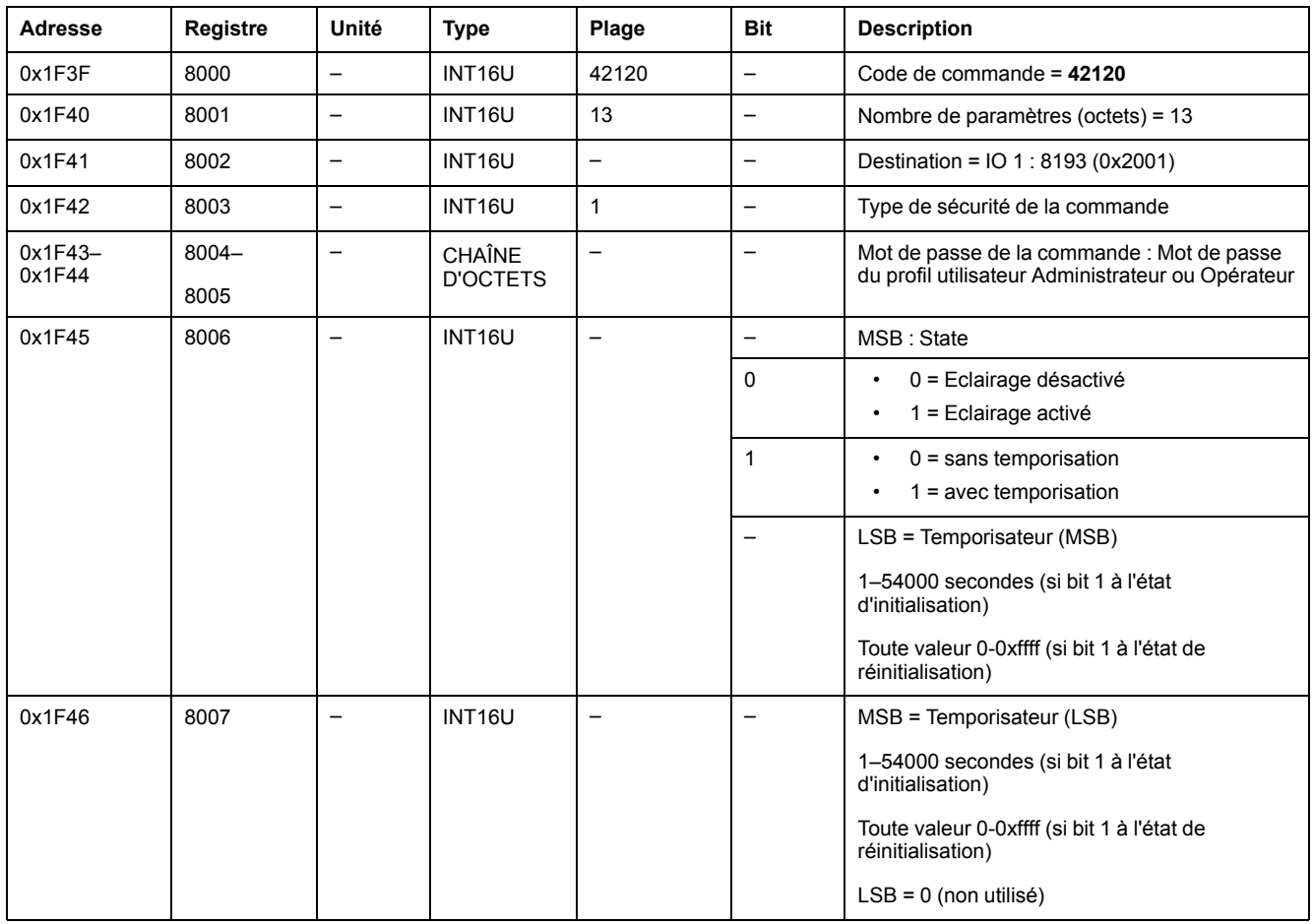

### <span id="page-263-1"></span>**Contrôle de charge**

L'état de la [commande](#page-247-0) de charge peut être lu à partir des registres de contrôle de [charge,](#page-247-0) page 248.

Pour contrôler la charge, configurez les registres de commande comme suit :

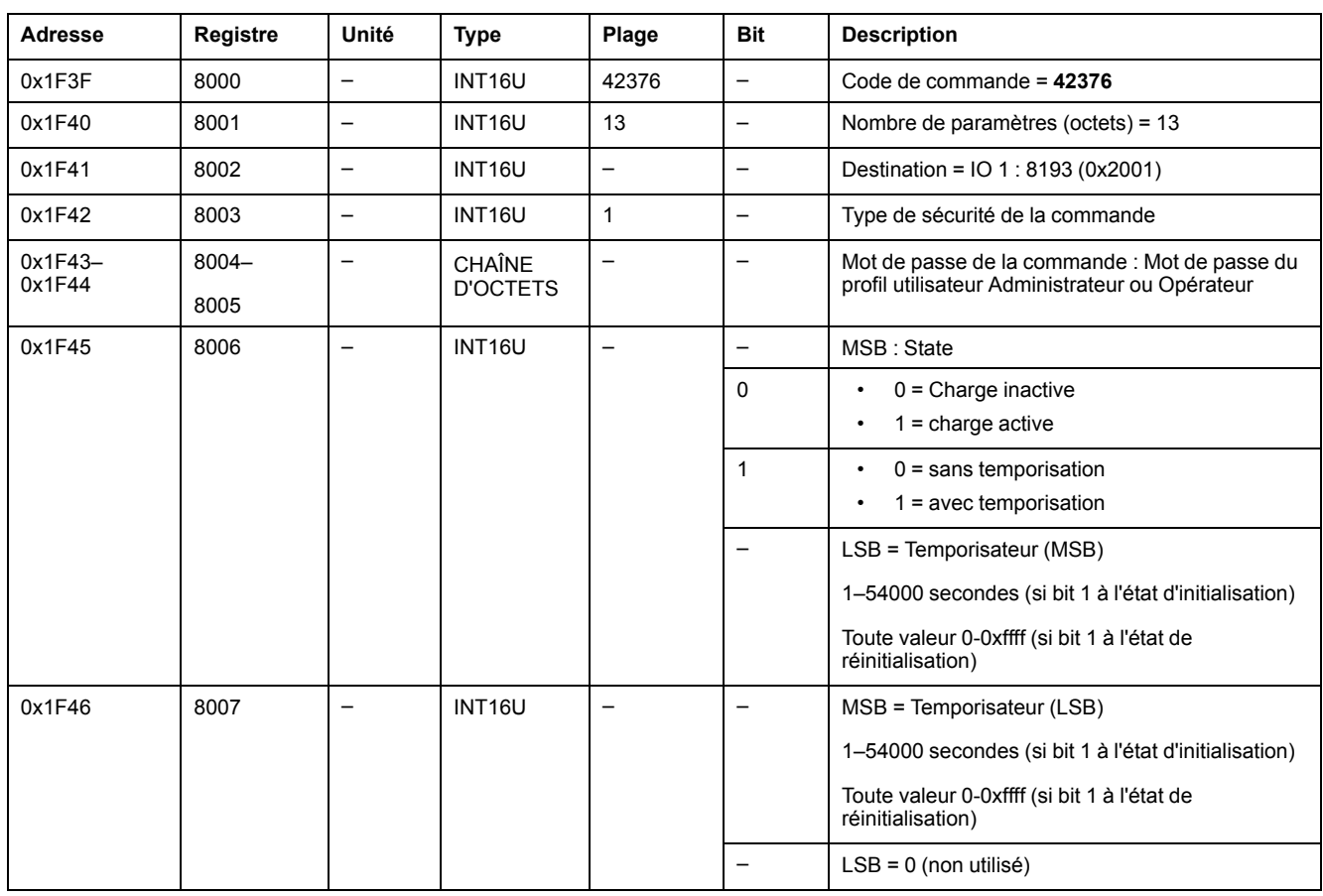

### <span id="page-264-0"></span>**Attribuer des valeurs de présélection aux compteurs d'impulsions**

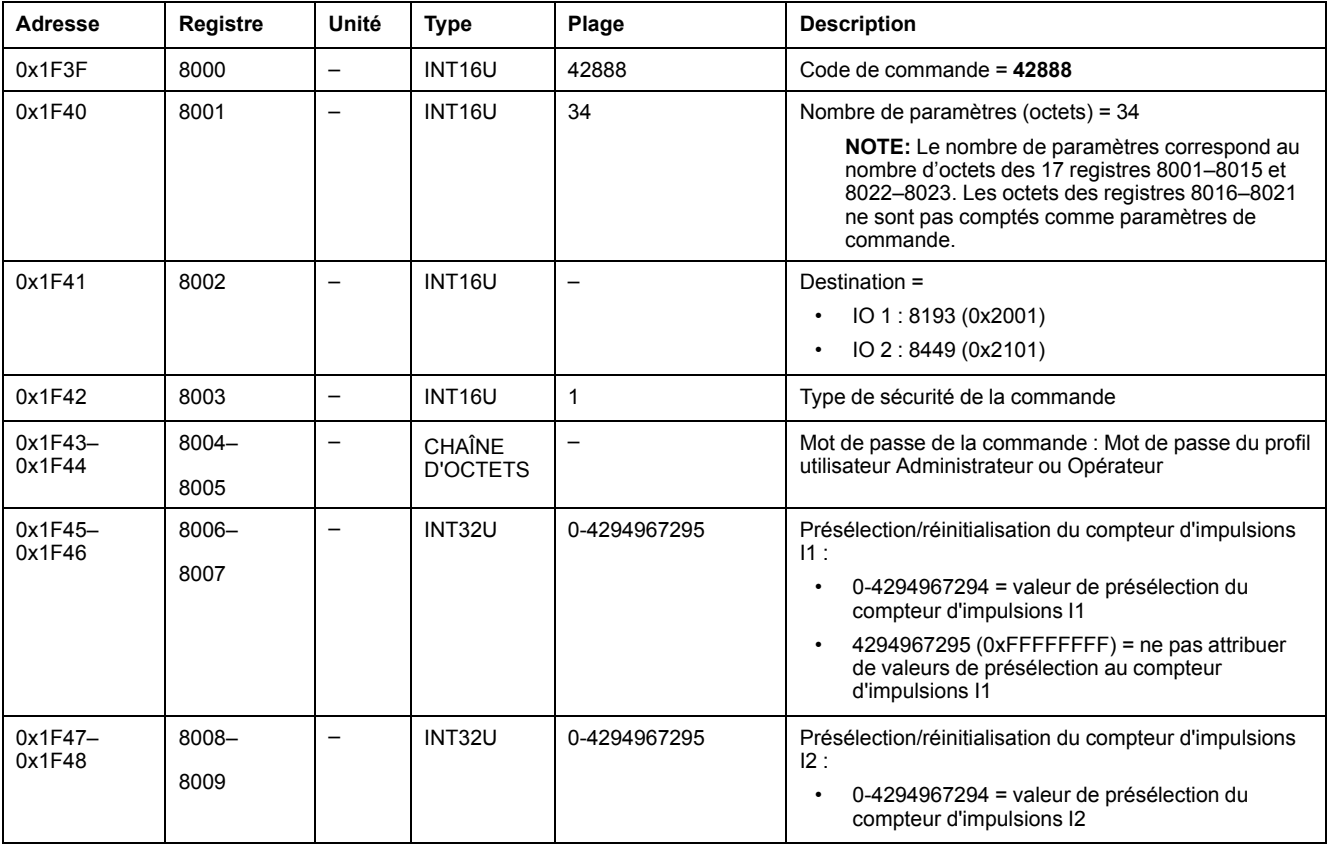

Pour attribuer des valeurs de présélection aux compteurs d'impulsions, configurez les registres de commande comme suit :

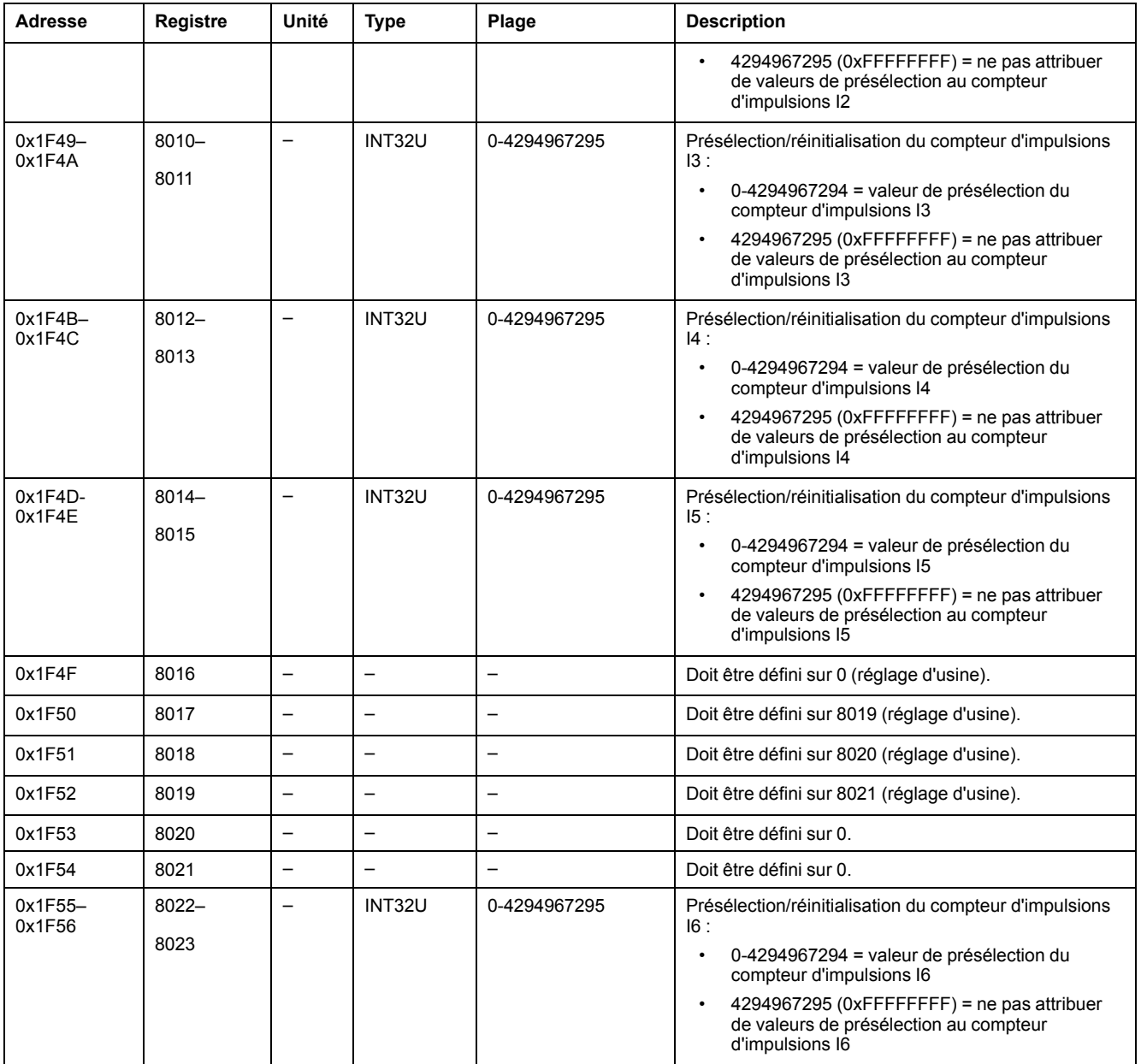

### <span id="page-265-0"></span>**Attribuer des valeurs de présélection aux compteurs de seuils de température du tableau de distribution**

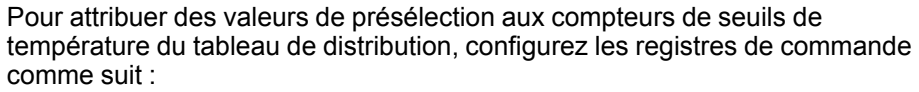

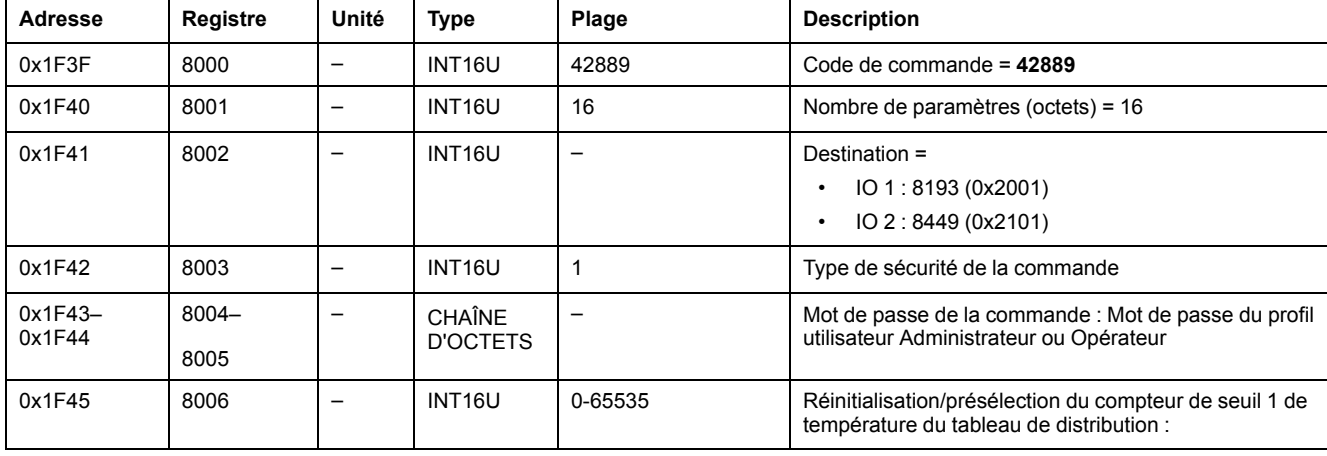

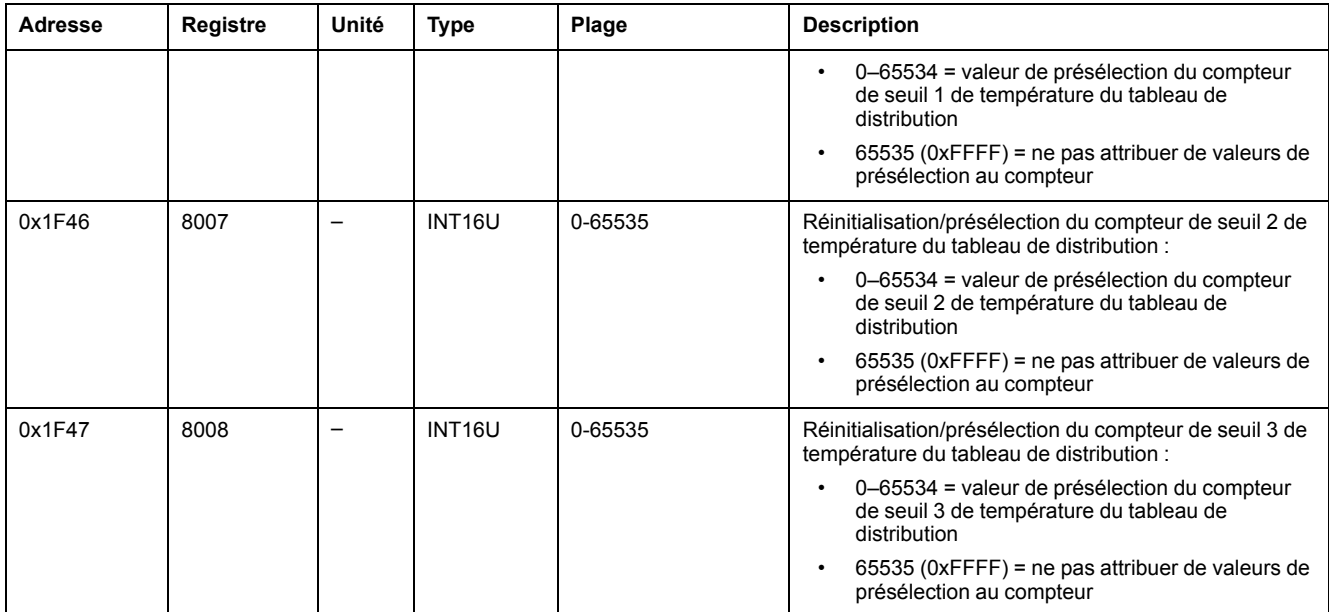

# **Données de l'interface IFM pour les disjoncteurs MasterPact MTZ**

#### **Contenu de cette partie**

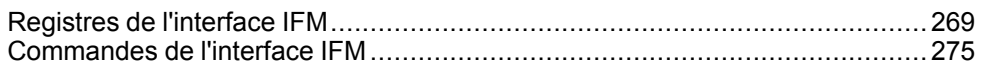

# <span id="page-268-0"></span>**Registres de l'interface IFM**

#### **Contenu de ce chapitre**

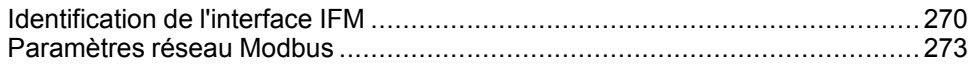

# <span id="page-269-0"></span>**Identification de l'interface IFM**

# **Version logicielle de l'interface IFM**

La version logicielle de l'interface IFM débute au registre 11776 et sa longueur maximale est de 8 registres.

La révision du firmware est une chaîne ASCII au format XXX.YYY.ZZZ, avec :

- $XXX = version maieure (000-127)$
- YYY = version mineure (000–255)
- ZZZ = numéro de révision (000–255)

Le caractère NULL clôture le numéro de révision.

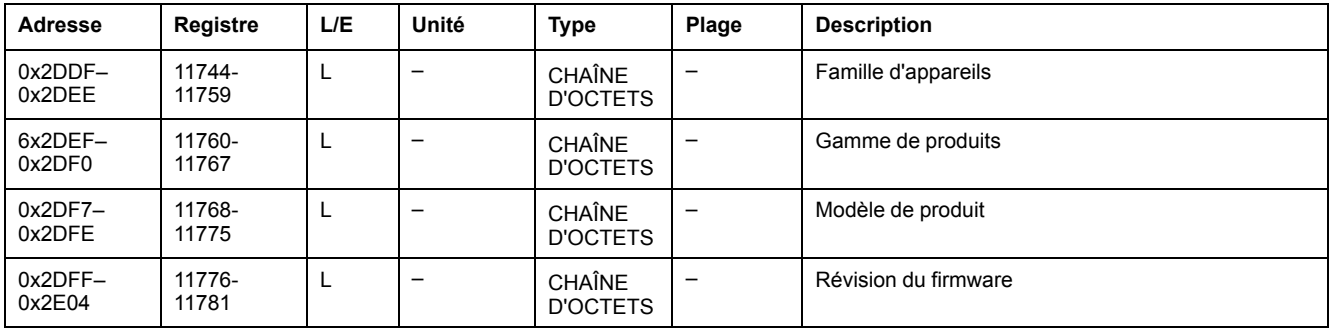

### **Numéro de série de l'interface IFM TRV00210 ou STRV00210**

Le numéro de série de l'interface IFM TRV00210 ou STRV00210 est composé de 11 caractères alphanumériques maximum au format suivant : PPYYWWDnnnn.

- $\cdot$  PP = code de l'usine
- YY = année de fabrication (05–99)
- WW = semaine de fabrication (01–53)
- $D =$  jour de fabrication (1–7)
- nnnn = numéro de production de l'appareil le jour de sa fabrication (0001– 9999)

Une requête de lecture de 6 registres est nécessaire pour lire le numéro de série de l'interface IFM.

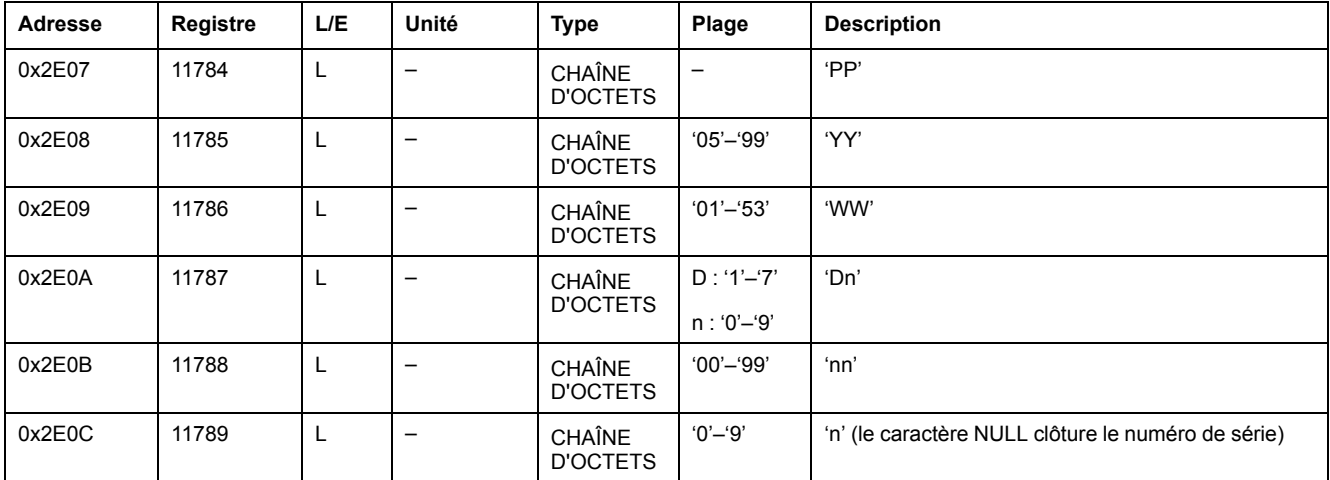

### **Numéro de série de l'interface IFM LV434000**

Le numéro de série de l'interface IFM LV434000 est composé de 17 caractères alphanumériques maximum au format suivant : PPPPPPYYWWDLnnnn0.

- PPPPPP = code de l'usine (exemple : le code de l'usine BATAM est 0000HL)
- YY = année de fabrication (05–99)
- WW = semaine de fabrication (01–53)
- $D =$  jour de fabrication (1–7)
- $L =$  numéro de ligne ou de machine (0-9 ou a-z)
- nnnn = numéro de production de l'appareil le jour de sa fabrication (0001– 9999)

Une requête de lecture de dix registres est nécessaire pour lire le numéro de série de l'interface IFM.

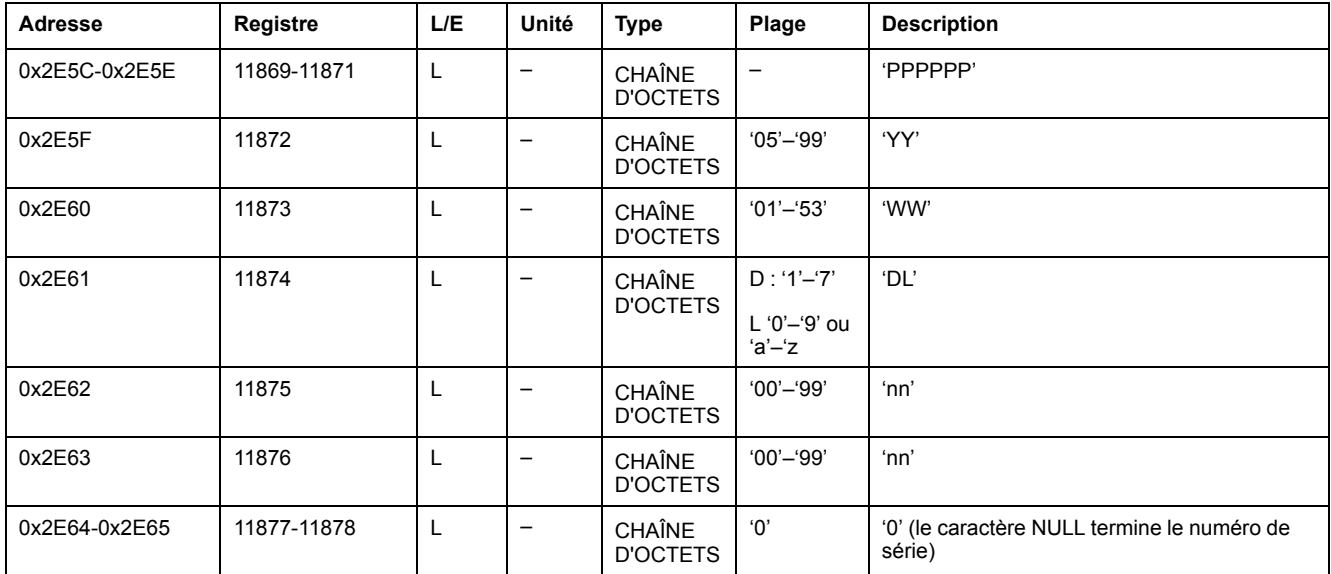

### **Date et heure actuelles**

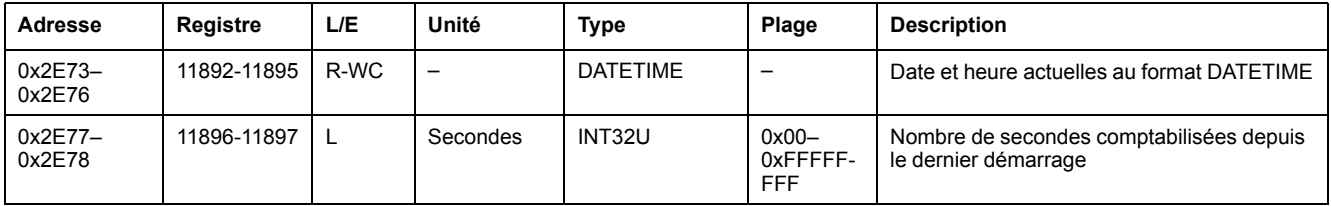

### **Identification du produit**

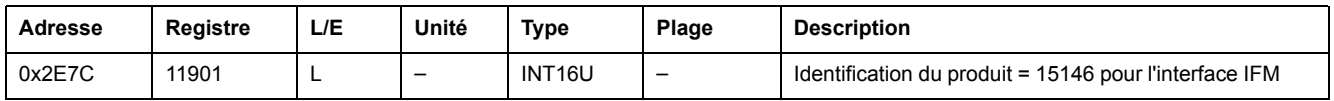

### **Révision matérielle pour l'interface IFM LV434000**

La révision matérielle de l'interface IFM LV434000 commence au registre 11922 et a une longueur maximale de 10 registres.

La révision du matériel est une chaîne ASCII au format XXX.YYY.ZZZ, avec :

- XXX = version majeure  $(000-127)$
- $YYY = version$  mineure (000-255)
- ZZZ = numéro de révision (000–255)

Le caractère NULL clôture le numéro de révision.

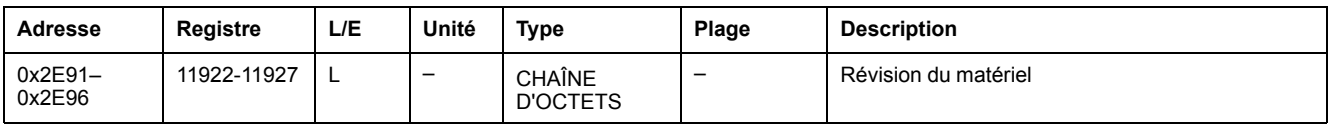

### **Lecture d'identification de produit**

La fonction « Read Device Identification » permet d'accéder de façon normalisée aux informations requises pour identifier clairement un équipement. La description se compose d'un ensemble d'objets (chaînes de caractères ASCII).

Une description complète de la fonction « Read Device Identification » est disponible sur [www.modbus.org.](http://www.modbus.org)

Le codage pour l'identification de l'interface IFM est le suivant :

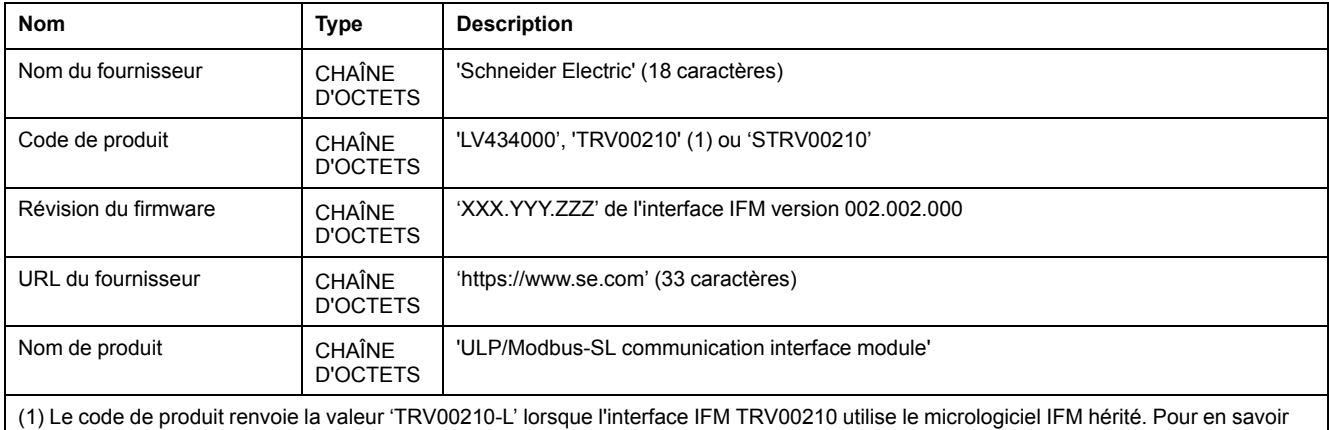

plus, reportez-vous au *Guide utilisateur MasterPact du protocole Modbus hérité*.

### **Identification de l'IMU**

L'identification de l'IMU peut être définie à l'aide du logiciel [EcoStruxure](#page-17-0) Power [Commission,](#page-17-0) page 18. Lorsqu'ils ne sont pas configurés, les registres d'identification renvoient la valeur 0 (0x0000).

L'afficheur FDM121 affiche les 14 premiers caractères du nom de l'unité fonctionnelle intelligente (IMU).

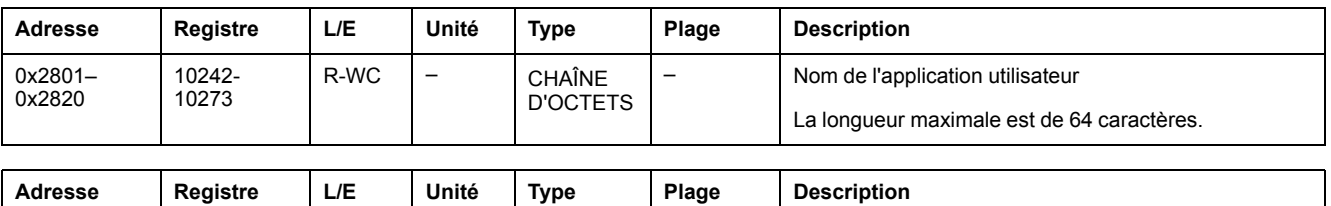

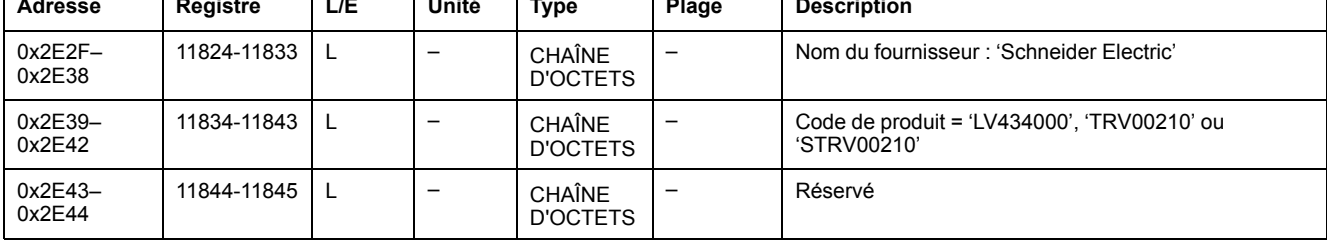

# <span id="page-272-0"></span>**Paramètres réseau Modbus**

### **Position du commutateur de verrouillage**

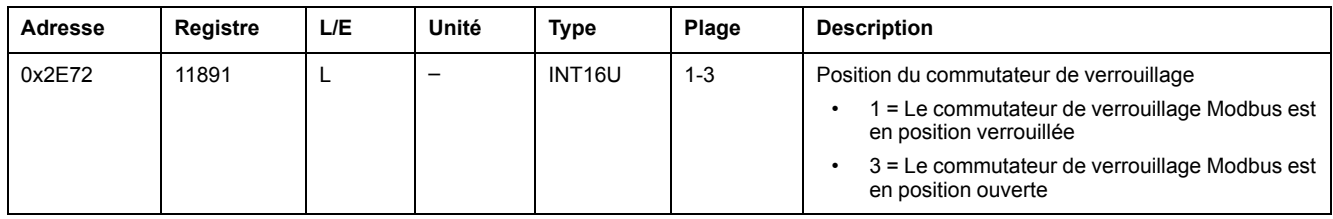

### <span id="page-272-1"></span>**Durée de validité des données**

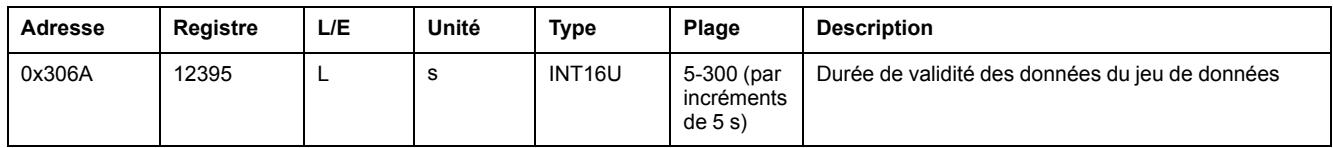

### **Etat de la mesure de vitesse automatique**

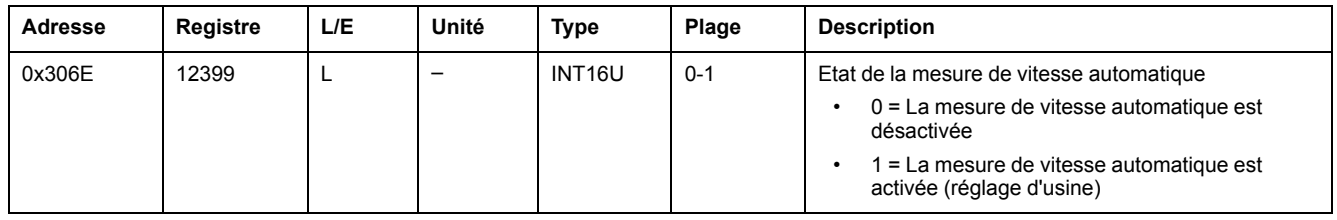

### **Adresse Modbus de l'interface IFM**

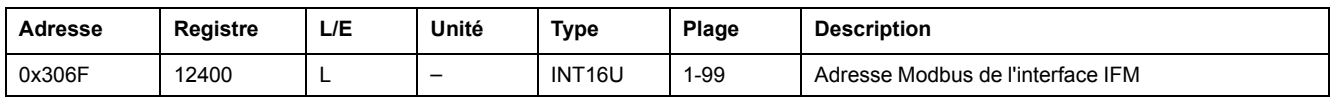

### **Parité Modbus**

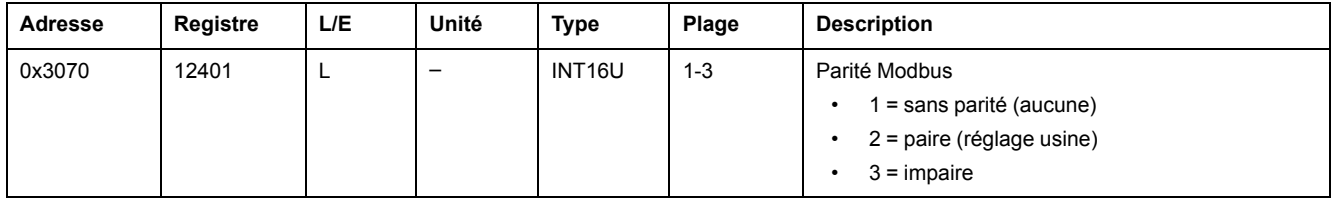

### **Débit Modbus en bauds**

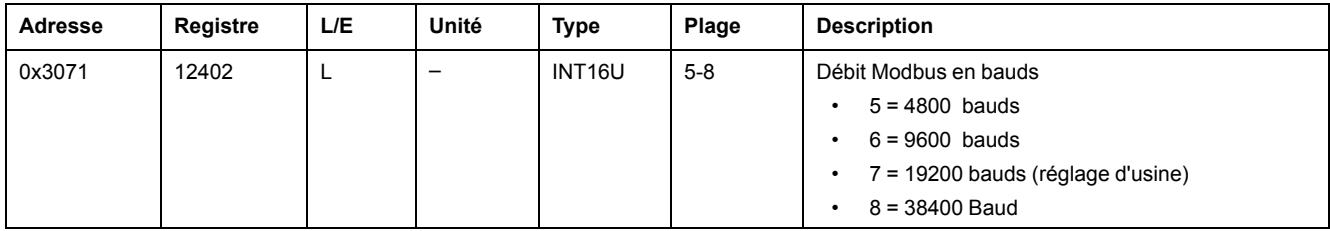

# **Nombre de bits d'arrêt**

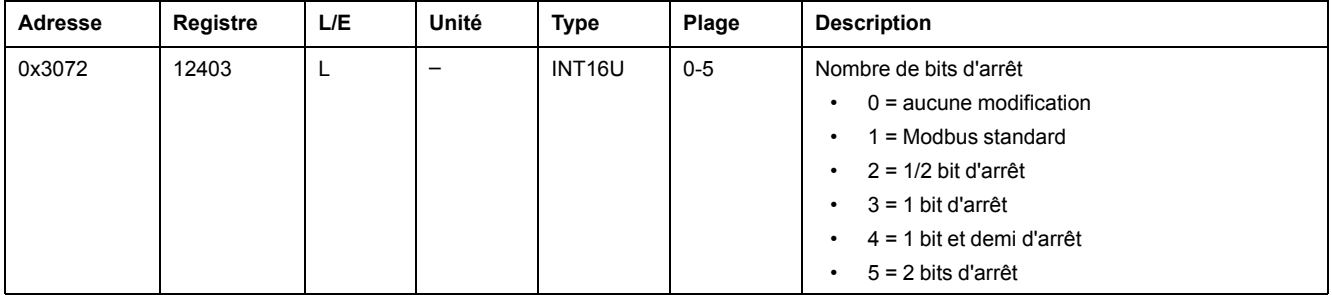

# <span id="page-274-0"></span>**Commandes de l'interface IFM**

#### **Contenu de ce chapitre**

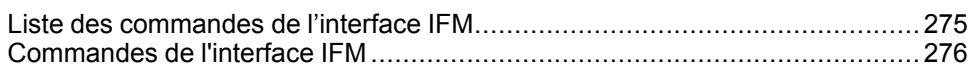

# <span id="page-274-1"></span>**Liste des commandes de l'interface IFM**

# **Liste des commandes**

Le tableau suivant répertorie les commandes de l'interface IFM avec les codes de commande et les profils utilisateur correspondants. Suivez les [procédures](#page-56-0) d'exécution des [commandes](#page-56-0) décrites, page 57.

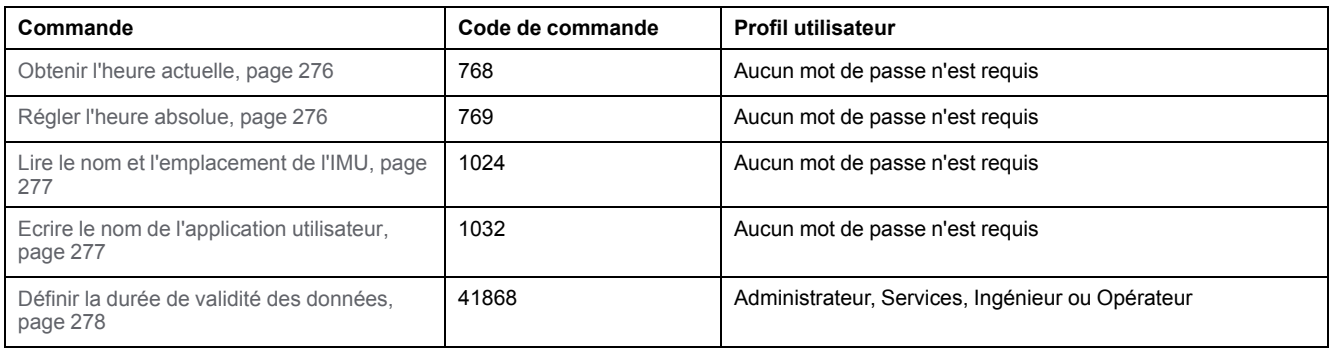

# **Codes d'erreur**

Les codes d'erreur générés par l'interface IFM sont les codes d'erreur [génériques,](#page-59-0) [page](#page-59-0) 60.

# <span id="page-275-0"></span>**Commandes de l'interface IFM**

### <span id="page-275-1"></span>**Obtenir l'heure actuelle**

La commande d'obtention de l'heure actuelle n'est pas associée à une protection matérielle. Lorsque la flèche du commutateur de verrouillage Modbus (situé sur la face avant de l'interface IFM) pointe en direction du cadenas fermé, la commande d'obtention de l'heure actuelle est tout de même activée.

Pour obtenir l'heure actuelle de tous les modules, configurez les registres de commande comme suit :

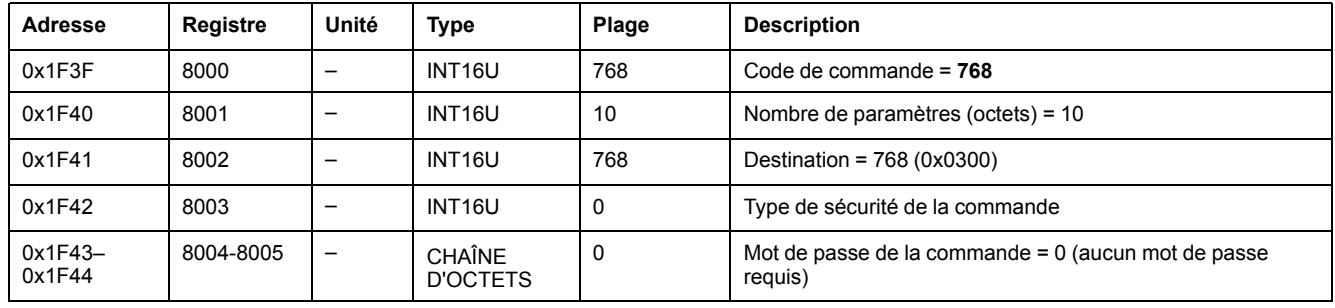

Les registres suivants contiennent les données temporelles :

- le registre 8023 indique le mois dans les bits de poids fort (MSB), le jour est dans les bits de poids faible (LSB).
- le registre 8024 indique le décalage en année dans les MSB (ajoutez 2000 pour connaître l'année) et l'heure dans les LSB.
- le registre 8025 indique les minutes dans les MSB, les secondes sont dans les LSB.
- le registre 8026 indique les millisecondes.

### <span id="page-275-2"></span>**Régler l'heure absolue**

La commande de réglage de l'heure absolue n'est pas associée à une protection matérielle. Lorsque la flèche du commutateur de verrouillage Modbus (situé sur la face avant de l'interface IFM) pointe en direction du cadenas fermé, la commande de réglage de l'heure absolue est tout de même activée.

Pour régler l'heure absolue de tous les modules IMU, configurez les registres de commande comme suit :

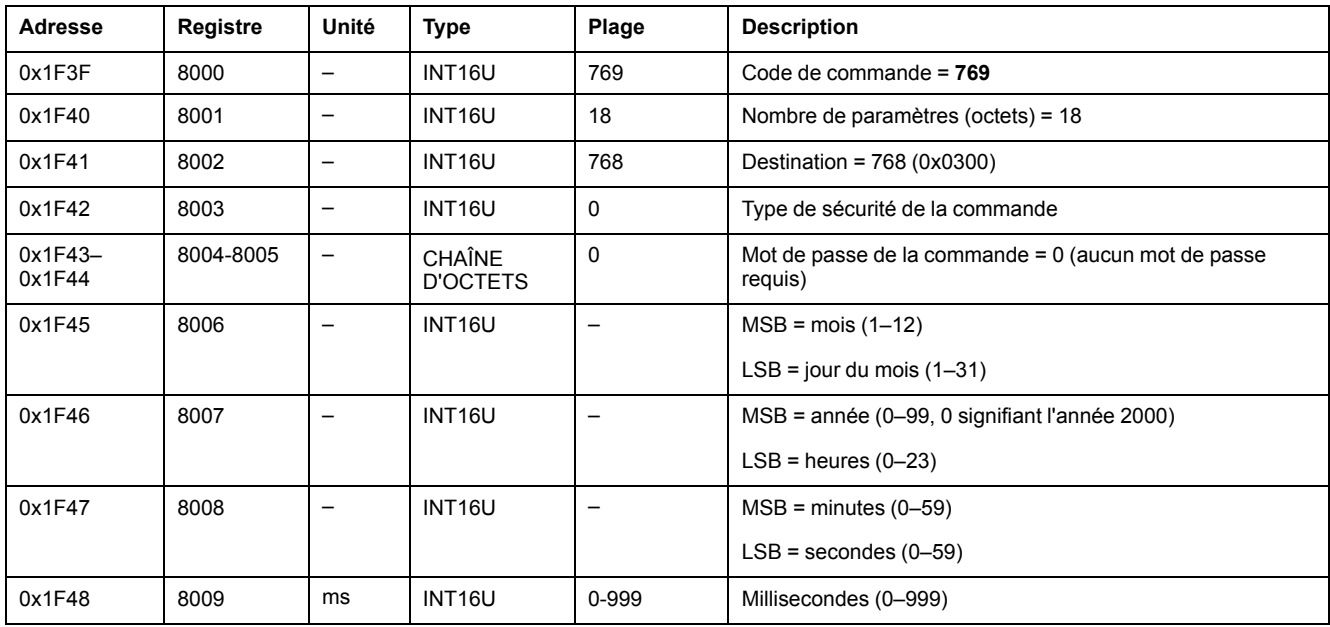

En cas de perte d'alimentation 24 VCC, le compteur de date et d'heure est réinitialisé et redémarre au 1er janvier 2000. Il est donc indispensable de régler l'heure absolue de tous les modules IMU une fois que l'alimentation électrique 24 V CC est rétablie.

De plus, du fait de l'écart de l'horloge de chaque module IMU, il est impératif de régler régulièrement l'heure absolue de tous les modules IMU. La fréquence recommandée est d'au moins une fois toutes les 15 minutes.

### <span id="page-276-0"></span>**Lire le nom et l'emplacement de l'IMU**

L'afficheur FDM121 affiche le nom de l'IMU, mais limité aux 14 premiers caractères.

Pour lire le nom et l'emplacement de l'IMU, configurez les registres de commande comme suit :

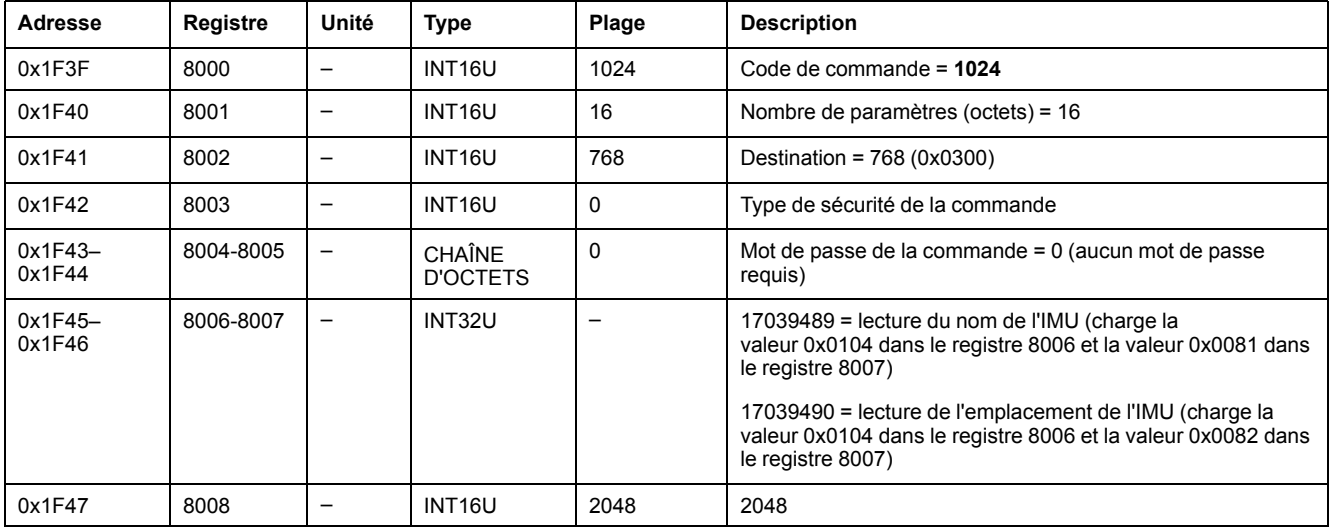

Le nom et l'emplacement de l'IMU sont renvoyés aux registres de commande comme suit :

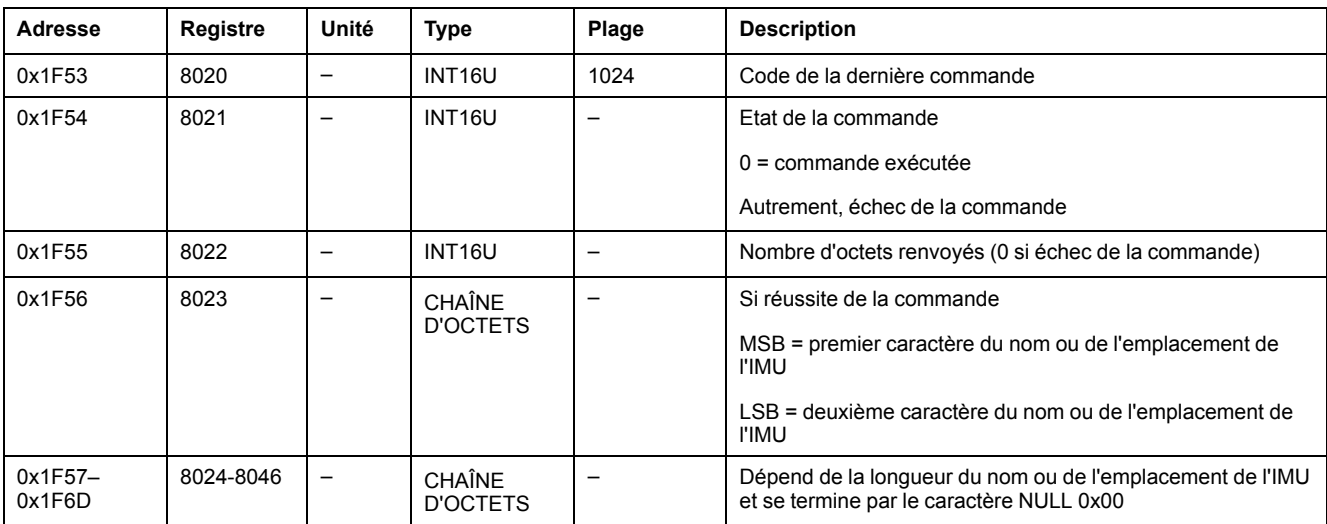

### <span id="page-276-1"></span>**Ecrire le nom de l'application utilisateur**

.

Le nom de l'application utilisateur peut être lu à partir des registres 10242 à 10273

L'afficheur FDM121 affiche le nom de l'IMU, mais limité aux 14 premiers caractères.

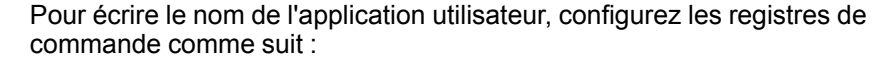

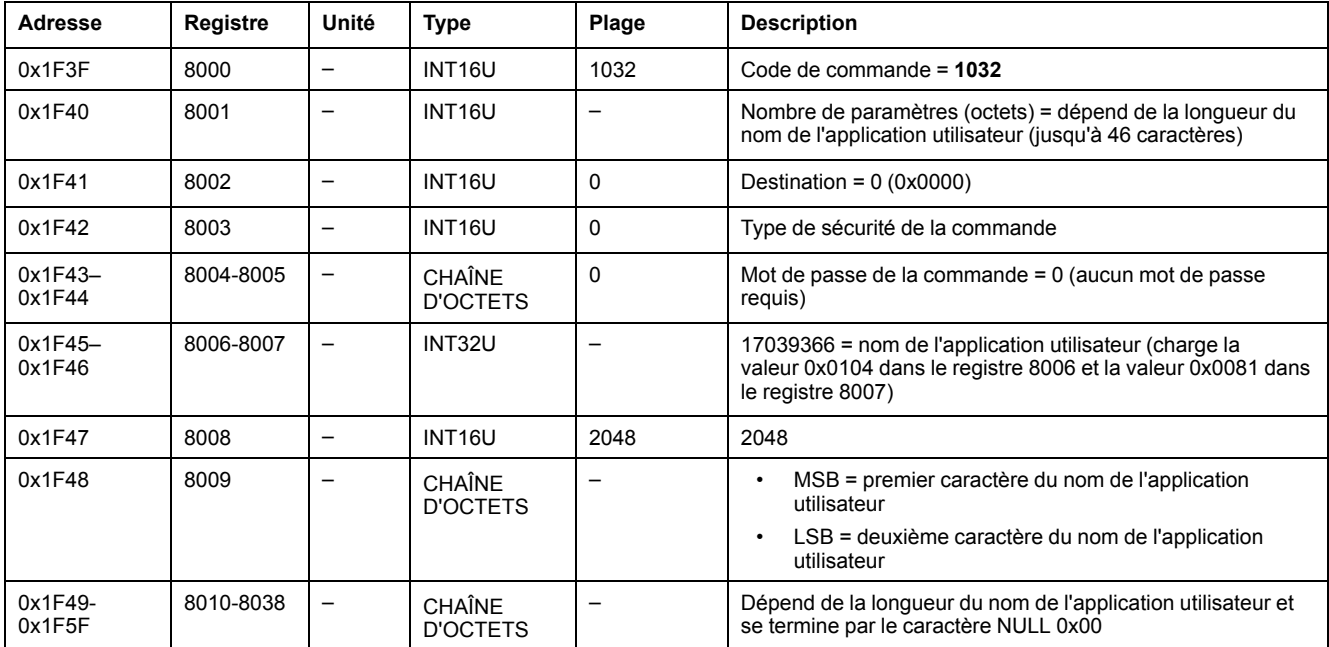

### <span id="page-277-0"></span>**Définir la durée de validité des données**

Cette commande permet de définir la durée de validité des données des jeux de données standard et hérités.

La durée de validité des données peut être lue dans un registre Durée de [validité](#page-272-1) des [données,](#page-272-1) page 273.

Pour définir la durée de validité des données, configurez les registres de commande comme suit :

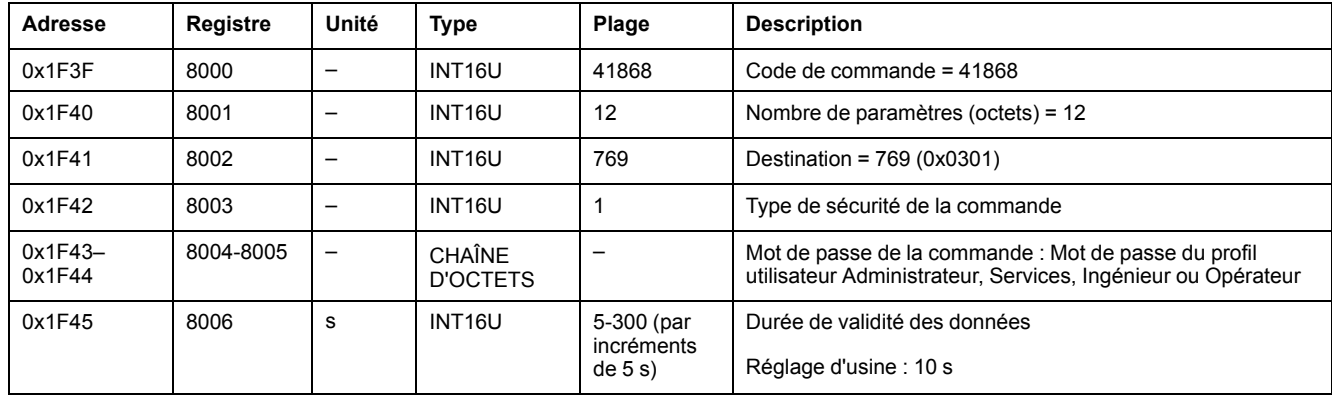

# **Données d'interface IFE/EIFE pour les disjoncteurs MasterPact MTZ**

#### **Contenu de cette partie**

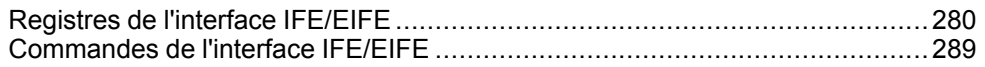

#### **Guide d'utilisation des interfaces IFE/EIFE**

Pour plus d'informations sur les fonctions IFE/EIFE, consultez le document approprié :

- [DOCA0142FR](https://www.se.com/en/download/document/DOCA0142FR) IFE Ethernet Interface for One Circuit Breaker User Guide
- [DOCA0106FR](https://www.se.com/en/download/document/DOCA0106FR) EIFE Embedded Ethernet Interface for One MasterPact MTZ [Drawout](https://www.se.com/en/download/document/DOCA0106FR) Circuit Breaker – User Guide
- [DOCA0084FR](https://www.se.com/en/download/document/DOCA0084FR) IFE Ethernet Switchboard Server User Guide

# <span id="page-279-0"></span>**Registres de l'interface IFE/EIFE**

#### **Contenu de ce chapitre**

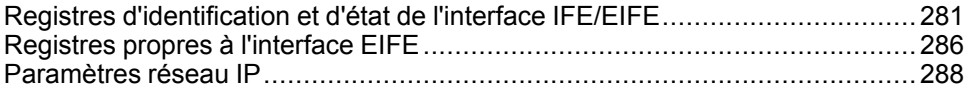

# <span id="page-280-0"></span>**Registres d'identification et d'état de l'interface IFE/EIFE**

### **Version logicielle de l'interface IFE/EIFE**

La version logicielle de l'interface IFE/EIFE débute au registre 11776 et sa longueur maximale est de 8 registres.

La version logicielle est une chaîne ASCII au format XXX.YYY.ZZZ, avec :

- XXX = version majeure (000–127)
- YYY = version mineure (000–255)
- ZZZ = numéro de révision (000–255)

Le caractère NULL clôture le numéro de révision.

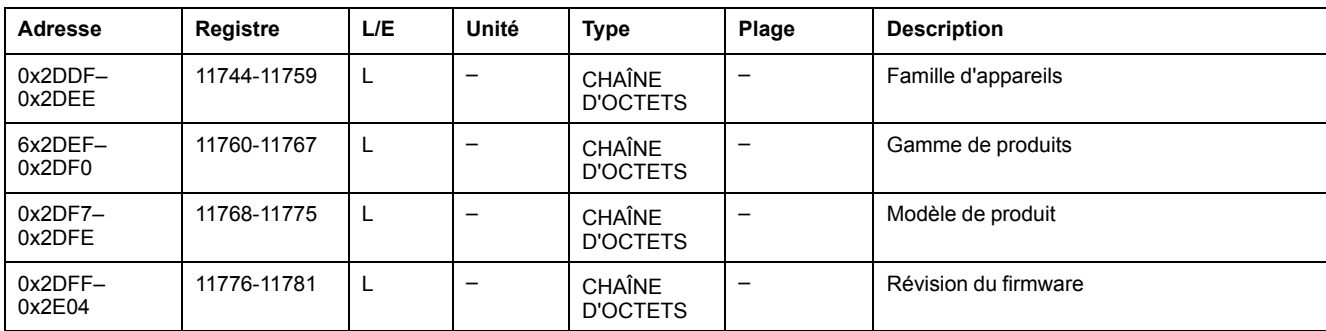

### **Version matérielle de l'interface IFE/EIFE**

La version matérielle de l'interface IFE/EIFE débute au registre 11784 et sa longueur maximale est de 8 registres.

La version matérielle est une chaîne ASCII au format XXX.YYY.ZZZ, avec :

- XXX = version majeure  $(000-127)$
- YYY = version mineure (000–255)
- ZZZ = numéro de révision (000–255)

Le caractère NULL clôture le numéro de révision.

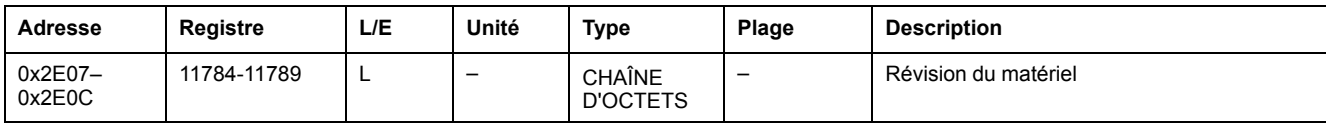

### **Identification de l'IMU**

L'identification de l'IMU peut être définie à l'aide du logiciel [EcoStruxure](#page-17-0) Power [Commission,](#page-17-0) page 18. Lorsqu'ils ne sont pas configurés, les registres d'identification renvoient la valeur 0 (0x0000).

L'afficheur FDM121 affiche les 14 premiers caractères du nom de l'IMU.

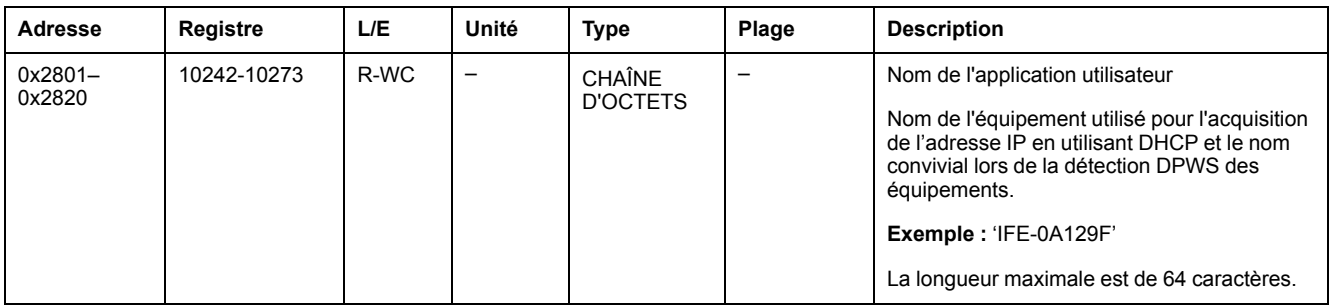

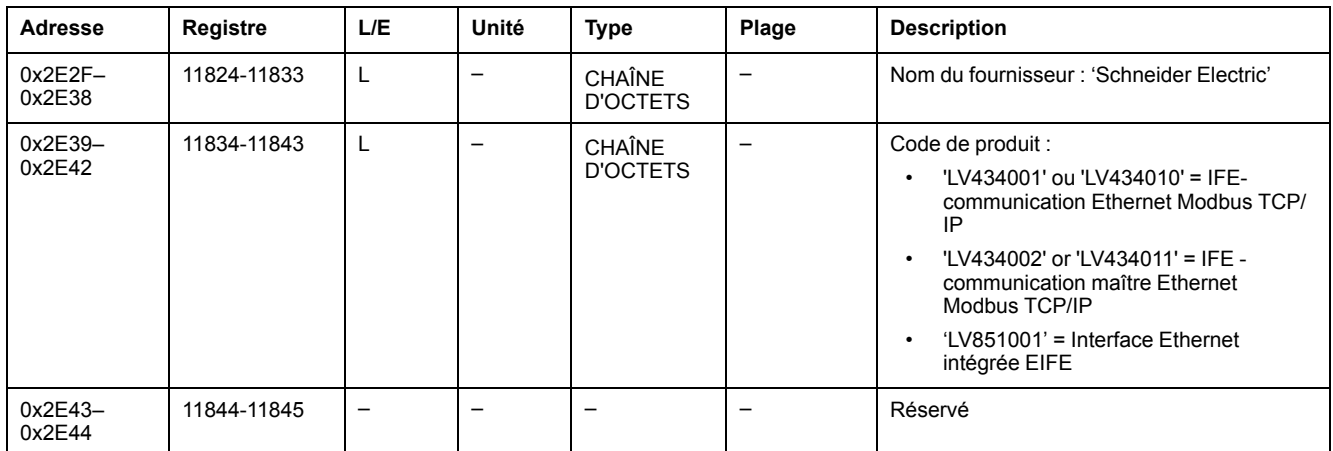

# **Position du commutateur de verrouillage**

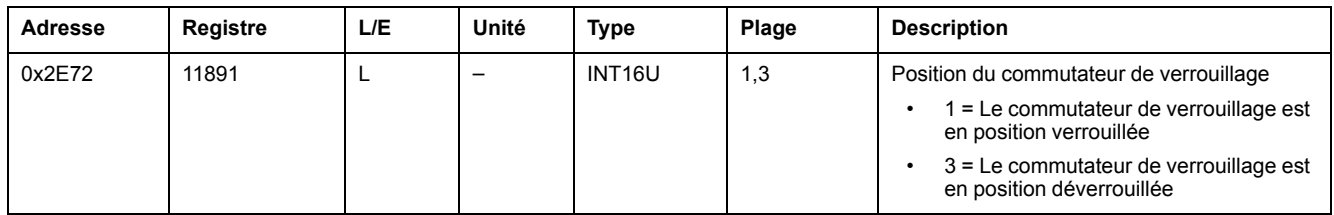

## **Date et heure actuelles**

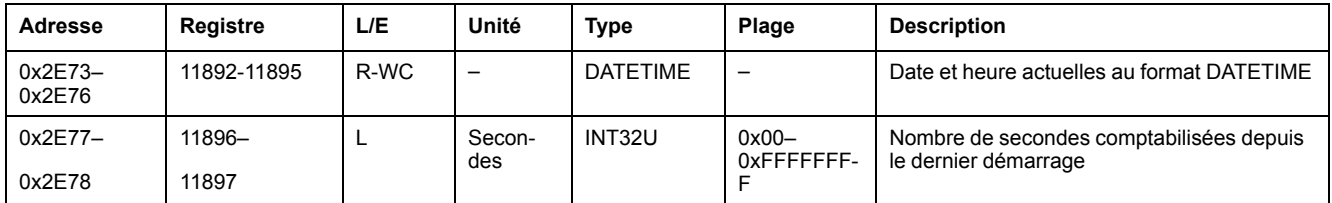

## **Identification du produit**

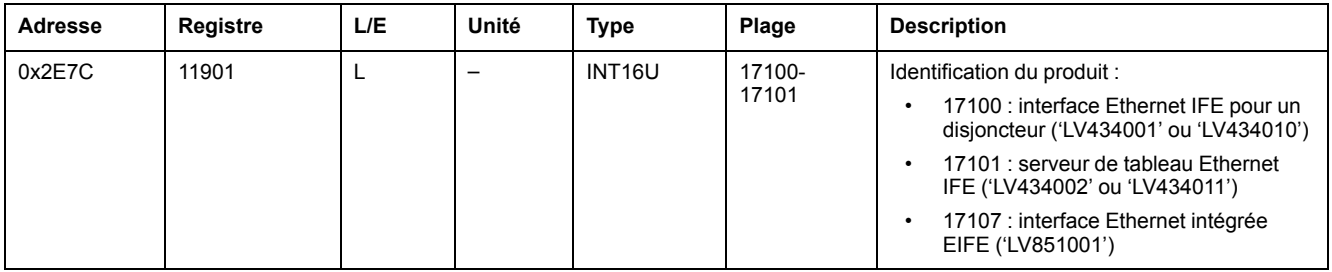

# **Durée de validité des données**

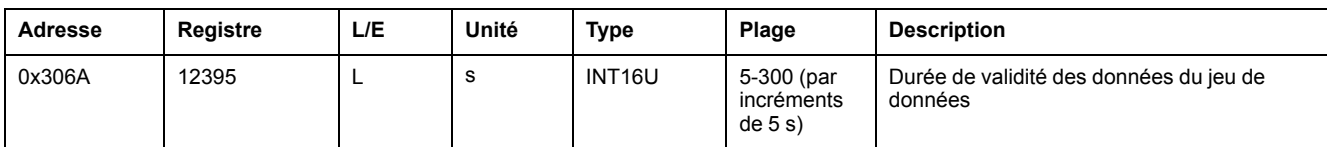

### **Lecture d'identification de produit**

La fonction « Read Device Identification » permet d'accéder de façon normalisée aux informations requises pour identifier clairement un équipement. La description se compose d'un ensemble d'objets (chaînes de caractères ASCII).

Une description complète de la fonction « Read Device Identification » est disponible sur [www.modbus.org](http://www.modbus.org).

Le codage pour l'identification de l'interface IFE/EIFE est le suivant :

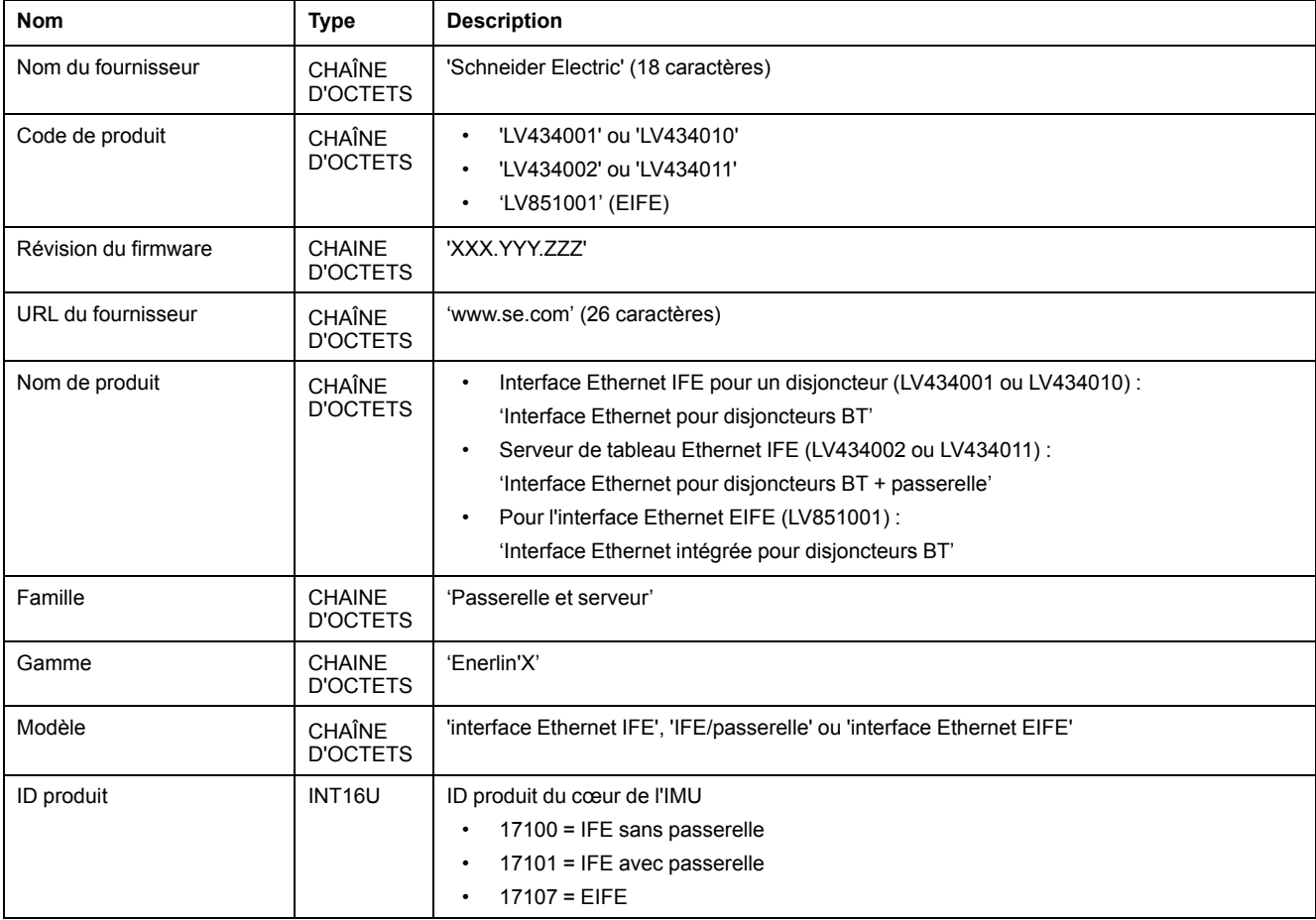

### **Adresse MAC du serveur IFE/EIFE**

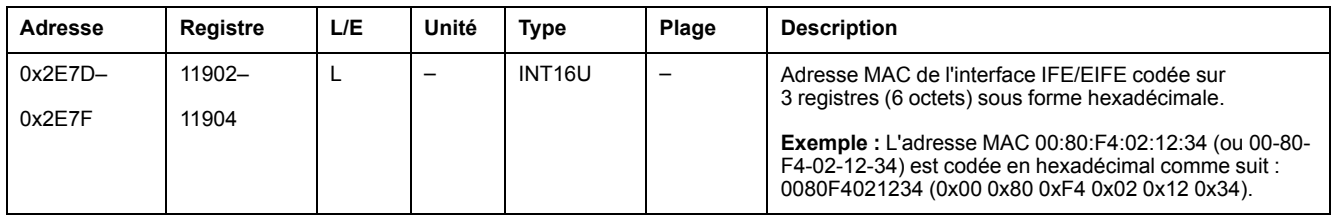

### **Date et heure de fabrication**

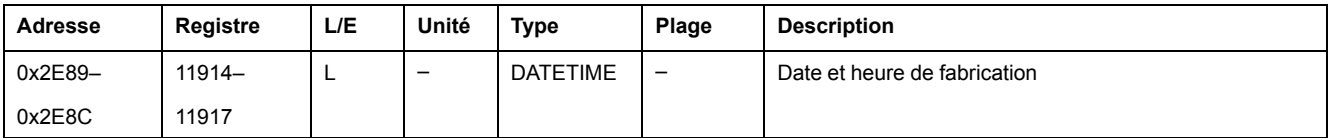

### **Numéro de série de l'interface IFE**

Le numéro de série de l'interface IFE est composé de 11 caractères alphanumériques maximum au format suivant : PPYYWWDnnnn.

- PP = code de l'usine
- YY = année de fabrication (05–99)
- WW = semaine de fabrication (01–53)
- $D =$  jour de fabrication (1–7)
- nnnn = numéro de production de l'appareil le jour de sa fabrication (0001– 9999)

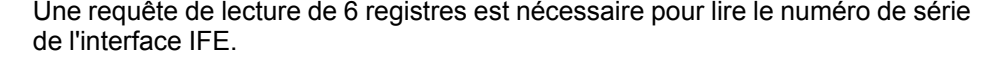

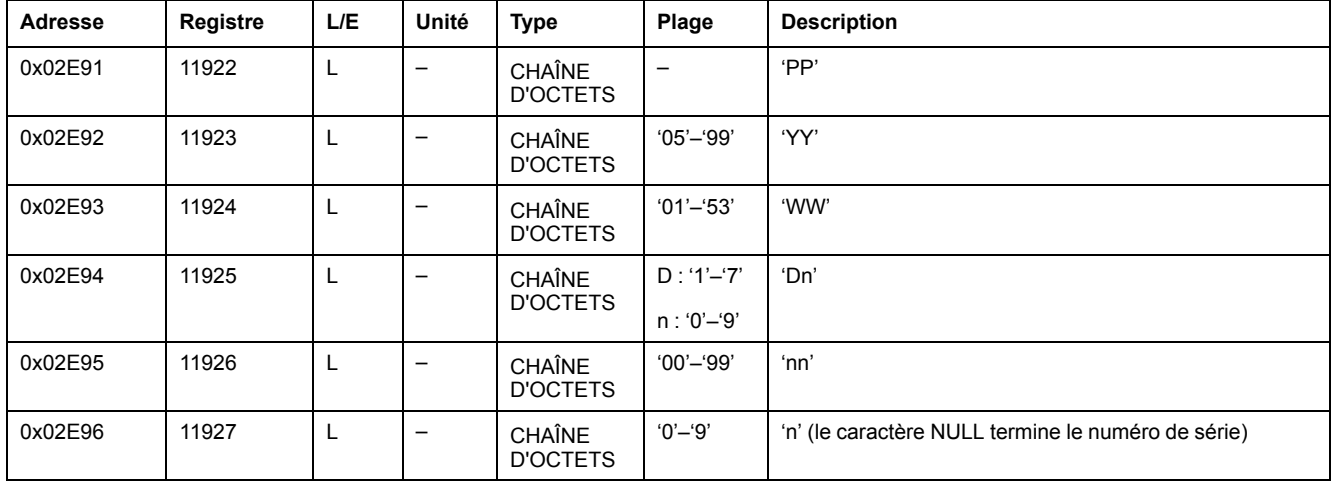

### **Numéro de série de l'interface EIFE**

Le numéro de série de l'interface EIFE est composé de 16 caractères alphanumériques maximum au format suivant : PPPPPPYYWWDLnnnn.

- PPPPPP = code de l'usine
- YY = année de fabrication (05–99)
- WW = semaine de fabrication (01–53)
- $D =$  jour de fabrication (1–7)
- L = numéro de ligne de production ou de machine (0-9 ou a-z)
- nnnn = numéro de production de l'appareil le jour de sa fabrication (0001– 9999)

Une requête de lecture de 8 registres est nécessaire pour lire le numéro de série de l'interface EIFE.

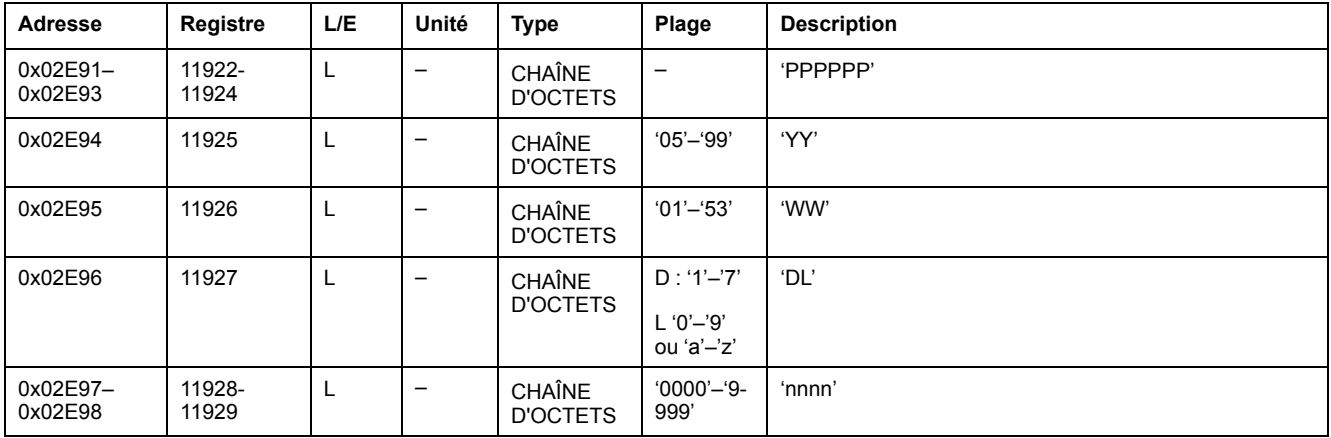

284 DOCA0105FR-09

### **Paramètres Modbus du serveur IFE**

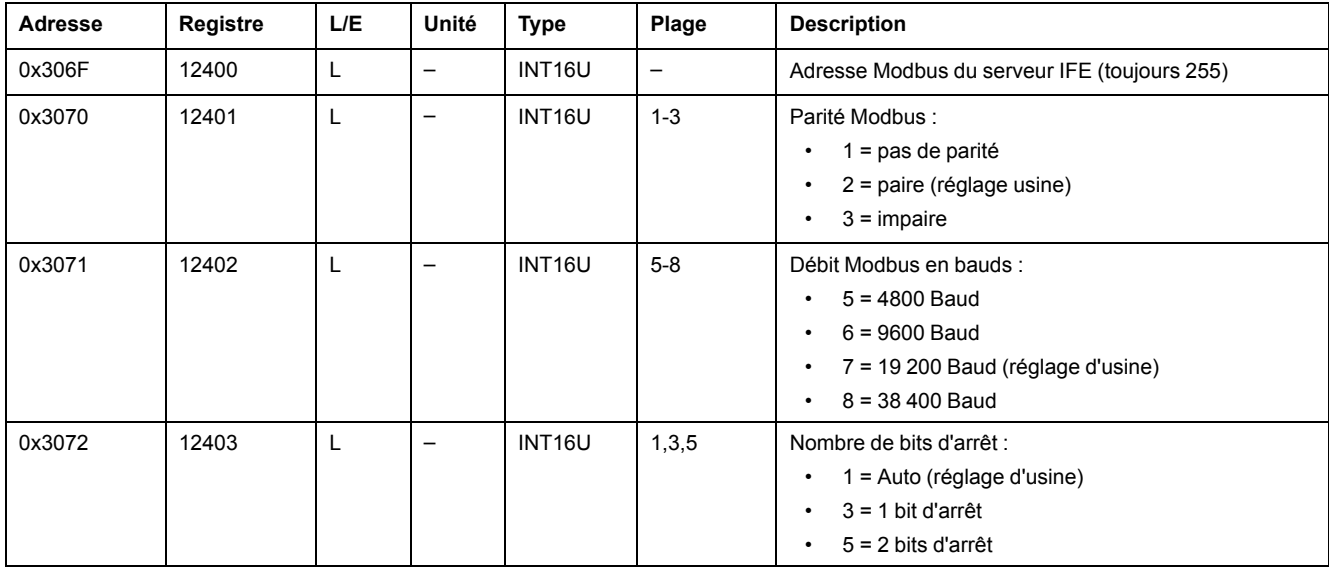

Ces paramètres sont valides pour le serveur de tableau IFE uniquement.

### **Synchronisation de l'heure**

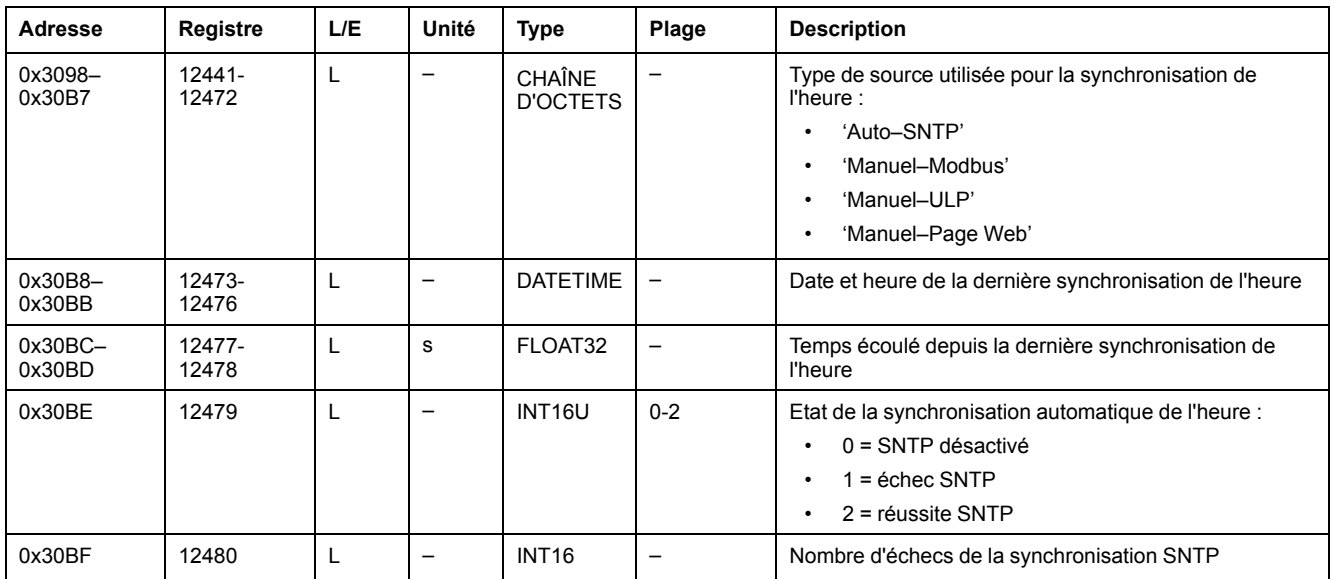

# <span id="page-285-0"></span>**Registres propres à l'interface EIFE**

# **Alarmes de châssis**

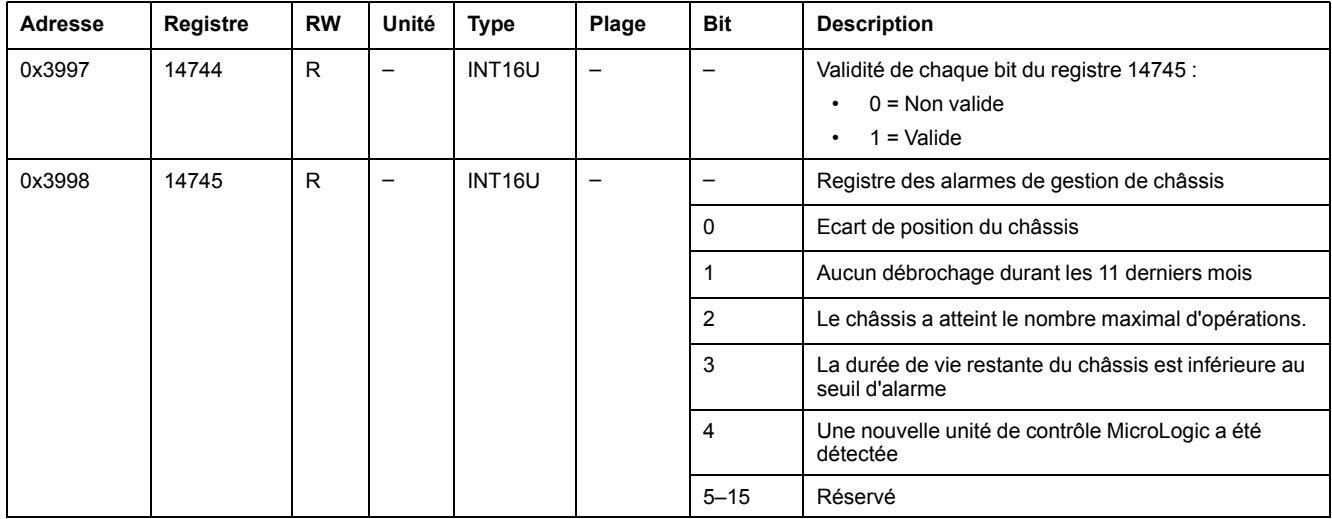

# **Gestion de châssis**

Le tableau décrit les registres relatifs à la fonction de gestion de châssis exécutée par l'interface Ethernet intégrée EIFE.

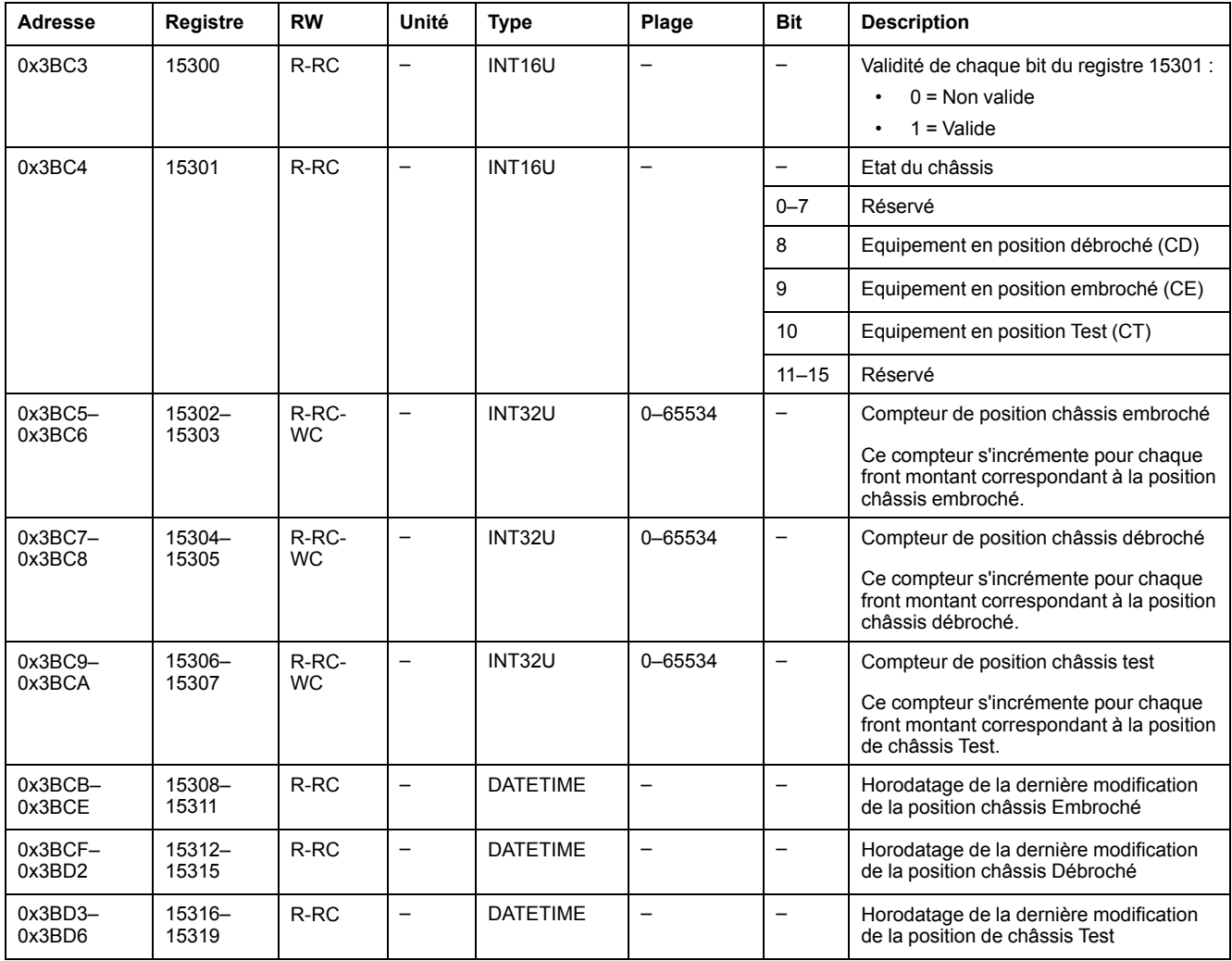

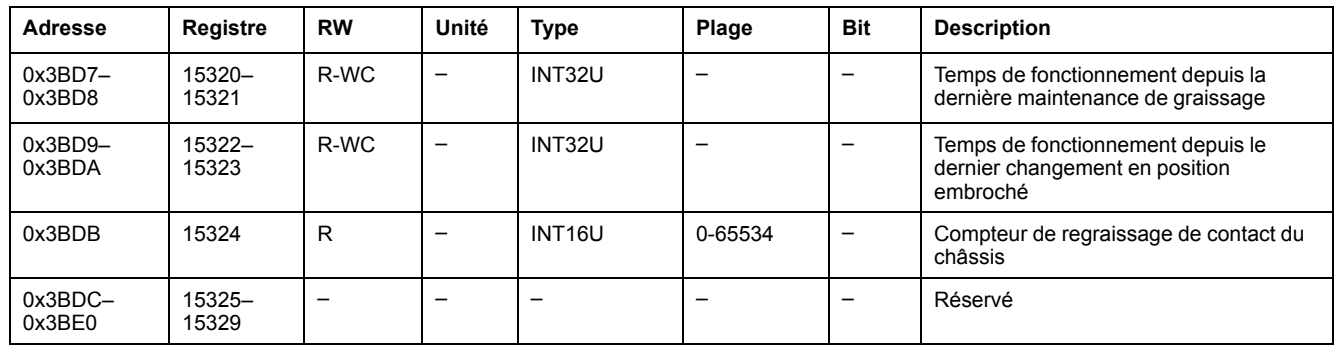

# <span id="page-287-0"></span>**Paramètres réseau IP**

# **Paramètres réseau**

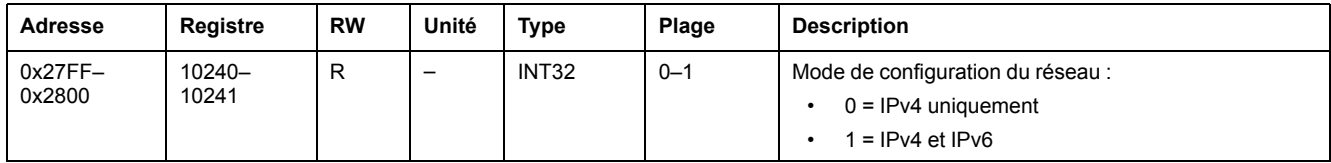

## **Paramètres IPv4**

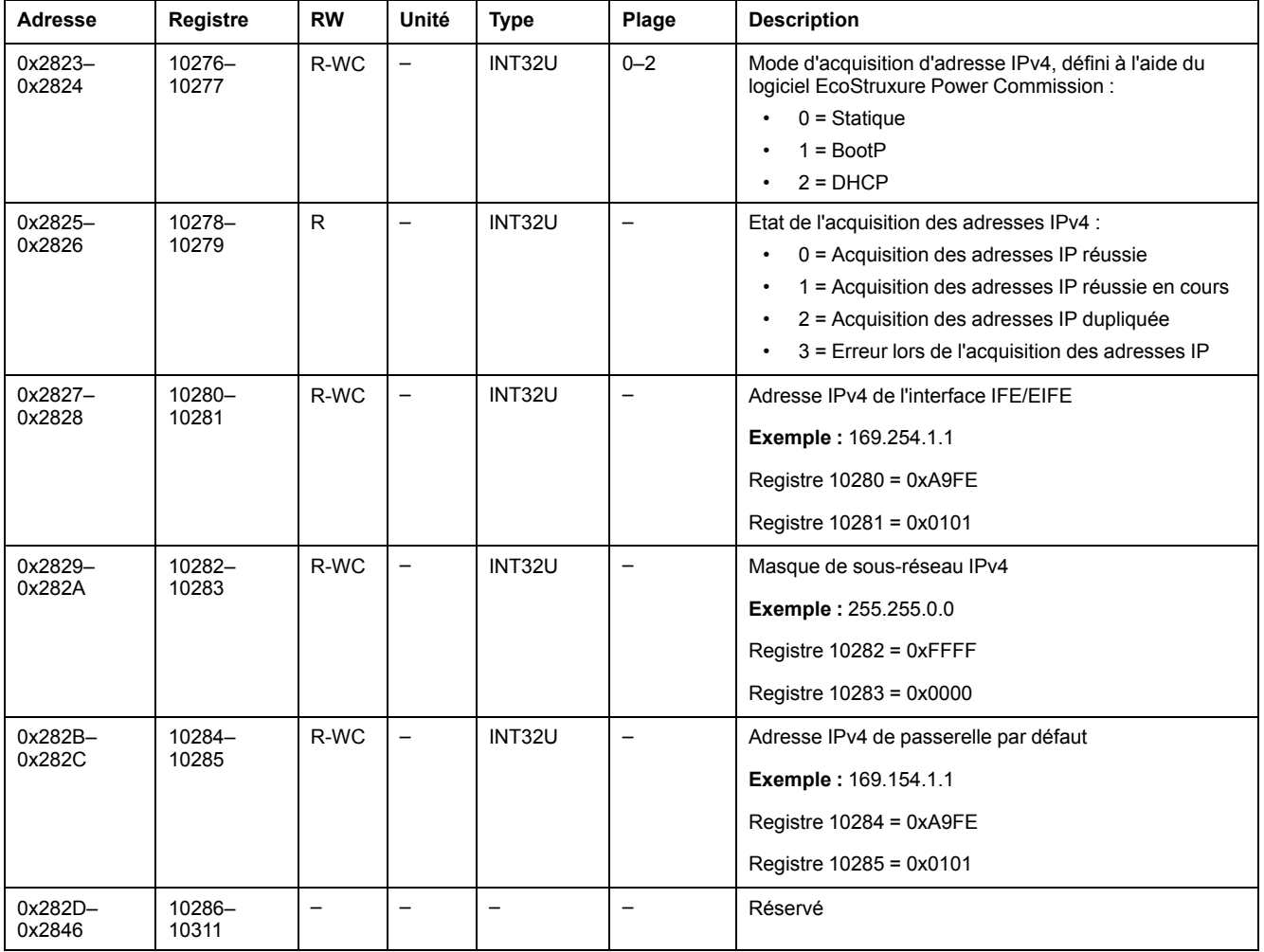
# <span id="page-288-0"></span>**Commandes de l'interface IFE/EIFE**

#### **Contenu de ce chapitre**

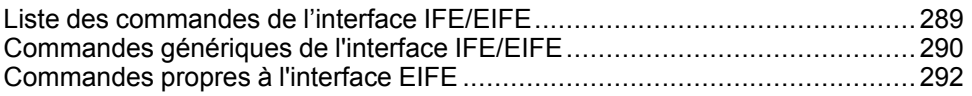

## <span id="page-288-1"></span>**Liste des commandes de l'interface IFE/EIFE**

### **Liste des commandes pour les interfaces IFE/EIFE**

Le tableau suivant répertorie les commandes de l'interface IFE/EIFE avec les codes de commande et les profils utilisateur correspondants. Suivez les procédures d'exécution des commandes décrites Exécution d'une [commande,](#page-56-0) [page](#page-56-0) 57.

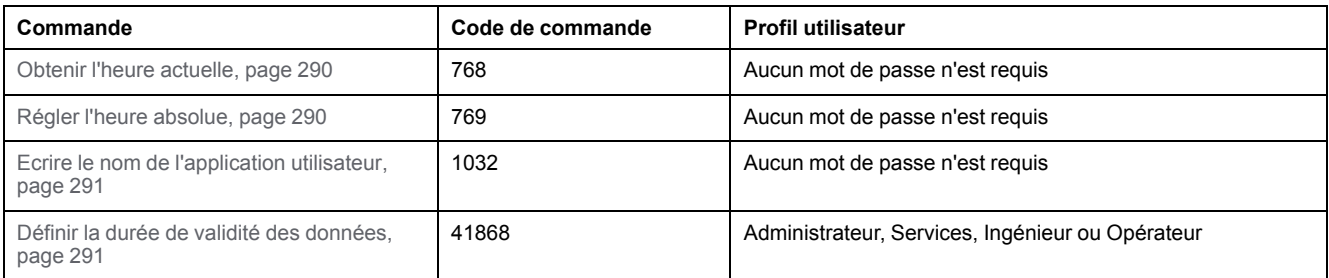

### **Liste des commandes propres à l'interface EIFE**

Le tableau suivant répertorie les commandes de l'interface EIFE avec les codes de commande et les profils utilisateur correspondants. Suivez les procédures d'exécution des commandes décrites.

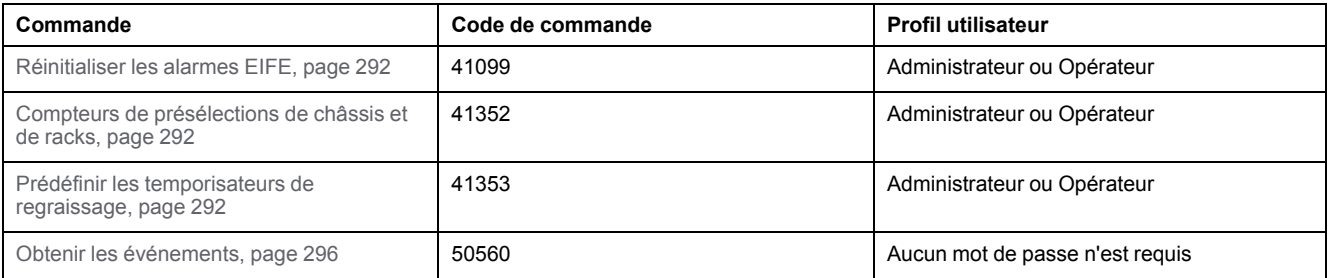

## **Codes d'erreur**

Les codes d'erreur générés par l'interface IFE/EIFE sont les codes d'erreur génériques .

## <span id="page-289-0"></span>**Commandes génériques de l'interface IFE/EIFE**

## <span id="page-289-1"></span>**Obtenir l'heure actuelle**

La commande d'obtention de l'heure actuelle n'est pas associée à une protection matérielle. La commande Get current time est quand même activée lorsque le commutateur de verrouillage situé sur la face avant de l'interface IFE/EIFE est en position verrouillée.

Pour obtenir l'heure actuelle de tous les modules, configurez les registres de commande comme suit :

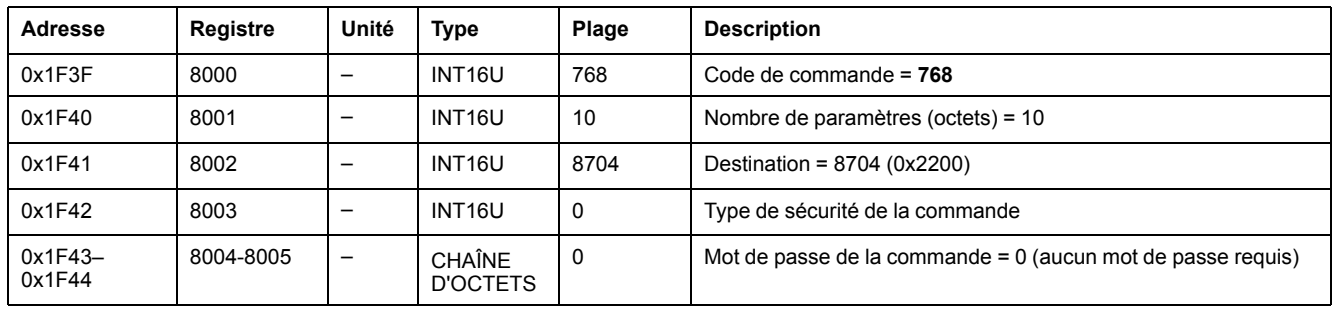

Les registres suivants contiennent les données temporelles :

- le registre 8023 indique le mois dans les bits de poids fort (MSB), le jour est dans les bits de poids faible (LSB).
- le registre 8024 indique le décalage en année dans les MSB (ajoutez 2000 pour connaître l'année) et l'heure dans les LSB.
- le registre 8025 indique les minutes dans les MSB, les secondes sont dans les LSB.
- le registre 8026 indique les millisecondes.

### <span id="page-289-2"></span>**Régler l'heure absolue**

La commande Set absolute time est quand même activée lorsque le commutateur de verrouillage situé sur la face avant de l'interface IFE/EIFE est en position verrouillée.

Pour régler l'heure absolue de tous les modules IMU, configurez les registres de commande comme suit :

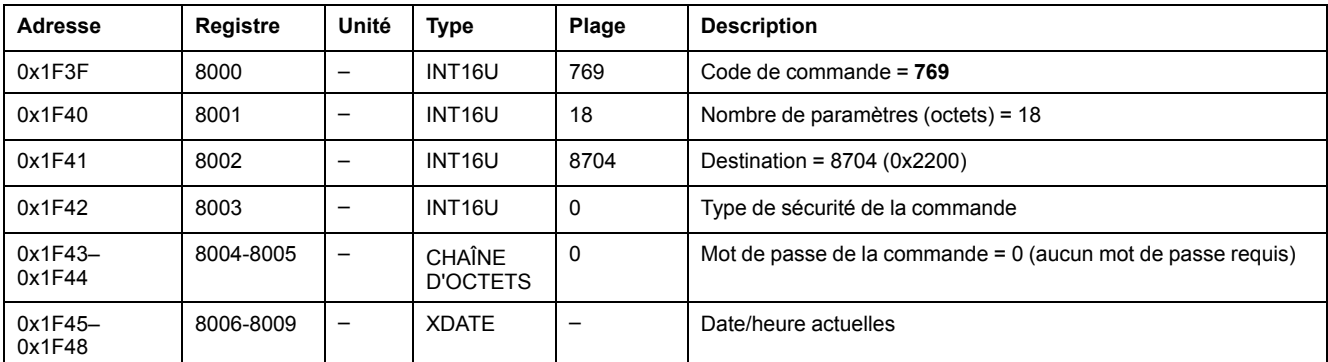

**NOTE:** Le compteur de date et d'heure est réinitialisé et redémarre au 1er janvier 2000 lorsque la batterie interne de l'unité de contrôle MicroLogic X a été retirée (dans le cas où l'unité de contrôle n'a pas d'autre source d'alimentation).

**NOTE:** Lorsque l'interface IFE/EIFE n'est pas configurée en mode SNTP, il est impératif de régler régulièrement l'heure absolue de tous les modules IMU, du fait de l'écart de l'horloge de chaque module IMU. La fréquence recommandée est d'au moins une fois toutes les 15 minutes.

## <span id="page-290-0"></span>**Ecrire le nom de l'application utilisateur**

Le nom de l'application utilisateur peut être lu à partir des registres 10242 à 10273 [Identification](#page-280-0) de l'IMU, page 281.

Pour écrire le nom de l'application utilisateur, configurez les registres de commande comme suit :

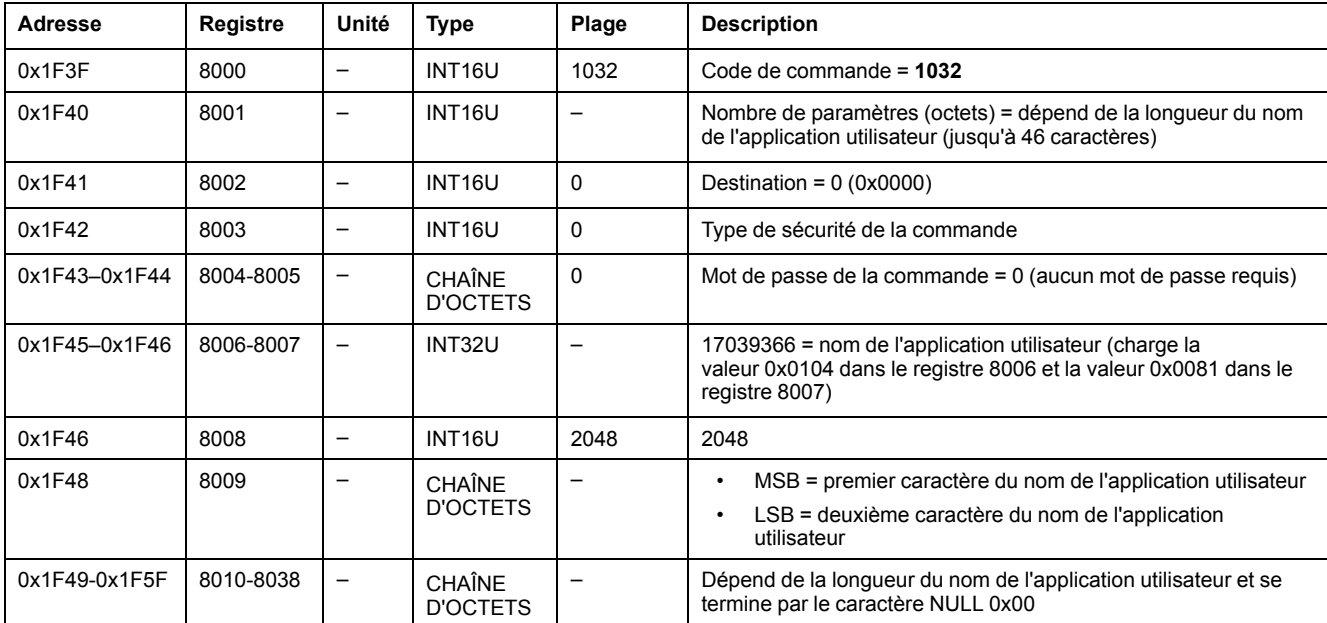

## <span id="page-290-1"></span>**Définir la durée de validité des données**

Cette commande permet de définir la durée de validité des données des jeux de données standard et hérités.

La durée de validité des données peut être lue dans un registre Durée de [validité](#page-281-0) des [données,](#page-281-0) page 282.

Pour définir la durée de validité des données, configurez les registres de commande comme suit :

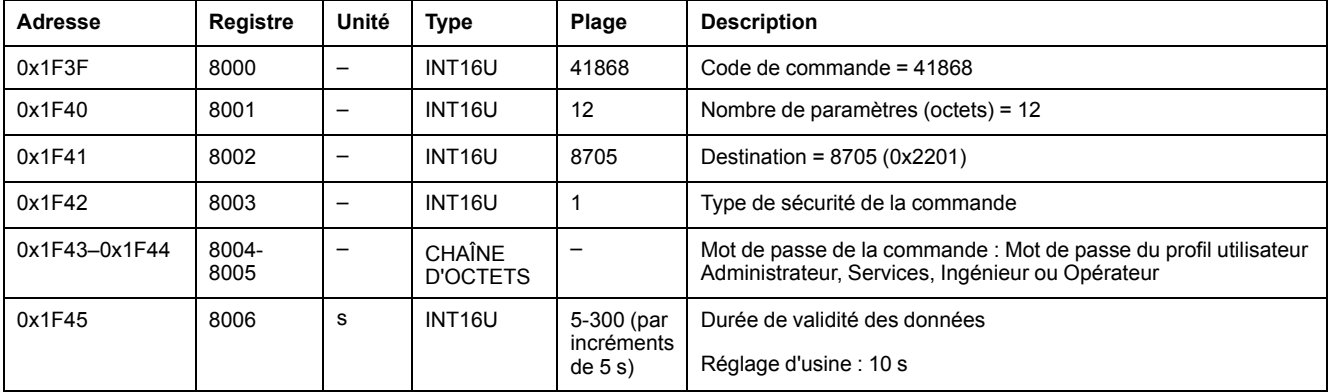

## <span id="page-291-0"></span>**Commandes propres à l'interface EIFE**

## <span id="page-291-1"></span>**Réinitialiser les alarmes EIFE**

Pour réinitialiser les alarmes de l'interface EIFE, configurez les registres de commande comme suit :

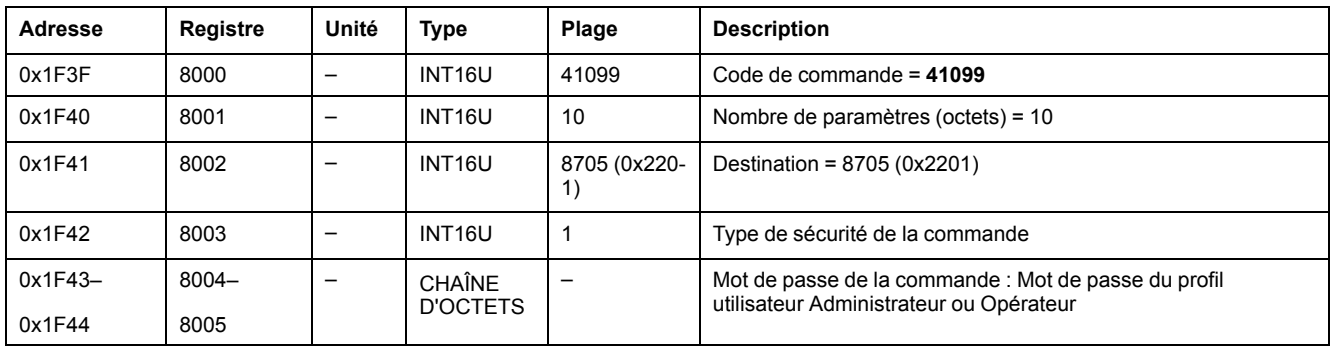

## <span id="page-291-2"></span>**Prédéfinir les compteurs de châssis et de racks**

Pour attribuer des valeurs de présélection aux compteurs de châssis ou de racks, configurez les registres de commande comme suit :

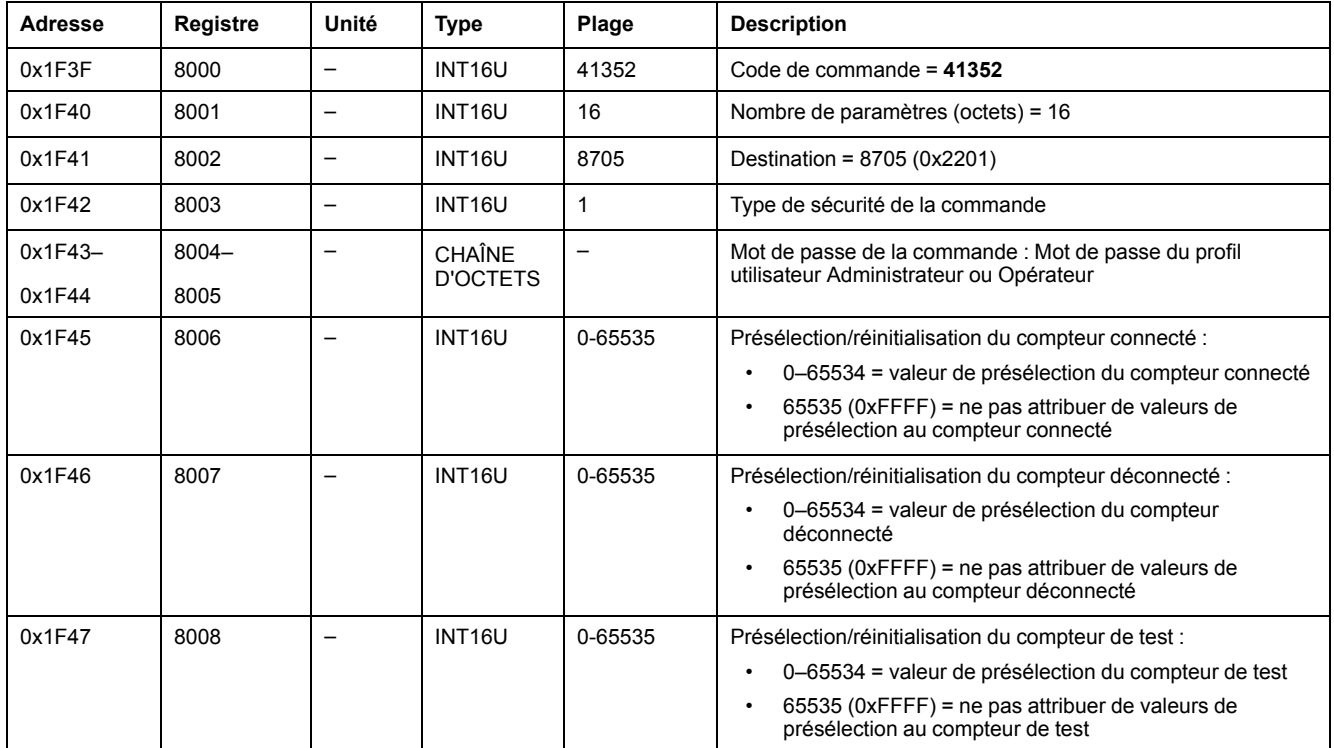

## <span id="page-291-3"></span>**Prédéfinir les temporisateurs de regraissage**

Pour préconfigurer les temporisateurs de regraissage, configurez les registres de commande comme suit :

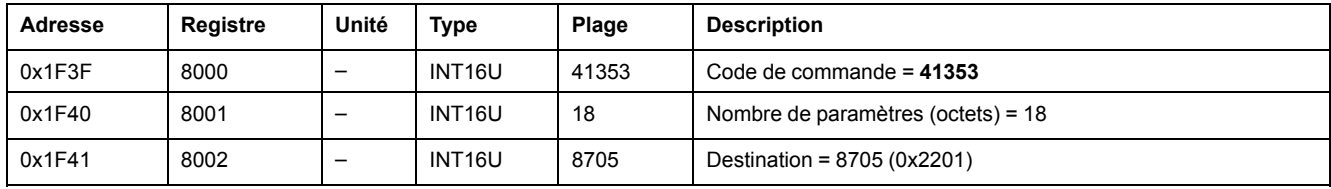

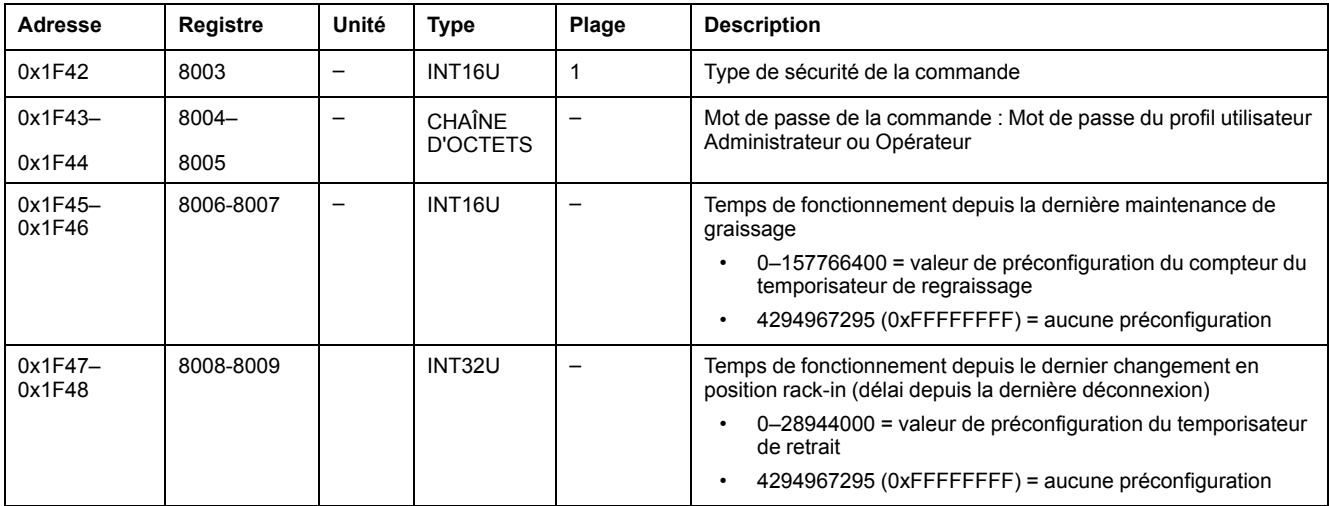

### **Commande d'obtention des événements**

Pour obtenir des événements, configurez les registres de commande comme suit :

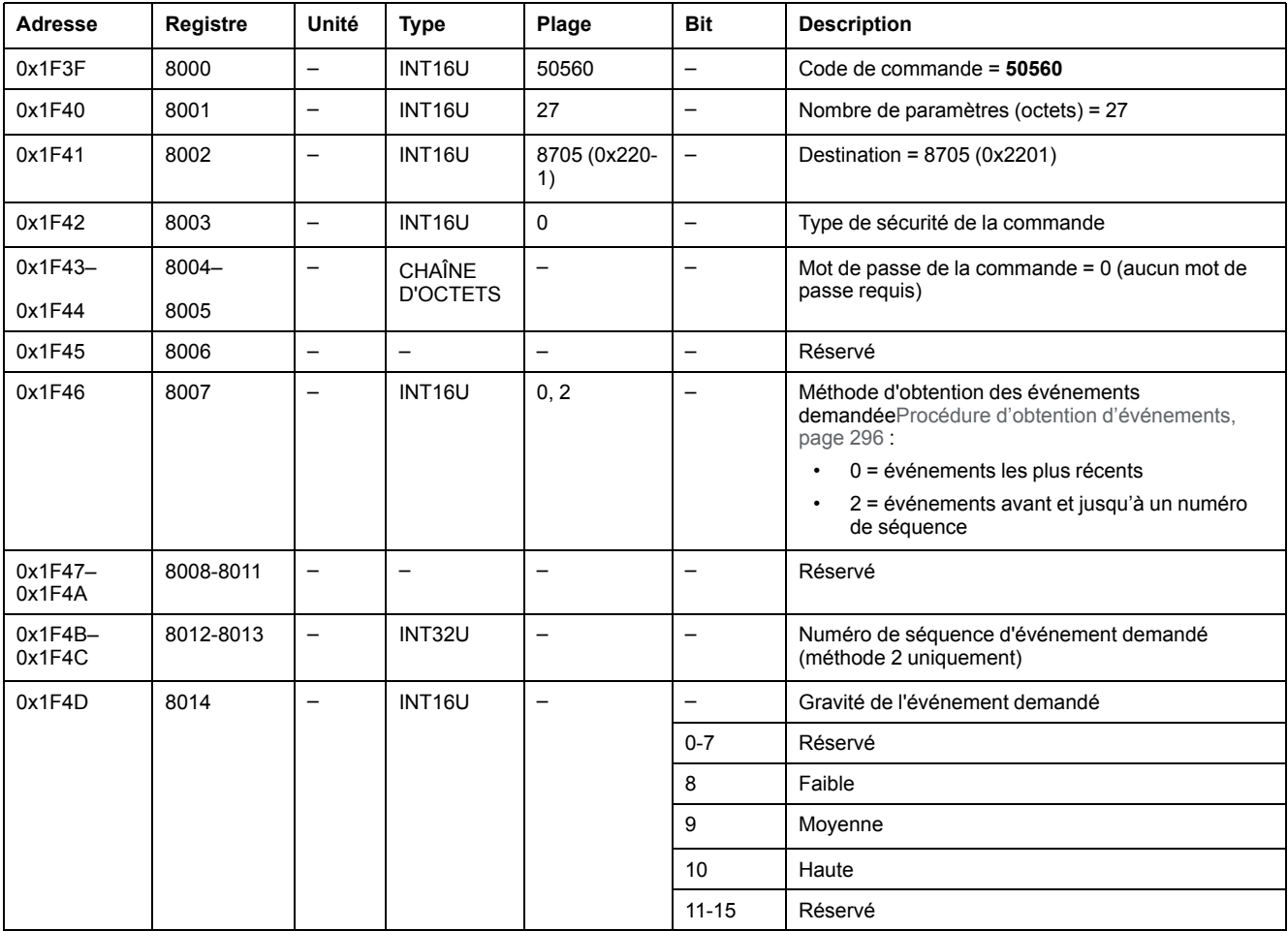

#### Les événements sont renvoyés aux registres de commande comme suit :

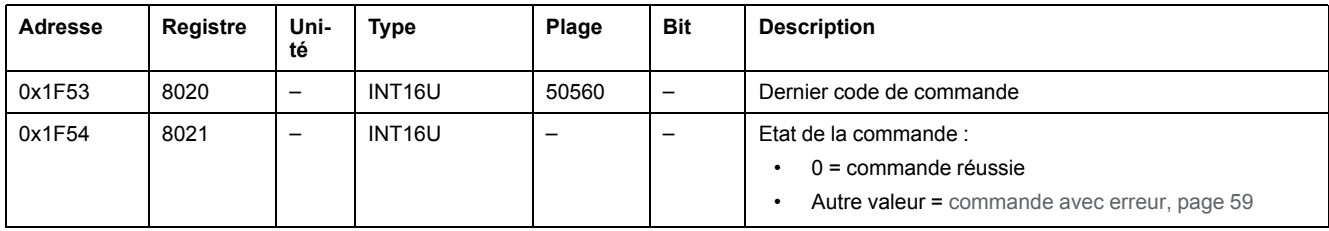

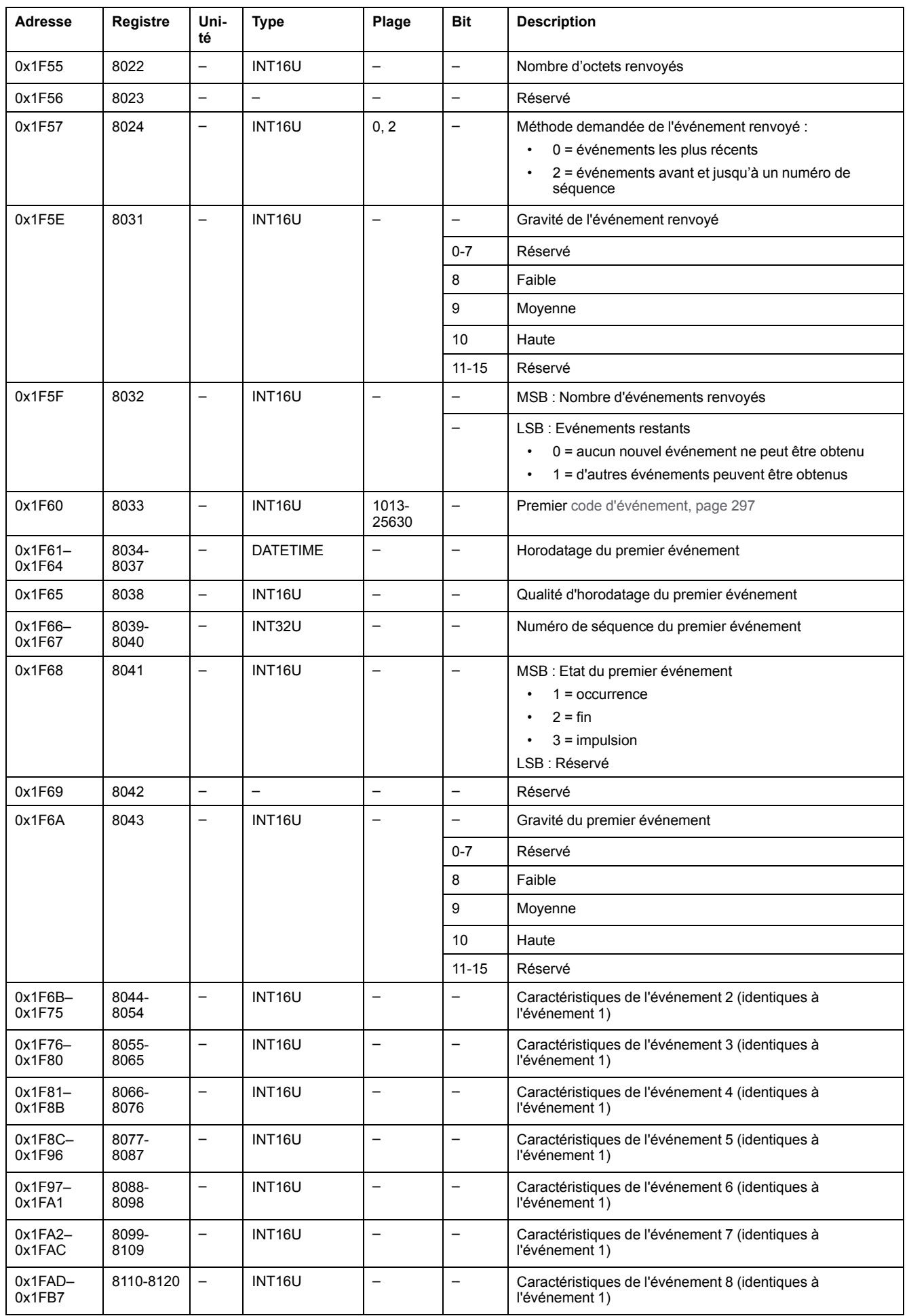

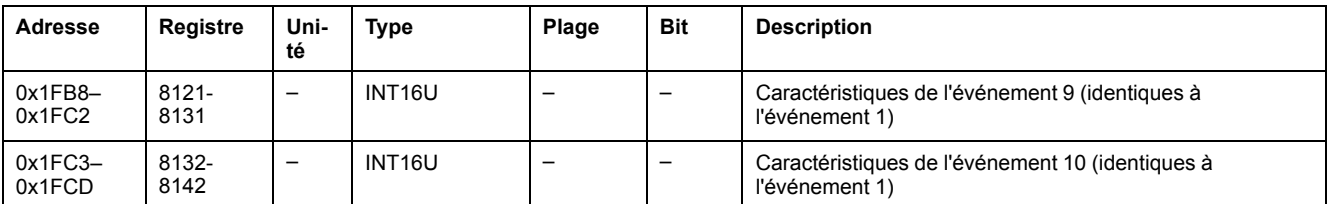

## <span id="page-295-0"></span>**Procédure d'obtention d'événements**

La commande permet d'obtenir des événements en utilisant l'une des méthodes suivantes :

- obtenir les événements les plus récents
- obtenir les événements avant et jusqu'à un numéro de séquence Le numéro de séquence d'événement est un identifiant d'événement défini par l'appareil, disponible dans les caractéristiques des événements. Il peut être utilisé pour trier les événements par ordre chronologique.

La commande permet d'obtenir 10 événements maximum pour un ou plusieurs niveaux de gravité :

- Pour obtenir les 10 événements les plus récents, utilisez la méthode "obtenir les événements les plus récents".
- S'il y a plus de 10 événements, utilisez l'autre méthode "obtenir les événements avant et jusqu'à un numéro de séquence d'événement" pour obtenir les autres événements.

#### **Exemple : Lire tous les événements**

Le schéma suivant montre les étapes à suivre pour lire tous les événements enregistrés sur l'appareil :

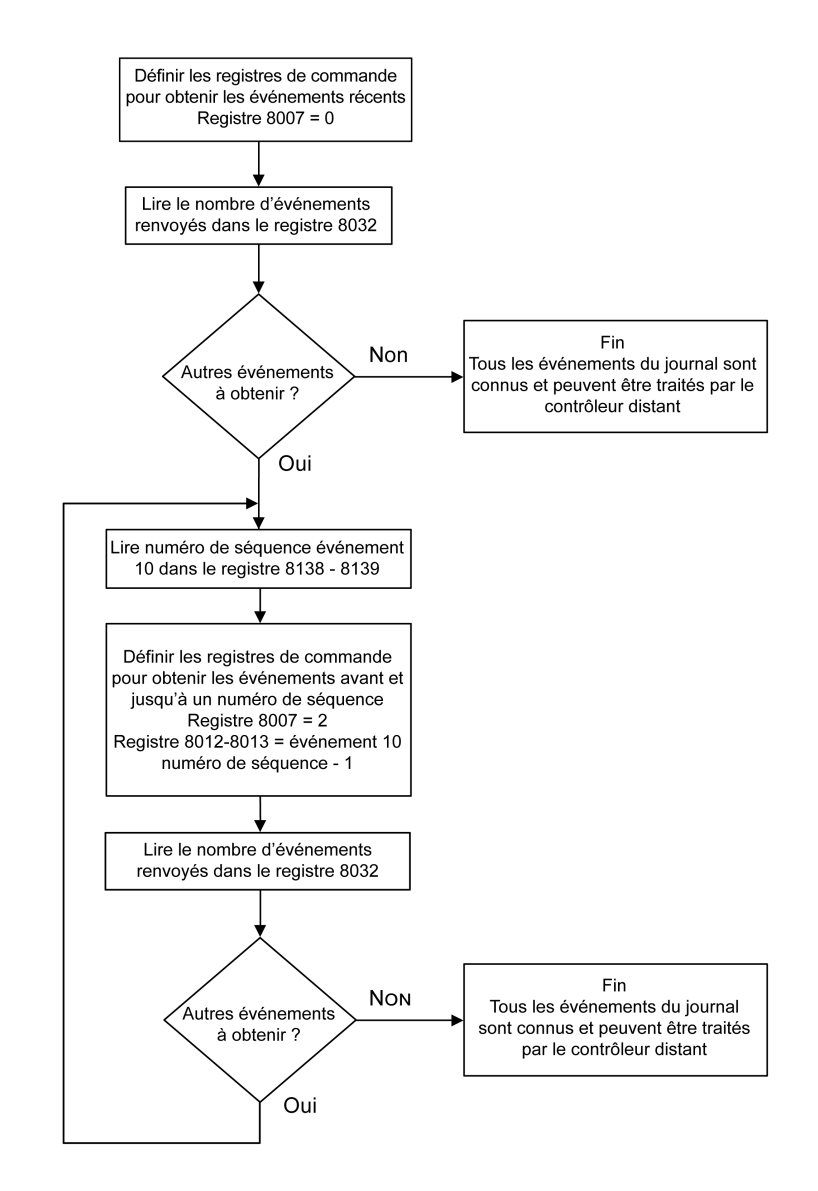

## <span id="page-296-0"></span>**Evénements de l'interface EIFE**

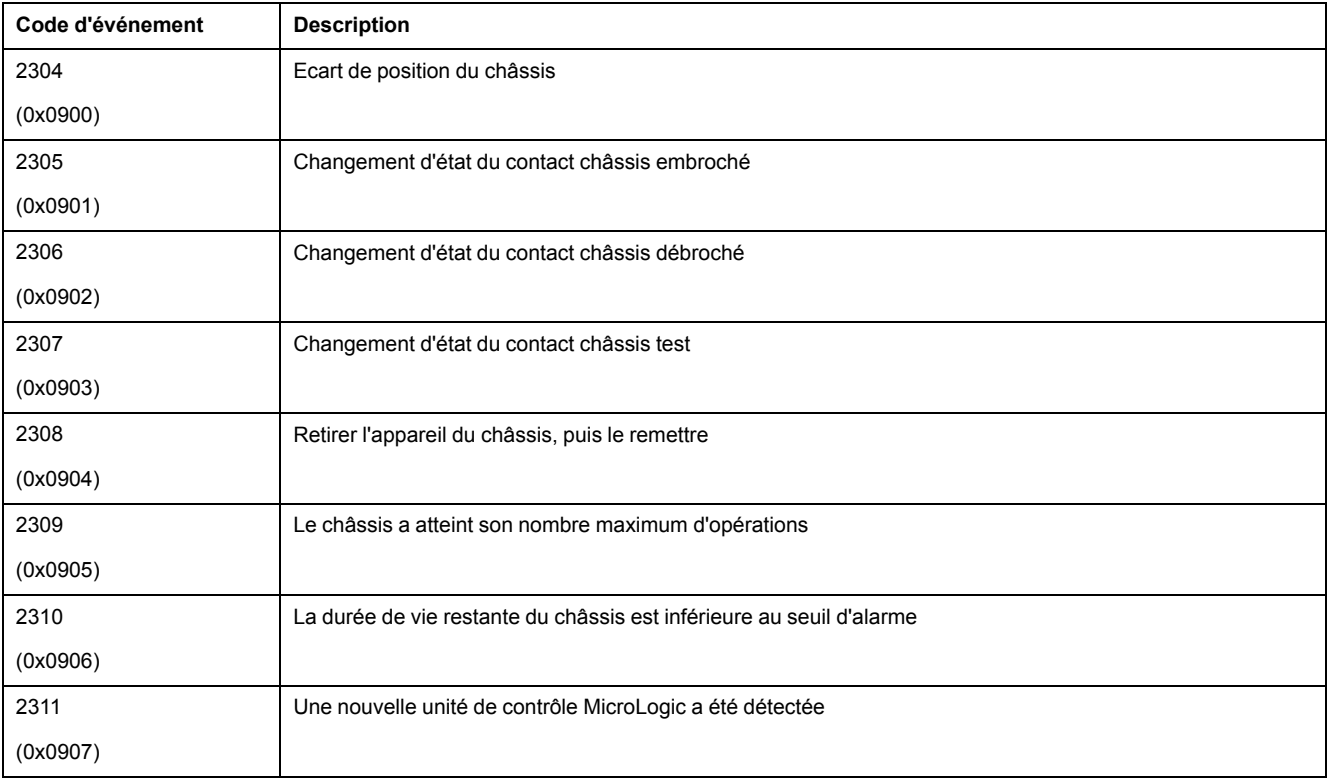

## **Annexes**

#### **Contenu de cette partie**

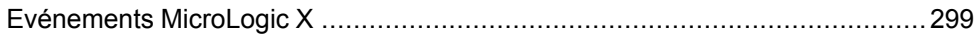

# <span id="page-298-0"></span>**Evénements MicroLogic X**

#### **Contenu de ce chapitre**

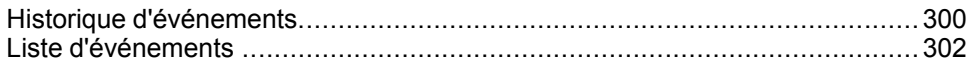

## <span id="page-299-0"></span>**Historique d'événements**

## **Présentation**

Tous les événements sont consignés dans l'un des historiques de l'unité de contrôle MicroLogic X :

- **Déclenchement**
- **Protection**
- **Diagnostic**
- **Mesure**
- **Configuration**
- **Fonctionnement**
- Communication

Les événements sont tous consignés, de la sévérité haute à la sévérité basse.

Les événements consignés dans les historiques sont affichés :

- Sur l'écran d'affichage MicroLogic X
- A l'aide du logiciel EcoStruxure Power Commission
- Dans l'application EcoStruxure Power Device app

Les historiques d'événement peuvent être téléchargés via le réseau de communication.

Pour chaque événement, les informations suivantes sont consignées :

- ID de l'événement : code de l'événement
- Type d'événement : entrée/sortie ou impulsion
- Horodatage : dates et heures d'apparition et de fin
- Données de contexte (pour certains événements uniquement)

### **Nombre maximal d'événements dans chaque historique**

Chaque historique a une taille maximale prédéfinie. Lorsqu'un historique est plein, chaque nouvel événement écrase l'événement le plus ancien dans l'historique approprié.

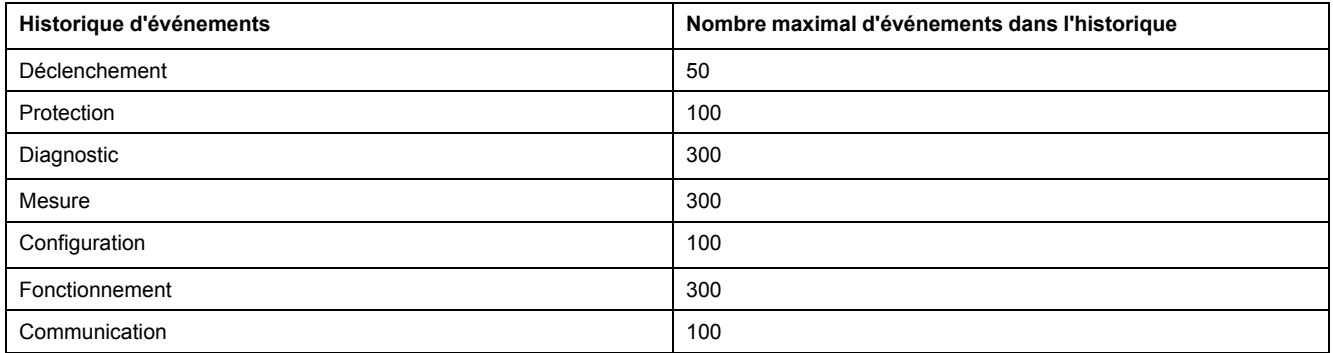

### **Afficher un historique d'événements sur l'écran d'affichage MicroLogic X**

Pour plus d'informations sur l'affichage des événements sur l'afficheur MicroLogic X, consultez la section Alarmes & historique.

### **Afficher un historique d'événements dans le logiciel EcoStruxure Power Commission**

Les événements consignés dans les historiques sont tous consultables à l'aide du logiciel EcoStruxure Power Commission. Vous pouvez les exporter sous forme de fichier Excel.

Les événements des historiques sont affichés dans l'ordre chronologique, en commençant par le plus récent.

### **Afficher un historique d'événements dans l'application EcoStruxure Power Device App**

Tous les événements consignés dans les historiques sont affichés dans l'application EcoStruxure Power Device app.

Les événements des historiques sont affichés dans l'ordre chronologique, en commençant par le plus récent.

Les événements peuvent être triés par date et heure ou par numéro de séquence, et filtrés selon les critères suivants :

- **Type**
- Sévérité
- **Historique**

Lorsque vous cliquez sur un événement dans la liste, l'ensemble des occurrences de l'événement s'affichent dans l'ordre chronologique.

## <span id="page-301-0"></span>**Liste d'événements**

## **Caractéristiques des événements**

Les événements sont répertoriés en fonction de l'historique dans lequel ils sont consignés (voir Historique [d'événements,](#page-299-0) page 300).

Chaque événement est défini selon les caractéristiques suivantes :

- Code : code de l'événement
- Événement : message utilisateur
- [Historique,](#page-299-0) page 300
- Type : non configurable.
	- Entrée/sortie : événement à apparition/fin
	- Impulsion : événement instantané
- Verrouillé:
	- Oui : l'événement est verrouillé et l'utilisateur doit réinitialiser l'état de l'événement.
	- Non : l'événement n'est pas verrouillé.

**NOTE:** Le logiciel EcoStruxure Power Commission offre la possibilité de personnaliser le mode de verrouillage des événements marqués (1) dans les tableaux suivants.

- Activité:
	- Activé
	- **Désactivé**

**NOTE:** Le logiciel EcoStruxure Power Commission permet de personnaliser l'activité des événements marqués (1) dans les tableaux suivants.

- Sévérité :
	- Événements de sévérité haute
	- Événements de sévérité moyenne
	- Événements de sévérité basse
- Voyant de service:
	- Oui : le voyant de service s'allume en orange ou en rouge, selon la sévérité de l'événement. Une opération de maintenance est nécessaire.
	- Non : le voyant de service est éteint. Aucune opération de maintenance n'est nécessaire.

## **Événements de déclenchement**

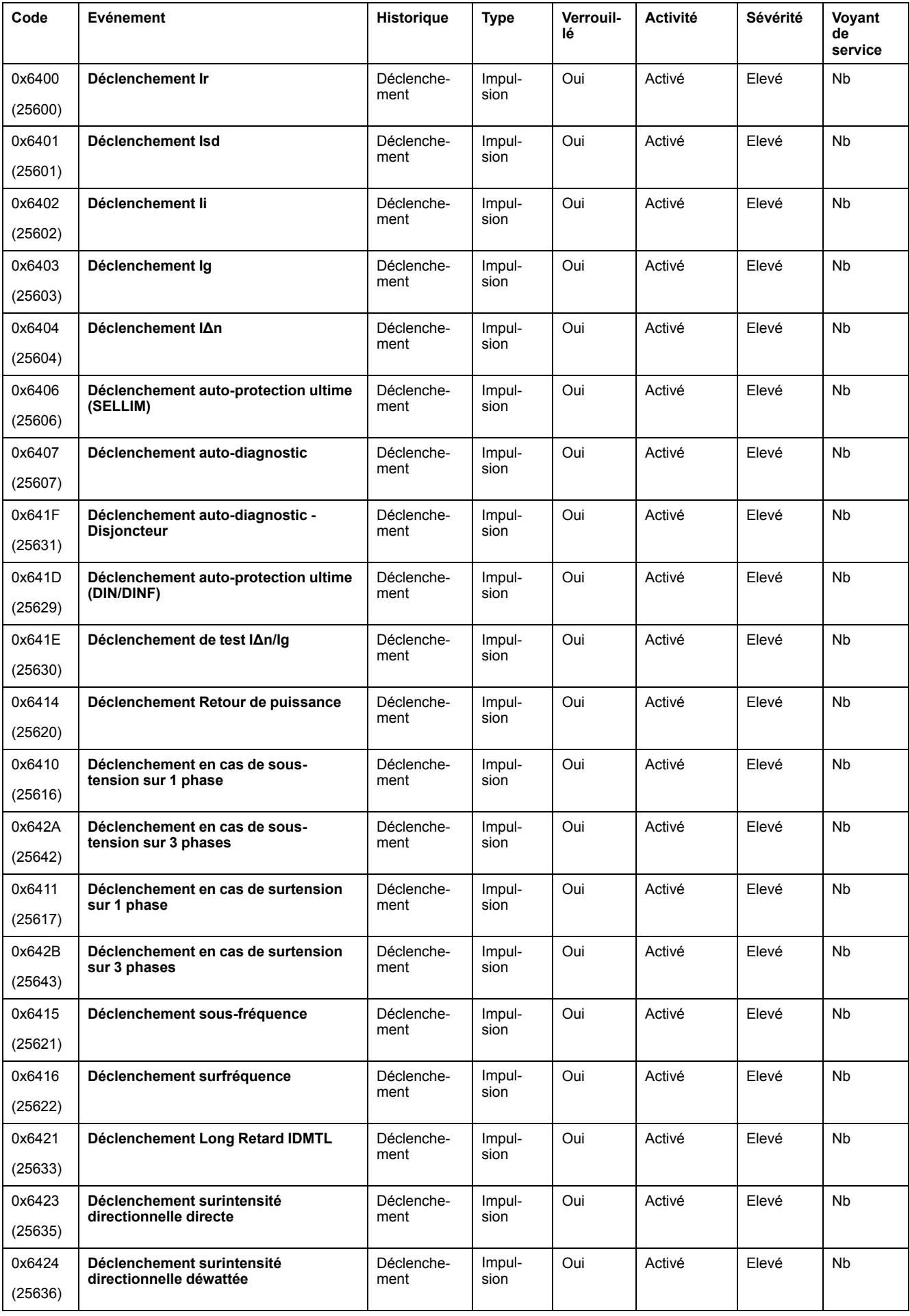

# **Événements de protection**

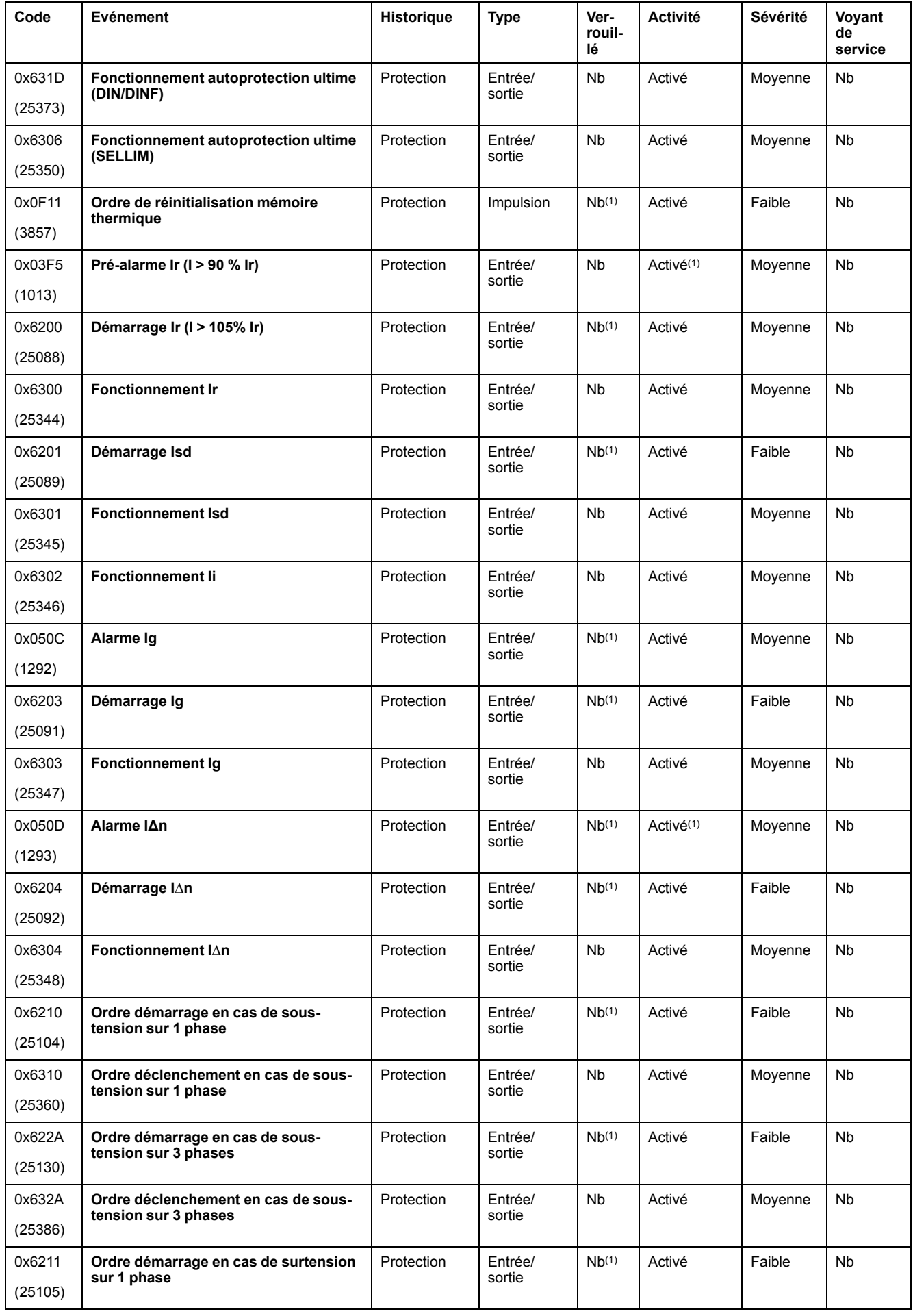

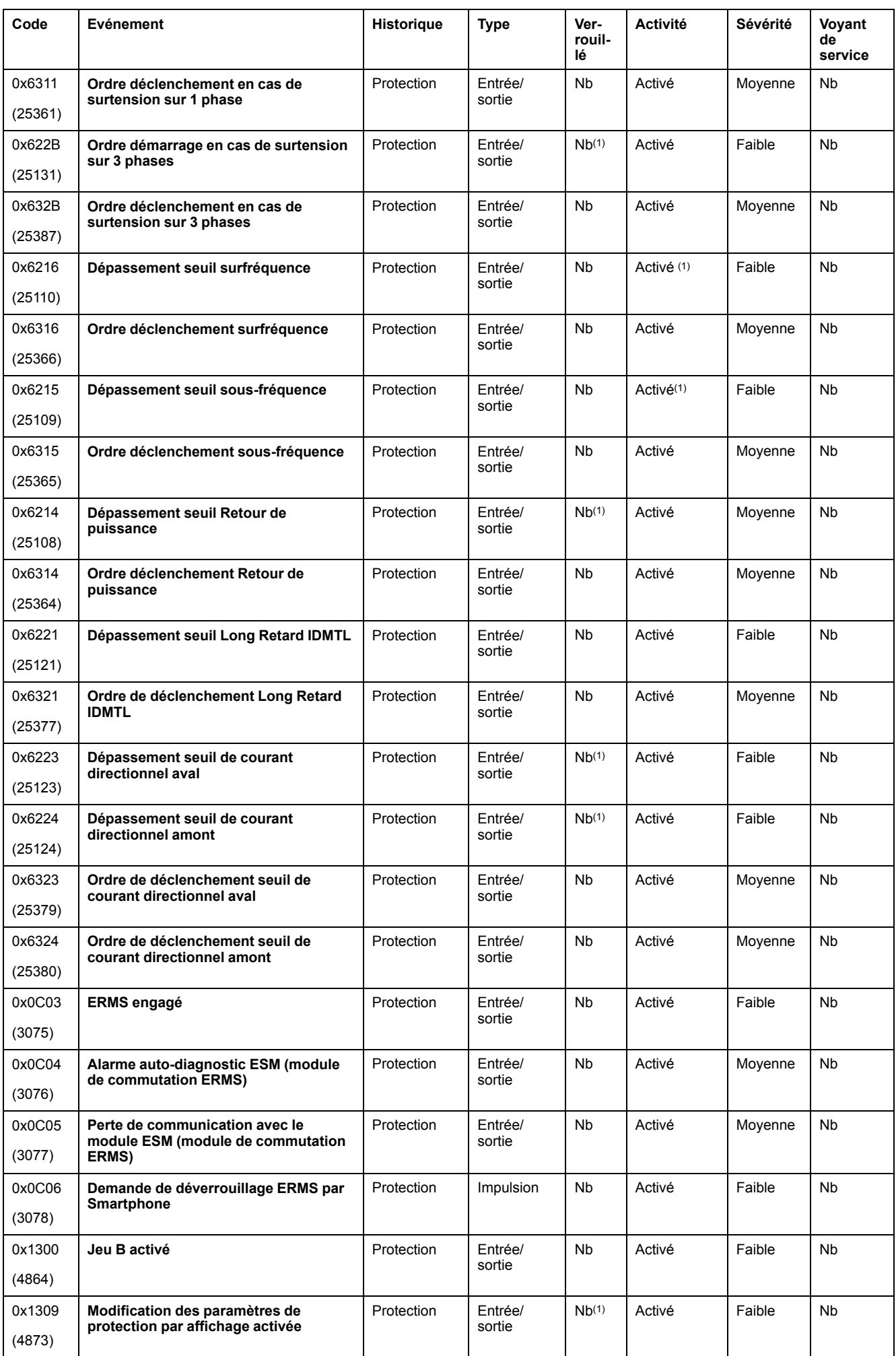

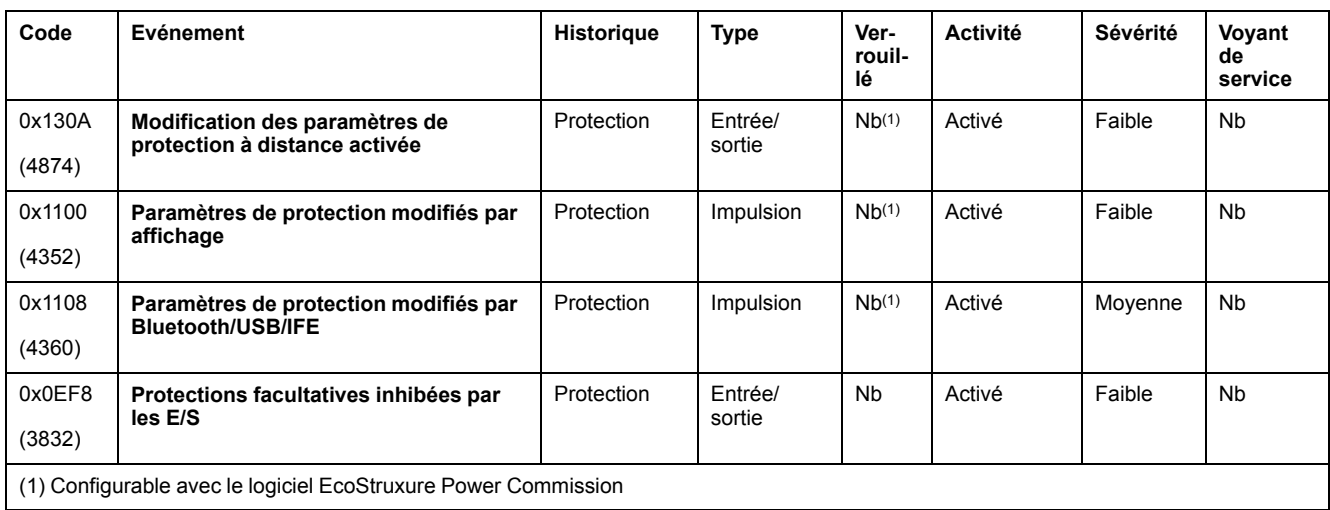

# **Événements de diagnostic**

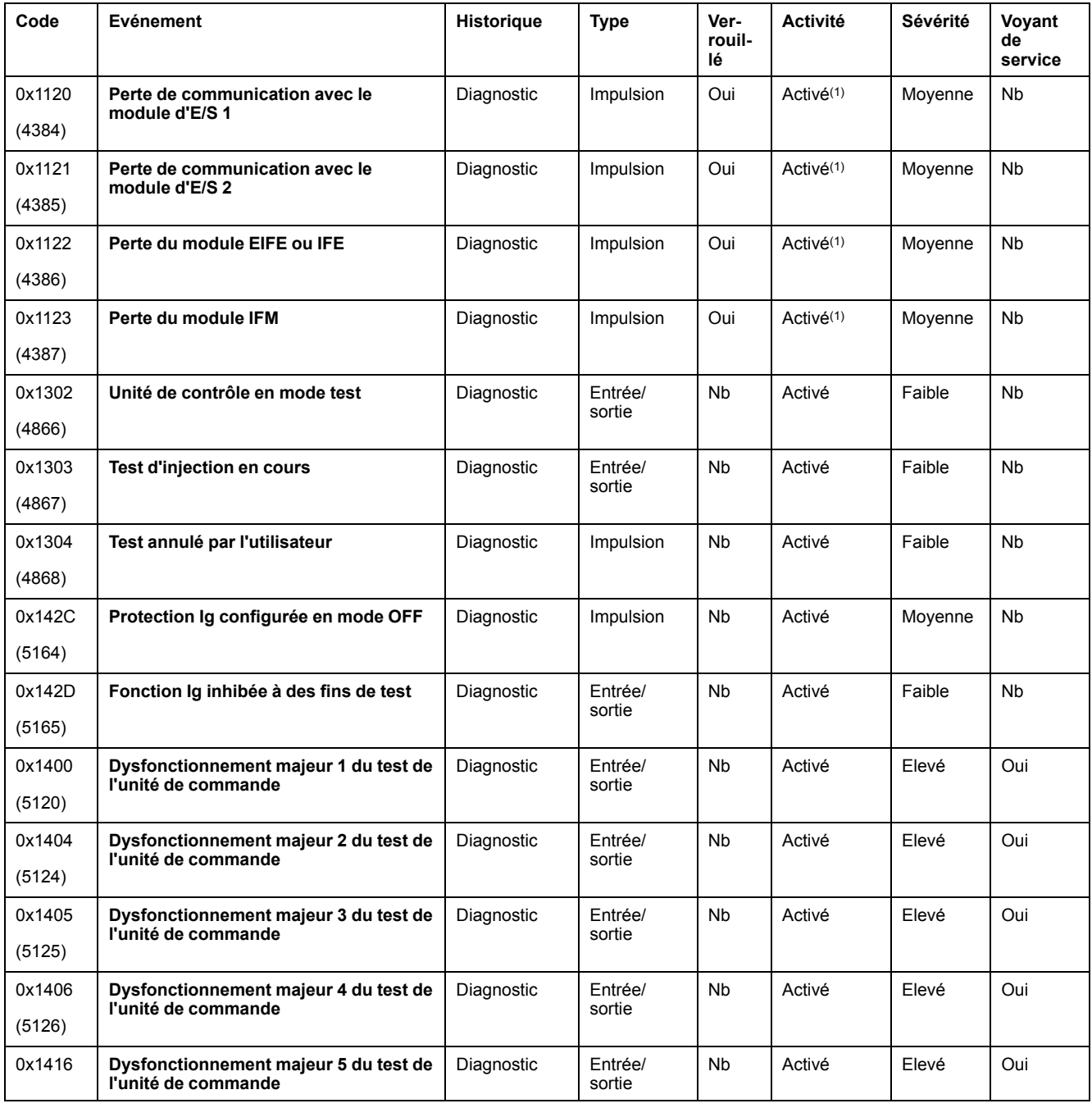

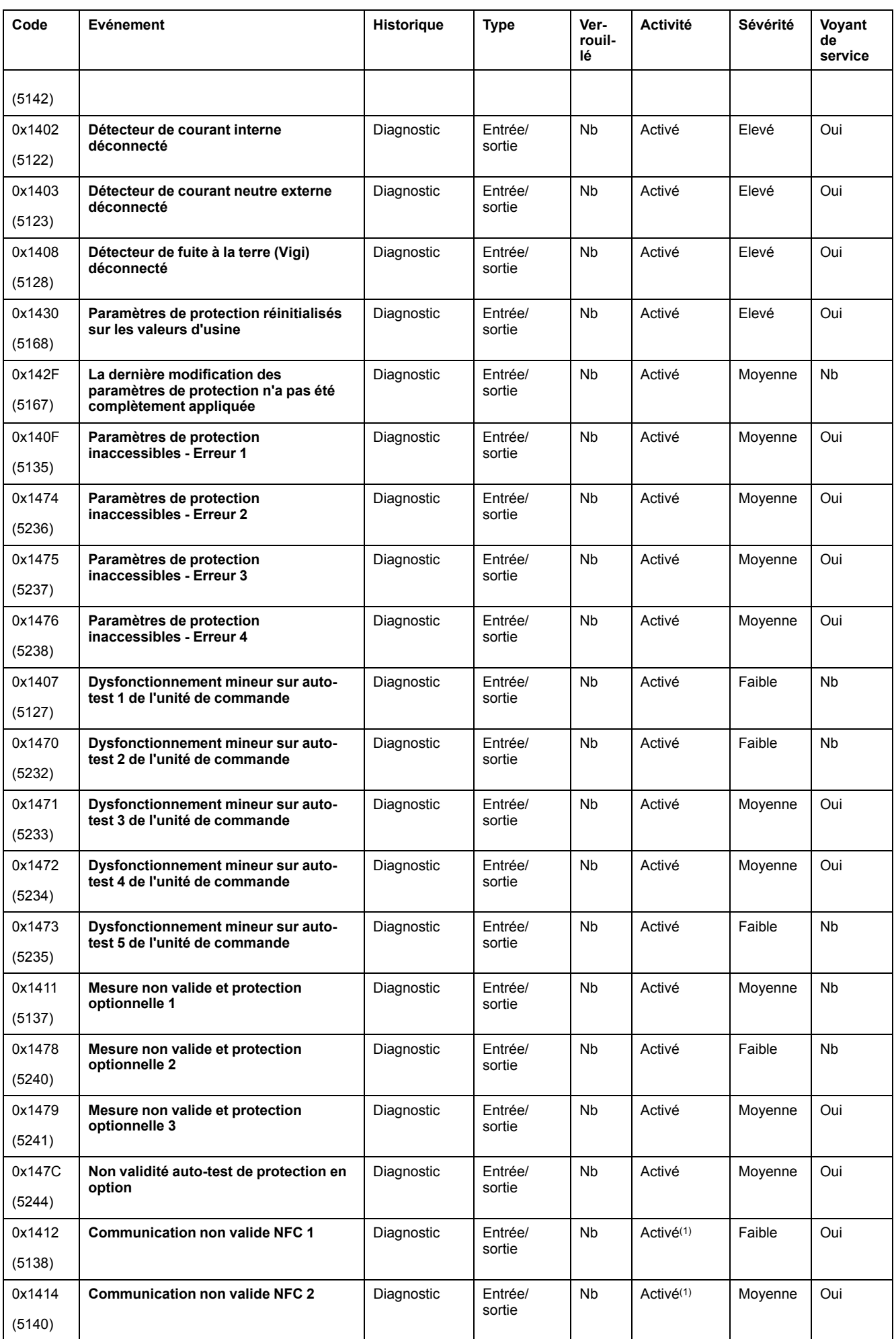

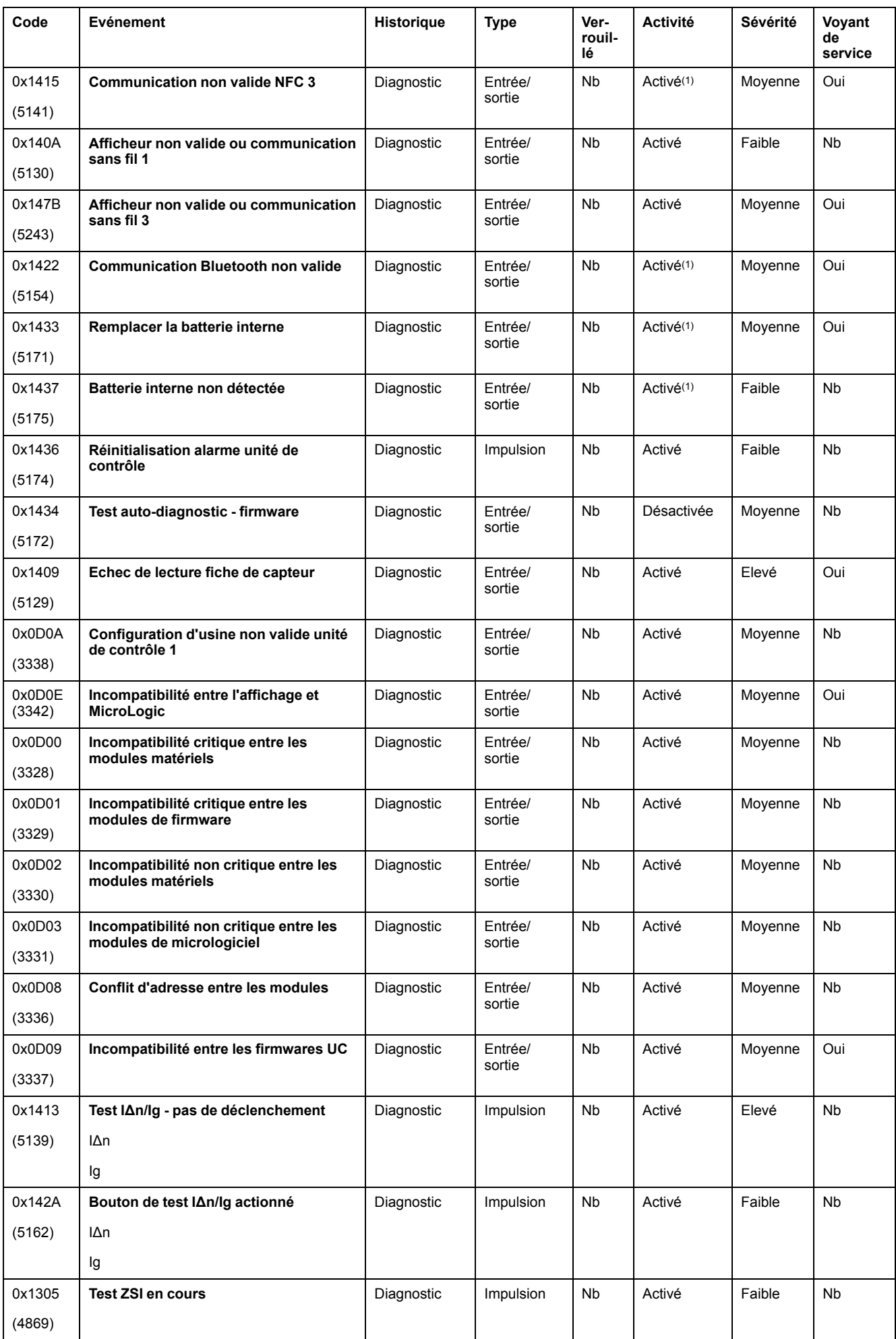

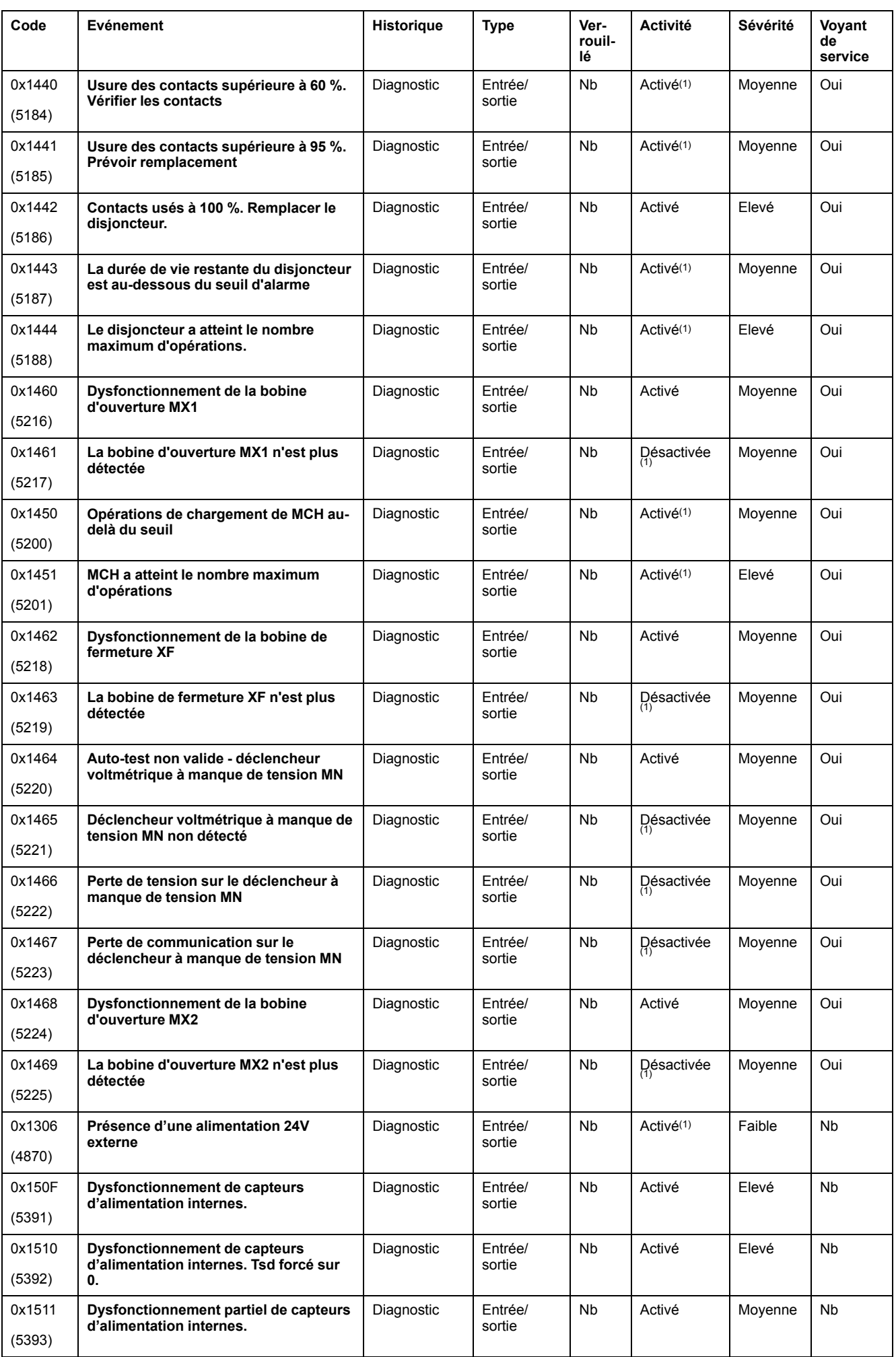

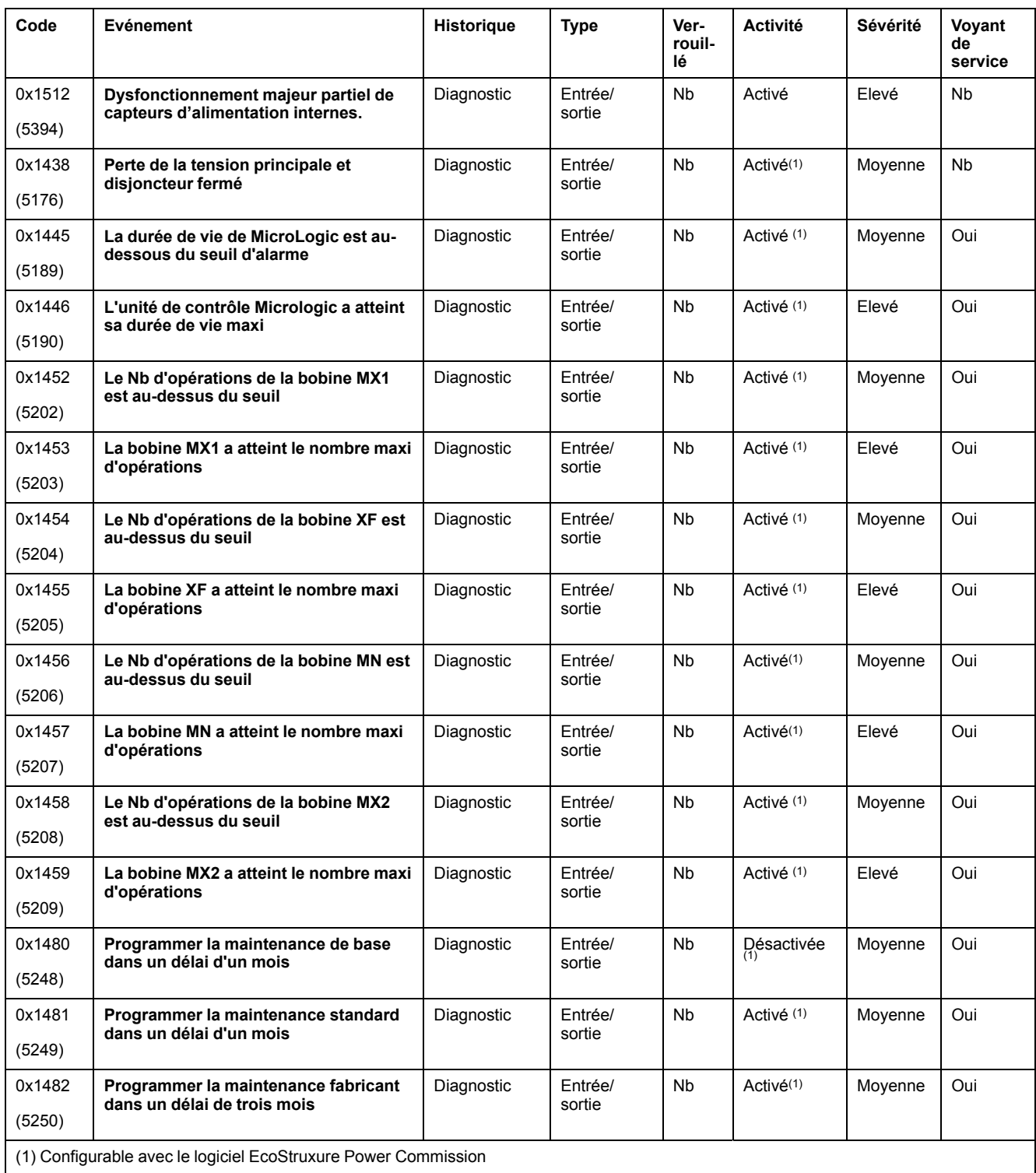

# **Événements de mesure**

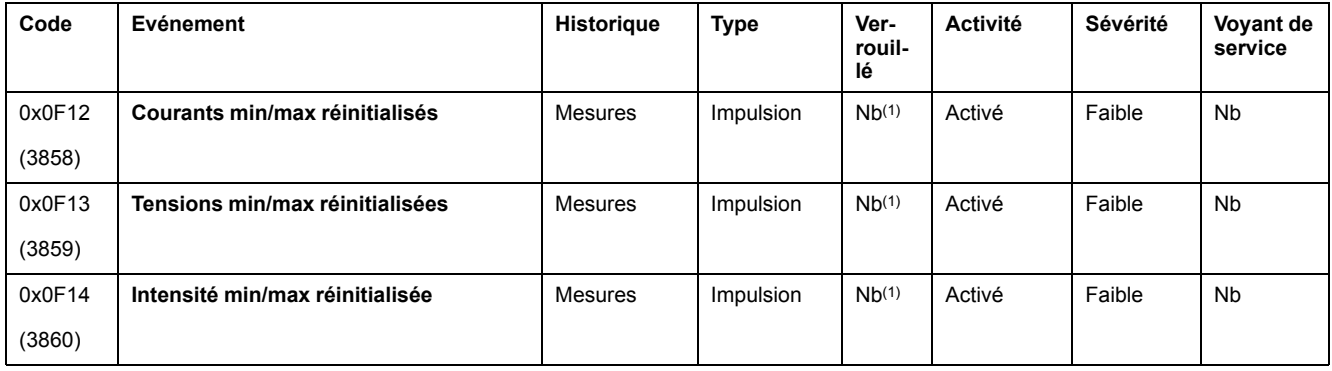

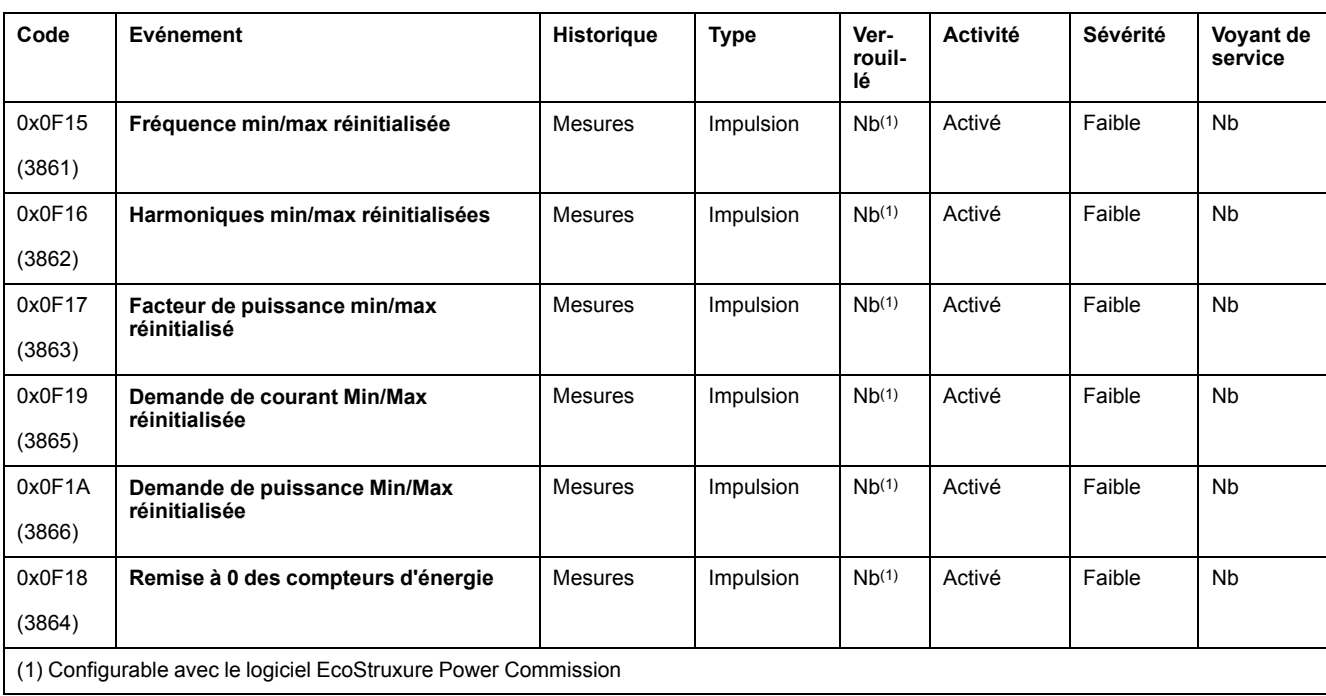

# **Événements de fonctionnement**

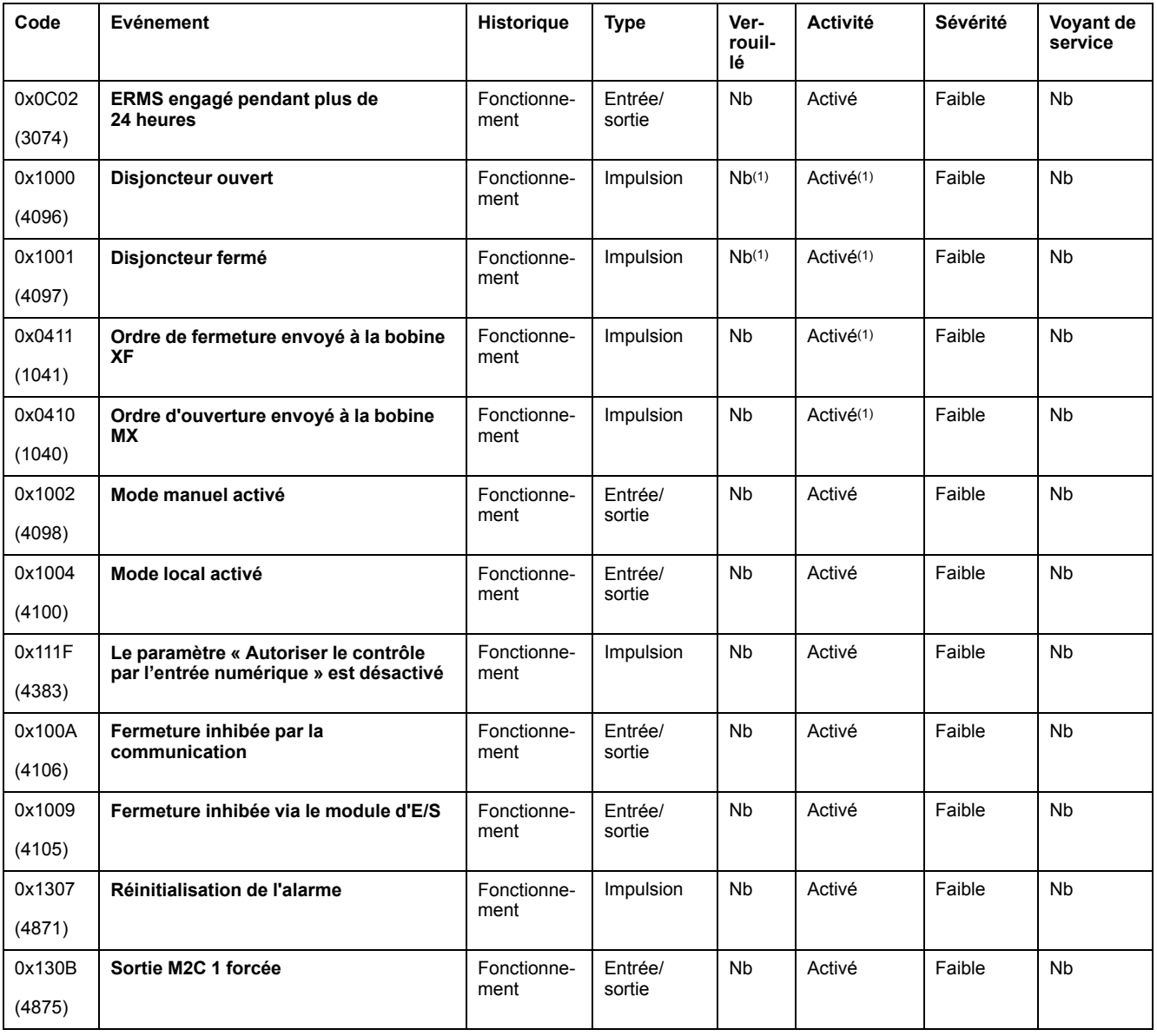

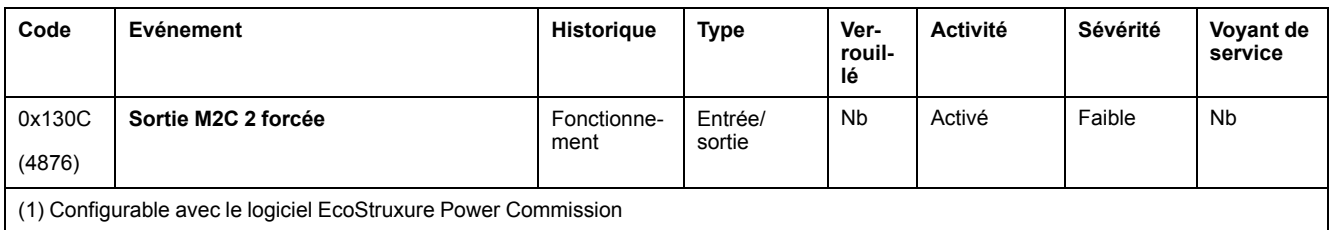

## **Événements de configuration**

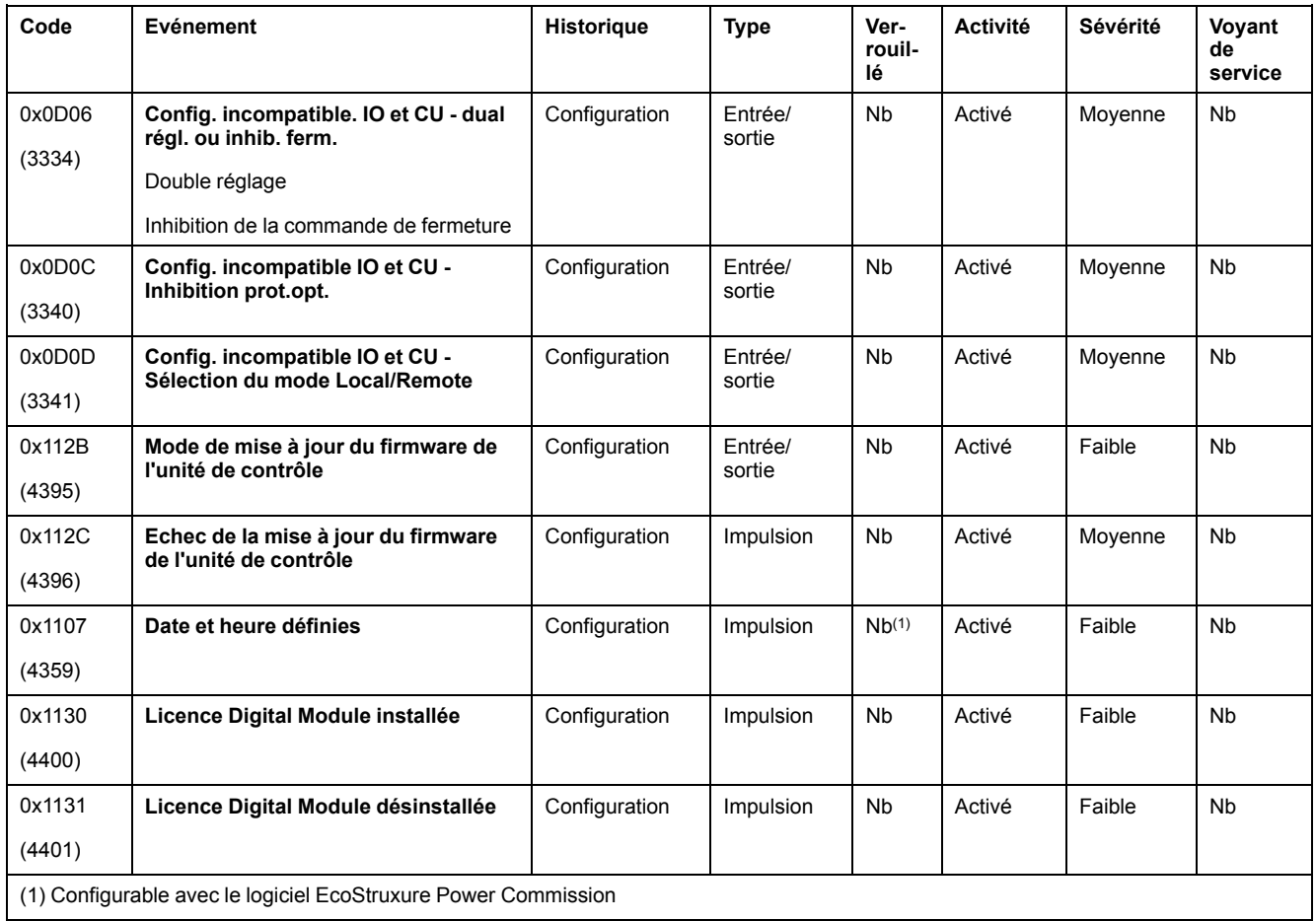

# **Événements de communication**

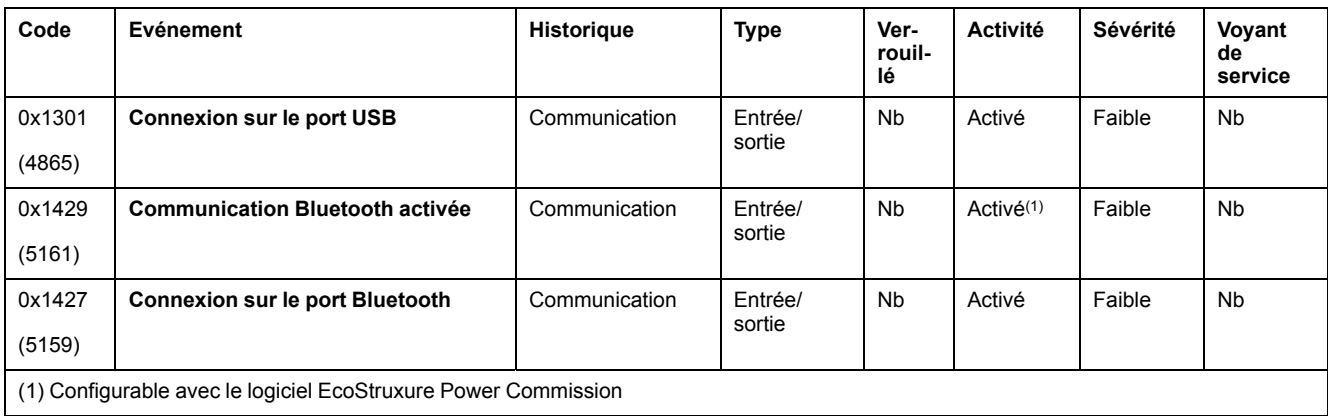

Schneider Electric 35 rue Joseph Monier

92500 Rueil Malmaison France

+ 33 (0) 1 41 29 70 00

www.se.com

Les normes, spécifications et conceptions pouvant changer de temps à autre, veuillez demander la confirmation des informations figurant dans cette publication.

© 2022 Schneider Electric. Tous droits réservés.

DOCA0105FR-09